# Lists 07/2005 Edition

SINUMERIK 840D sl/840D/810D/840Di SIMODRIVE 611 digital/SINAMICS Lists (2nd Book)

# **SIEMENS**

# **SIEMENS**

# **SINUMERIK 840D sl/ SINUMERIK 840D/840Di/810D SIMODRIVE 611 digital/Sinamics**

# **Lists (2nd Book)**

**Interface Signals sl 2**

Variables **1** 

**Interface Signals pl** 3

**PLC Blocks 4**

**Appendix: References A**

**Index I**

**Valid for** 

*Controls Software version*  SINUMERIK 840D sl/840DE sl 1.2<br>SINUMERIK 840D powerline 1.2 SINUMERIK 840D powerline<br>SINUMERIK 840DE powerline (Export variant) 7.3 SINUMERIK 840DE powerline (Export variant) SINUMERIK 840Di 2.3 SINUMERIK 840DIE (Export variant) 2.3<br>SINUMERIK 810D powerline 2.3 SINUMERIK 810D powerline (Export variant) 7.3<br>SINUMERIK 810DE powerline (Export variant) 7.3 SINUMERIK 810DE powerline (Export variant) 7.3<br>SINAMICS 2.3 **SINAMICS** 

**07.05 Edition** 

# **SINUMERIK®-Dokumentation**

# **Printing history**

Brief details of this edition and previous editions are listed below.

The status of each edition is shown by the code in the "Remarks" column.

*Status codes in the "Remarks" column.*

- **A ....** New documentation.
- **B ....** Unrevised reprint with new Order No.
- **C ....** Revised edition with new status.

If factual changes have been made on a page since the last edition, this is indicated by a new edition coding in the header on that page.

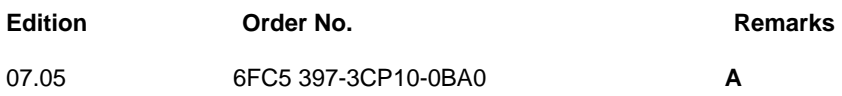

# **Trademarks**

SIMATIC©, SIMATIC HMI©, SIMATIC NET©, SIROTEC©, SINUMERIK© and SIMODRIVE© are trademarks of SIEMENS. Other product names used in this documentation may be trademarks which, if used by third parties, could infringe the rights of their owners.

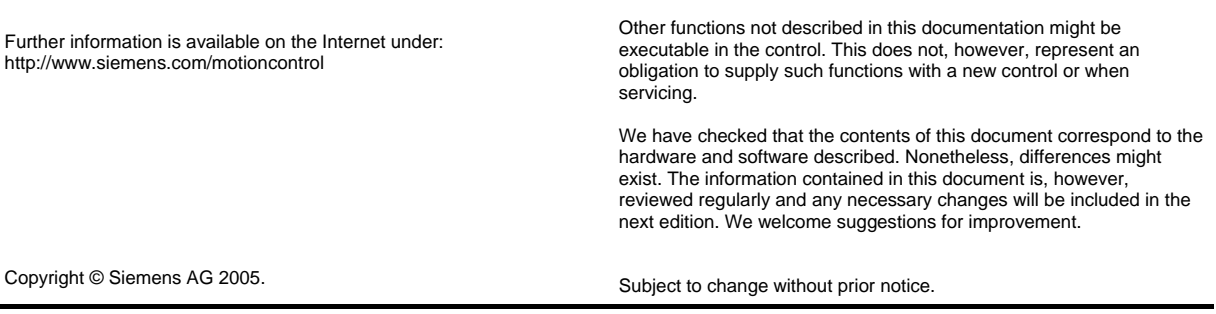

Siemens-Aktiengesellschaft.

# **Preface**

With the present edition, the previous Lists with order number 6FC5 297- 7AB70-.... will be subdivided into Lists (Volume 1) and Lists (Volume 2).

**Volume 1** contains:

- Overview of functions
- Maschine data (Drive 611D, Hydraulics module, HMI, NCK, SD)
- **Sinamics** Parameters

The table of contents refers to the present Volume 2.

## **SINUMERIK Documentation**

The SINUMERIK documentation is organized in three parts:

- General Documentation
- User Documentation
- Manufacturer / service documentation

Please contact your local Siemens office for more detailed information about other SINUMERIK 840D sl/840D/840Di/810D publications and publications that apply to all SINUMERIK controls (e.g. universal interface, measuring cycles etc.).

An overview of publications which is updated each month and shows the languages available is provided on the Internet at: [http://www.siemens.com/motioncontrol.](http://www.siemens.com/motioncontrol) Click the menu items in the following order: "Support"  $\rightarrow$  "Technical Documentation"  $\rightarrow$  "Overview of Publications".

The Internet edition of DOConCD – DOConWEB - can be found at: <http://www.automation.siemens.com/doconweb>

#### **Target Group**

This document is designed for machine tool manufacturers with SINUMERIK 840D sl/840D/840Di/810D controls and SIMODRIVE 611D or SINAMICS.

### **Standard Scope**

This Programming Guide describes the functionality afforded by standard functions. Extensions or changes made by the machine tool manufacturer are documented by the machine tool manufacturer.

Other functions not described in this documentation might be executable in the control. This does not, however, represent an obligation to supply such functions with a new control or when servicing*.* 

**Hotline** 

If you have any questions, please get in touch with our hotline: A&D Technical Support Tel.: +49 (0) 180 / 5050 - 222 Fax: +49 (0) 180 / 5050 - 223

E-Mail:<mailto:adsupport@siemens.com> Internet:<http://www.siemens.de/automation/support-request>

Please send any queries about the documentation (suggestions or corrections) to the following fax number or e-mail address: Fax: +49 (0) 9131 / 98 - 63315 E-Mail: motioncontrol.docu@siemens.com

Fax form: See the reply form at the end of the document.

**Internet Address** 

<http://www.siemens.com/motioncontrol>

#### **Safety Guidelines**

This manual contains notices you have to observe in order to ensure your personal safety, as well as to prevent damage to property. The notices referring to your personal safety are highlighted in the manual by a safety alert symbol, notices referring to property damage only have no safety alert symbol. These notices shown below are graded according to the degree of danger.

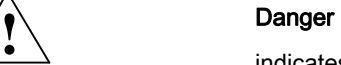

indicates that death or severe personal injury will result if proper precautions are not taken.

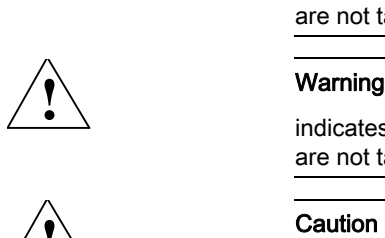

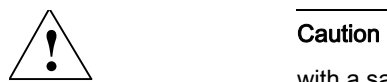

indicates that death or severe personal injury may result if proper precautions are not taken.

with a safety alert symbol, indicates that minor personal injury can result if proper precautions are not taken.

### **Caution**

without a safety alert symbol, indicates that property damage can result if proper precautions are not taken.

#### **Notice**

indicates that an unintended result or situation can occur if the corresponding information is not taken into account.

If more than one degree of danger is present, the warning notice representing the highest degree of danger will be used. A notice warning of injury to persons with a safety alert symbol may also include a warning relating to property damage.

# **Qualified Personnel**

The device/system may only be set up and used in conjunction with this documentation. Commissioning and operation of a device/system may only be performed by **qualified personnel**. Within the context of the safety notes in this documentation qualified persons are defined as persons who are authorized to commission, ground and label devices, systems and circuits in accordance with established safety practices and standards.

# **Prescribed Usage**

Note the following:

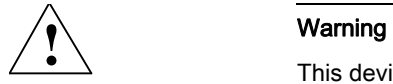

This device may only be used for the applications described in the catalog or the technical description and only in connection with devices or components from other manufacturers which have been approved or recommended by Siemens. Correct, reliable operation of the product requires proper transport, storage, positioning and assembly as well as careful operation and maintenance.

IBM $^{\circledR}$  is a registered trademark of the International Business Corporation. MS-DOS<sup>®</sup> and WINDOWS<sup>™</sup> are registered trademarks of the Microsoft Corporation. **Trademarks** 

# **Contents**

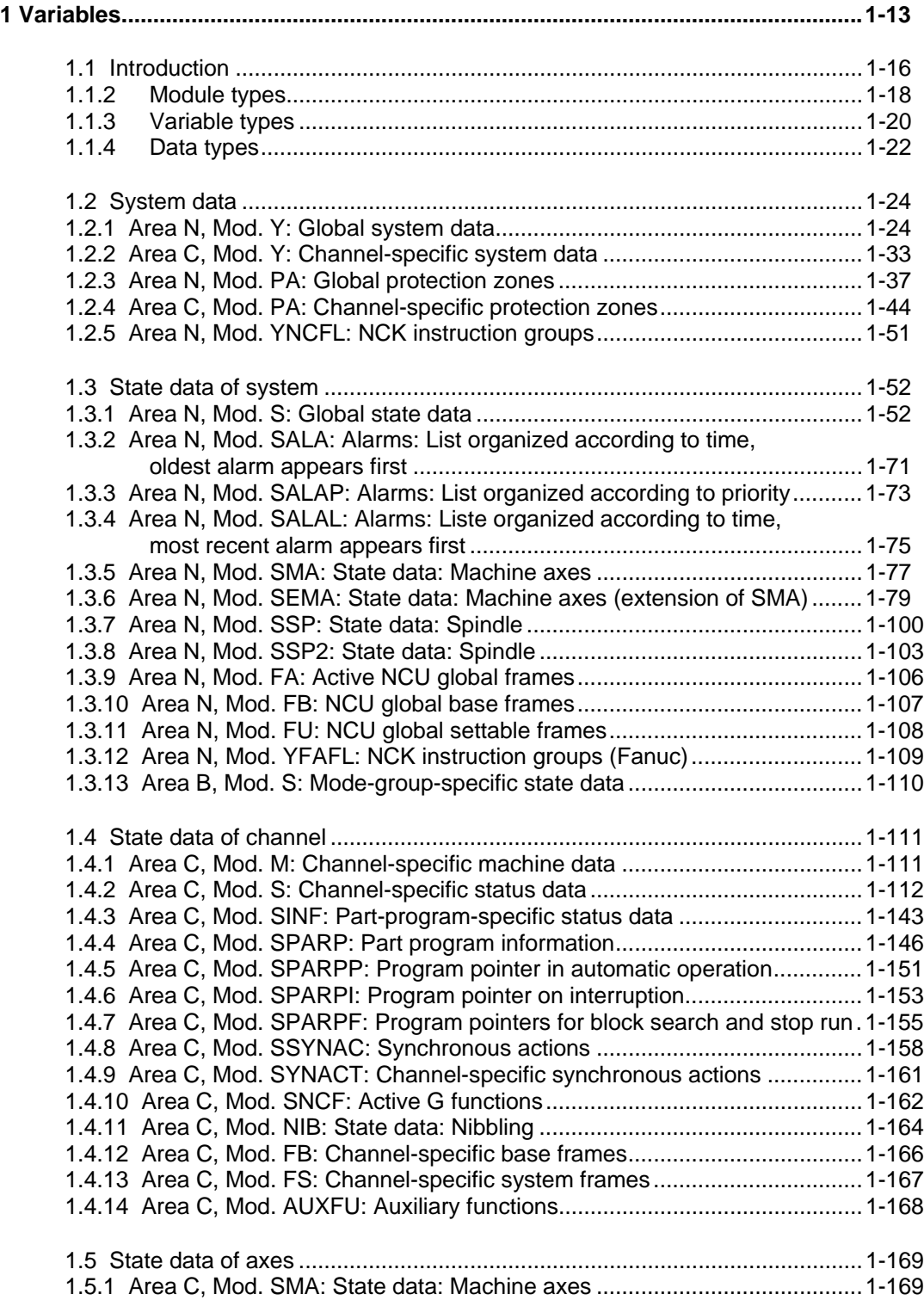

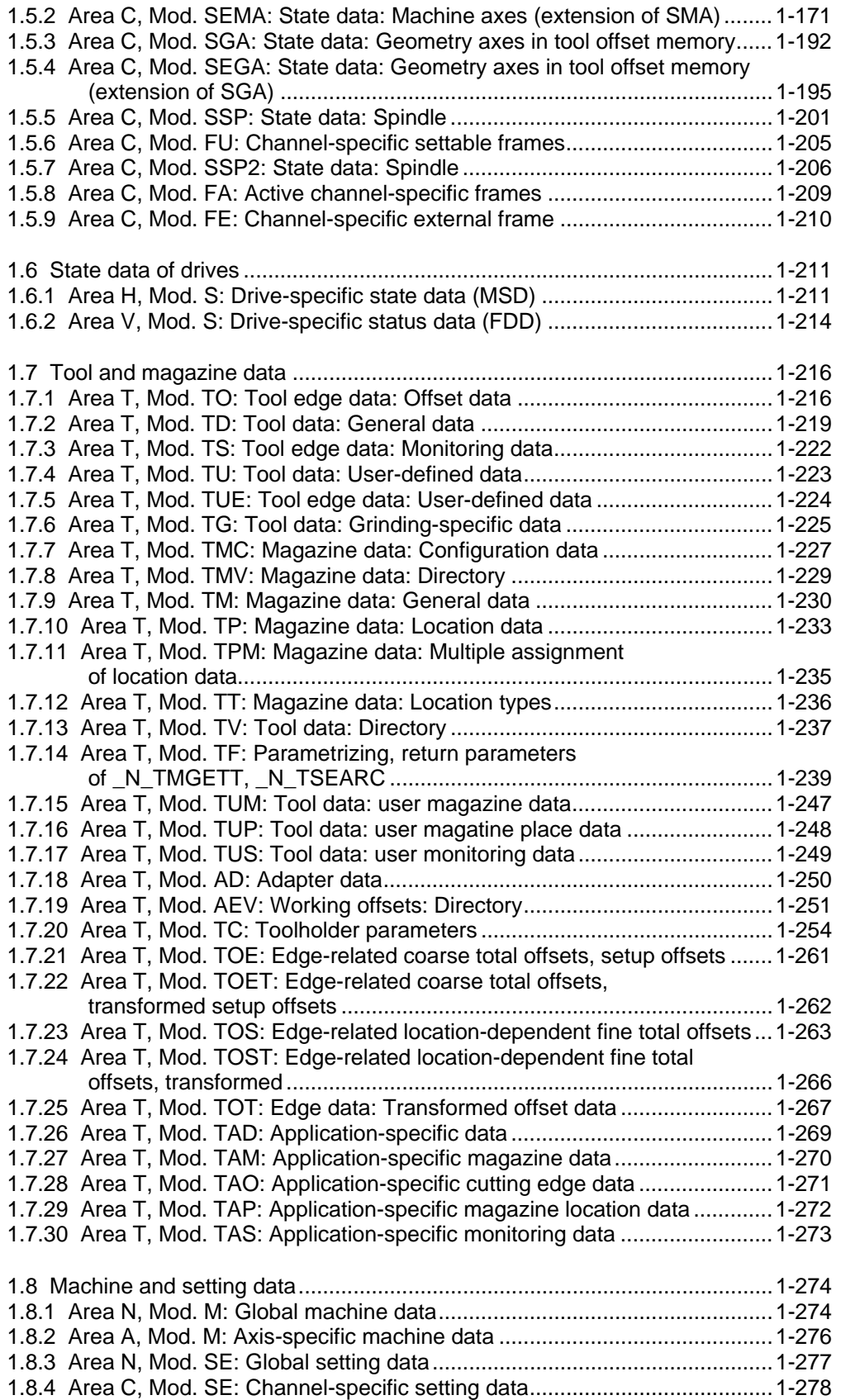

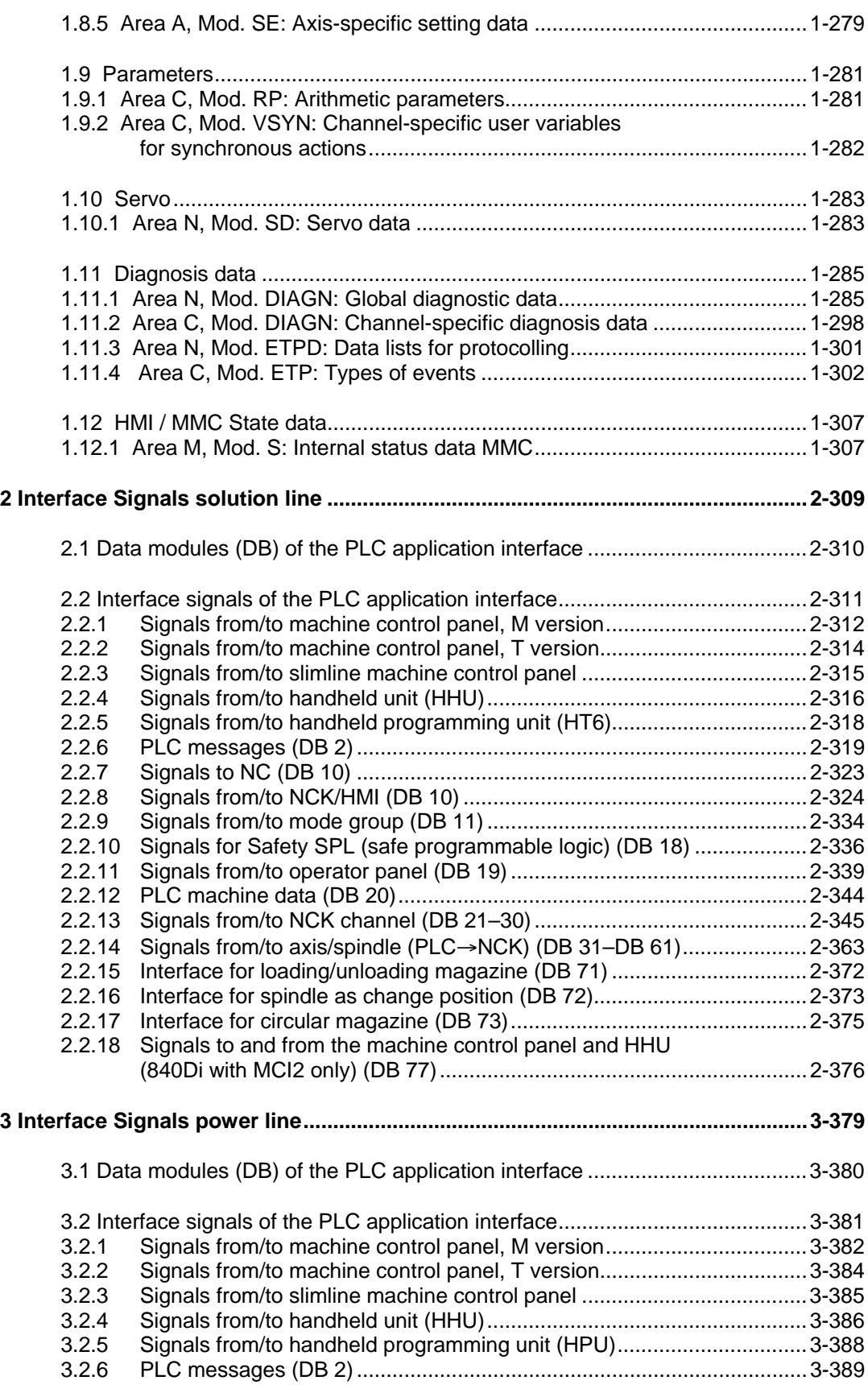

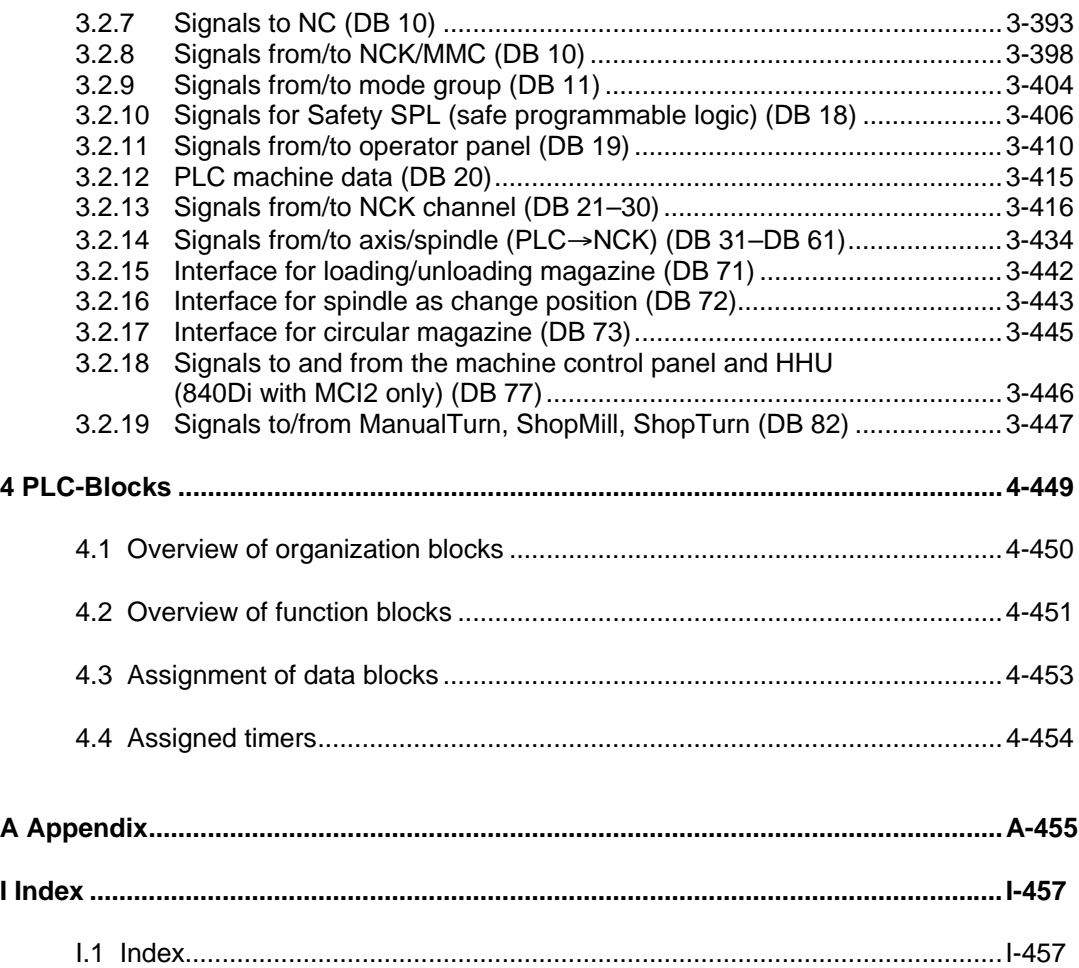

**1**

# <span id="page-12-0"></span>**1 Variables**

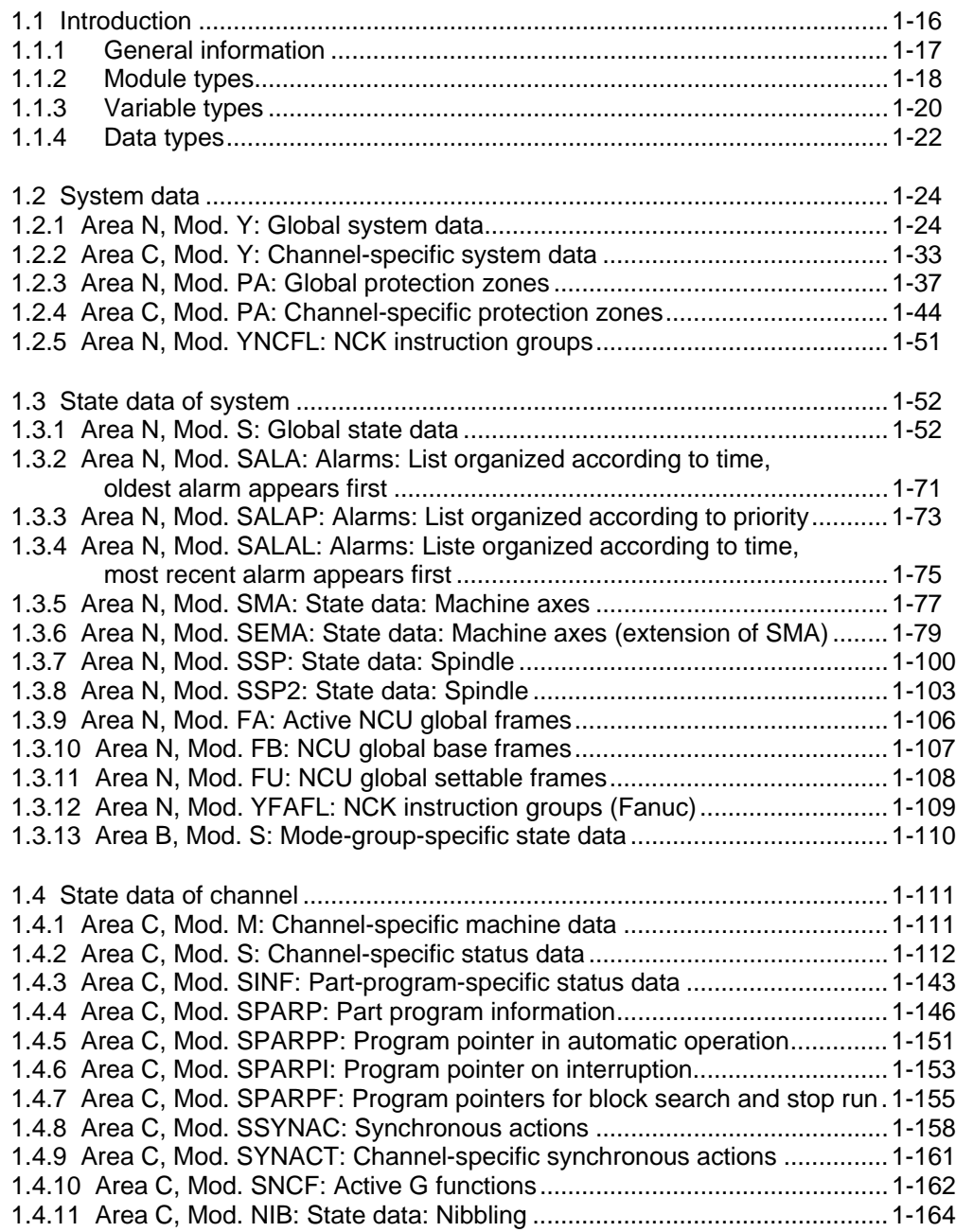

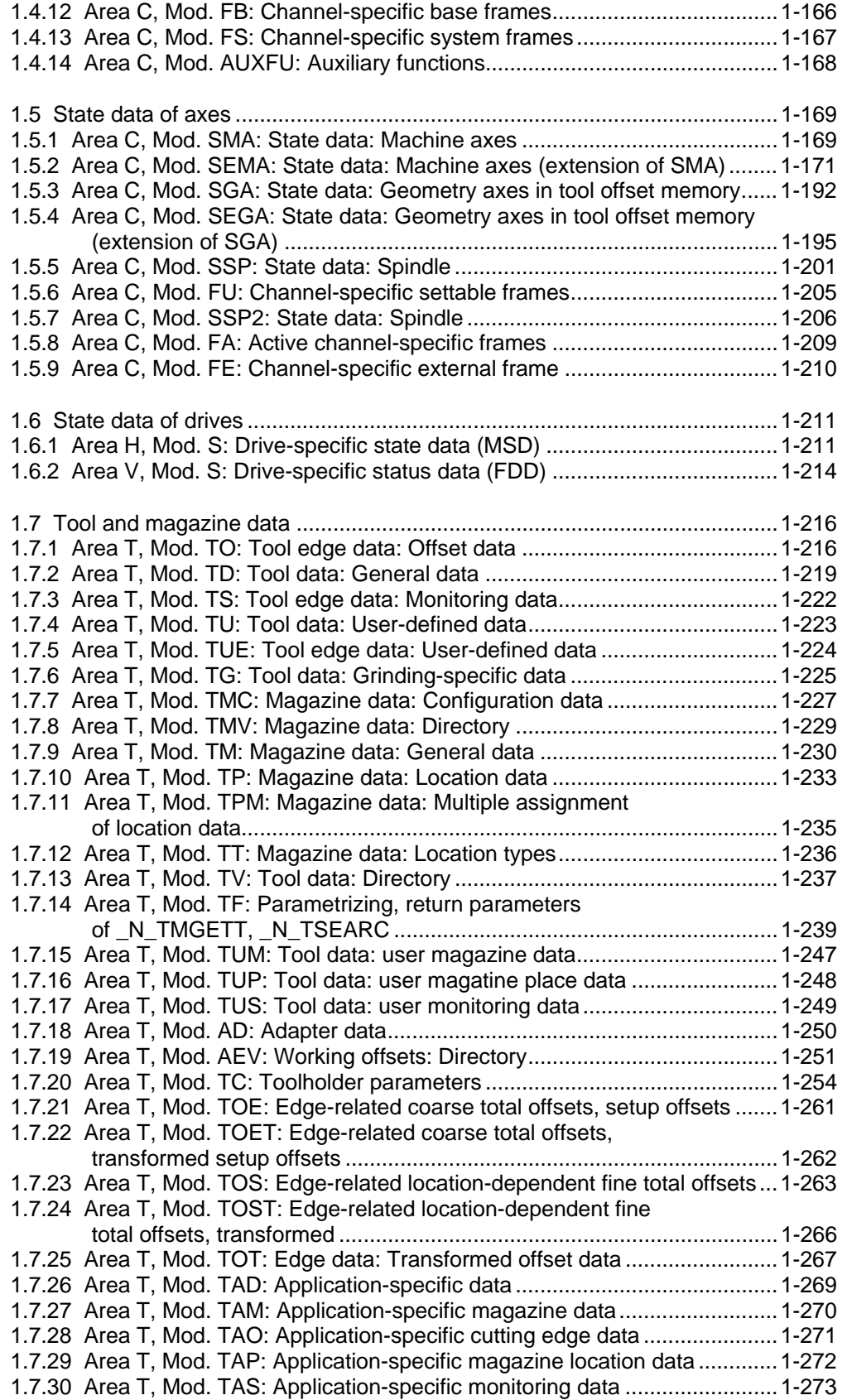

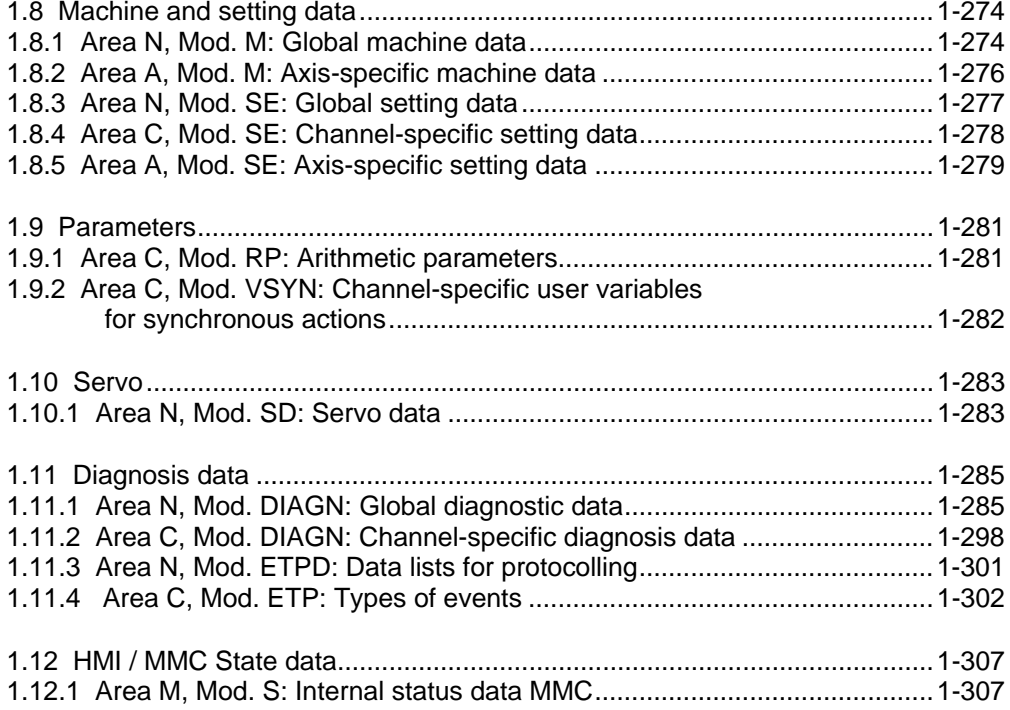

# <span id="page-15-0"></span>**1.1 Introduction**

This section describes the NCK variables that an MMC or the PLC can access via the operator panel interface. (Access is read and for some variables write also). The access methods of the various components are described in the following user documentation:

**References:** /FBO/, Configuring the OP030 Operator Interface

/PK/, Configuring kit MMC 100/Unit Operator Panel

Description of PLC access method in:

**References:** /FB/, P3, "Basic PLC Program"

Description of the OEM-MMC access method in "OEM-MMC Description of Functions".

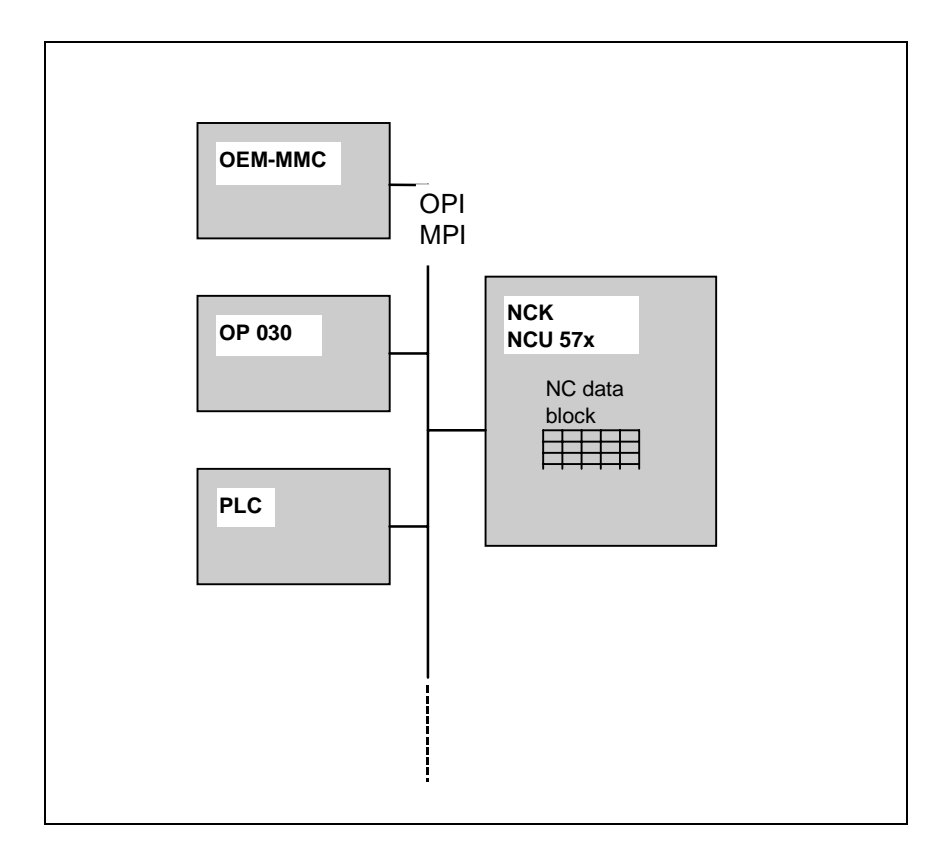

The components shown on the left-hand side of the diagram each have their own development environment which defines the syntax to be used. A variable is always addressed according to a defined pattern. All the information required for addressing the variables irrespective of the programming language chosen is summed up in the following lists.

# <span id="page-16-0"></span>**1.1.1 General information**

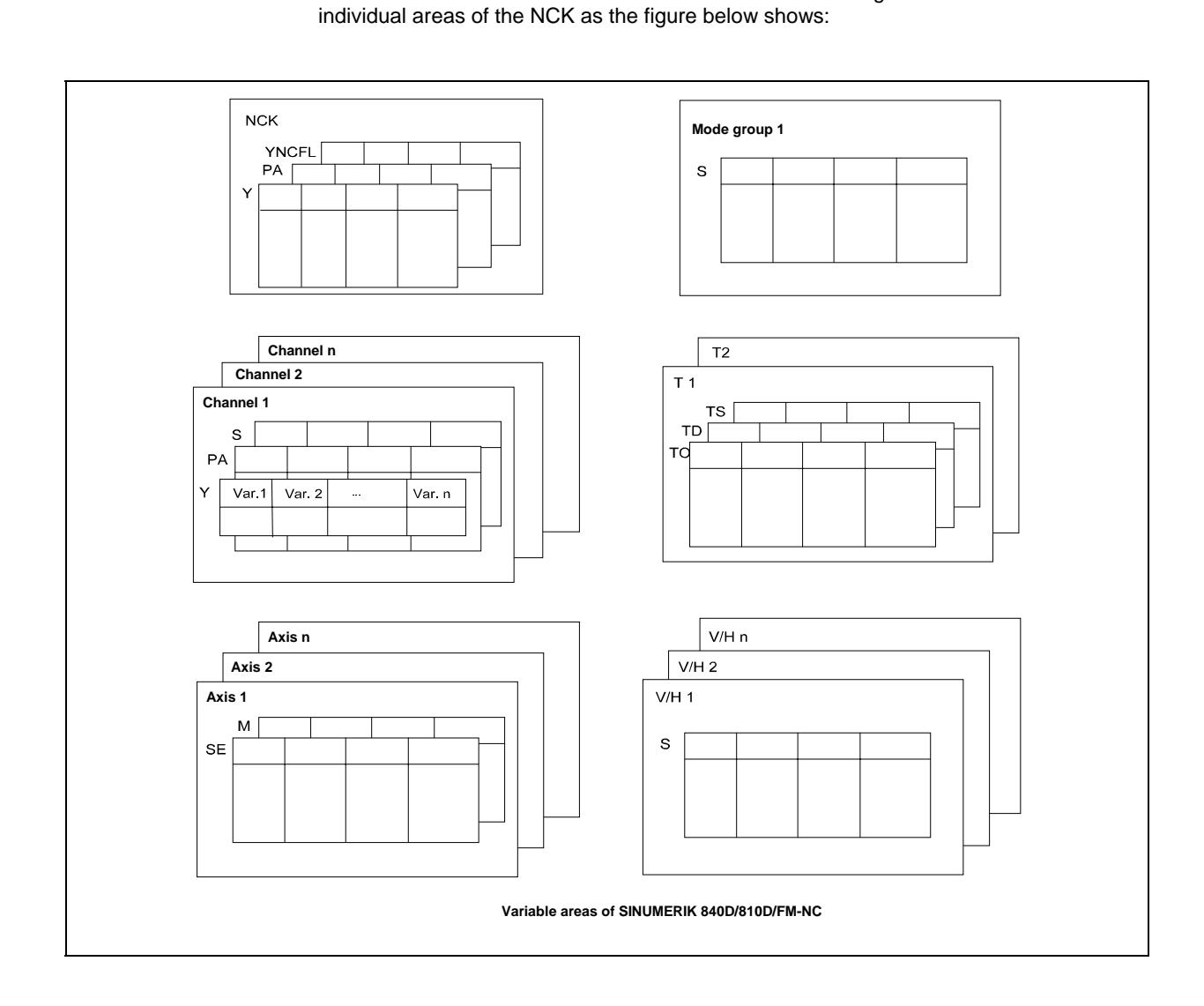

The NCK variables are stored in data modules that are assigned to the

A distinction is made between the following areas:

- NCK (N)
- Mode group (B)
- Channel (C)
- Tool (T)
- Axis (A)
- Feed/main drive (V/H)

<span id="page-17-0"></span>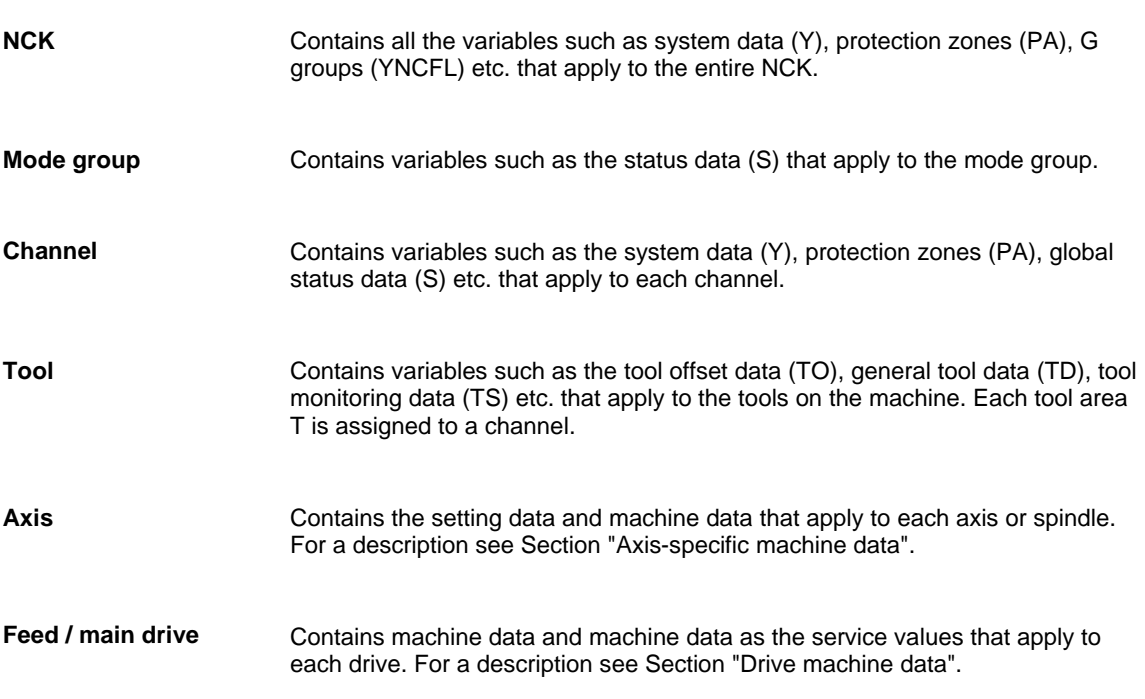

# **1.1.2 Module types**

The following table provides an overview of the modules for the variables of the NCK and how they are assigned to the individual areas.

Only the data modules whose variables can be read or written with direct access are contained in the list. Data modules whose variables can be defined by the programmer (e.g. global user data) are read by the MMC or PLC using other mechanisms. The documentation listed below describes the modules to which these mechanisms are applied:

**References:** /FBO/, Configuring the OP030 Operator Interface,

/FB/, P3, "Basic PLC Program" and

"OEM-MMC Description of Functions"

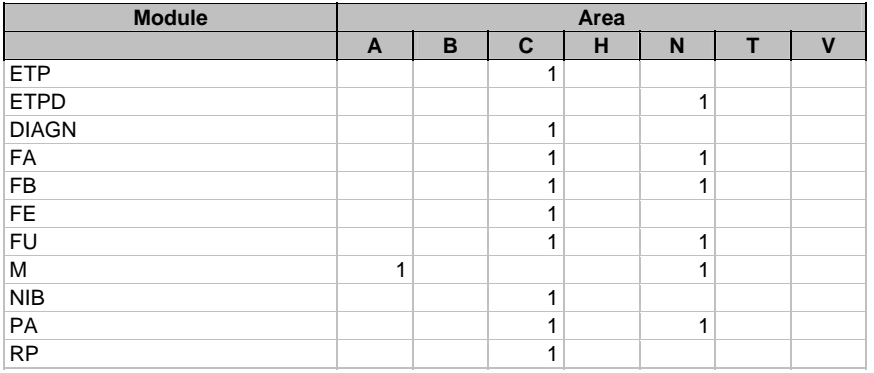

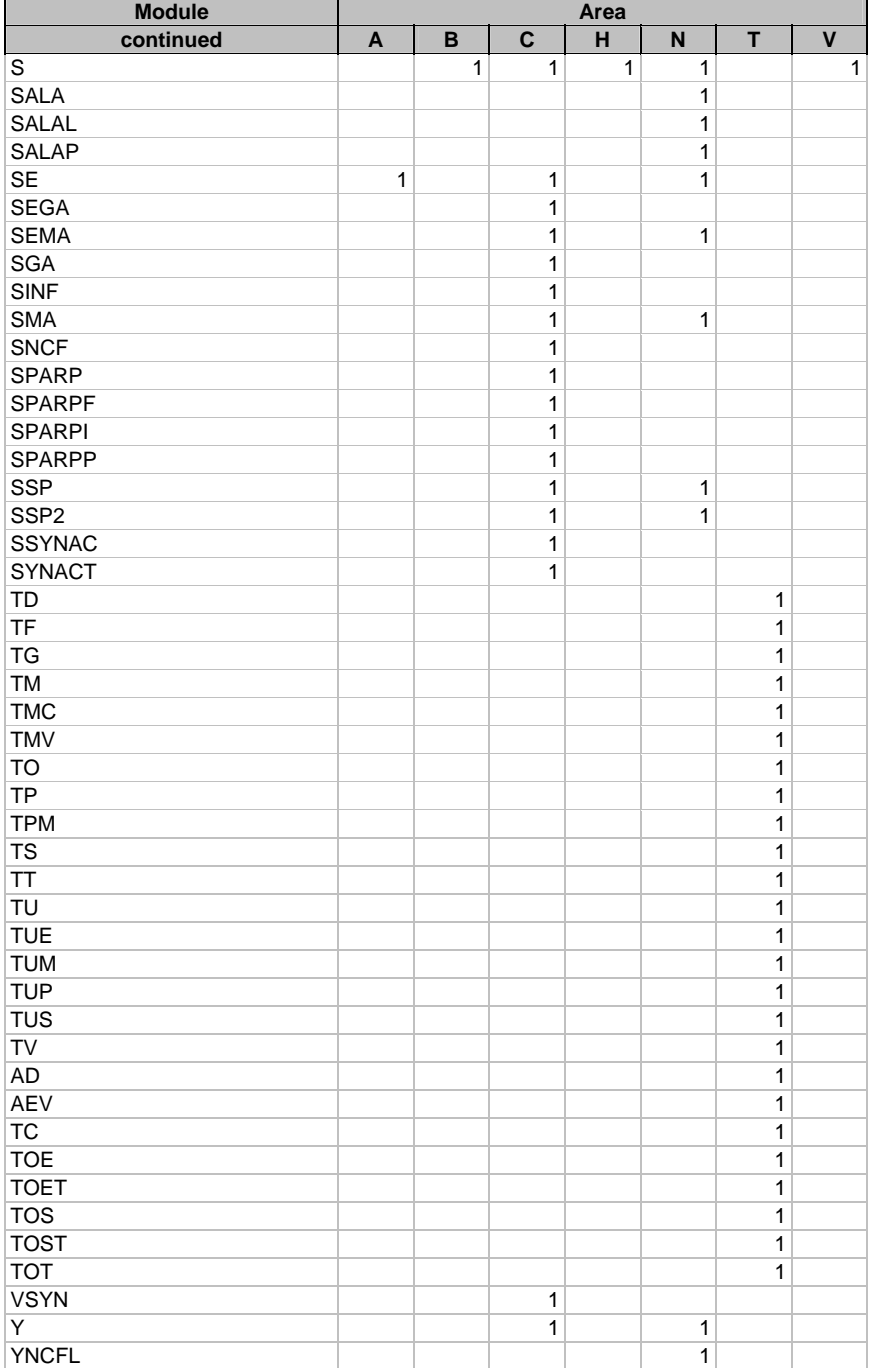

# <span id="page-19-0"></span>**1.1.3 Variable types**

Within each area the variables are generally stored in the form of structures or in arrays of structures (tables). The following information must therefore be contained in an address when accessing a variable:

- Area + area number
- Module
- Variable name (or column number)
- Line number

It is generally possible to distinguish between three different variable types:

- 1. Variables that consist of 1 line
- 2. Variables that consist of several lines
- 3. Variables that consist of several columns and lines

Each of these variables consists of a single value. The following information is required when accessing a variable of this type: **Single-line variables** 

- 1. Area (and possibly area number)
- 2. Module
- 3. Variable name

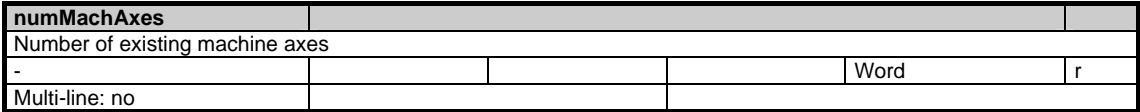

Example for reading the number of machine axes in channel 1:

# **MMC102:**

/Channel/Configuration/numMachAxes[u1]

## **MMC100/OP030:**

P\_C\_Y\_numMachAxes

# **PLC with NC-Var-Selector:**

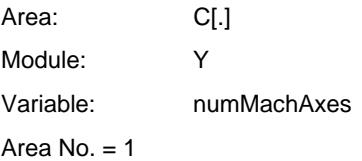

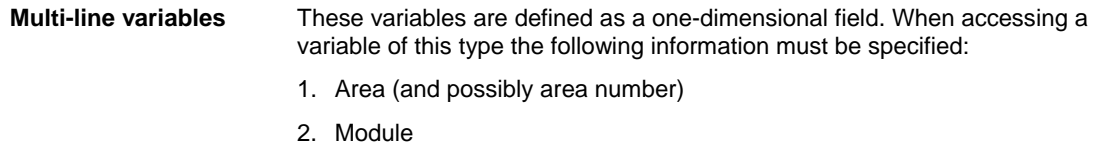

- 3. Variable name
- 4. Line number

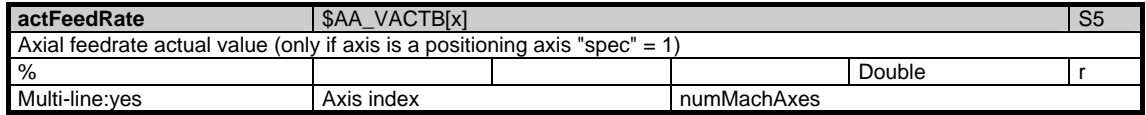

Example for reading the current velocity of axis 3 in channel 1:

# **MMC102:**

/Channel/MachineAxis/actFeedRate[u1, 3]

### **MMC100/OP030:**

P\_C\_SEMA\_actFeedRate

#### **PLC with NC-Var-Selector:**

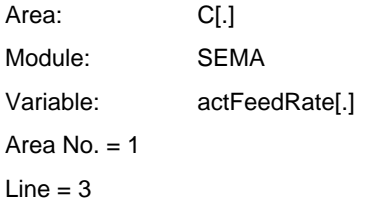

These variables are defined as a two-dimensional field. In order to access a variable of this type, the following information must be specified: **Multi-line and multicolumn variables** 

- 1. Area (and possibly area number)
- 2. Module
- 3. Variable name
- 4. Column number
- 5. Line number

In this case the entire data module only consists of this two-dimensional variable.

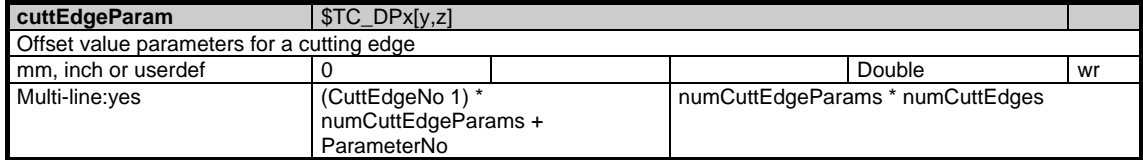

<span id="page-21-0"></span>Example for reading the current cutting edge data of cutting edge 3/parameter 1 of tool 3 in T area 1: (in this example it is assumed that each tool cutting edge has been defined with (numCuttEdgeParams =) 25 parameters).

# **MMC102:**

/Tool/Compensation/cuttEdgeParam[u1,c3, 51]

# **MMC100/OP030:**

P\_T\_TO\_cuttEdgeParam

# **PLC with NC-Var-Selector:**

Area: T[.] Module: TO Variable: cuttEdgeParam[.] Area No. = 1  $Column = 3$  $Line = 51$ 

# **1.1.4 Data types**

The following data types are used in this description:

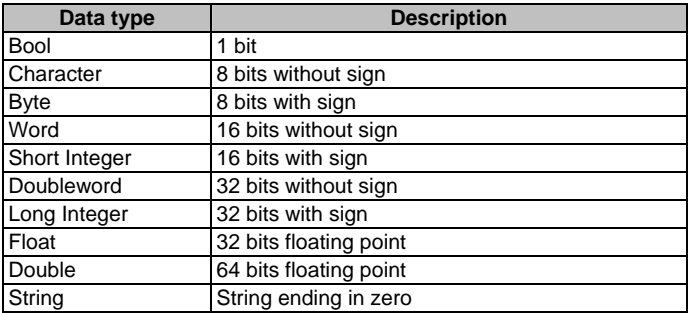

In the tables below the individual fields have the following meaning:

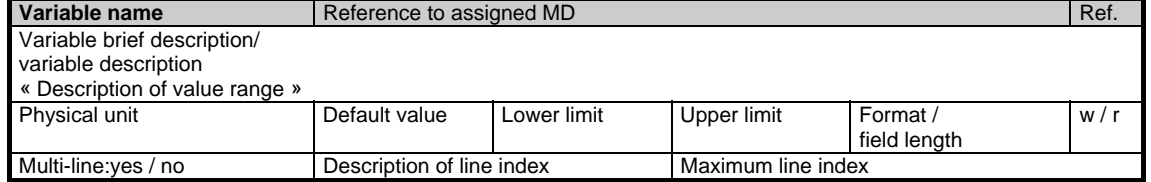

- Ref. Cross-reference to references
- w / r w Variable can be overwritten
	- r Variable can be read

# <span id="page-23-0"></span>**1.2 System data**

# **1.2.1 Area N, Mod. Y: Global system data**

/Nck/Configuration/... **OEM-MMC: Linkitem** 

> The machine tool builder or user configures the control with the help of the machine data. Configuration can only be performed with certain access rights. The configuration of the NC can be read in the system data regardless of current access rights.

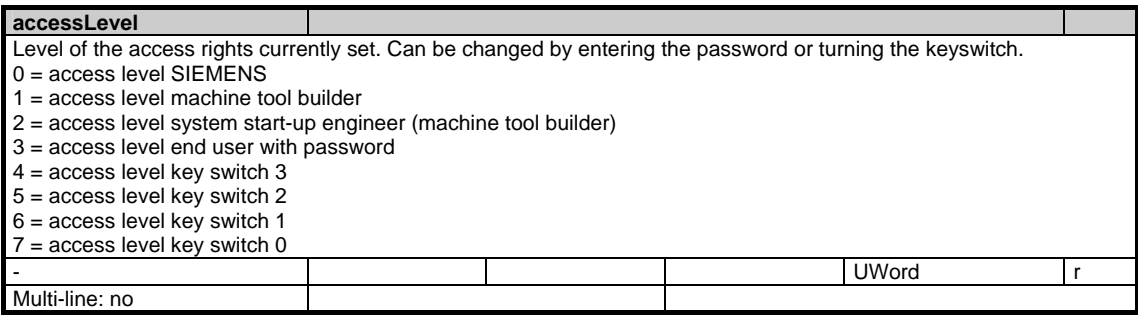

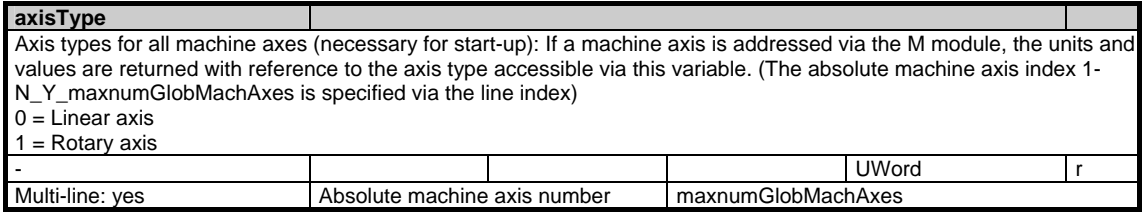

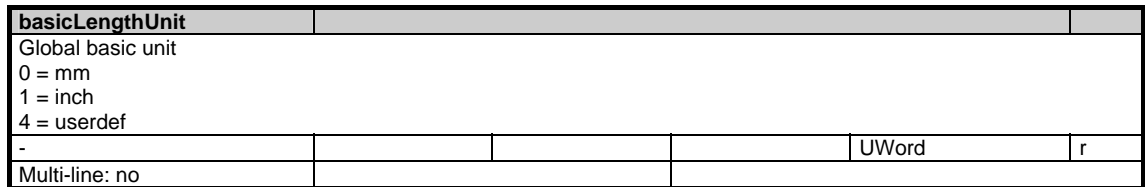

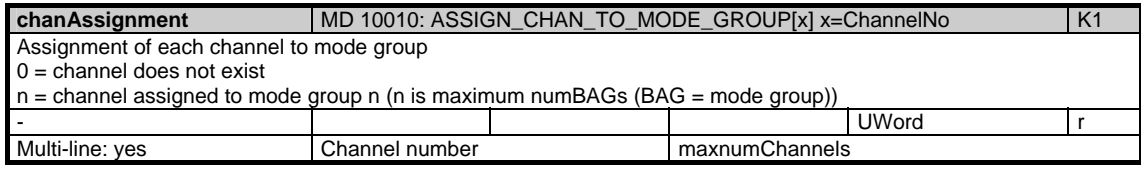

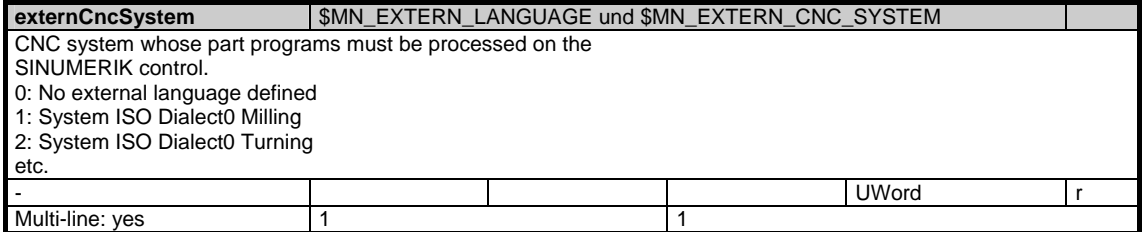

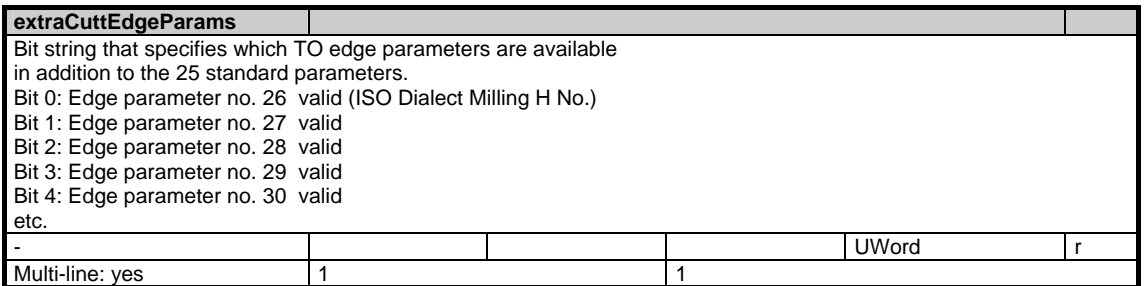

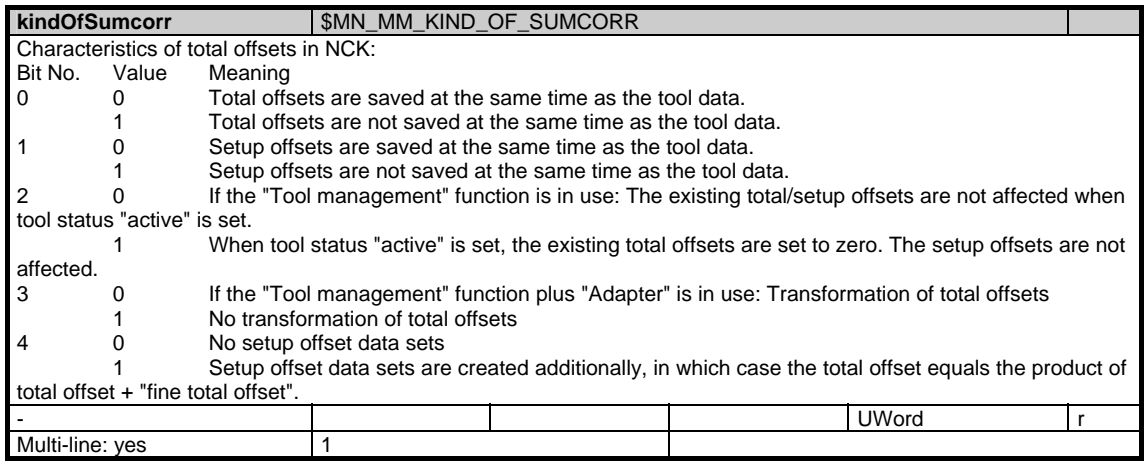

# maskToolManagement |\$MN\_MM\_TOOL\_MANAGEMENT\_MASK

Settings for NCK tool management function

Activation of tool management memory with "0" means: The set tool management data do not occupy any memory space.<br>Bit 0=1:

Memory for TM-specific data is made available

Bit 1=1: Memory for monitoring data is made available<br>Bit 2=1: Memory for user data (CC data) is made availa

Memory for user data  $(CC \text{ data})$  is made available

Bit 3=1: Memory for "Consider adjacent location" is made available

SW 5.1 and later:

Bit 5=0: Parameters and function for tool wear monitoring are not available.

Bit  $5=1$ : Parameters and function for tool wear monitoring are available and, if bit  $1 = 1$ , the wear monitoring function is also available.

Bit 6=0: The wear group function is not available; i.e. parameters \$TC\_MAMP3, \$TC\_MAP9 cannot be programmed, \$TC\_MPP5 is not defined for magazine locations of type 1.

Bit 6=1: The wear group function is available; i.e. parameters \$TC\_MAMP3, \$TC\_MAP9 can be programmed and wear groups defined. \$TC\_MPP5 contains the wear group number for location type 1.

Bit 7=1: Tool adapter data sets are available.

Bit 8=1: Total offsets are available.

Bit 9=1: Tools in a turret are handled in OPI variable modules such that they are not "displayed" in tool half-locations, but always displayed in a turret location. Please note, therefore, that tools in a turret remain (in display terms) in their turret location in the event of a tool change.

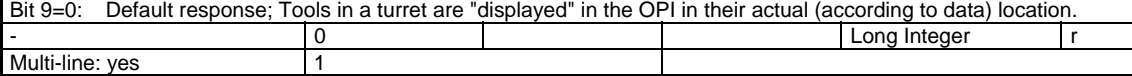

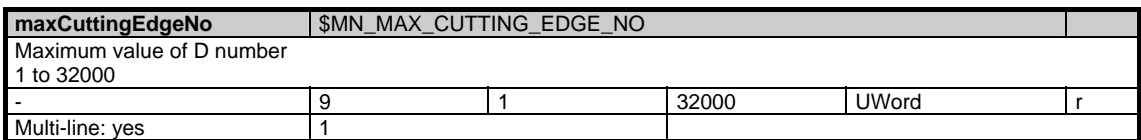

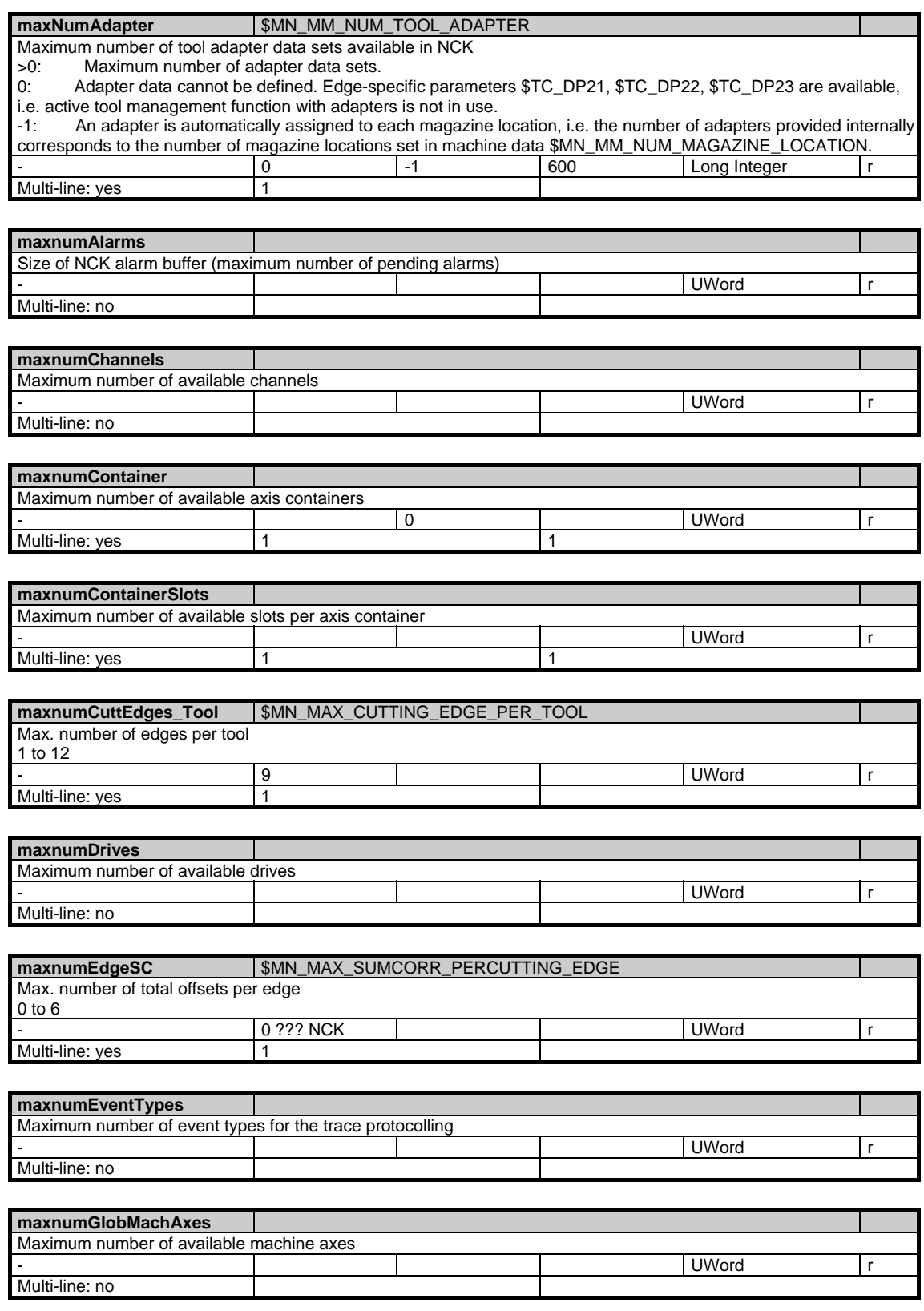

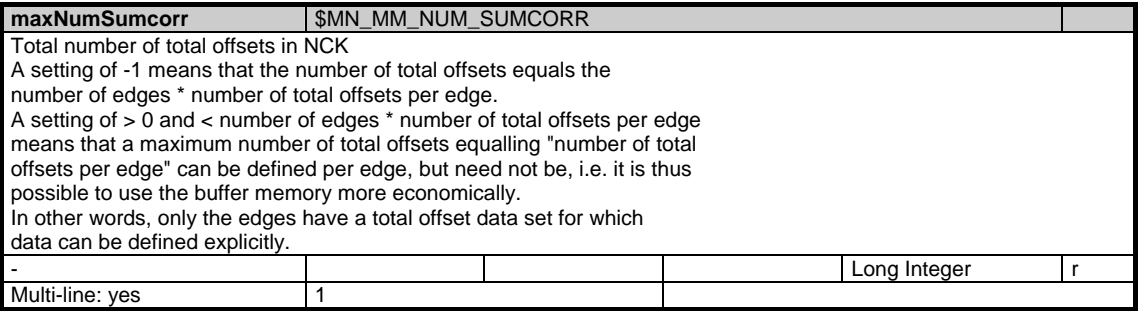

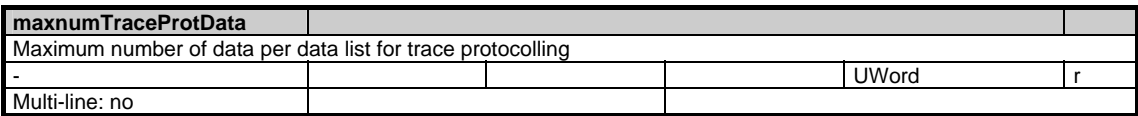

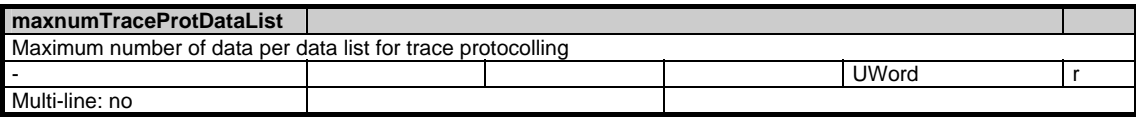

# modeSpindleToolRevolver | MD \$MN\_MM\_TOOL\_MANAGEMENT\_MASK Bit 9

Representation of tool currently in use in modules

magazine location data (T / TP, magazine data, location data) and

tool data (T / TD, tool data, general data and T / TV, tool data, directory)

0: Previous method: During operation, the tool is removed (in data terms) from its circular magazine location and loaded to the spindle location in the buffer magazine.

1: During operation, the tool remains in its circular magazine locations in the OPI modules. This applies to OPI modules magazine location data (T / TP, magazine data and location data) and tool data (T / TD, tool data, general data and T / TV, tool data, directory and T / AEV, working offsets, directory).

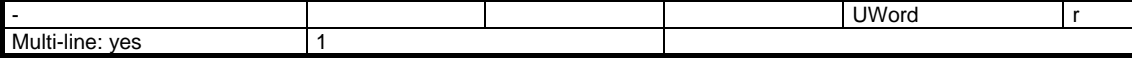

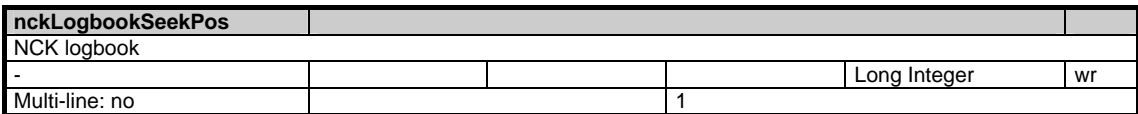

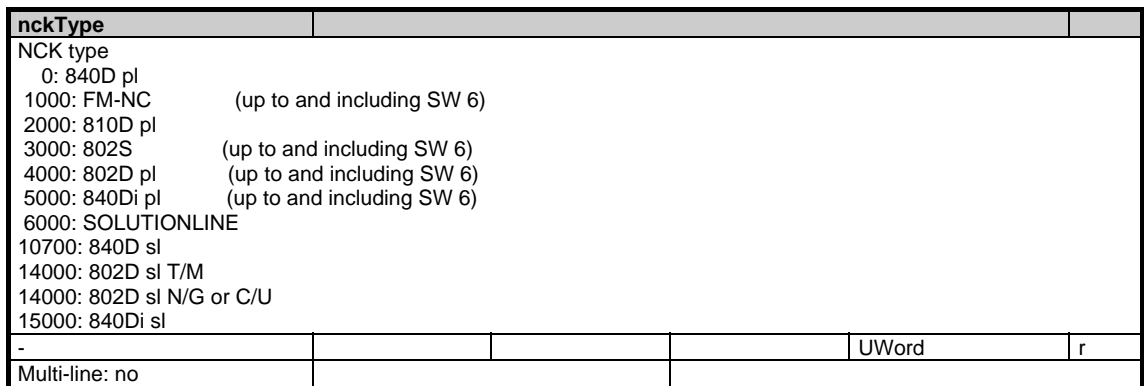

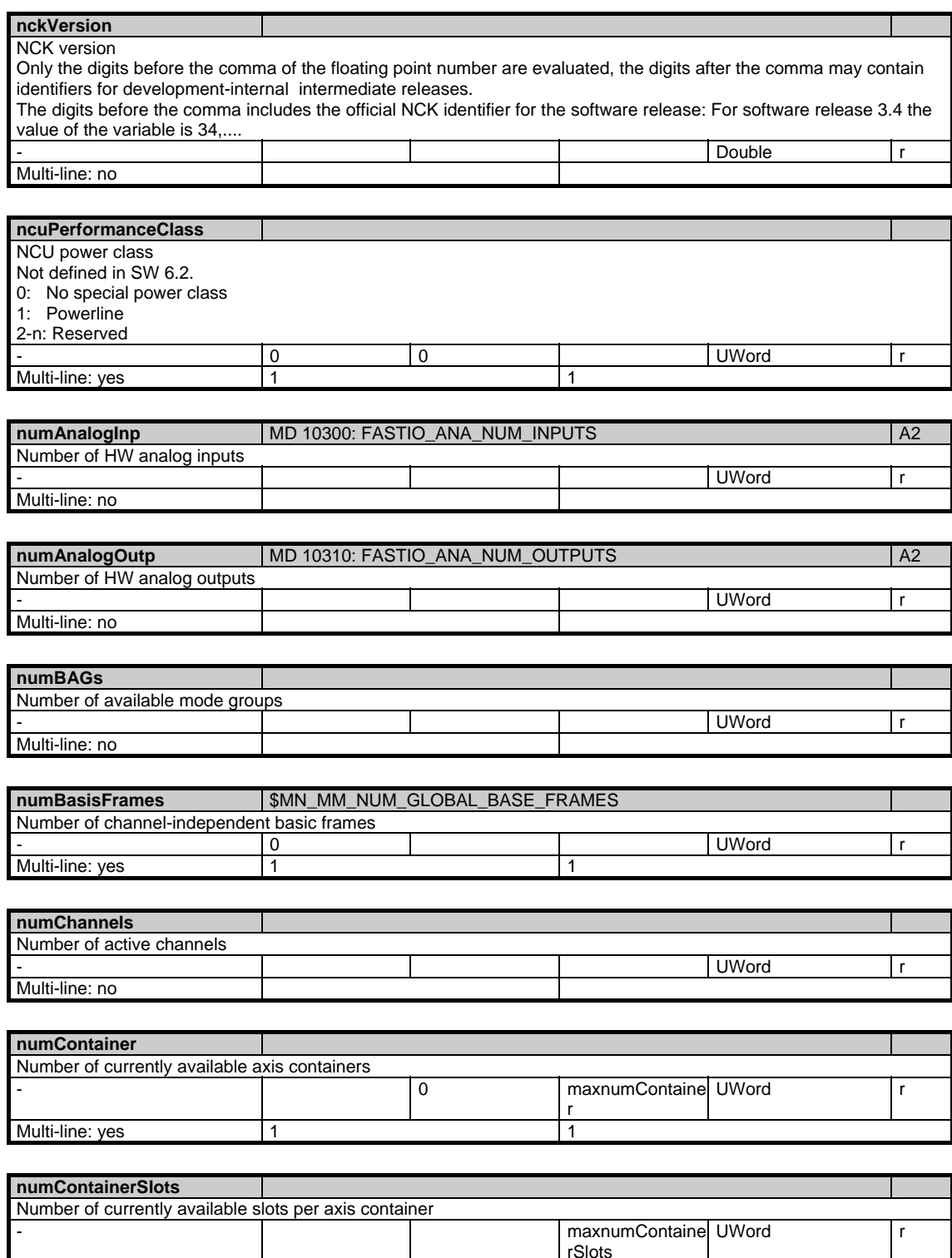

numContainer

Multi-line: yes Index of axis container

Multi-line: no

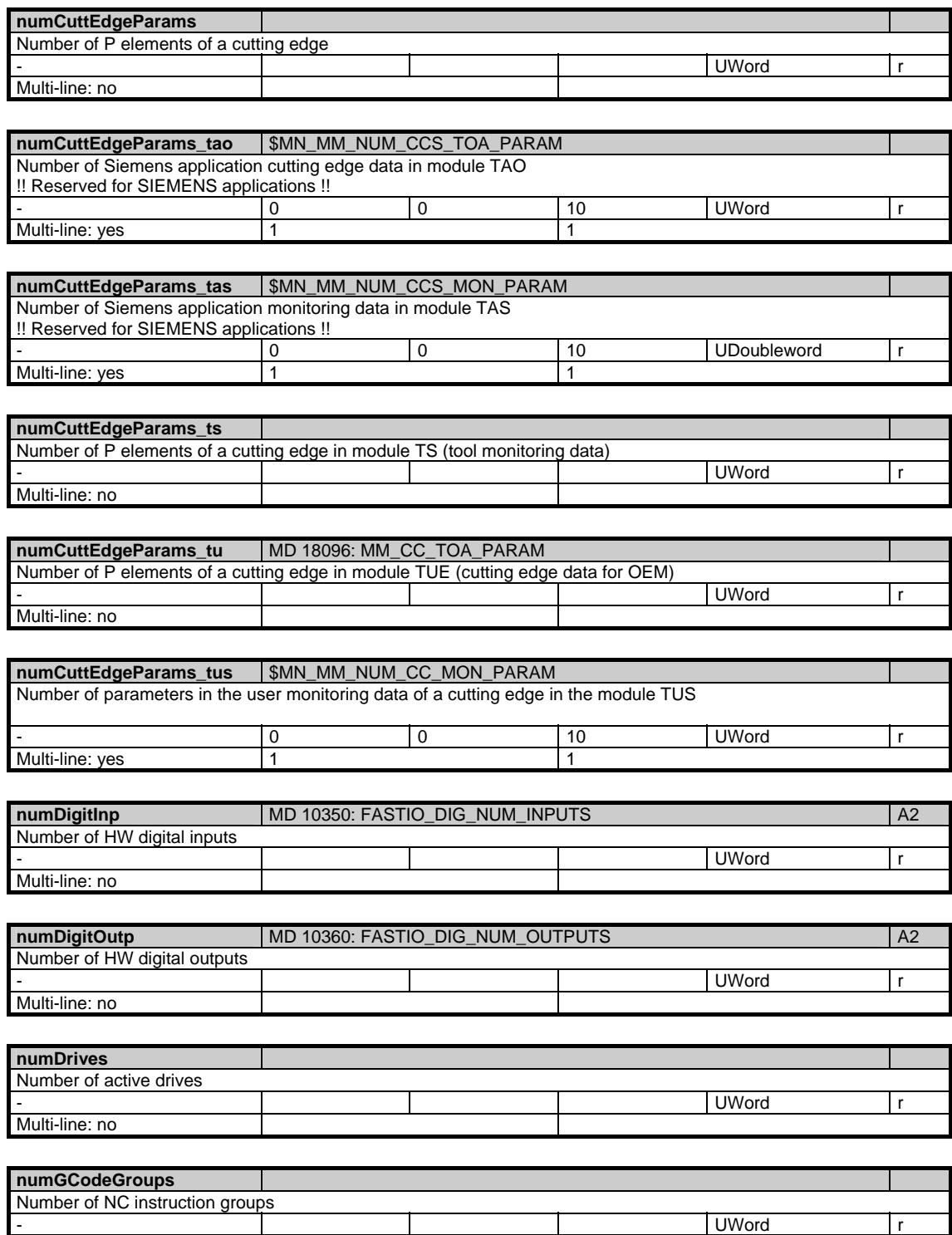

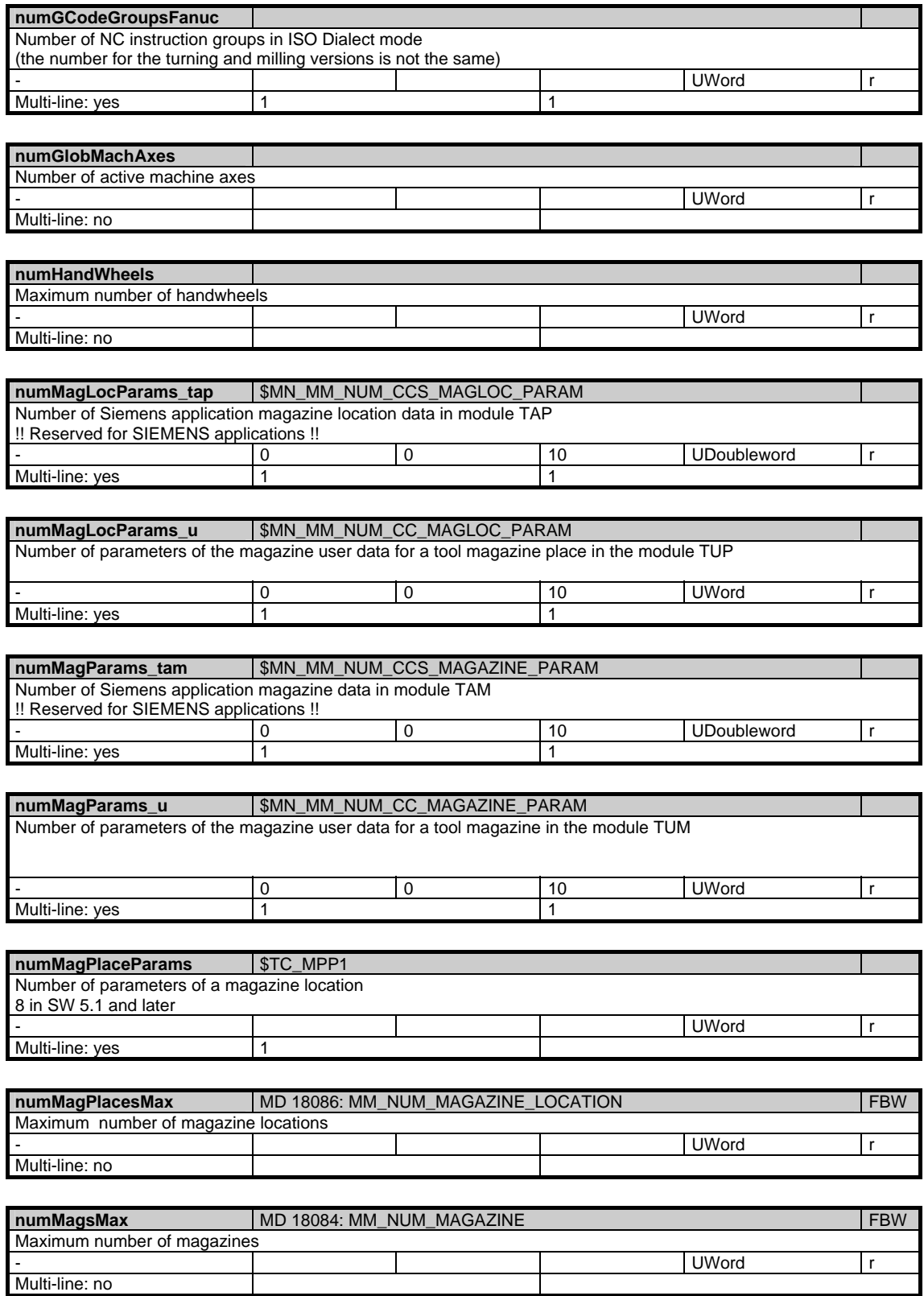

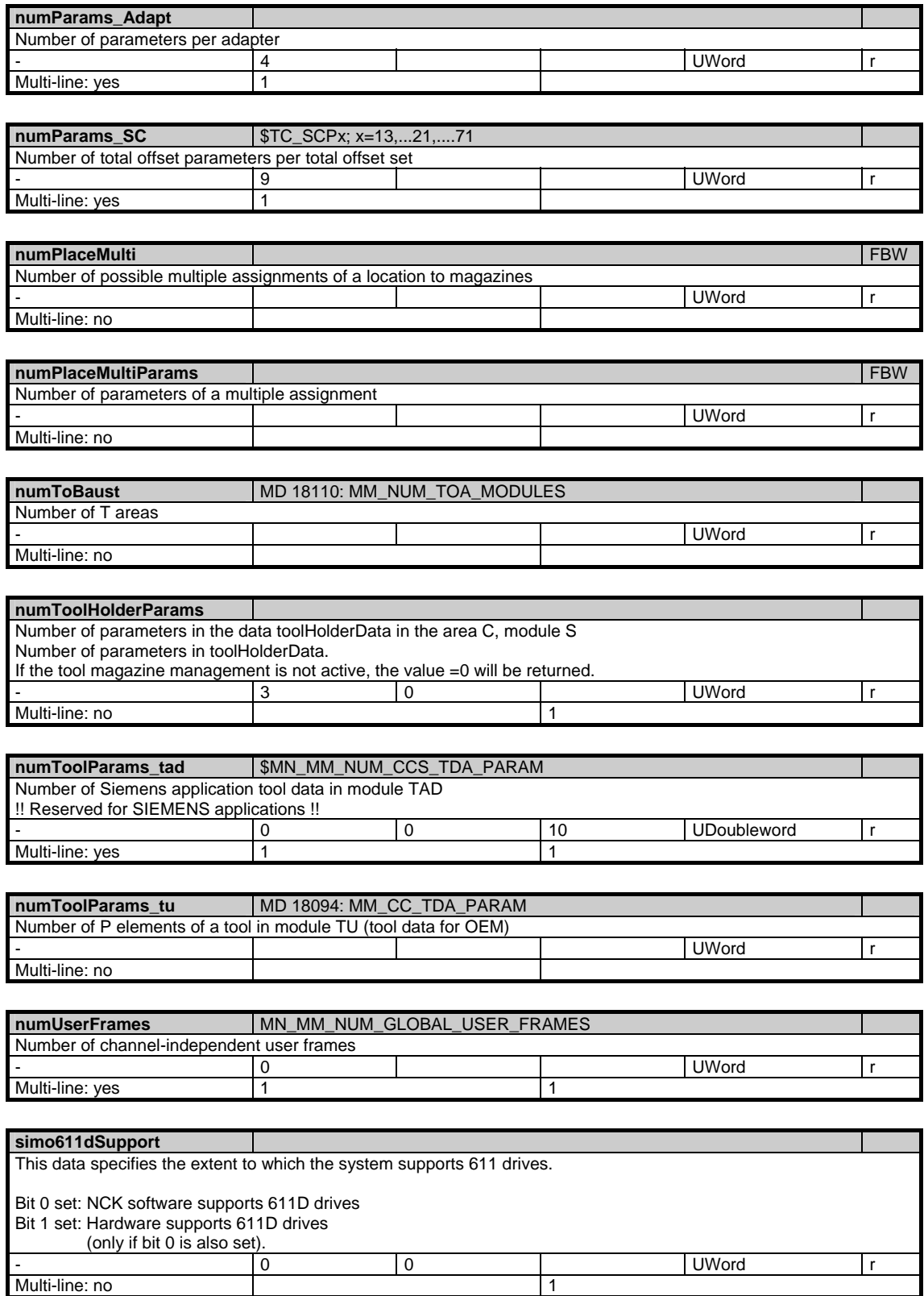

# 1 Variables 07.05

## 1.2 System data

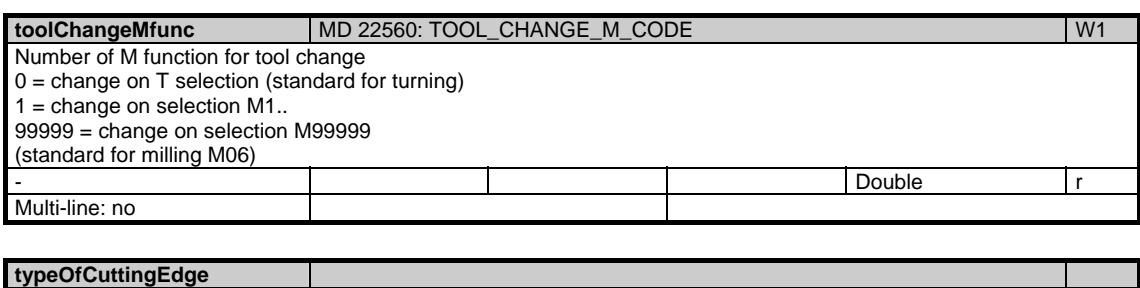

# **typeOfCuttingEdge**

- Type of D-number programming see MD: MM\_TYPE\_OF\_CUTTING\_EDGE
- 0 no 'flat D-number management' active
- 1 D-numbers are programmed directly and absolutely
- 2 D-numbers are programmed indirectly and relatively

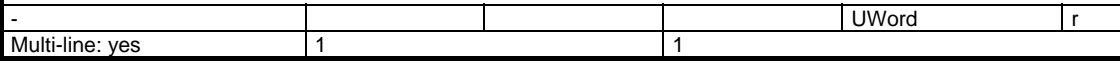

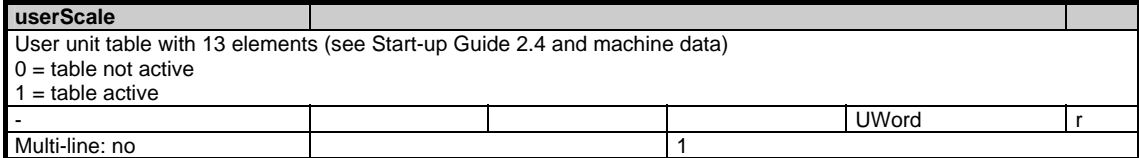

# <span id="page-32-0"></span>**1.2.2 Area C, Mod. Y: Channel-specific system data**

/Channel/Configuration/... **OEM-MMC: Linkitem** 

> The machine tool builder or user configures the control with the help of the machine data. Configuration can only be performed with certain access rights. The configuration of the NC can be read in the system data regardless of current access rights.

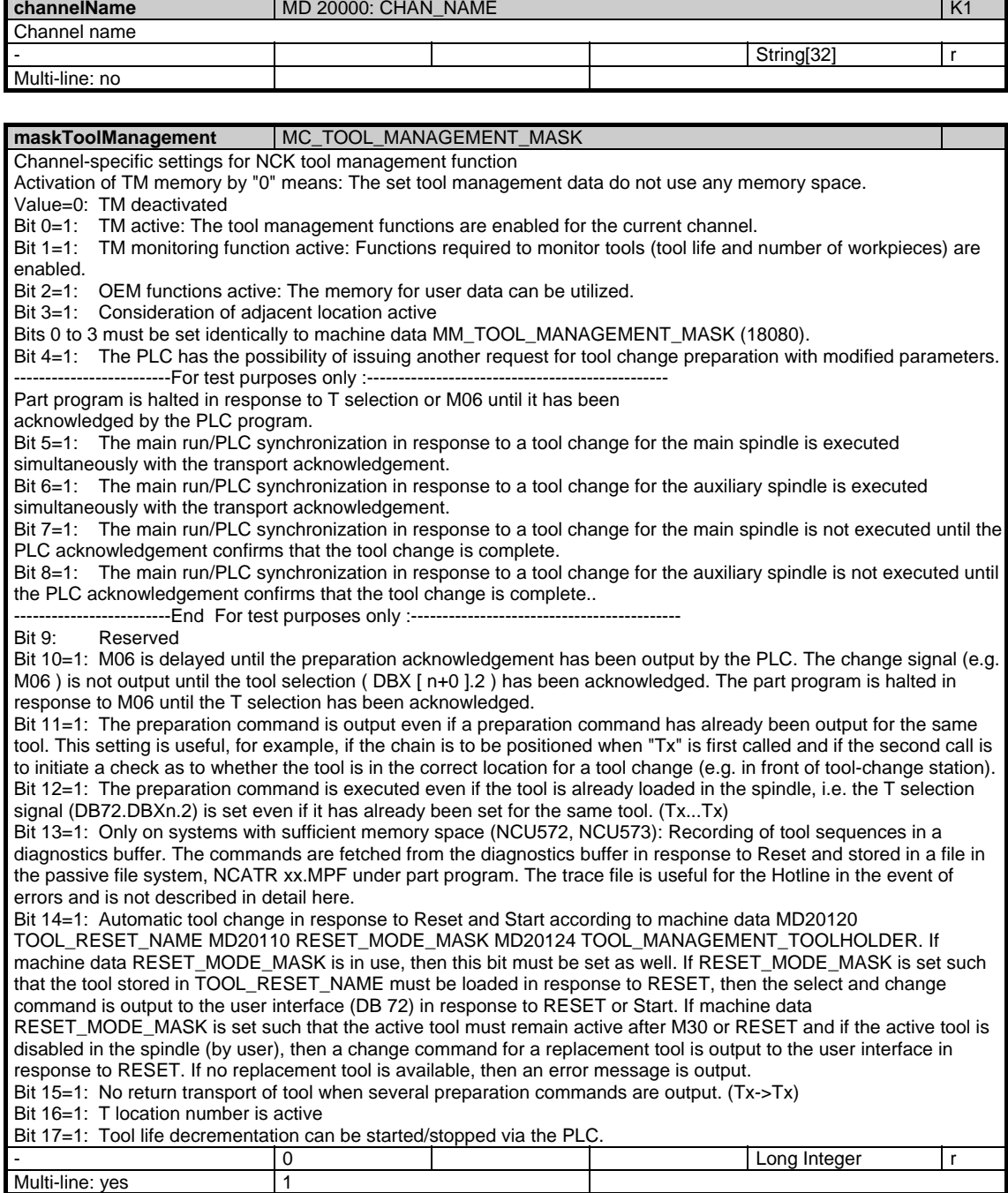

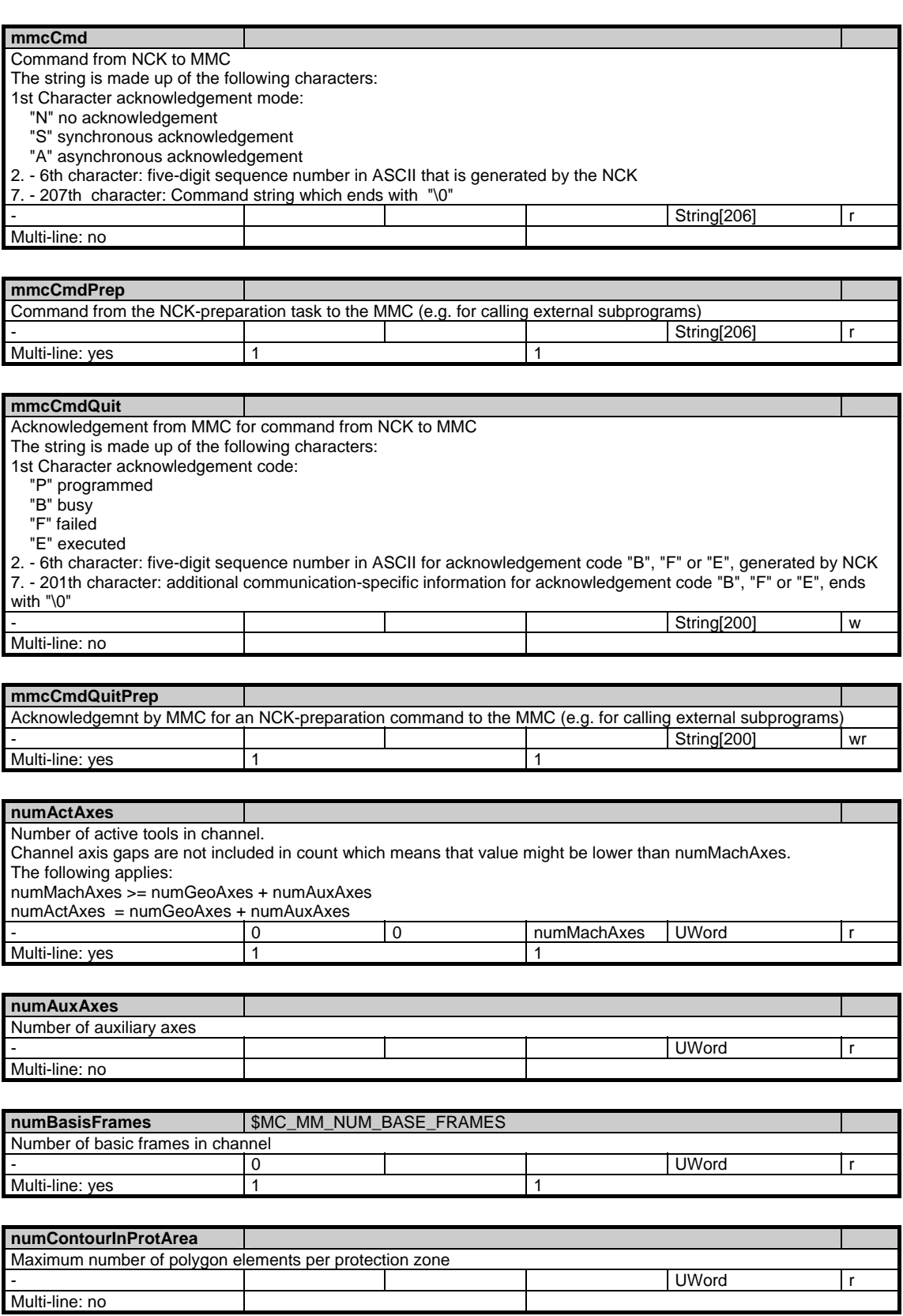

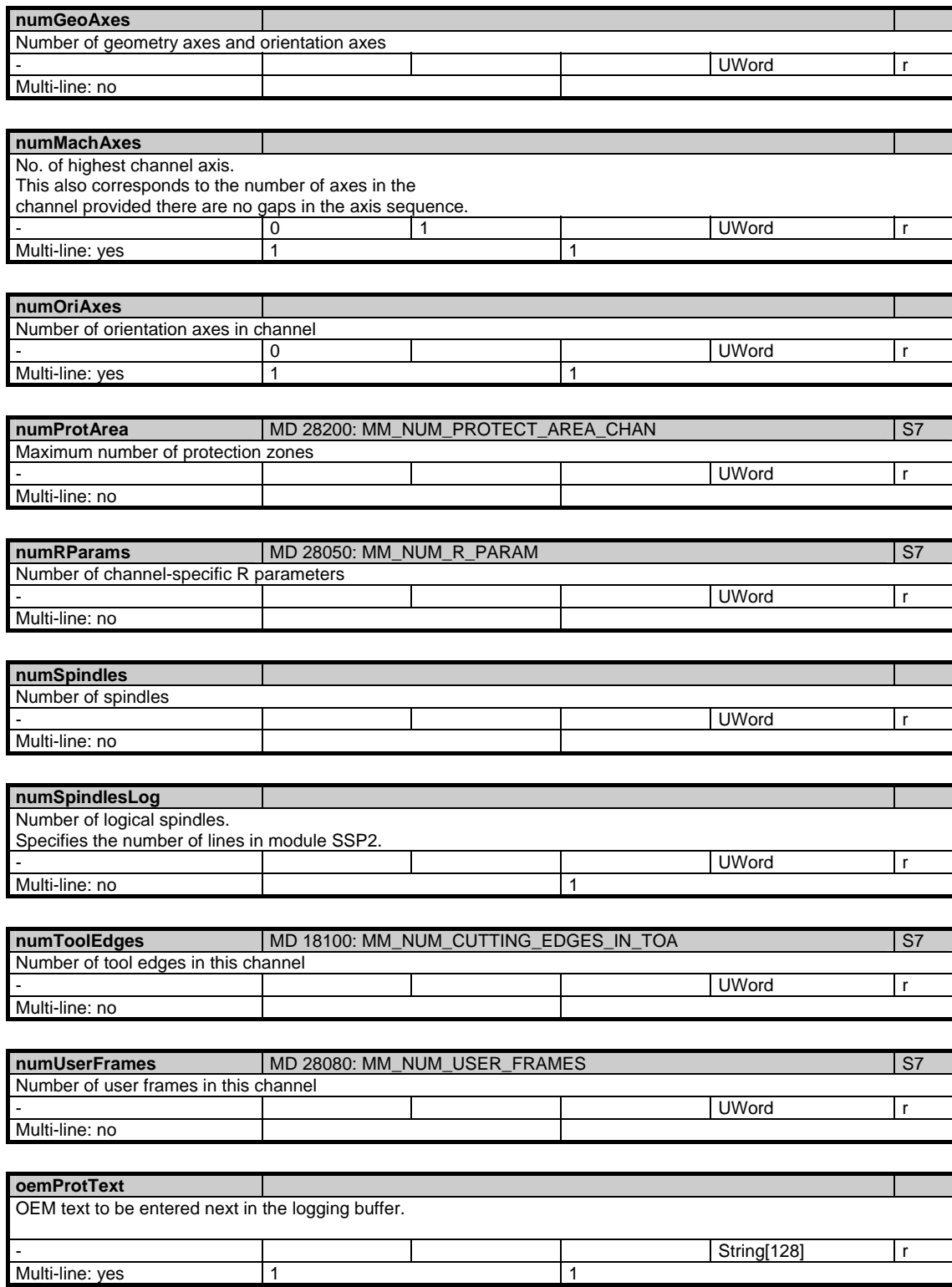

### 1 Variables 07.05

### 1.2 System data

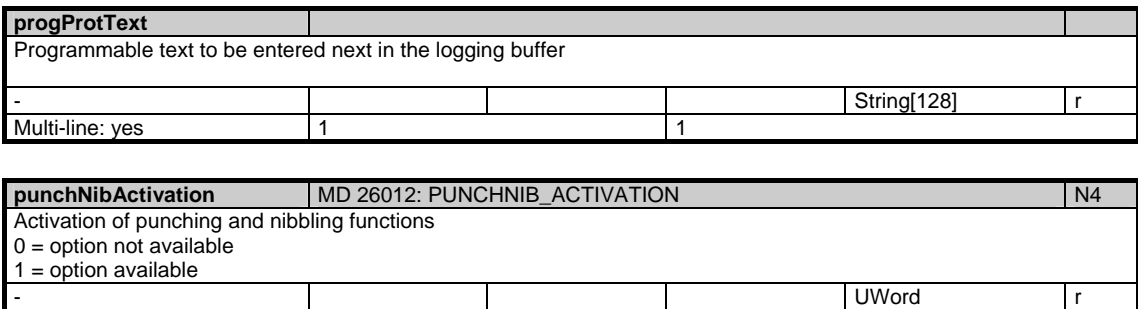

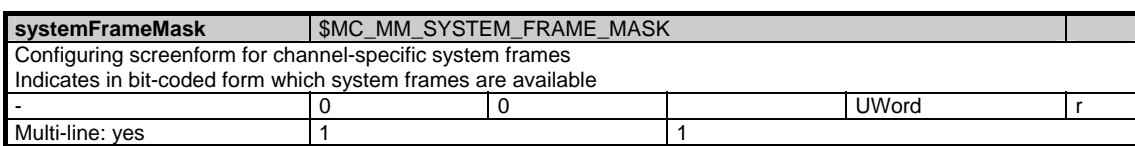

Multi-line: no 1

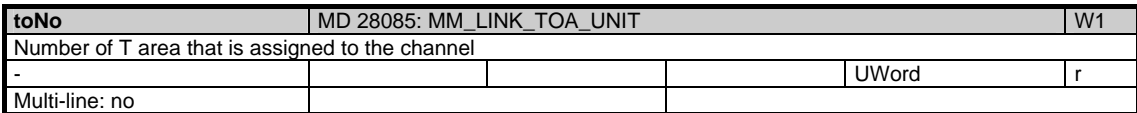
# **1.2.3 Area N, Mod. PA: Global protection zones**

/Nck/ProtectedArea/... **OEM-MMC: Linkitem** 

> Up to 10 protection zones can be defined. Each protection zone is described by a polygon function consisting of up to 10 elements. The module PA contains the individual coordinates of the polygon elements. The protection zones are addressed via the variable indices. The physical unit of the parameters can be read from the variable "basicLengthUnit" in the module Y in area N.

The classification as NCK or channel-specific protection zones does not affect the protection zone monitoring function, but indicates the area in which the protection zone is registered.

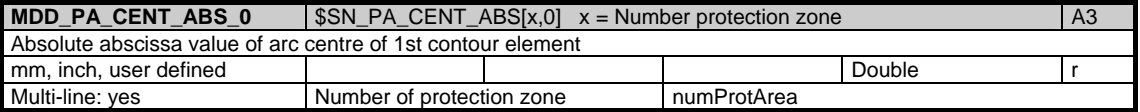

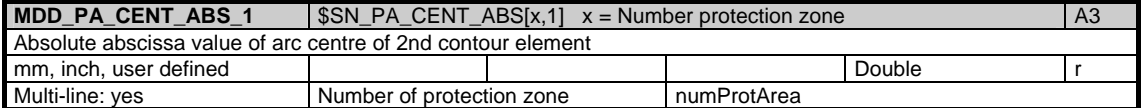

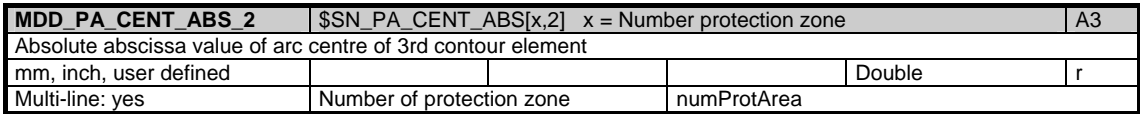

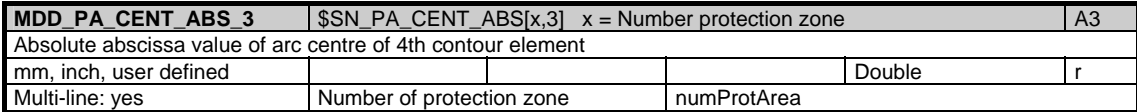

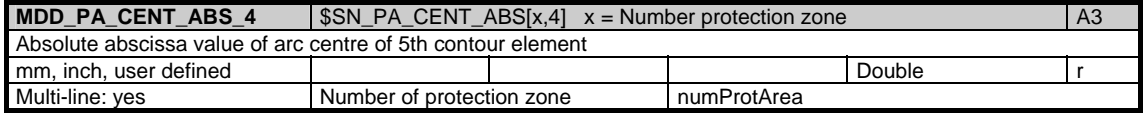

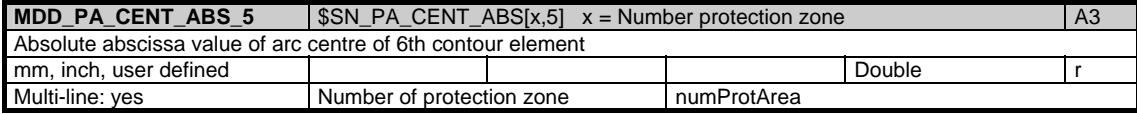

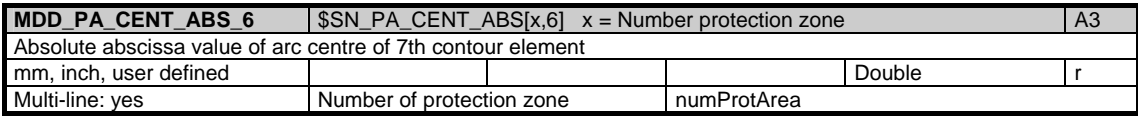

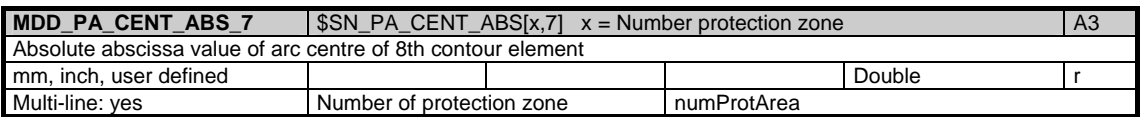

1.2 System data

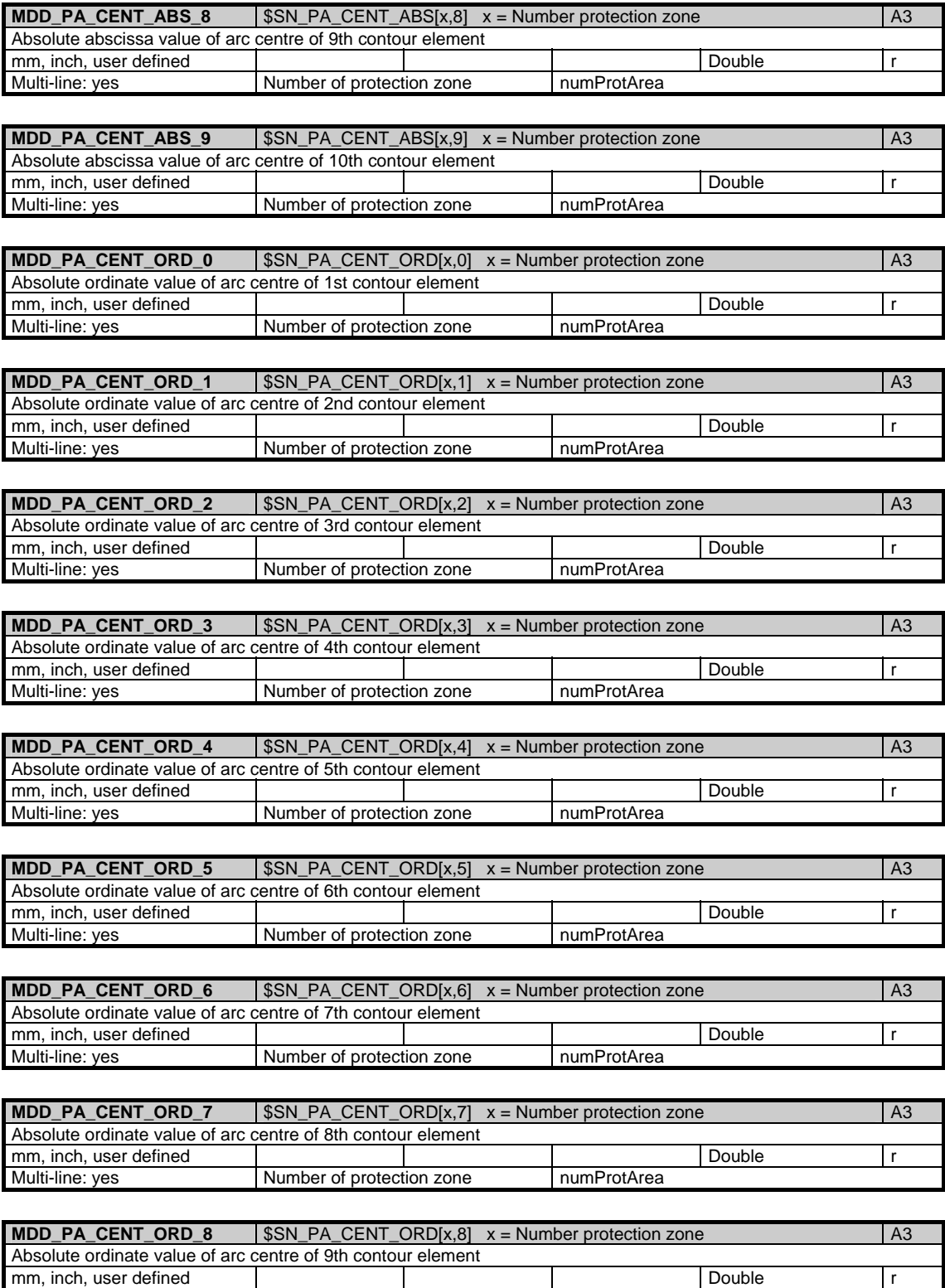

Multi-line: yes Number of protection zone numProtArea

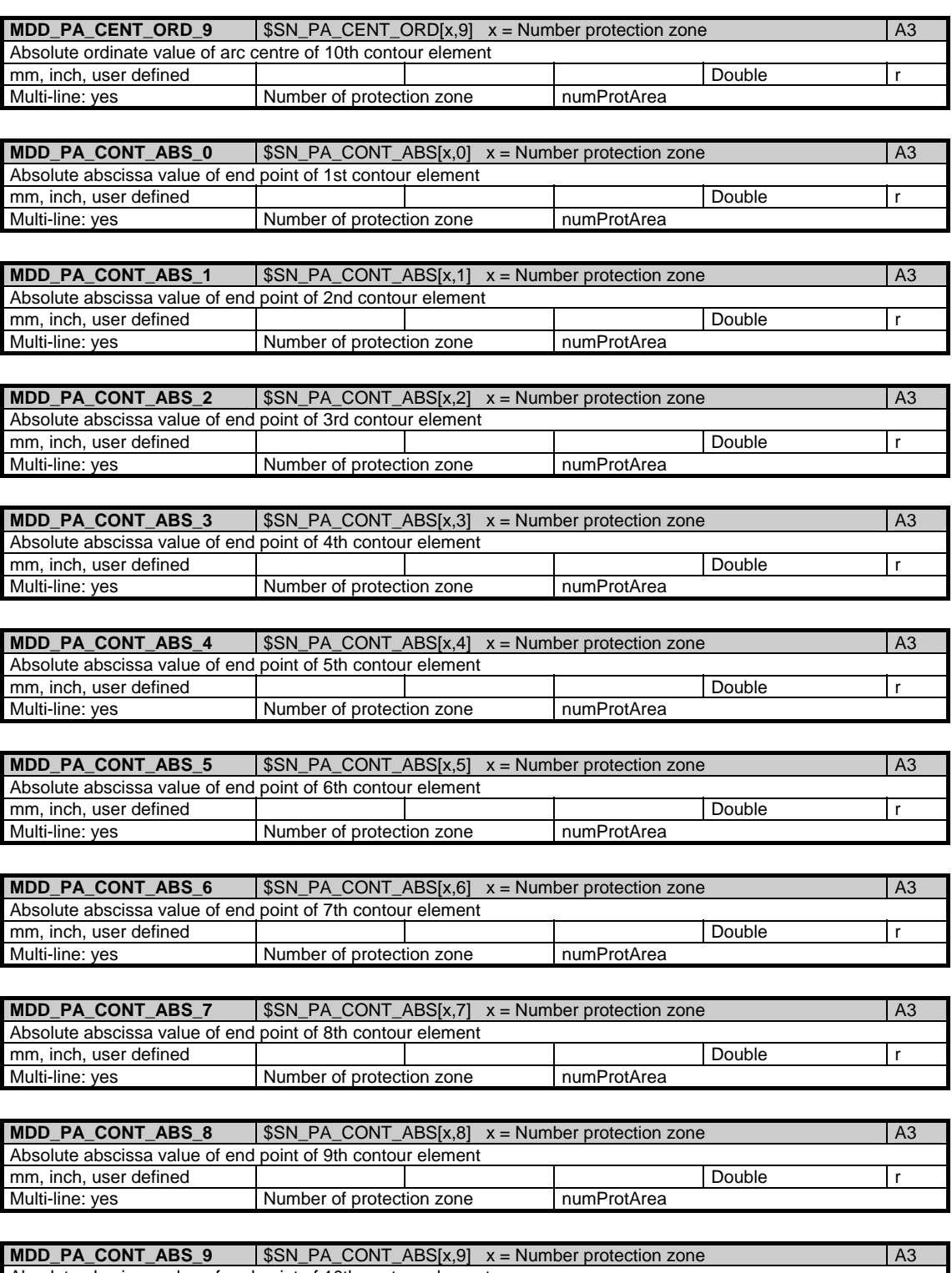

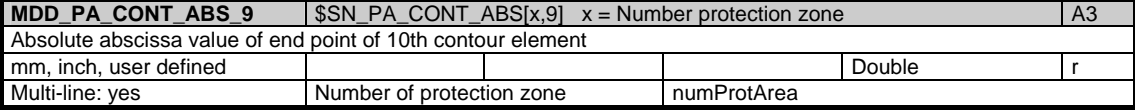

1.2 System data

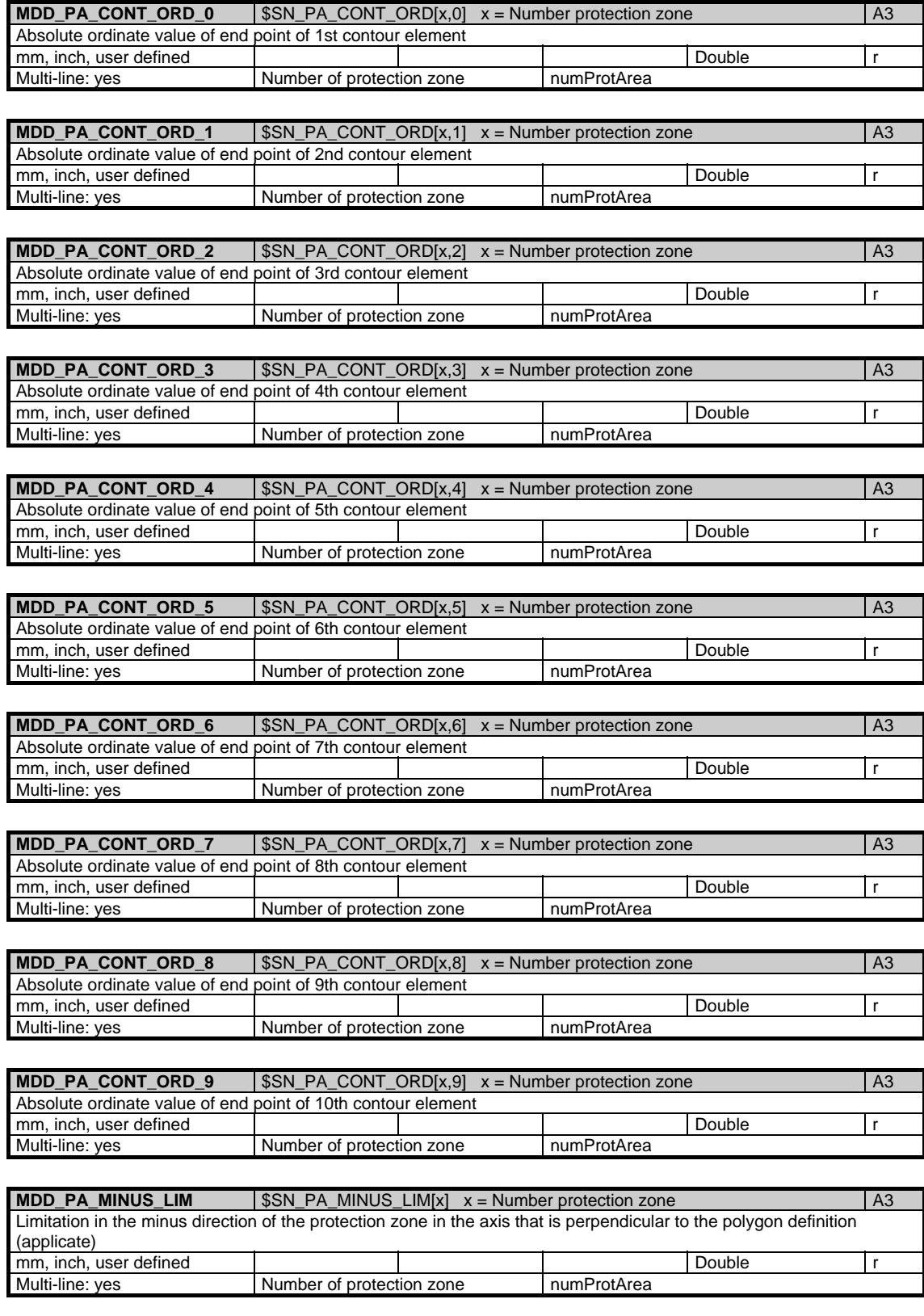

Copyright © Siemens AG 2005

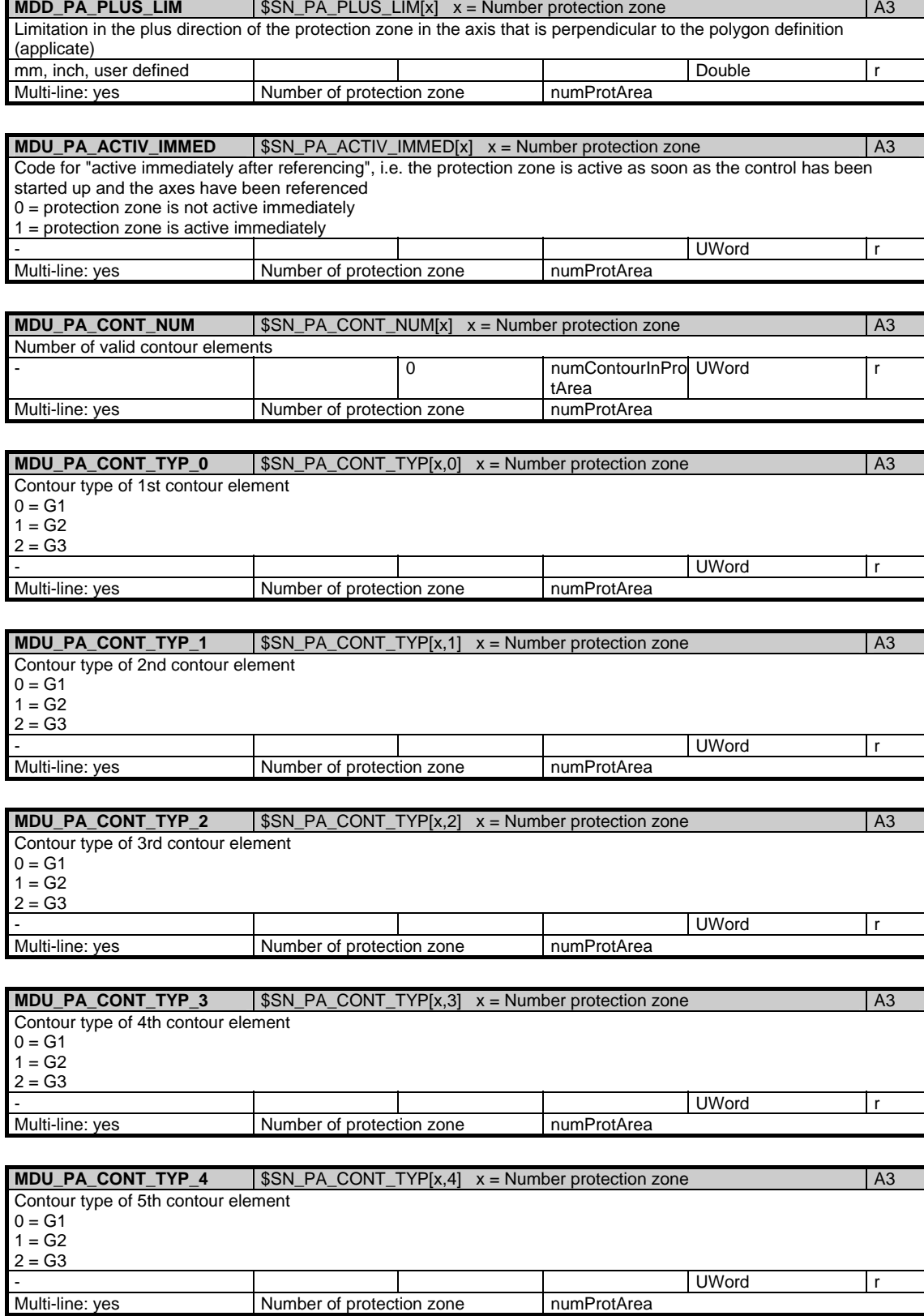

1.2 System data

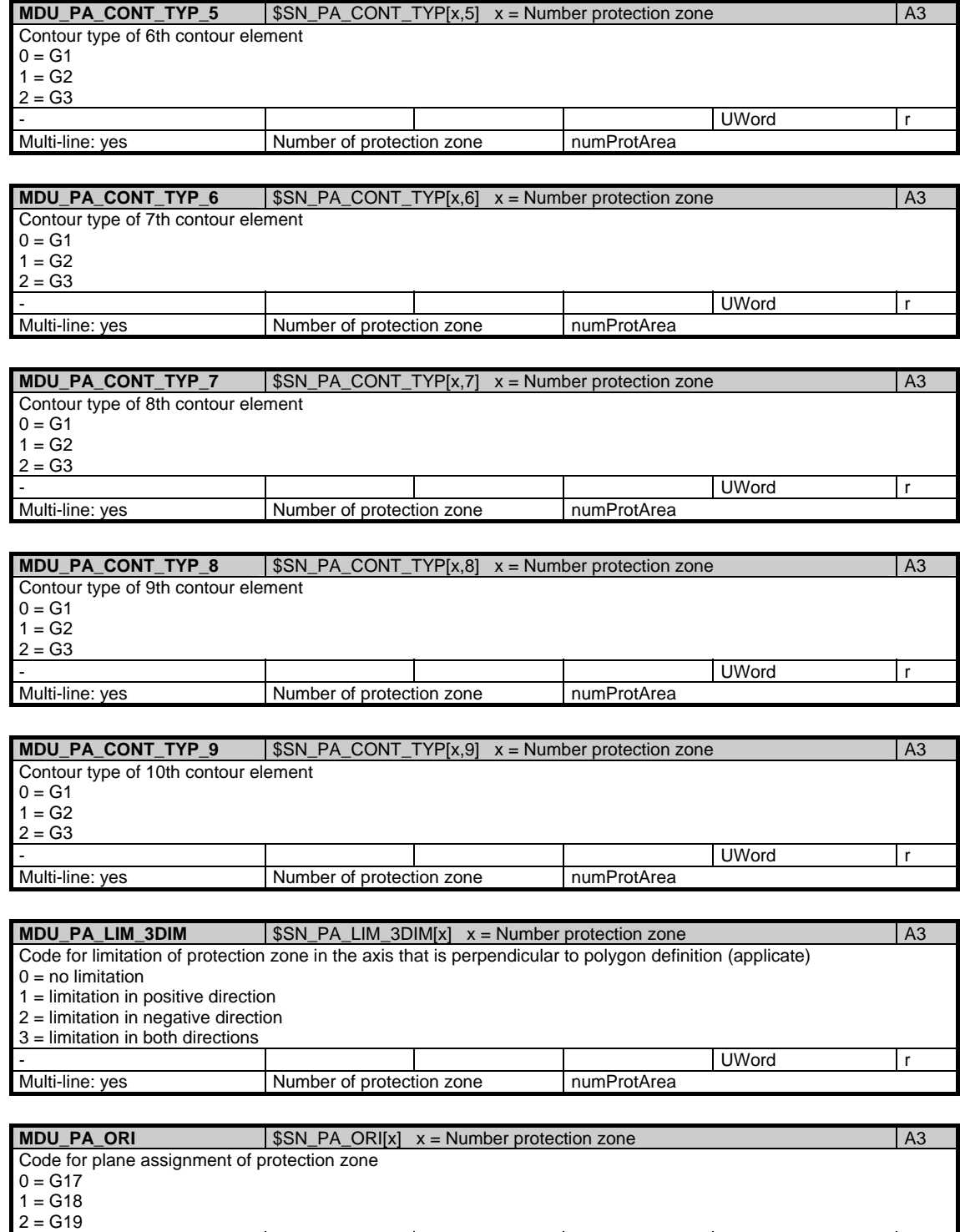

- Photo and the set of the set of the set of the set of the set of the set of the set of the set of the set of the set of the set of the set of the set of the set of the set of the set of the set of the set of the set of t

Multi-line: yes Number of protection zone numProtArea

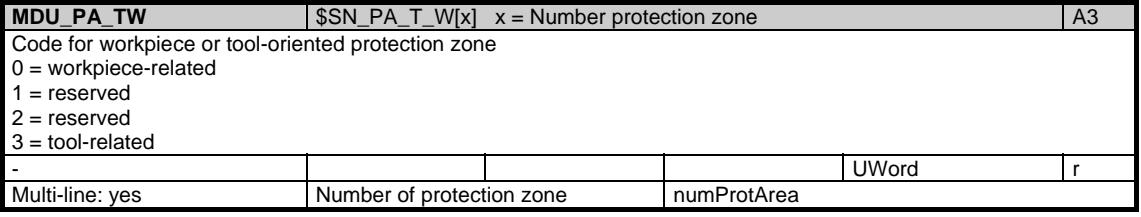

# **1.2.4 Area C, Mod. PA: Channel-specific protection zones**

/Channel/ProtectedArea/... **OEM-MMC: Linkitem** 

> Up to 10 protection zones can be defined. Each protection zone is described by a polygon function consisting of up to 10 elements. The maximum permissible number of protection zones is specified in "numProtArea" in the module Y in area C. The maximum permissible number of polygon definition elements is specified in "numContourInProtArea" in module Y in area C. Module PA contains the individual coordinates of the polygon elements. The protection zones are addressed via the variable indices.

The classification as NCK or channel-specific protection zone does not affect the protection zone monitoring function but simply indicates the area in which the protection zone is registered.

The physical unit actually used for length quantities is defined in "/C/SGA/extUnit" in module SGA in area C.

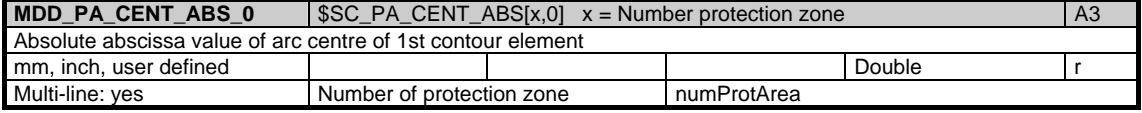

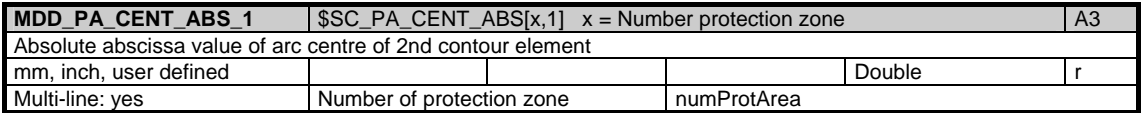

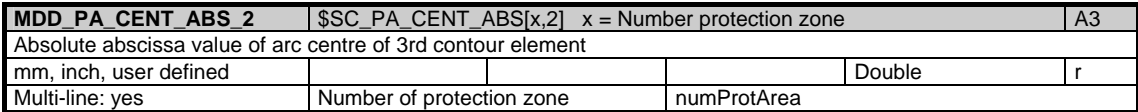

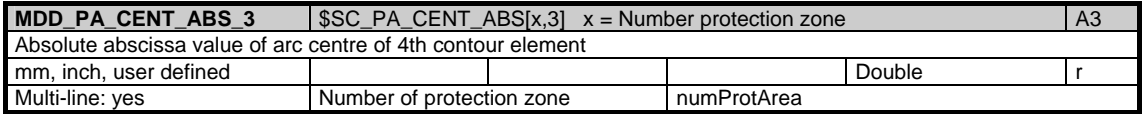

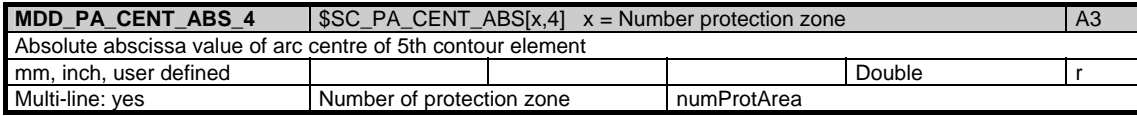

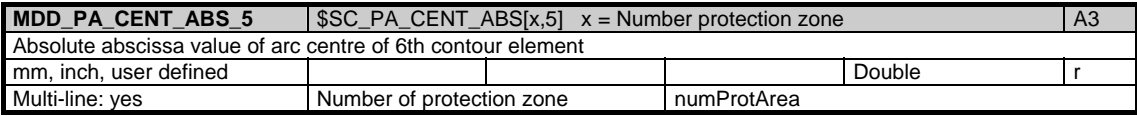

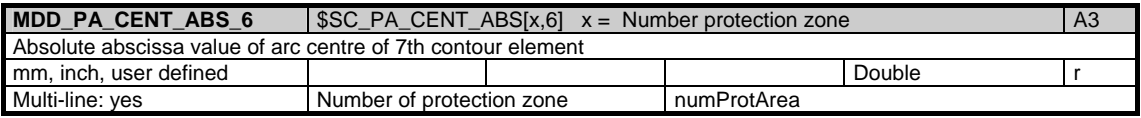

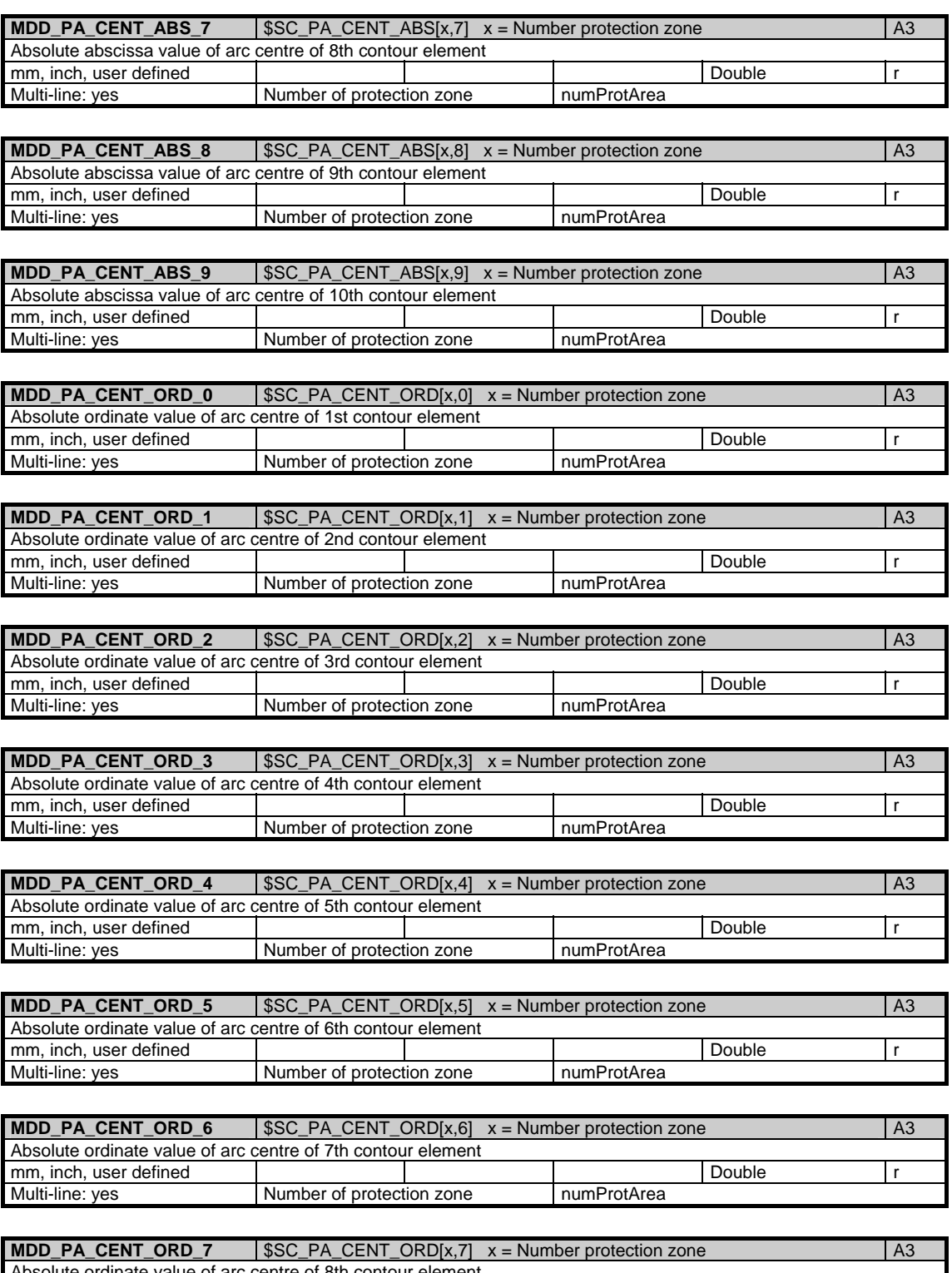

Absolute ordinate value of arc centre of 8th contour element mm, inch, user defined **reading the contract of the contract of the contract of the contract of the contract of t** Multi-line: yes Number of protection zone numProtArea

1.2 System data

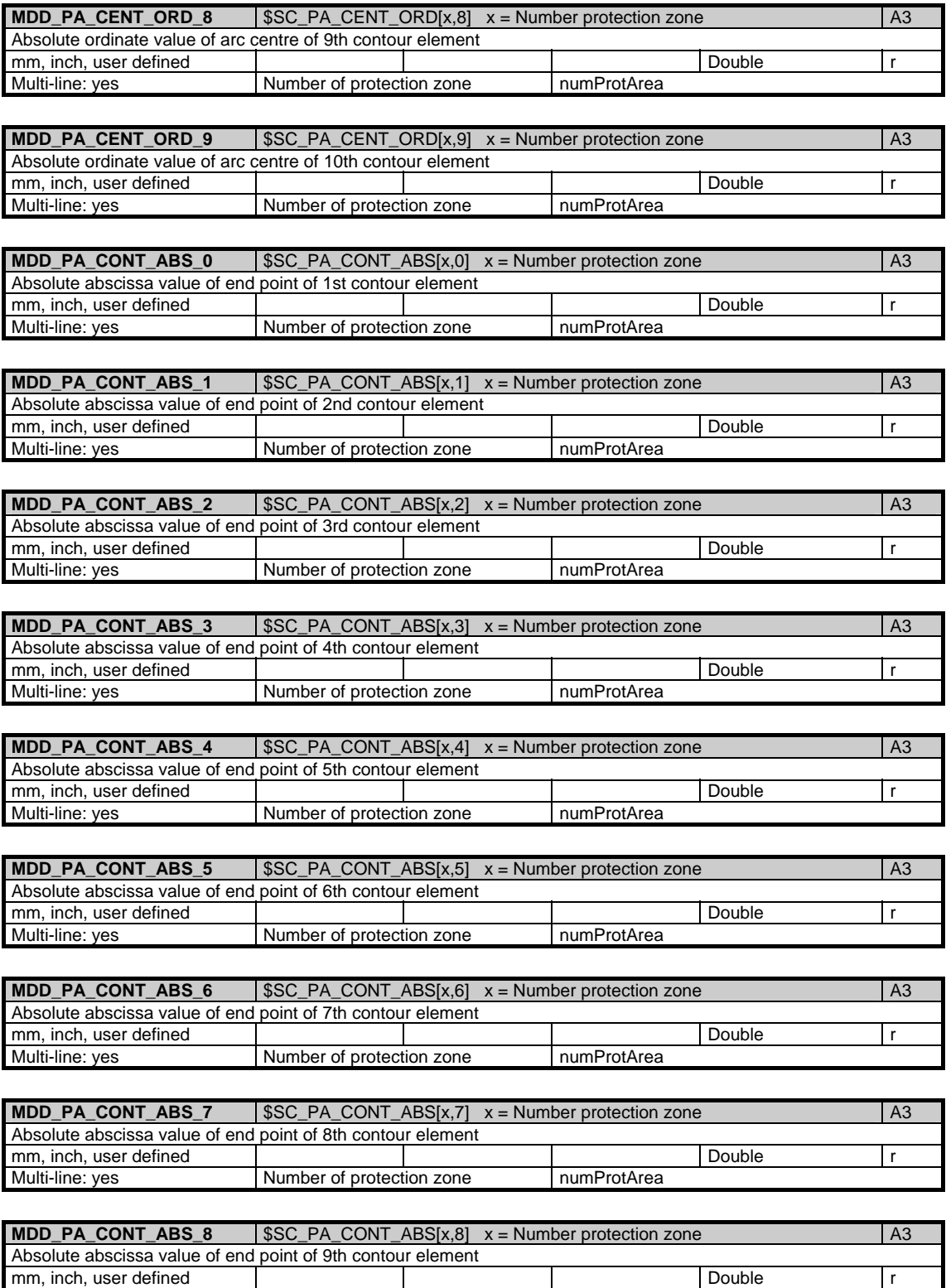

Multi-line: yes Number of protection zone numProtArea

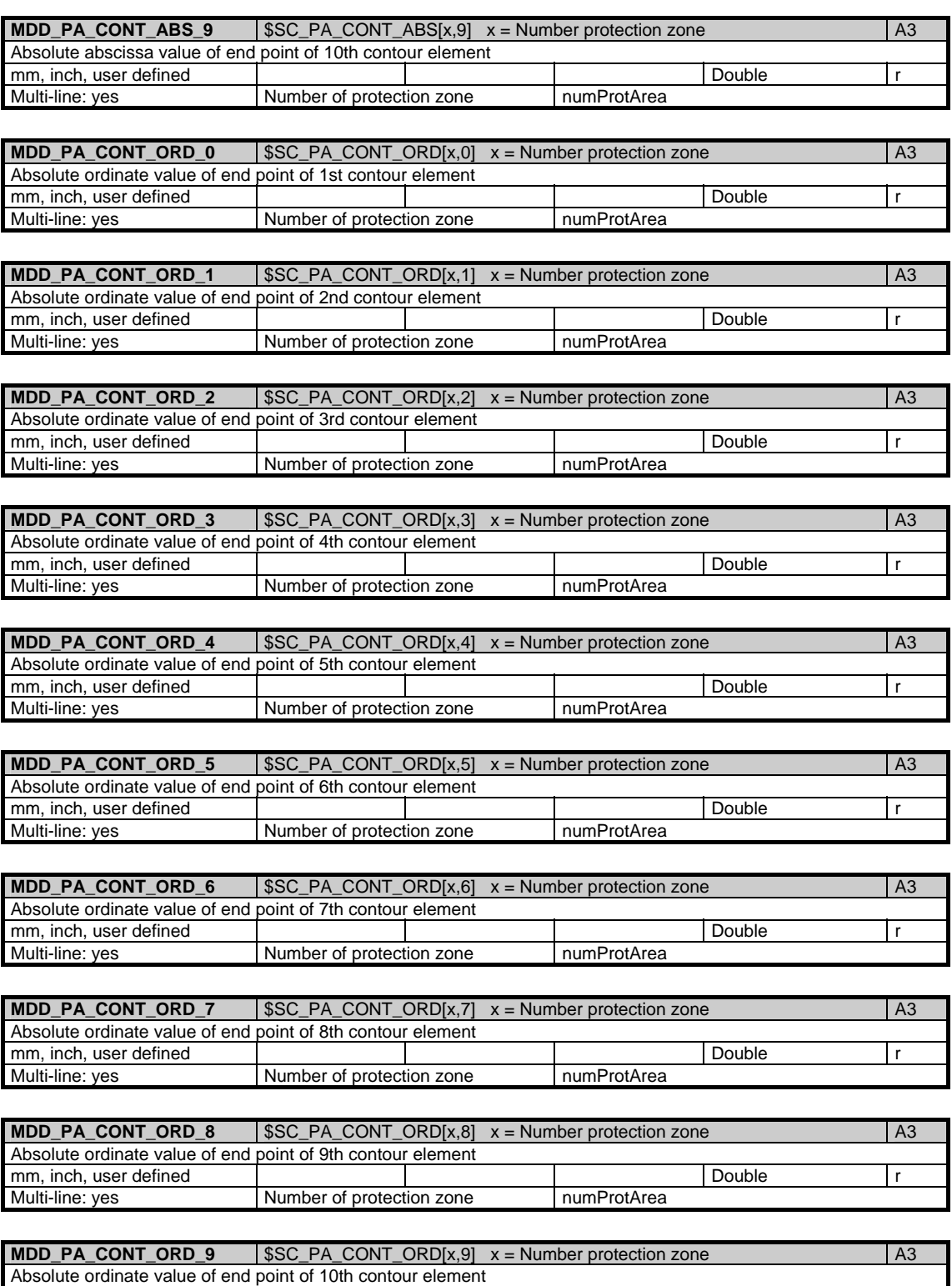

Multi-line: yes Number of protection zone numProtArea

mm, inch, user defined **reading the contract of the contract of the contract of the contract of the contract of t** 

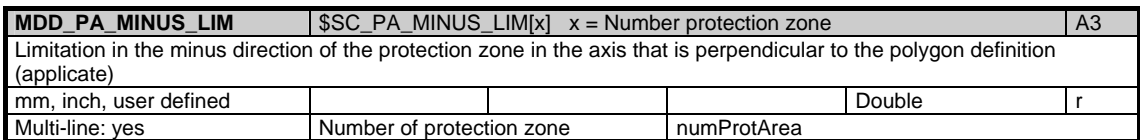

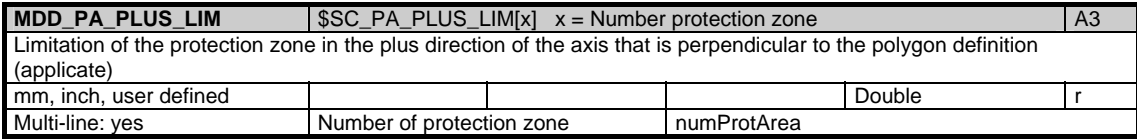

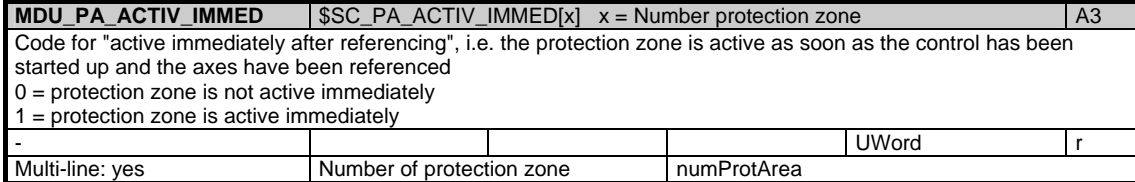

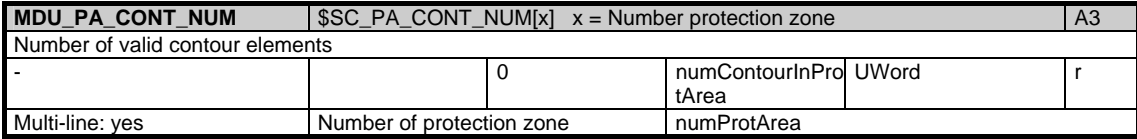

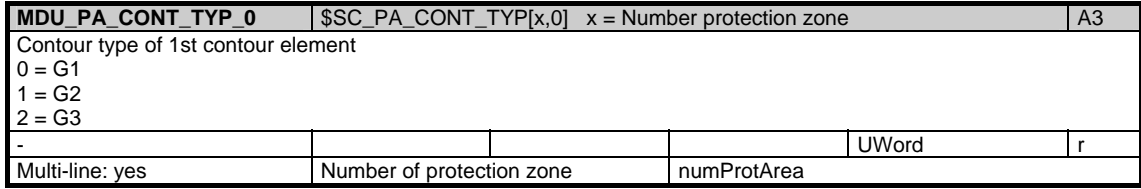

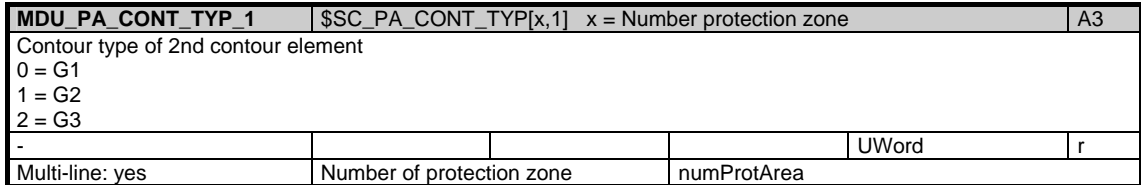

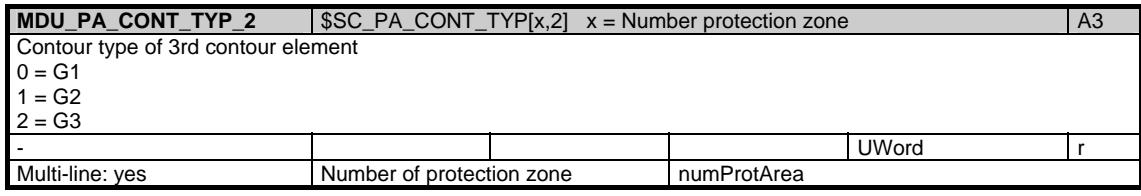

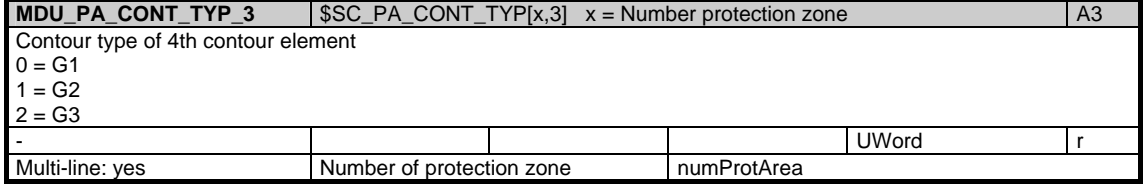

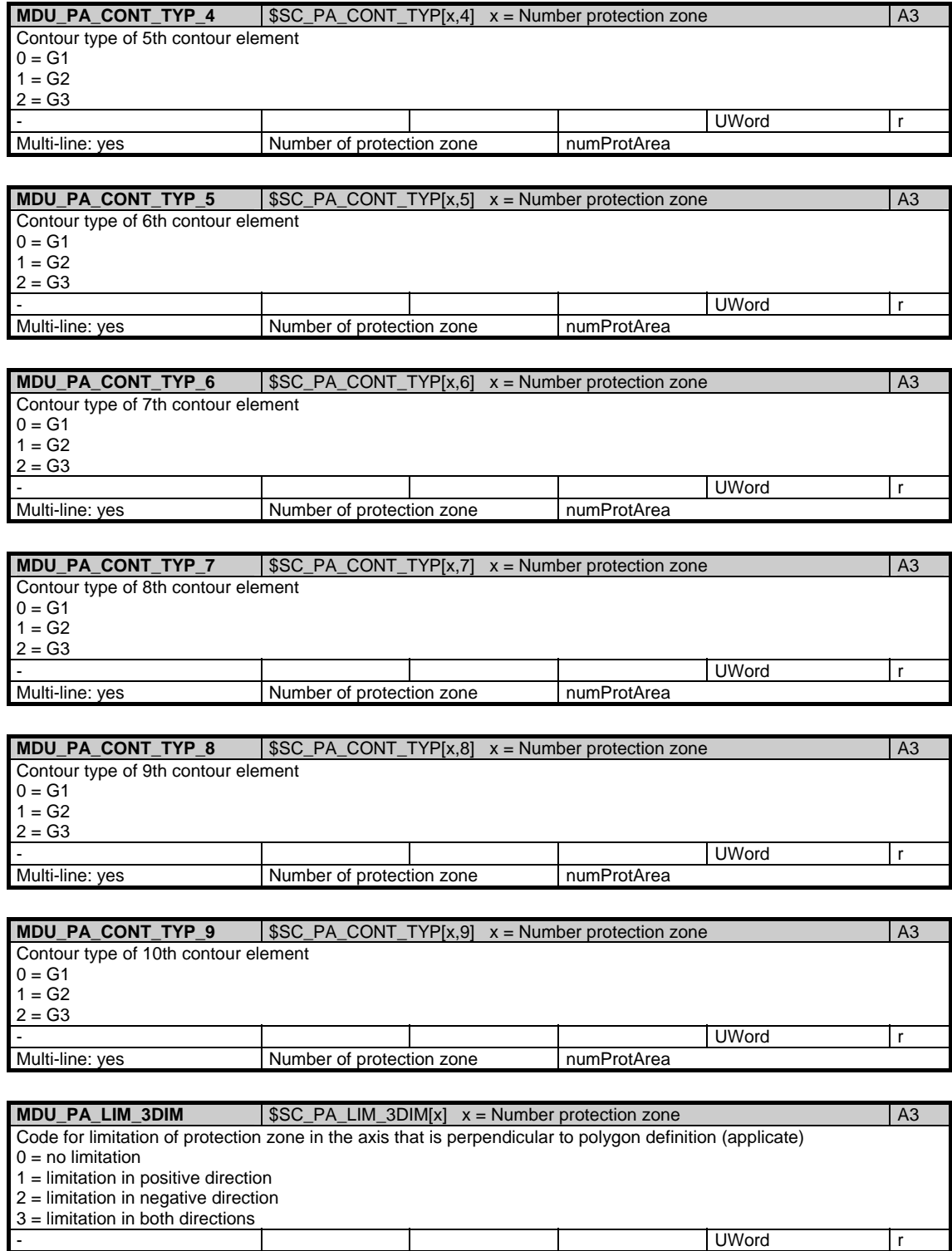

Multi-line: yes Number of protection zone numProtArea

1.2 System data

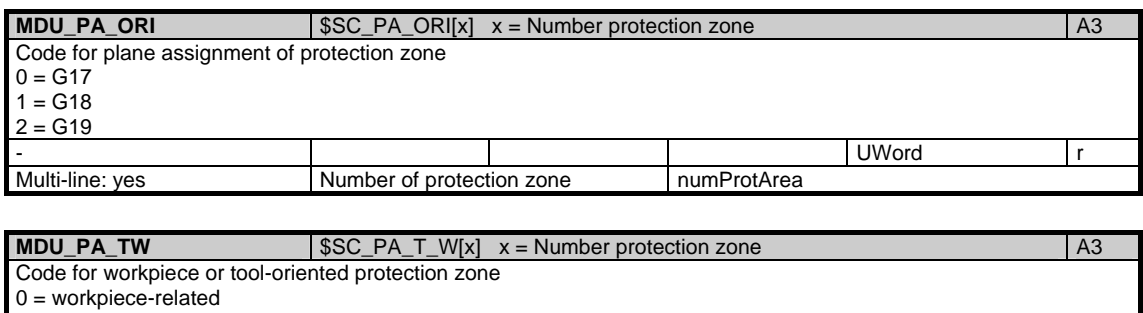

1 = reserved

2 = reserved

3 = tool-related - UWord r Multi-line: yes Number of protection zone numProtArea

# **1.2.5 Area N, Mod. YNCFL: NCK instruction groups**

/Nck/FunctionGrouping/... **OEM-MMC: Linkitem** 

> All G functions currently configured for the channels are made available for reading by the NCK. They are configured via machine data. Since the G functions are organized in groups, only one of which can be active at a time, this module is organized as a table.

There are two columns for each G group. The 1st column lists the number of G functions in a group (/N/YNCFL/Gruppe\_NUM), this corresponds to the number of rows in each subsequent column. This second column contains all the G functions belonging to a group (/N/YNCFL/Gruppe).

As a result, the data for a certain G group are calculated via a column offset. The column offset of each variable is:

2 \* (G group number - 1)

The number of G groups is given in the variable "numGCodeGroups" in area N / module Y. The resultant the maximum column offset of the variables is thus 2 \* numGCodeGroups.

The G functions currently active are listed in area C / module SNCF.

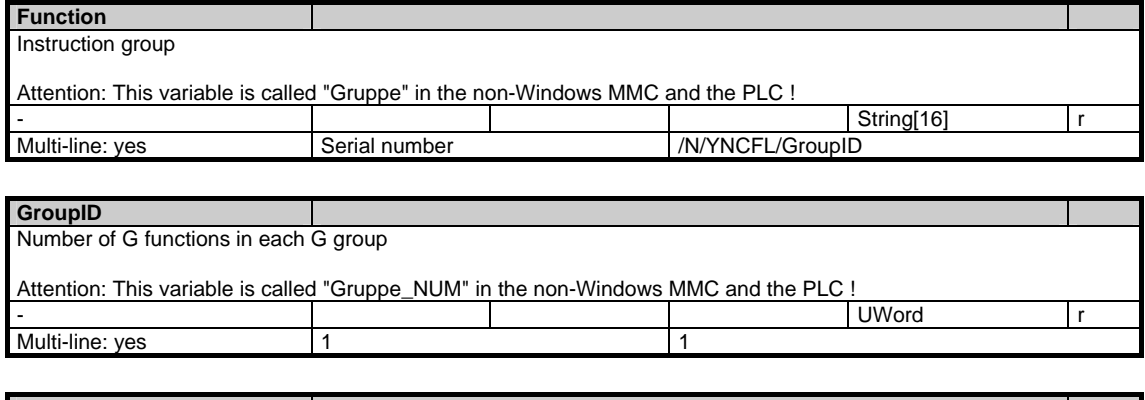

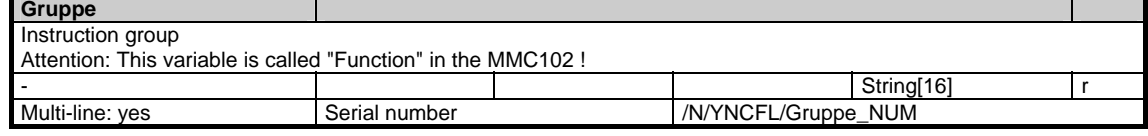

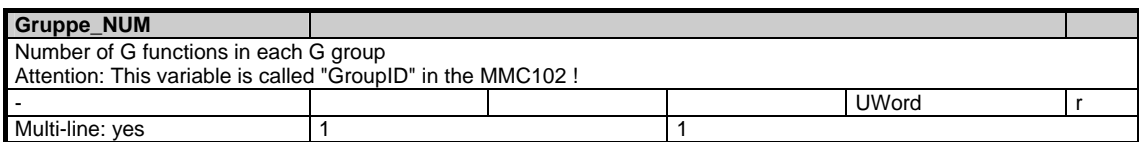

# **1.3 State data of system**

# **1.3.1 Area N, Mod. S: Global state data**

/Nck/State/... **OEM-MMC: Linkitem** 

> During NC operation different internal states occur and system-specific data may change during operation. To distinguish those from system variables, they are classified as state data.

A distinction is made between:

- NCK-specific state data
- Mode-group-specific state data
- Channel-specific state data
- Drive-specific state data (FDD)
- Drive-specific state data (MSD)

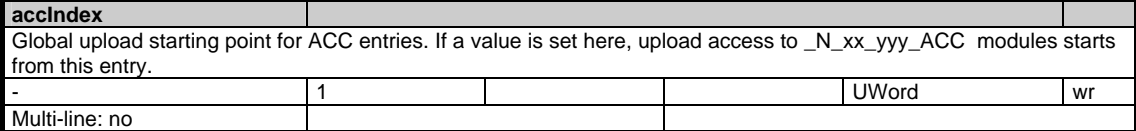

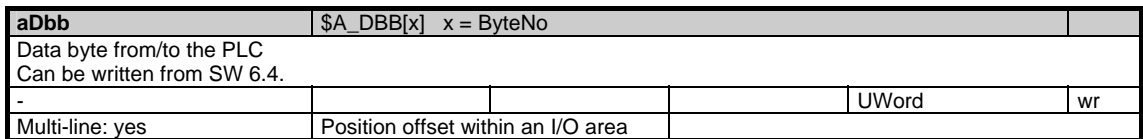

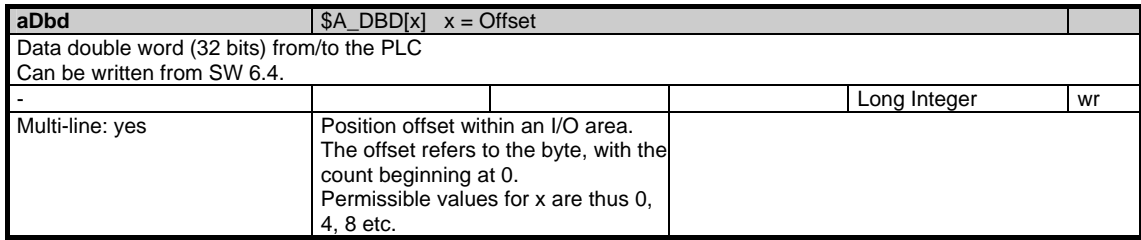

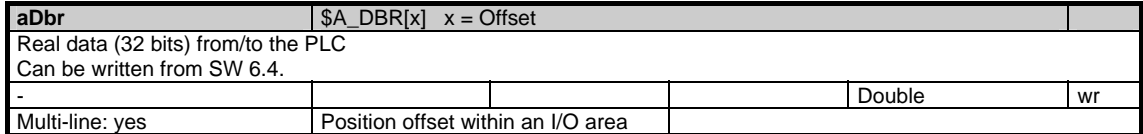

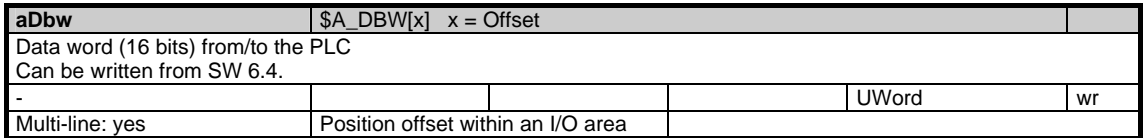

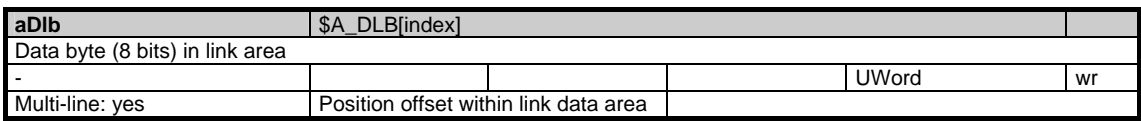

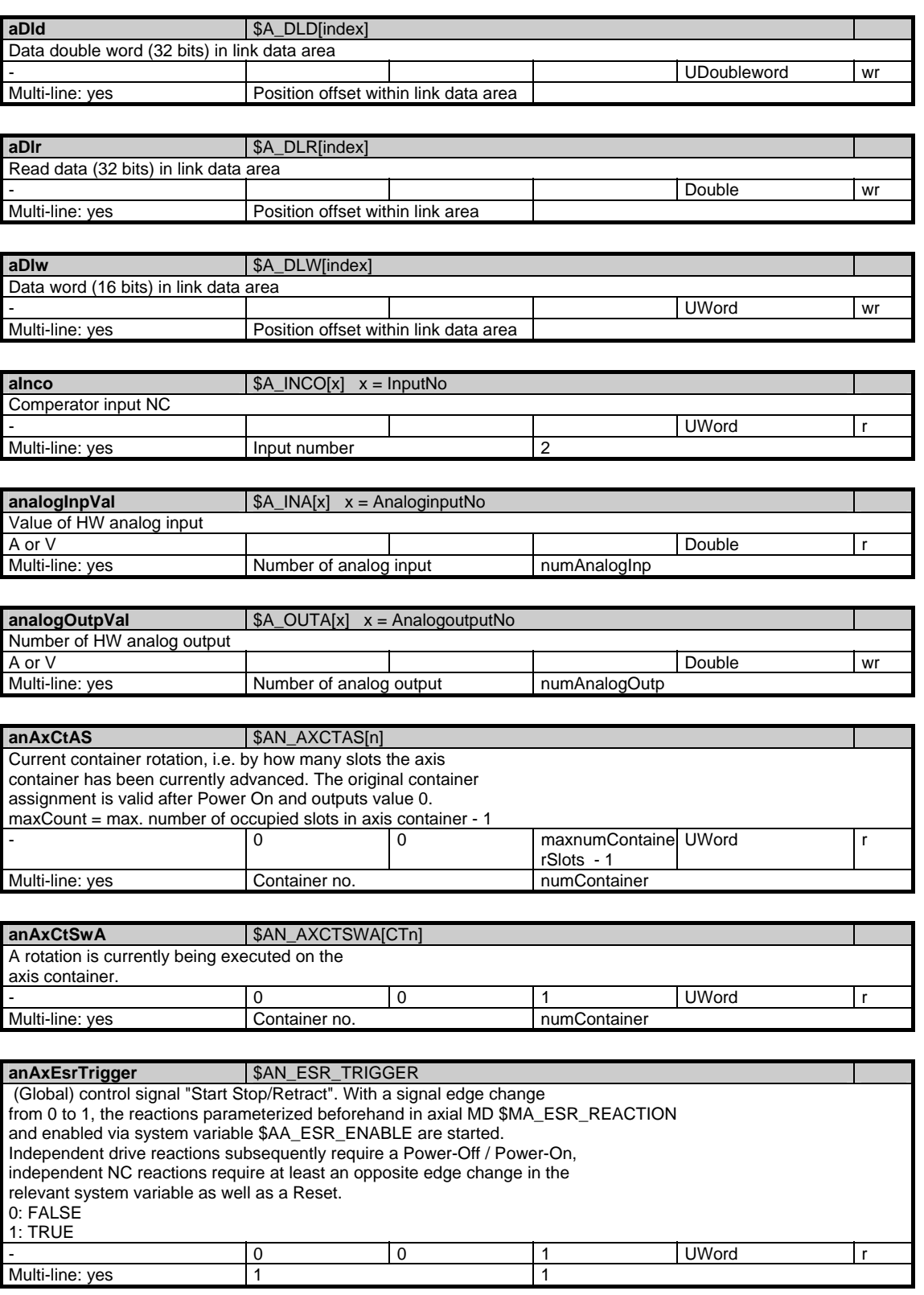

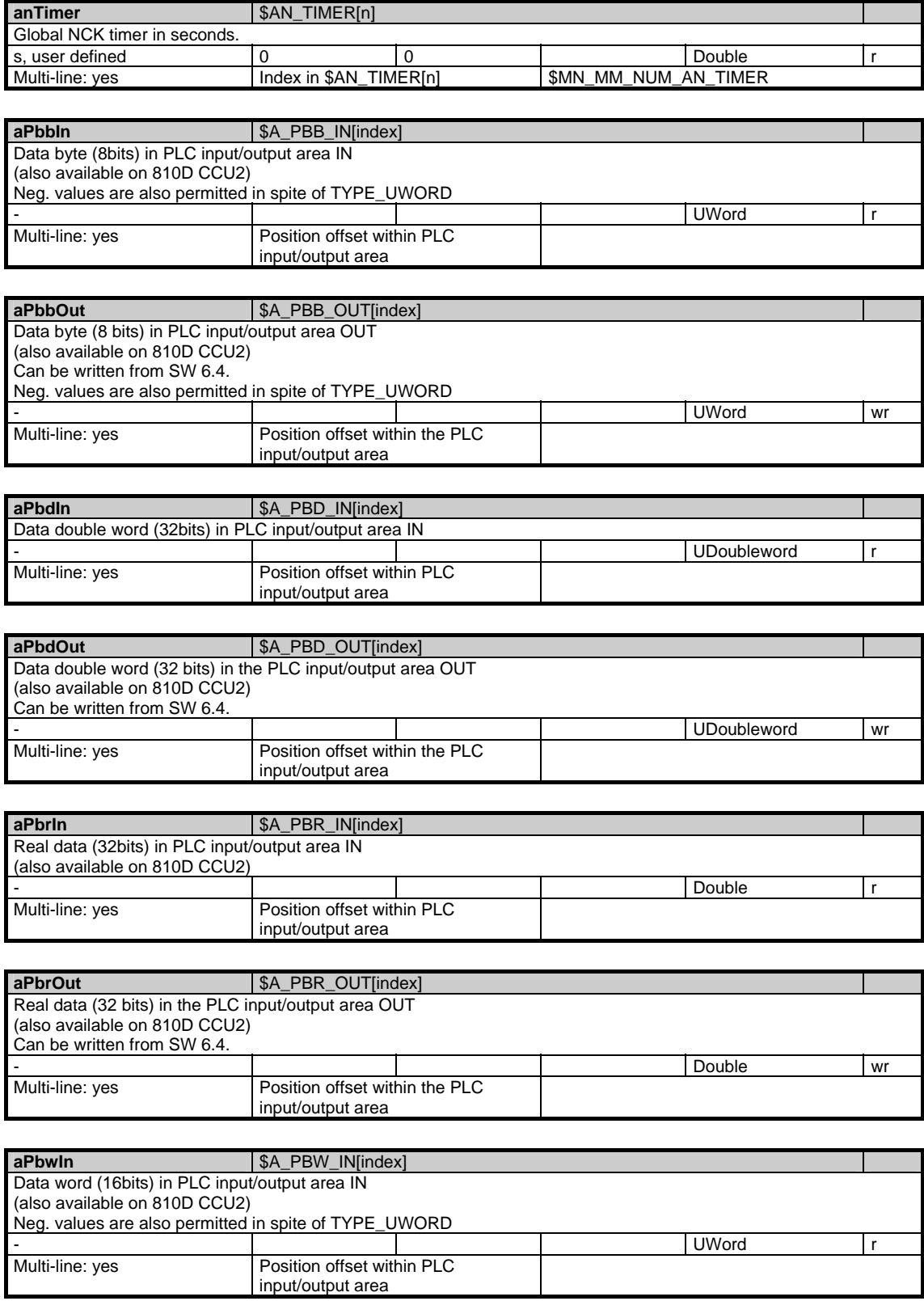

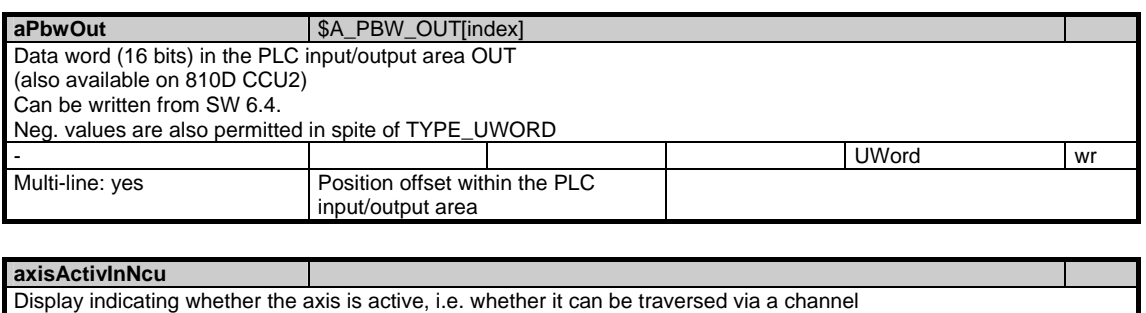

of its own NCU or via another NCU (link axis).

This data can be utilized by MMCs in order to suppress the display of any non-active axes.

Bits 0-31 stand for the axes of the NCU. Bit n = 1: Axis can be traversed.

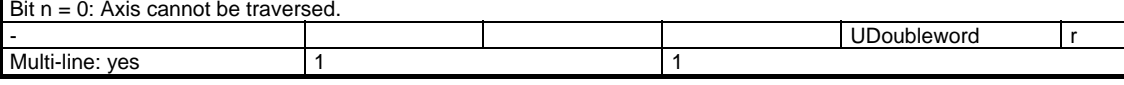

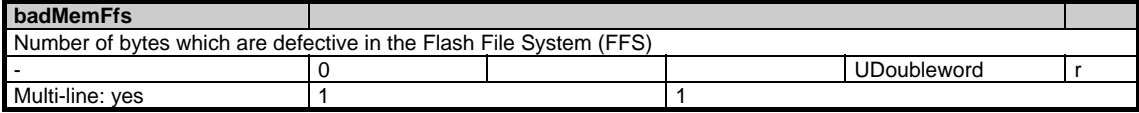

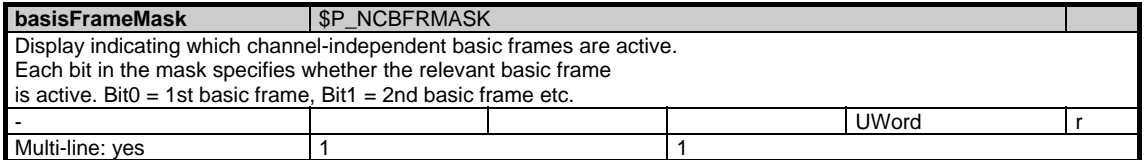

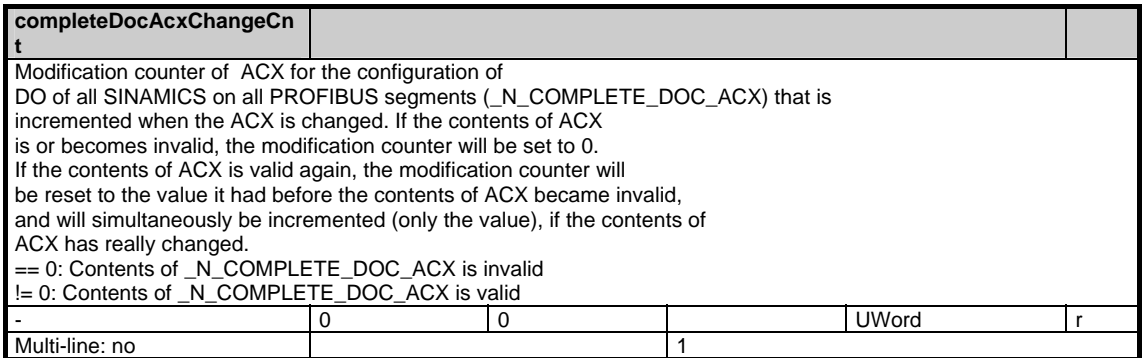

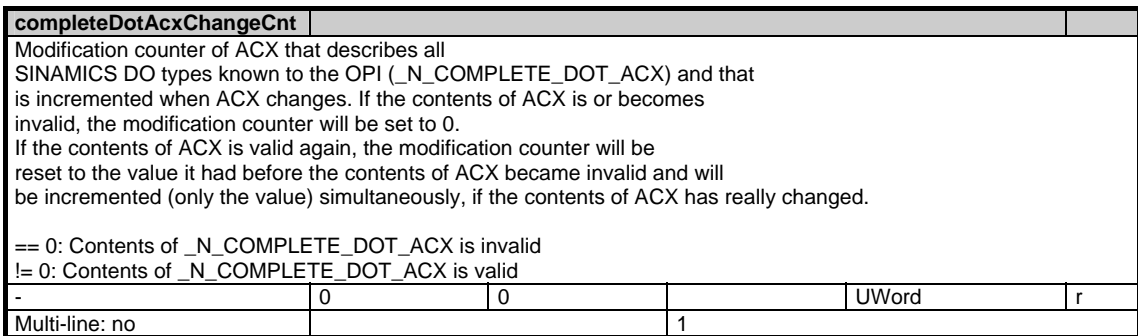

1.3 State data of system

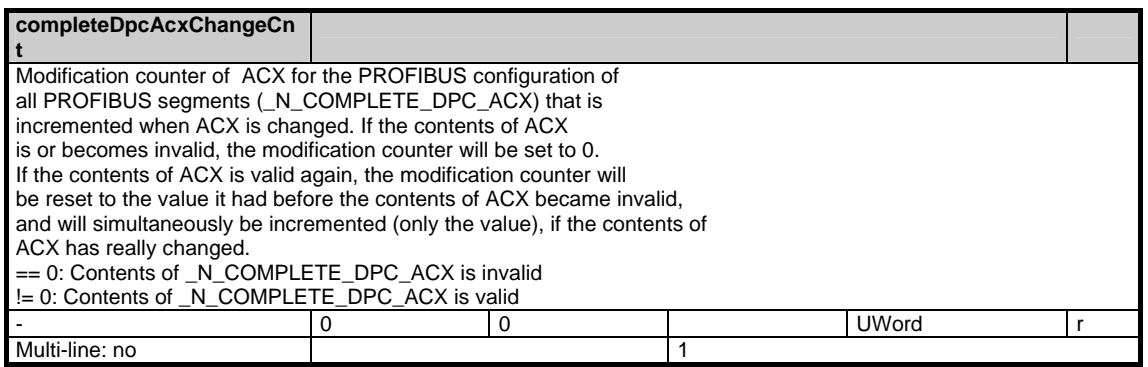

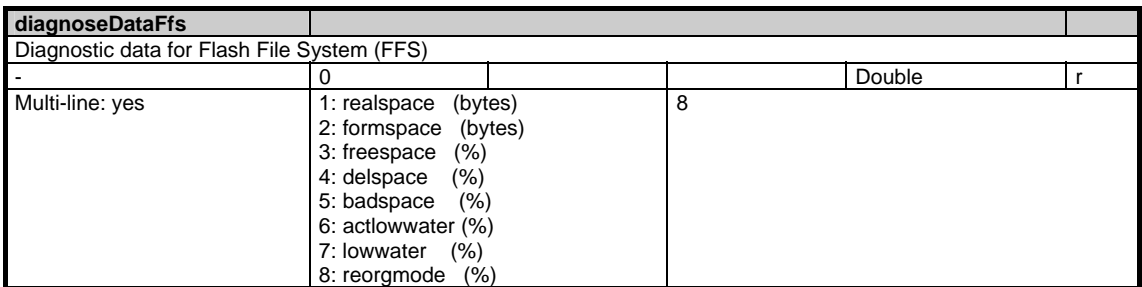

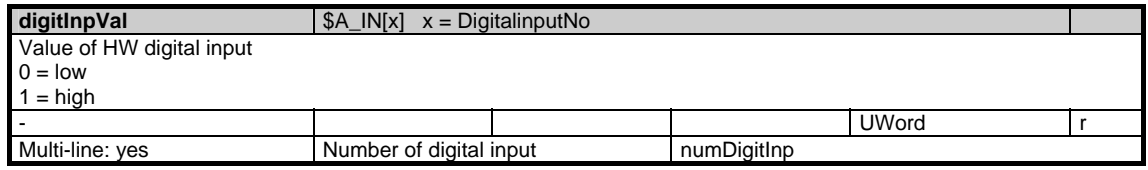

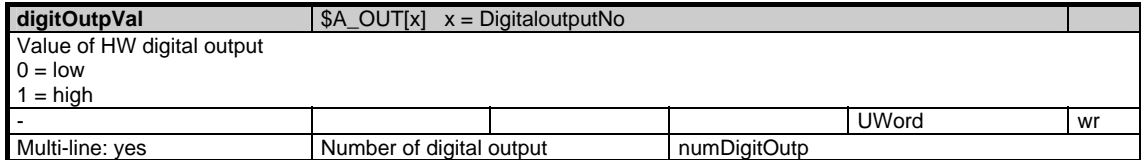

# **driveType**

Digital drive type. Coded according to machine data 13040, but additional code. Note: As long as the OPI variable contains the identifier 0x100 "Drive type unknown" after an NCK ramp-up, the information is not yet consistent and must not be evaluated. As soon as the identifier 0x100 is deleted, in NCU systems with SIMODRIVE 611D drives it can be assumed that the content can only change after renewed link to the NCK. (e.g. after modification of the drive modules), i.e. it need not be cyclically checked for change. 0x100: Drive type unknown. 0x200: This identifier is entered in addition to the code according to the machine data 13040 if a 611D-Performance2 module is detected. For other codes, see MD 13040. - 0 0 UWord r Multi-line: no maxnumDrives

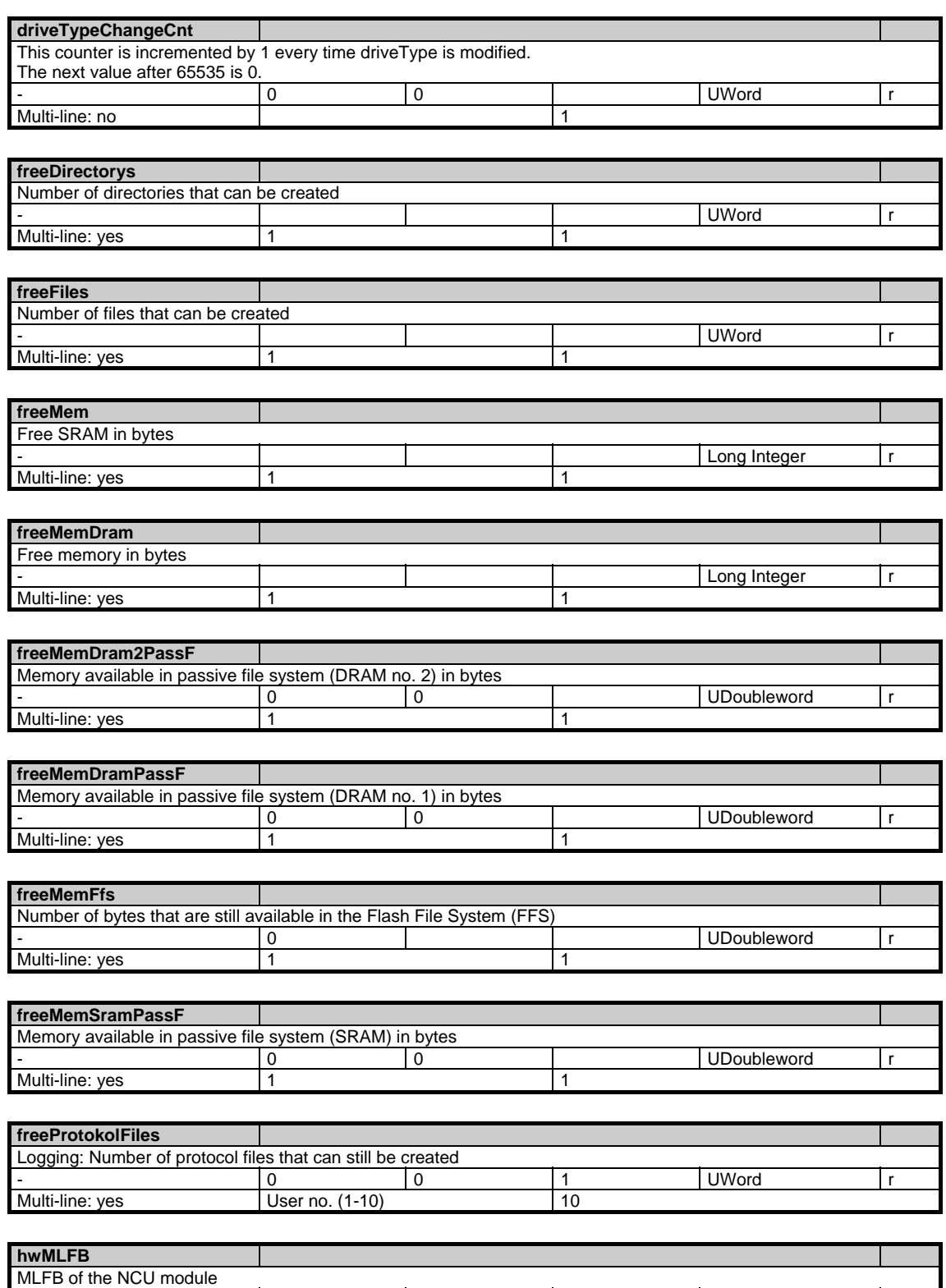

Multi-line: yes 1

| String[24] **r 1** 

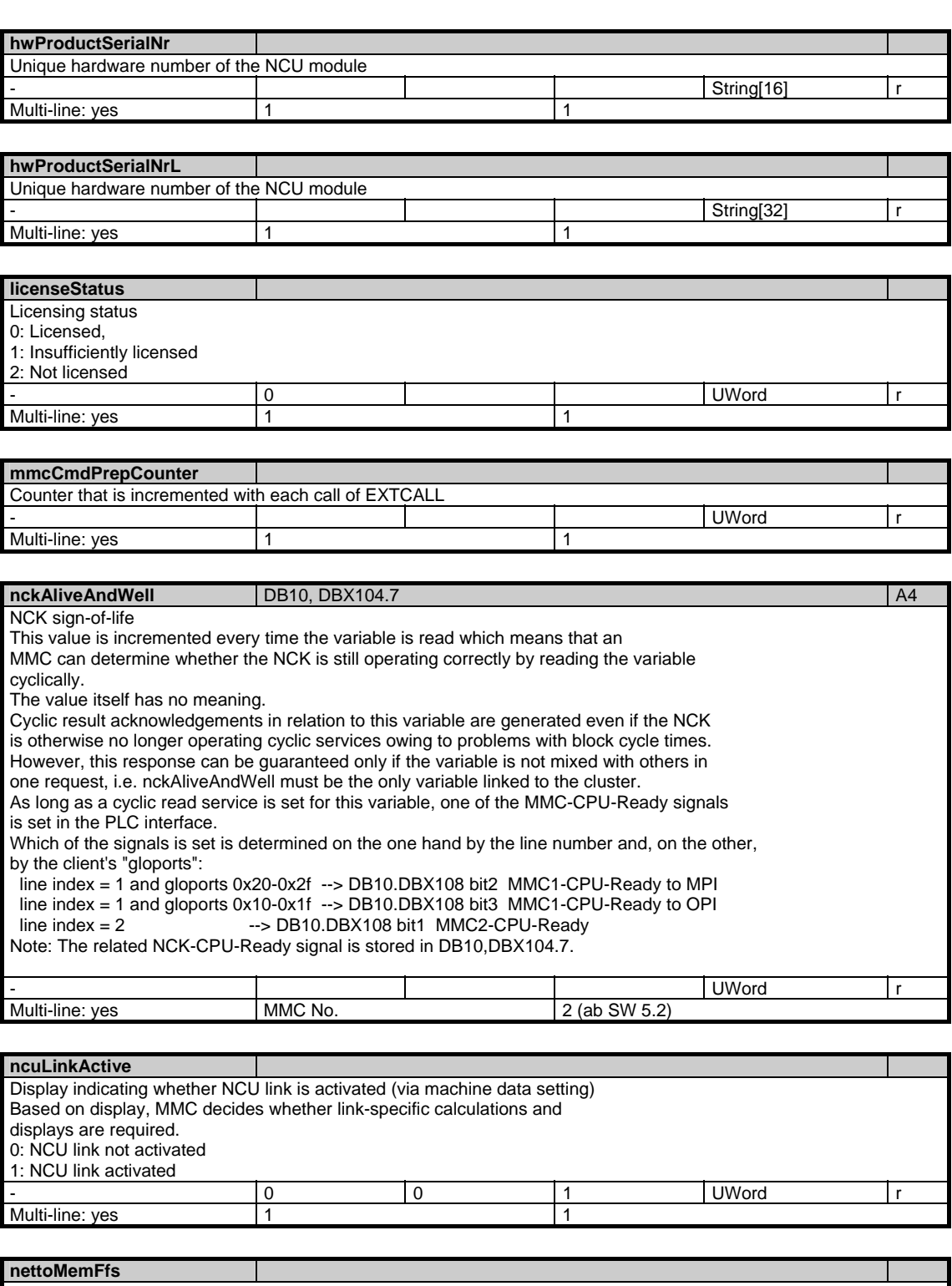

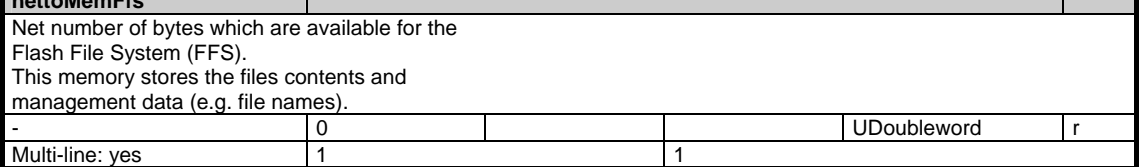

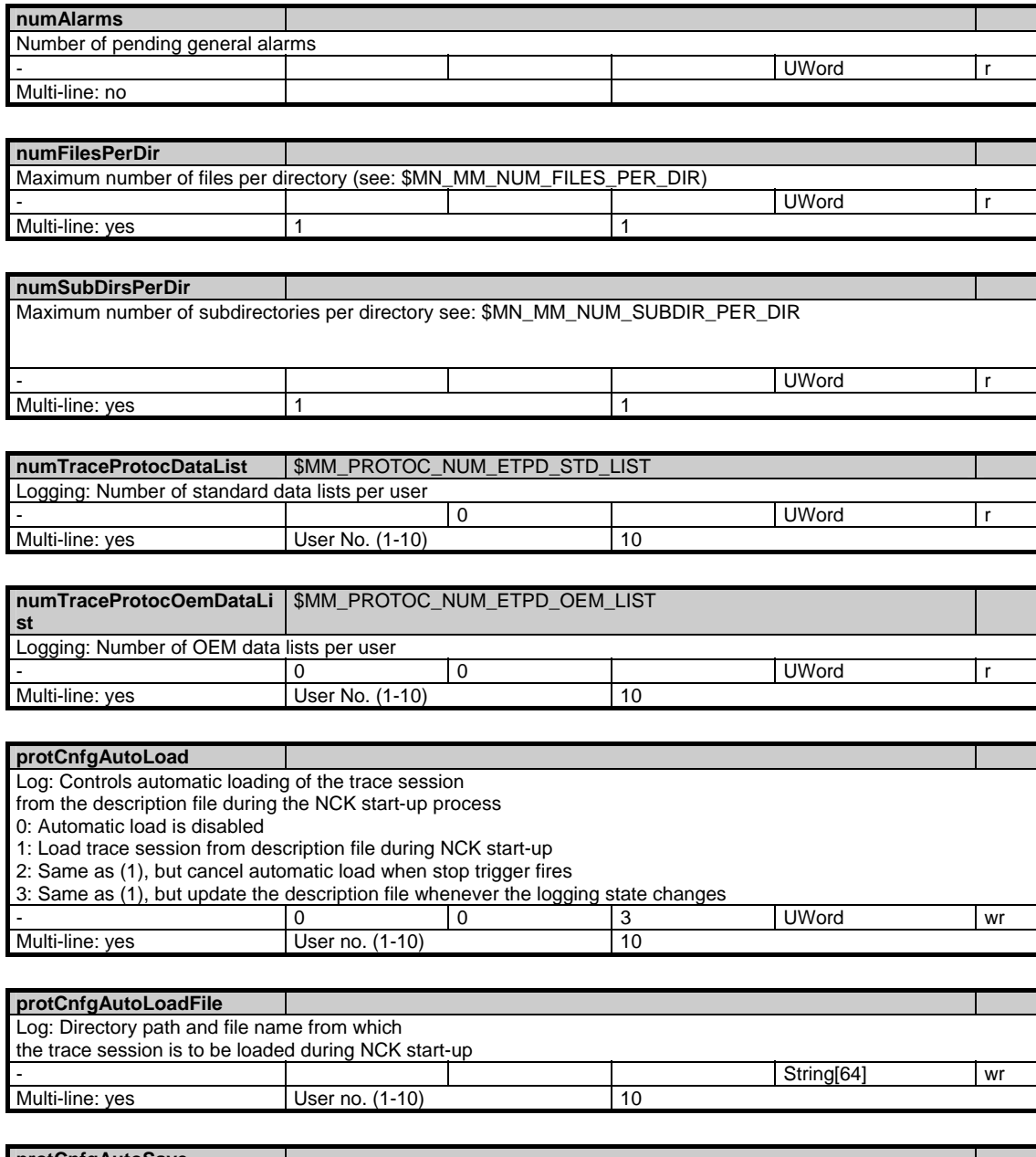

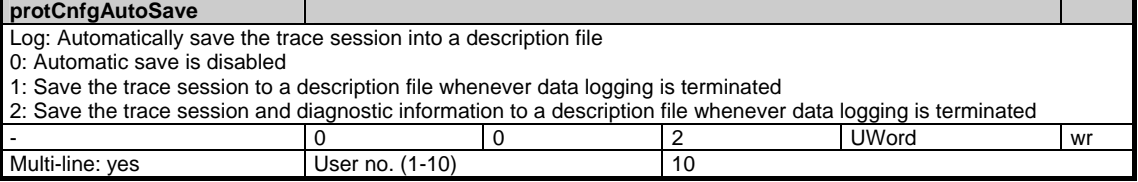

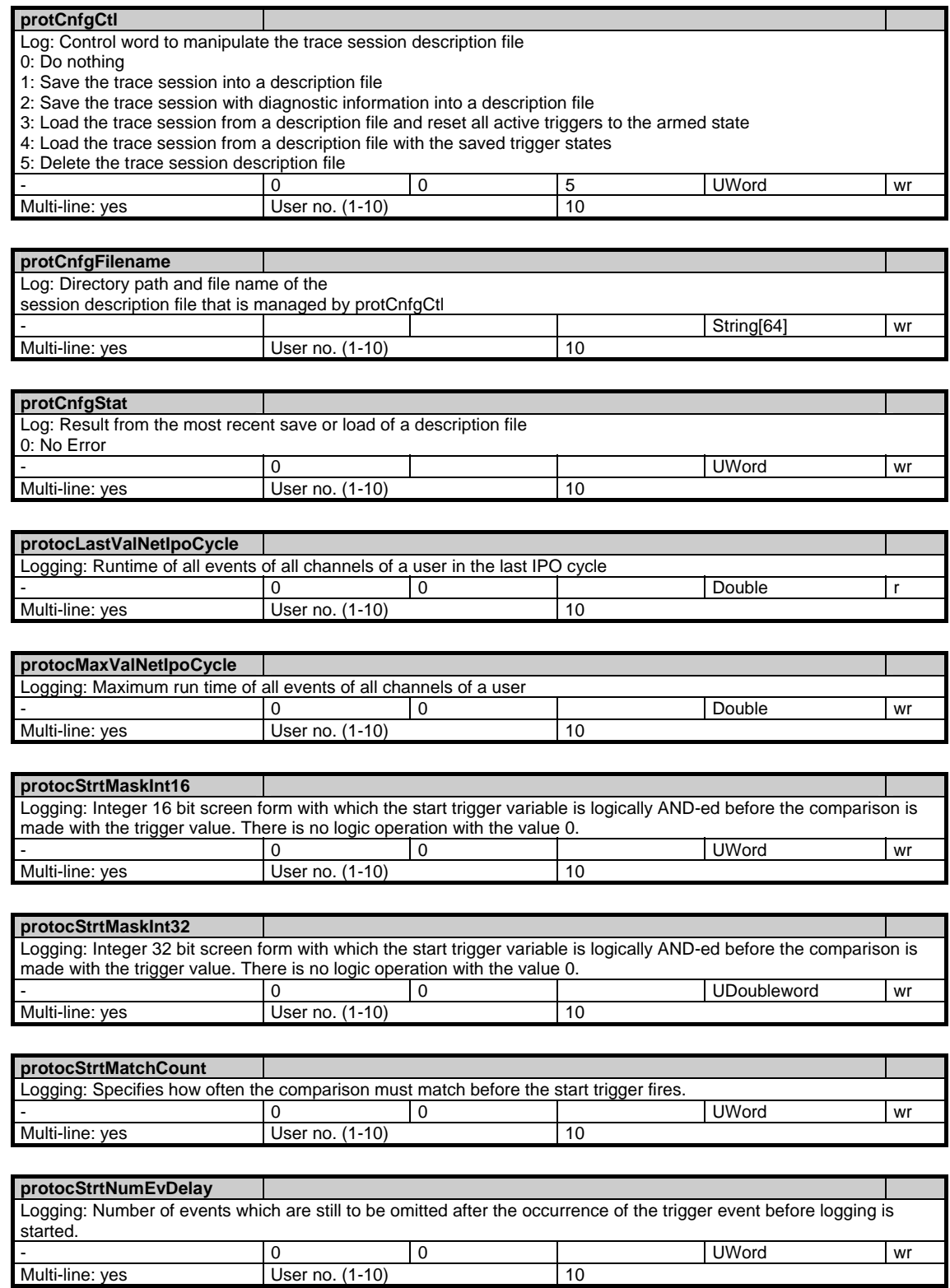

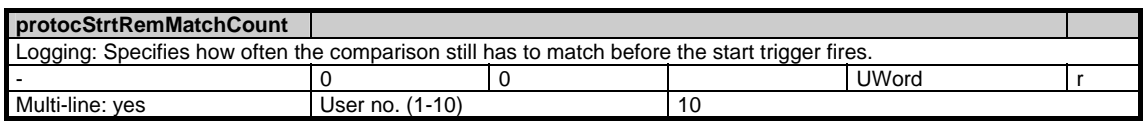

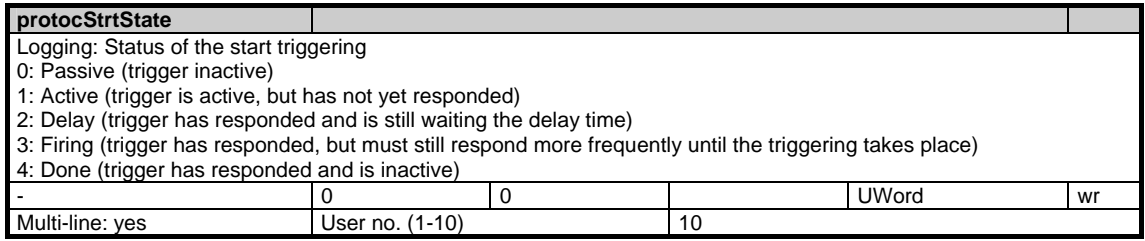

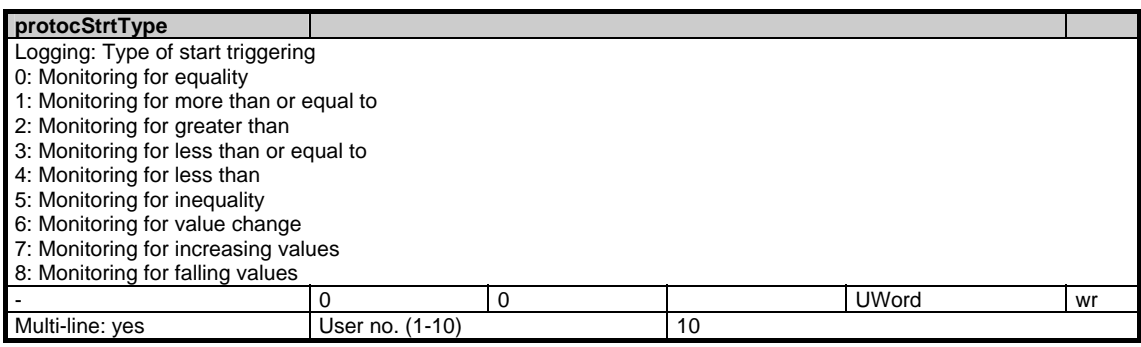

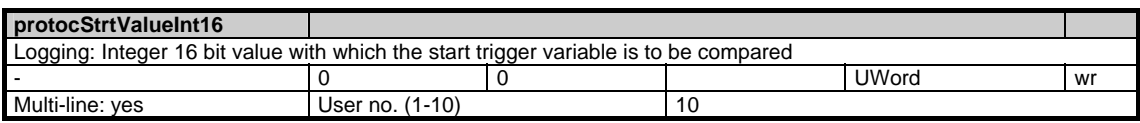

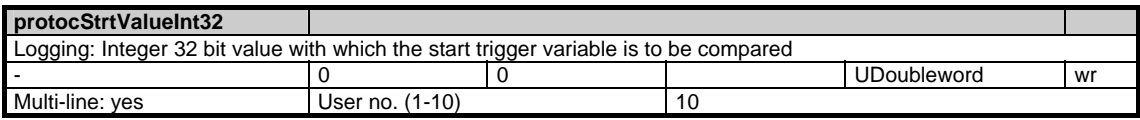

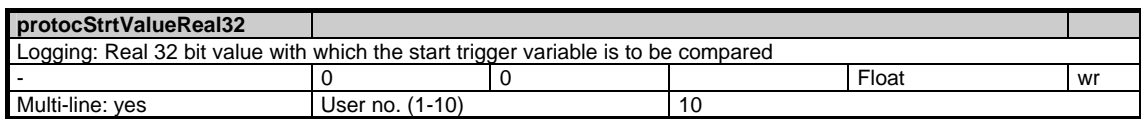

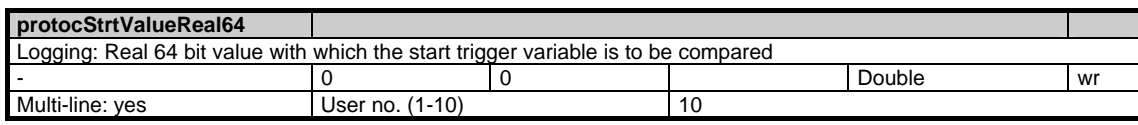

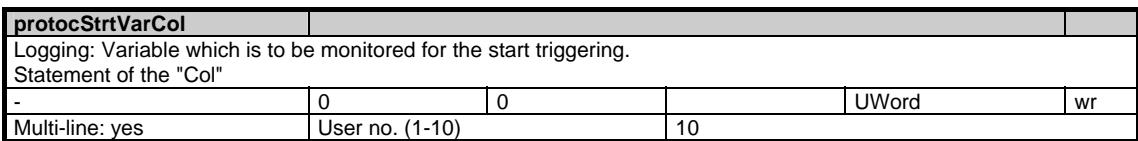

1.3 State data of system

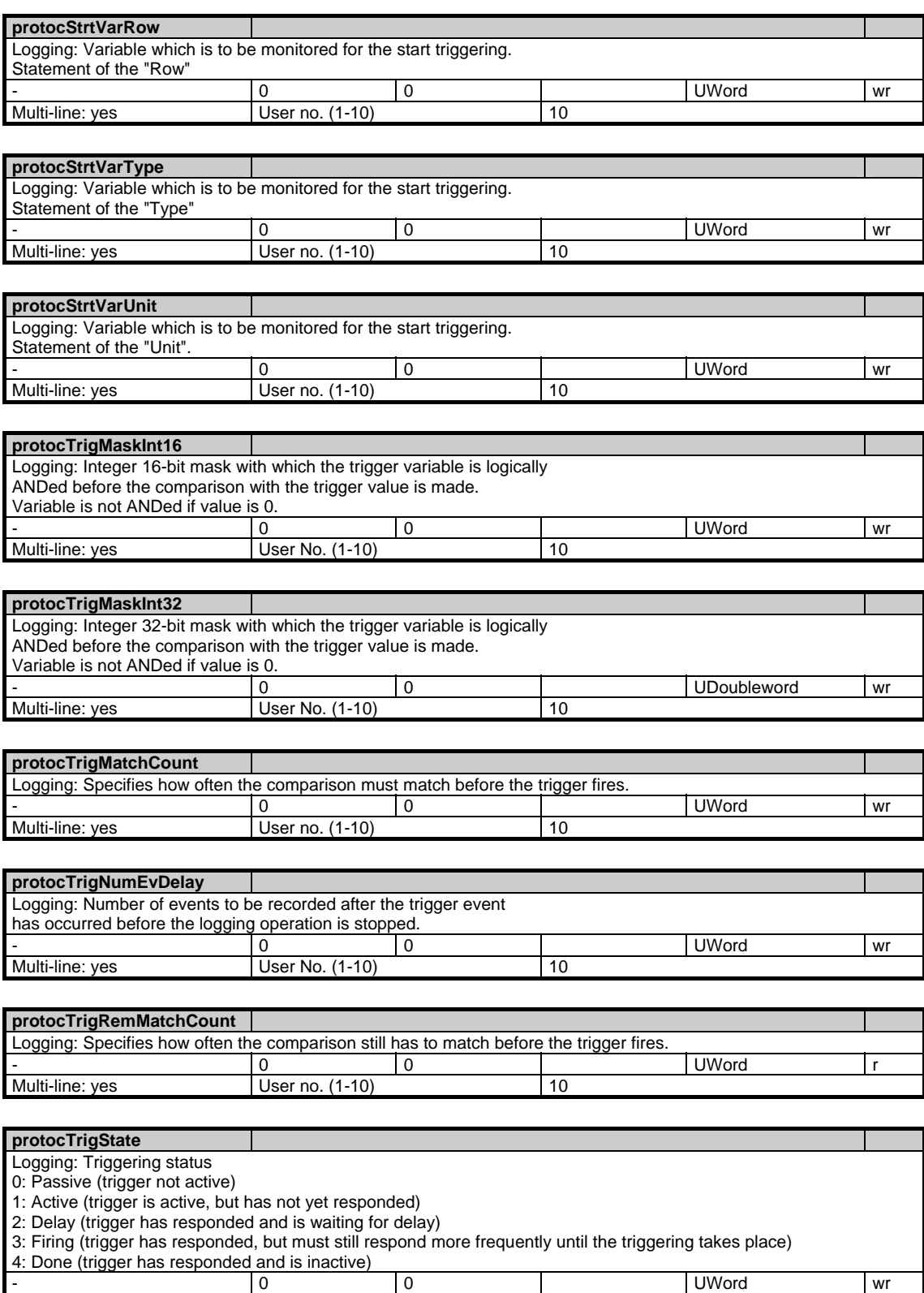

Multi-line: yes User No. (1-10)

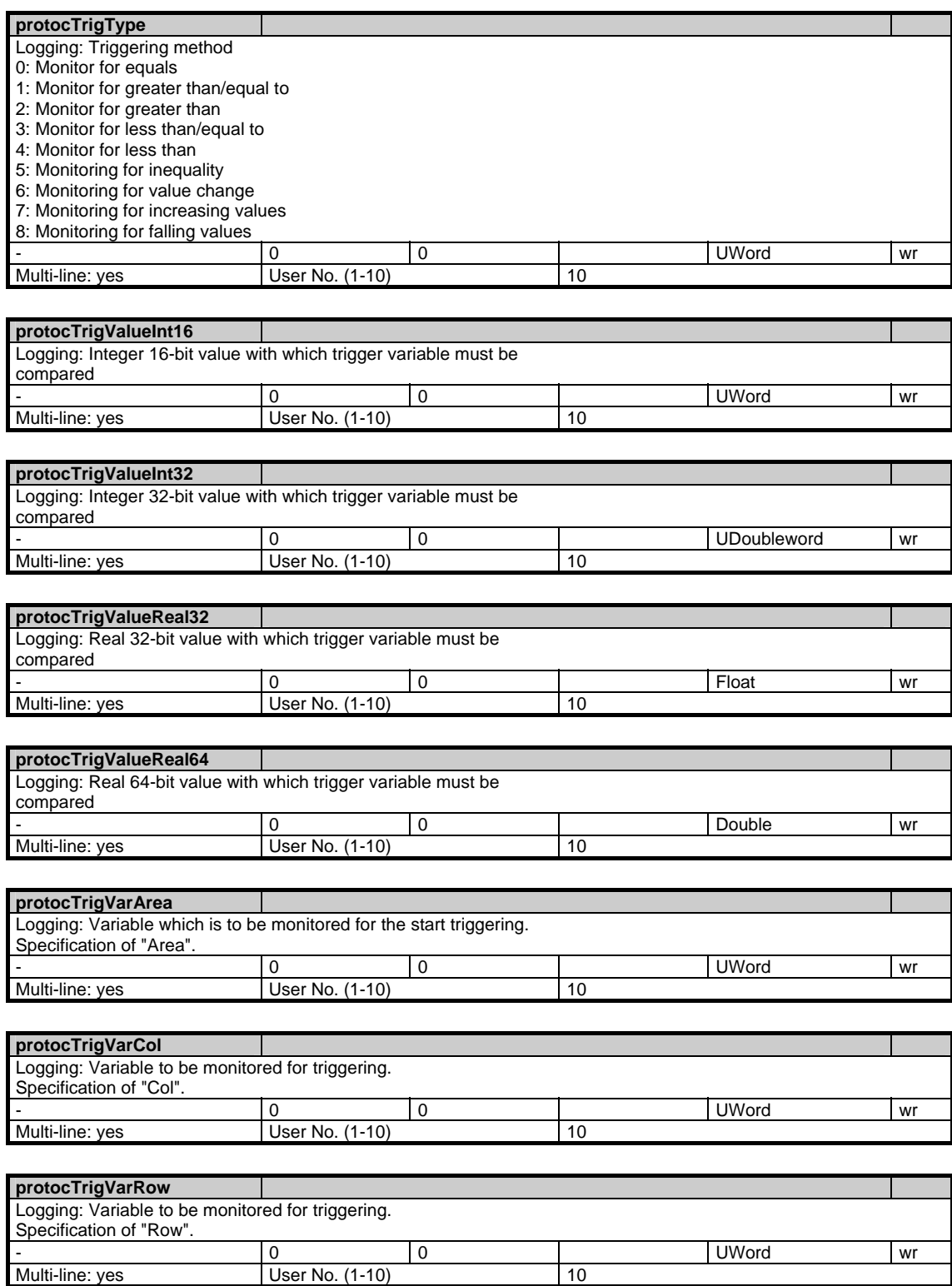

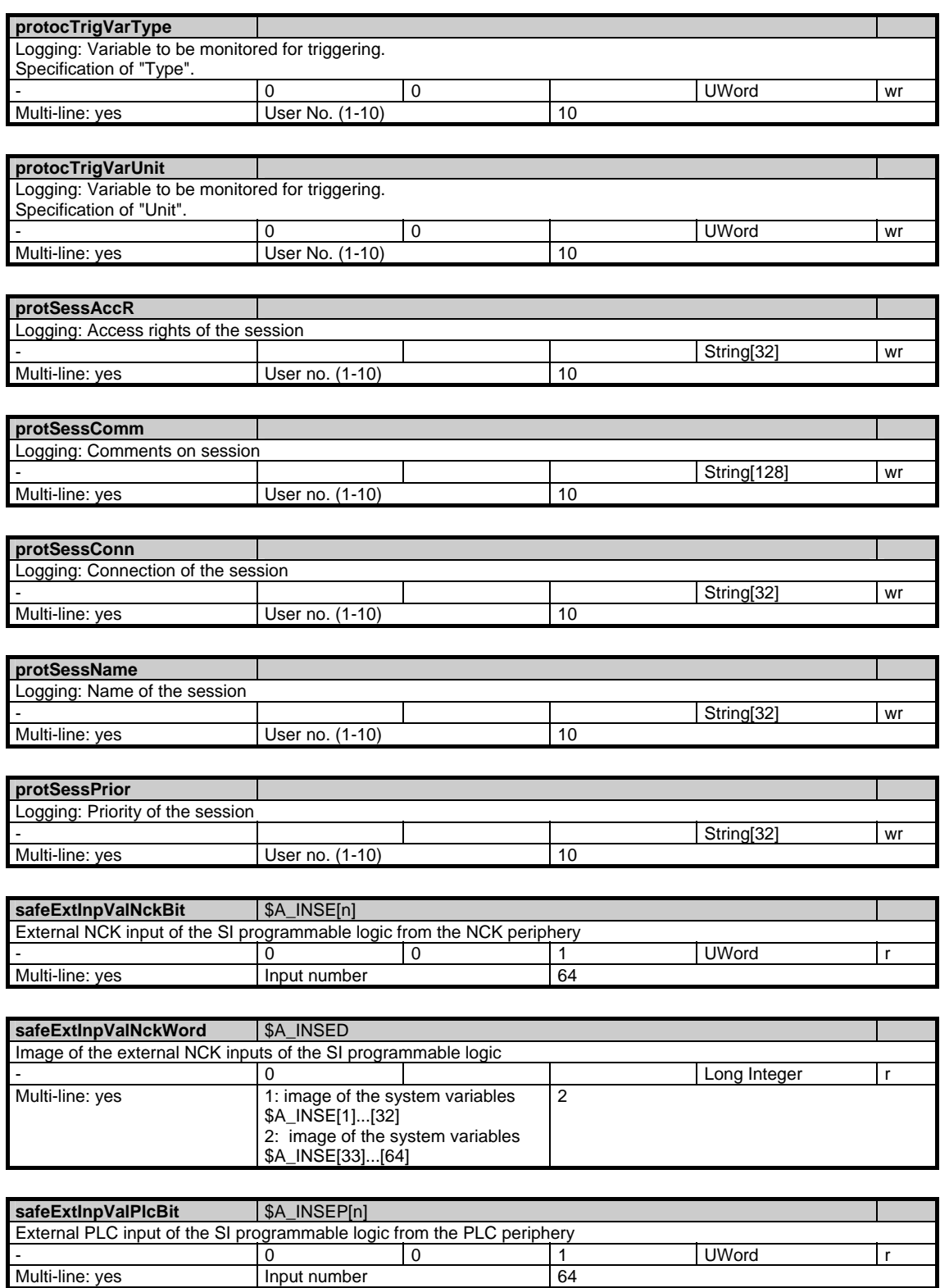

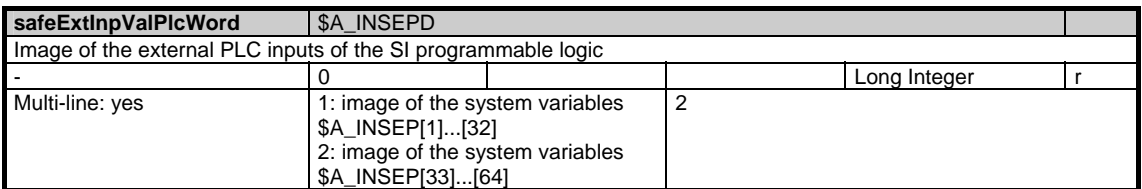

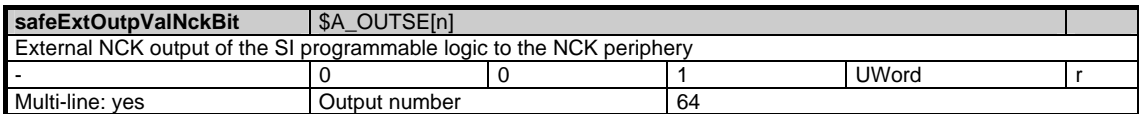

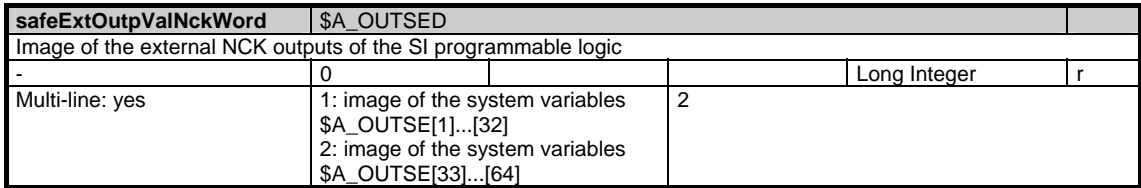

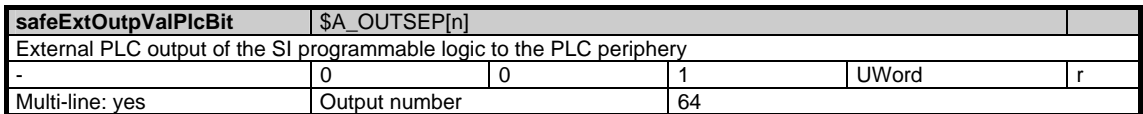

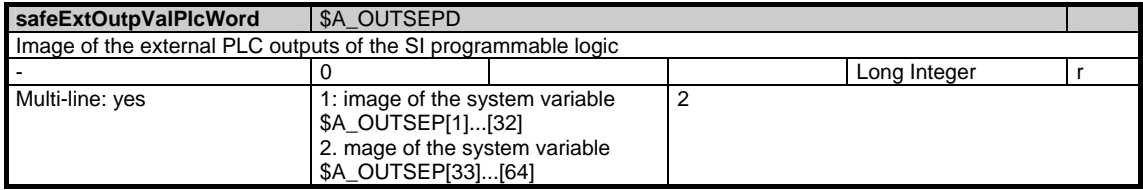

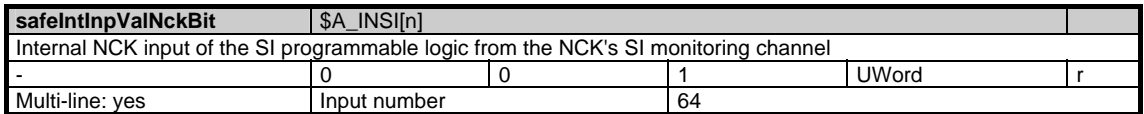

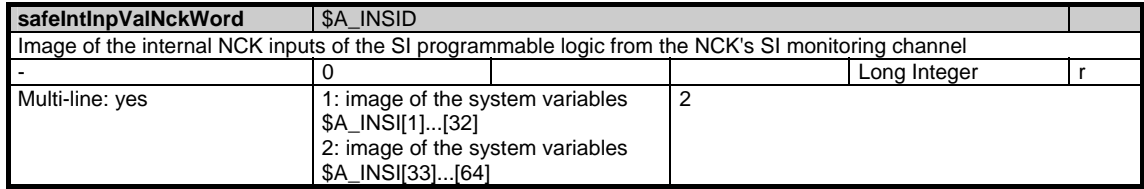

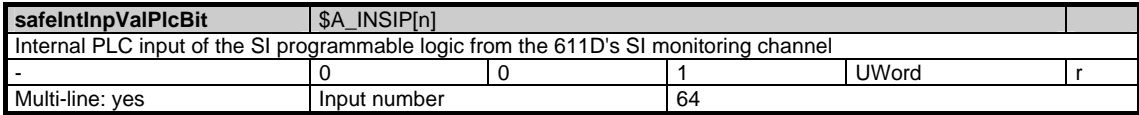

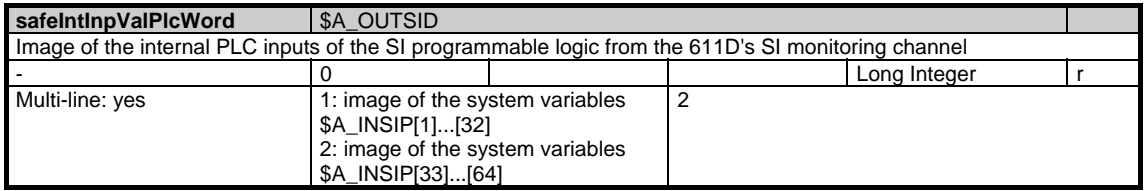

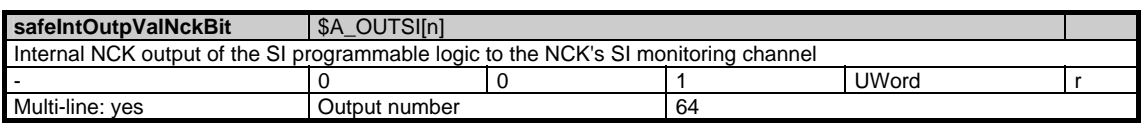

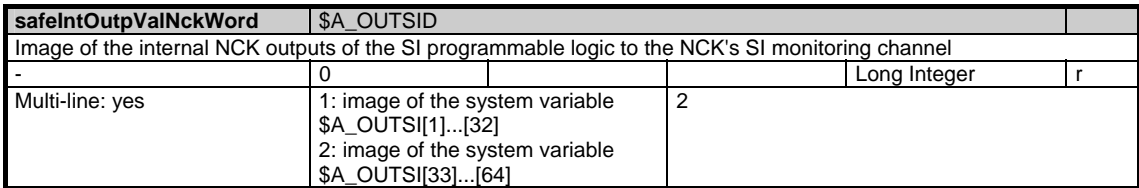

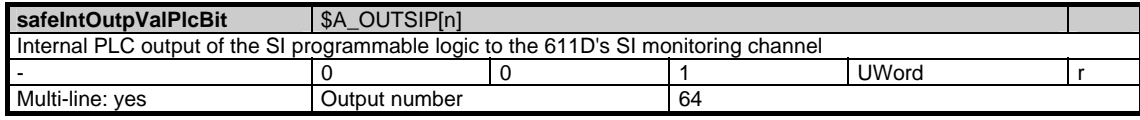

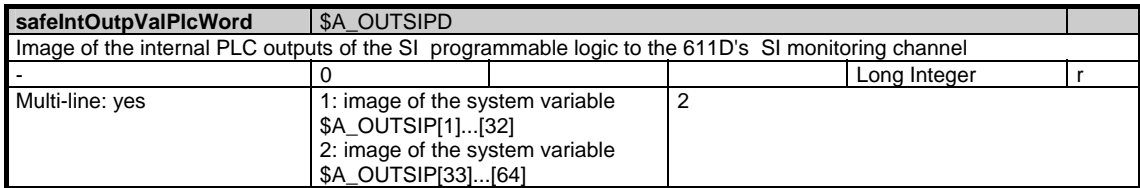

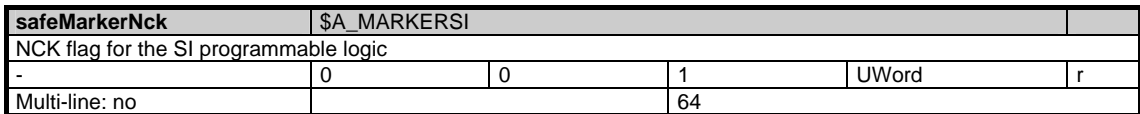

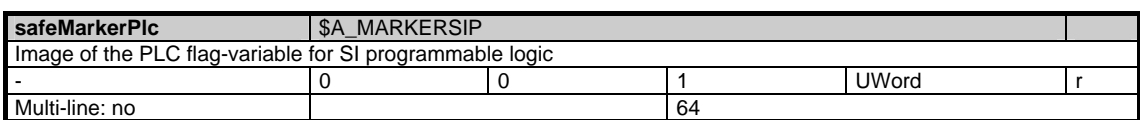

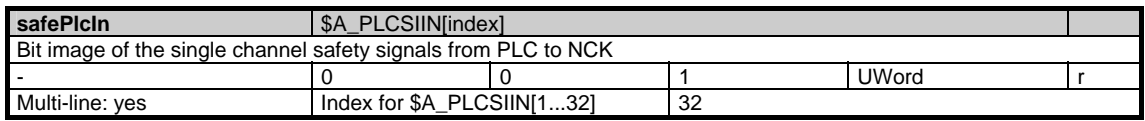

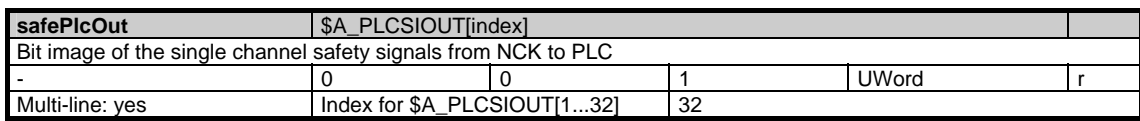

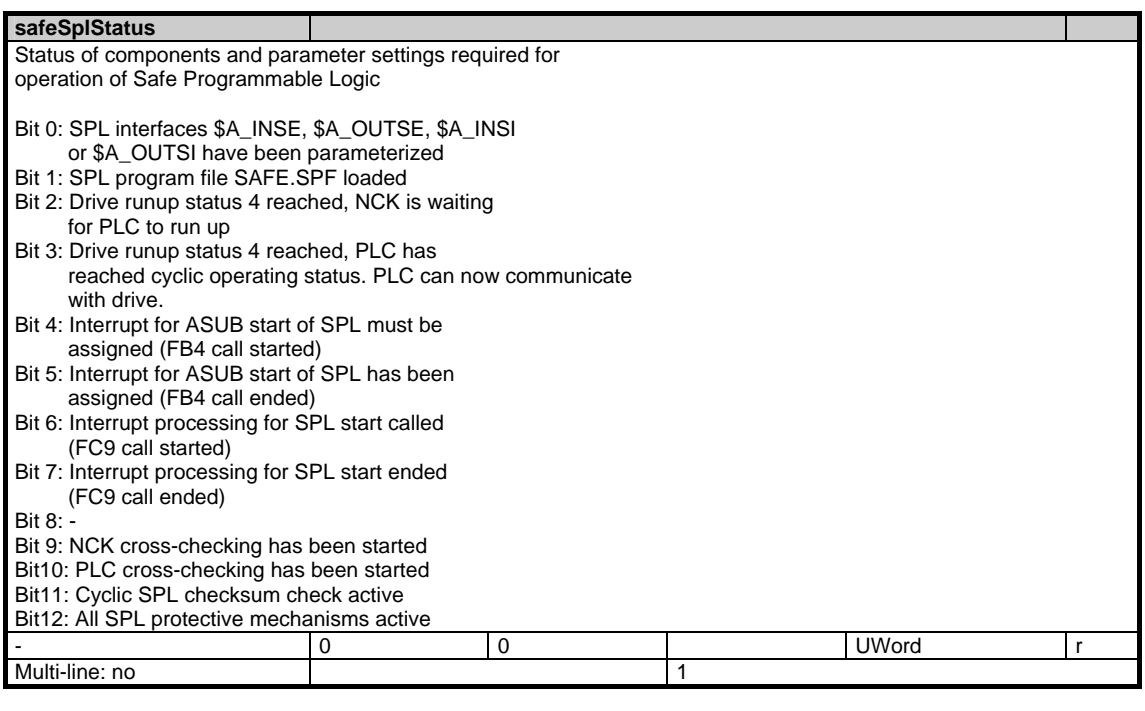

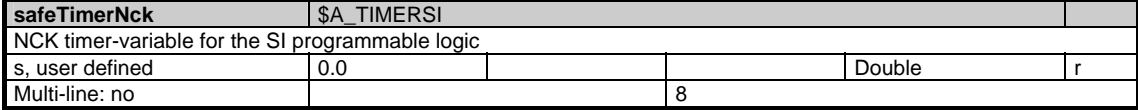

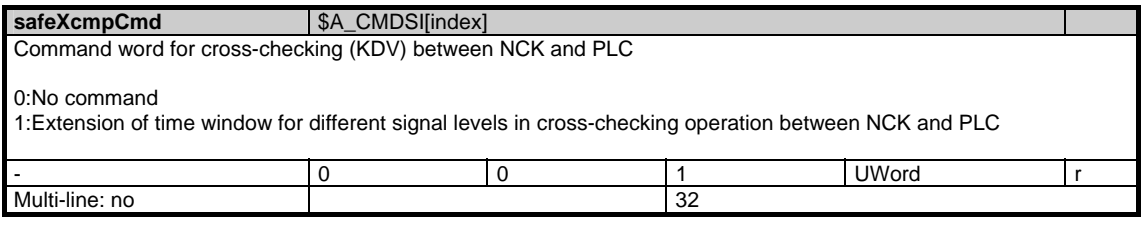

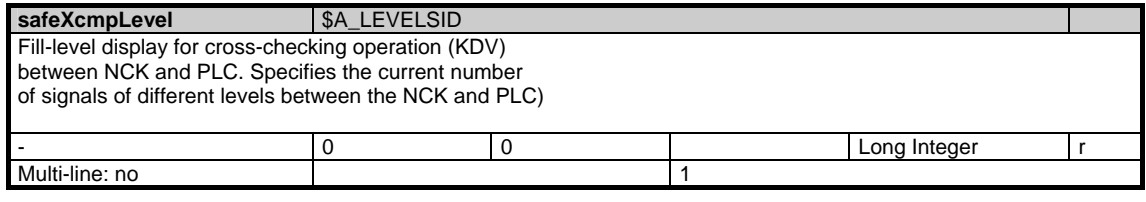

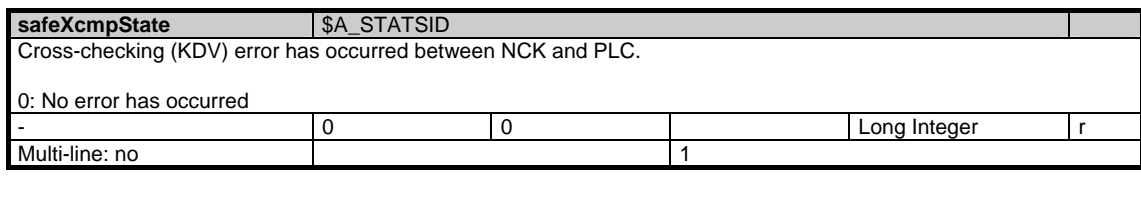

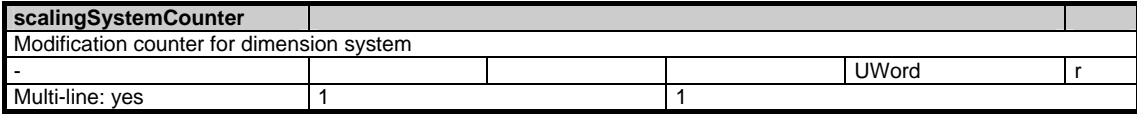

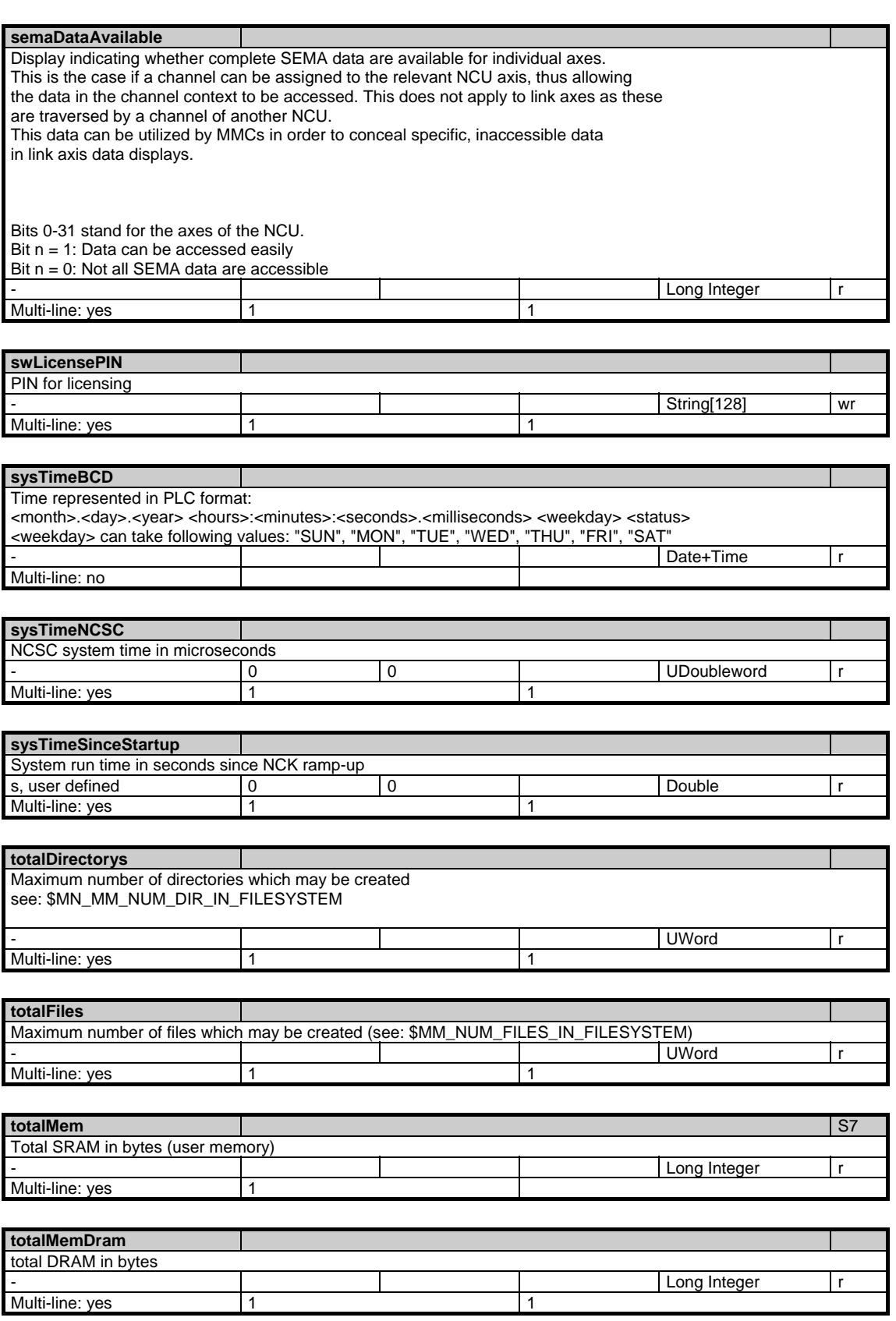

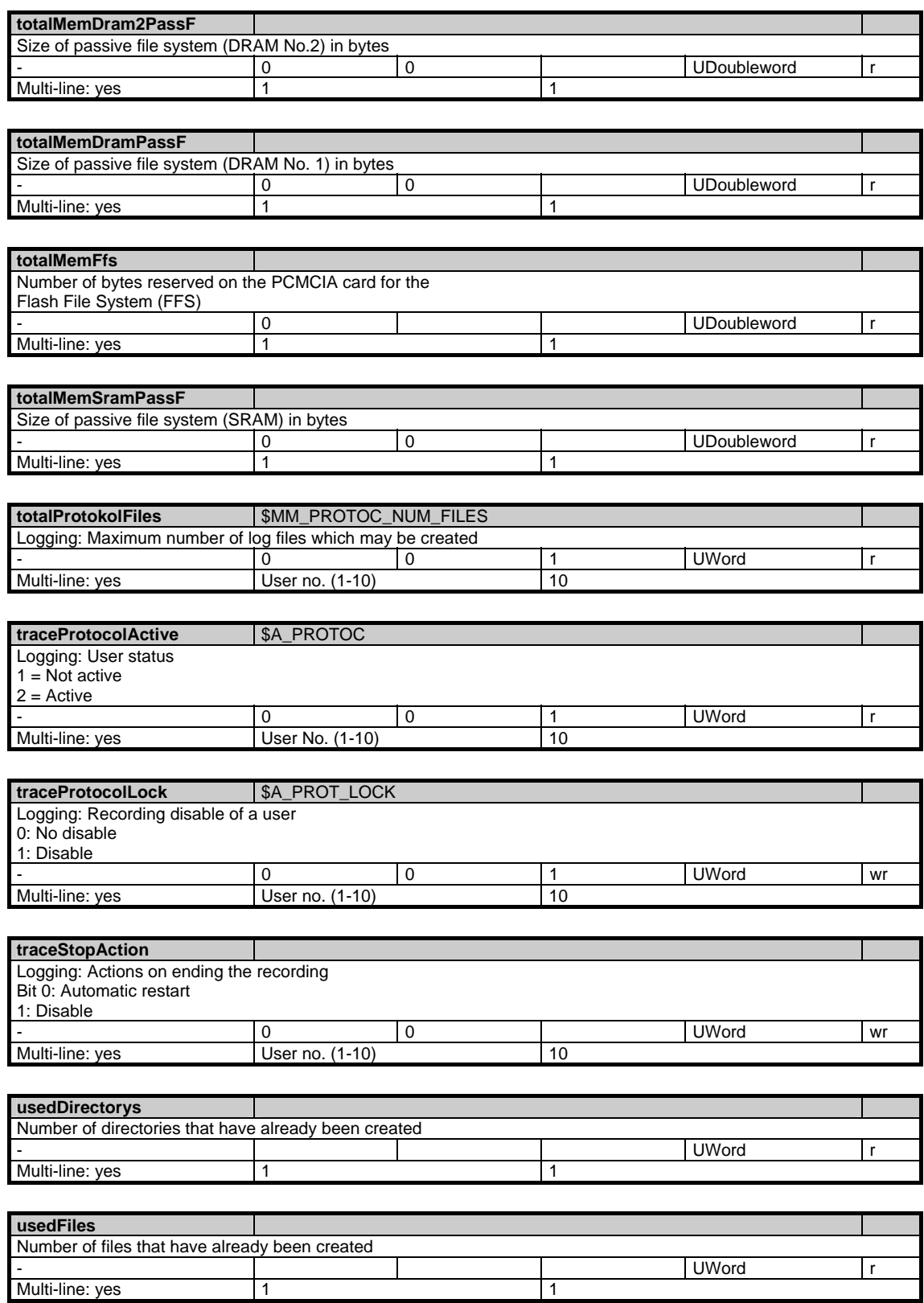

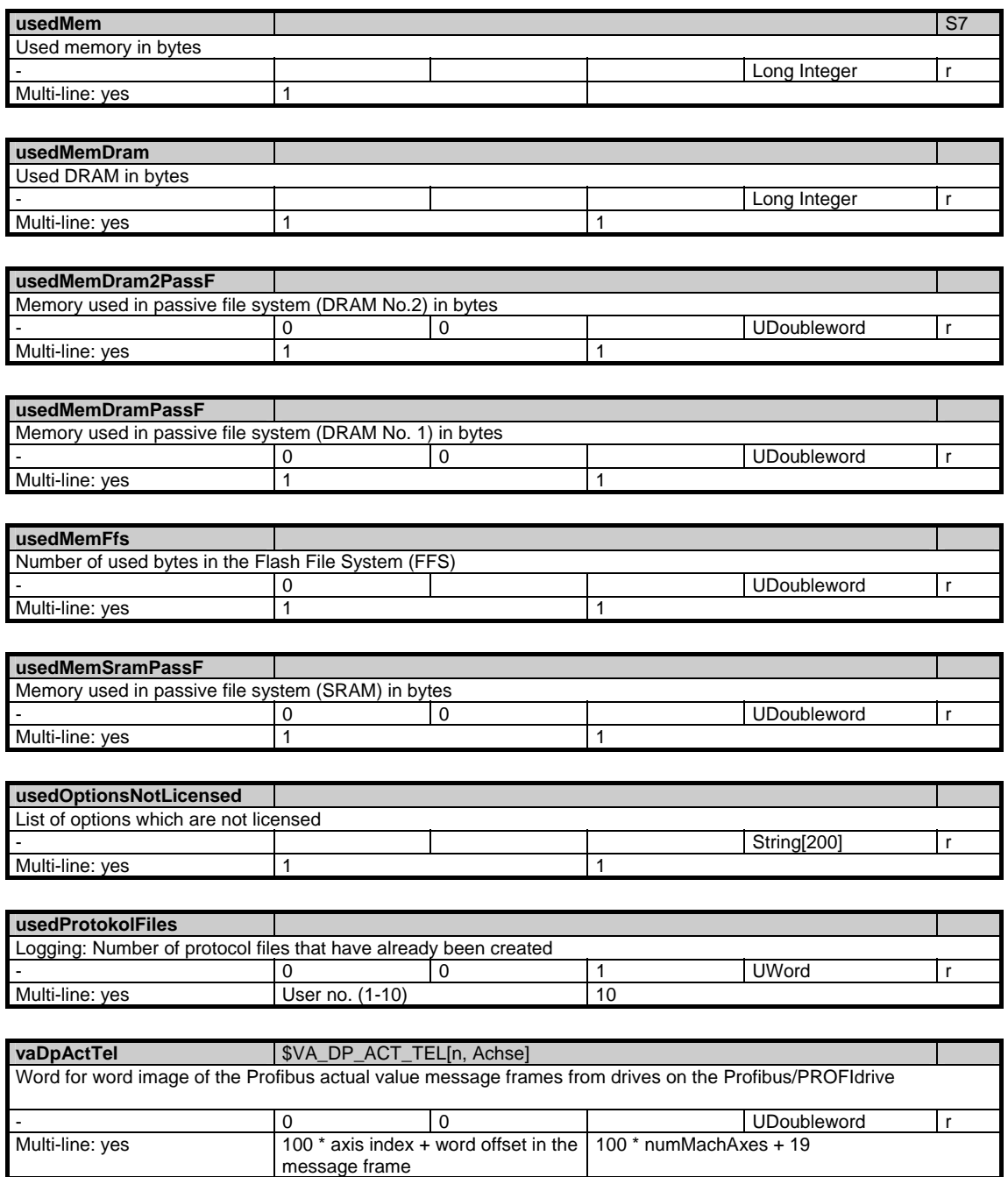

# **1.3.2 Area N, Mod. SALA: Alarms: List organized according to time, oldest alarm appears first**

**OEM-MMC: Linkitem** 

/Nck/SequencedAlarms/...

The NCK alarms are sorted in a list in the order they occurred, the oldest alarm appears at the top of the list. The alarm parameters are transferred as ASCII strings, the first character contains the type information for that parameter. The following types are used:

S: General string, e.g. part program name

- A: Axis name / spindle name
- K: Channel name
- N: Block number
- Y: System error
- D: Drive number

If a parameters is not assigned, an "S" is transferred.

All variables in this module are privileged variables! This means that cyclic acknowledgements are sent for these variables even if the cyclic services are no longer serviced by the NCK because of block cycle problems. Attention: Privileged variables lose this characteristic if they are combined with non-privileged variables in a request. -> Do not combine alarm variables with

other variables in a cluster! In addition it is presumed that the cyclic services are set "on change" for the alarm variables and are not combined with other variables (not even with privileged variables) in the same request.

The module SALA only contains the alarms that are generated in the NCK. It contains neither PLC nor MMC alarms. In order to read all alarms, the OEM-MMC user should use the alarm server functions and not read the SALA module directly.

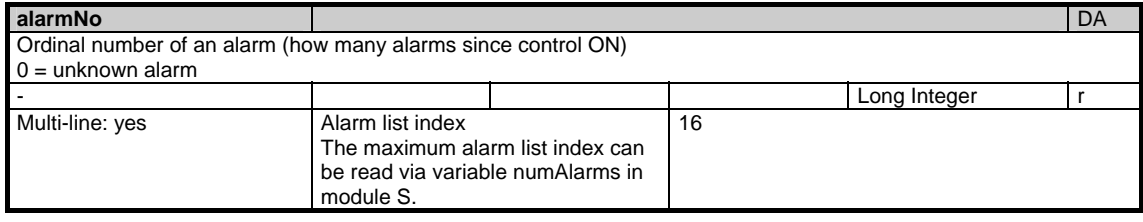

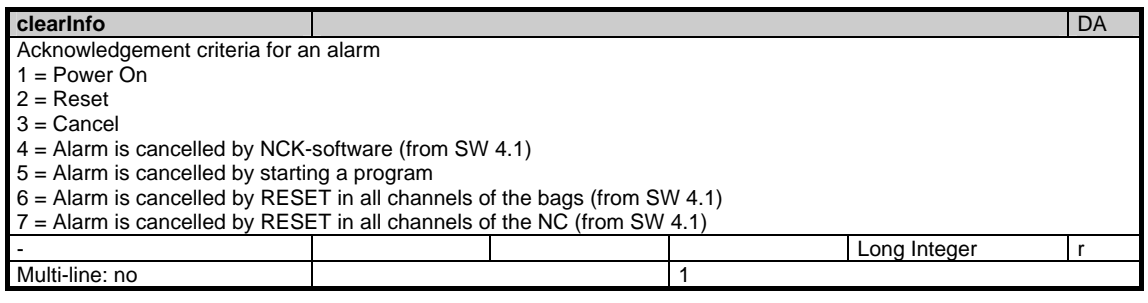

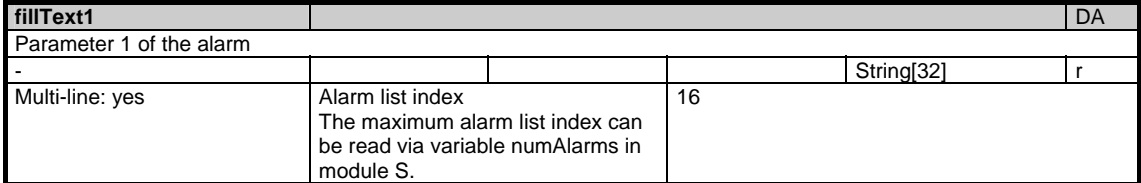

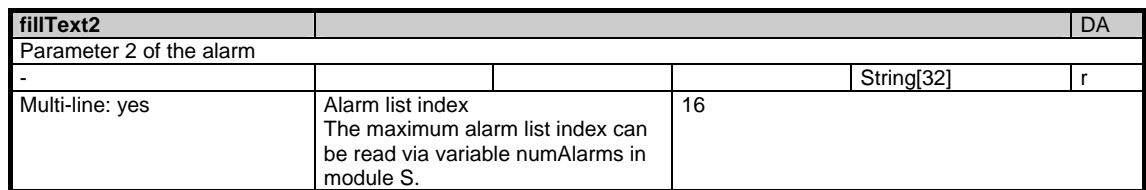

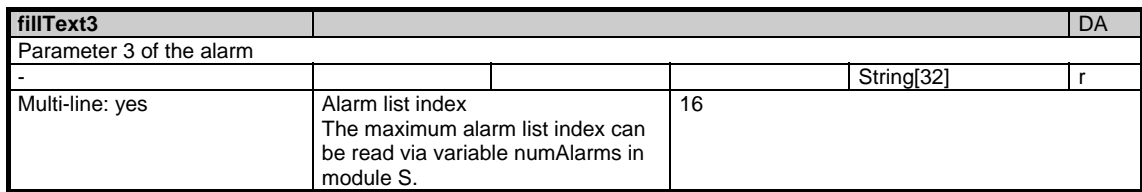

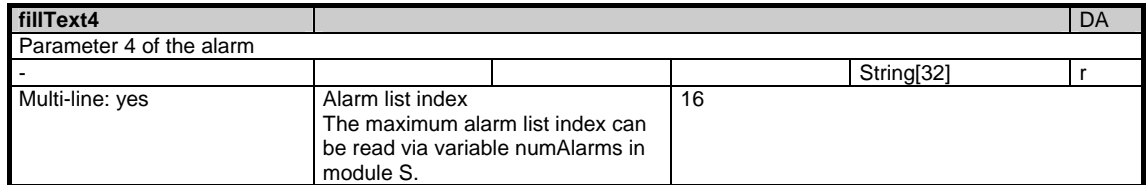

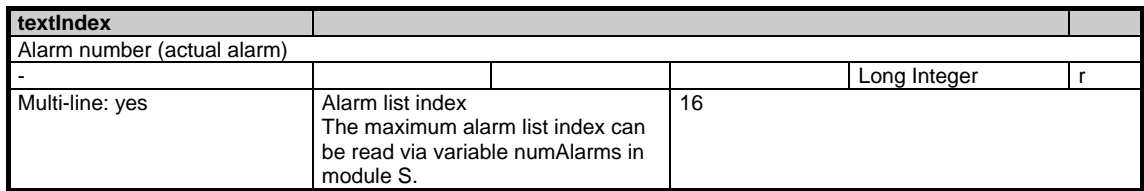

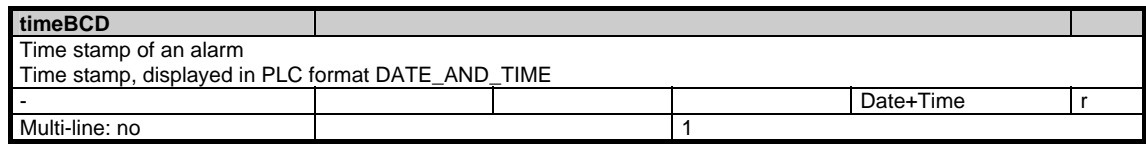
# **1.3.3 Area N, Mod. SALAP: Alarms: List organized according to priority**

/Nck/TopPrioAlarm/... **OEM-MMC: Linkitem** 

> The alarm parameters are transferred as ASCII strings, the first character contains the type information for the parameter. The following types are used: S: General string, e.g. part program name

A: Axis name / spindle name

- K: Channel name
- N: Block name
- Y: System error
- D: Drive number

If a parameter is not assigned, an "S" is transferred.

All variables in this module are privileged variables! This means that cyclic acknowledgements are sent for these variables even if the cyclic services are no longer serviced by the NCK because of block cycle problems. Attention: Privileged variables lose this characteristic if they are combined with non-privileged variables in a request. -> Do not combine alarm variables with other variables in a cluster!

In addition it is presumed that the cyclic services are set "on change" for the alarm variables and are not combined with other variables (not even with privileged variables) in the same request.

The module SALAP only contains the alarms that are generated in the NCK. It contains neither PLC nor MMC alarms. In order to read all alarms, the OEM-MMC user should use the alarm server functions and not read the SALAP module directly.

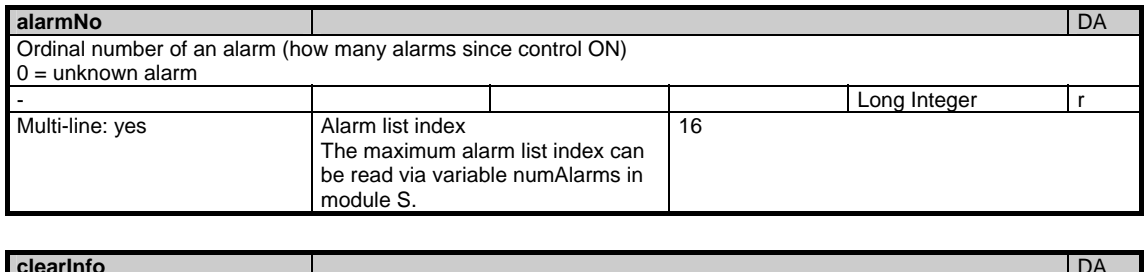

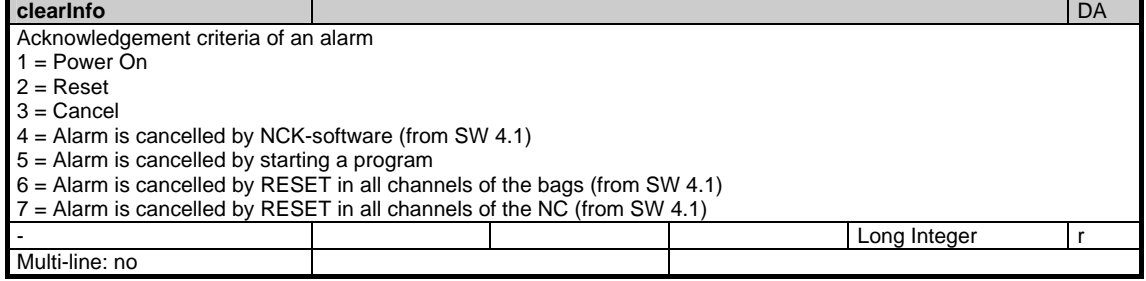

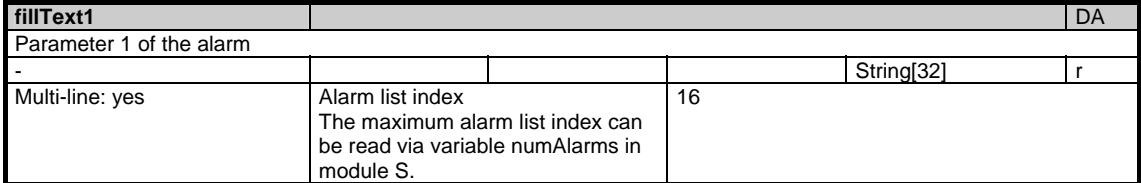

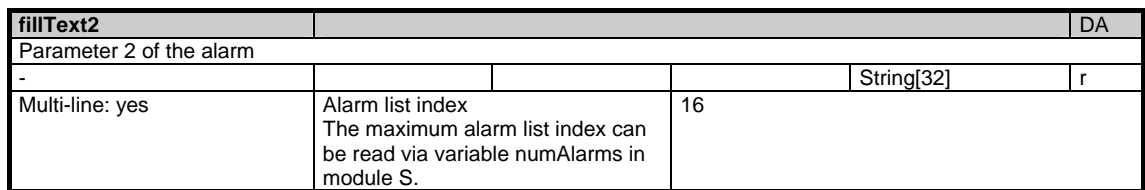

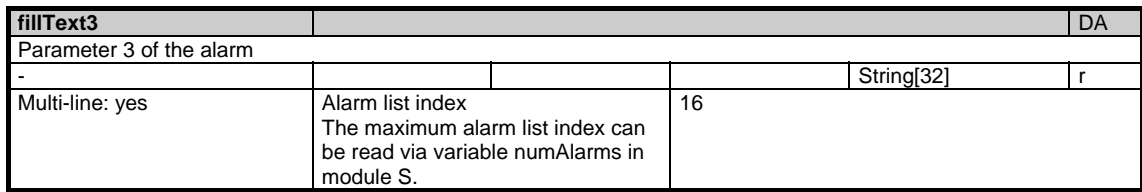

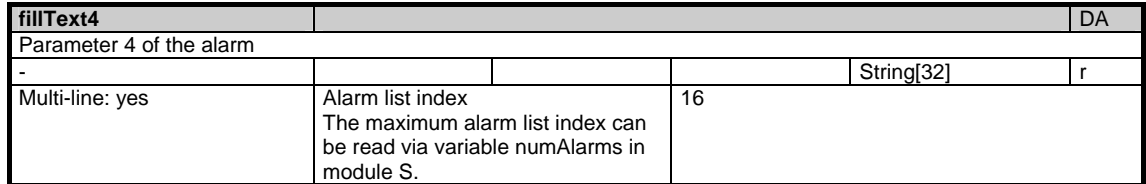

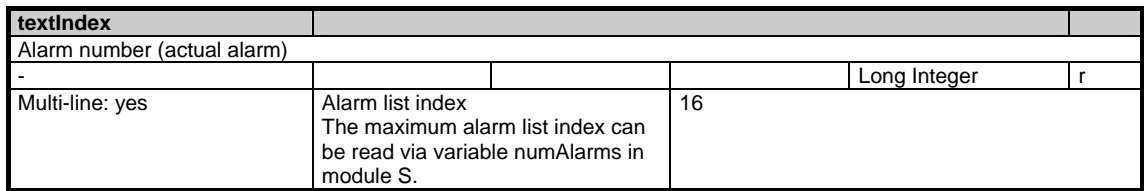

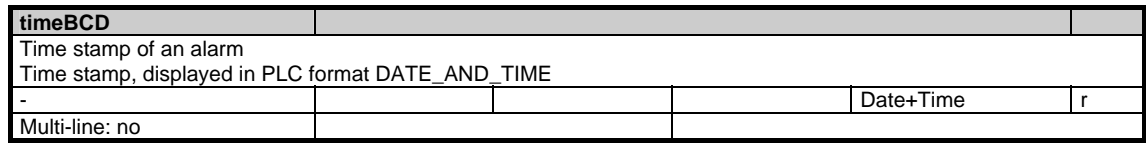

## **1.3.4 Area N, Mod. SALAL: Alarms: Liste organized according to time, most recent alarm appears first**

/Nck/LastAlarm/... **OEM-MMC: Linkitem** 

> The NCK alarms are sorted in a list in the order they occurred, the most recent alarm appears at the bottom of the list. The alarm parameters are transferred as ASCII strings, the first character contains the type information for that parameter. The following types are used:

S: General string, e.g. part program name

- A: Axis name / spindle name
- K: Channel name
- N: Block number
- Y: System error
- D: Drive number

If a parameters is not assigned, an "S" is transferred.

All variables in this module are privileged variables! This means that cyclic acknowledgements are sent for these variables even if the cyclic services are no longer serviced by the NCK because of block cycle problems. Attention: Privileged variables lose this characteristic if they are combined with non-privileged variables in a request. -> Do not combine alarm variables with

other variables in a cluster! In addition it is presumed that the cyclic services are set "on change" for the

alarm variables and are not combined with other variables (not even with privileged variables) in the same request.

The module SALA only contains the alarms that are generated in the NCK. It contains neither PLC nor MMC alarms. In order to read all alarms, the OEM-MMC user should use the alarm server functions and not read the SALA module directly.

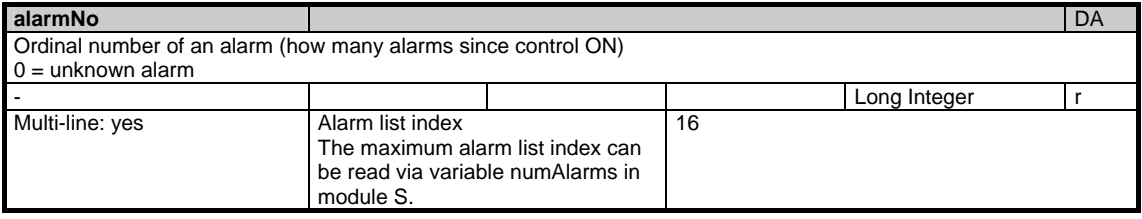

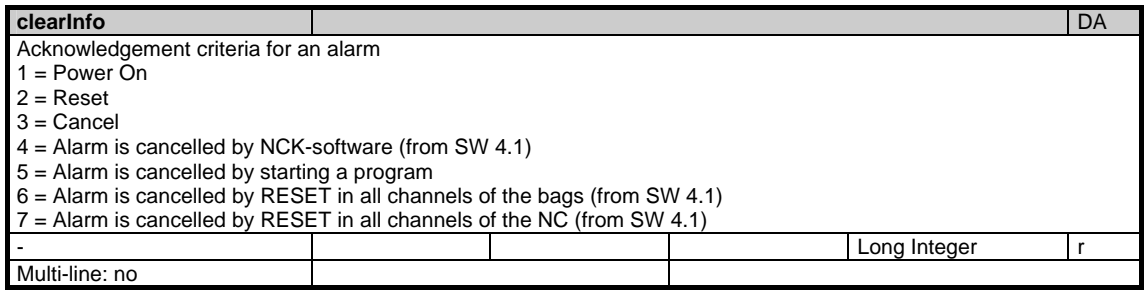

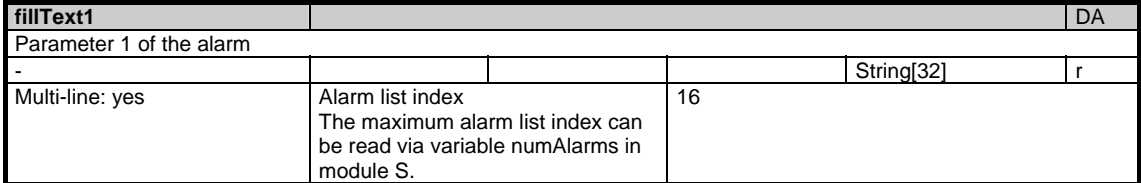

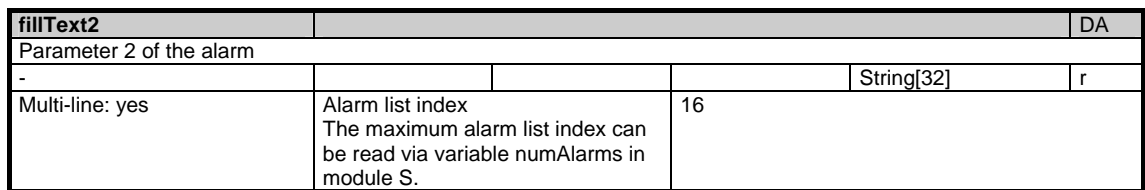

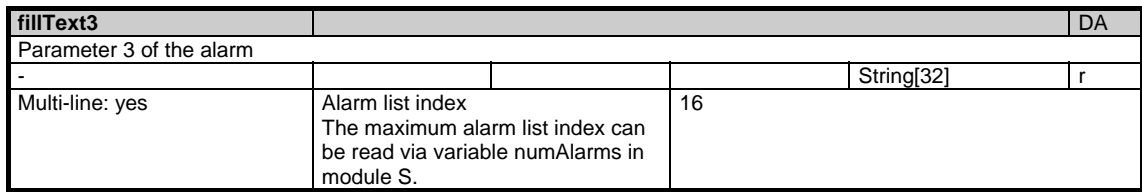

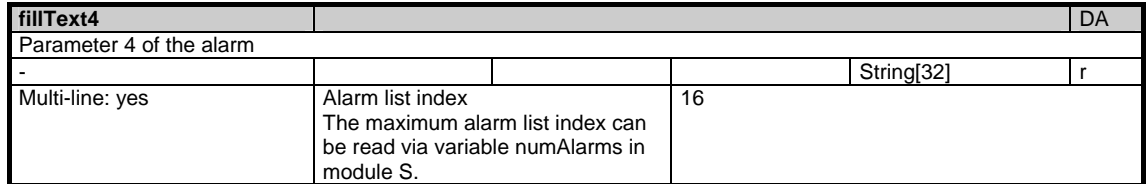

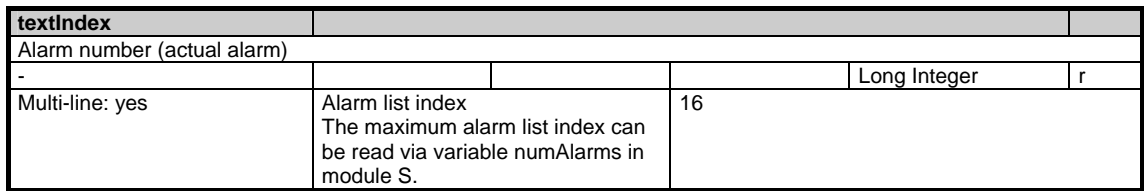

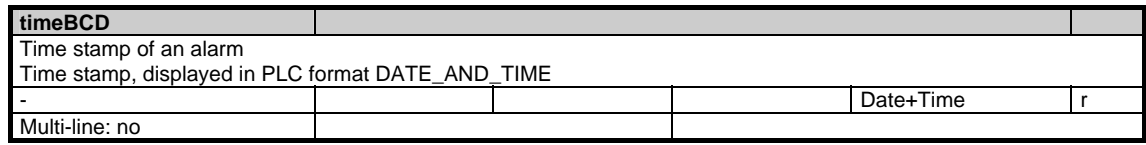

## **1.3.5 Area N, Mod. SMA: State data: Machine axes**

/Nck/MachineAxis/... **OEM-MMC: Linkitem** 

> All state data that are dependent on machine movement and are defined specifically for machine axes (geometry and special axes) are combined in module SMA. Supplementary information is to be found in module SEMA. The individual variables are defined as fields where the line index is the number of the machine axis (assigned to the current channel). The variable "name" in module SMA with the line index in question identifies the axis. The assignment of the line indices in modules SMA and SEMA is identical.

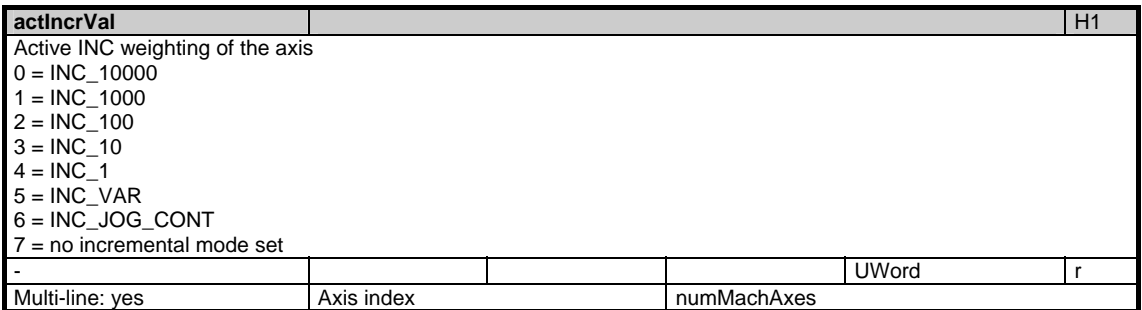

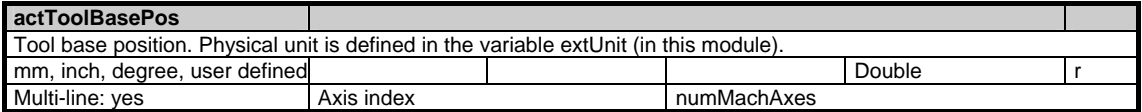

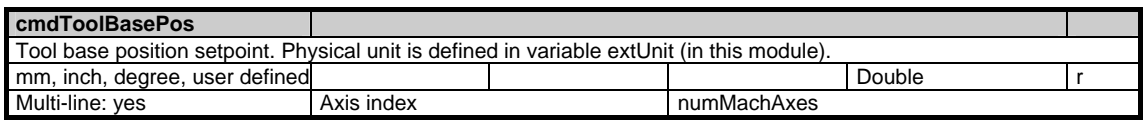

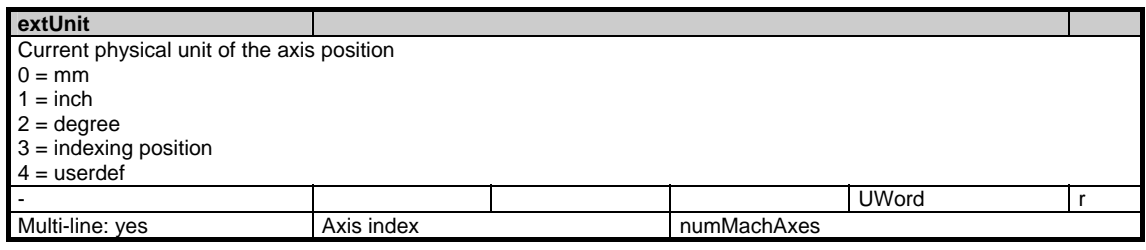

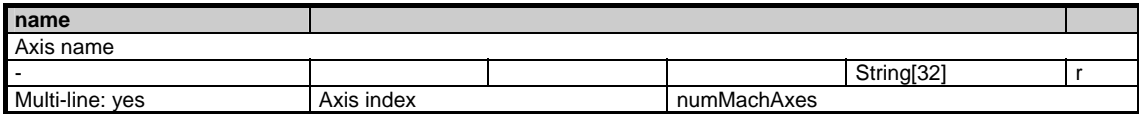

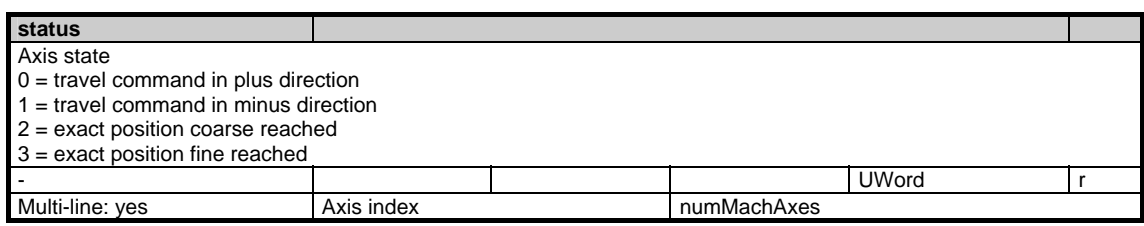

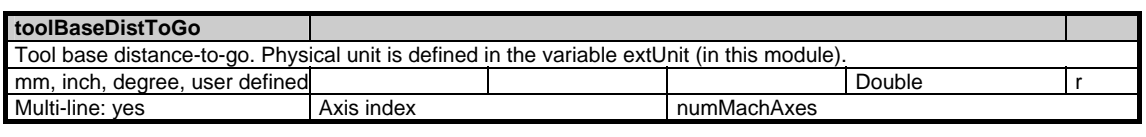

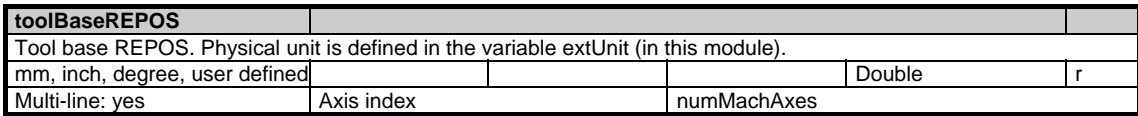

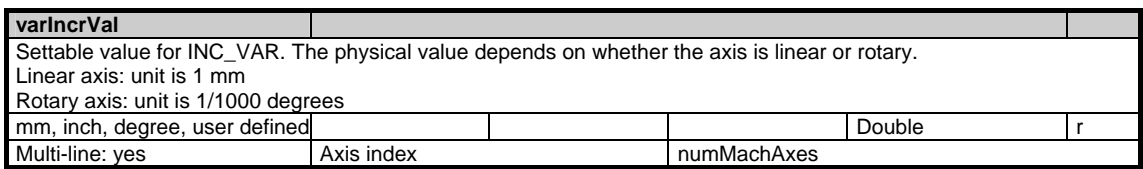

# **1.3.6 Area N, Mod. SEMA: State data: Machine axes (extension of SMA)**

/Nck/MachineAxis/... **OEM-MMC: Linkitem** 

> All state data that are dependent on machine movement and are defined specifically for machine axes (geometry and special axes) are combined in module SMA. Supplementary information is to be found in module SEMA. The individual variables are defined as fields where the line index is the number of the machine axis (assigned to the current channel). The variable "name" in module SMA with the line index in question identifies the axis. The assignment of the line indices in modules SMA and SEMA is identical.

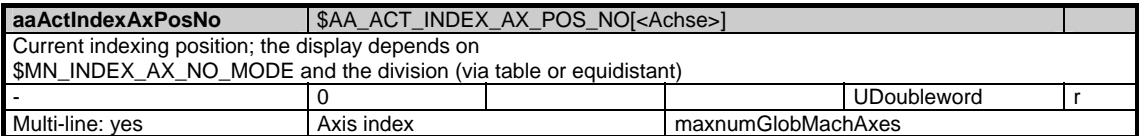

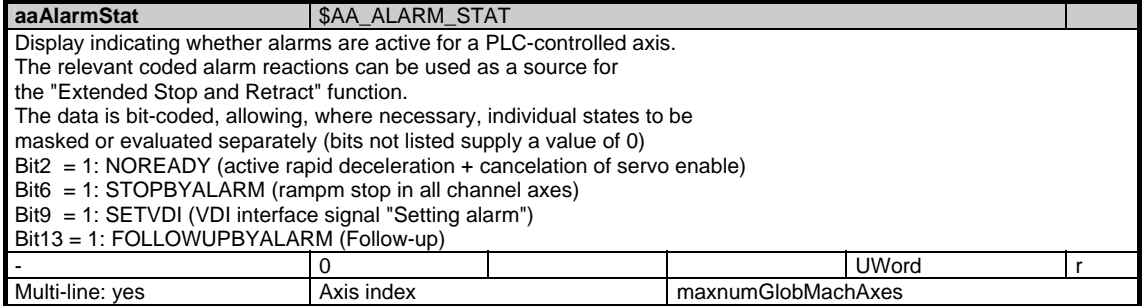

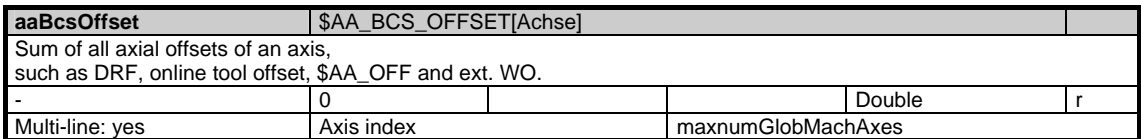

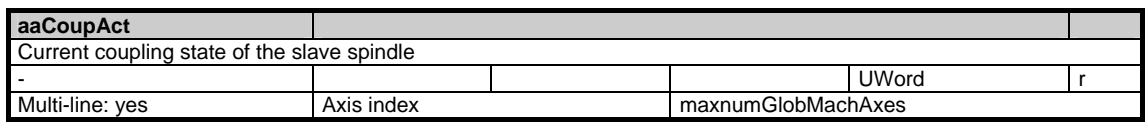

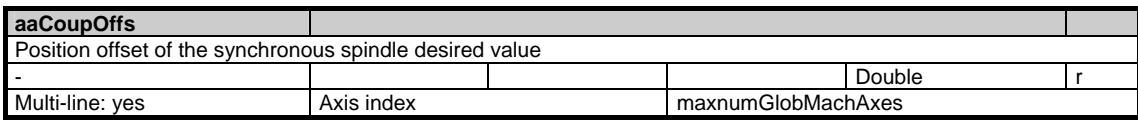

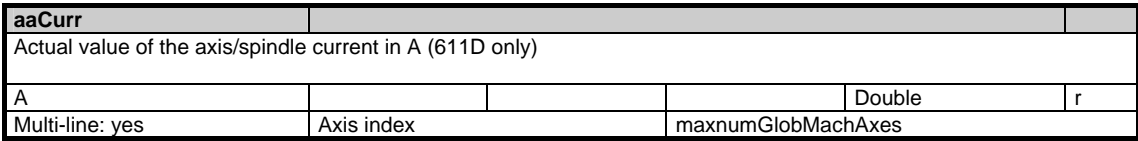

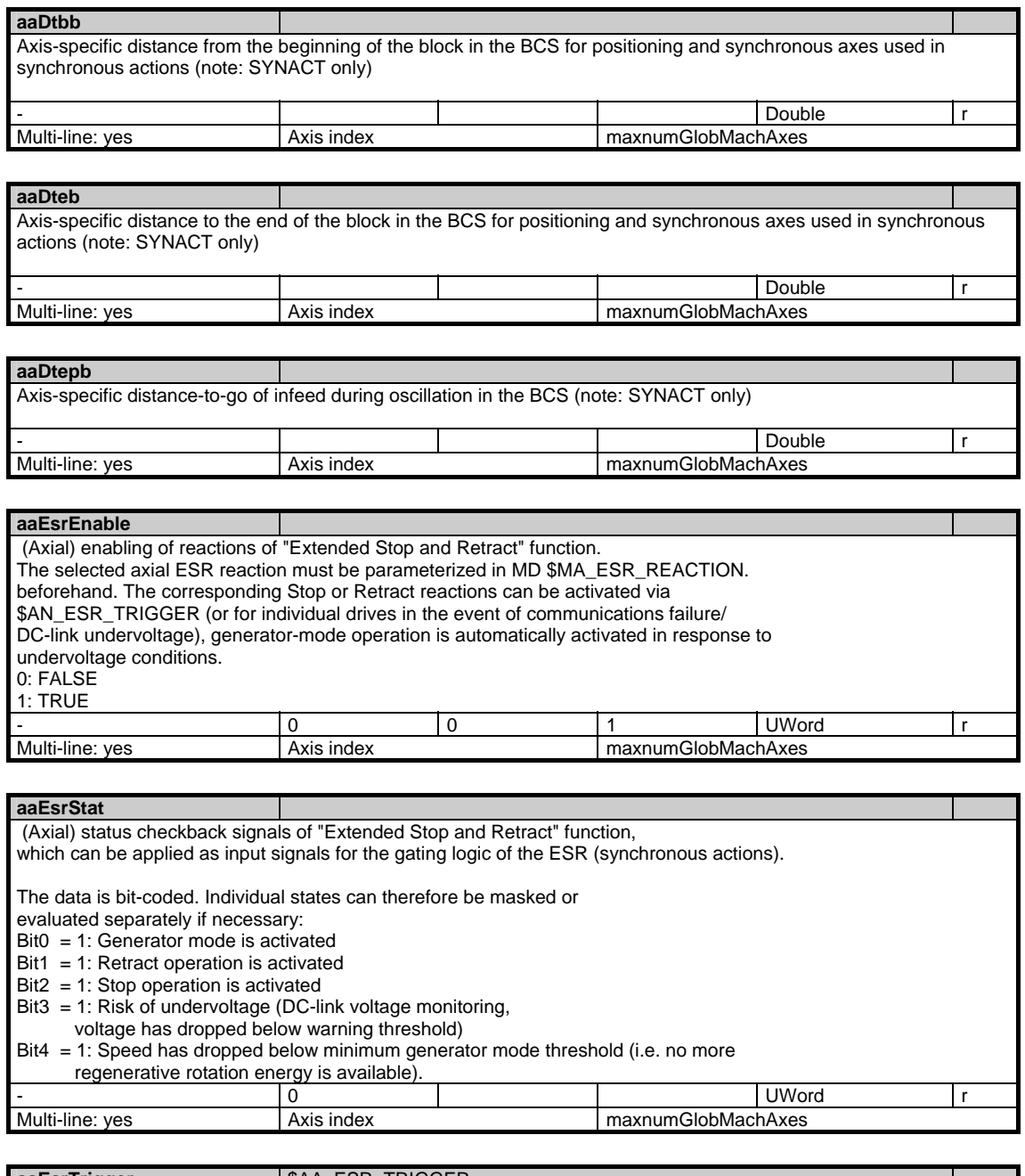

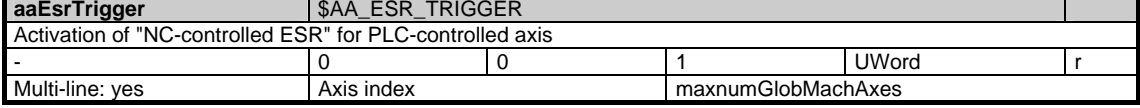

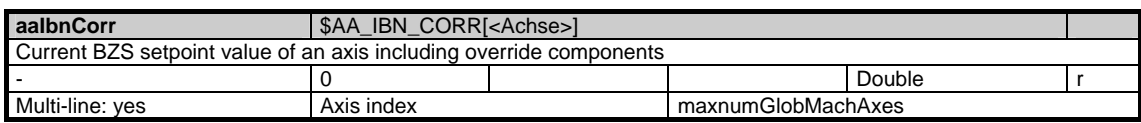

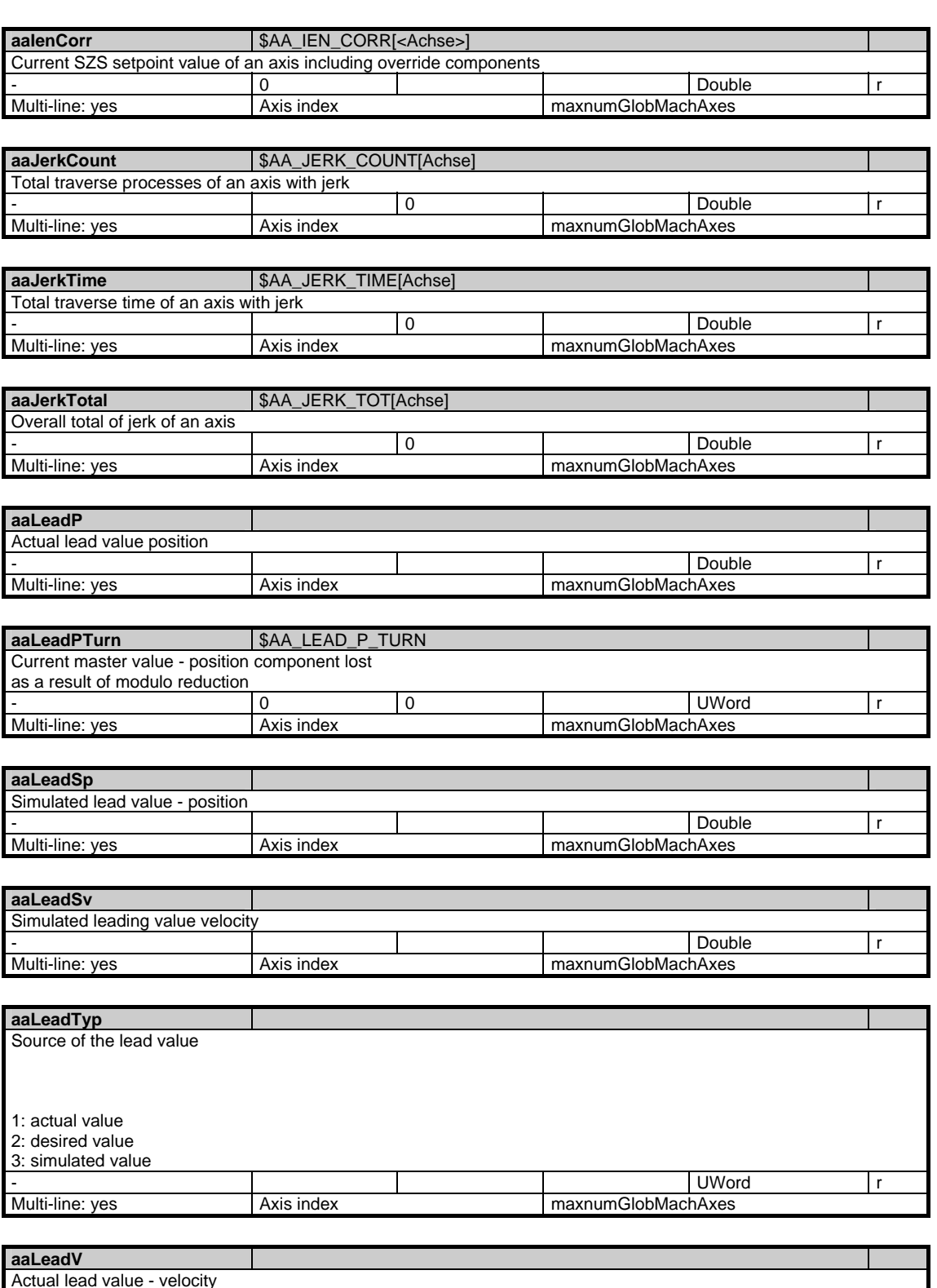

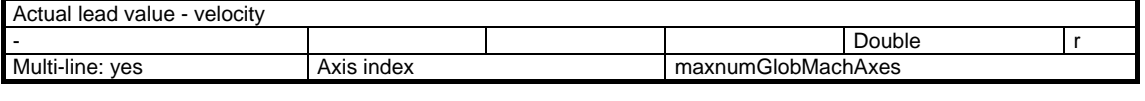

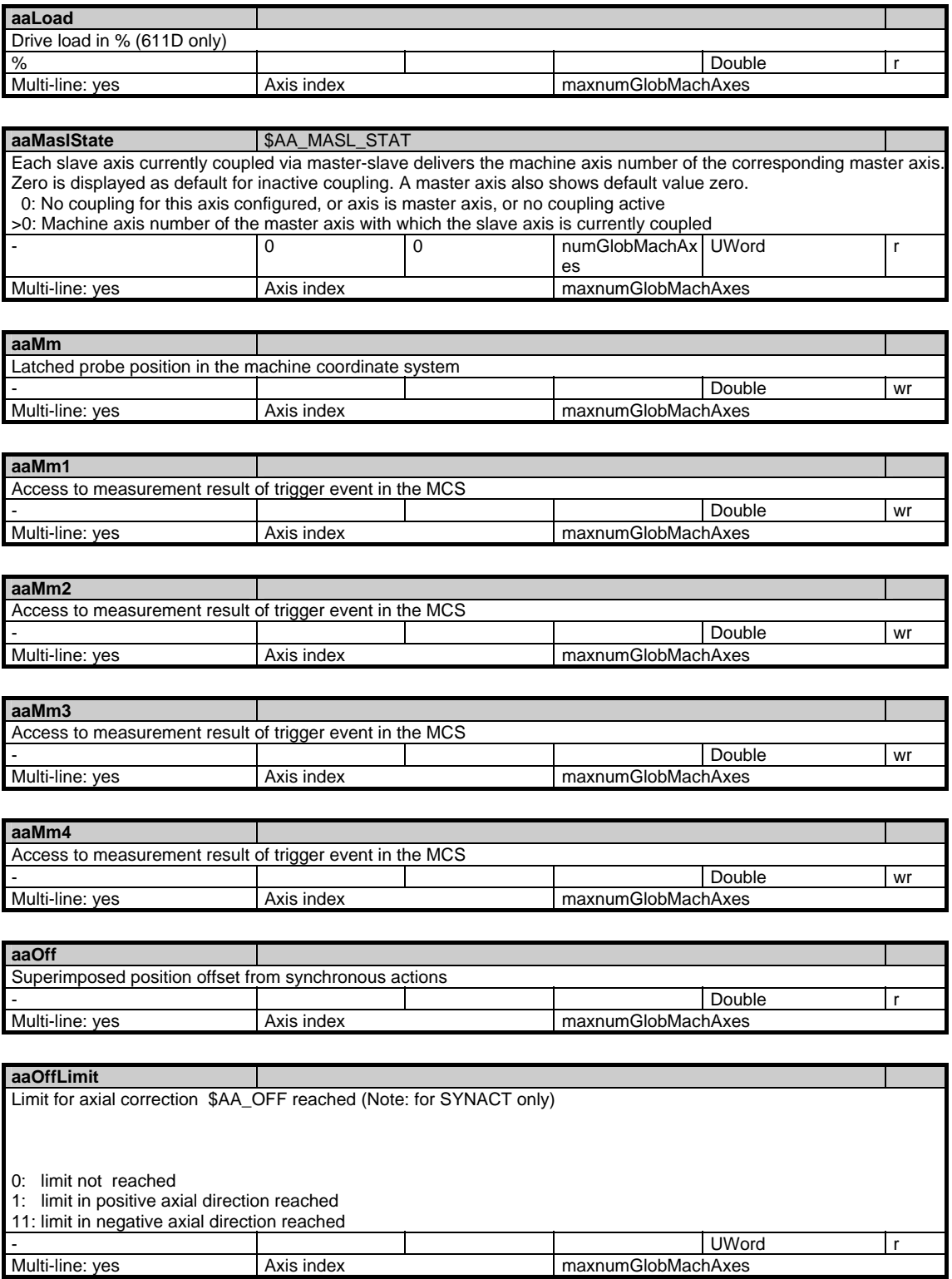

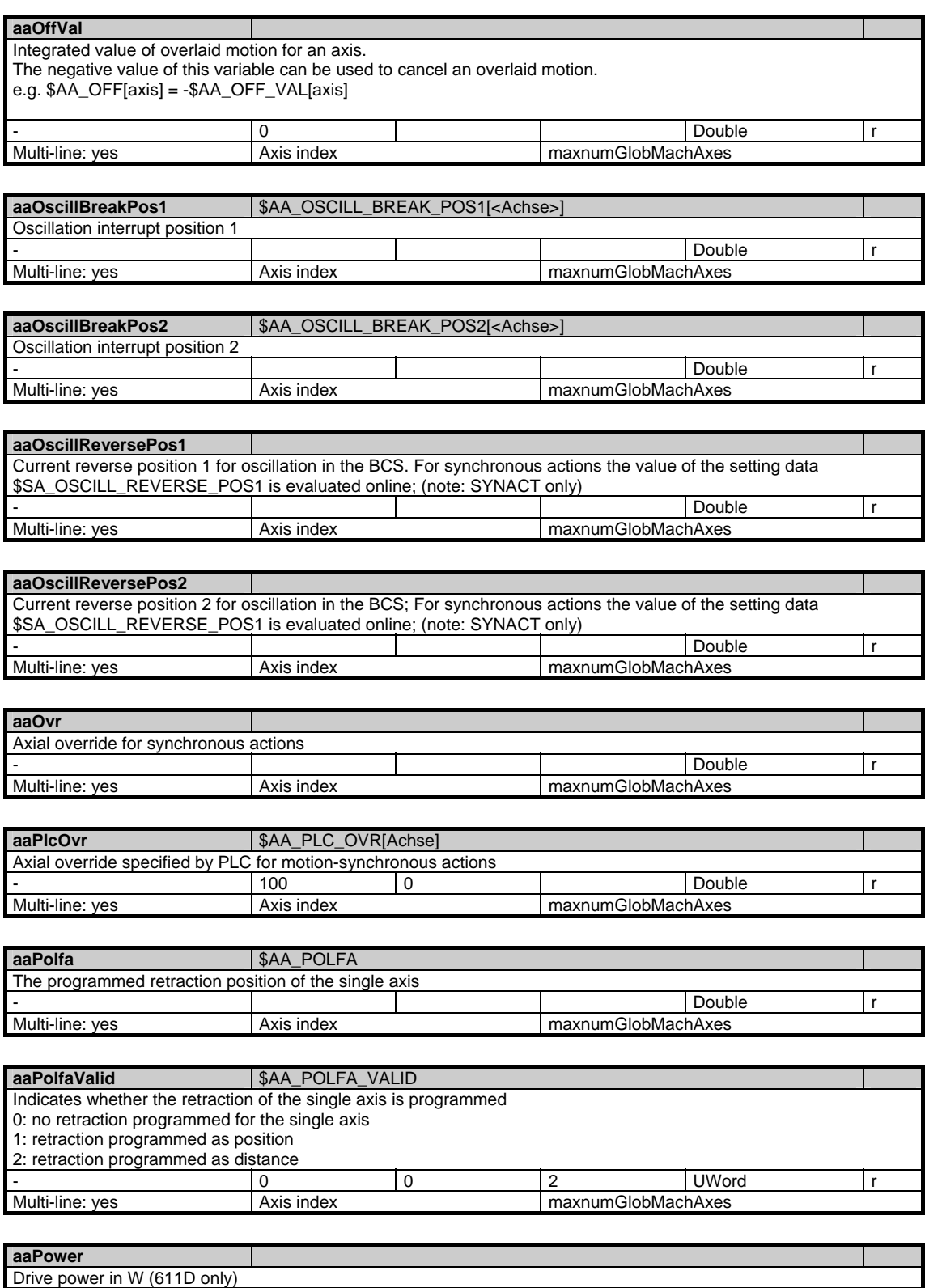

Multi-line: yes Axis index maxnumGlobMachAxes

W Double in the contract of the contract of the contract of the contract of the contract of the contract of the contract of the contract of the contract of the contract of the contract of the contract of the contract of th

1.3 State data of system

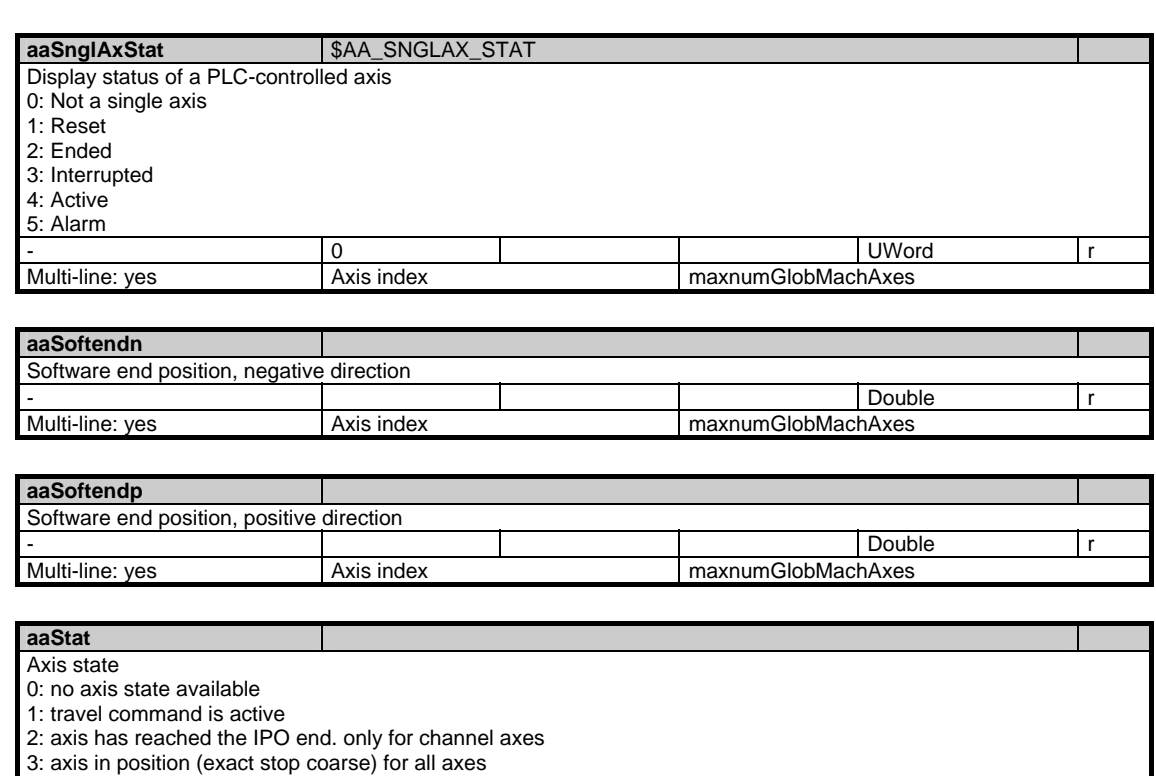

4: axis in position (exact stop fine) for all axes - UWord r Multi-line: yes Axis index Multi-line: yes Axis index maxnumGlobMachAxes

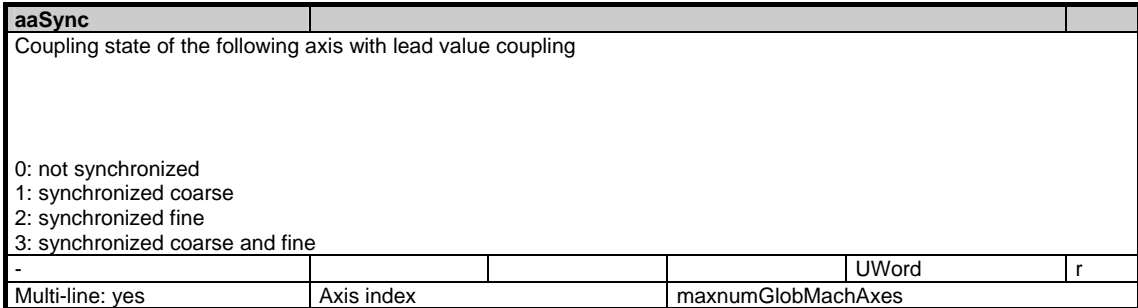

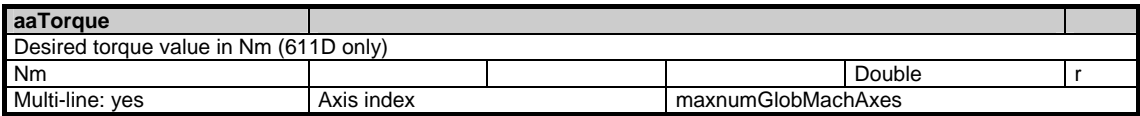

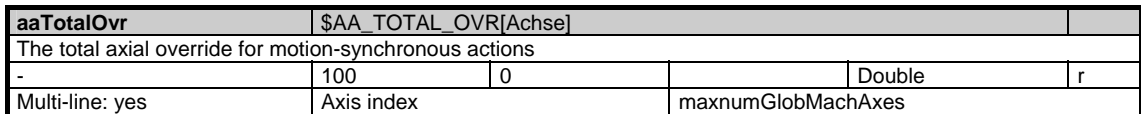

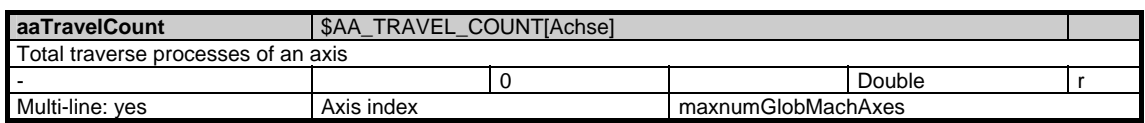

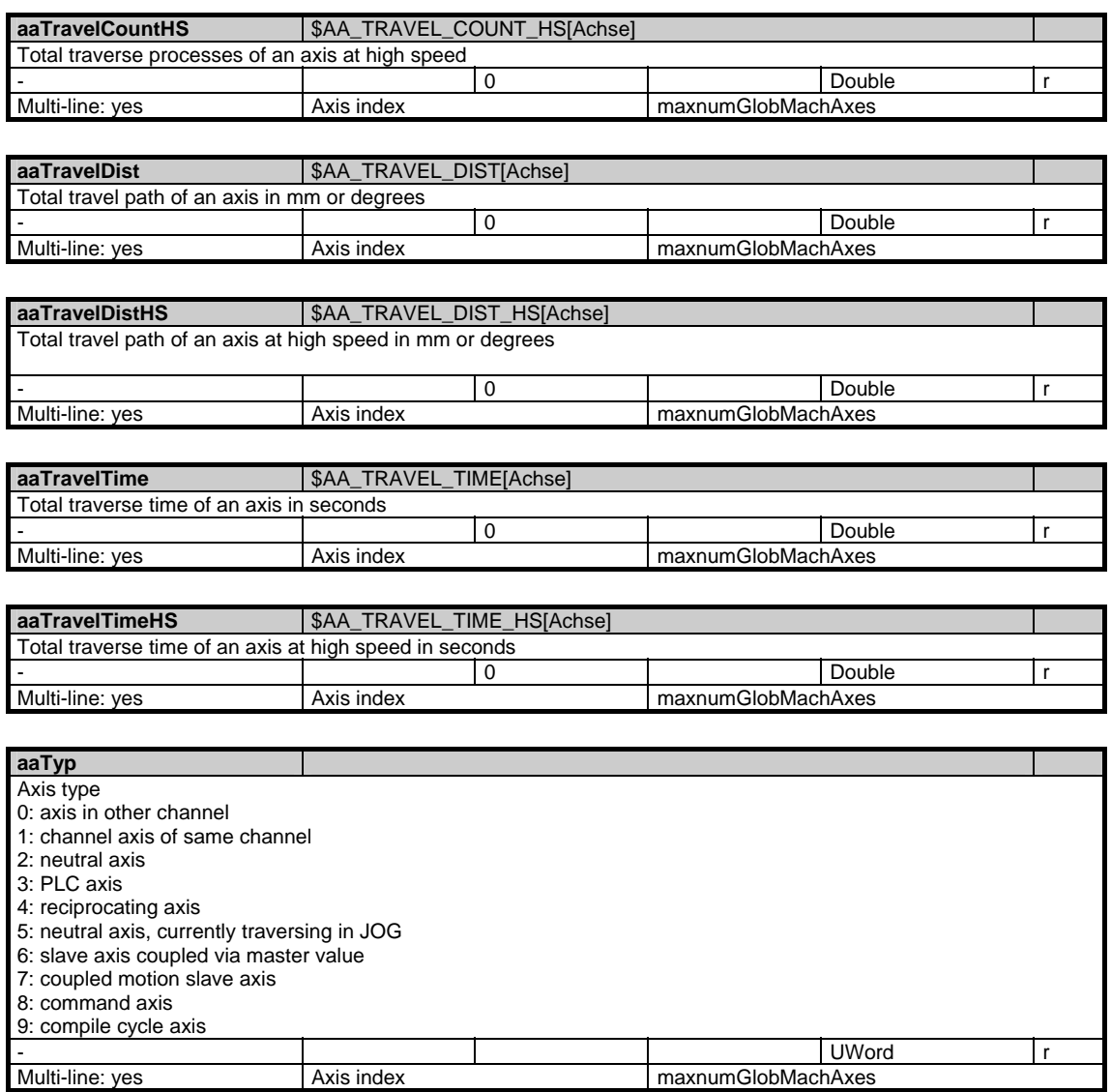

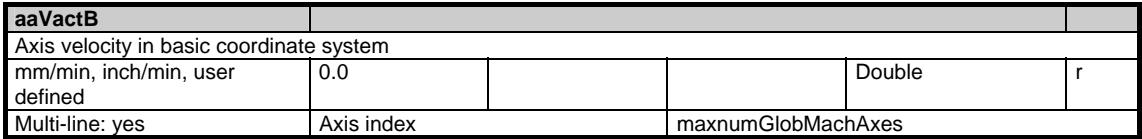

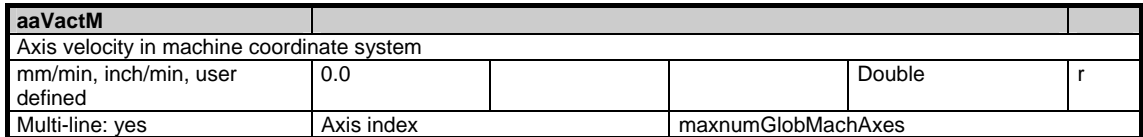

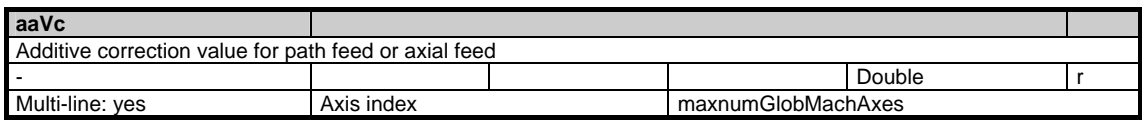

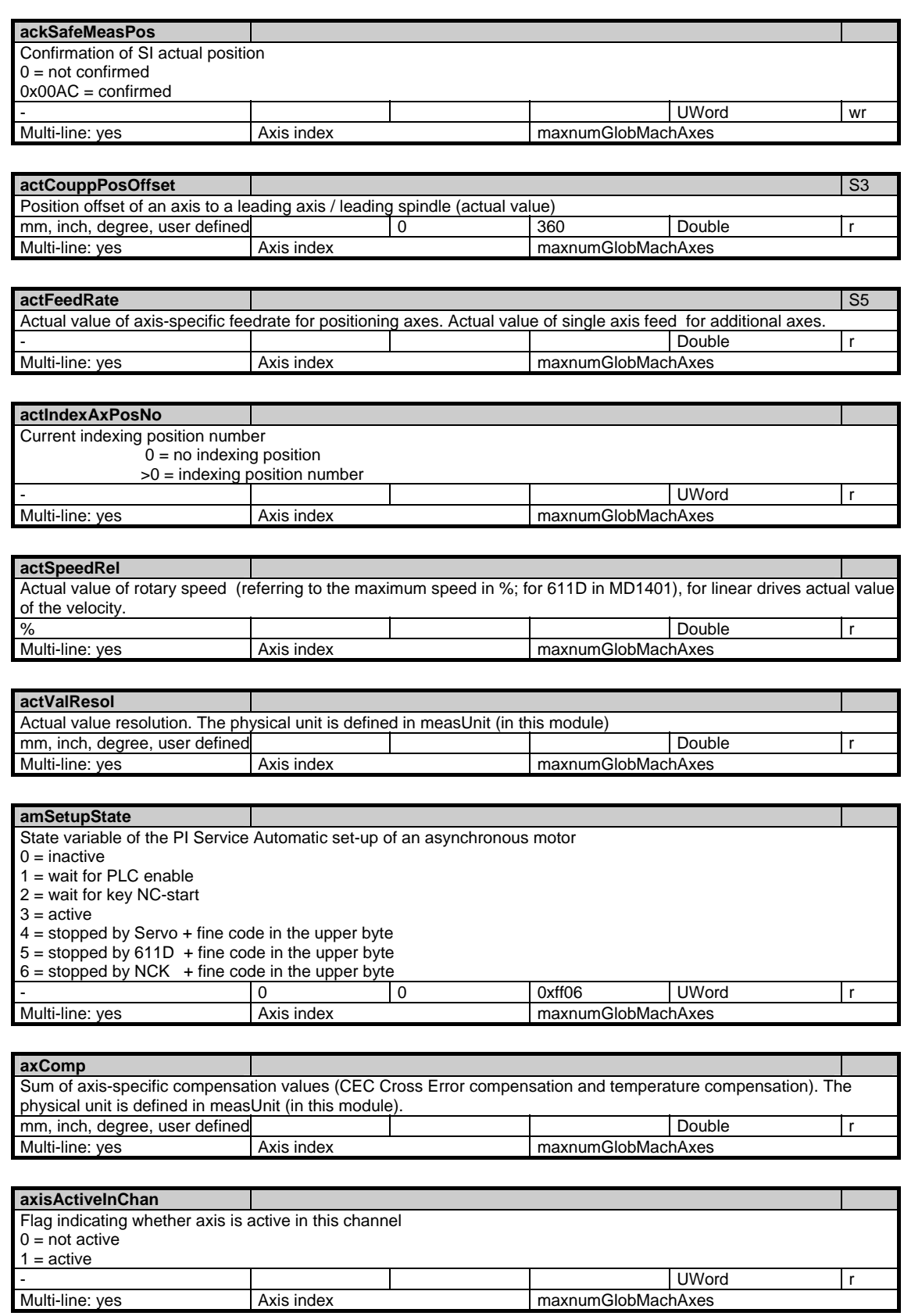

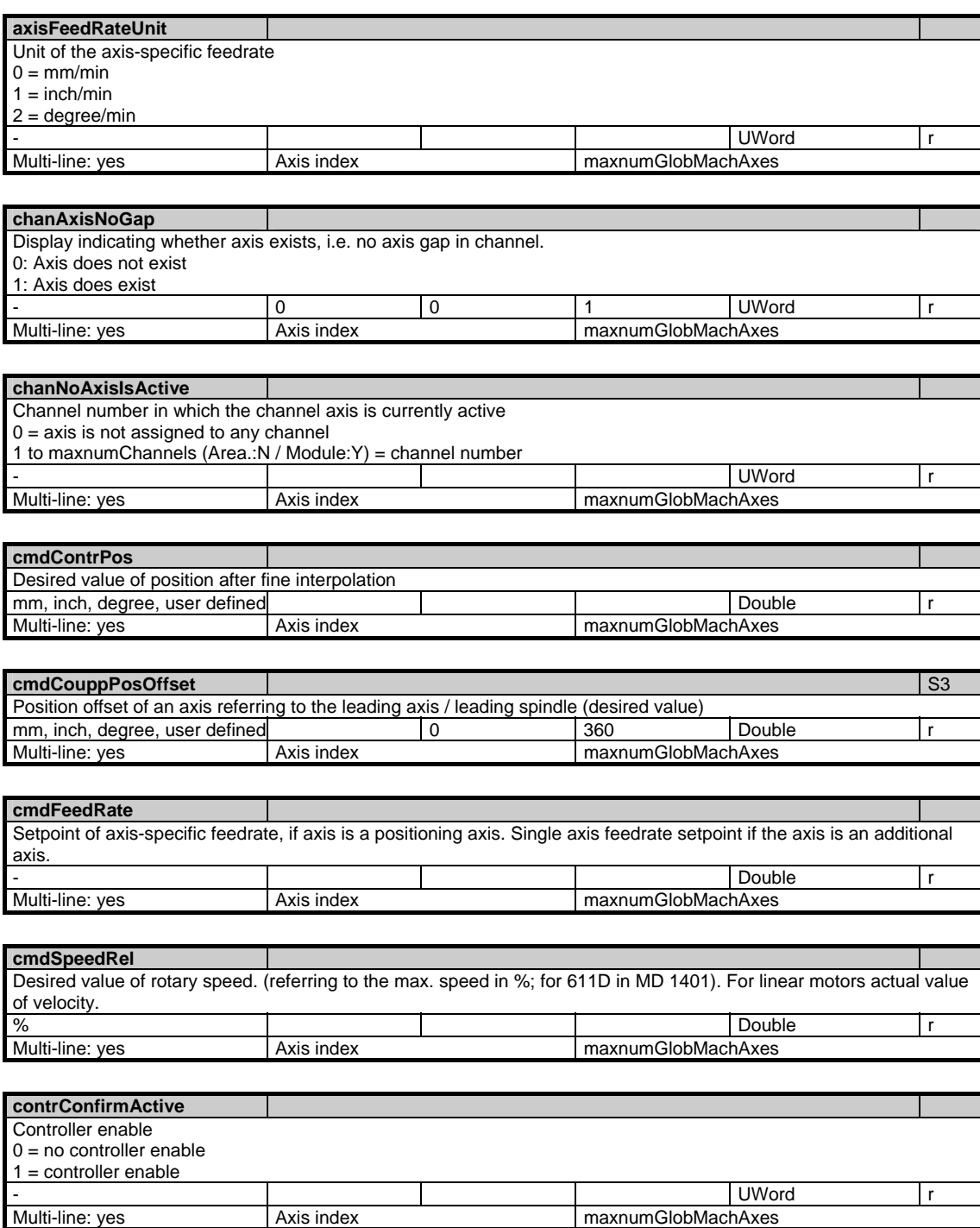

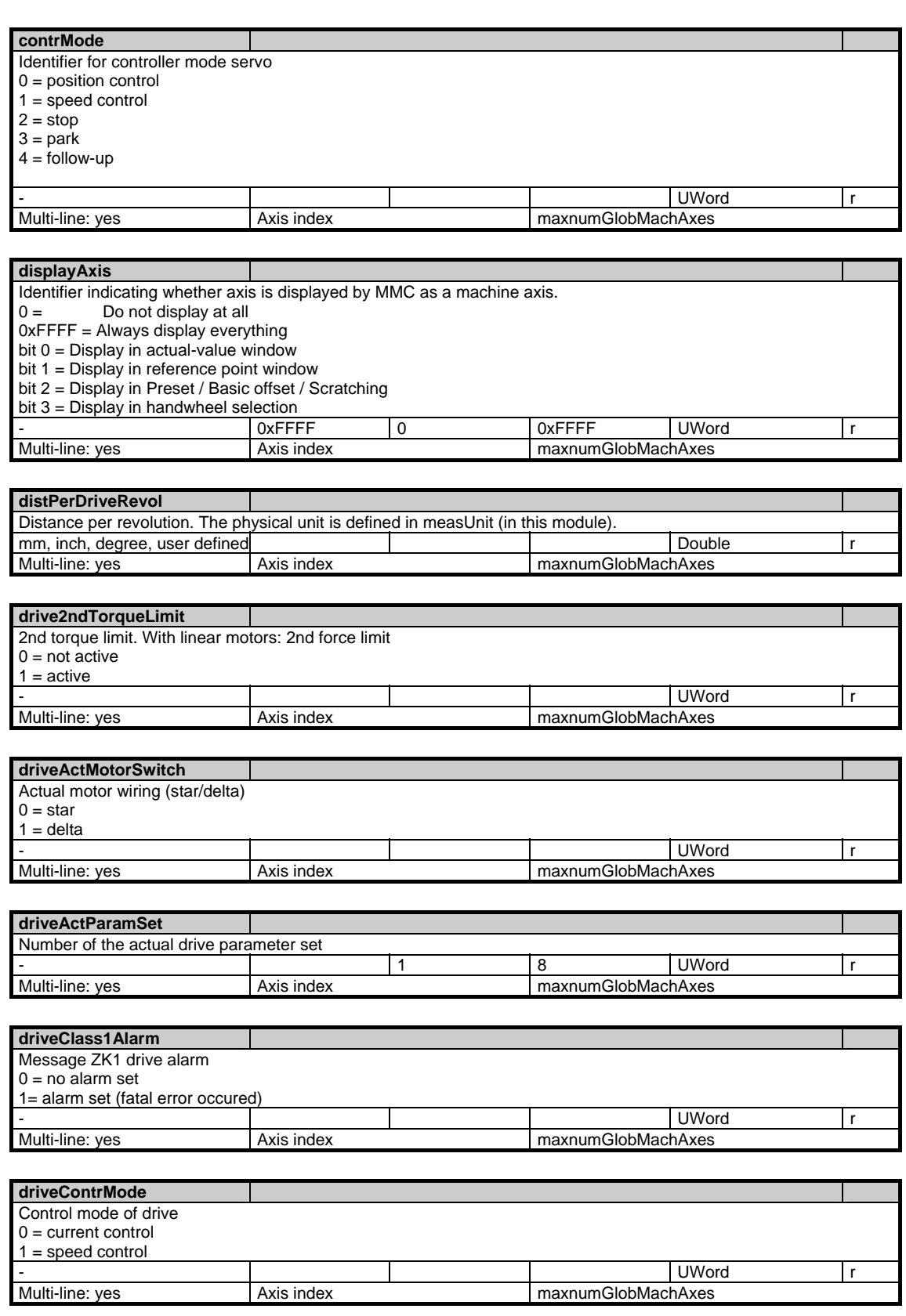

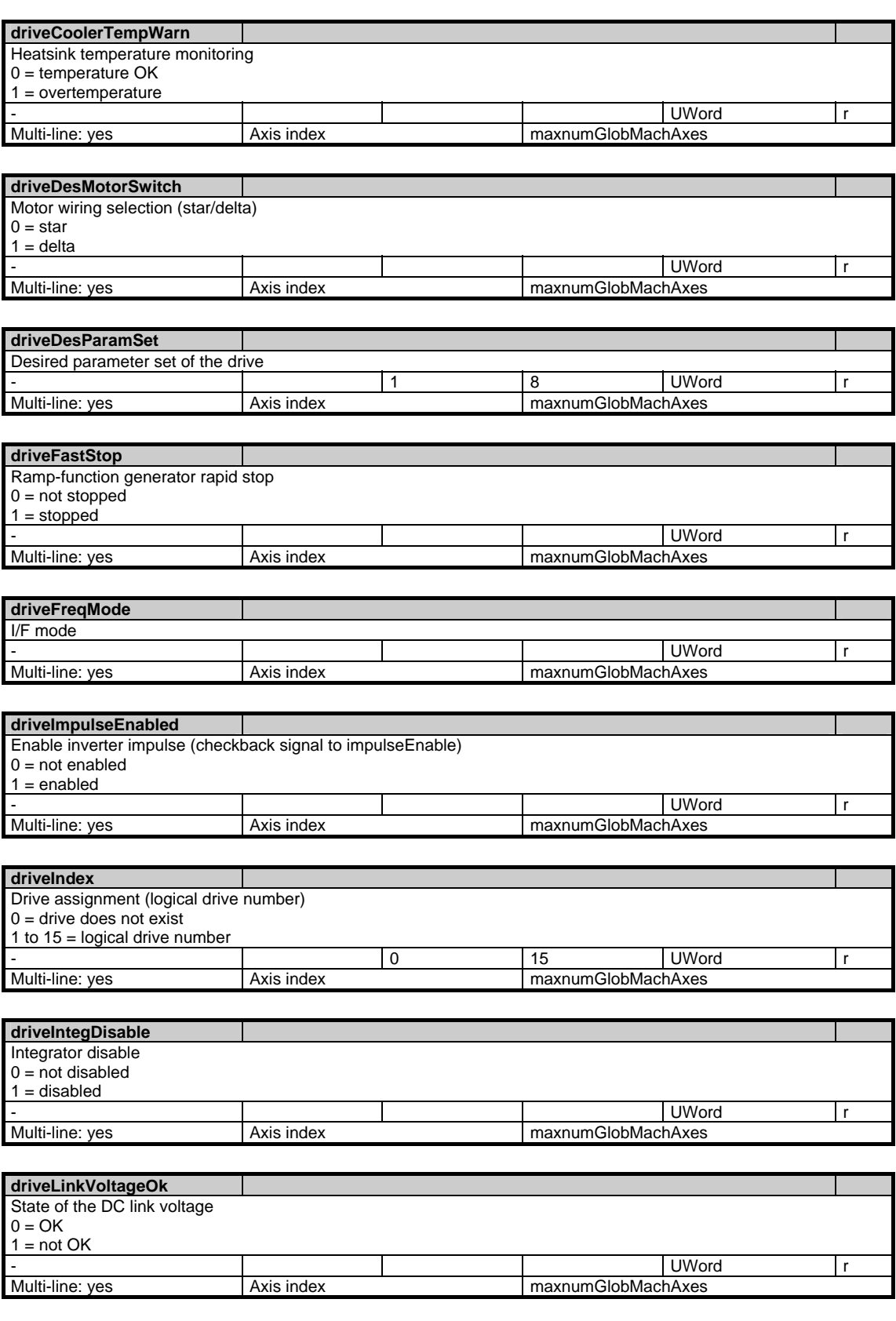

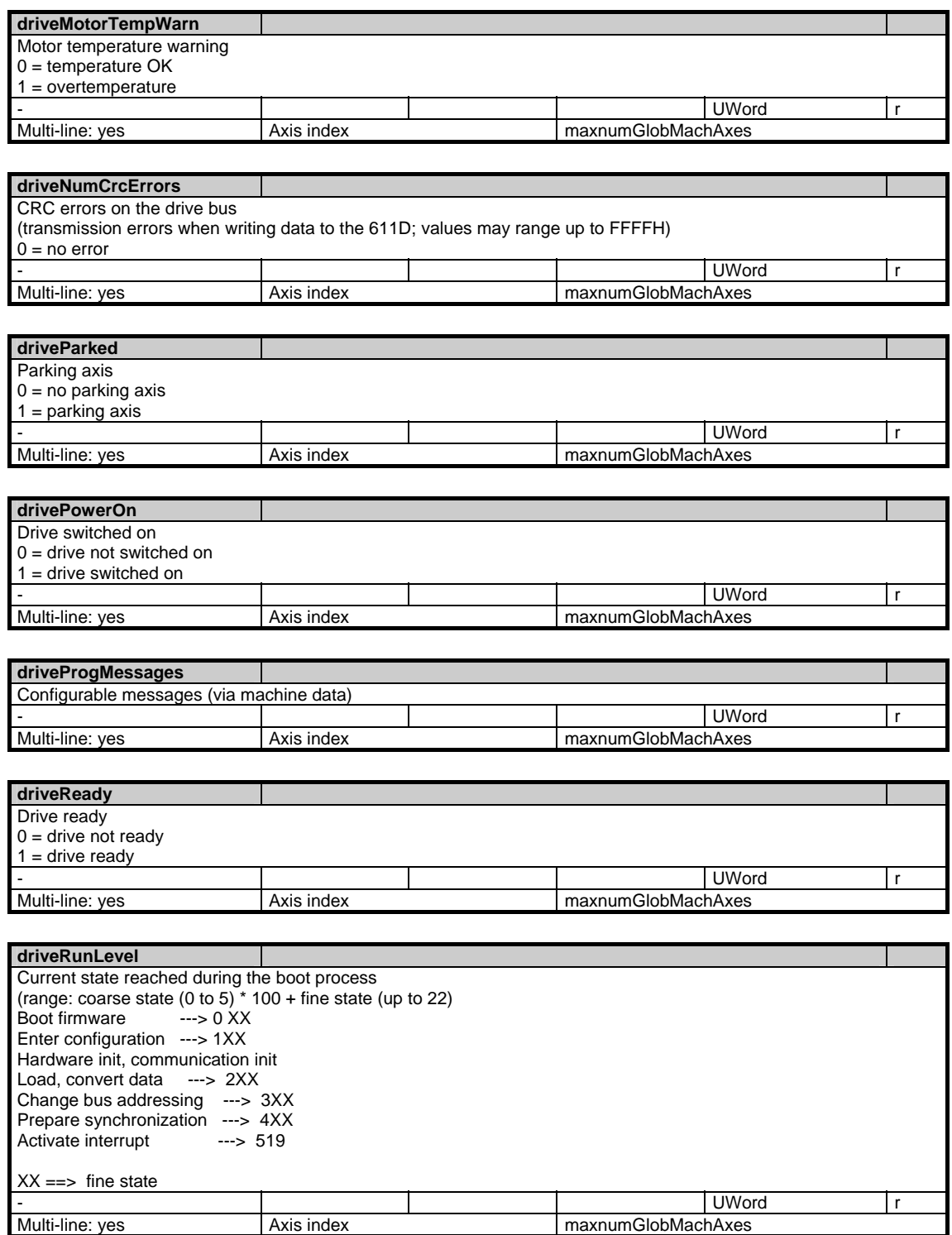

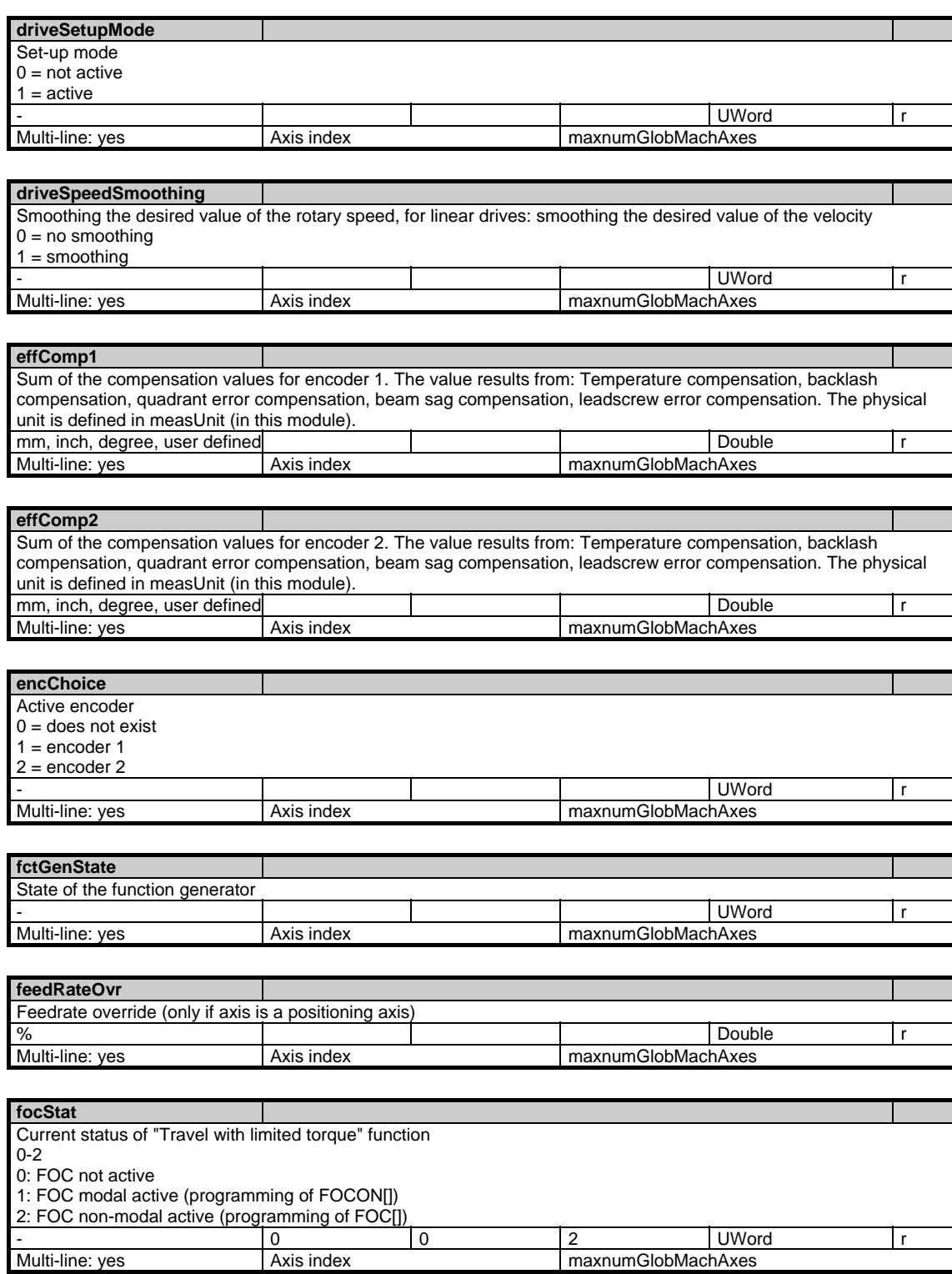

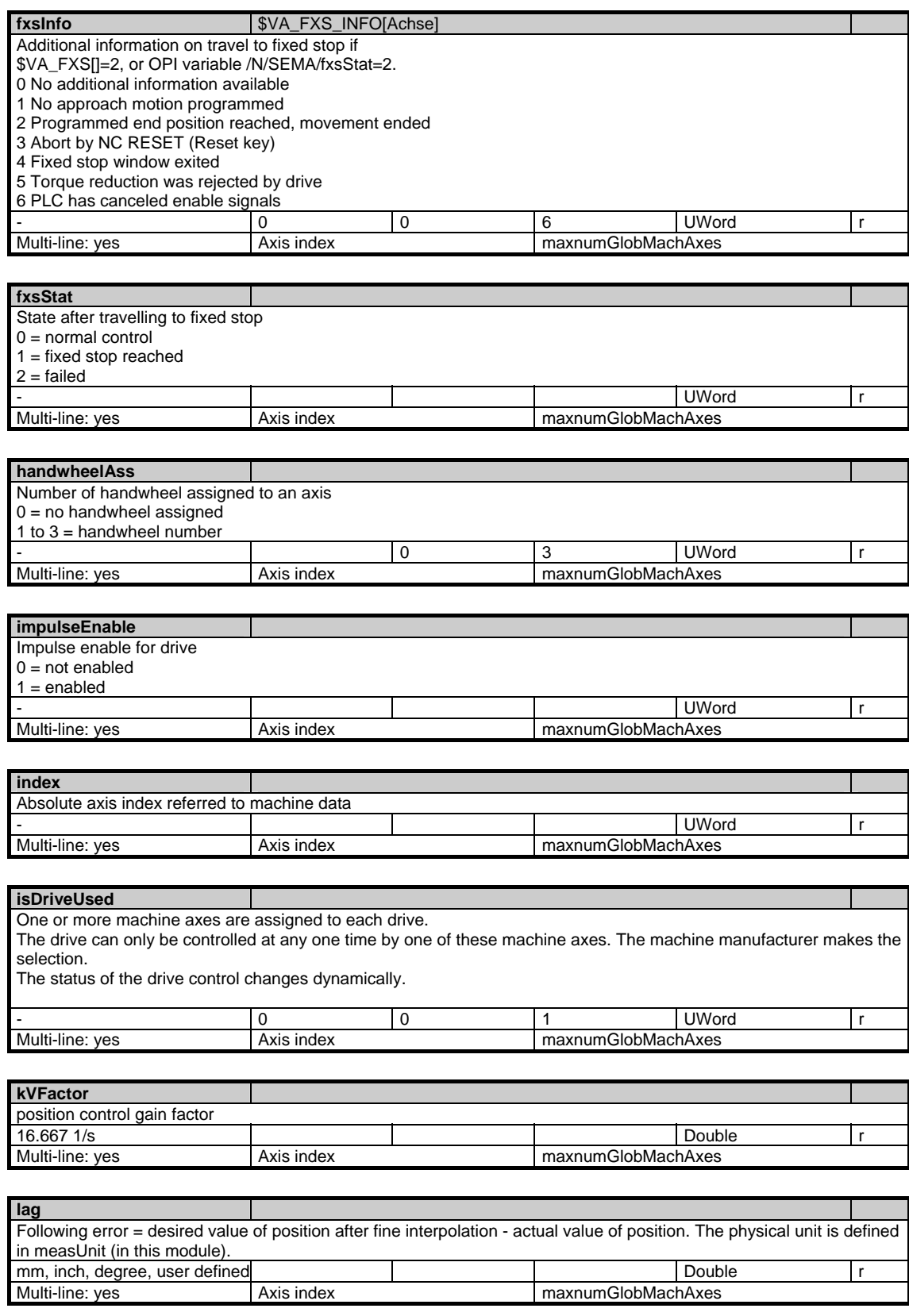

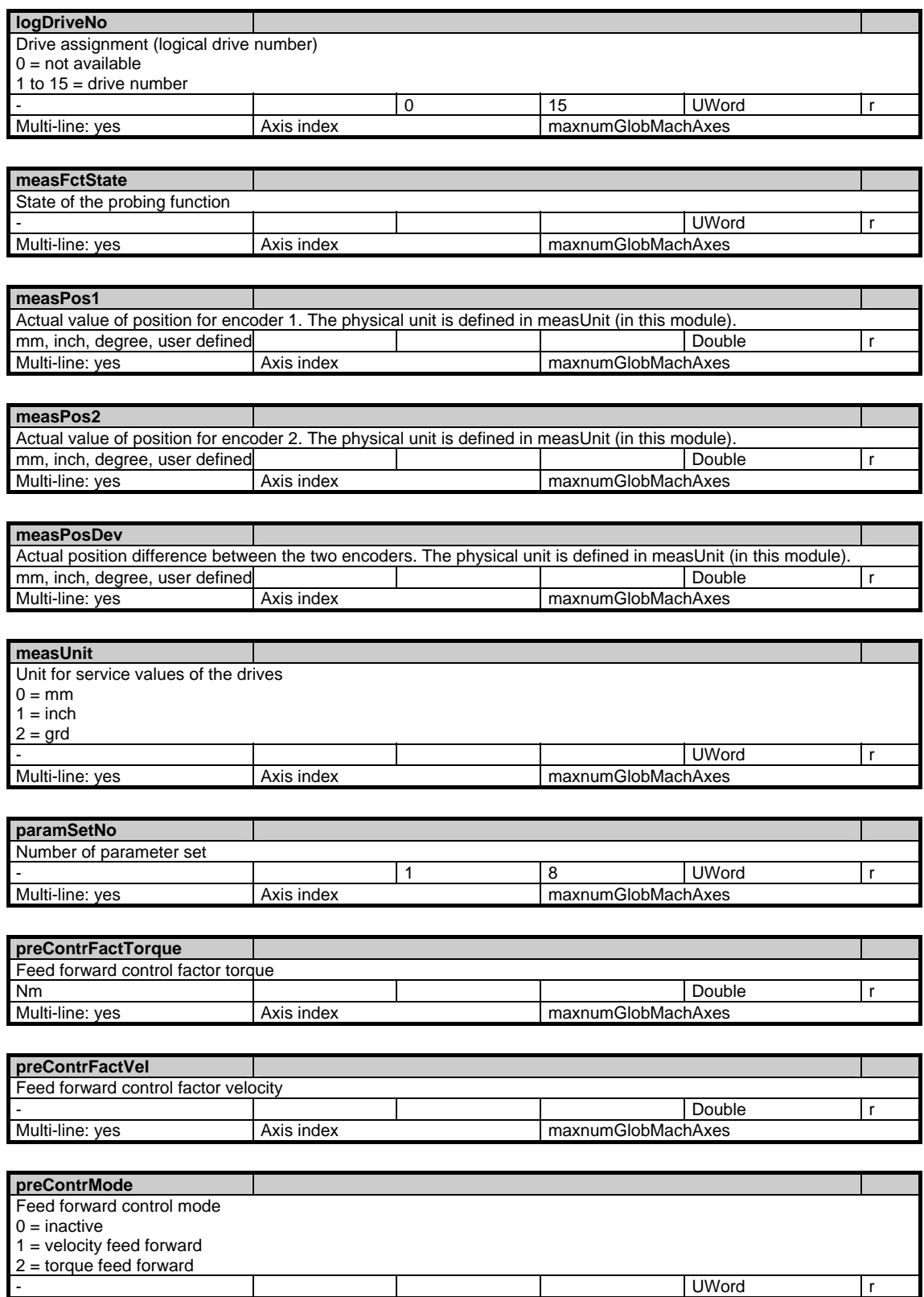

Multi-line: yes Axis index maxnumGlobMachAxes

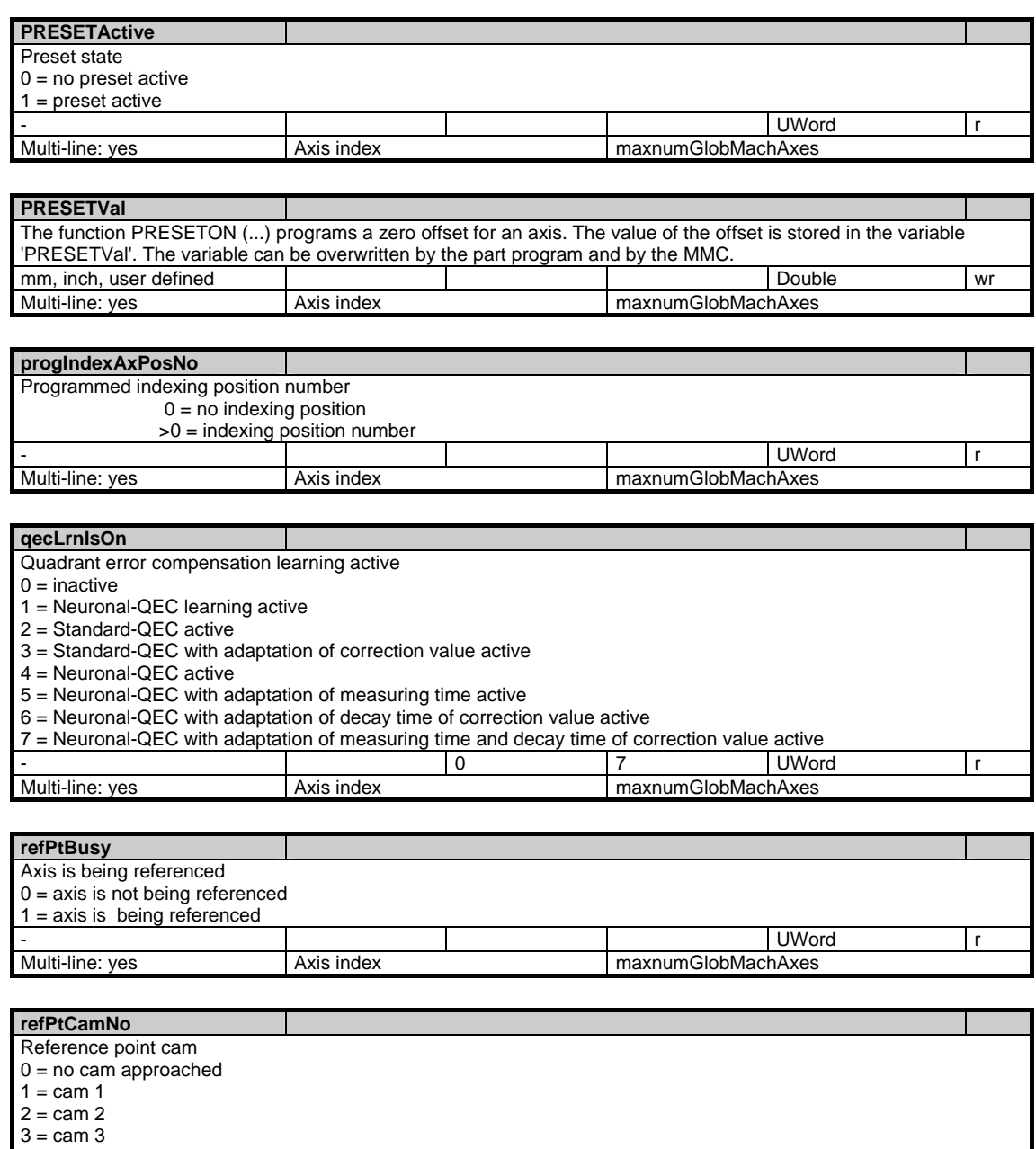

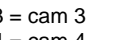

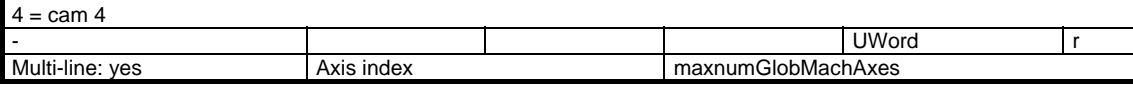

F

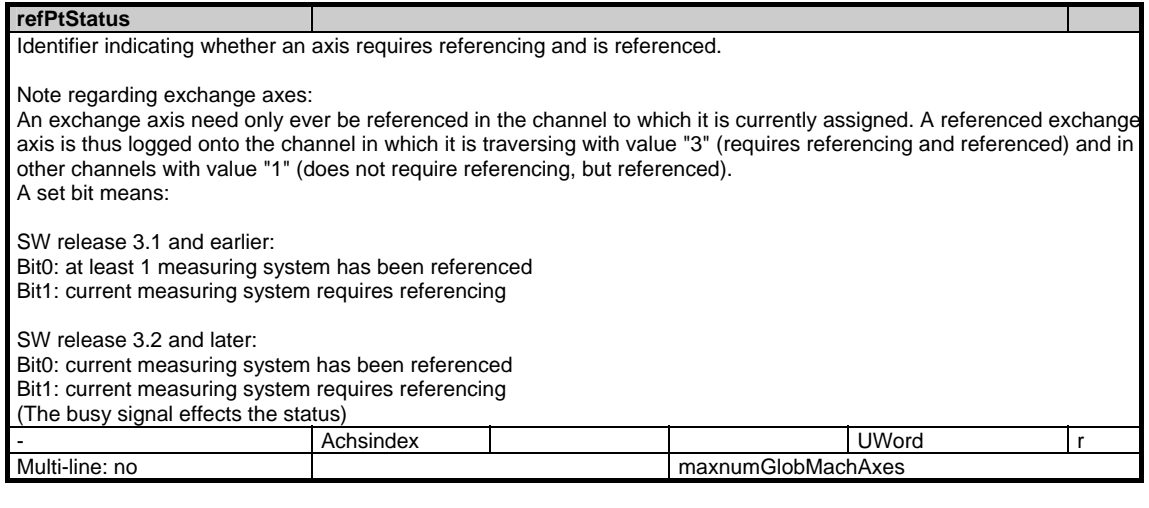

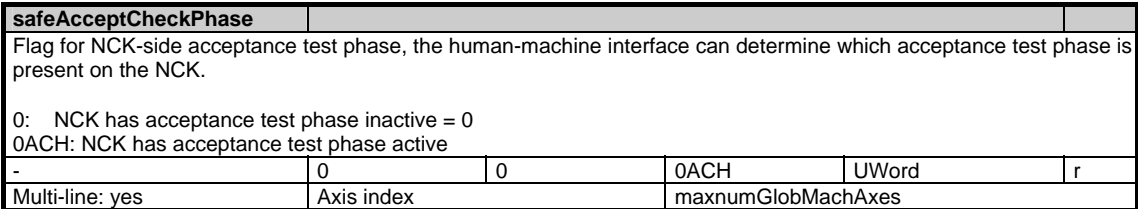

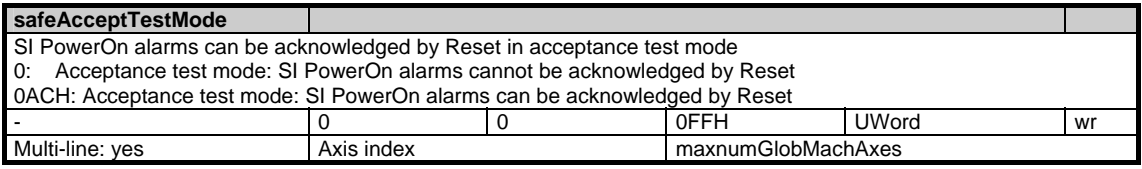

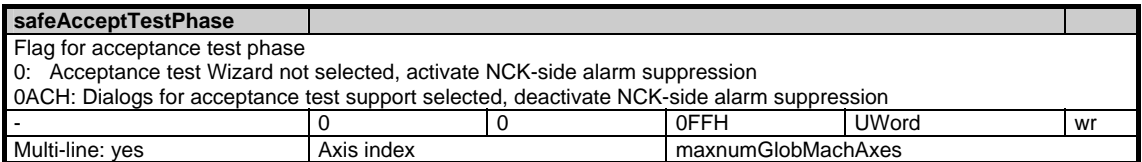

#### **safeAcceptTestSE**

Flag for NCK-side SE acceptance test. The human-machine interface starts checking the safe limit positions during the acceptance test

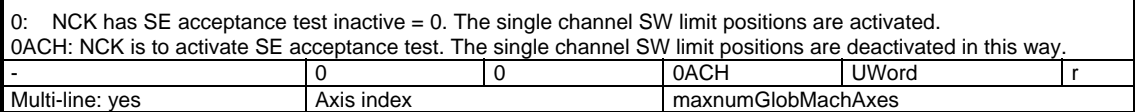

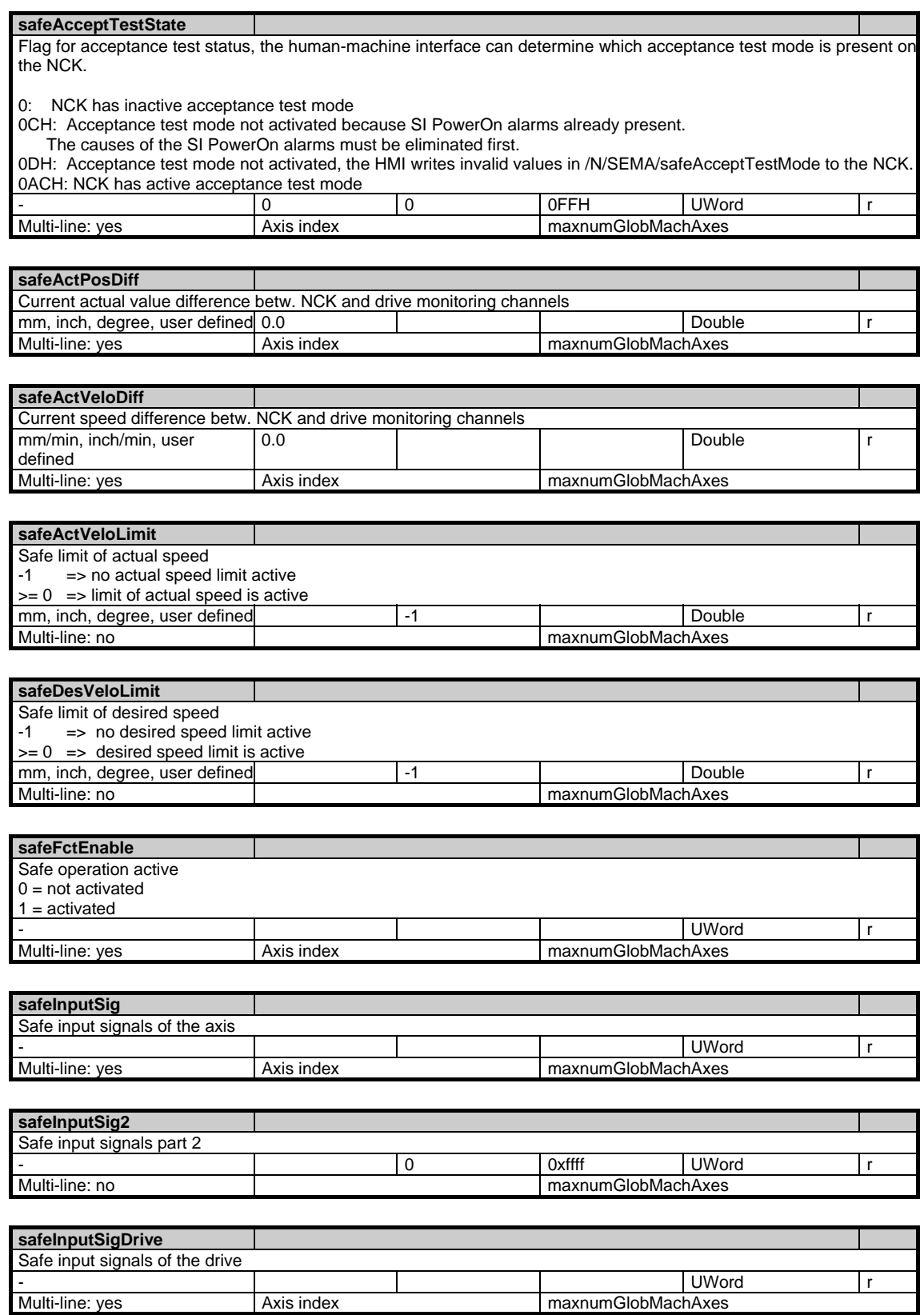

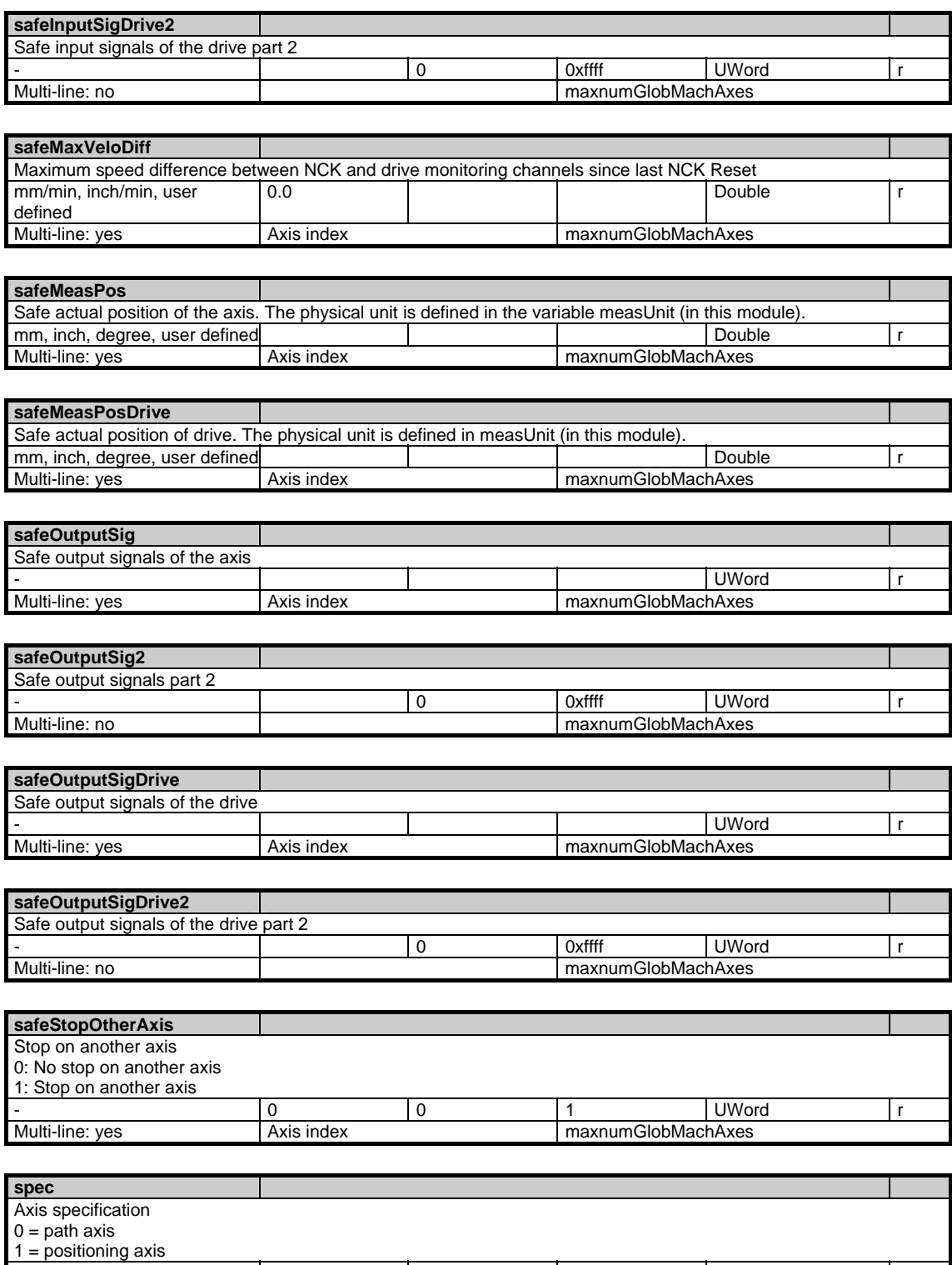

- UWord r

Multi-line: yes Axis index Axis index maxnumGlobMachAxes

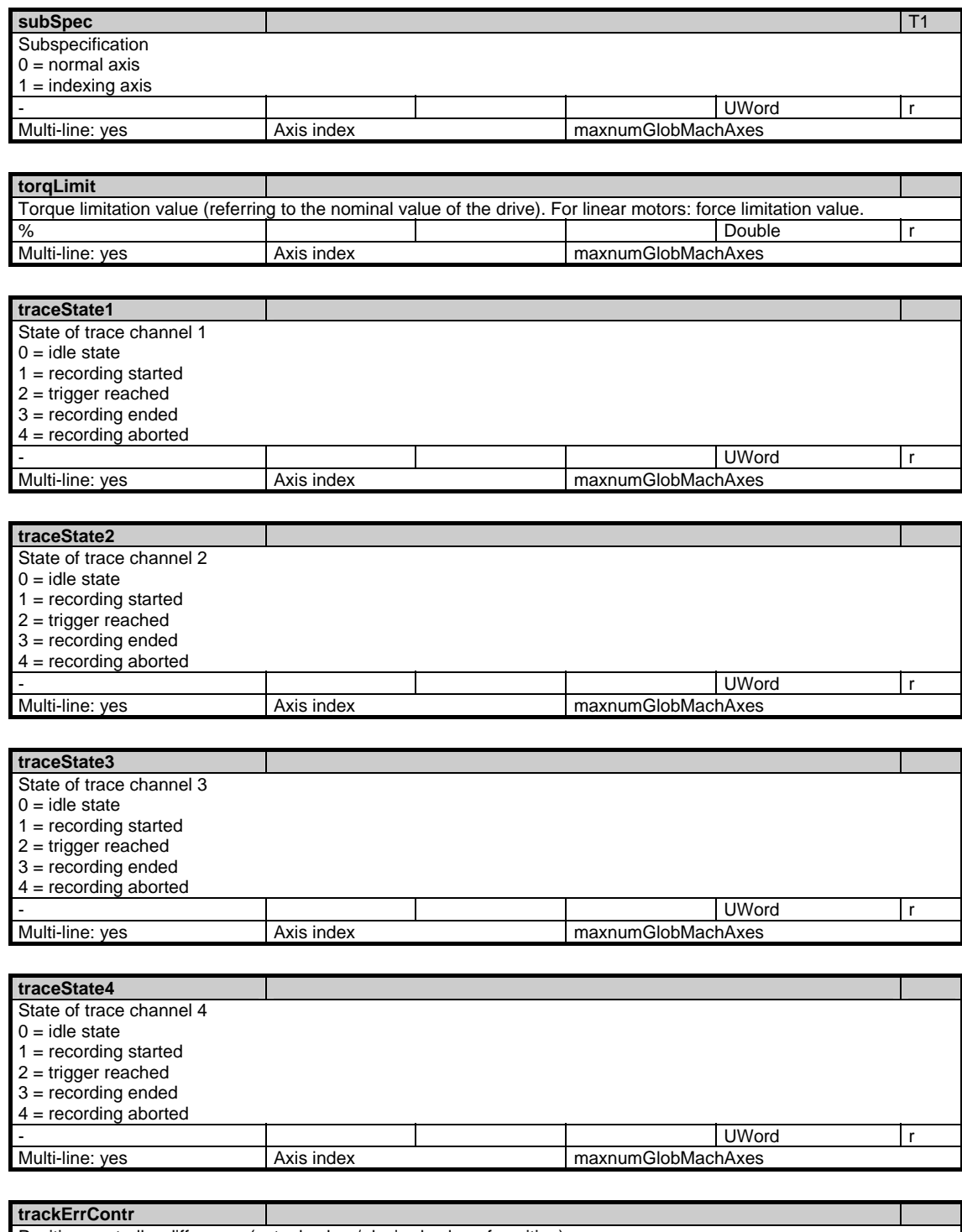

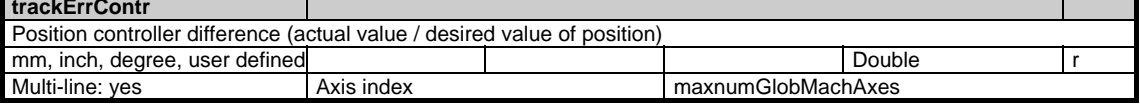

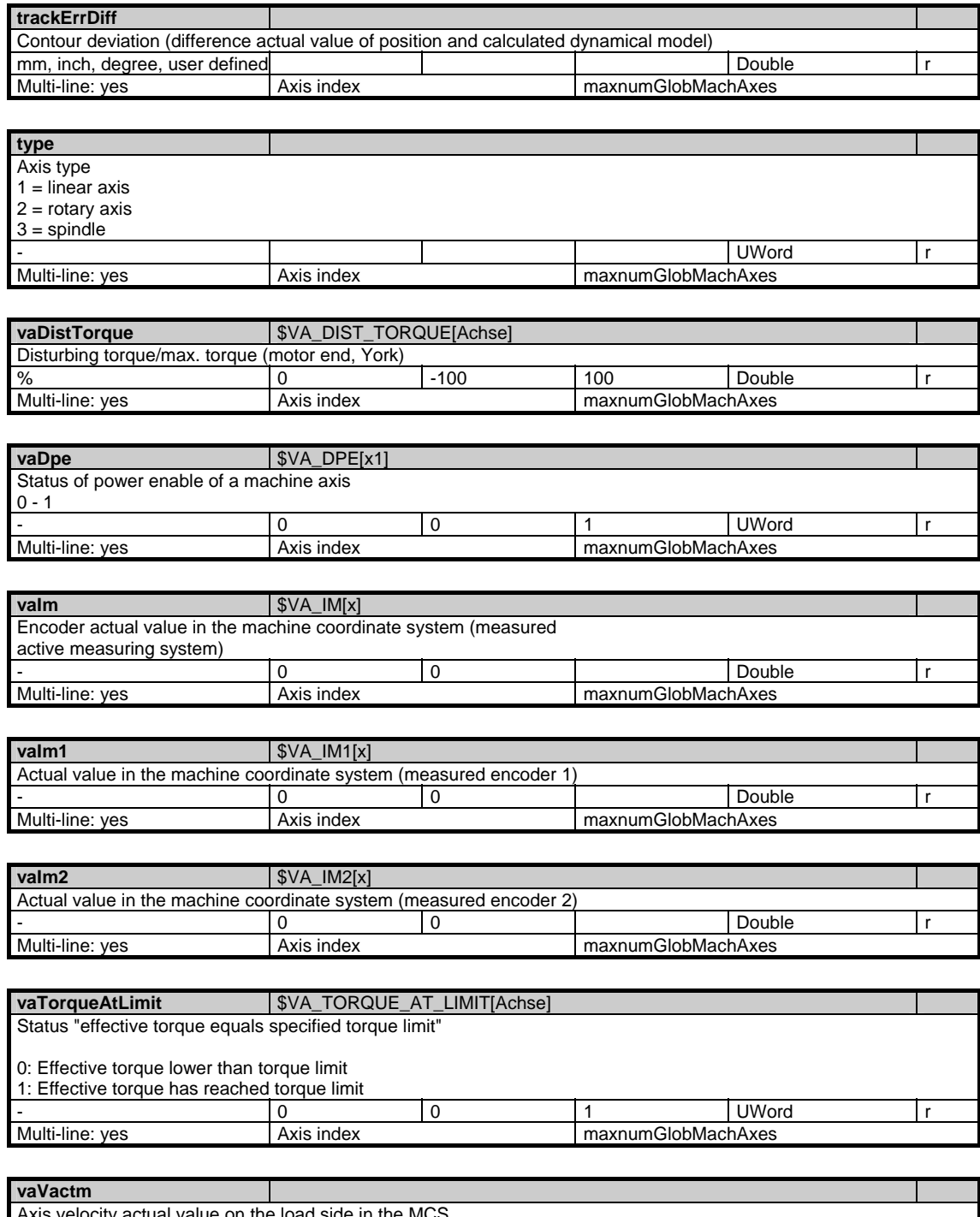

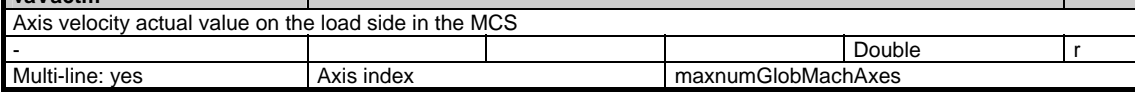

## **1.3.7 Area N, Mod. SSP: State data: Spindle**

/Nck/Spindle/... **OEM-MMC: Linkitem** 

> All status data that refer to the spindle are combined in the module SSP. The individual variables are defined as arrays where the row index is the number of the spindle (assigned to the current channel). The spindle can be identified by reading the variables "name" or "index" in the same module with the respective row index.

> The number of spindles can be read from "numSpindles" in the module Y in the area C. Values of 0 or ' ' are supplied for axes which are not spindles. The value SSP:index = 0 indicates that the axis is not a spindle.

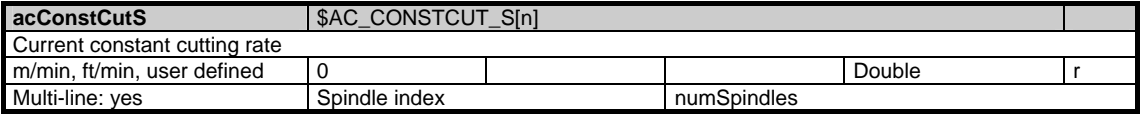

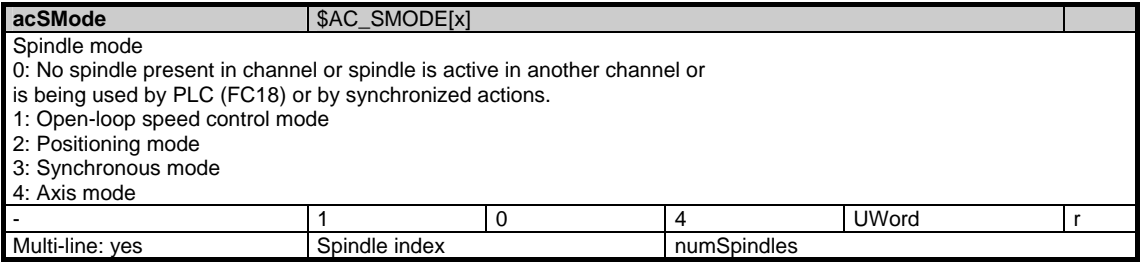

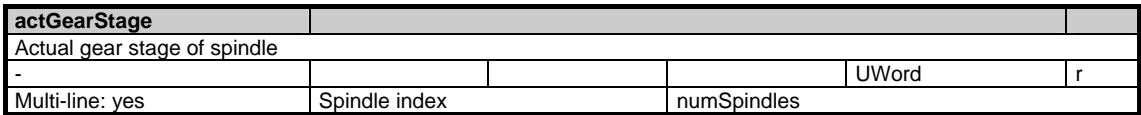

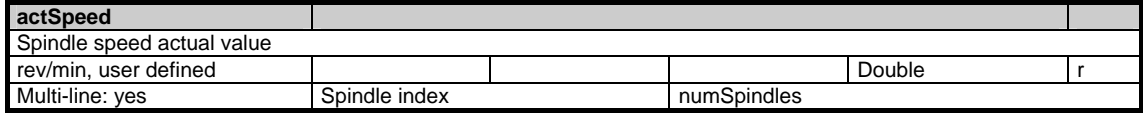

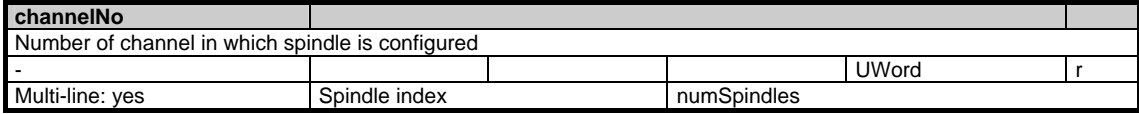

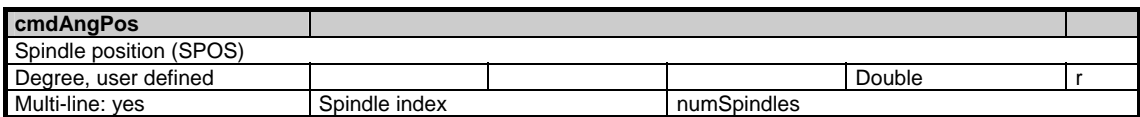

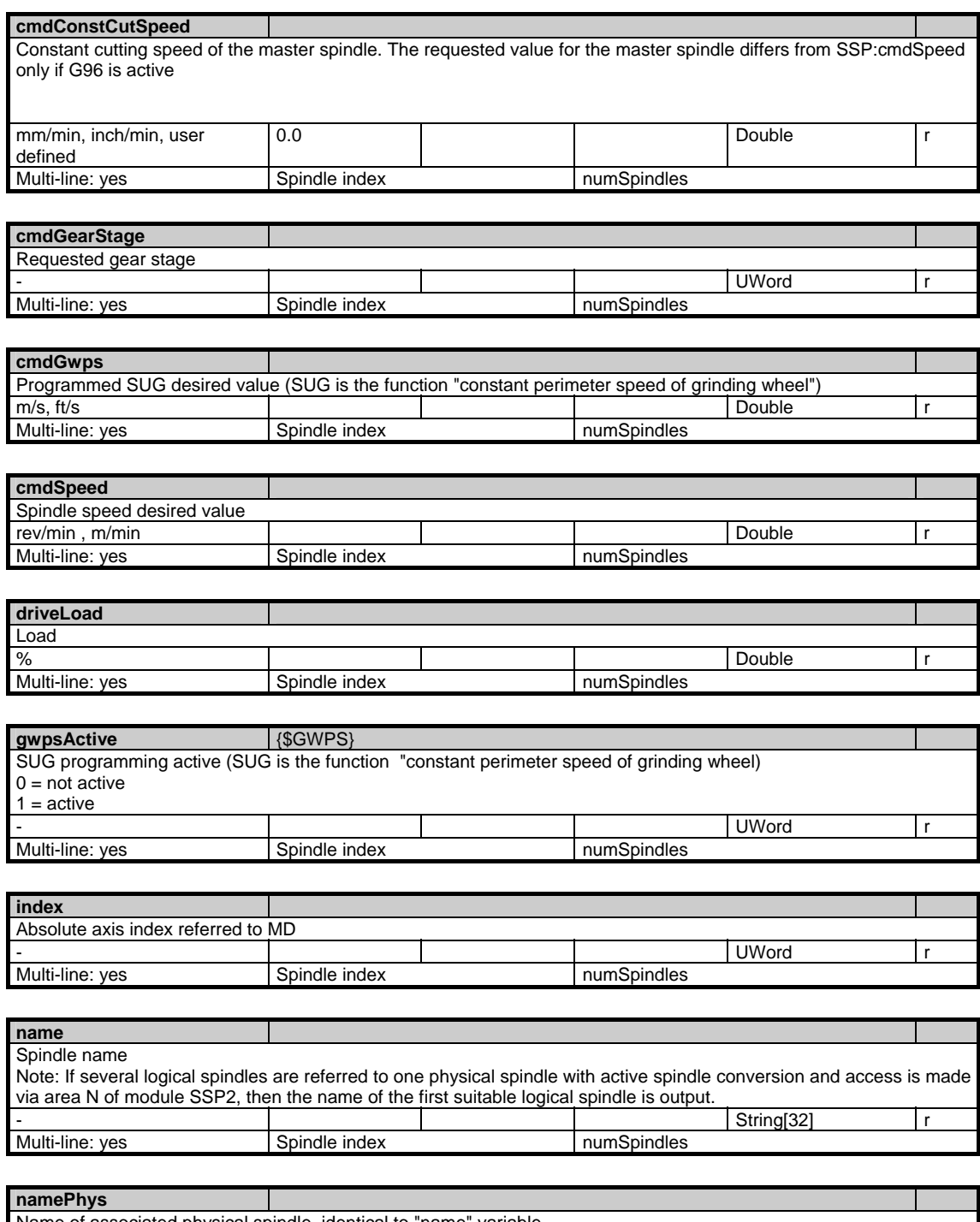

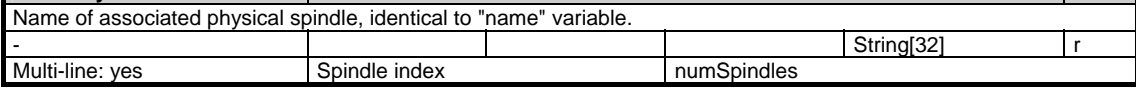

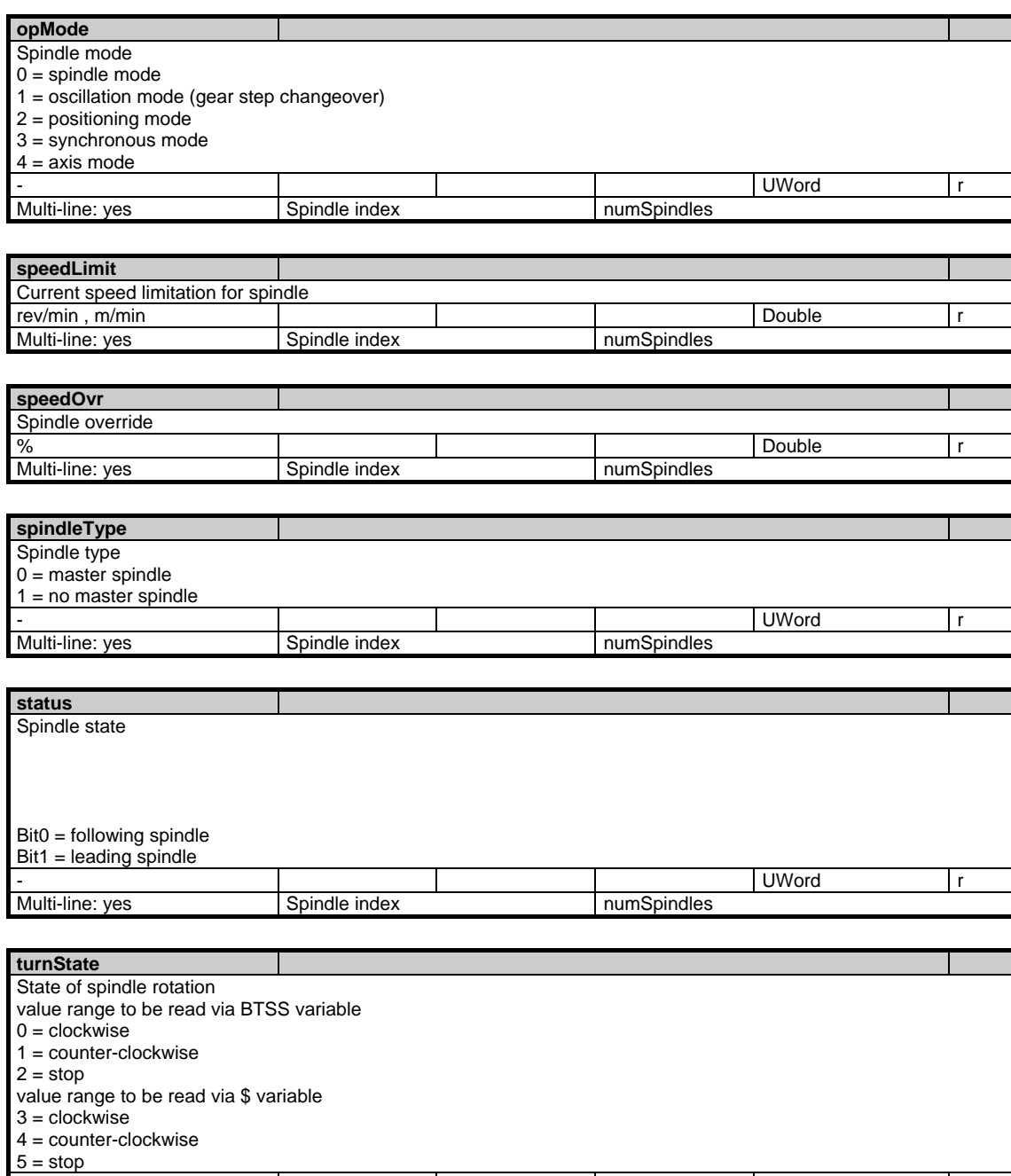

- UWord r

Multi-line: yes Spindle index numSpindles

# **1.3.8 Area N, Mod. SSP2: State data: Spindle**

**OEM-MMC: Linkitem** 

/Nck/LogicalSpindle/...

All state data that refer to a spindle, if a spindle converter (logical spindles) is active

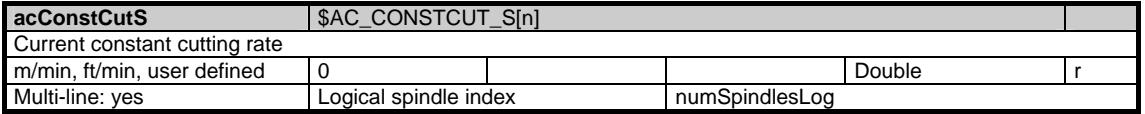

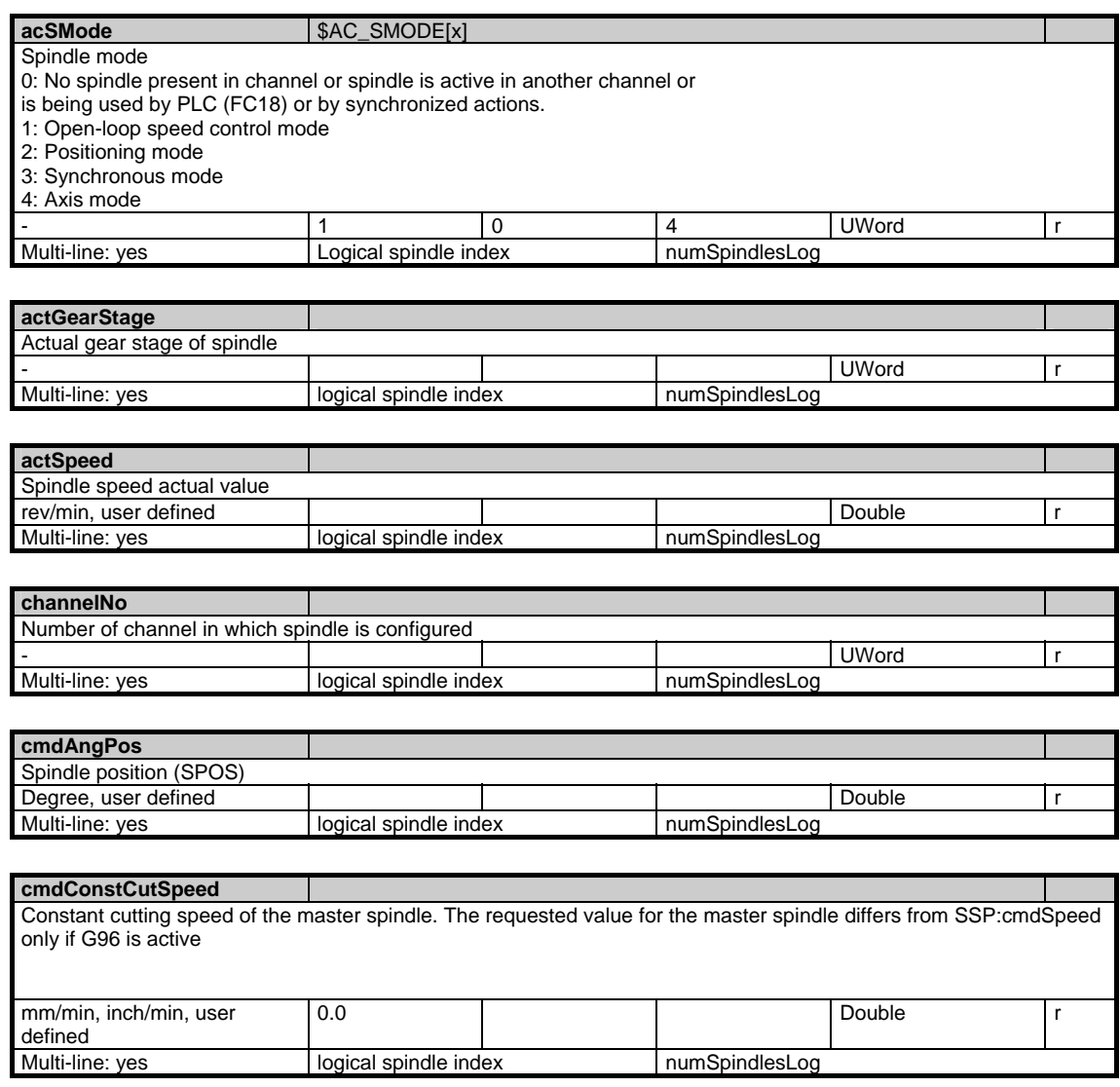

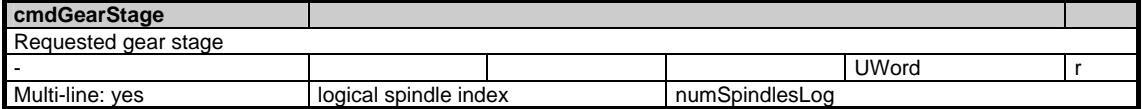

1.3 State data of system

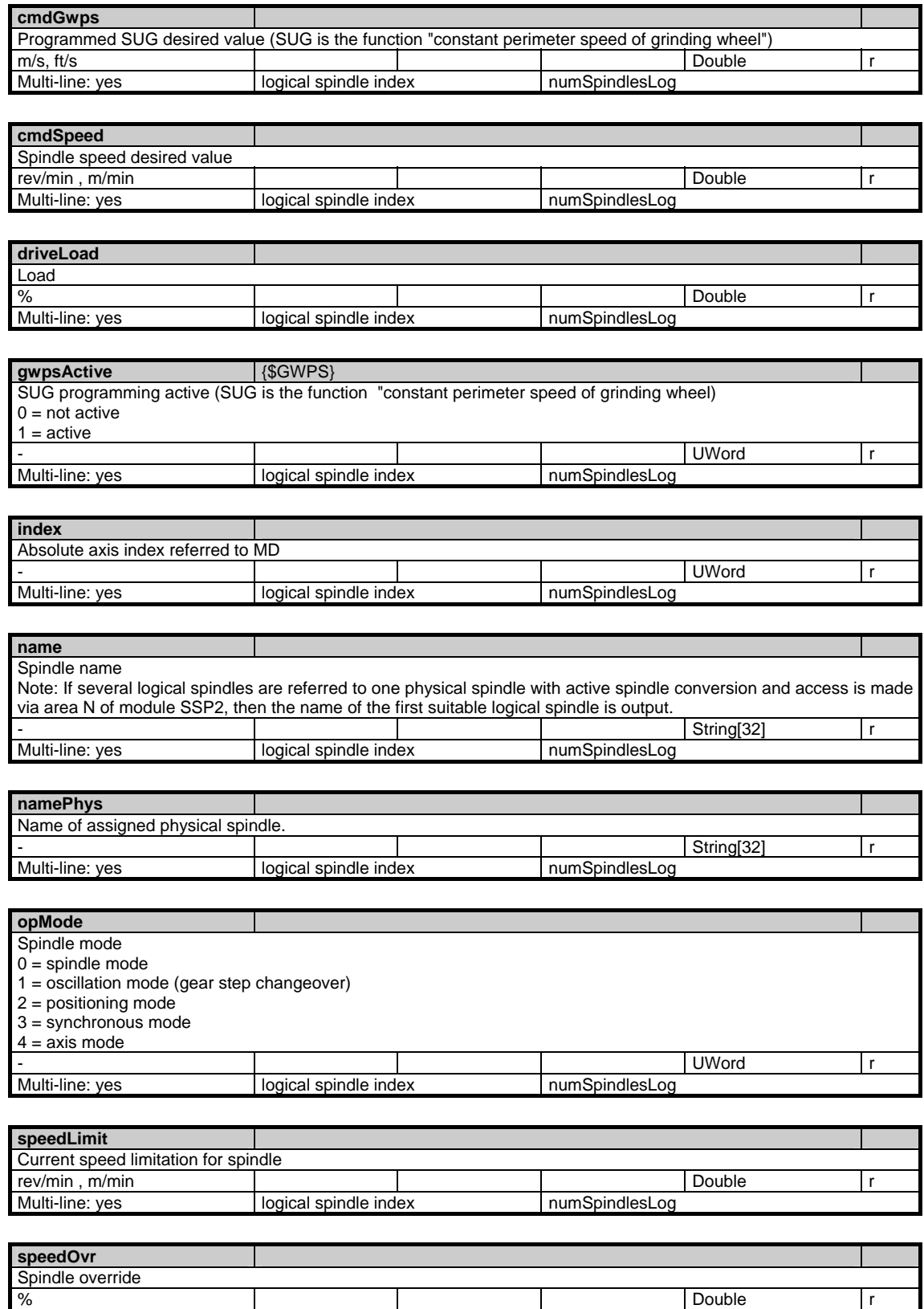

Multi-line: yes logical spindle index numSpindlesLog

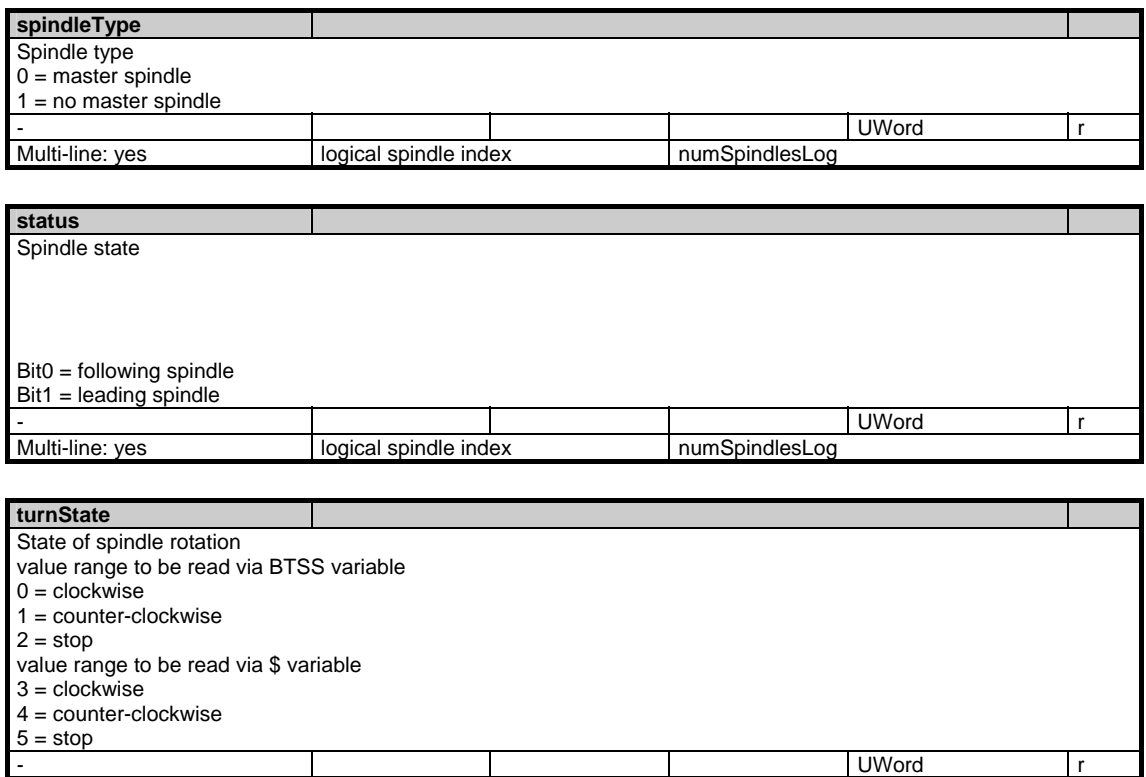

Multi-line: yes logical spindle index numSpindlesLog

# **1.3.9 Area N, Mod. FA: Active NCU global frames**

/Nck/ActualFrame/... **OEM-MMC: Linkitem** 

> There are the following frame indices: 2: IFRAME current settable work offset (only if \$MN\_MM\_NUM\_GLOBAL\_USER\_FRAMES > 0) 6: ACTBFRAME current total of base frames (only if \$MN\_MM\_NUM\_GLOBAL\_BASE\_FRAMES = 0)

The maximum frame index is: 6

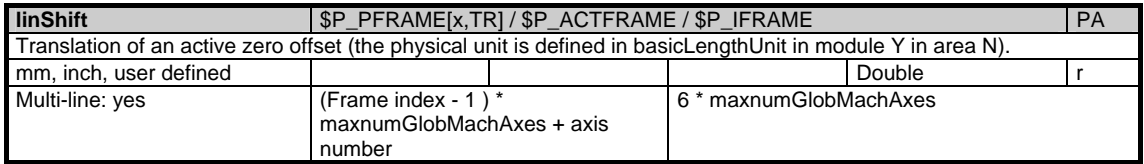

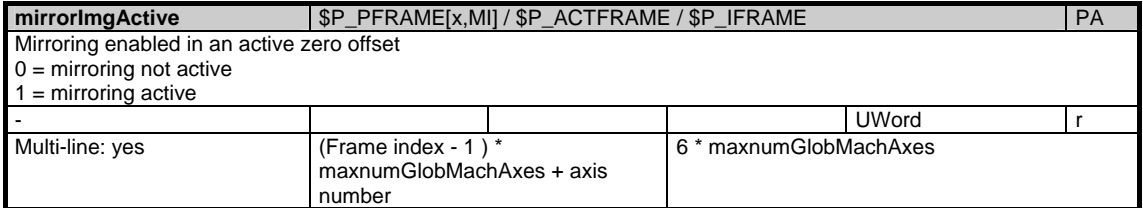

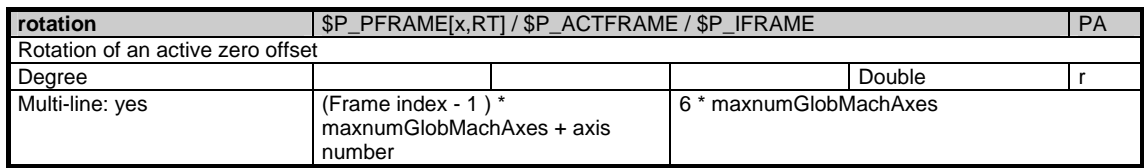

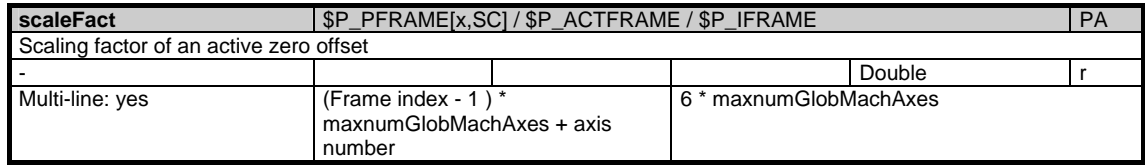

# **1.3.10 Area N, Mod. FB: NCU global base frames**

/Nck/BaseFrame/... **OEM-MMC: Linkitem** 

This only applies if \$MN\_MM\_NUM\_GLOBAL\_BASE\_FRAMES > 0.

The maximum frame index is: \$MN\_MM\_NUM\_GLOBAL\_BASE\_FRAMES - 1

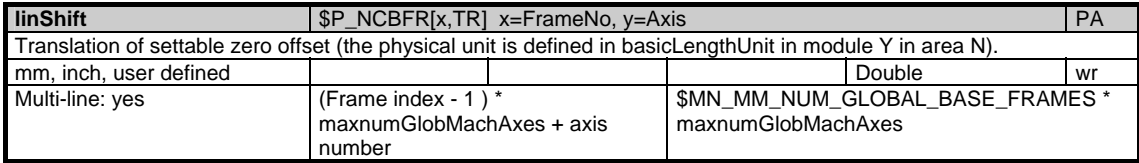

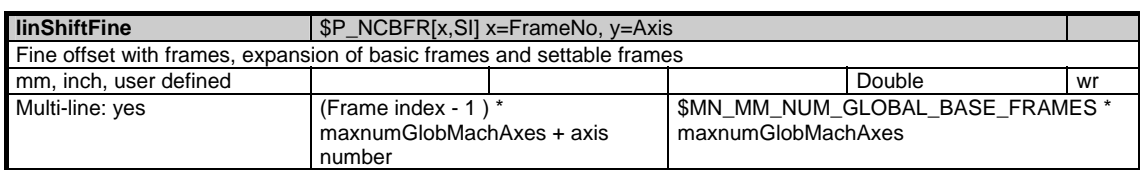

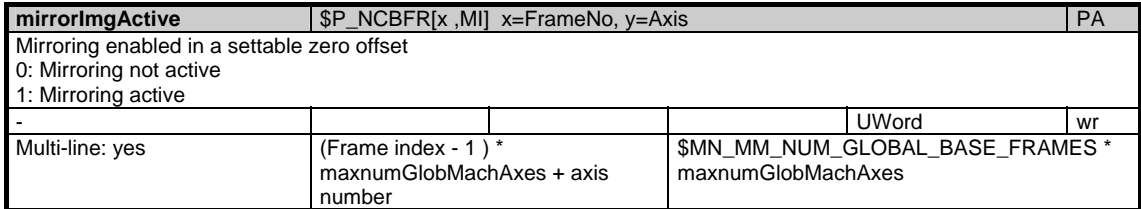

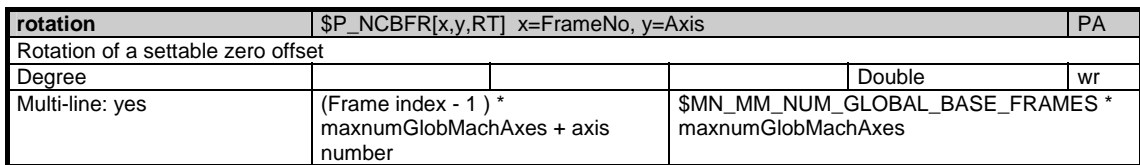

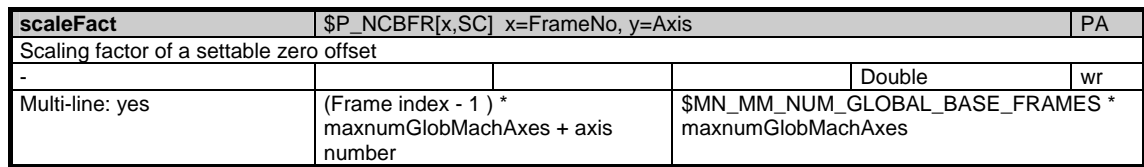

# **1.3.11 Area N, Mod. FU: NCU global settable frames**

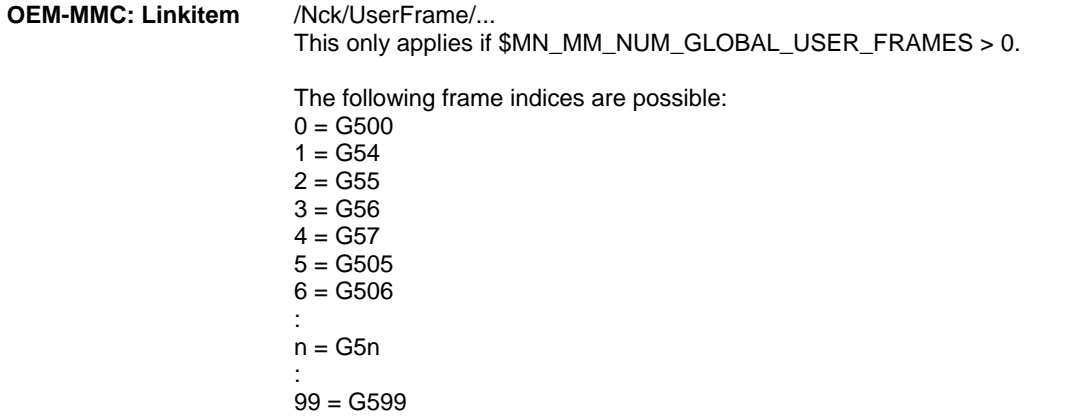

The maximum frame index is: \$MN\_MM\_NUM\_GLOBAL\_USER\_FRAMES - 1

The PI service SETUFR has to be called in order to activate the settable frames.

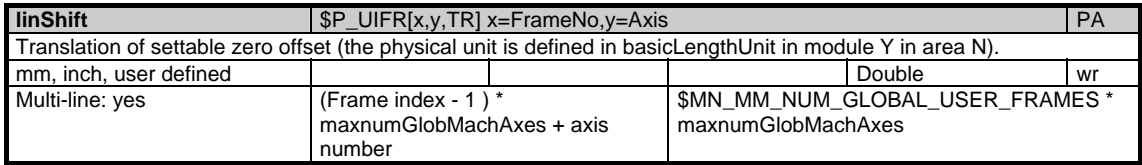

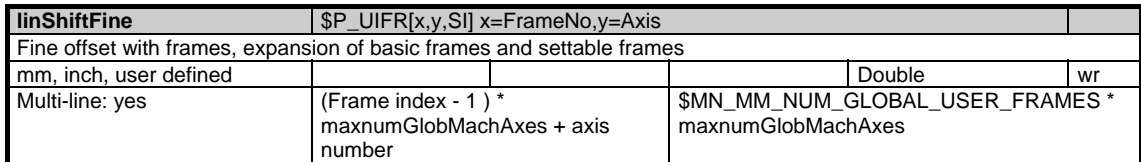

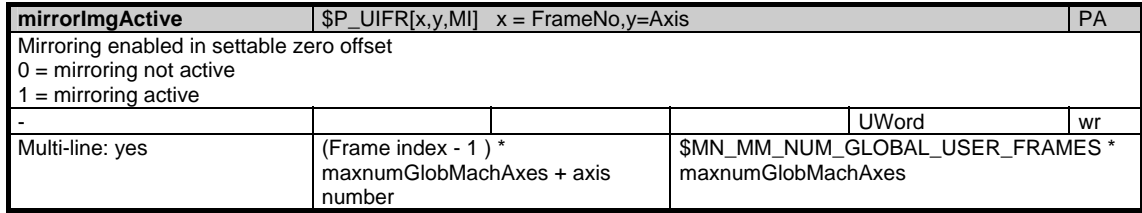

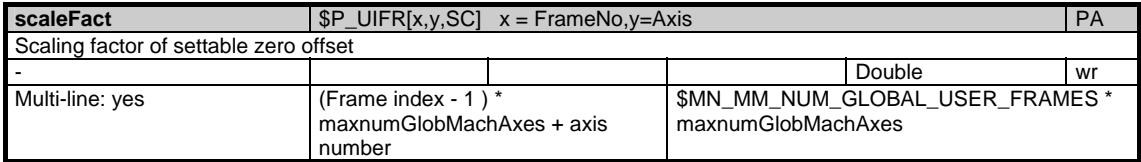
# **1.3.12 Area N, Mod. YFAFL: NCK instruction groups (Fanuc)**

/Nck/FunctionGroupingFanuc/... **OEM-MMC: Linkitem** 

> All G functions currently configured for the channels are made available for reading by the NCK. They are configured via machine data. Since the G functions are organized in groups, only one of which can be active at a time, this module is organized as a table.

There are two columns for each G group. The 1st column lists the number of G functions in a group (/N/YFAFL/Gruppe\_NUM), this corresponds to the number of rows in each subsequent column. This second column contains all the G functions belonging to a group (/N/YFAFL/Gruppe).

As a result, the data for a certain G group are calculated via a column offset. The column offset of each variable is:

2 \* (G group number - 1)

The number of G groups is given in the variable "numGCodeGroupsFanuc" in area N / module Y. The resultant maximum column offset of the variables is thus 2 \* numGCodeGroupsFanuc.

The G functions currently active are listed in area C / module SNCF.

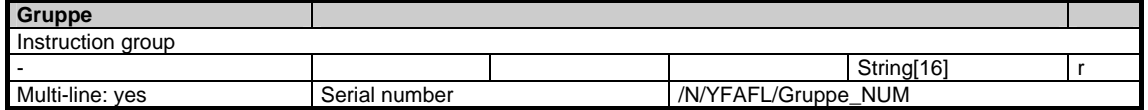

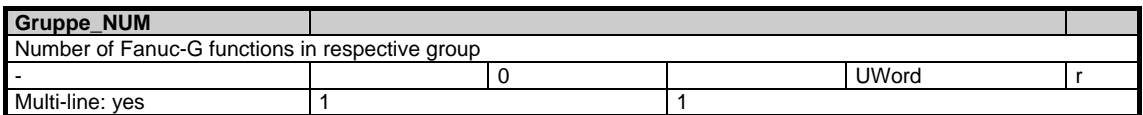

# **1.3.13 Area B, Mod. S: Mode-group-specific state data**

/Bag/State/... **OEM-MMC: Linkitem** 

> During NC operation different internal states occur and system-specific data may change during operation. To distinguish those from system variables, they are classified as state data.

A distinction is made between:

- NCK-specific state data

- Mode-group-specific state data
- Channel-specific state data
- Drive-specific state data (FDD)
- Drive-specific state data (MSD)

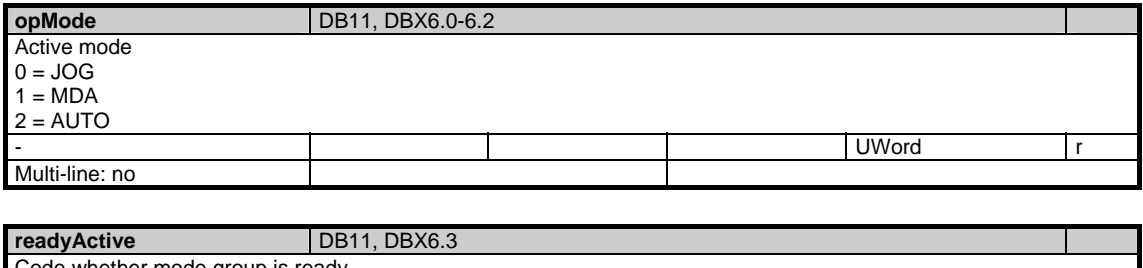

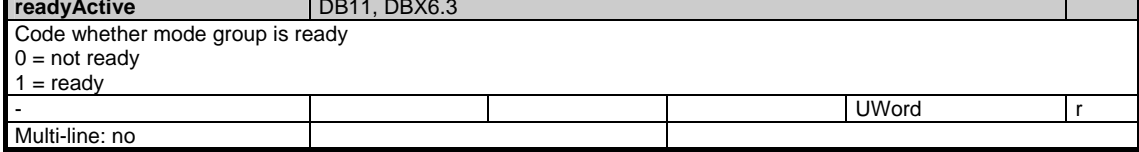

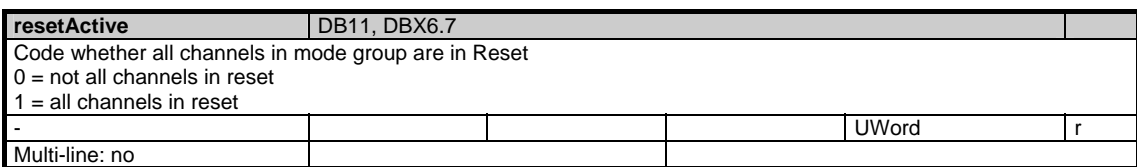

# **1.4 State data of channel**

# **1.4.1 Area C, Mod. M: Channel-specific machine data**

/Channel/Drive/... **OEM-MMC: Linkitem** 

Channel-specific machine data

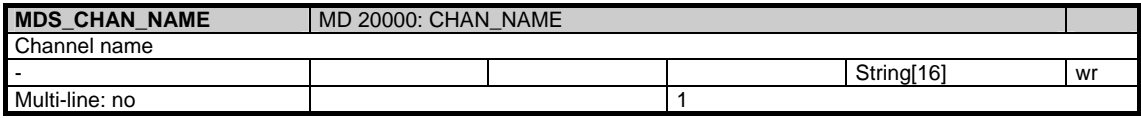

1-112 SINUMERIK 840D sl/840D/840Di/810D SIMODRIVE 611 digital/Sinamics Lists (LIS2) - 07.05 Edition

# **1.4.2 Area C, Mod. S: Channel-specific status data**

/Channel/State/... **OEM-MMC: Linkitem** 

> During NC operation different internal states occur and system-specific data may change during operation. To distinguish those from system variables, they are classified as state data.

A distinction is made between:

- NCK-specific state data
- Mode-group-specific state data
- Channel-specific state data
- Drive-specific state data (FDD)
- Drive-specific state data (MSD)

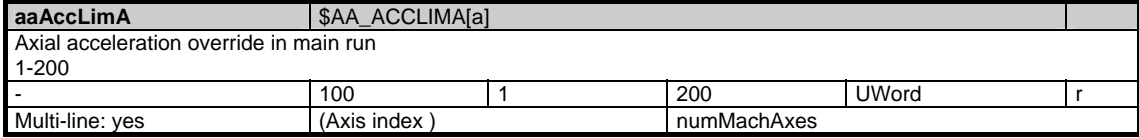

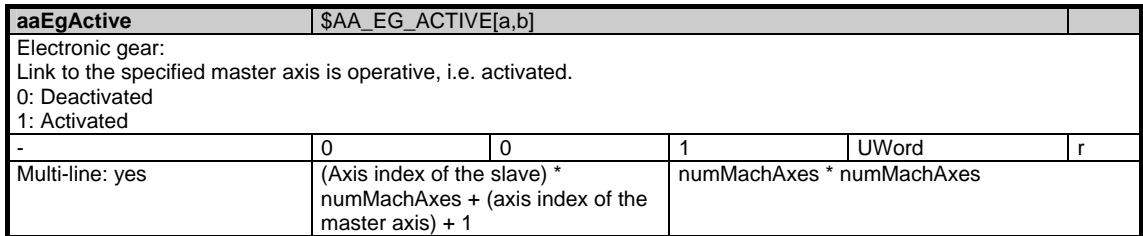

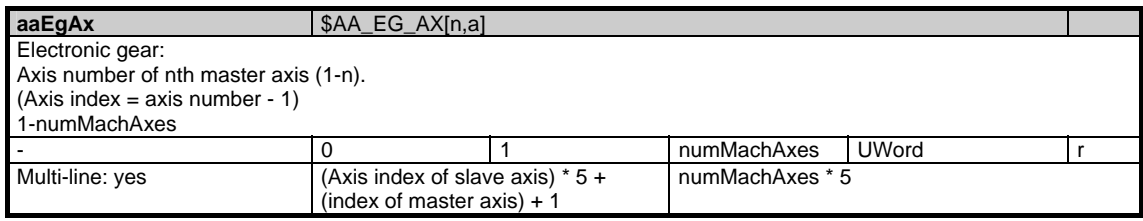

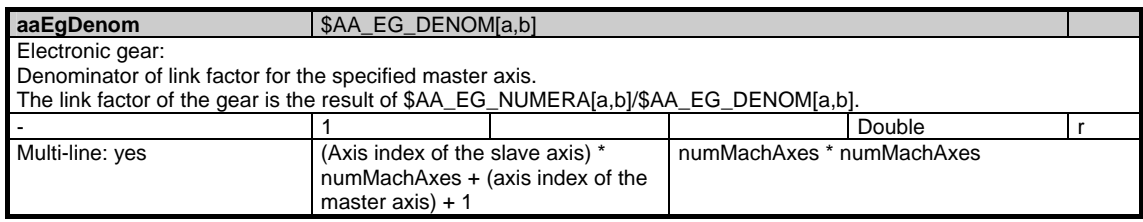

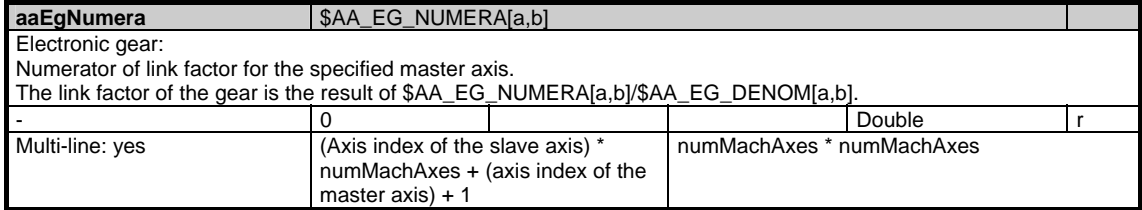

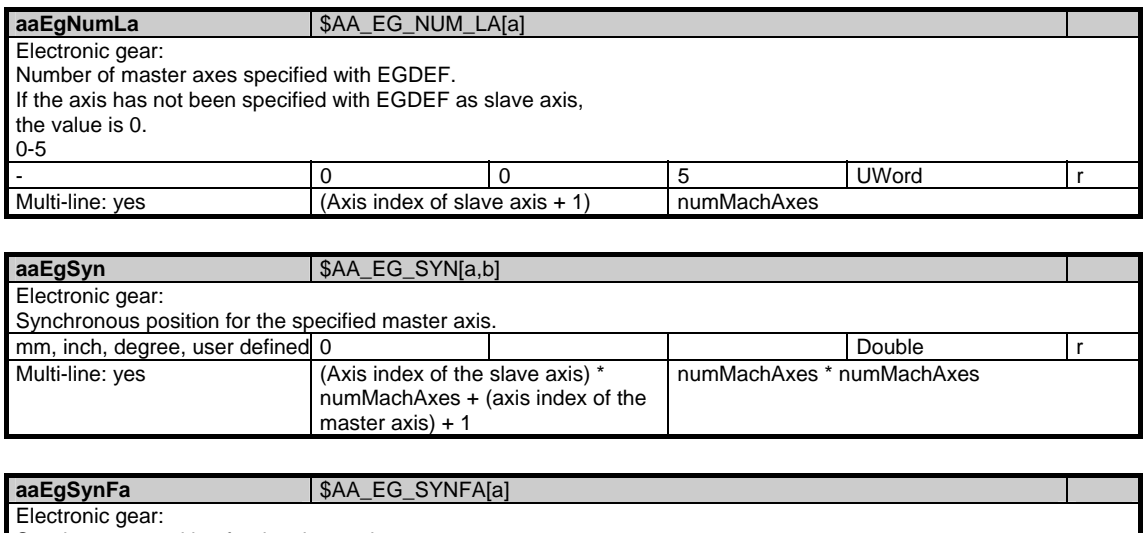

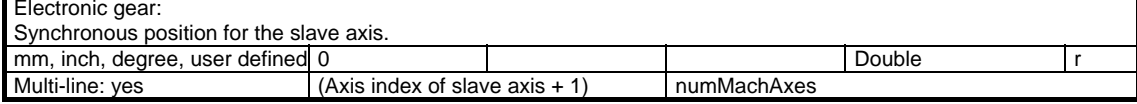

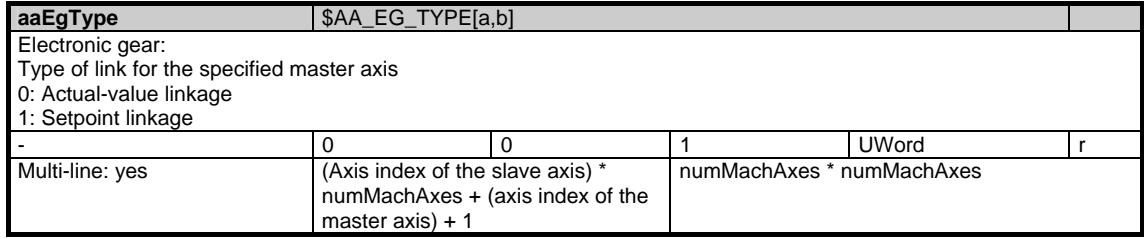

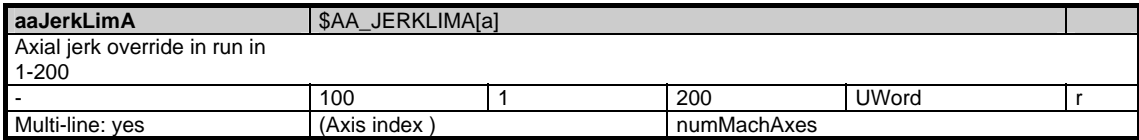

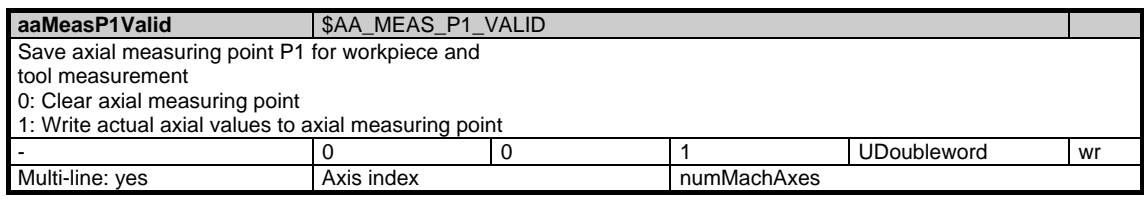

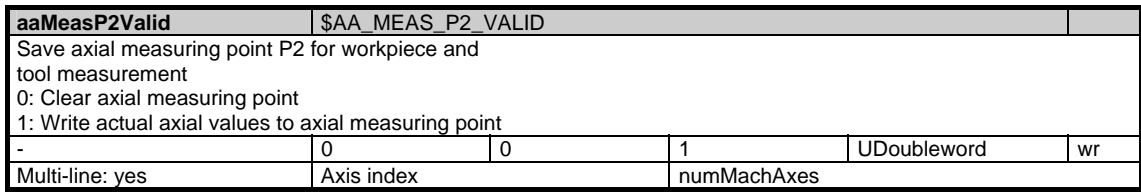

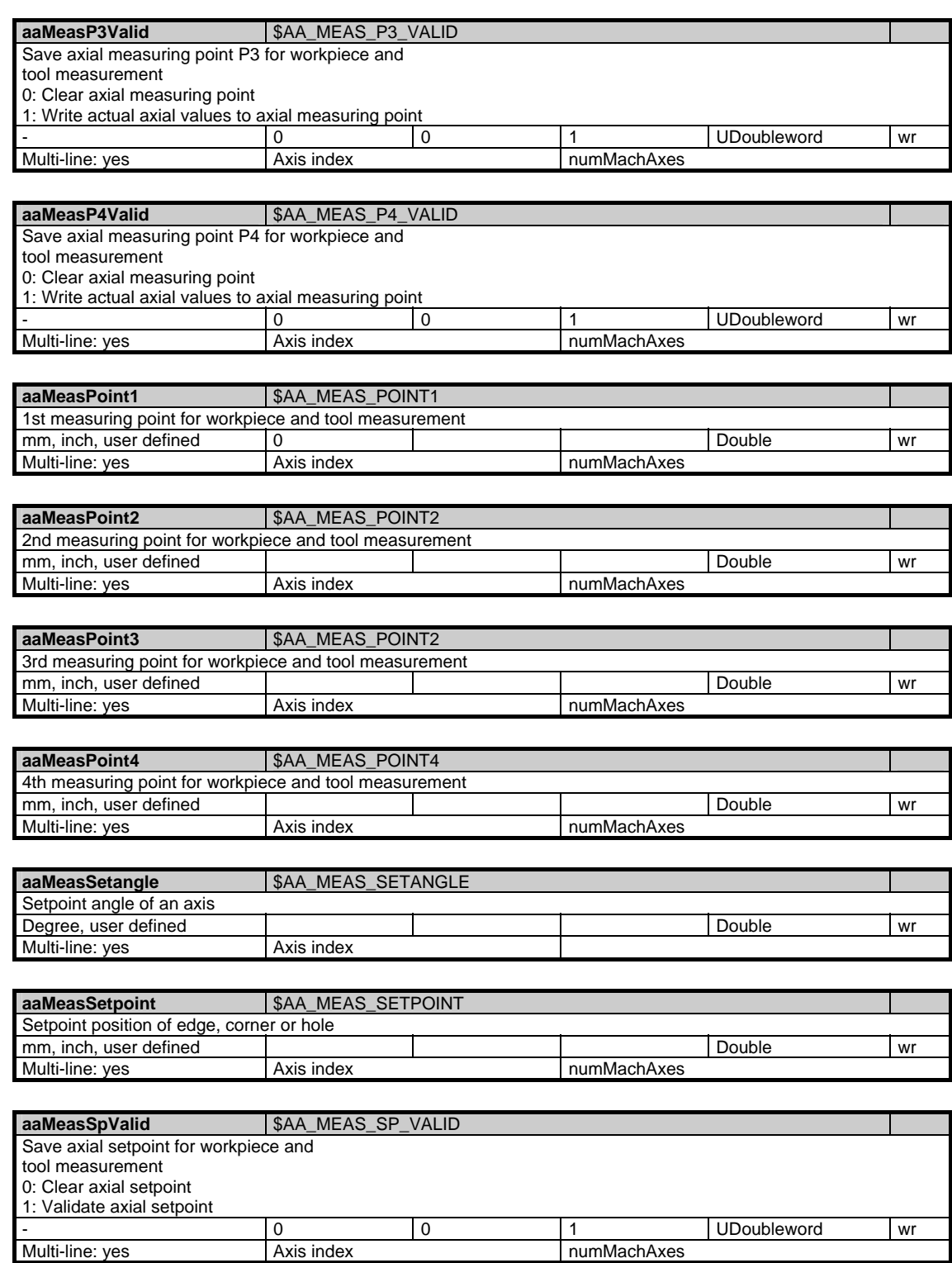

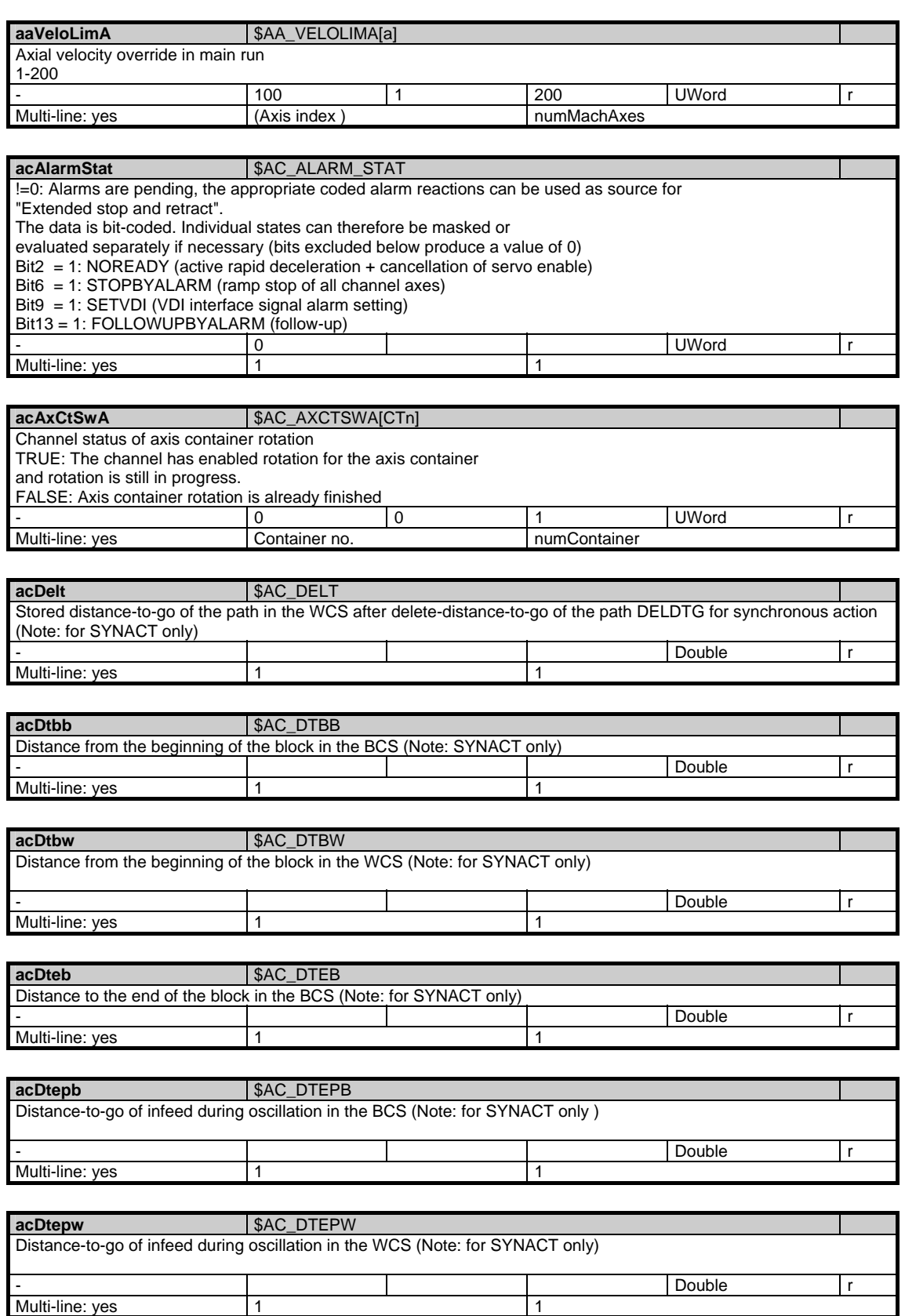

1.4 State data of channel

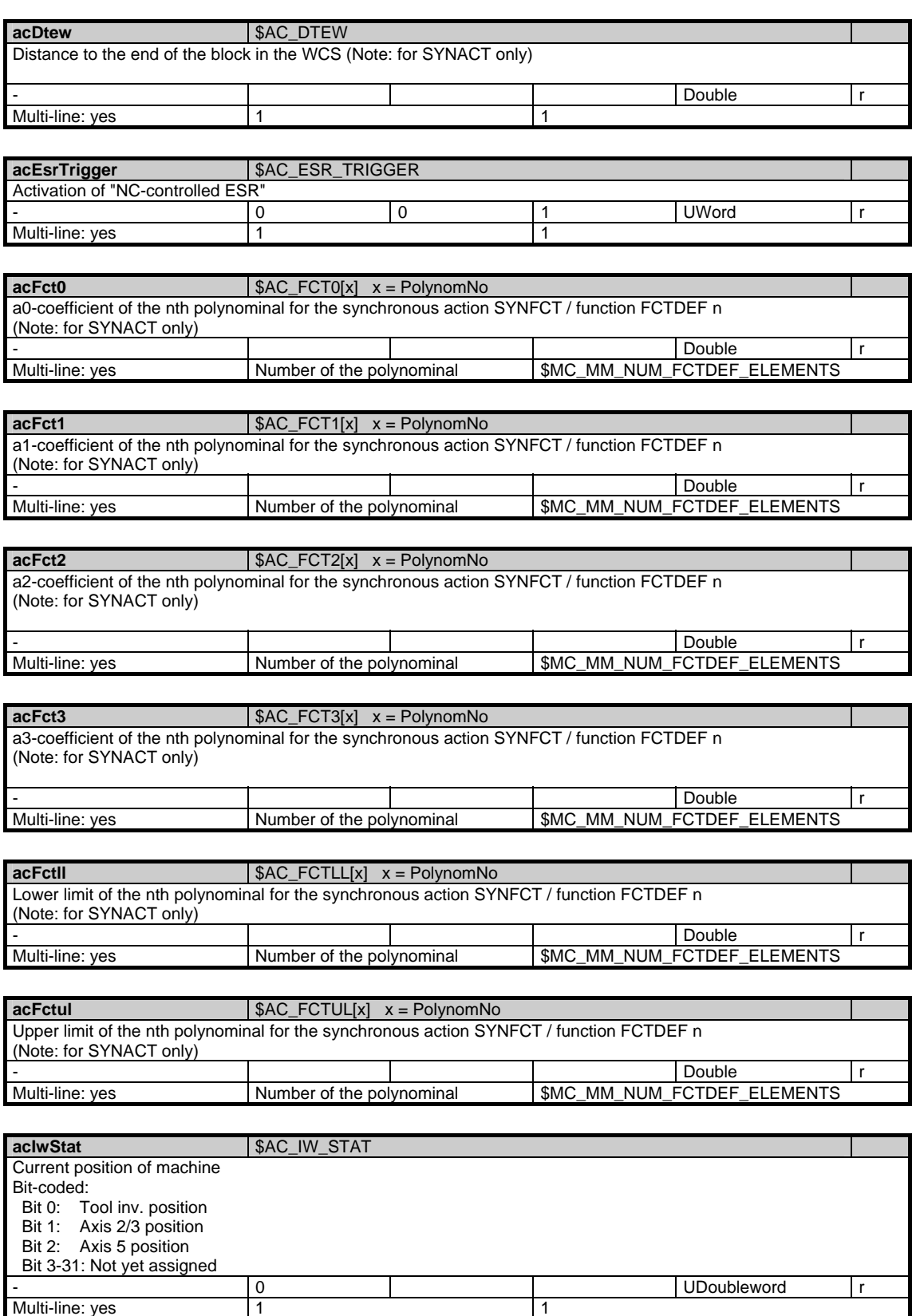

Multi-line: yes 1 1

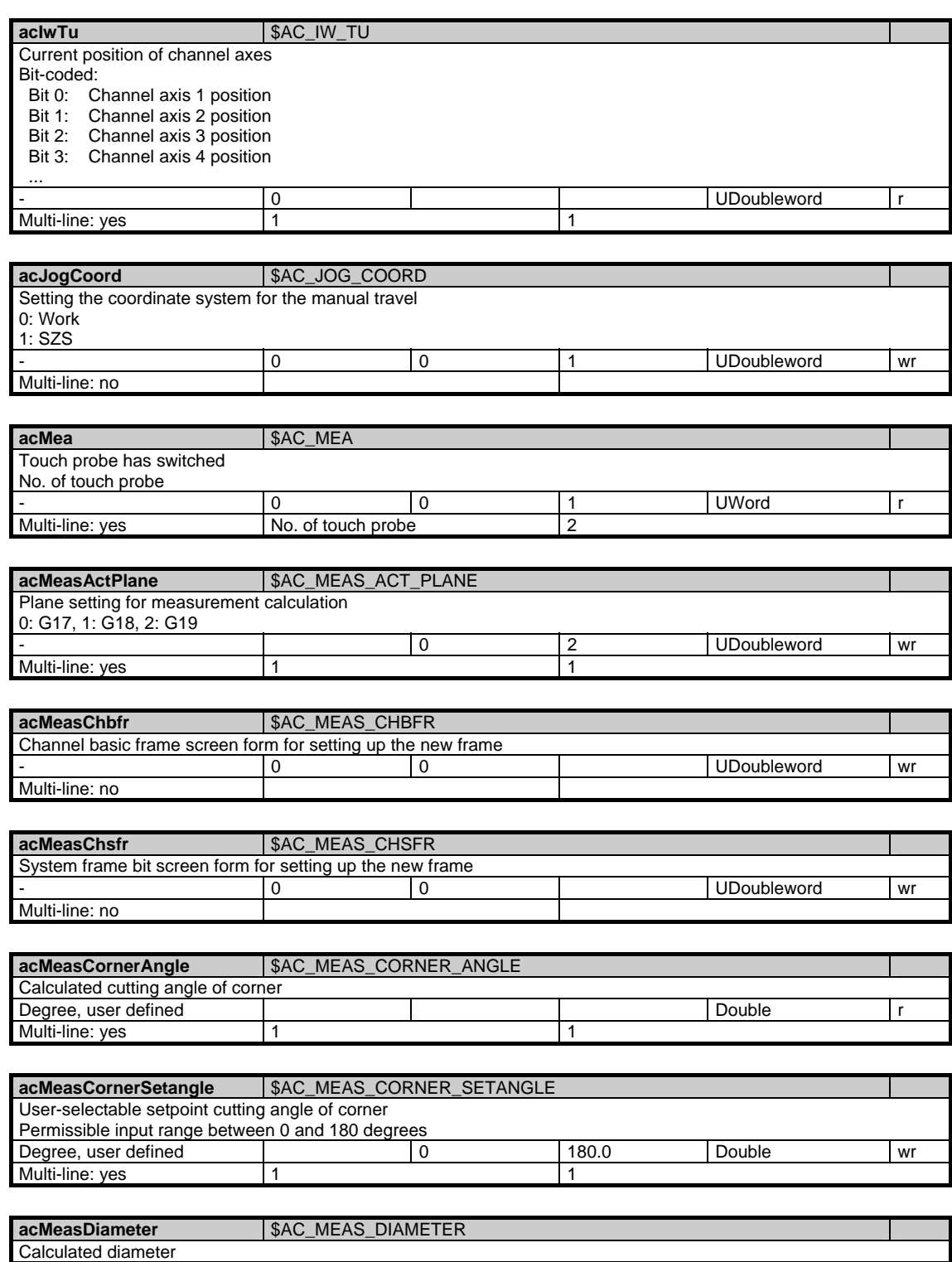

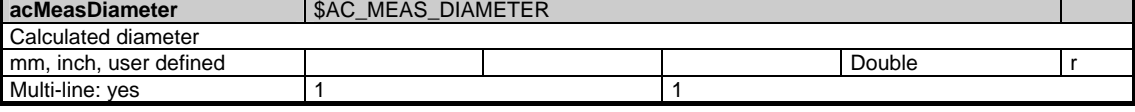

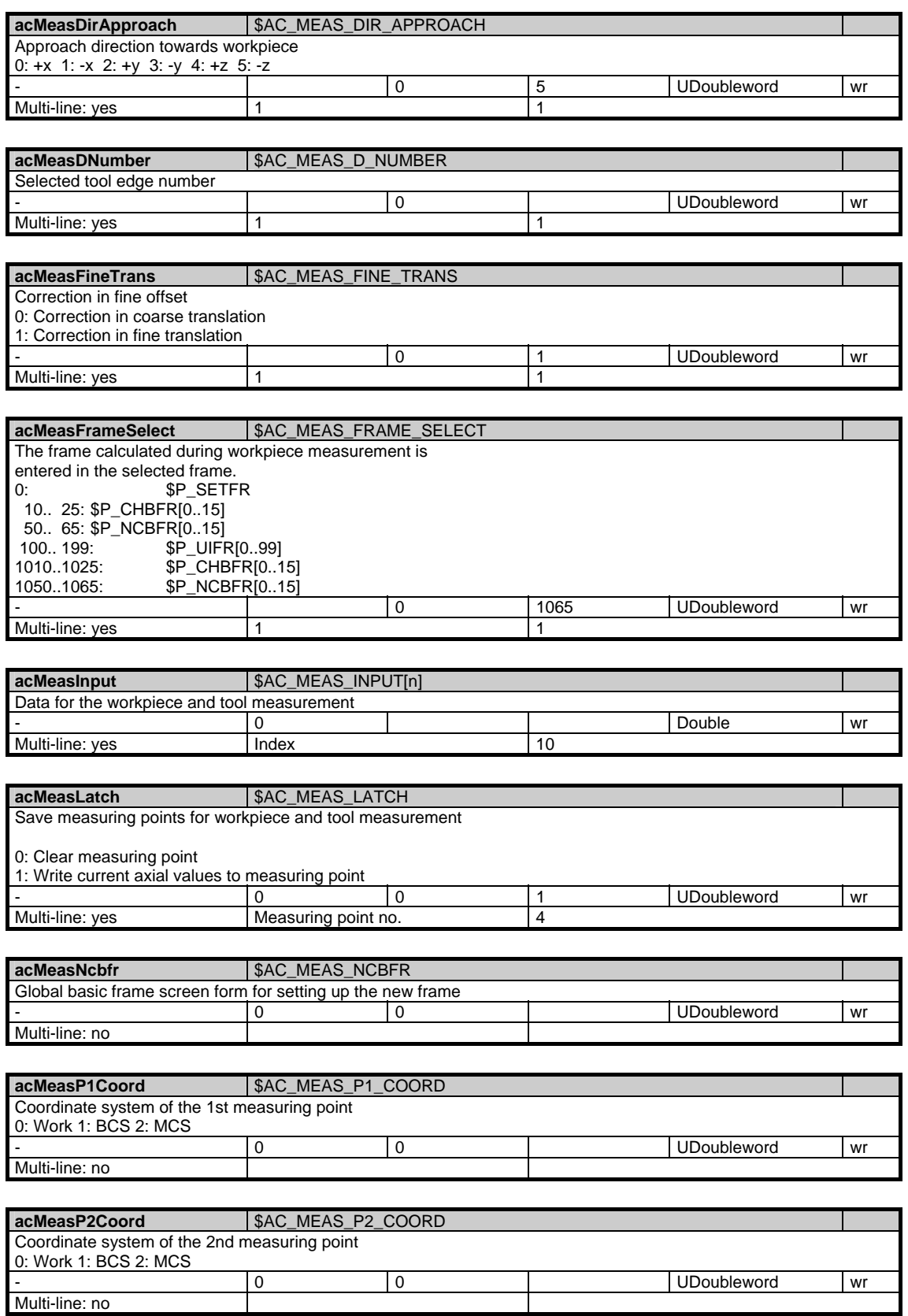

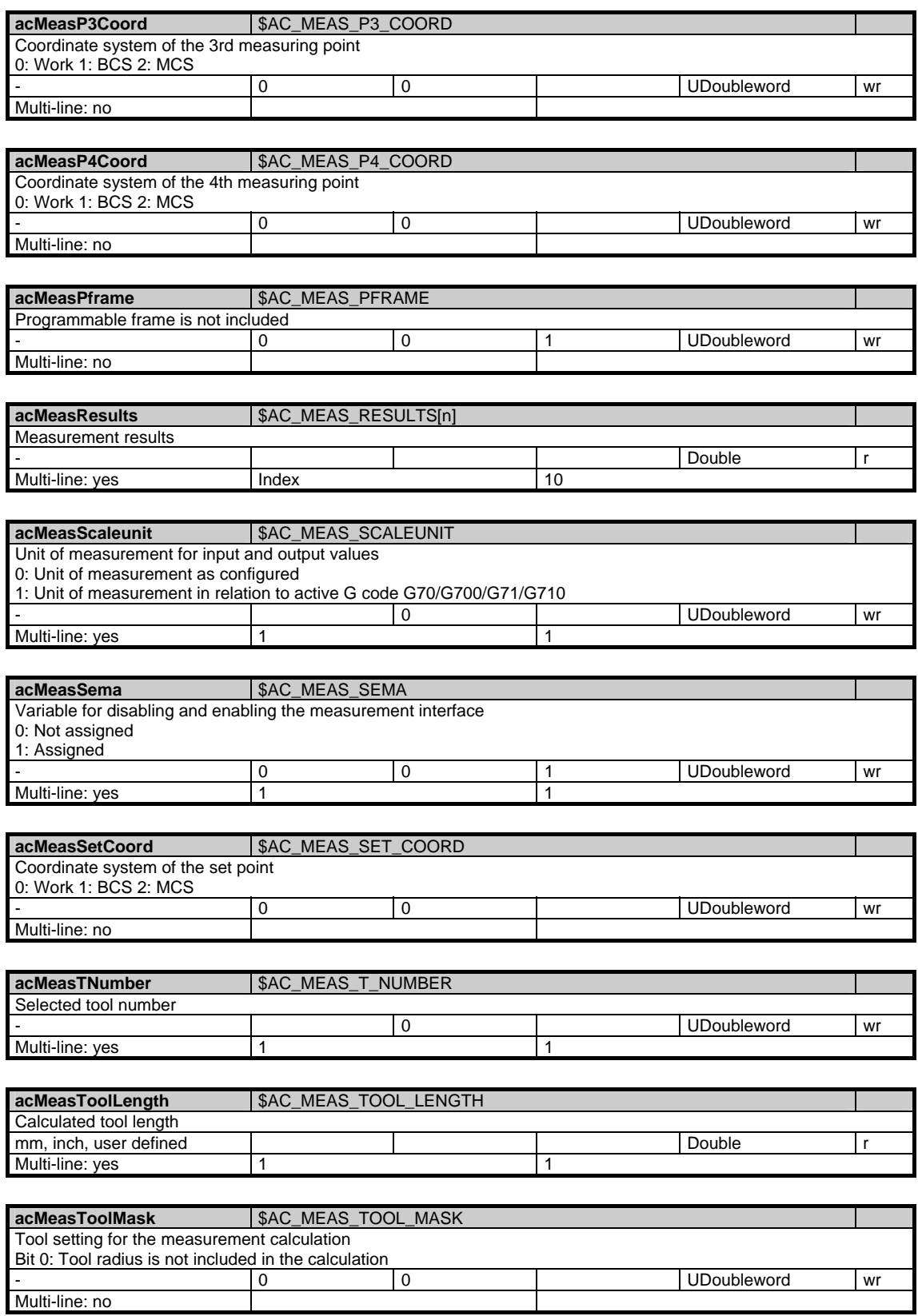

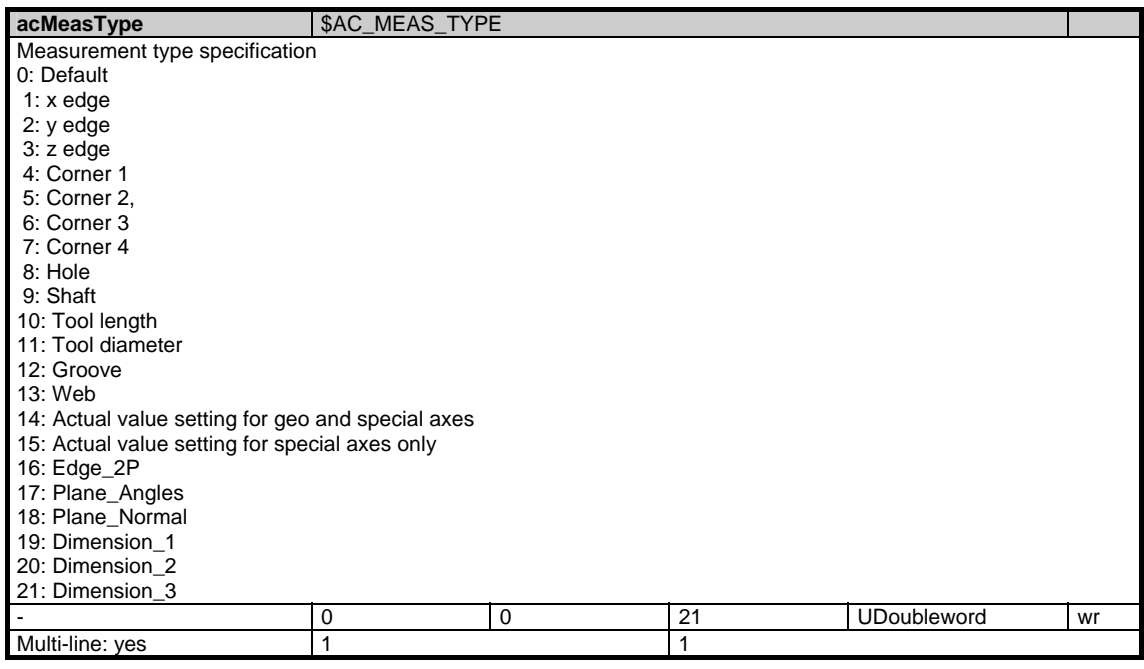

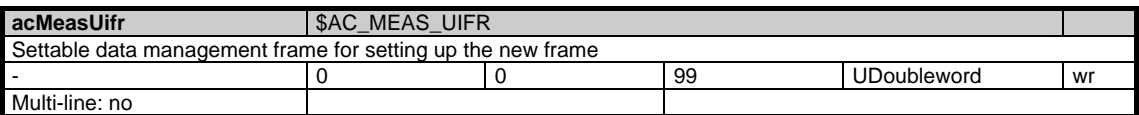

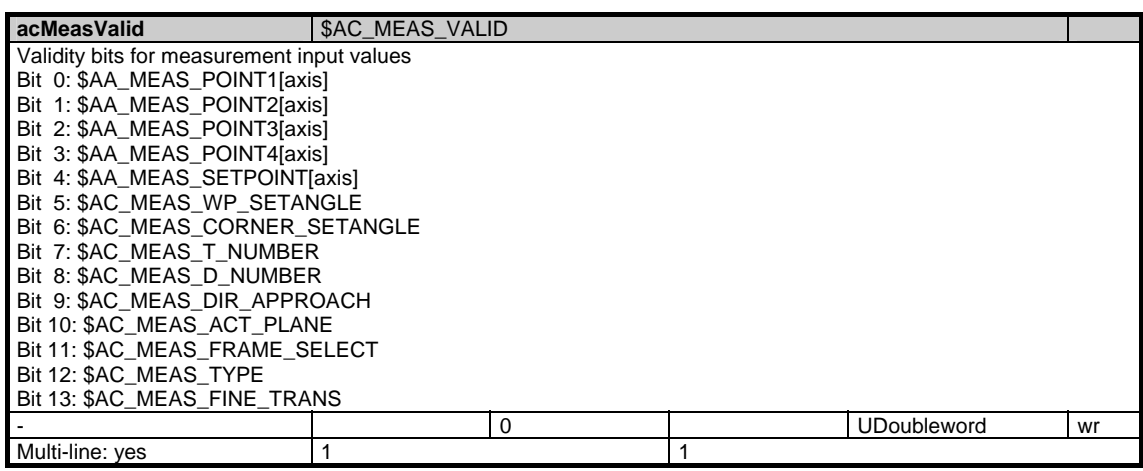

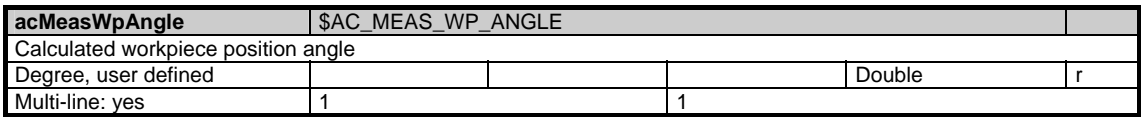

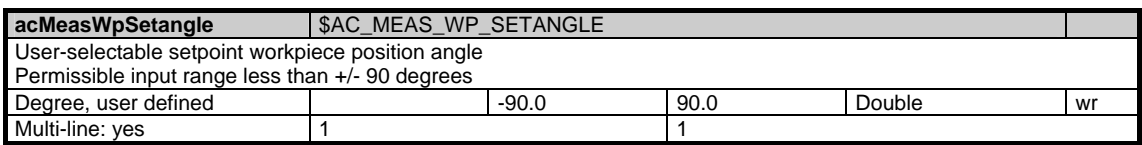

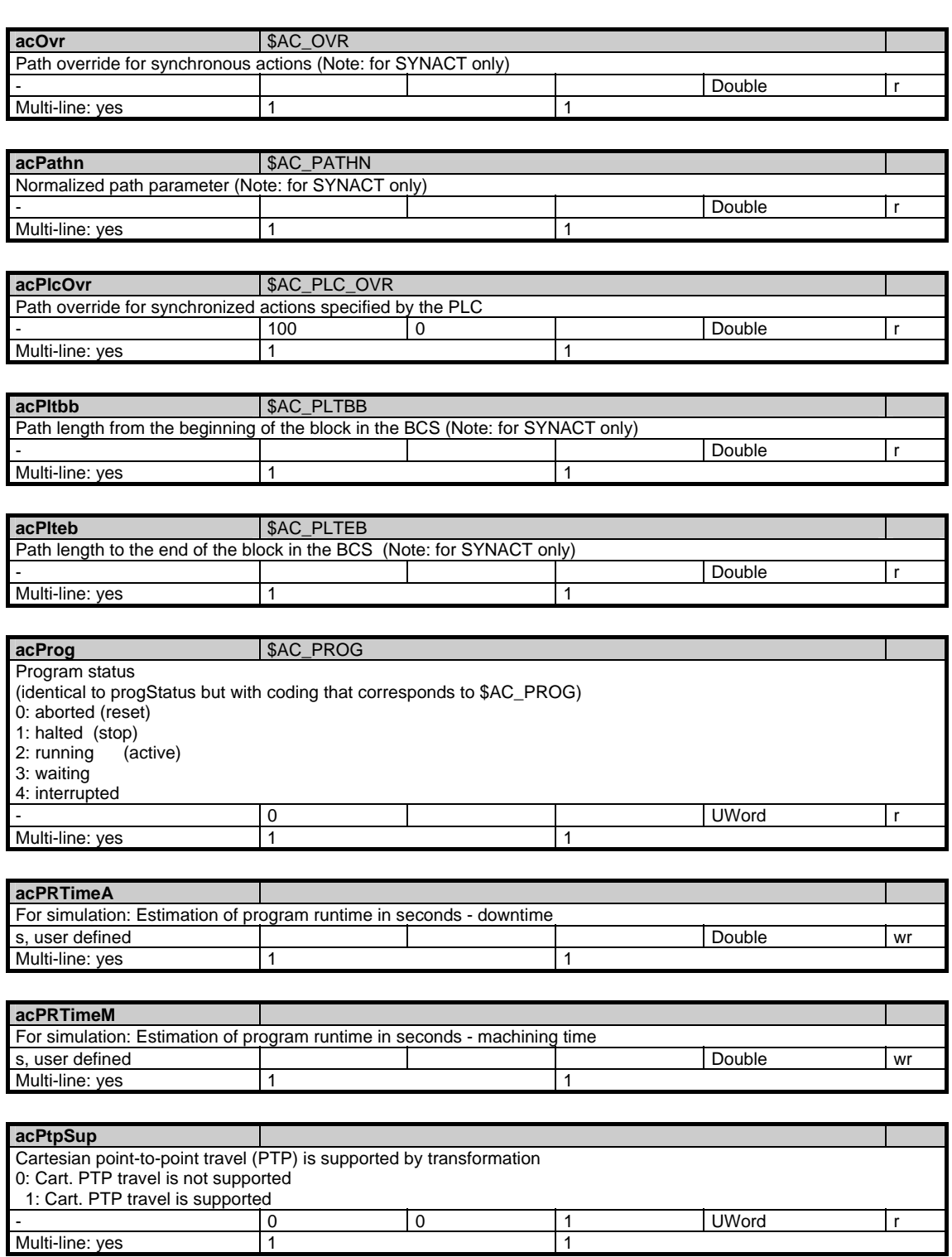

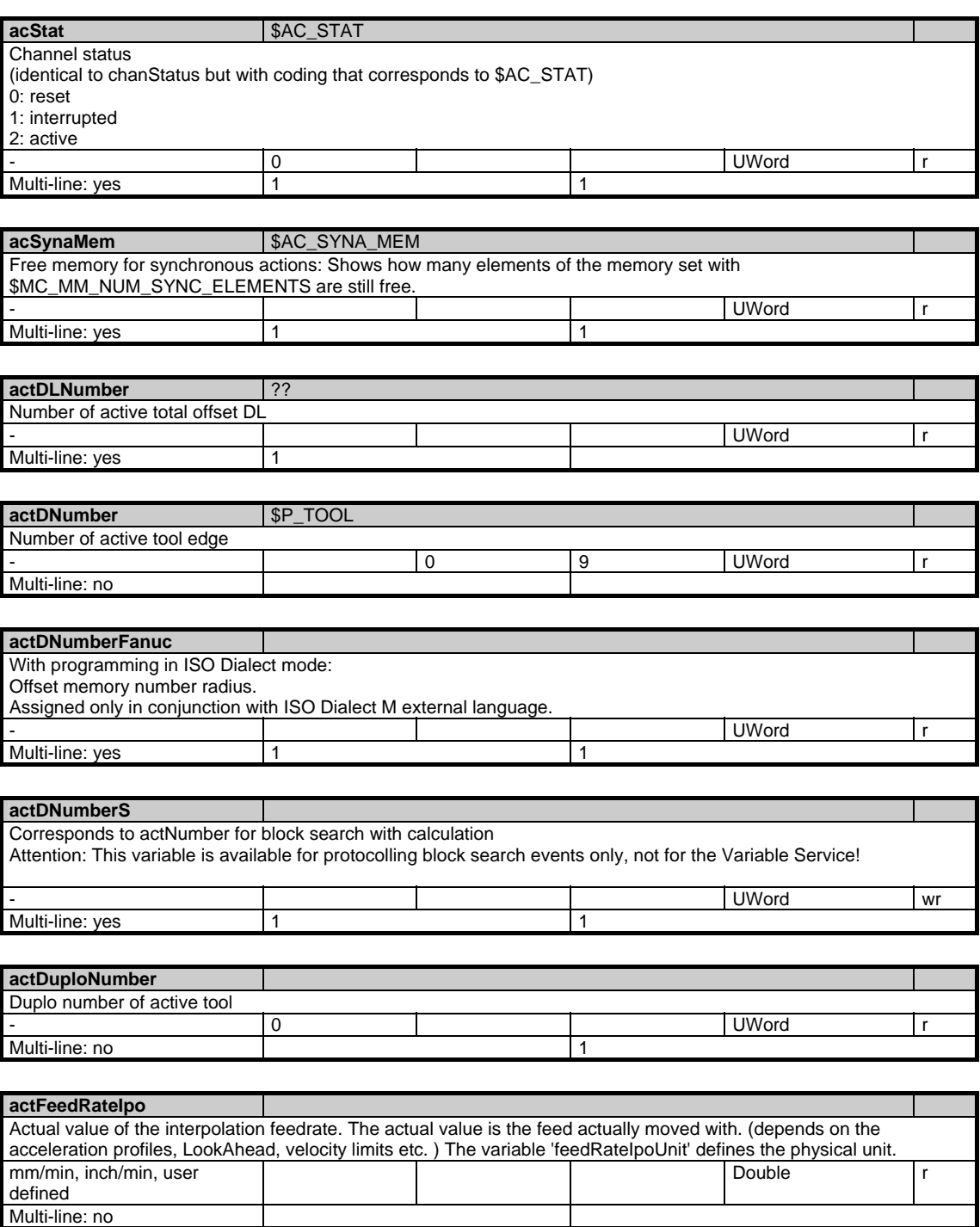

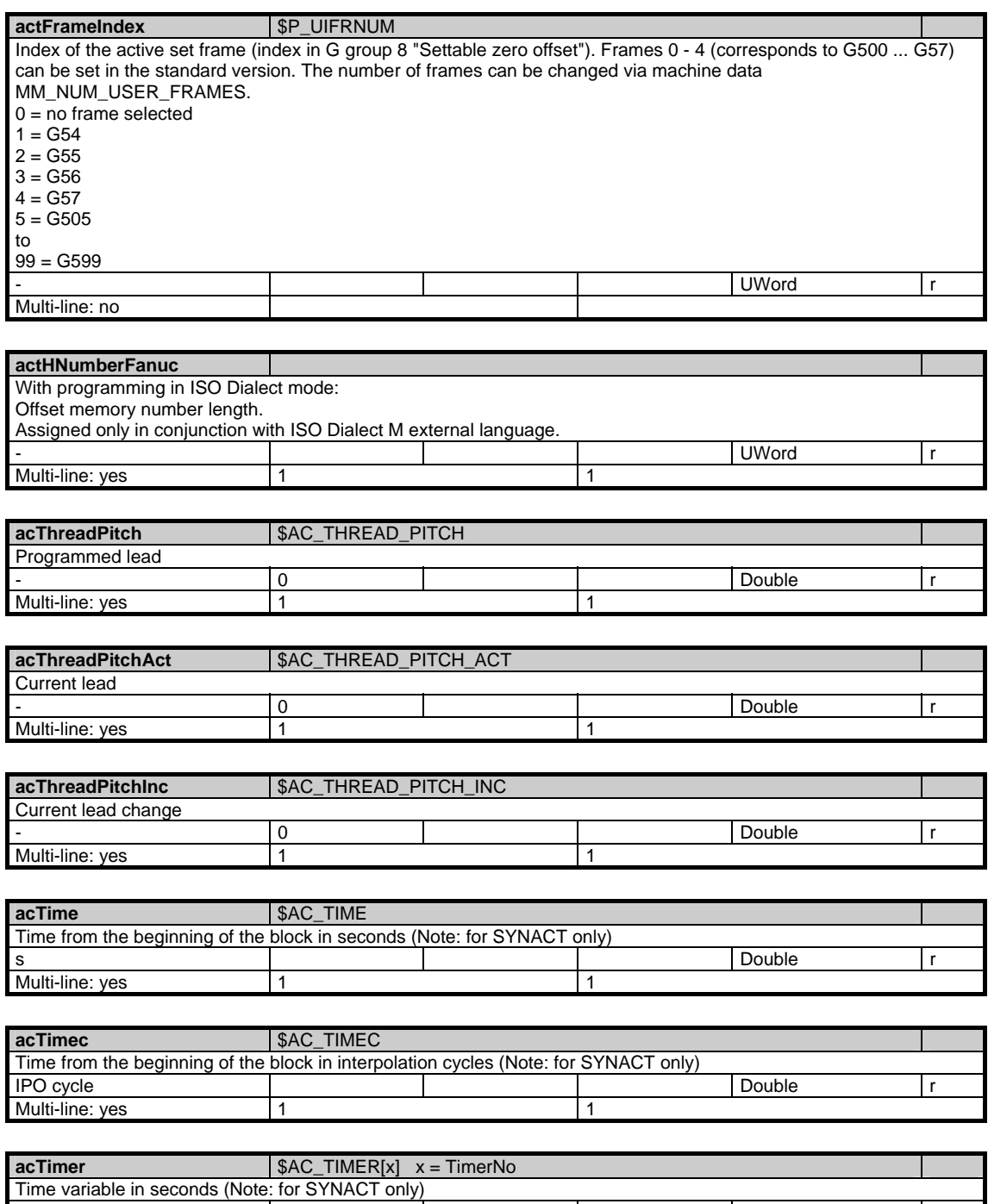

s Double r

Multi-line: yes | Number of the time variable | \$MN\_MM\_NUM\_AC\_TIMER

1.4 State data of channel

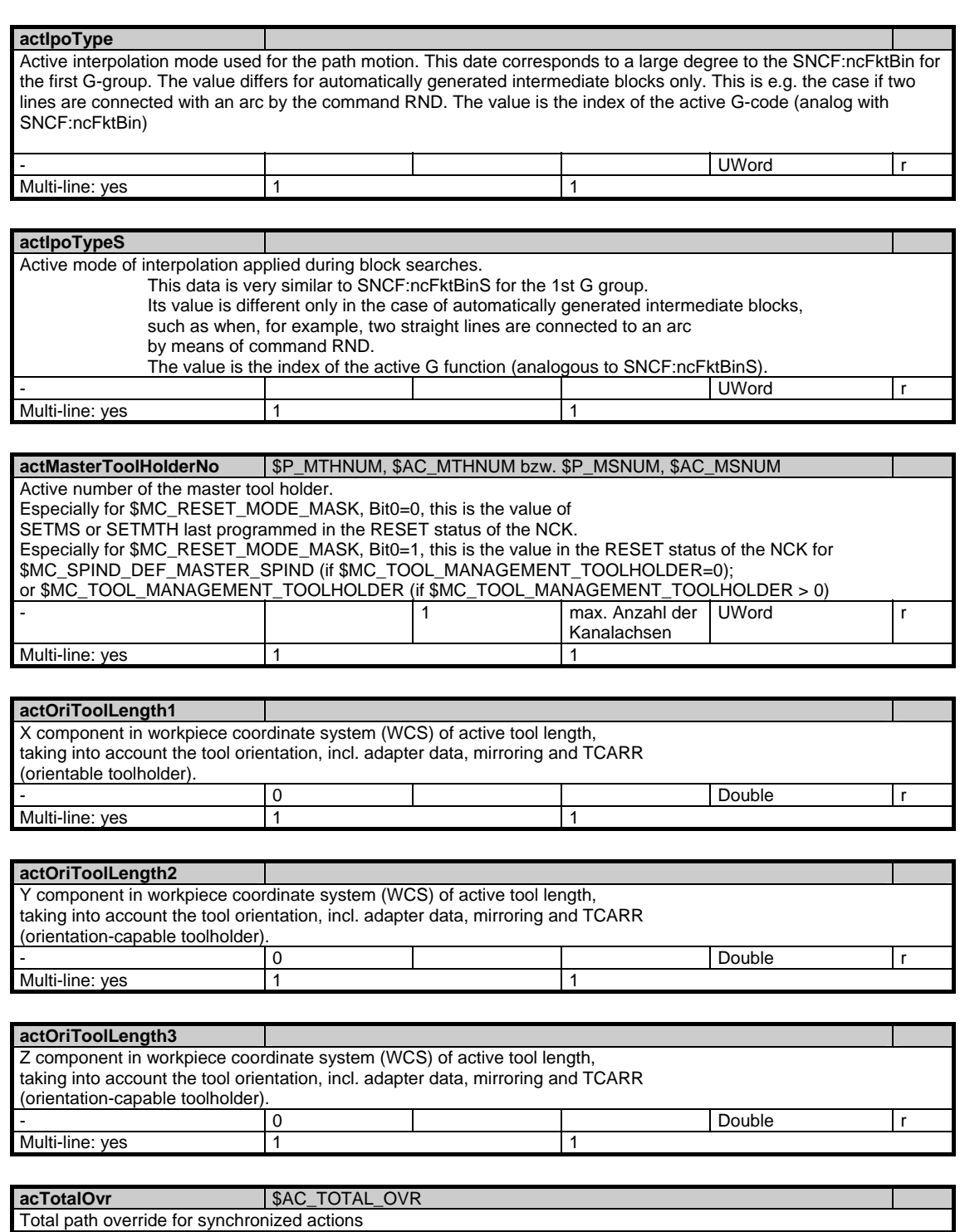

- 100 0 Double r

Multi-line: yes 1

Multi-line: no

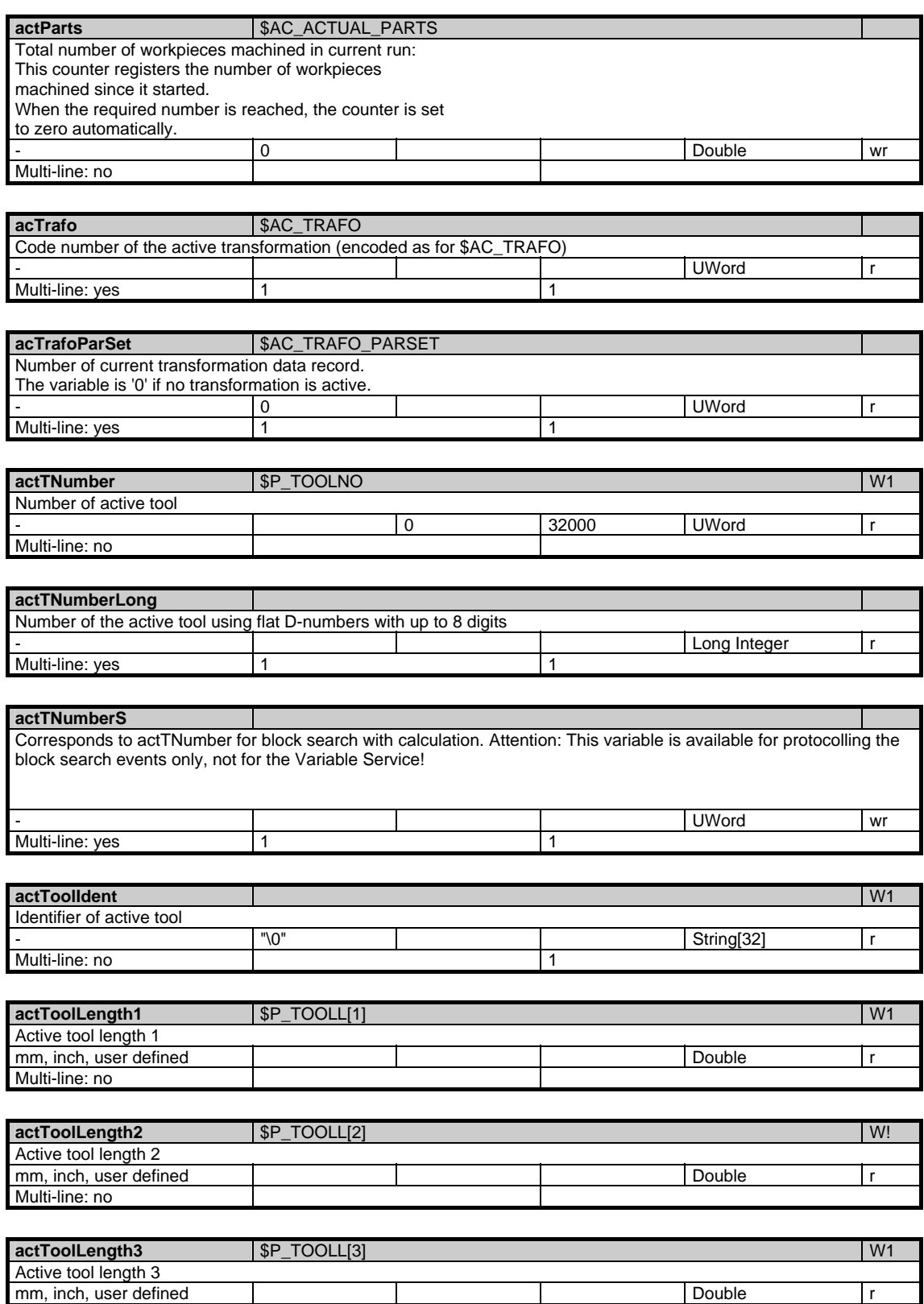

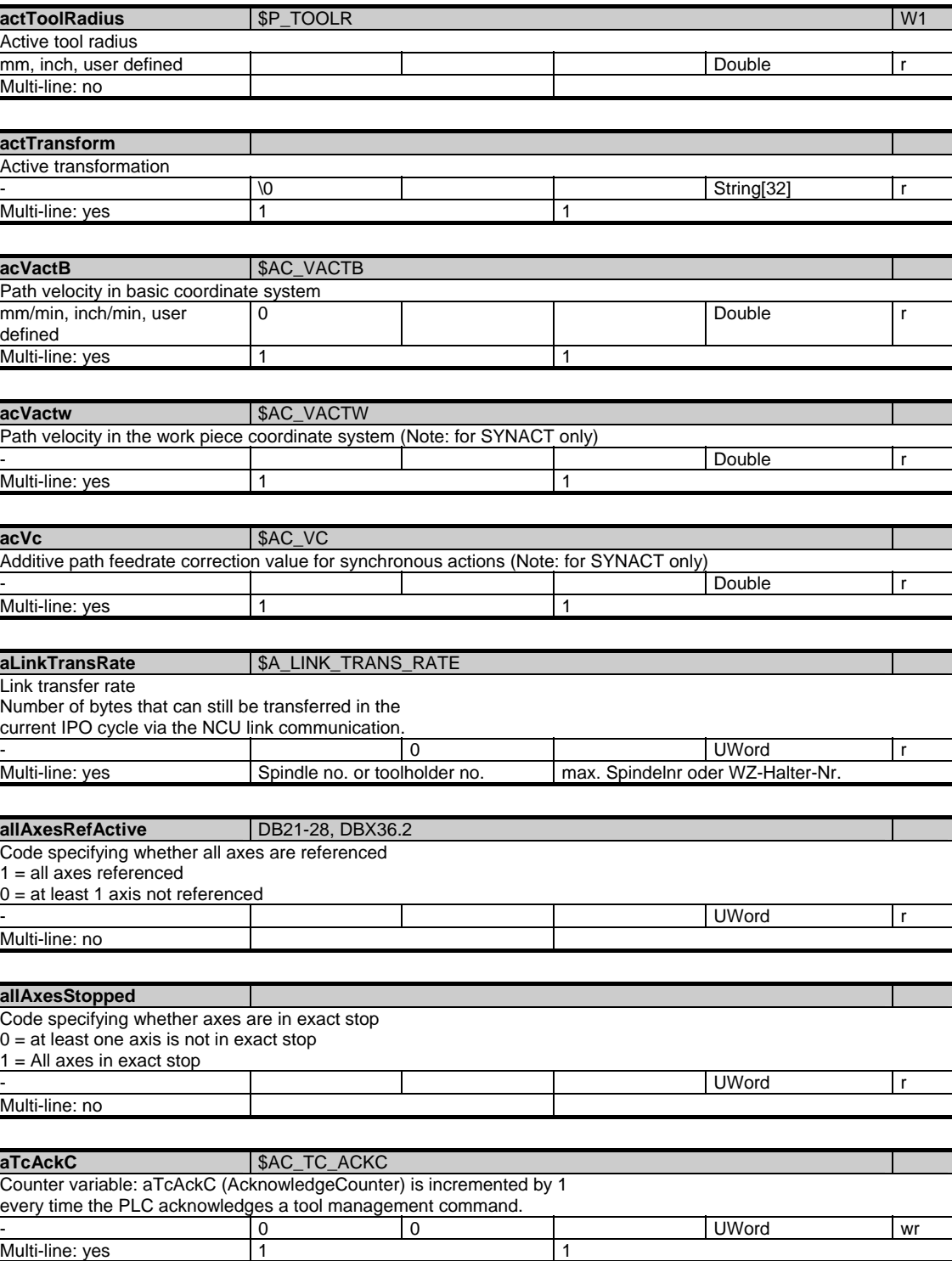

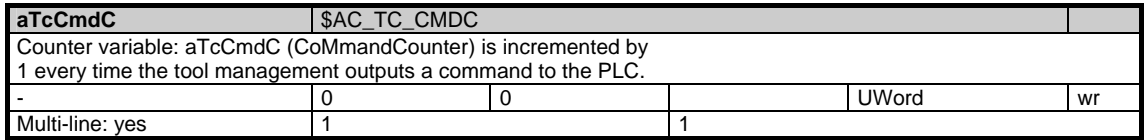

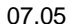

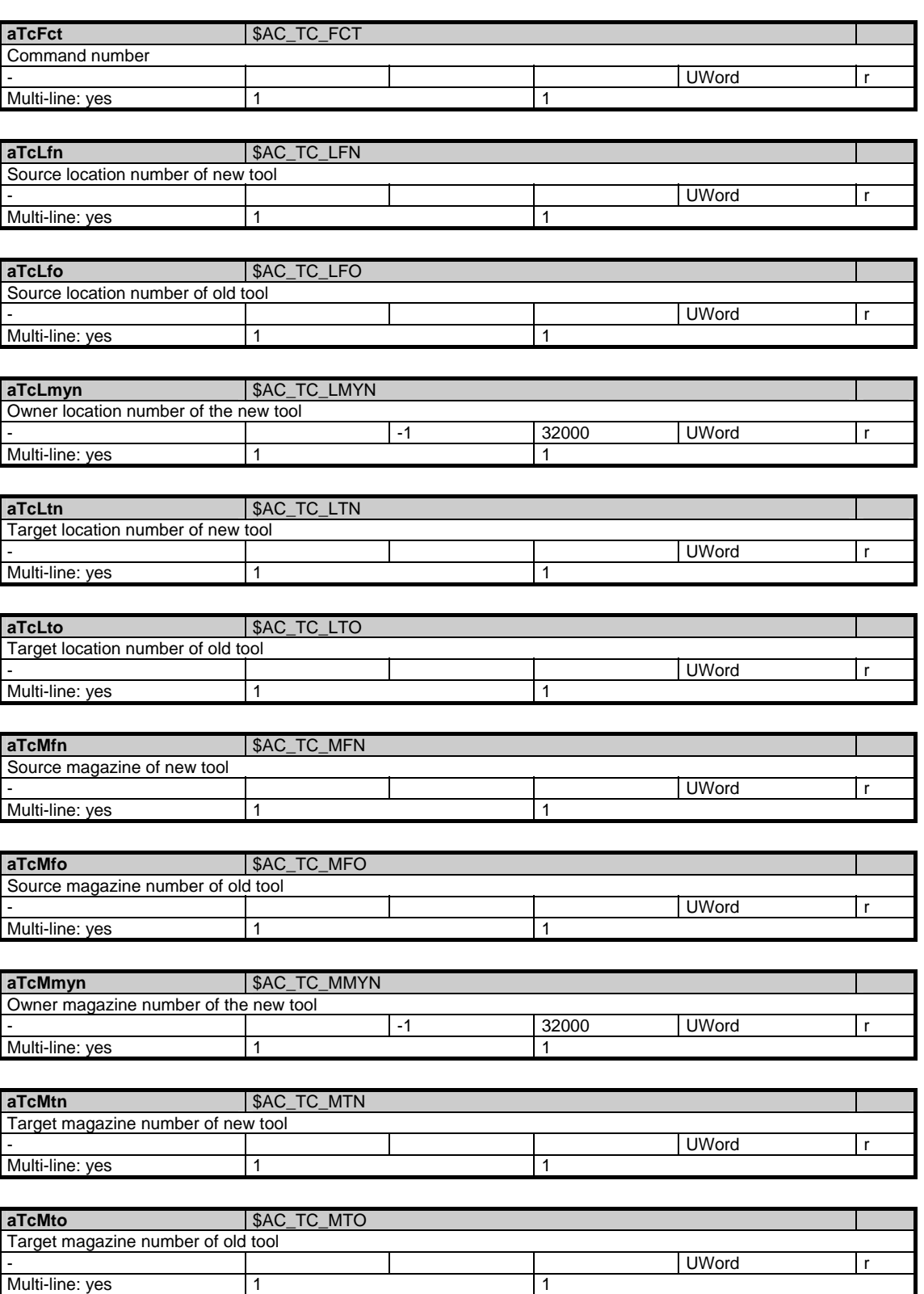

1.4 State data of channel

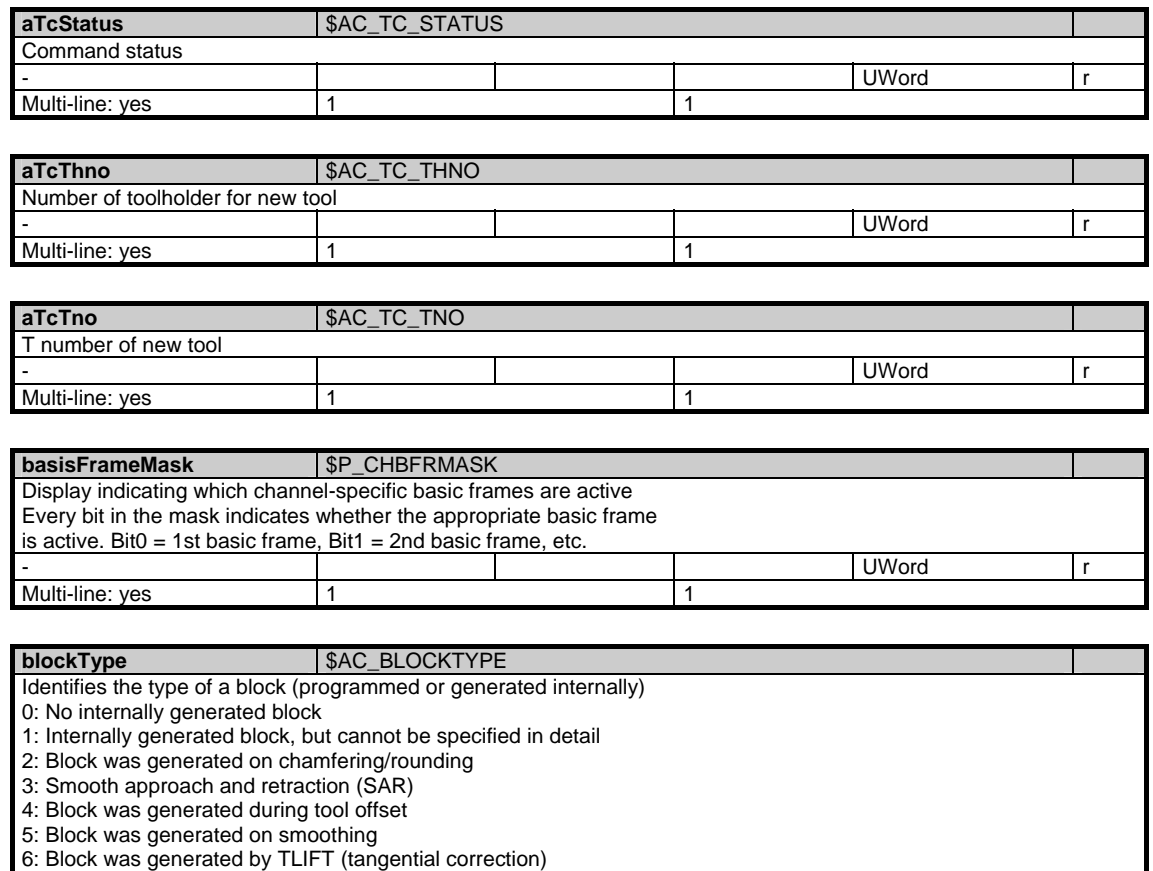

7: Block was generated during path segmentation

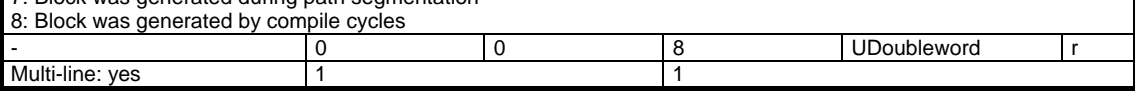

Multi-line: no

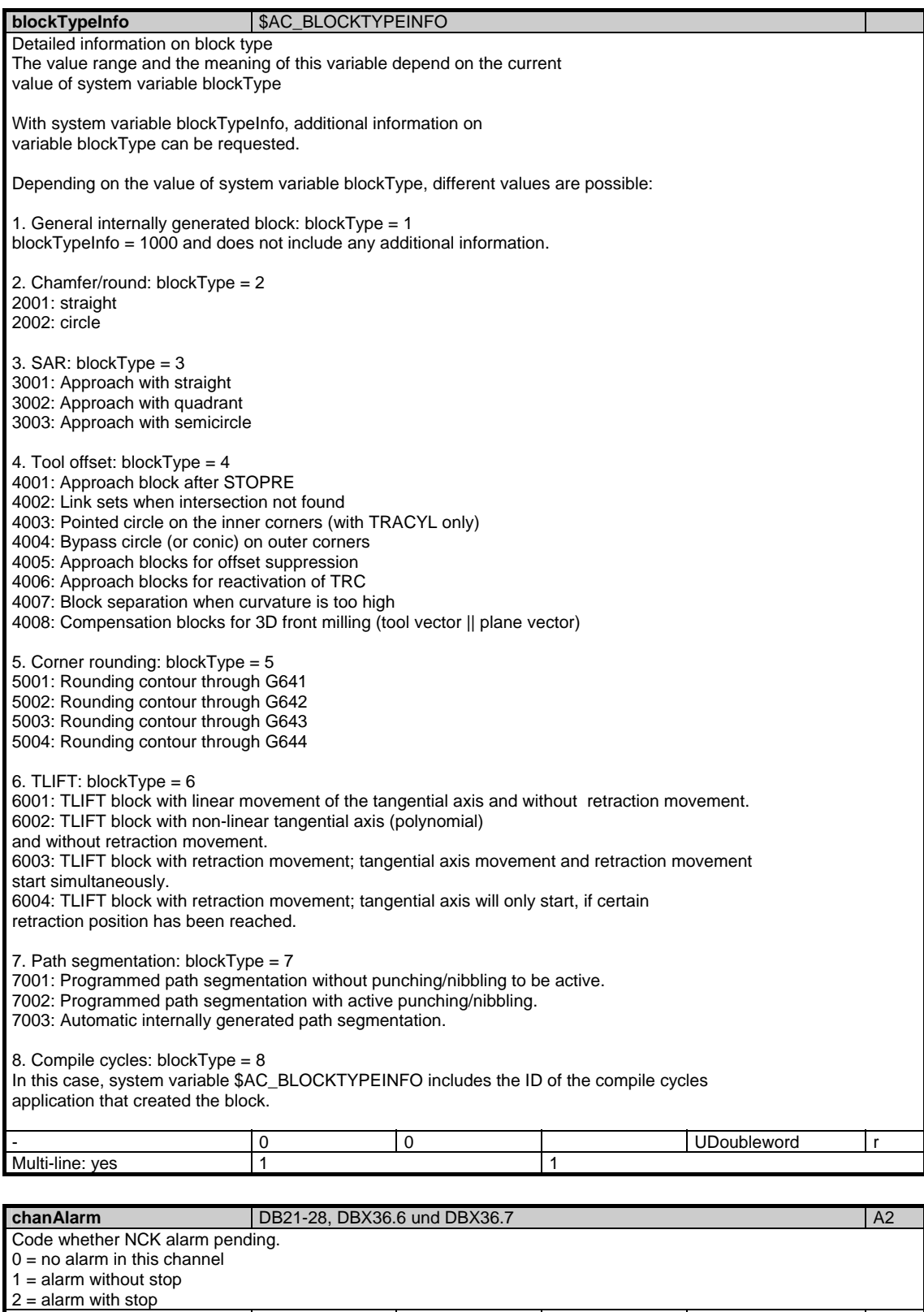

- UWord r

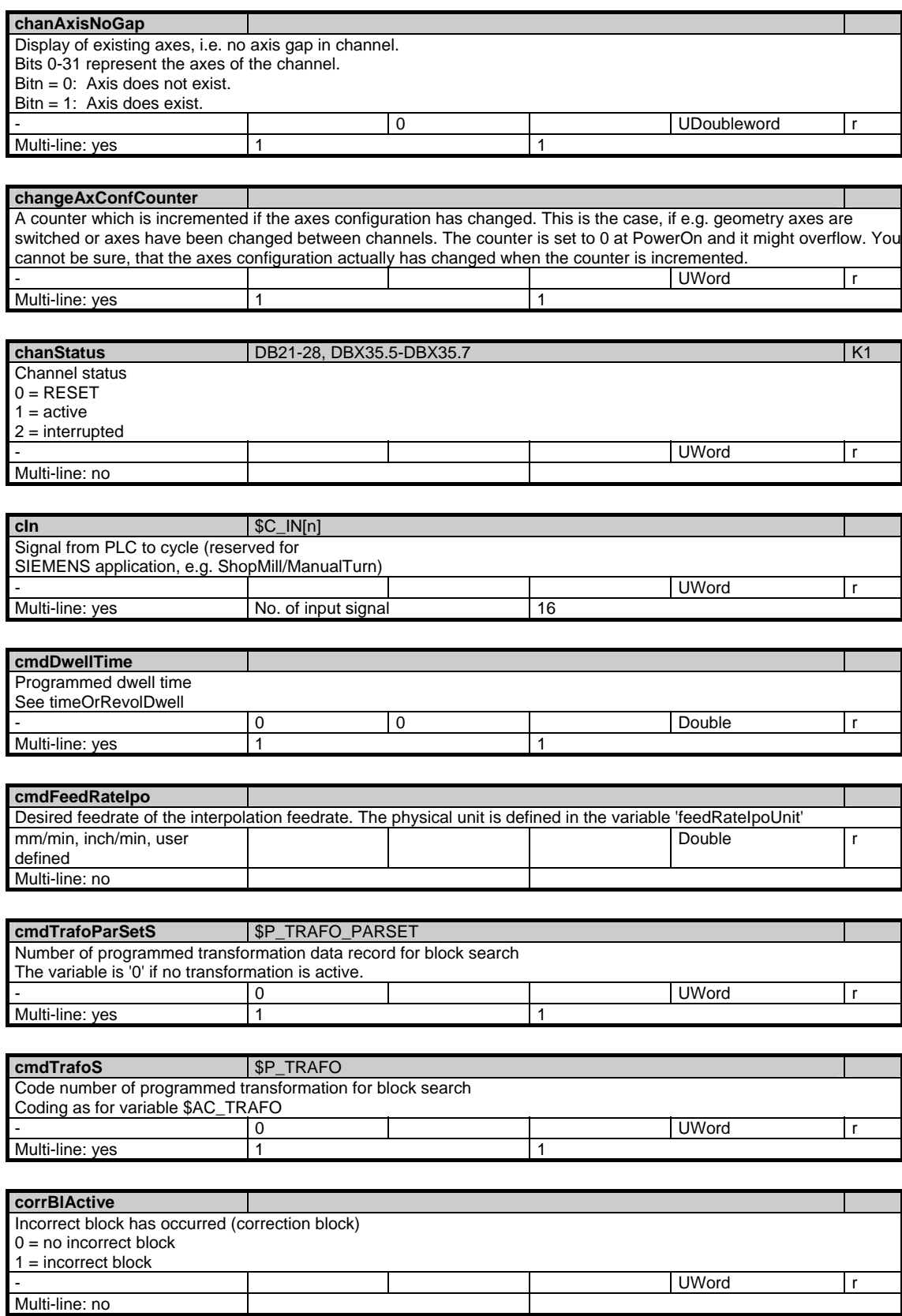

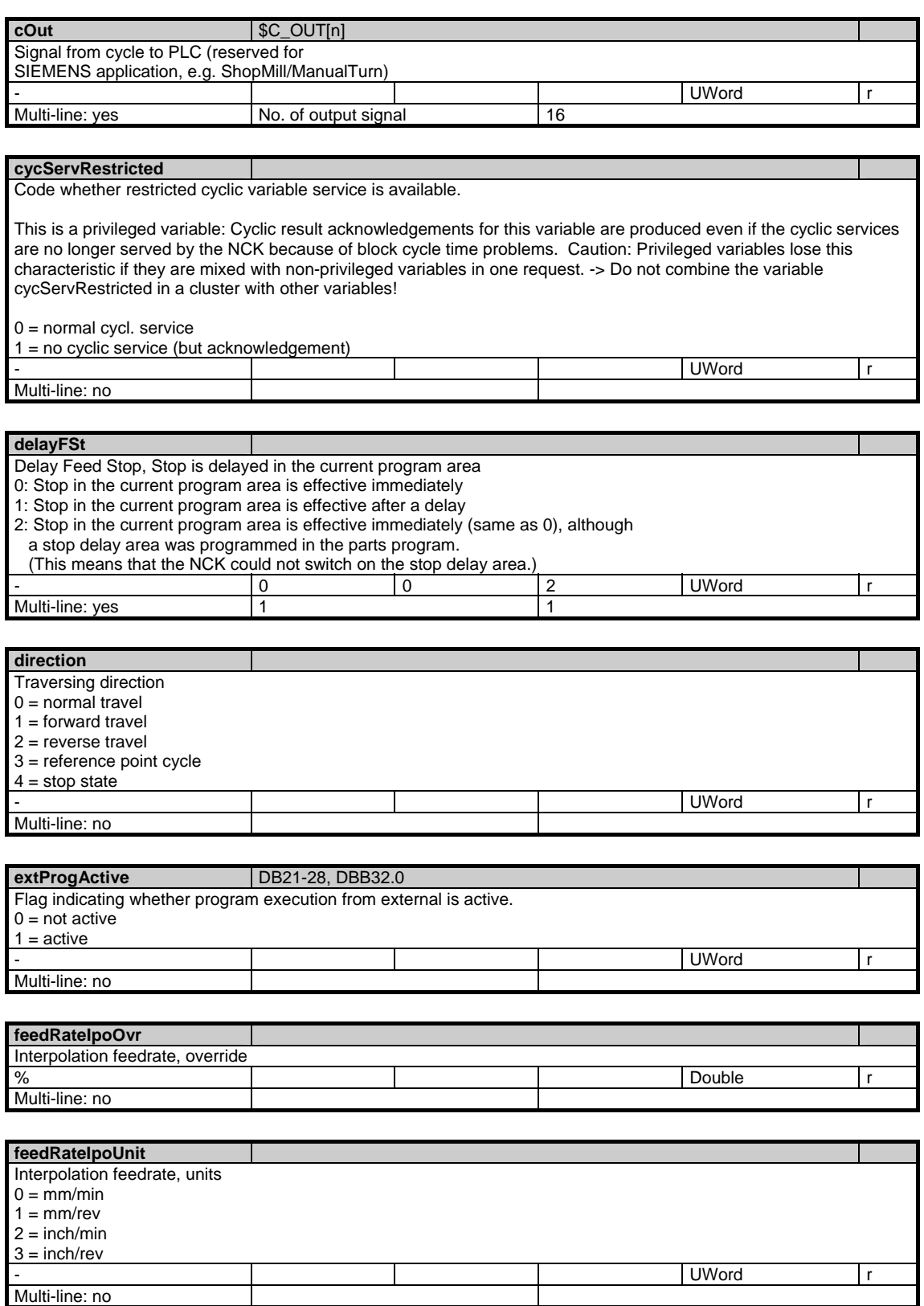

1.4 State data of channel

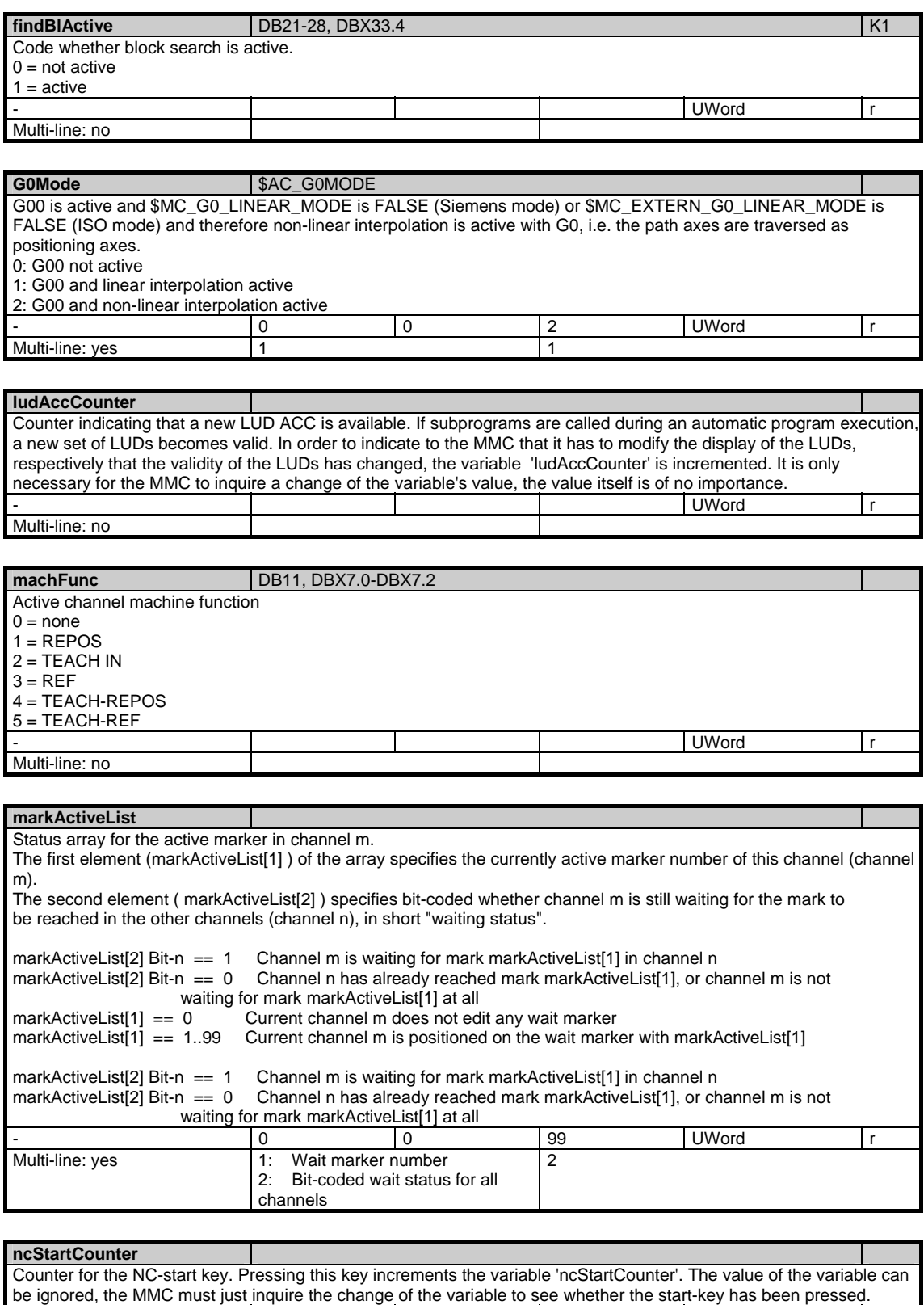

- Photo and the set of the set of the set of the set of the set of the set of the set of the set of the set of the set of the set of the set of the set of the set of the set of the set of the set of the set of the set of t

Multi-line: no

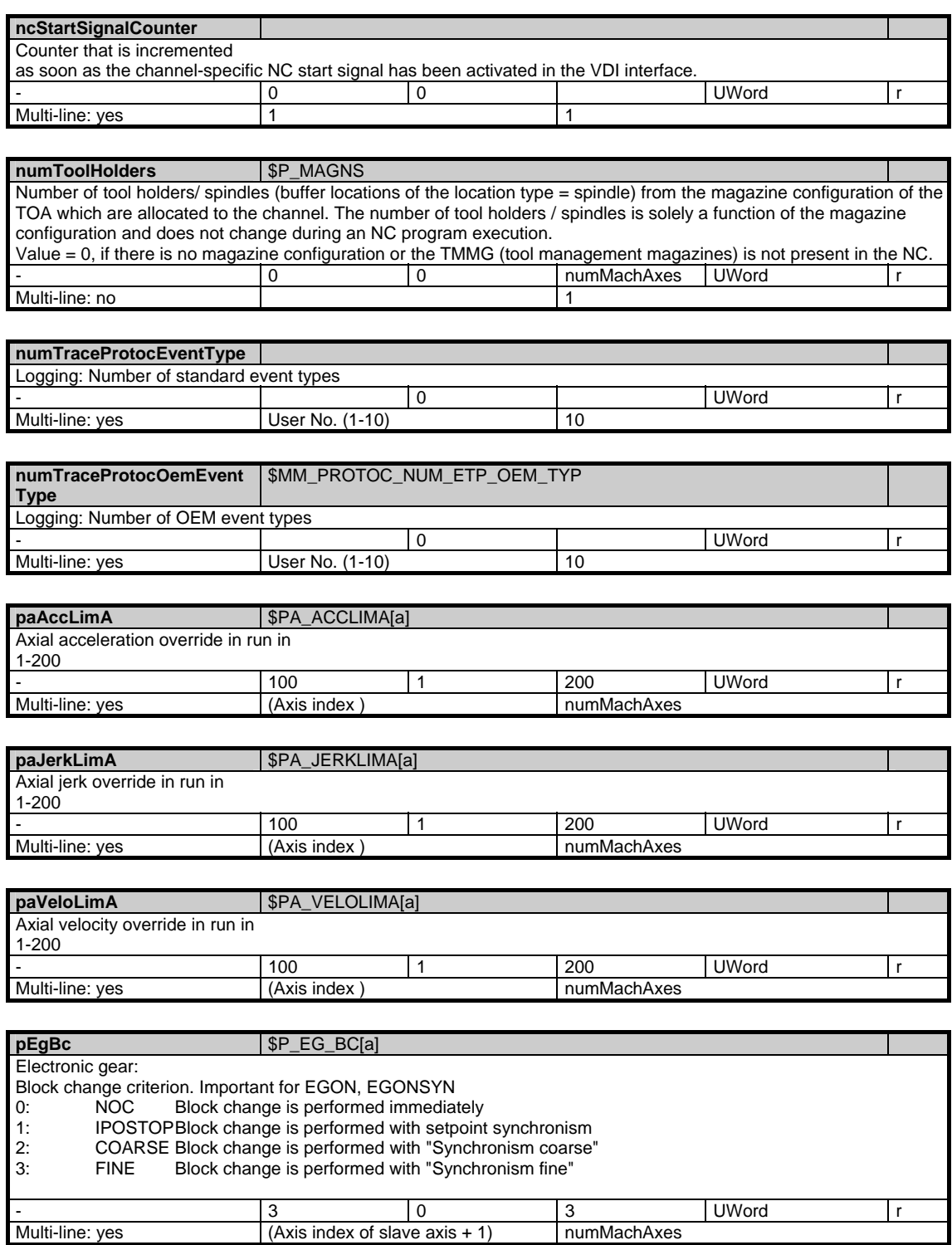

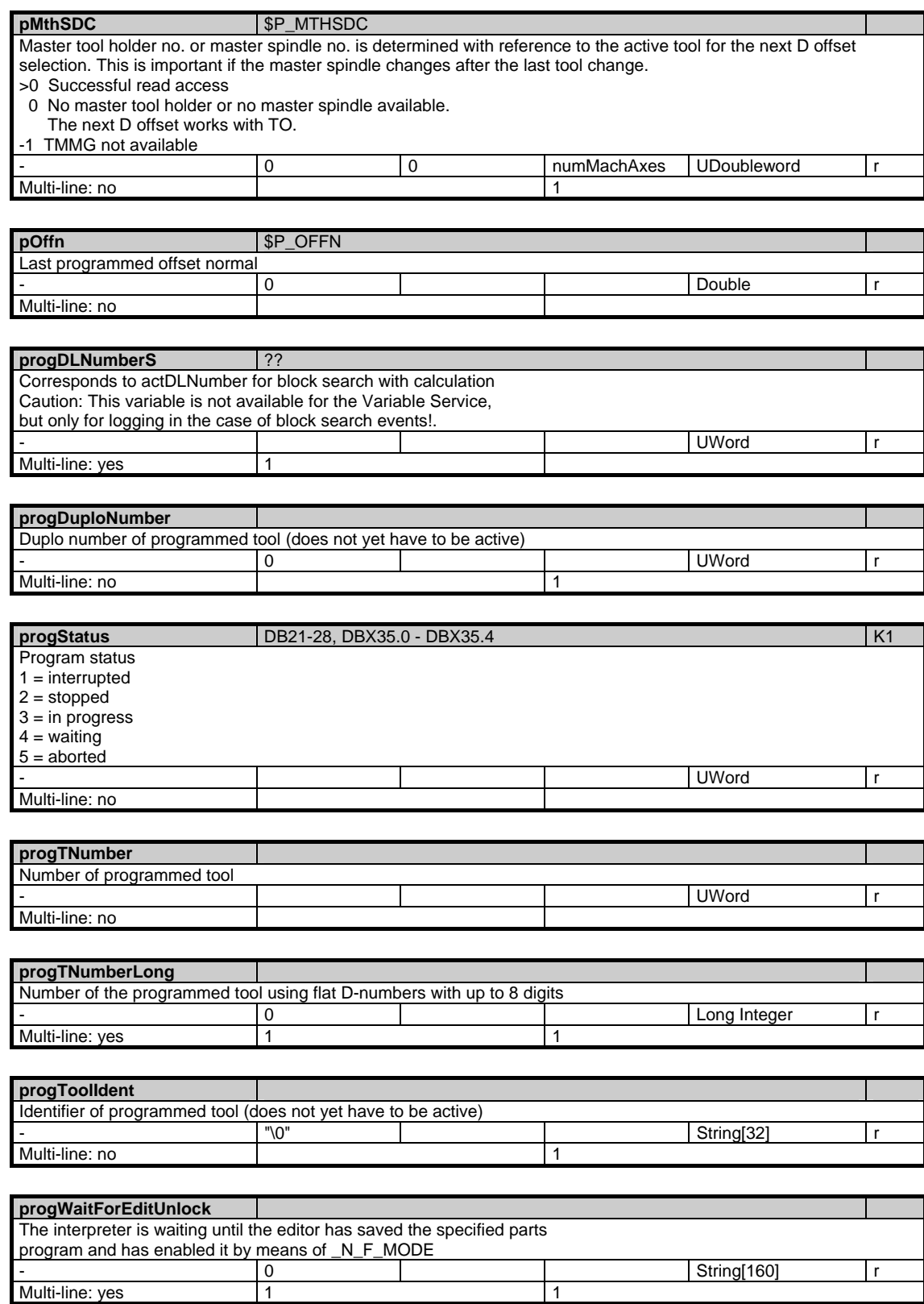

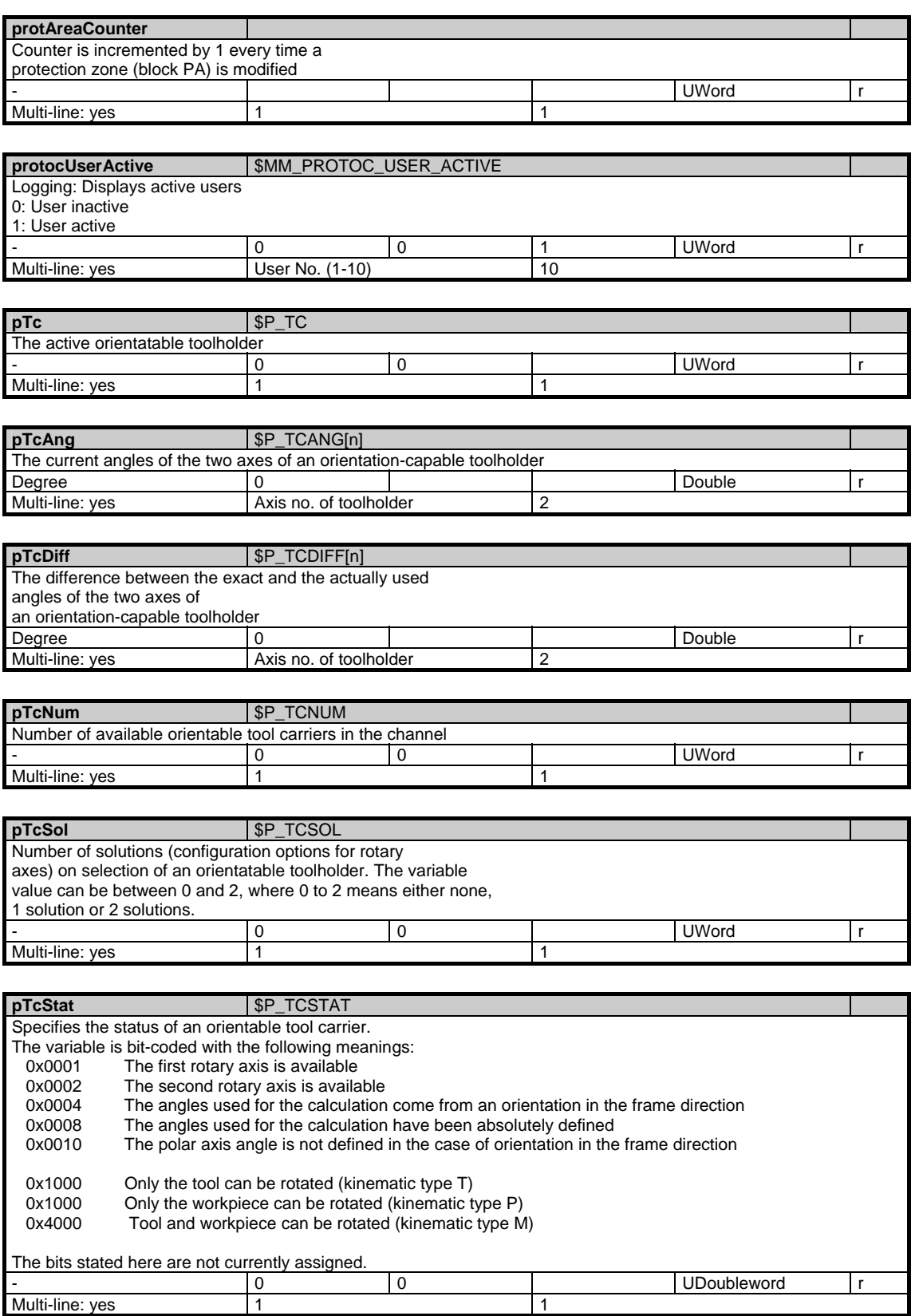

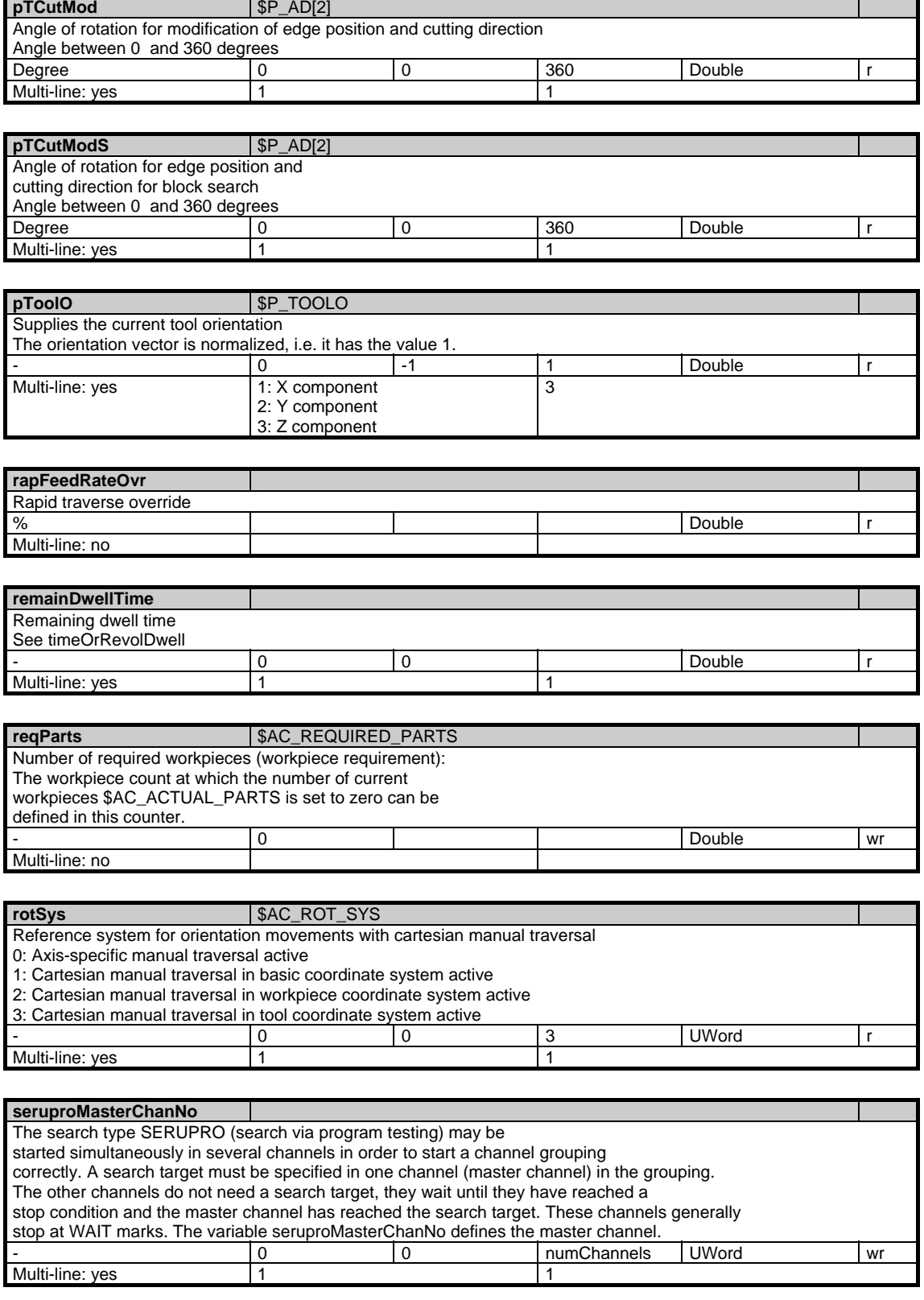

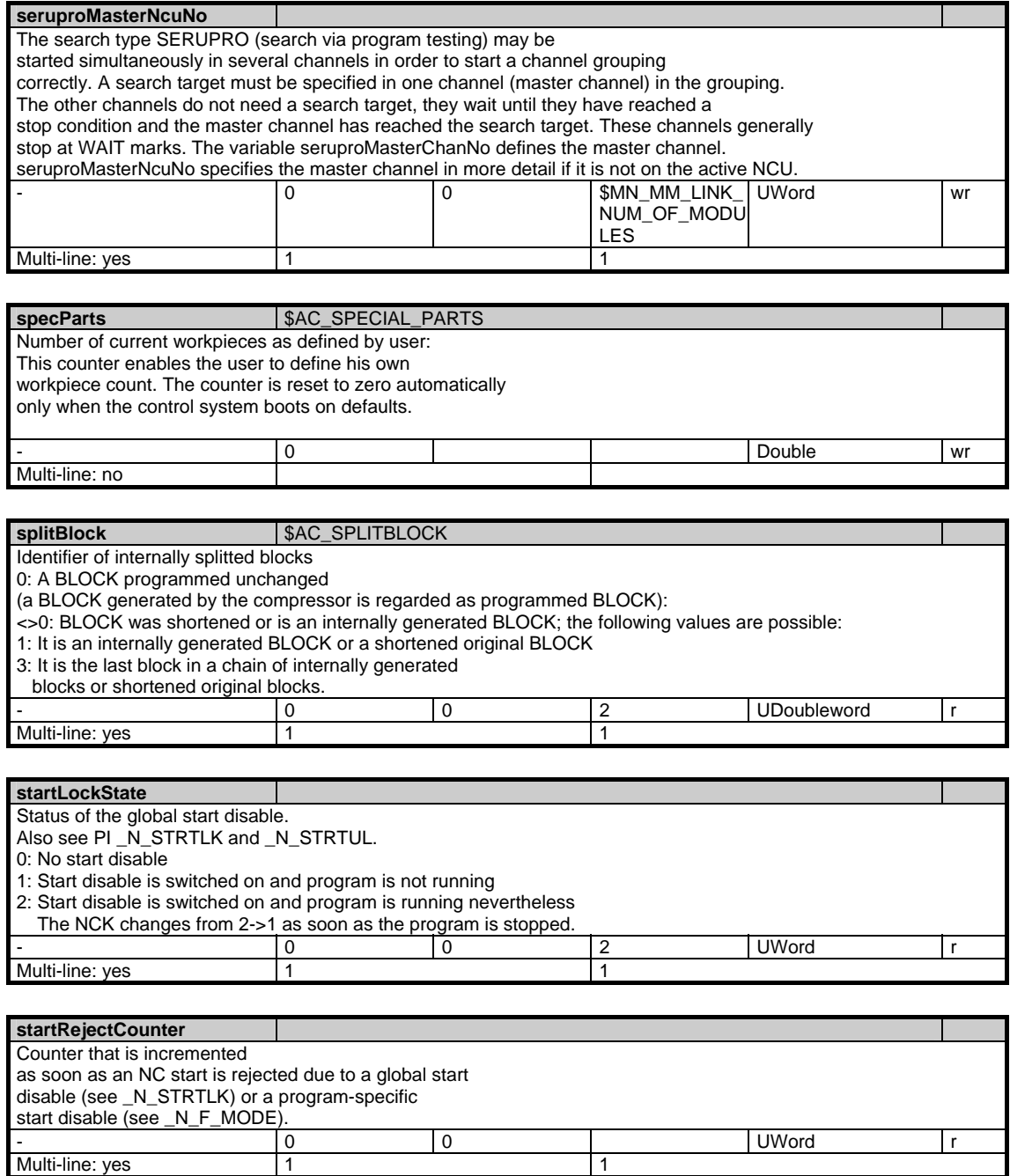

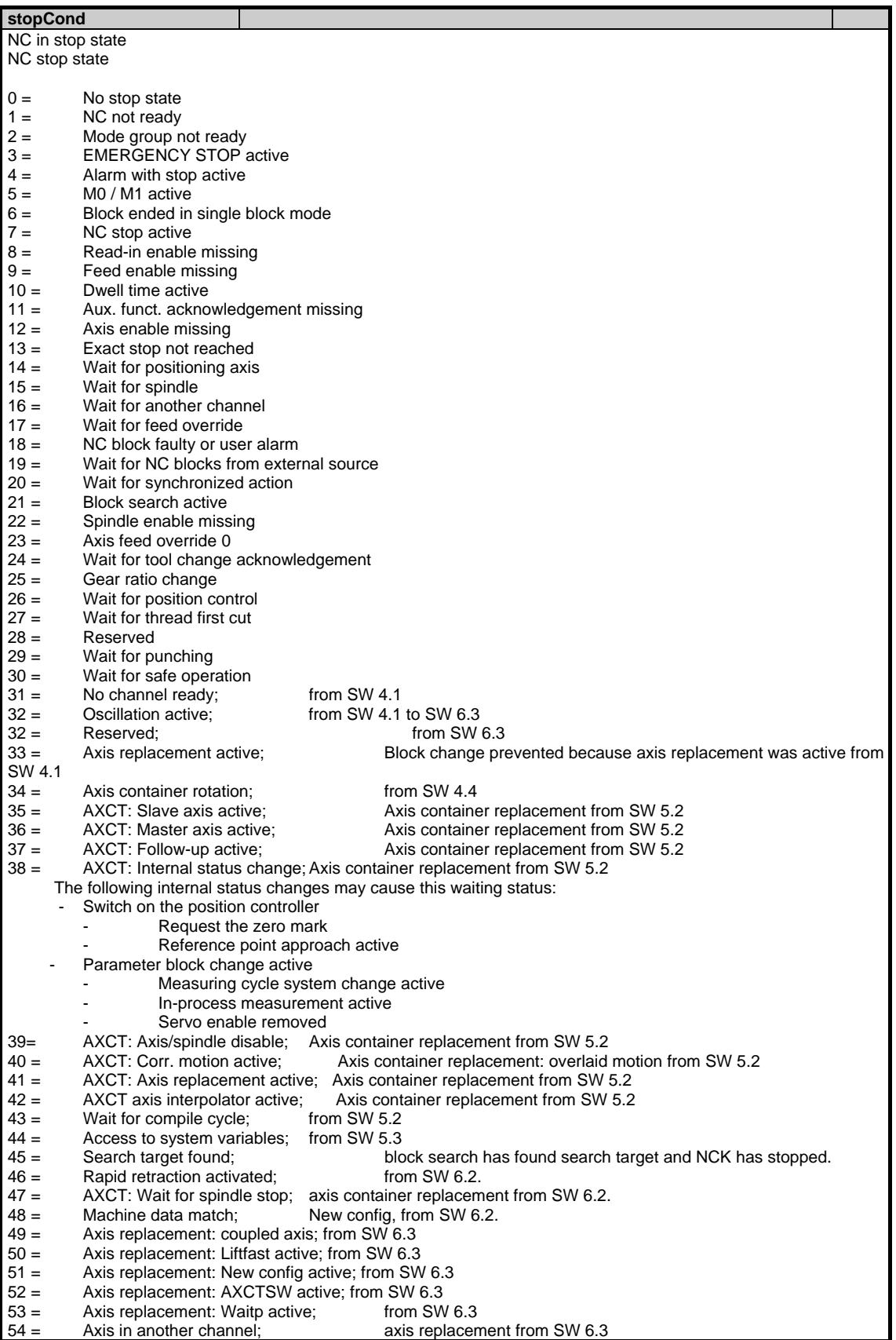

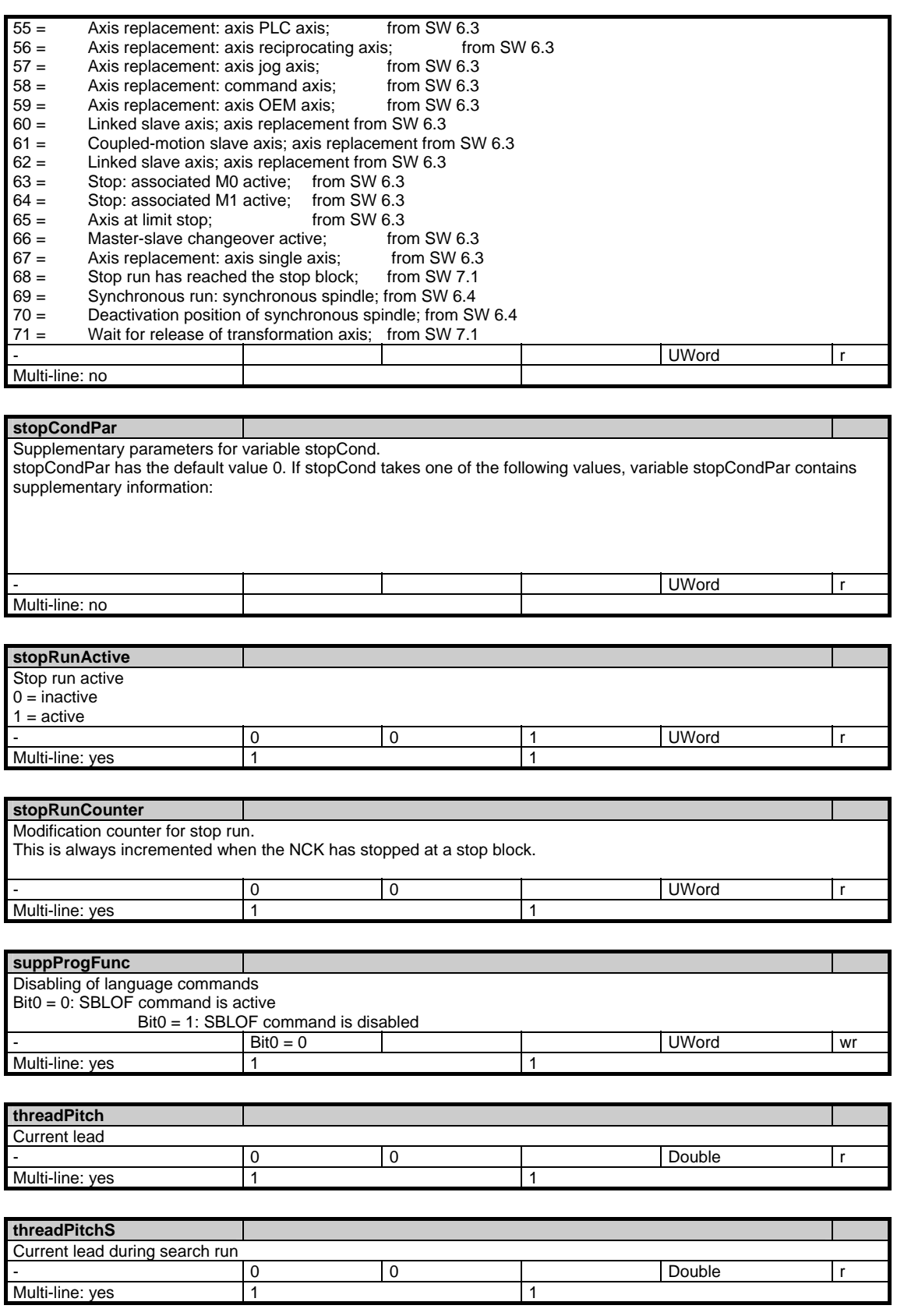

1.4 State data of channel

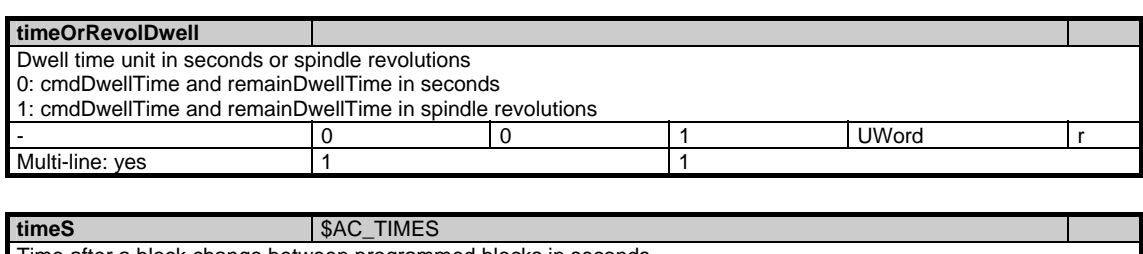

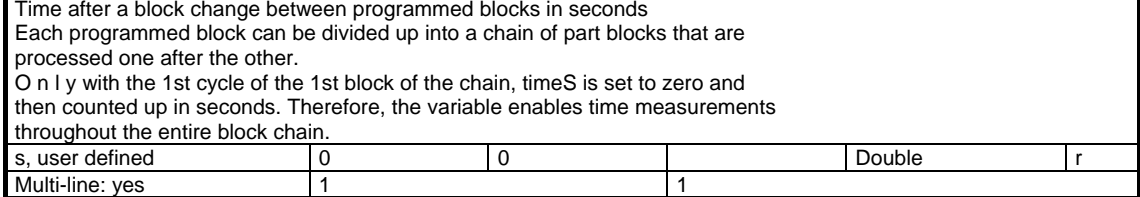

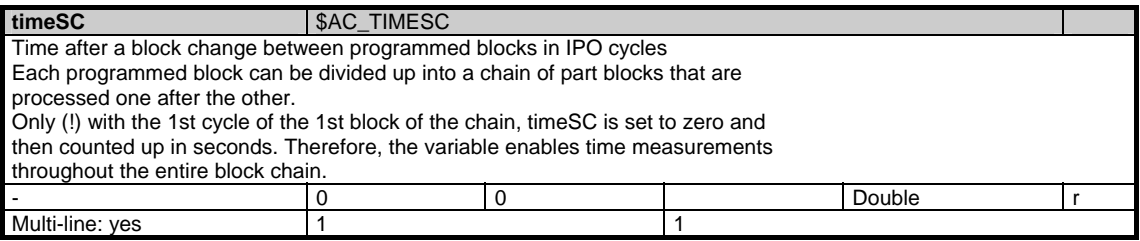

### **toolCounter**

Counter of the changes of the tool data assigned to a channel. The counter is incremented each time a tool data is changed.

All changes of tool data made by BTSS, part programs, INI files and by the Tool Management software are considered. Tool data are tool compensations, grinding-specific tool parameters, OEM tool parameters and Tool Managment data including magazine data.

There is one exception: the present tool-in-use-time, since it is changed in each IPO cycle.

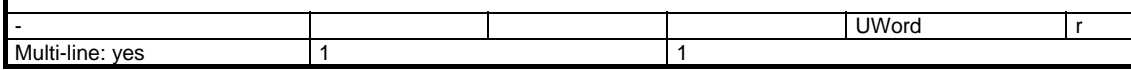

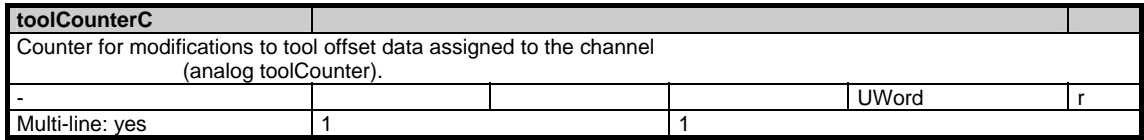

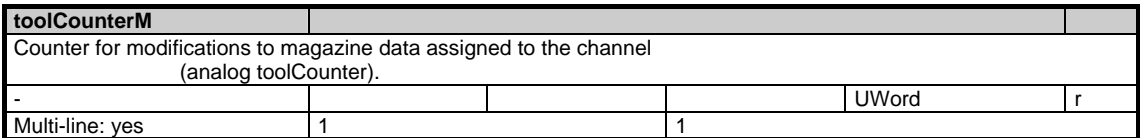

Copyright © Siemens AG 2005

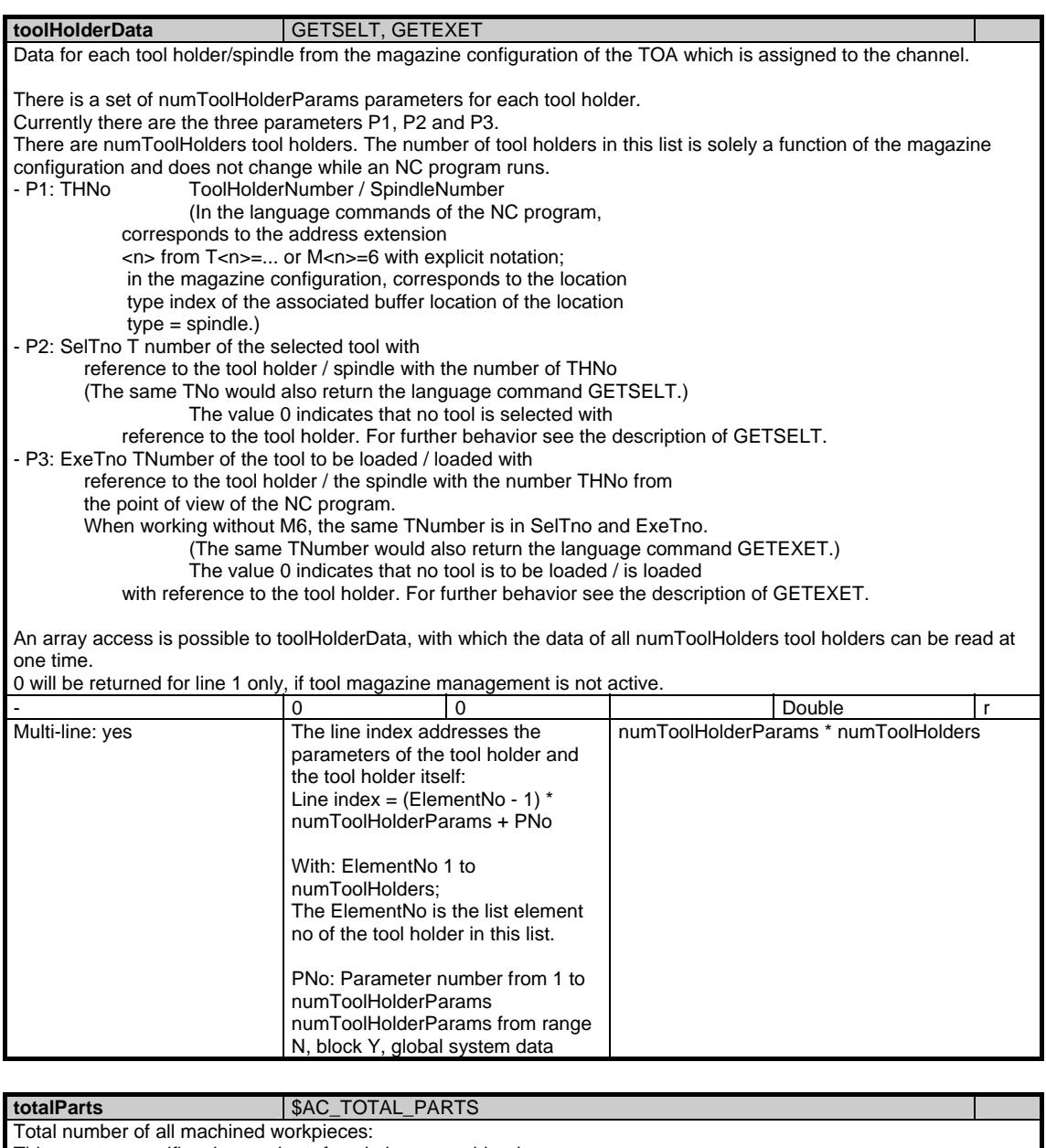

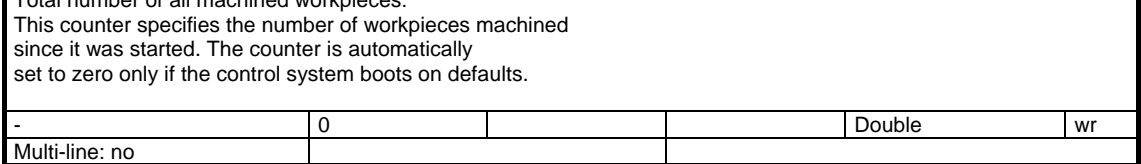

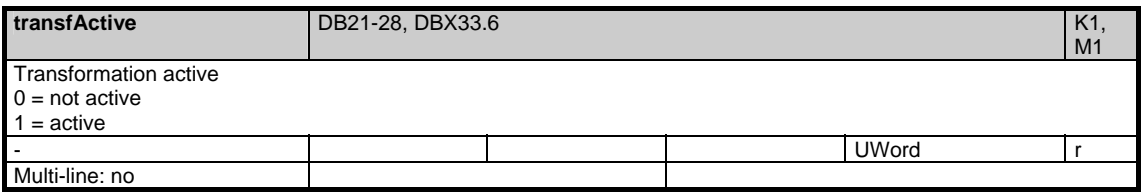

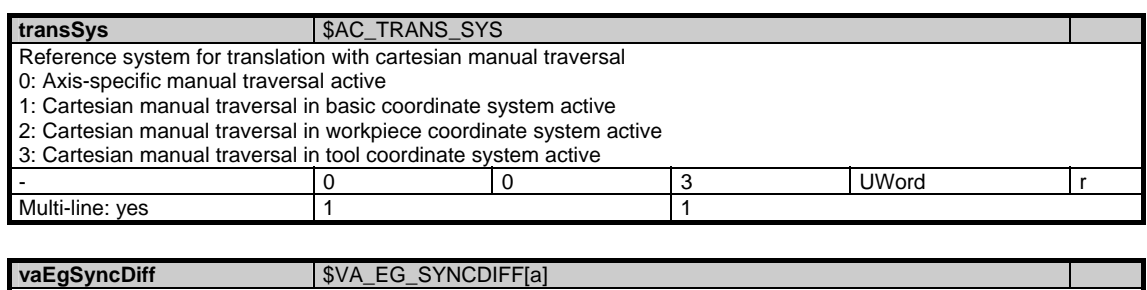

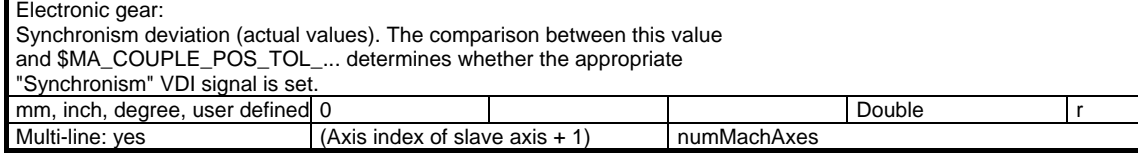

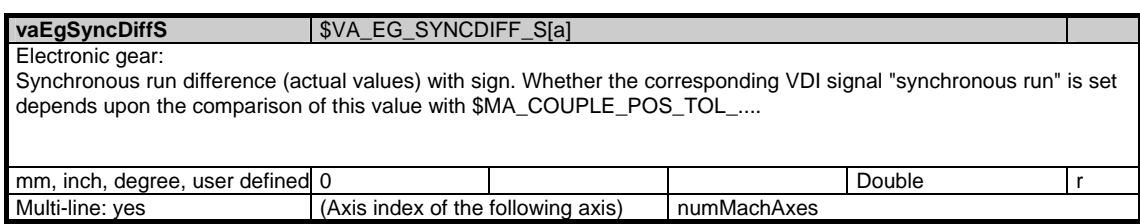

# **1.4.3 Area C, Mod. SINF: Part-program-specific status data**

/Channel/ProgramModification/... **OEM-MMC: Linkitem** 

> During automatic execution of a part program different parameters can influence the type of machining. The current status data for the selected part program are combined in module SINF. The status data must only be changed via the PLC. interface.

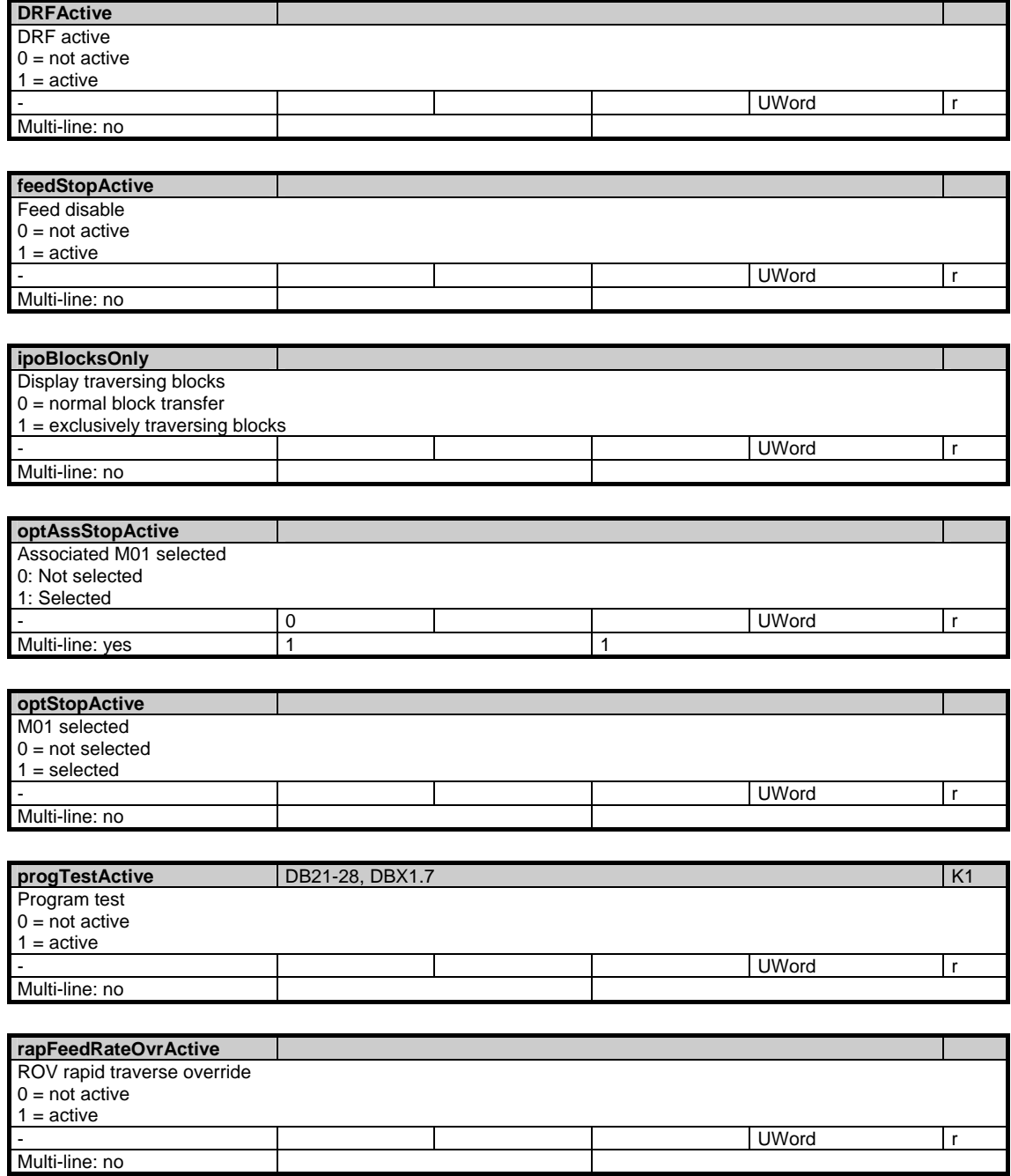

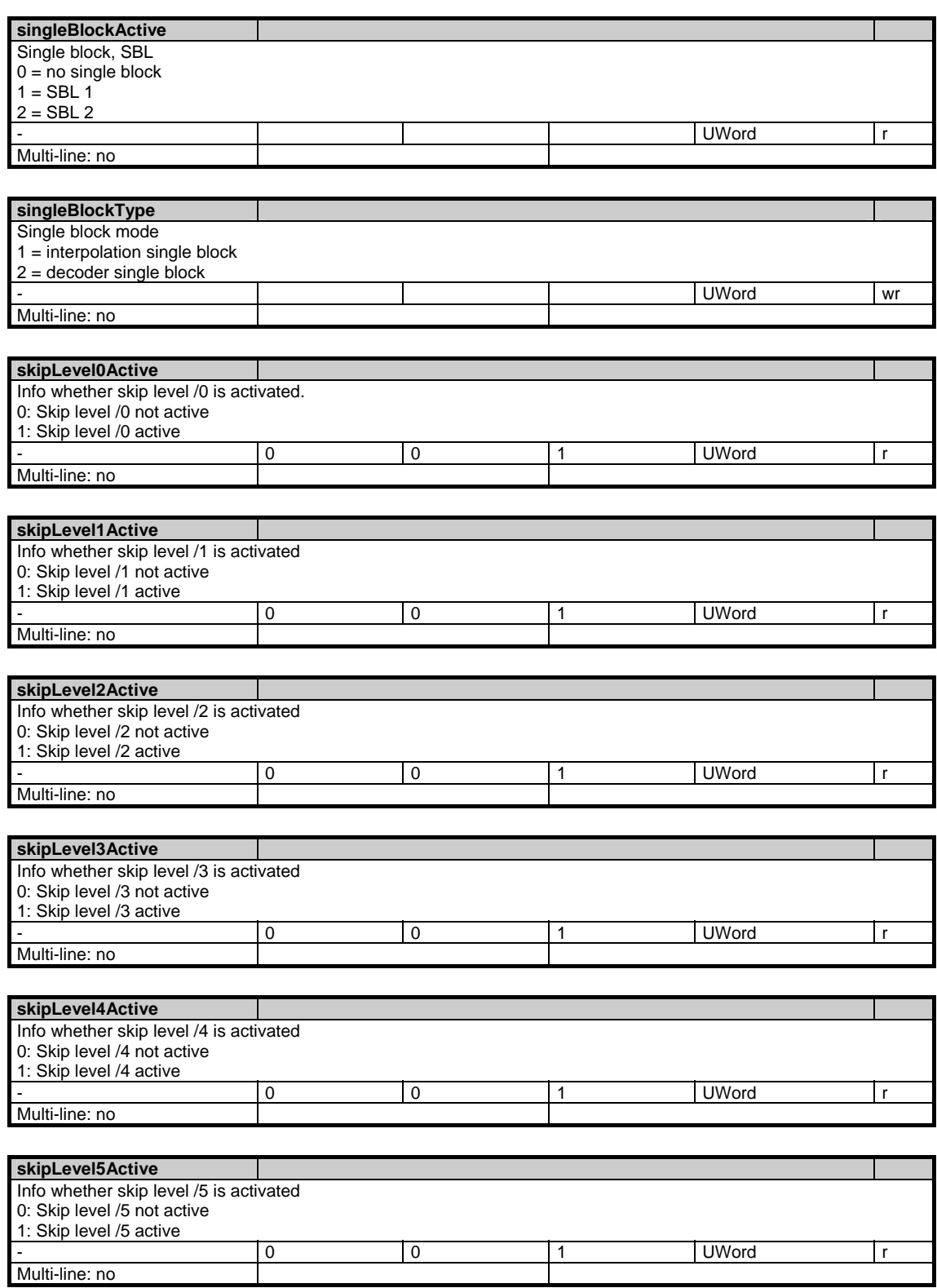
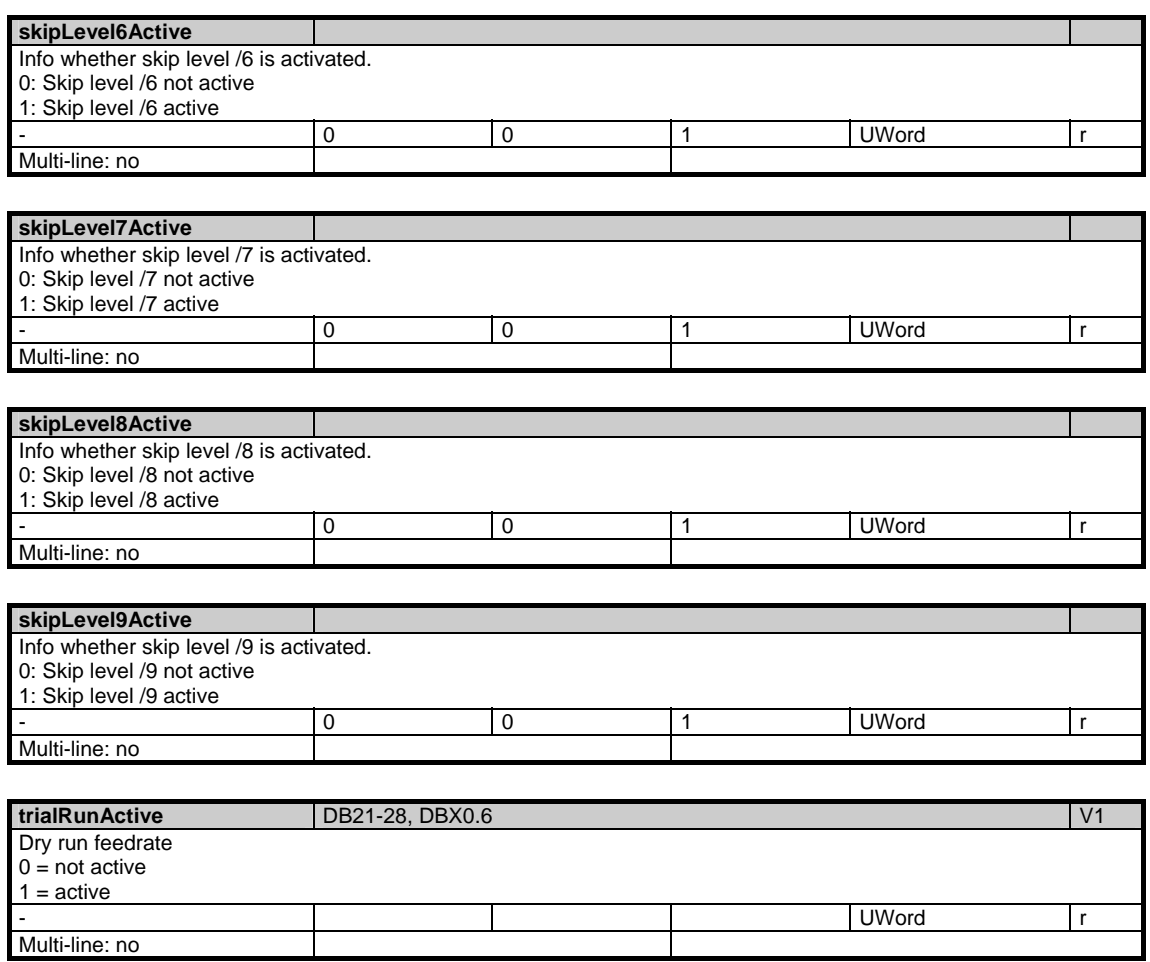

/Channel/ProgramInfo/... **OEM-MMC: Linkitem** 

> This module contains information on the currently active part programm in the respective channel.

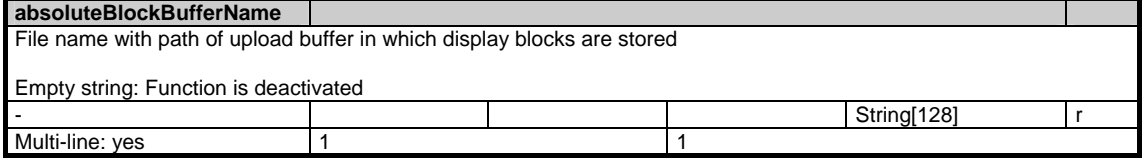

#### **absoluteBlockBufferPrevie**

**w**  Part of content of file absoluteBlockBufferName.

The desired content of the variables is set by \$MC\_MM\_ABSBLOCK\_BUFFER\_CONF.

In principle, only complete parts program blocks are entered.

If the desired number of previous blocks are not present, then an empty block ("LF") is entered in that place.

If there is insufficient space for all parts program blocks, then the previous blocks are first replaced by empty blocks ("LF"), if this is still insufficient, the blocks at the end are also omitted.

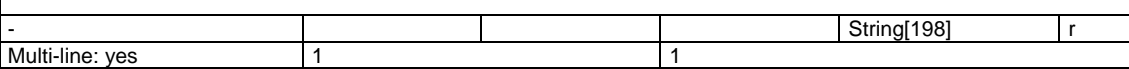

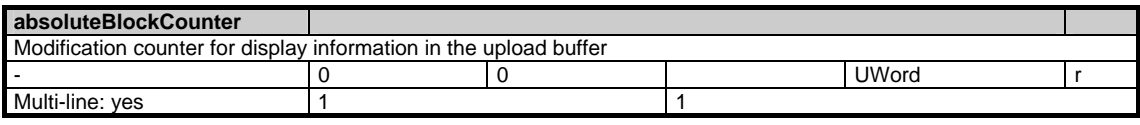

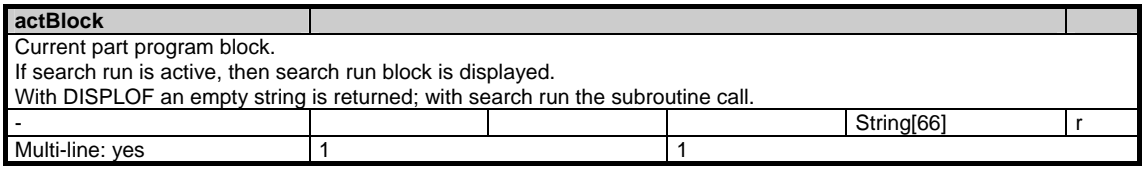

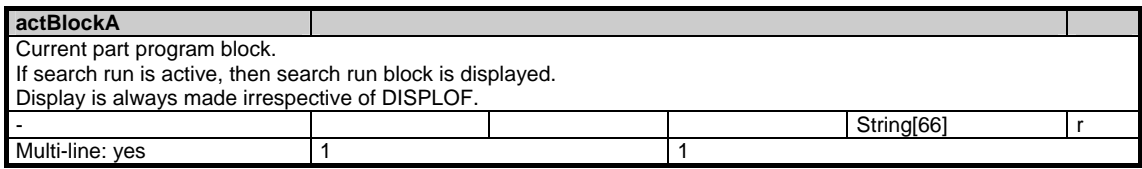

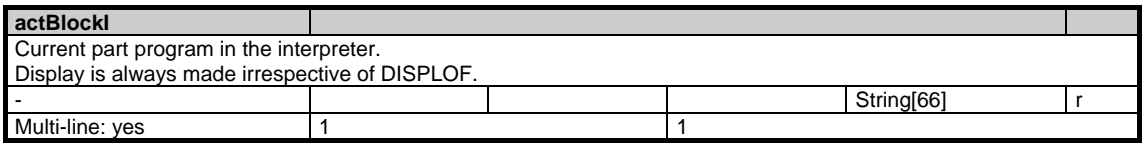

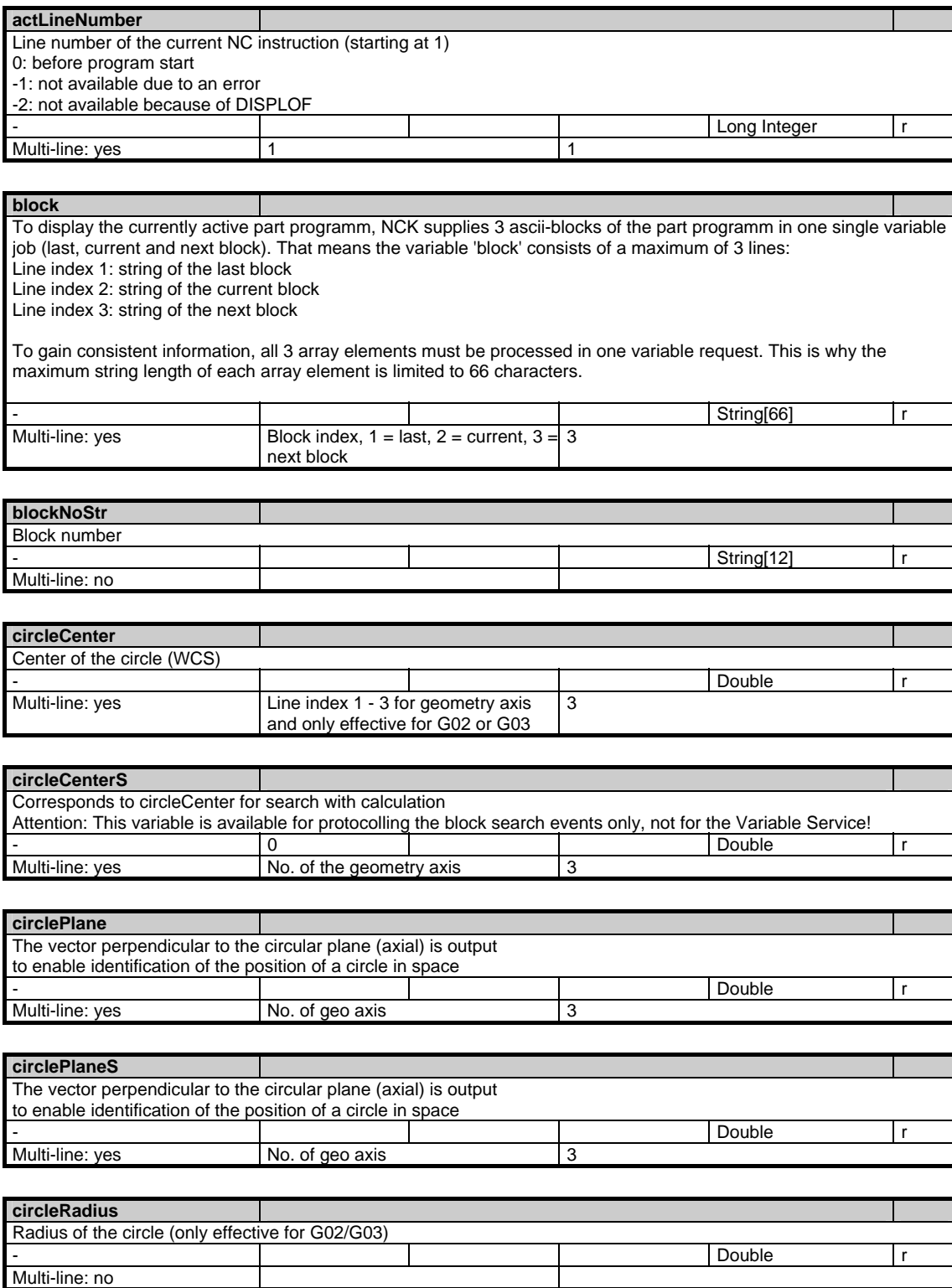

1.4 State data of channel

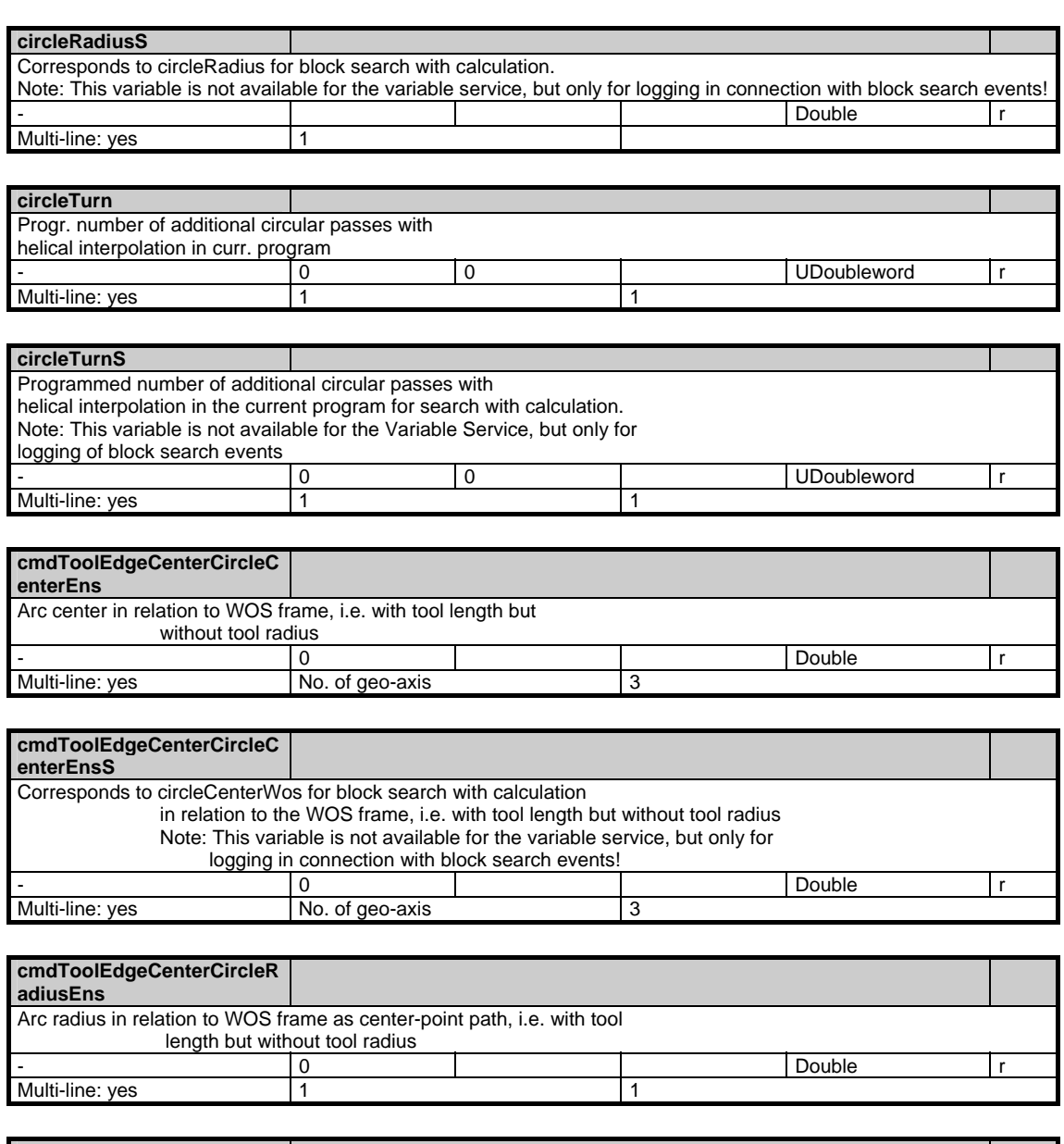

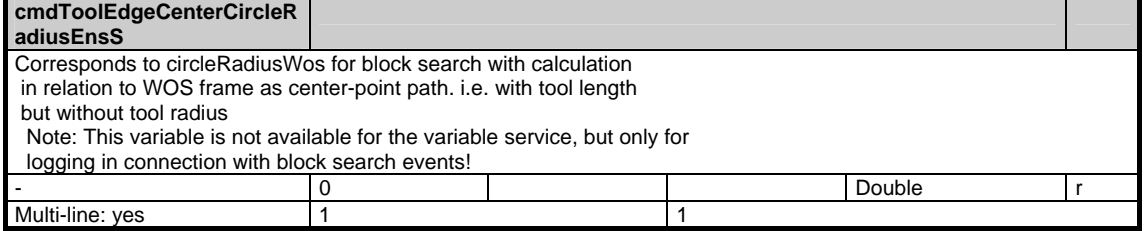

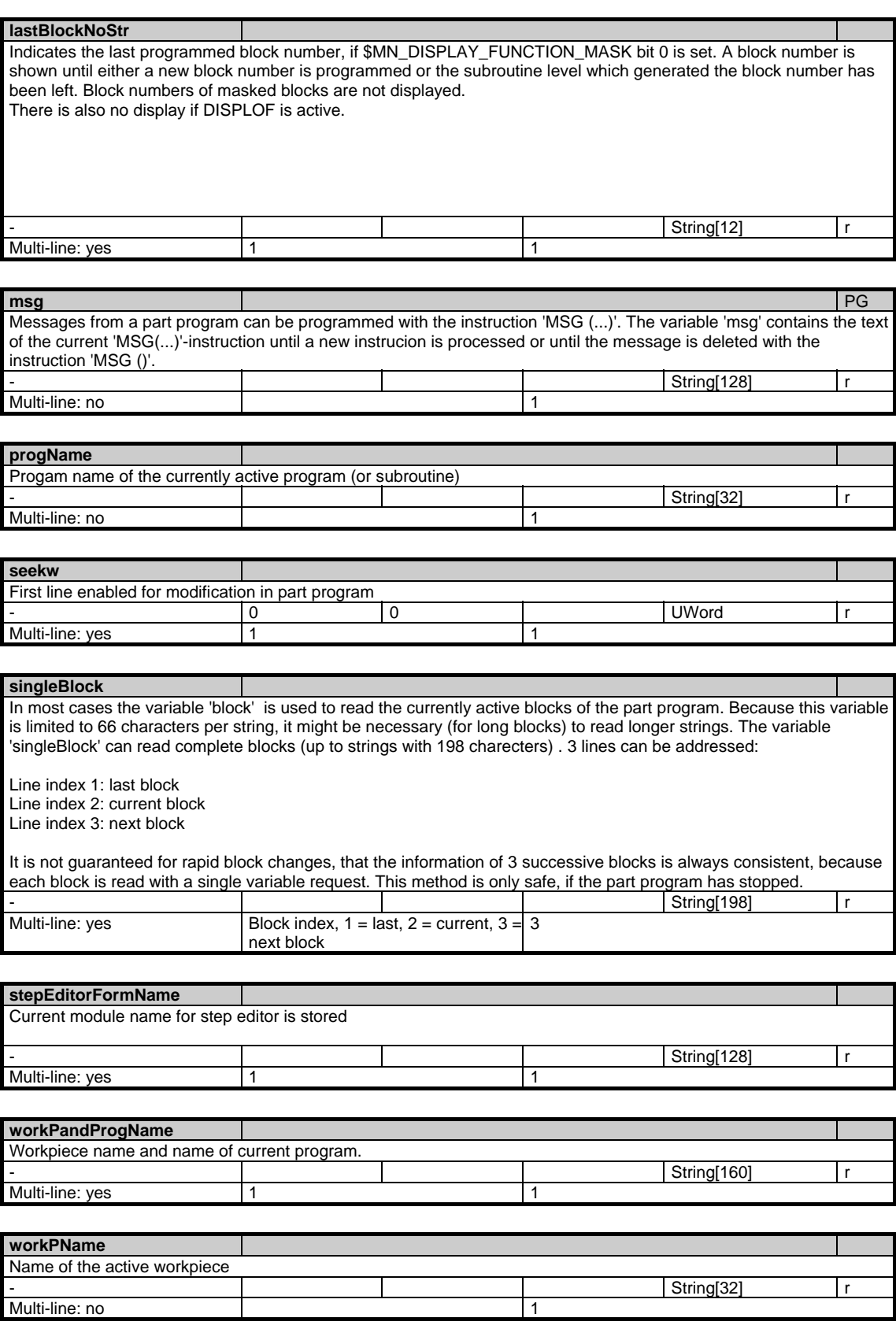

1.4 State data of channel

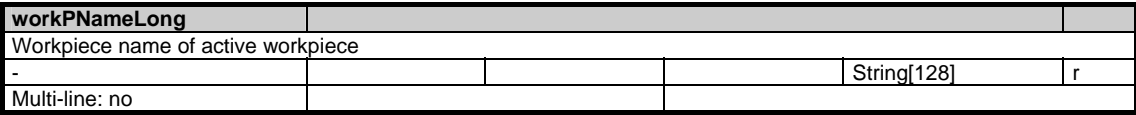

## **1.4.5 Area C, Mod. SPARPP: Program pointer in automatic operation**

/Channel/ProgramPointer/... **OEM-MMC: Linkitem** 

> In automatic mode it is possible to branch to several subroutine levels from the main program level. The state of the program can be determined for every program level. Each variable of the module consists of 12 rows. This makes it possible to address the main program level and 11 subroutine levels (incl. ASUP levels).

The array indices (row indices) mean:

- $1 =$  Main program
- $2 = 1$ st subroutine level
- $3 = 2$ nd subroutine level
- $4 = 3$ rd subroutine level  $5 = 4$ th subroutine level
- $6 = 5$ th subroutine level
- $7 = 6$ th subroutine level
- $8 = 7$ th subroutine level
- 9 = 1st asynchronous subroutine level

10 = 2nd asynchronous subroutine level

 $11 = 3$ rd asynchronous subroutine level

 $12 = 4$ th asynchronous subroutine level

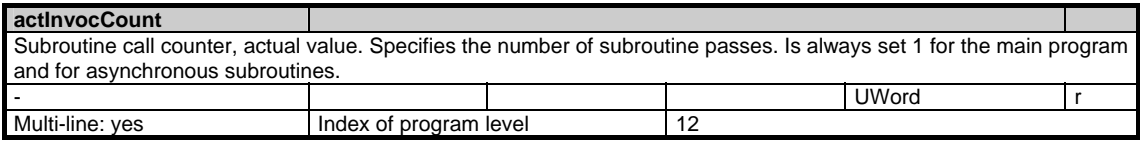

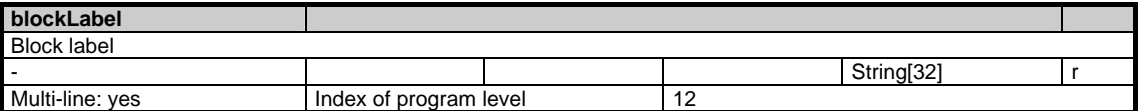

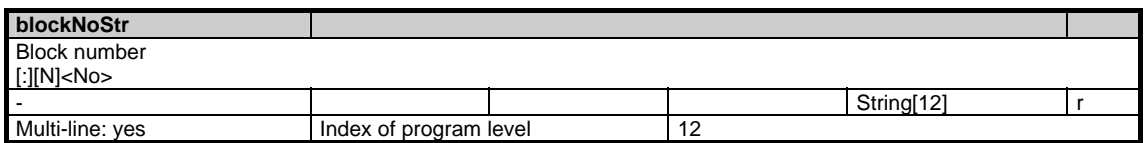

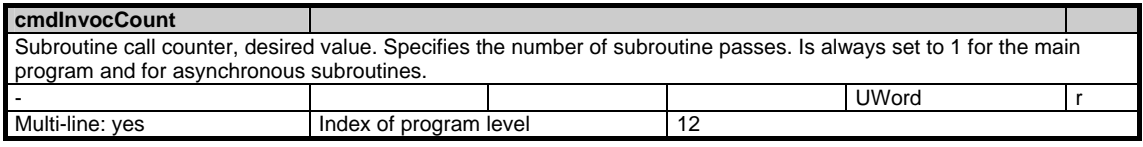

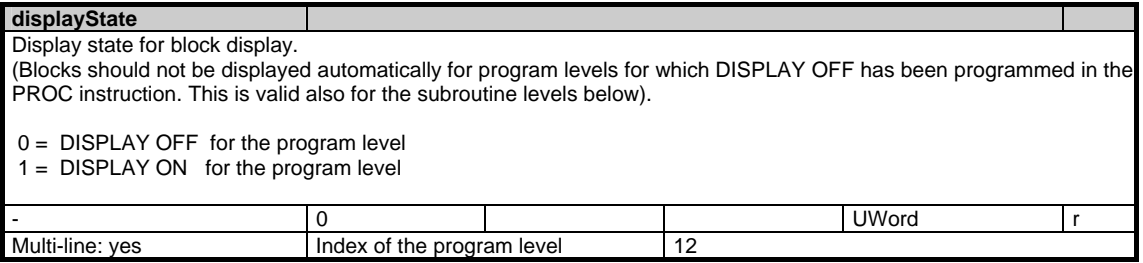

1.4 State data of channel

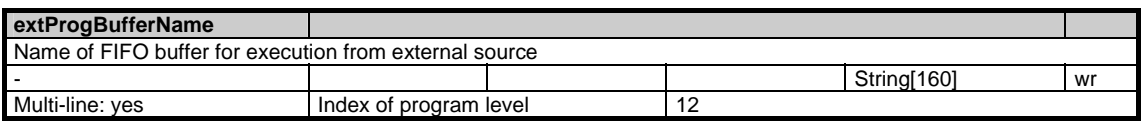

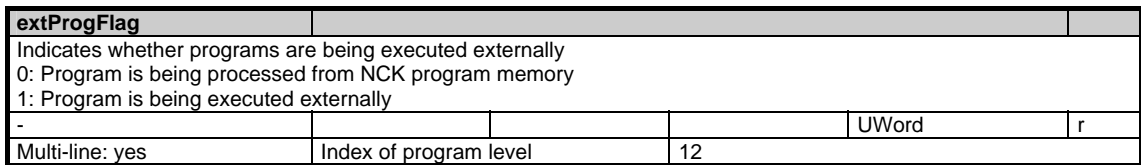

## **lastBlockNoStr**

Returns the last programmed block number for each program level when \$MN\_DISPLAY\_FUNCTION\_MASK bit 0 is set. A block number is shown until either a new block number is programmed or the subroutine level which generated the block number has been left. Block numbers of masked blocks are not displayed. There is also no display if DISPLOF is active.

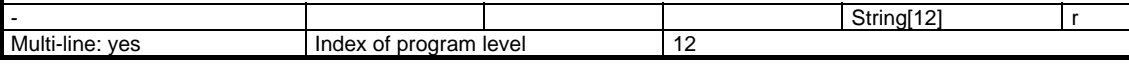

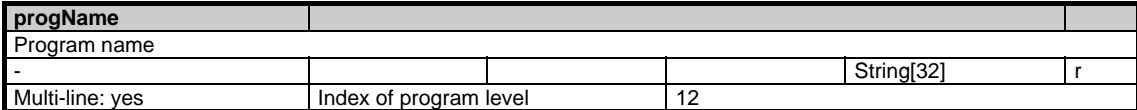

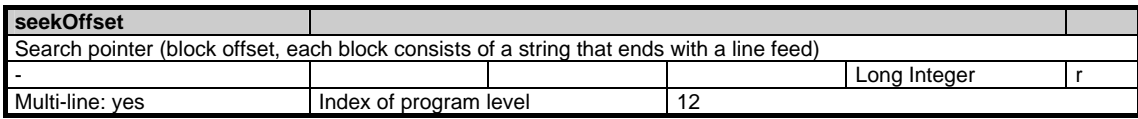

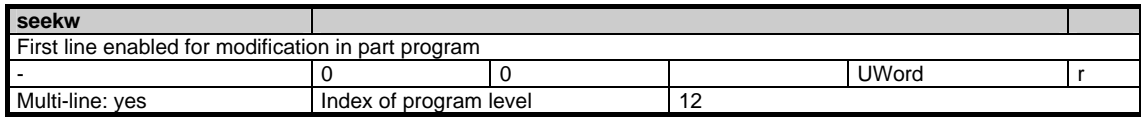

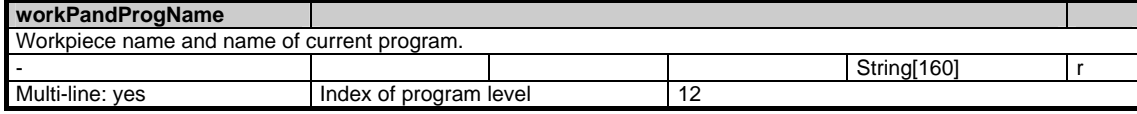

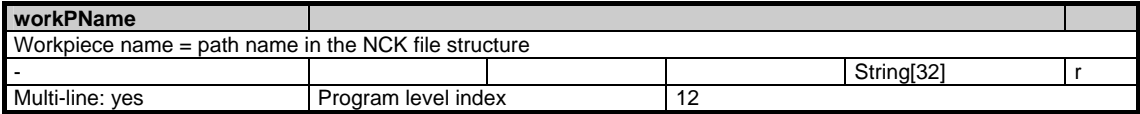

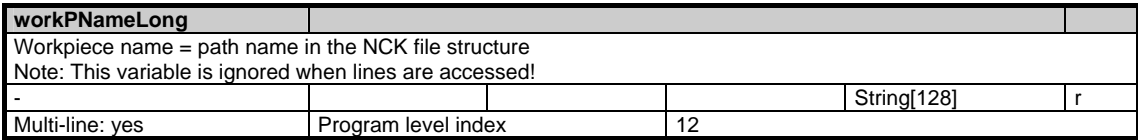

## **1.4.6 Area C, Mod. SPARPI: Program pointer on interruption**

/Channel/InterruptionSearch/... **OEM-MMC: Linkitem** 

> In order to be able to continue at the point of interruption in a program, the current states of the main program and any subroutines must be stored. On a program interrupt the information is immediately updated in the NCK and reamins valid even after RESET.

> This makes it possible to read the states of the main program level and the 11 subroutine levels (incl. ASUP levels).

The array indices (row indices) mean:

- $1 =$  main program
- $2 = 1$ st subroutine level
- $3 = 2$ nd subroutine level
- $4 = 3$ rd subroutine level
- $5 = 4$ th subroutine level  $6 = 5$ th subroutine level
- $7 = 6$ th subroutine level
- $8 = 7$ th subroutine level
- 9 = 1st asynchronous subroutine level
- 10 = 2nd asynchronous subroutine level

 $11 = 3$ rd asynchronous subroutine level

 $12 = 4$ th asynchronus subroutine level

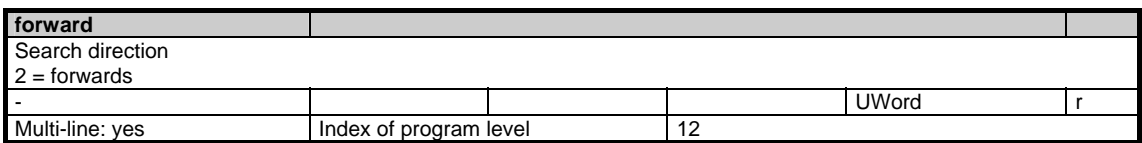

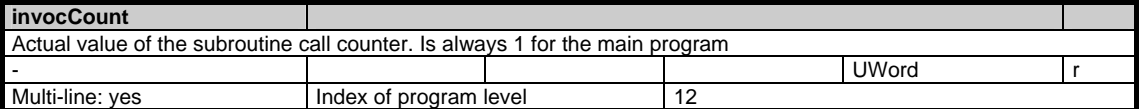

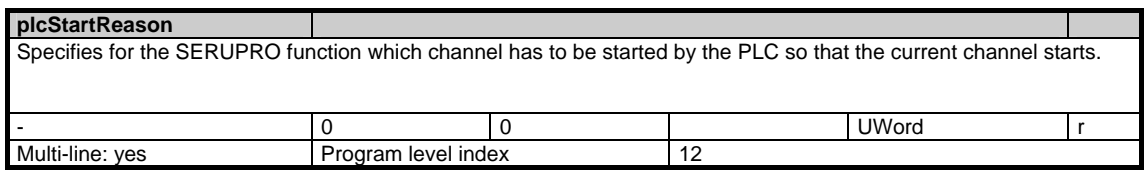

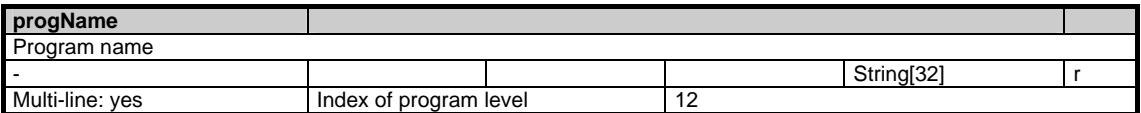

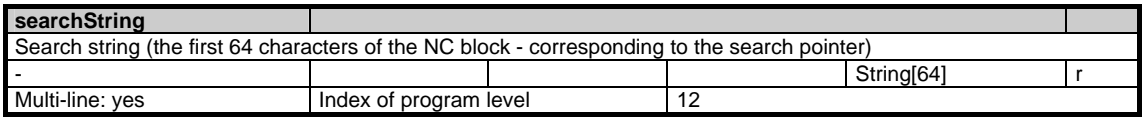

1.4 State data of channel

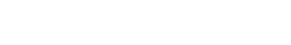

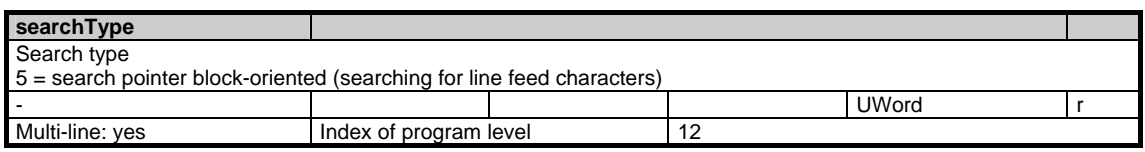

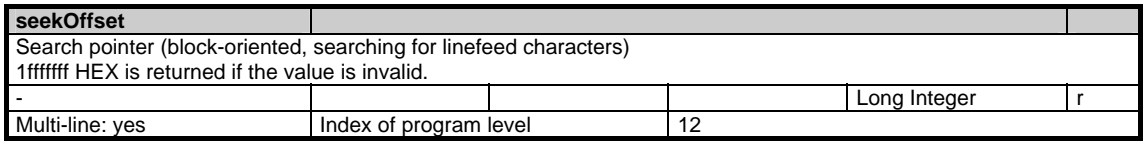

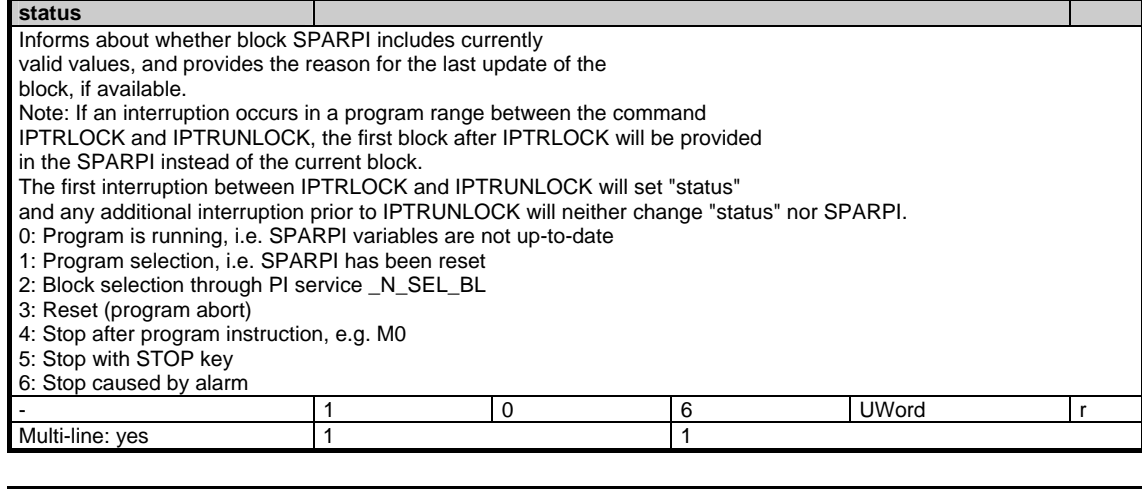

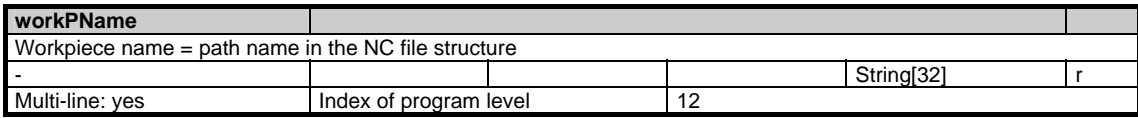

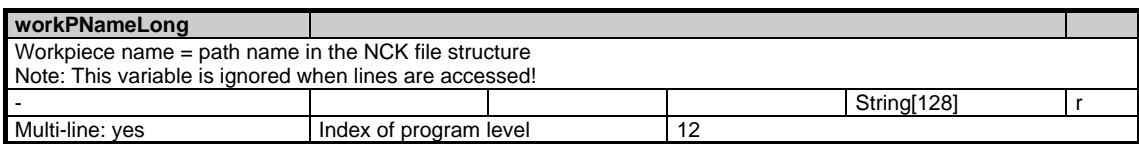

## **1.4.7 Area C, Mod. SPARPF: Program pointers for block search and stop run**

/Channel/Search/... **OEM-MMC: Linkitem** 

> To look for a particular block within a parts program the user can enter search criteria and start a block search. The variables to be entered are combined in the module SPARPF and must be written by the MMC (or another component on the MPI bus).

> One main program level and 11 subroutine levels can be processed. These levels are the row indices of the individual variables. The search targets (seek pointer and search string) can only be used mutually exclusively in one level. If a collision occurs, a negative acknowledgement results when the block search is started.

Depending on the search type, the search string is either a block label, block number or any string.

If no path name is specified, the default search strategy for subroutine calls is used. The main program entered in the first program level must be selected for the block search; otherwise the search request is acknowledged negatively.

The array indices (row indices) mean:

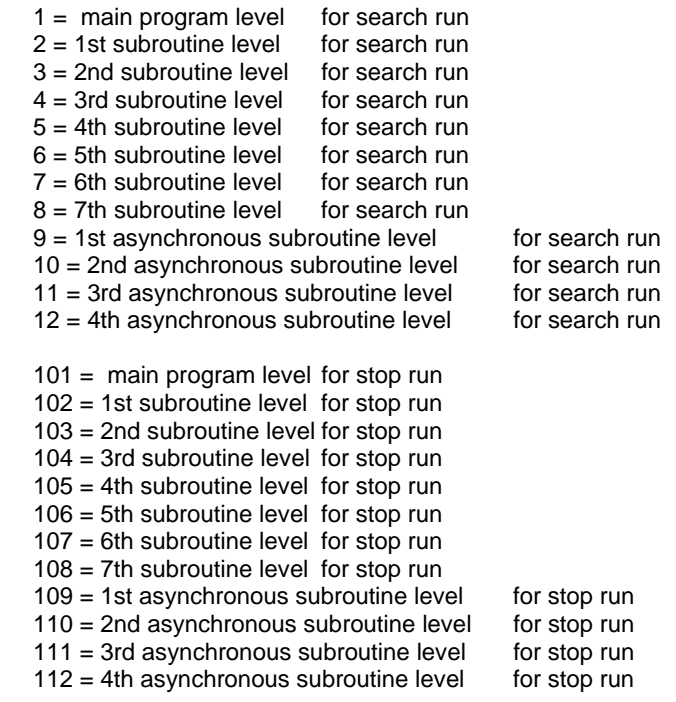

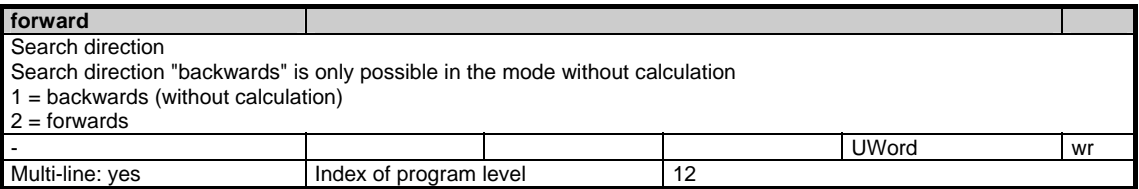

1.4 State data of channel

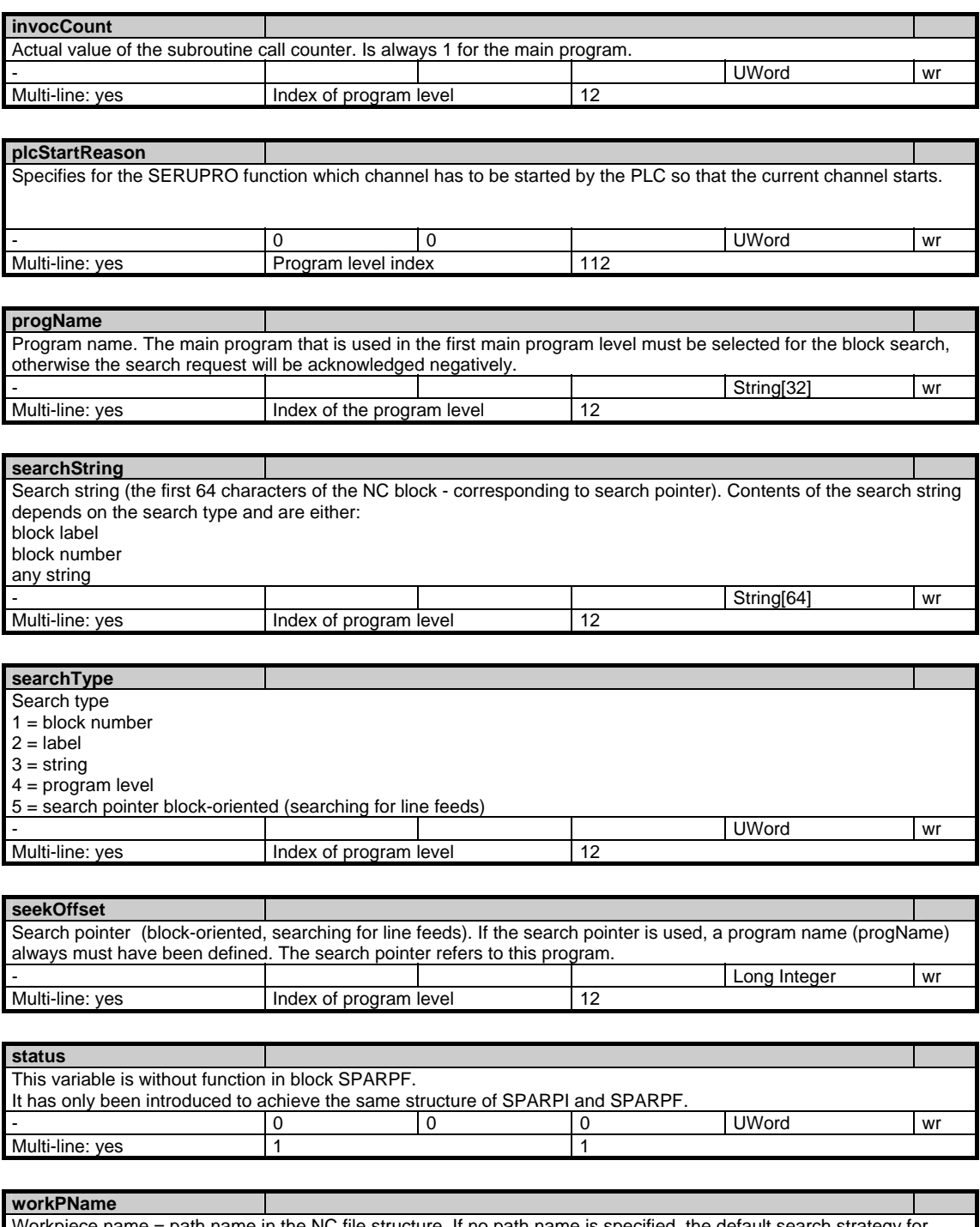

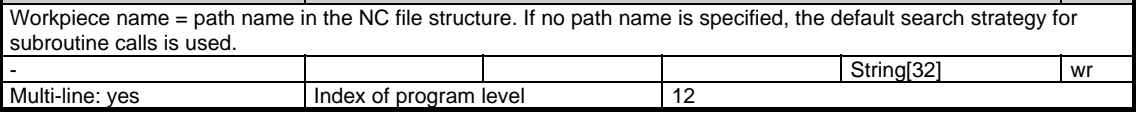

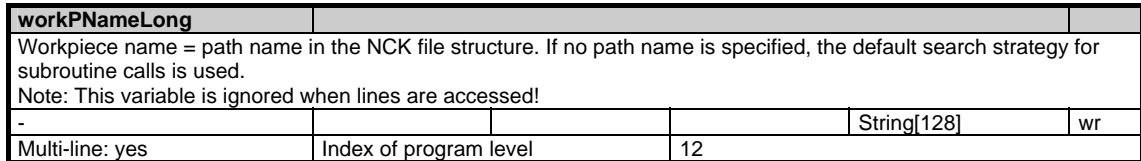

## **1.4.8 Area C, Mod. SSYNAC: Synchronous actions**

/Channel/SelectedFunctions/... **OEM-MMC: Linkitem** 

> Several synchronous actions (M, H, S, E, F, T, D) can be active simultaneously in one channel. The module SSYNAC contains a list of all the synchronous actions programmed in the current block. This module consists of arrays of varying length because some types of synchronous actions might be programmed several times in a block. A synchronous action that is not assigned produces a negative number for the respecitive index. For each synchronous action there is an address variable and a variable in which the value of the address is entered.

- 5 M functions
- 3 S functions
- 3 H functions
- 1 T function
- 1 D function
- 6 F functions
- 1 E function

can be programmed in each part program block, but no more than 10 synchronous actions must be programmed in a single block.

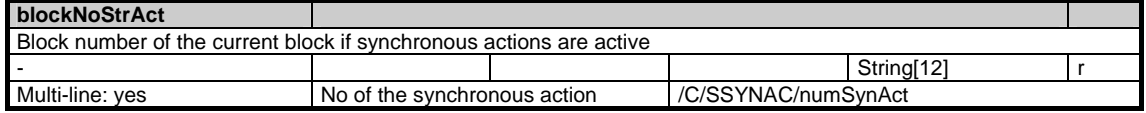

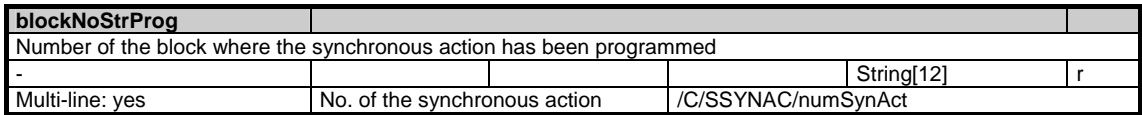

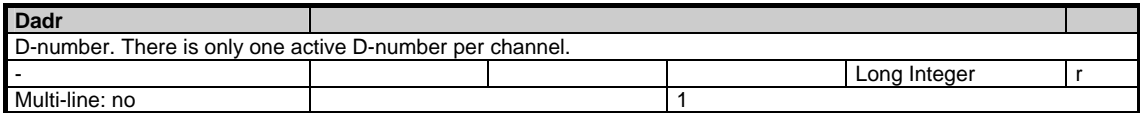

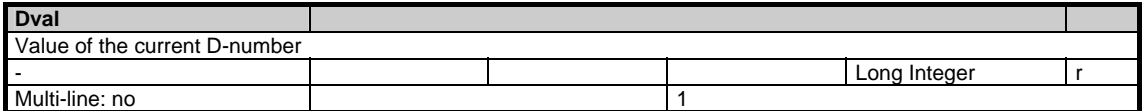

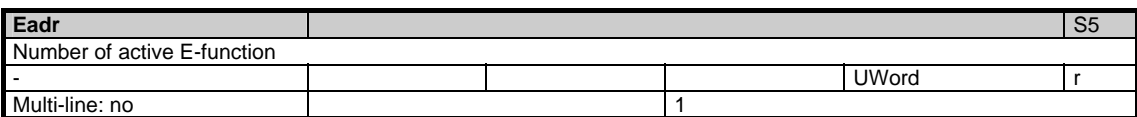

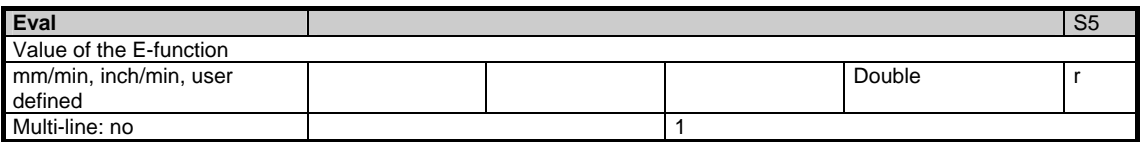

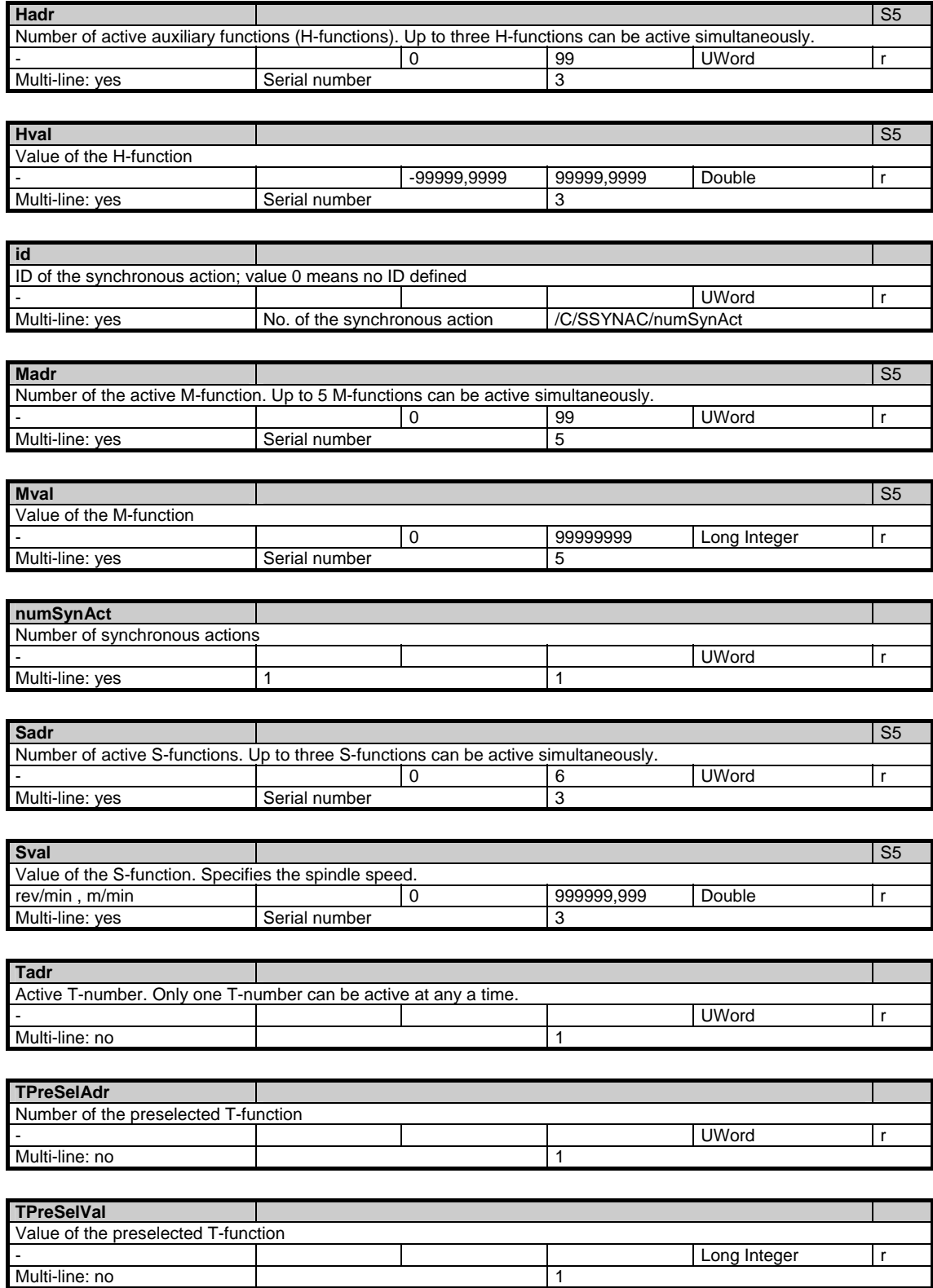

1.4 State data of channel

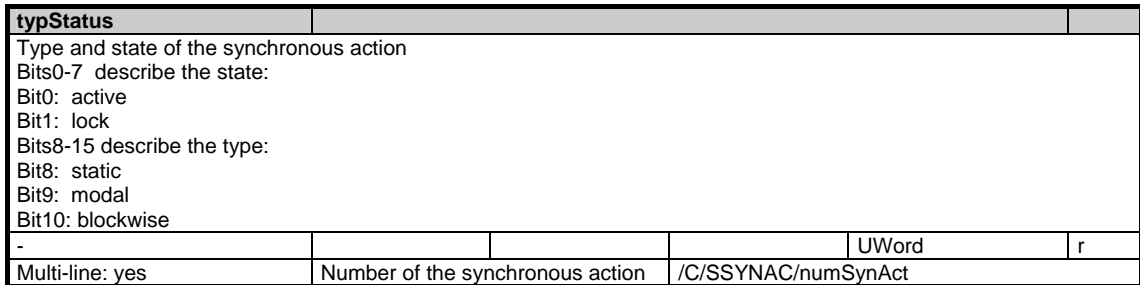

# **1.4.9 Area C, Mod. SYNACT: Channel-specific synchronous actions**

/Channel/SelectedFunctions/... **OEM-MMC: Linkitem** 

> This module contains information on the synchronous actions. The 1000 digit of the cell contains the user protection level (0-7) needed for displaying the corresponding synchronous action.

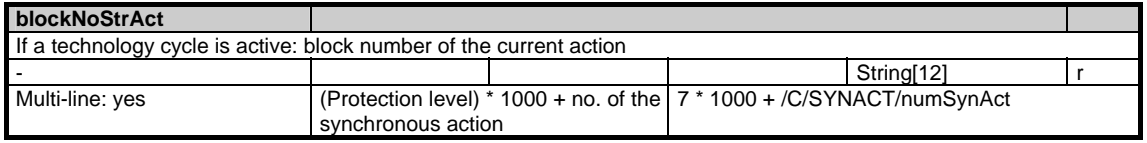

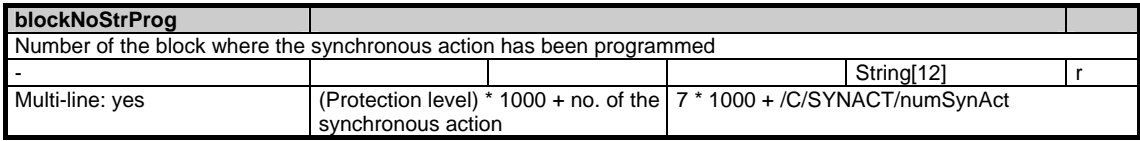

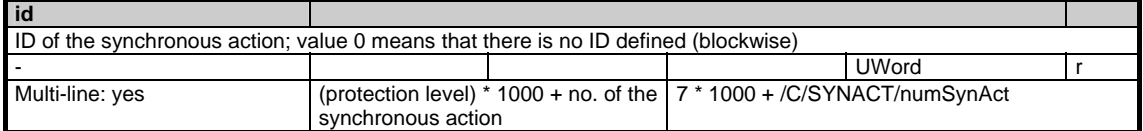

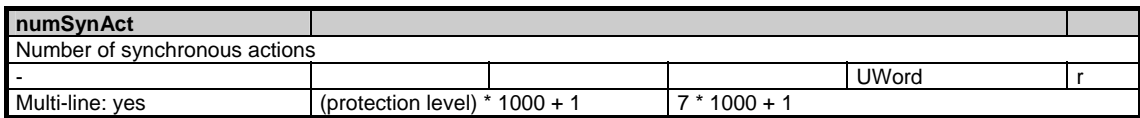

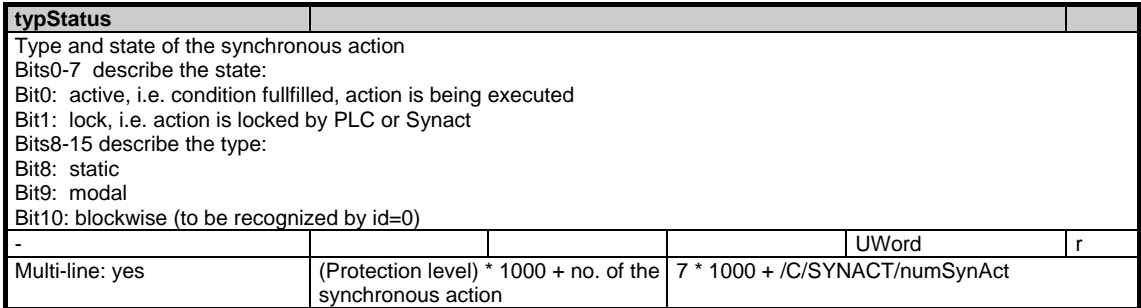

/Channel/SelectedFunctions/... **OEM-MMC: Linkitem** 

> All G functions are organized in G groups. Only one function of each G group can be active at a time. The module SNCF consists of a single variable that is organized as an array. The row index corresponds to the G group number.

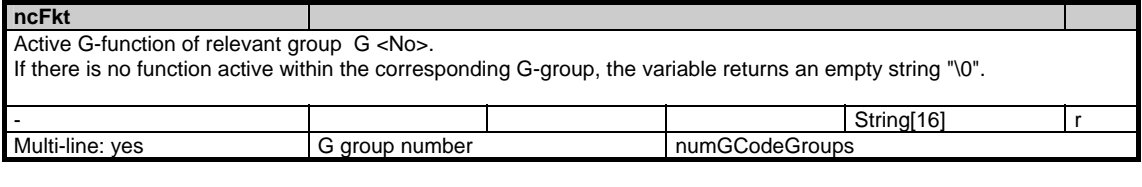

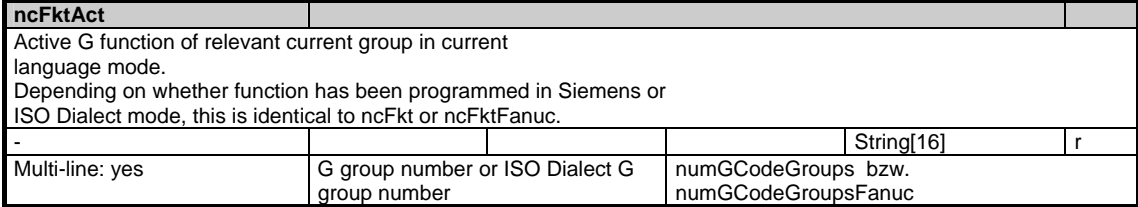

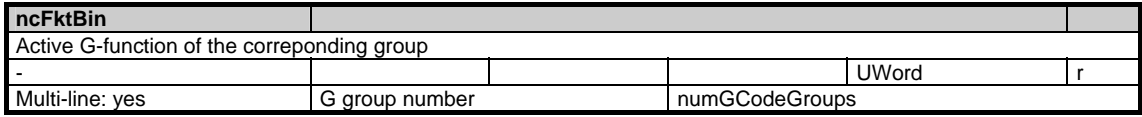

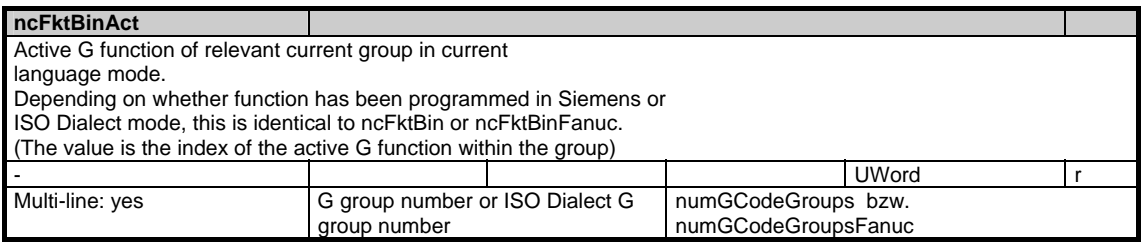

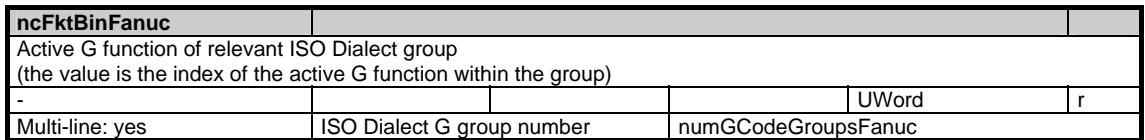

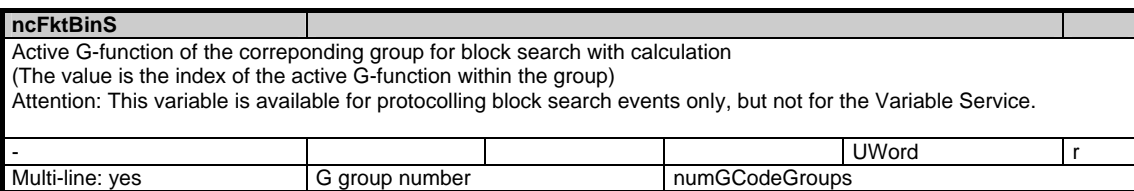

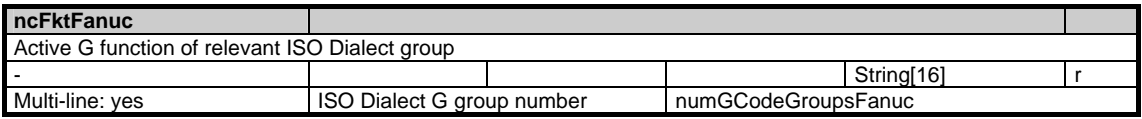

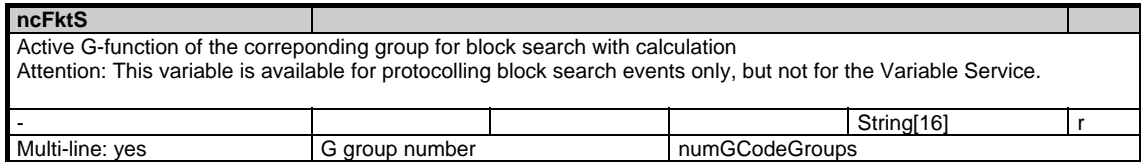

## **1.4.11 Area C, Mod. NIB: State data: Nibbling**

/Channel/Nibbling/... **OEM-MMC: Linkitem** 

The module NIB contains technology-specific data for nibbling.

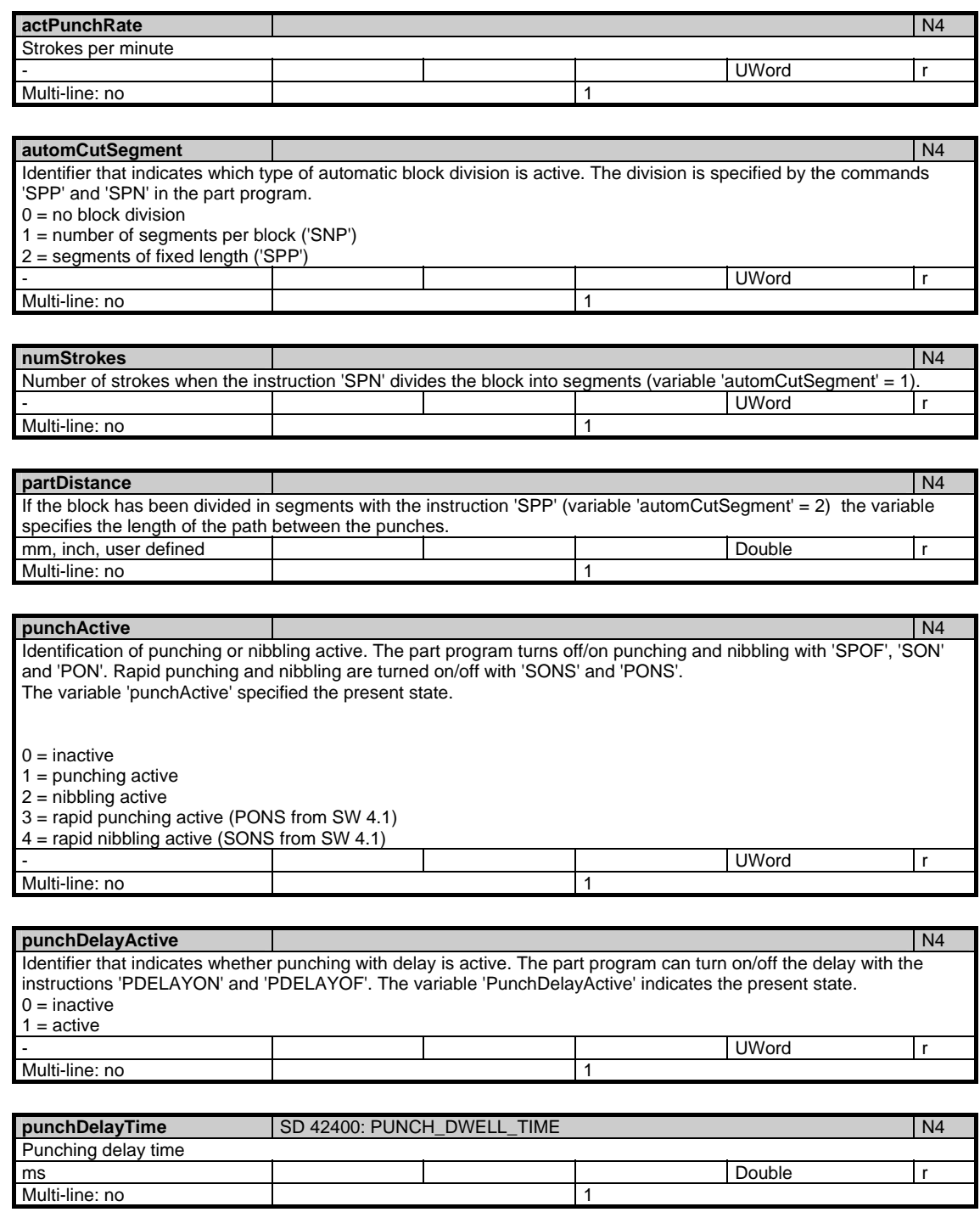

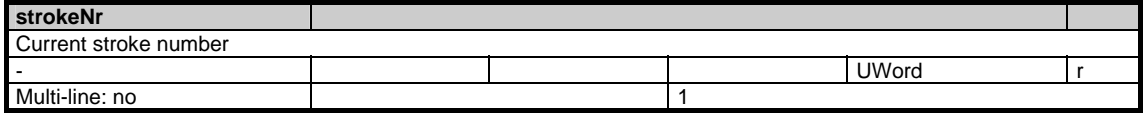

## **1.4.12 Area C, Mod. FB: Channel-specific base frames**

#### /Channel/BaseFrame/... **OEM-MMC: Linkitem**

This only applies if \$MC\_MM\_NUM\_BASE\_FRAMES > 0.

The maximum frame index is: \$MC\_MM\_NUM\_BASE\_FRAMES - 1

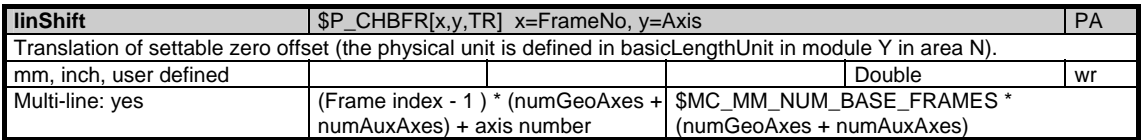

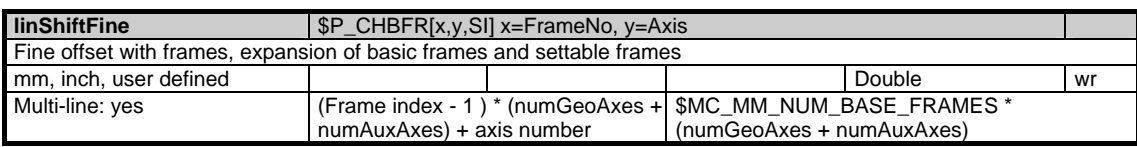

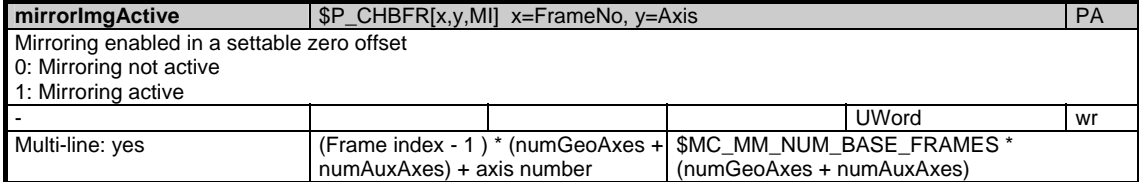

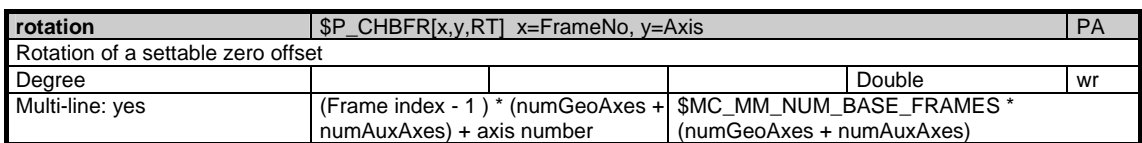

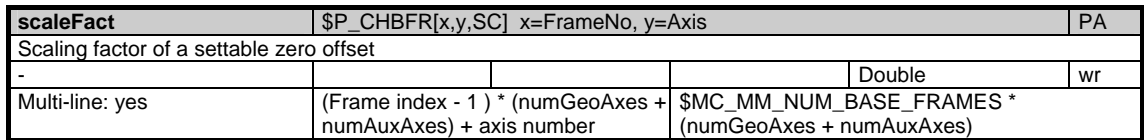

## **1.4.13 Area C, Mod. FS: Channel-specific system frames**

/Channel/SystemFrame/... **OEM-MMC: Linkitem** 

> Those that there are, are set by the bits in \$MC\_MM\_SYSTEM\_FRAME\_MASK. Consequently, there may be gaps between the active system frames.

The maximum frame index is: 3 up to but excluding SW 6.3. 5 from and including SW 6.3.

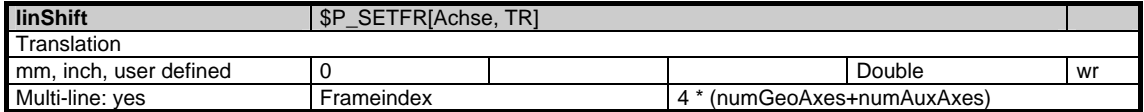

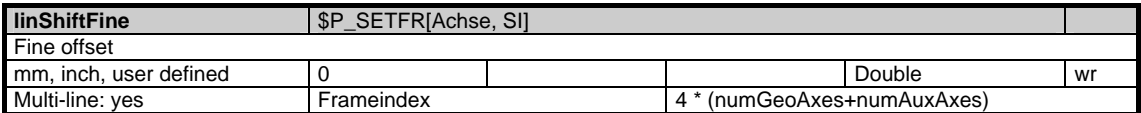

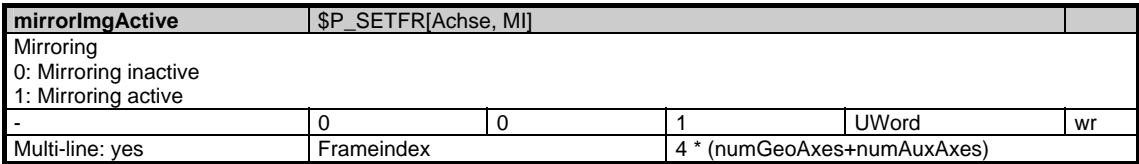

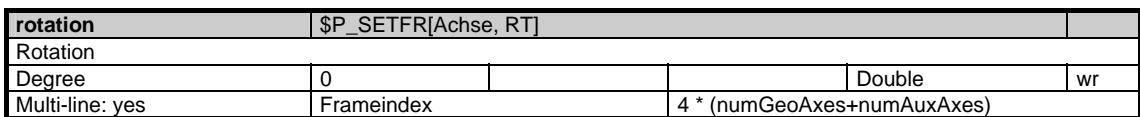

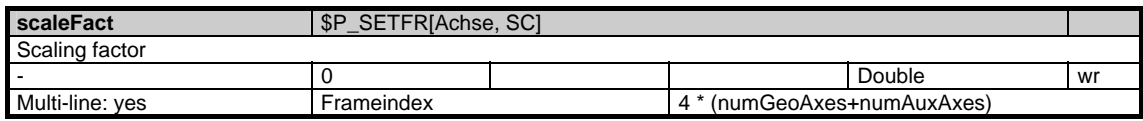

/Channel//... **OEM-MMC: Linkitem** 

> The module includes the active auxiliary functions for each group. In the line, the auxiliary function group (64 groups) and the desired view are addressed: Line 1001-1064: Active auxiliary function from the point of view of the NCK Line 2001-2064: Collected auxiliary function (after search run) from the point of view of the NCK

Line 3001-3064: Active auxiliary function from the point of view of the PLC Line 1-64: Summary of the above views

Only the values of lines 3001-3064 can be written. When writing individual values, it must be taken care that the status variable is written last. The entire data block of an auxiliary function will not be accepted before this variable is written.

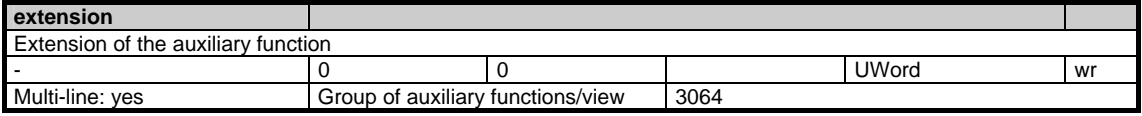

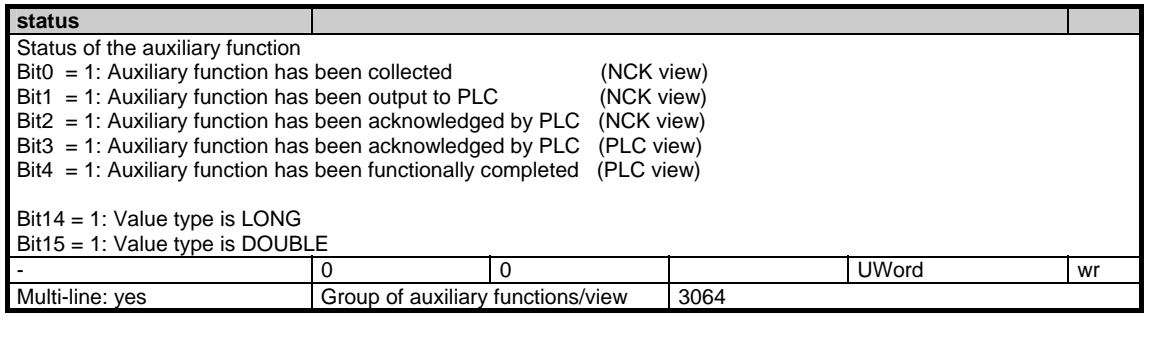

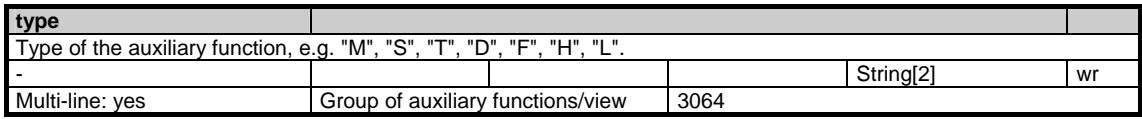

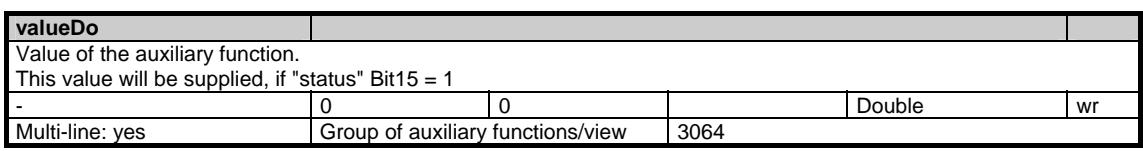

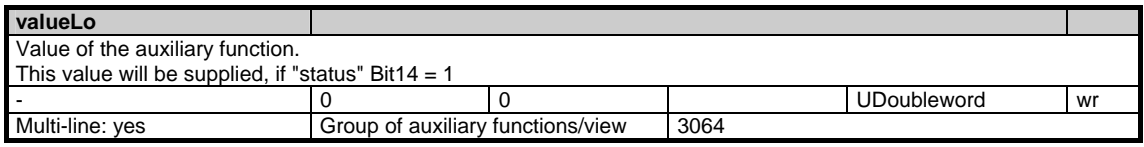

# **1.5 State data of axes**

## **1.5.1 Area C, Mod. SMA: State data: Machine axes**

**OEM-MMC: Linkitem** 

/Channel/MachineAxis/...

All state data that are dependent on machine movement and are defined specifically for machine axes (geometry and special axes) are combined in module SMA. Supplementary information is to be found in module SEMA. The individual variables are defined as fields where the line index is the number of the machine axis (assigned to the current channel). The variable "name" in module SMA with the line index in question identifies the axis. The assignment of the line indices in modules SMA and SEMA is identical.

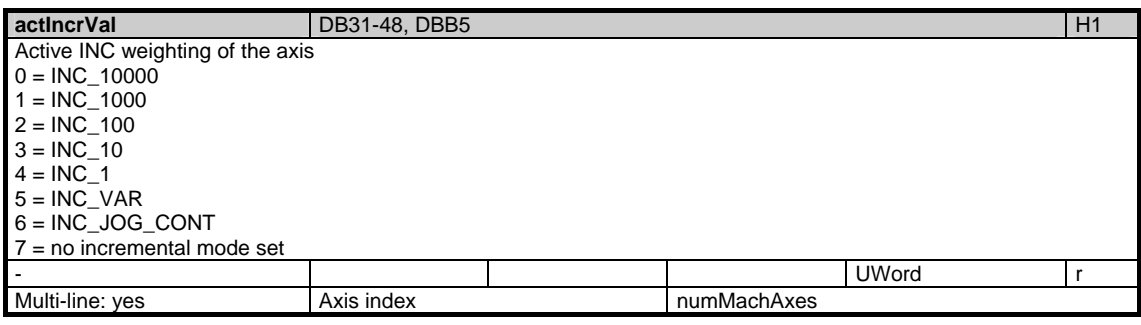

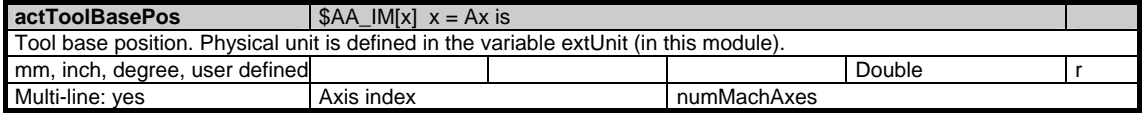

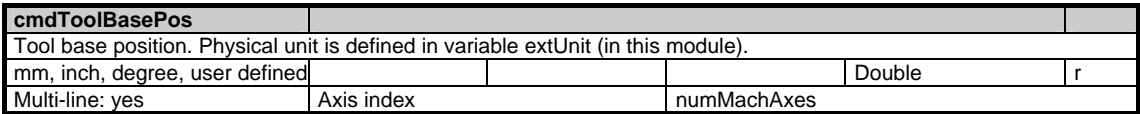

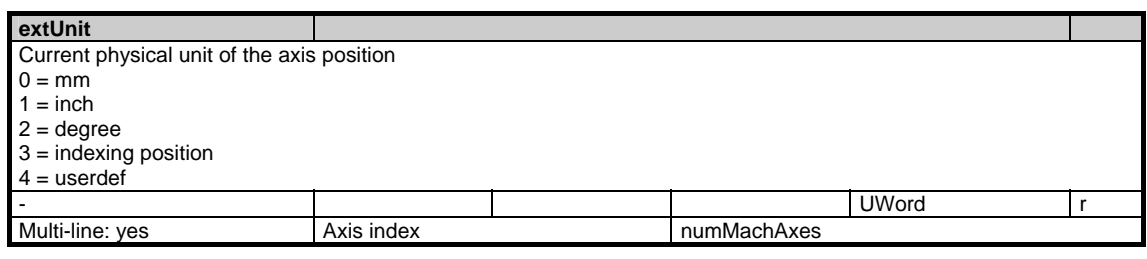

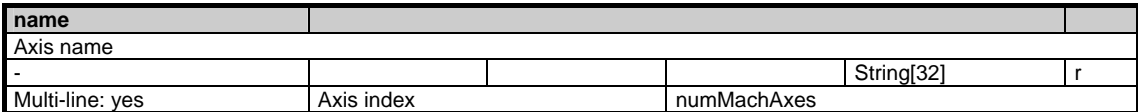

1.5 State data of axes

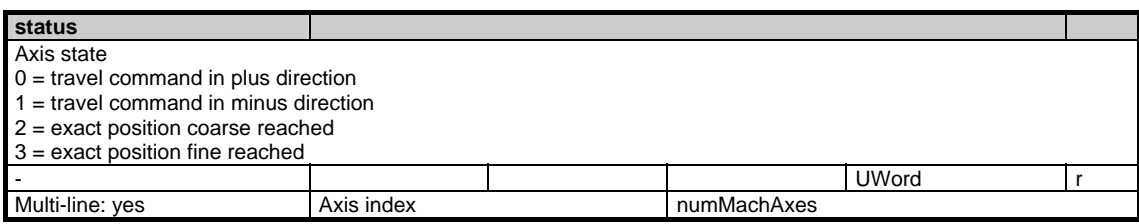

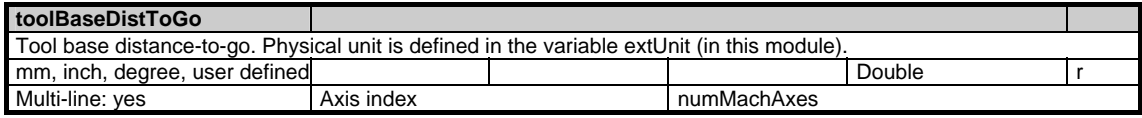

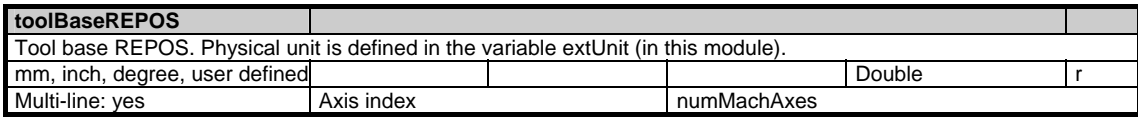

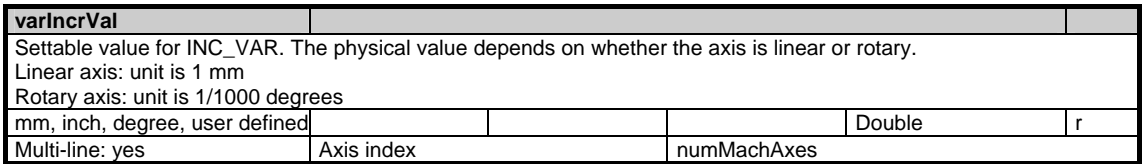

## **1.5.2 Area C, Mod. SEMA: State data: Machine axes (extension of SMA)**

/Channel/MachineAxis/... **OEM-MMC: Linkitem** 

> All state data that are dependent on machine movement and are defined specifically for machine axes (geometry and special axes) are combined in module SMA. Supplementary information is to be found in module SEMA. The individual variables are defined as fields where the line index is the number of the machine axis (assigned to the current channel). The variable "name" in module SMA with the line index in question identifies the axis. The assignment of the line indices in modules SMA and SEMA is identical.

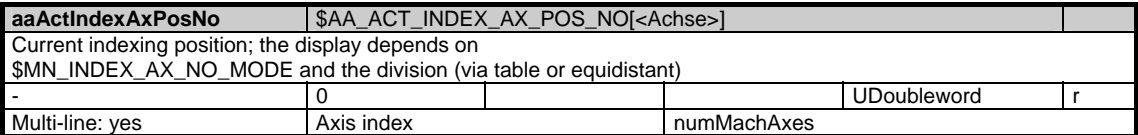

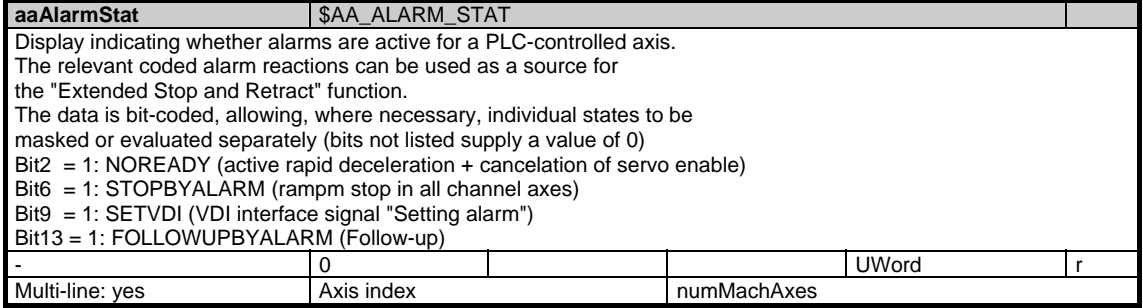

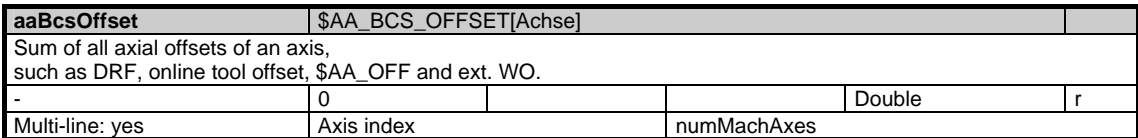

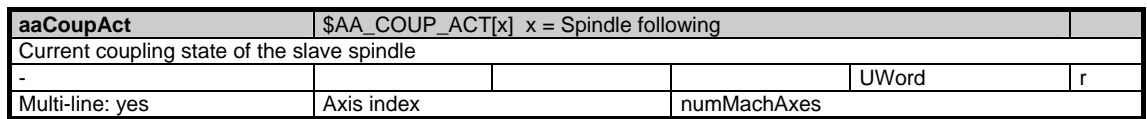

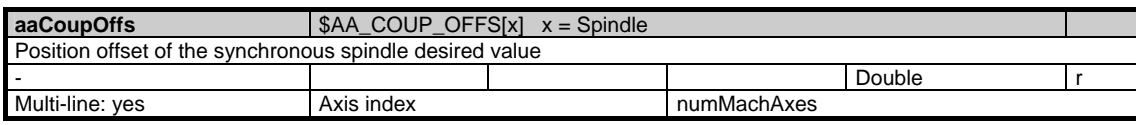

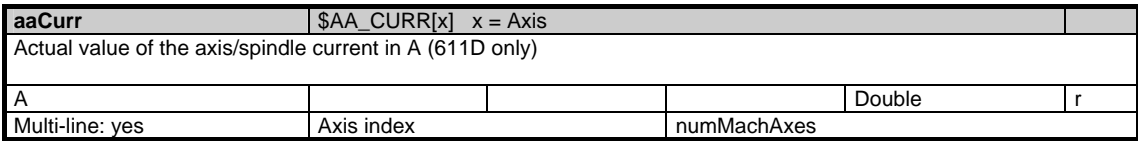

1.5 State data of axes

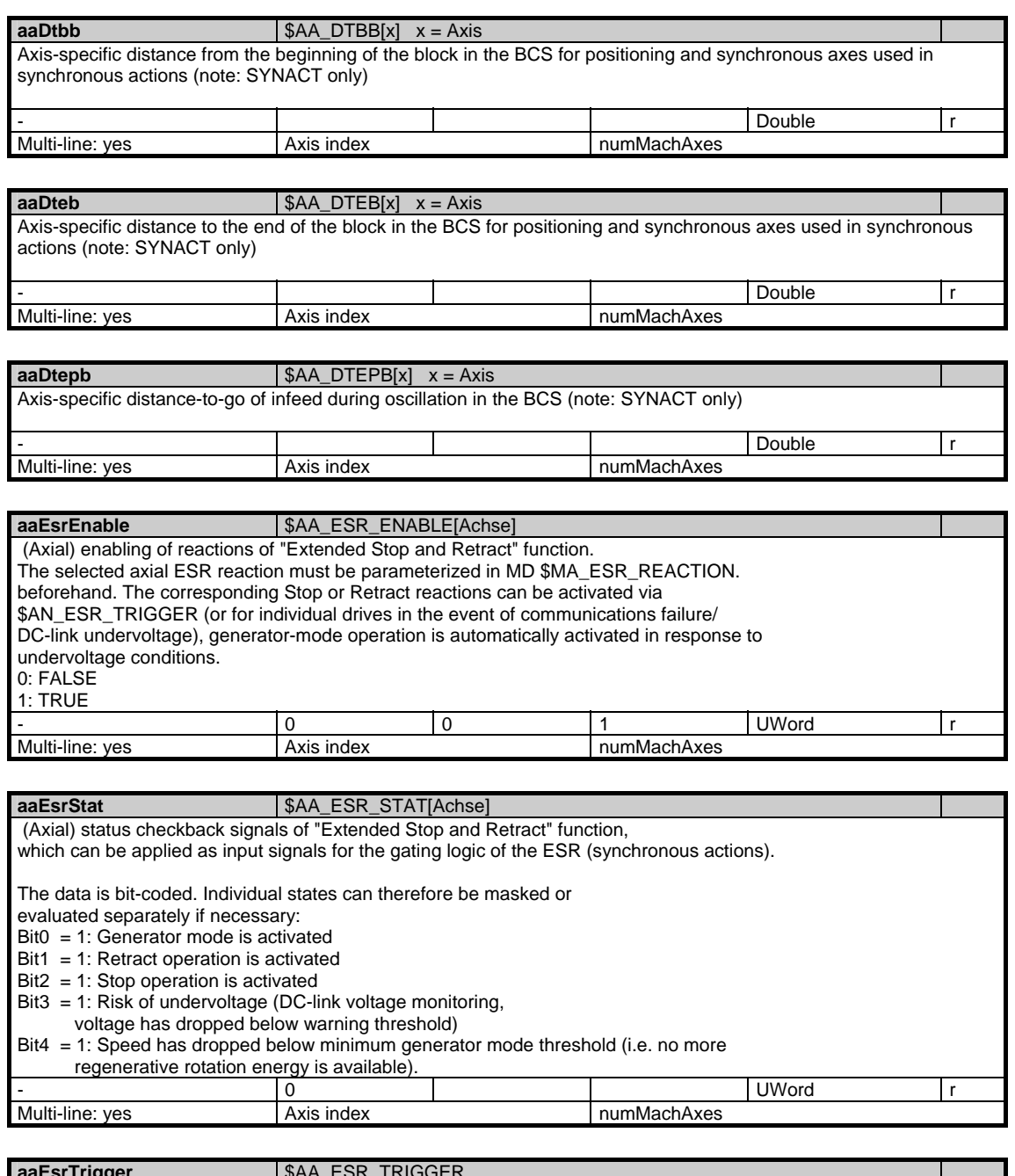

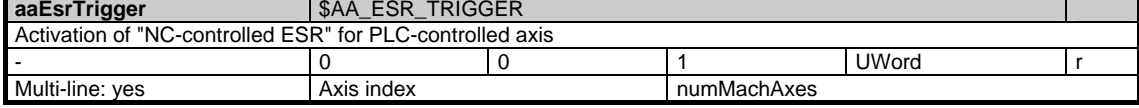

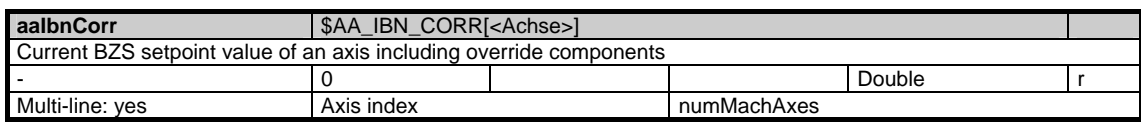

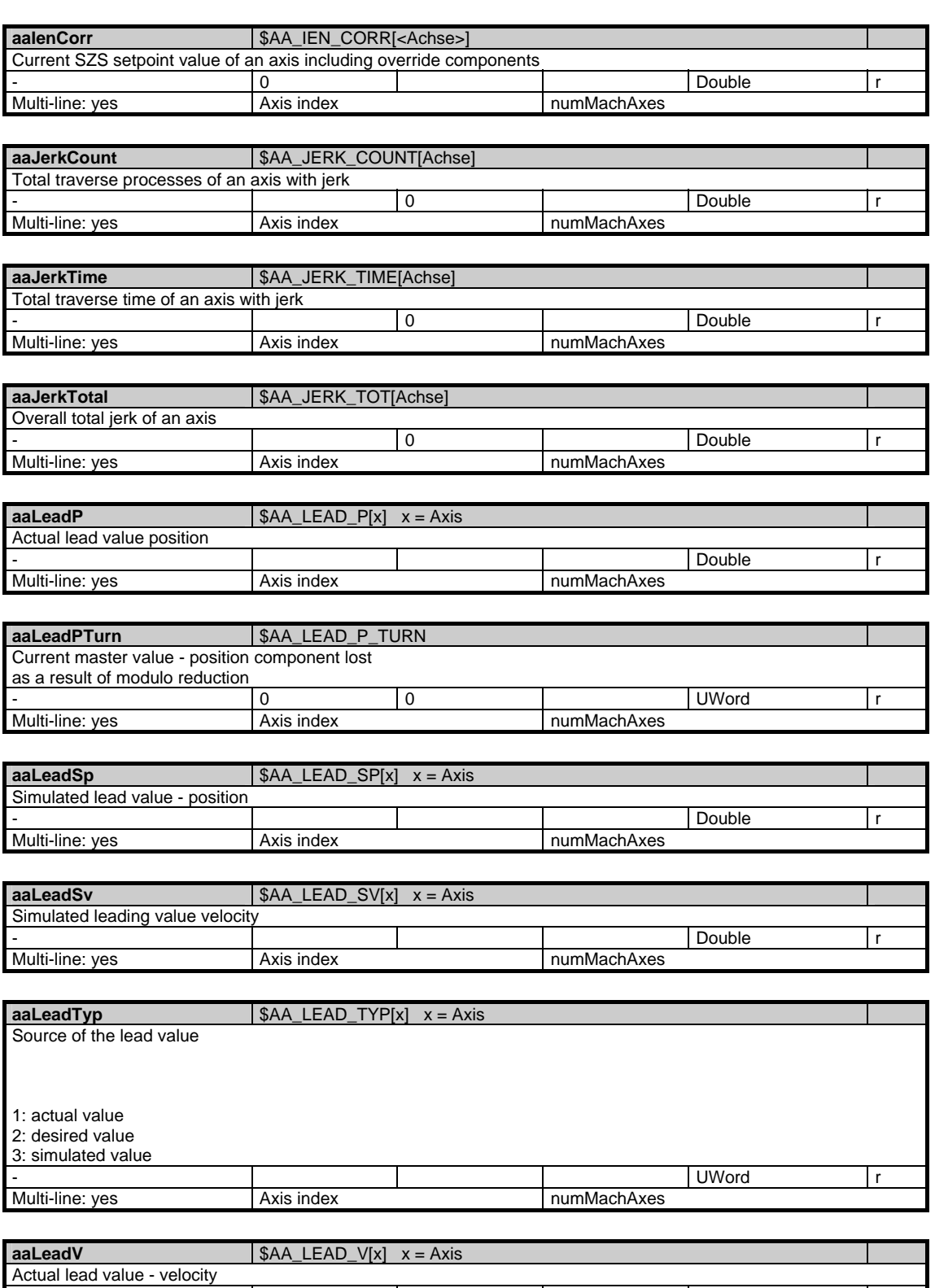

- Double results and the contract of the contract of the contract of the contract of the contract of the contract of the contract of the contract of the contract of the contract of the contract of the contract of the contr

Multi-line: yes **Axis index** Axis index numMachAxes

1.5 State data of axes

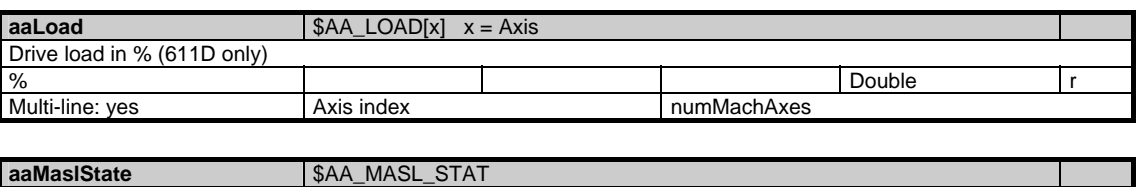

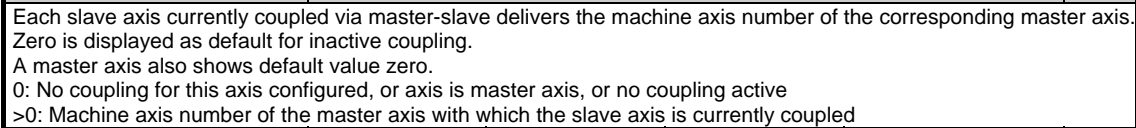

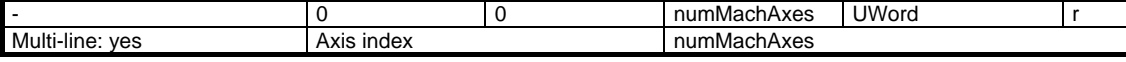

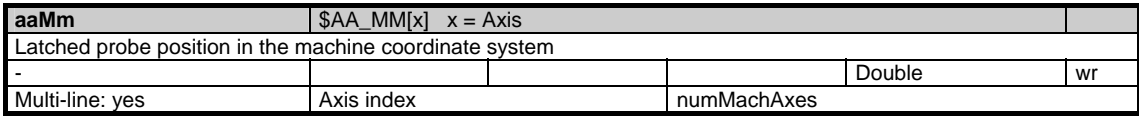

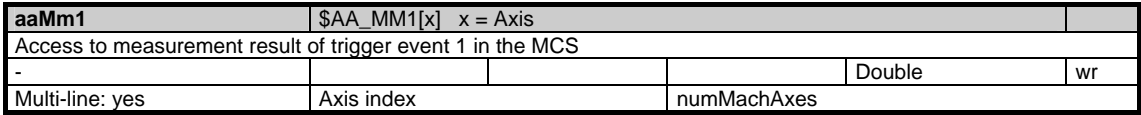

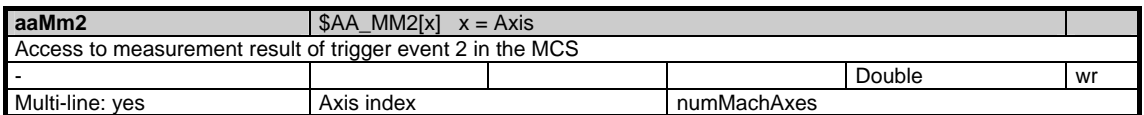

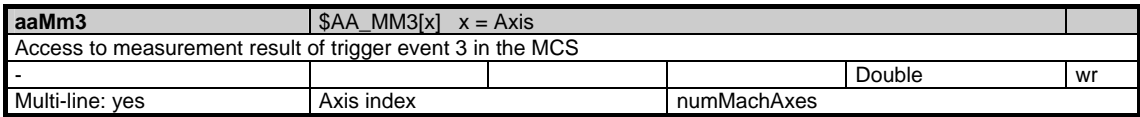

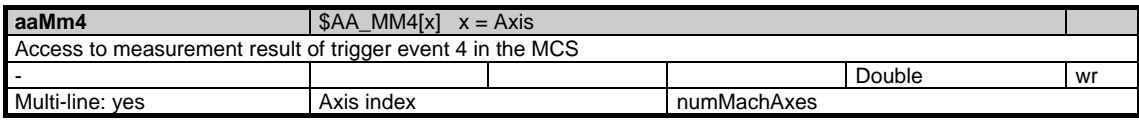

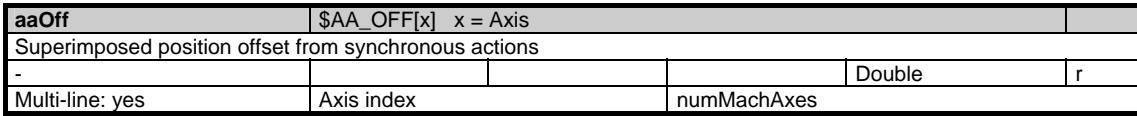

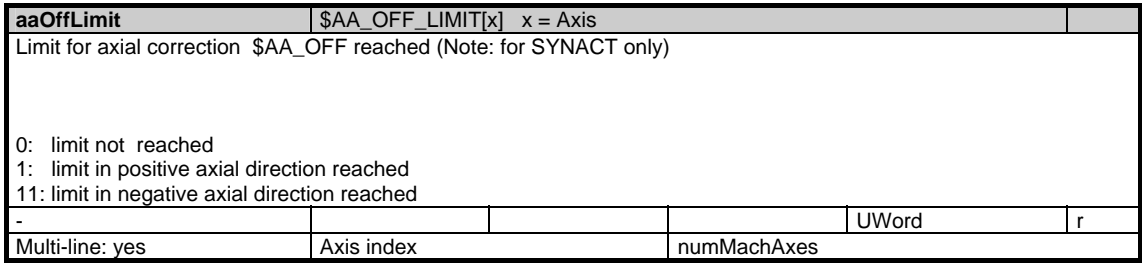

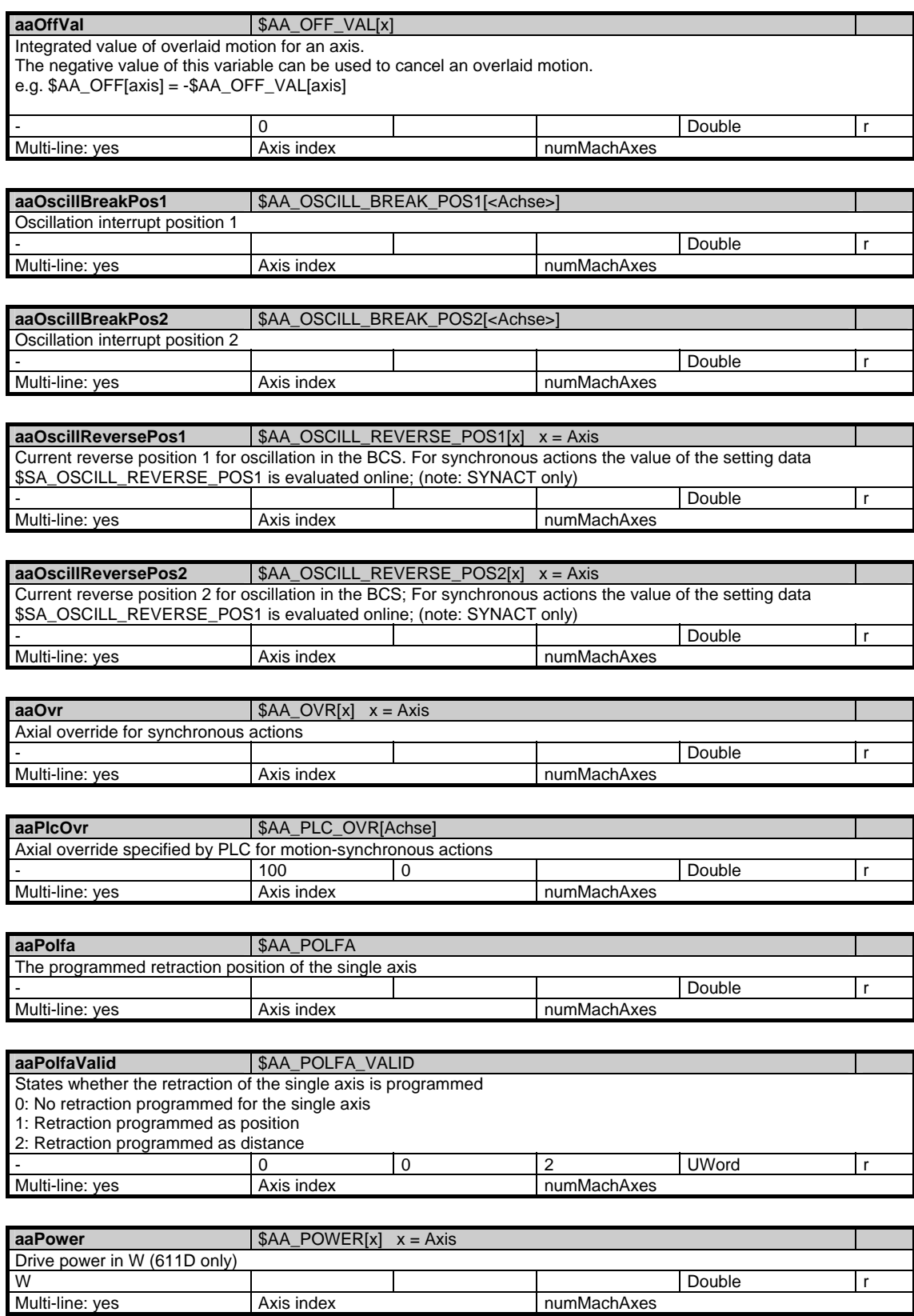

numMachAxes

1.5 State data of axes

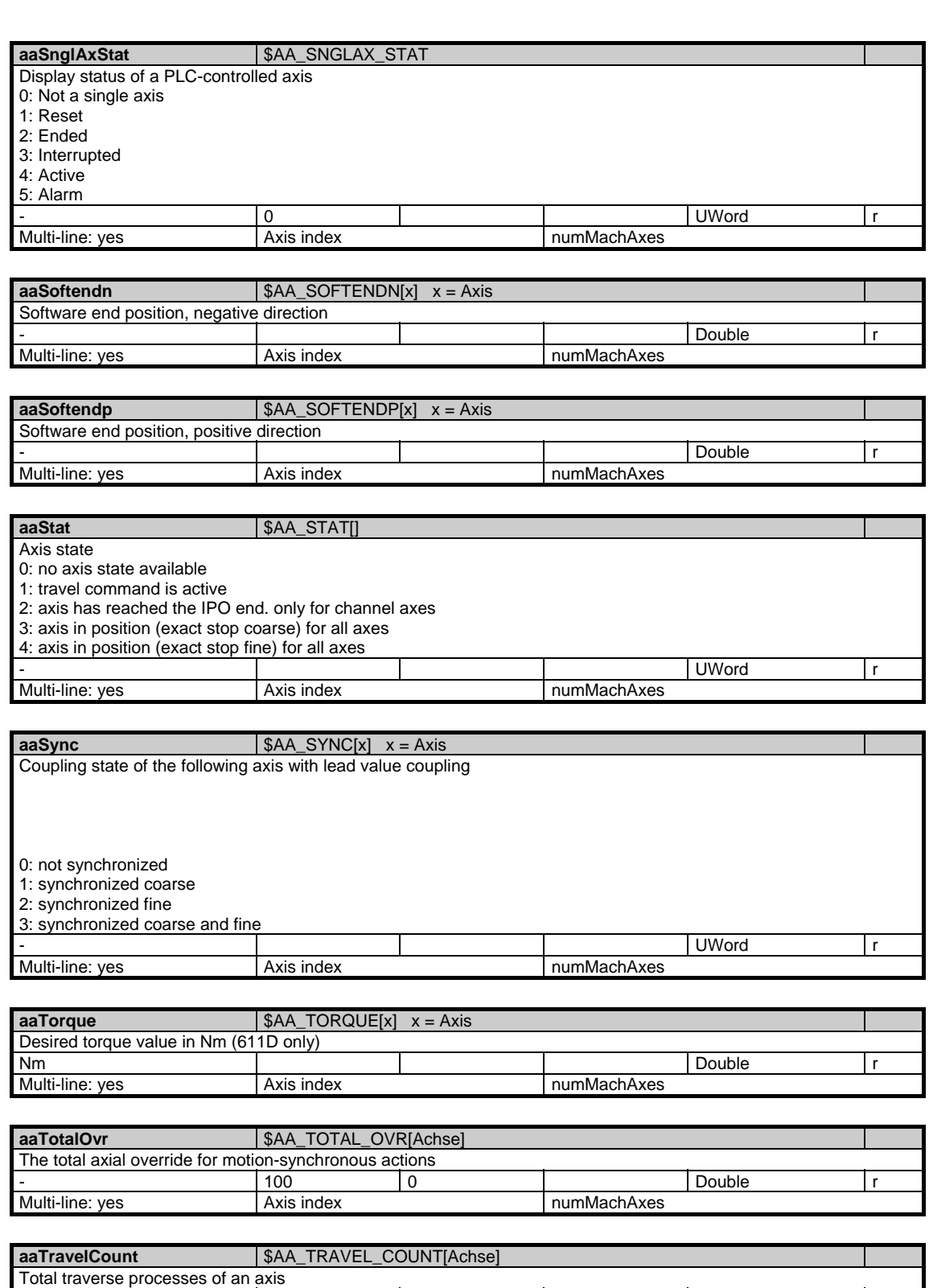

- 0 Double r

Multi-line: yes Axis index numMachAxes

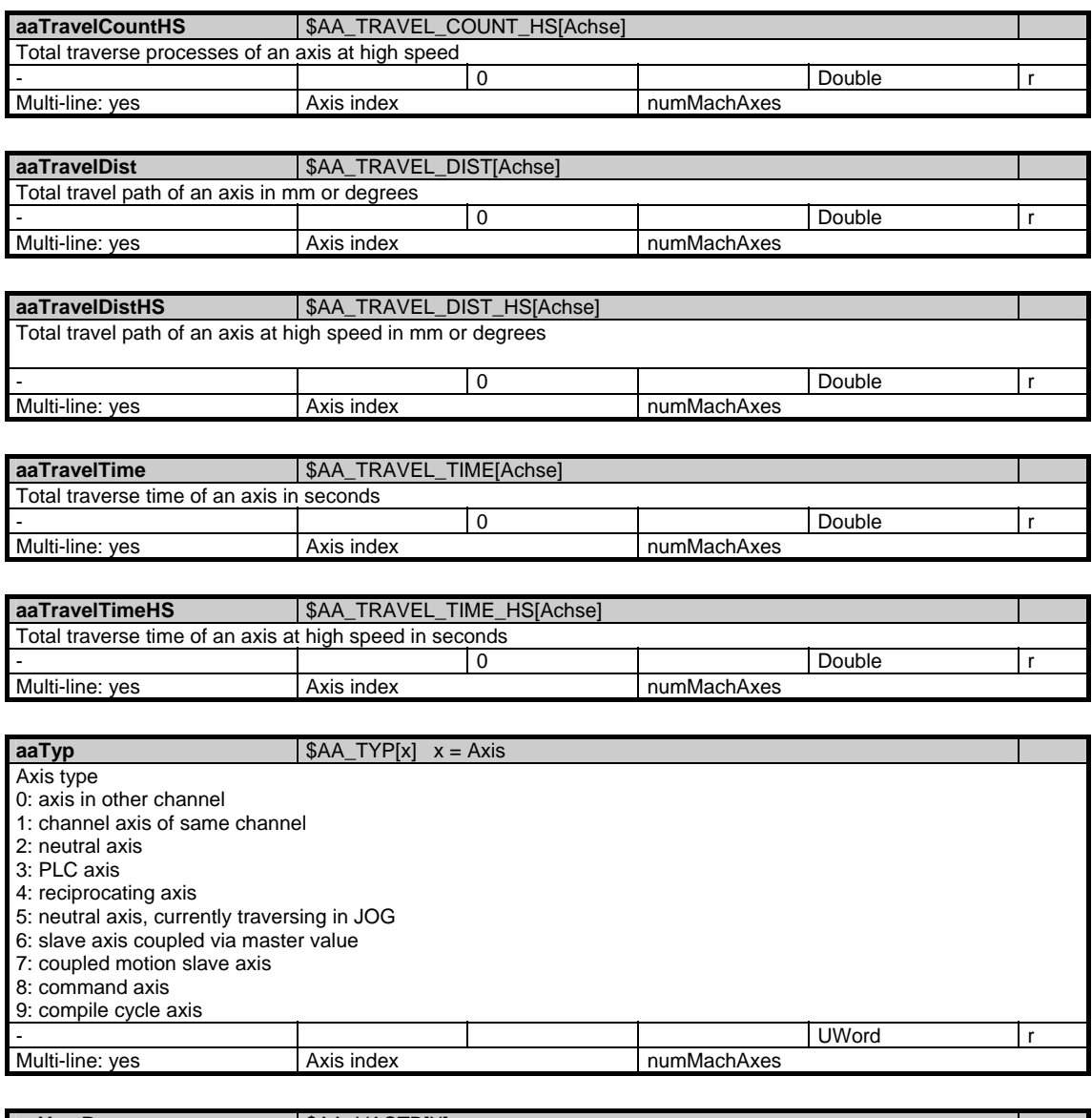

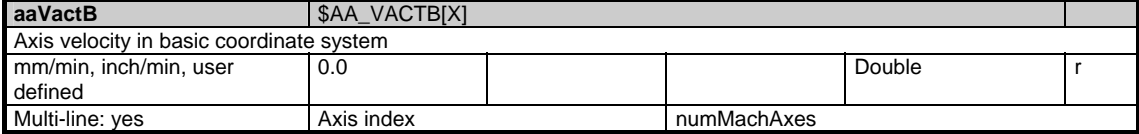

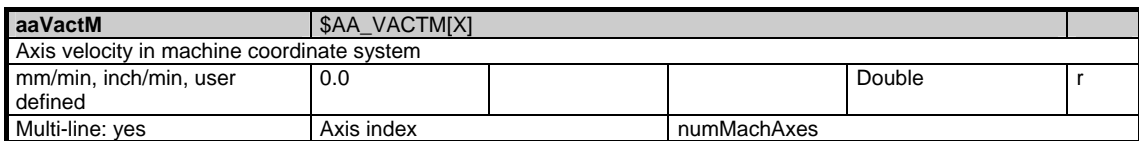

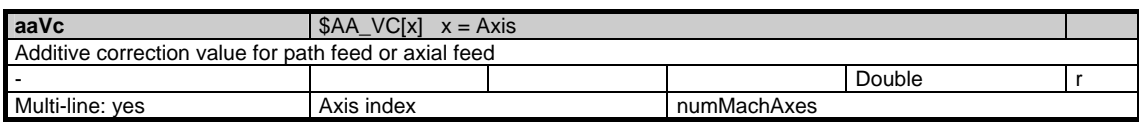

1.5 State data of axes

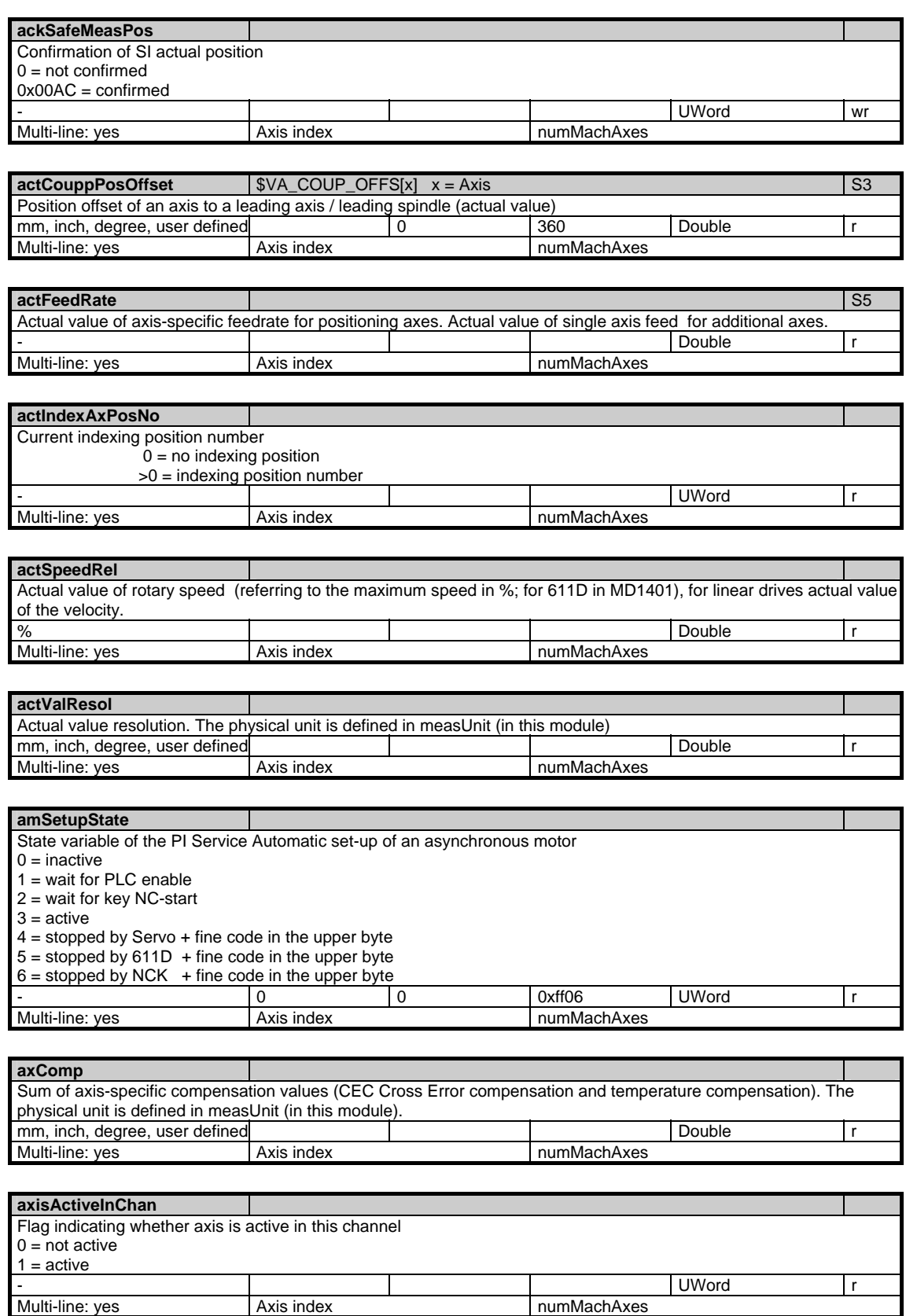

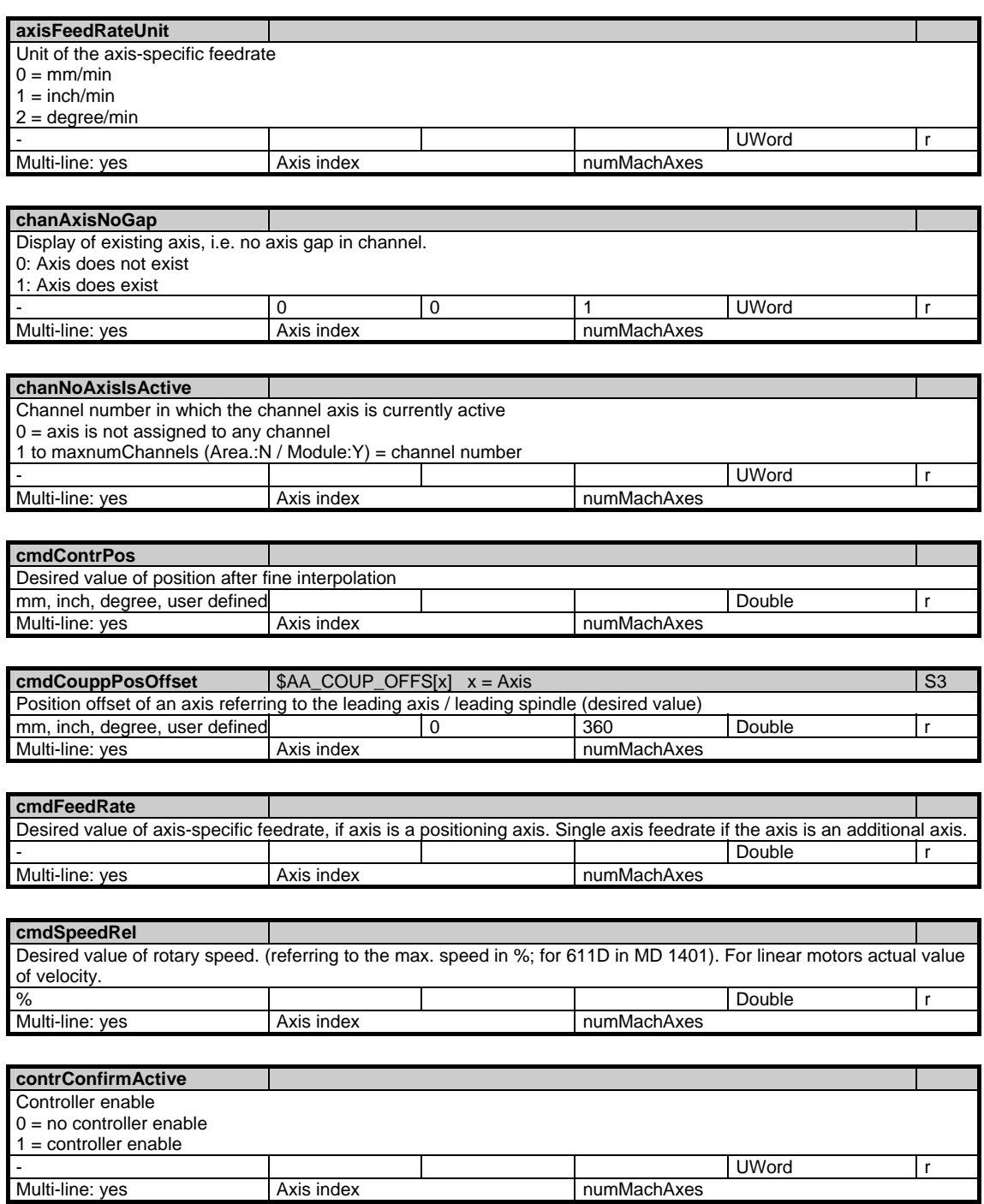

1.5 State data of axes

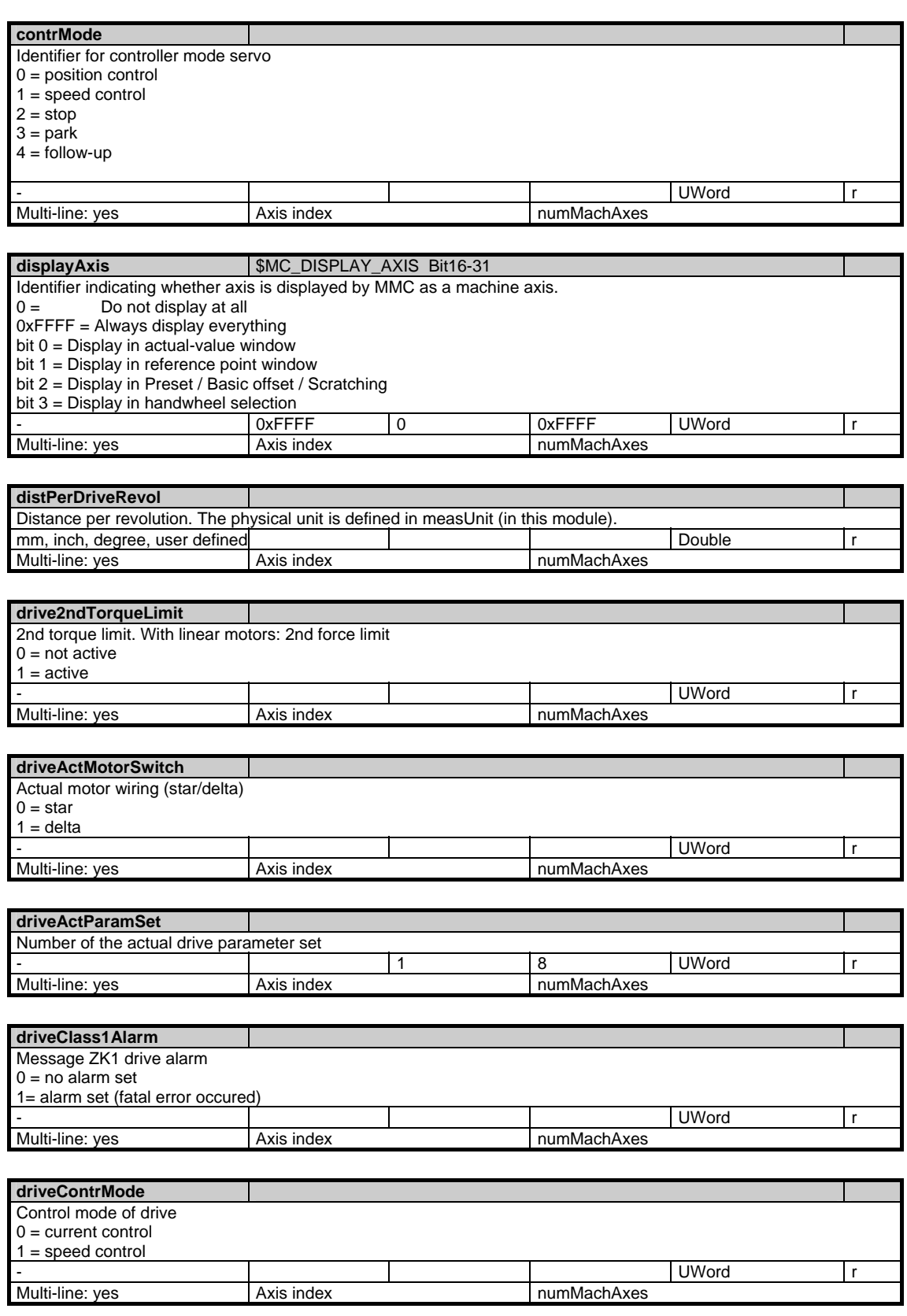
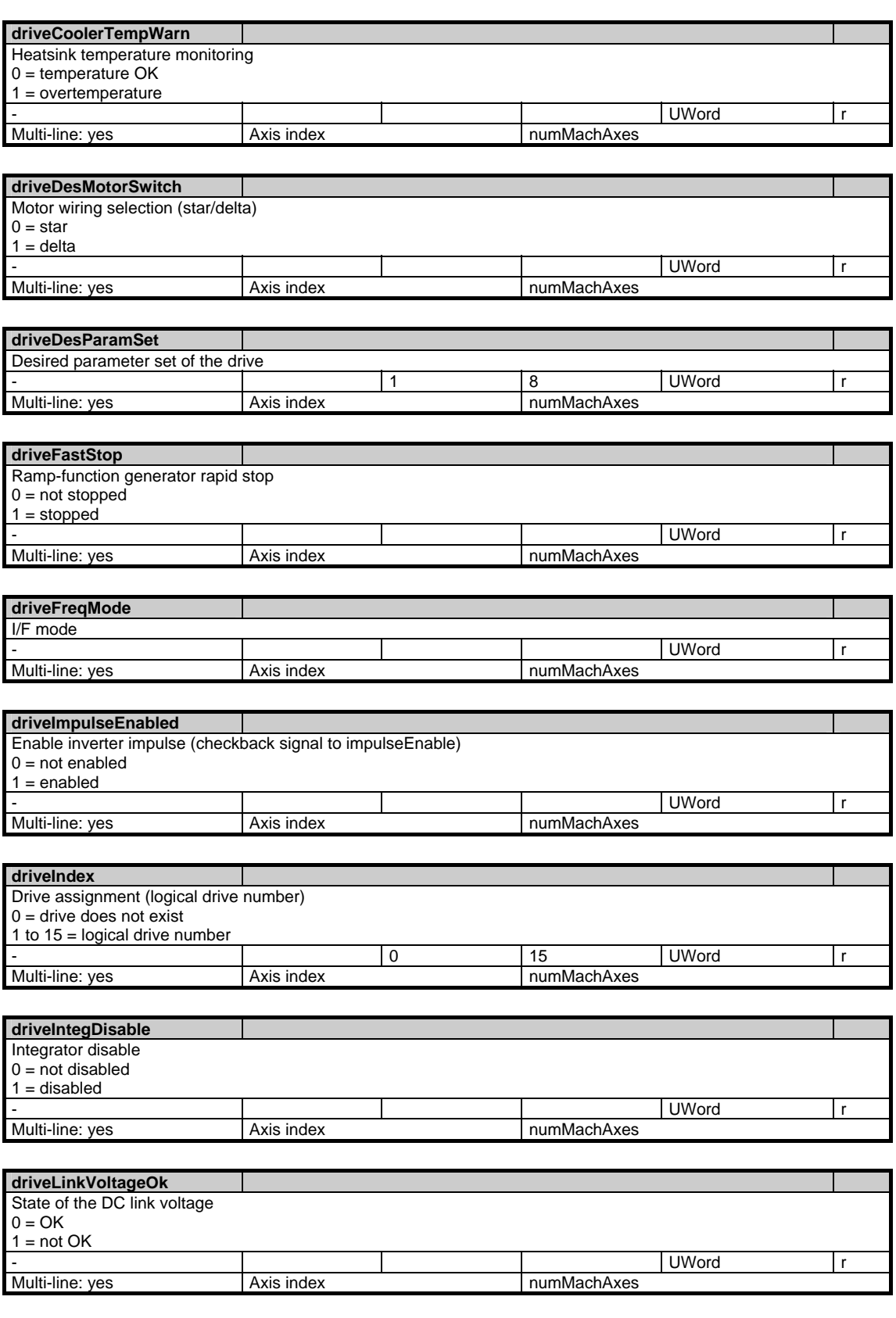

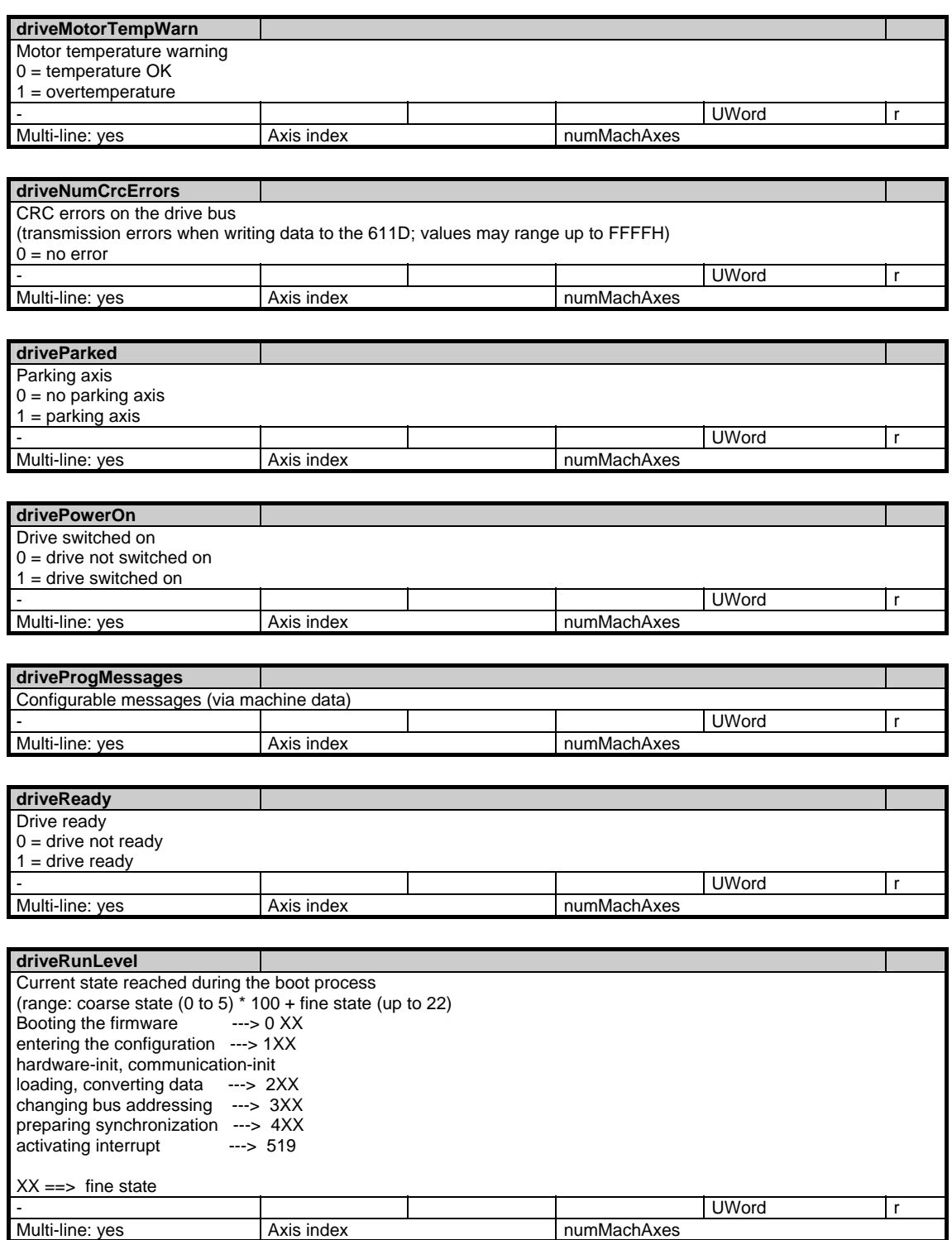

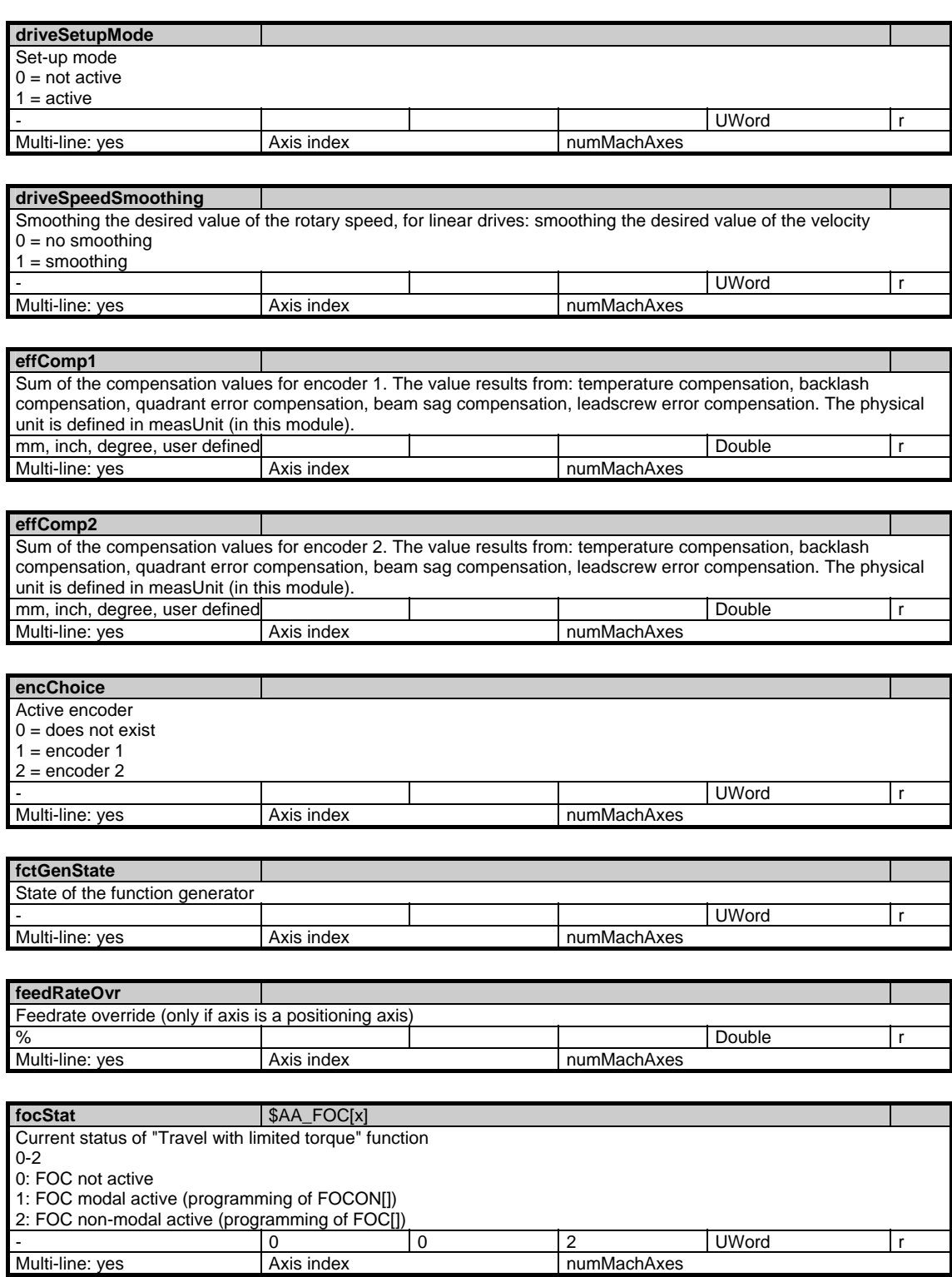

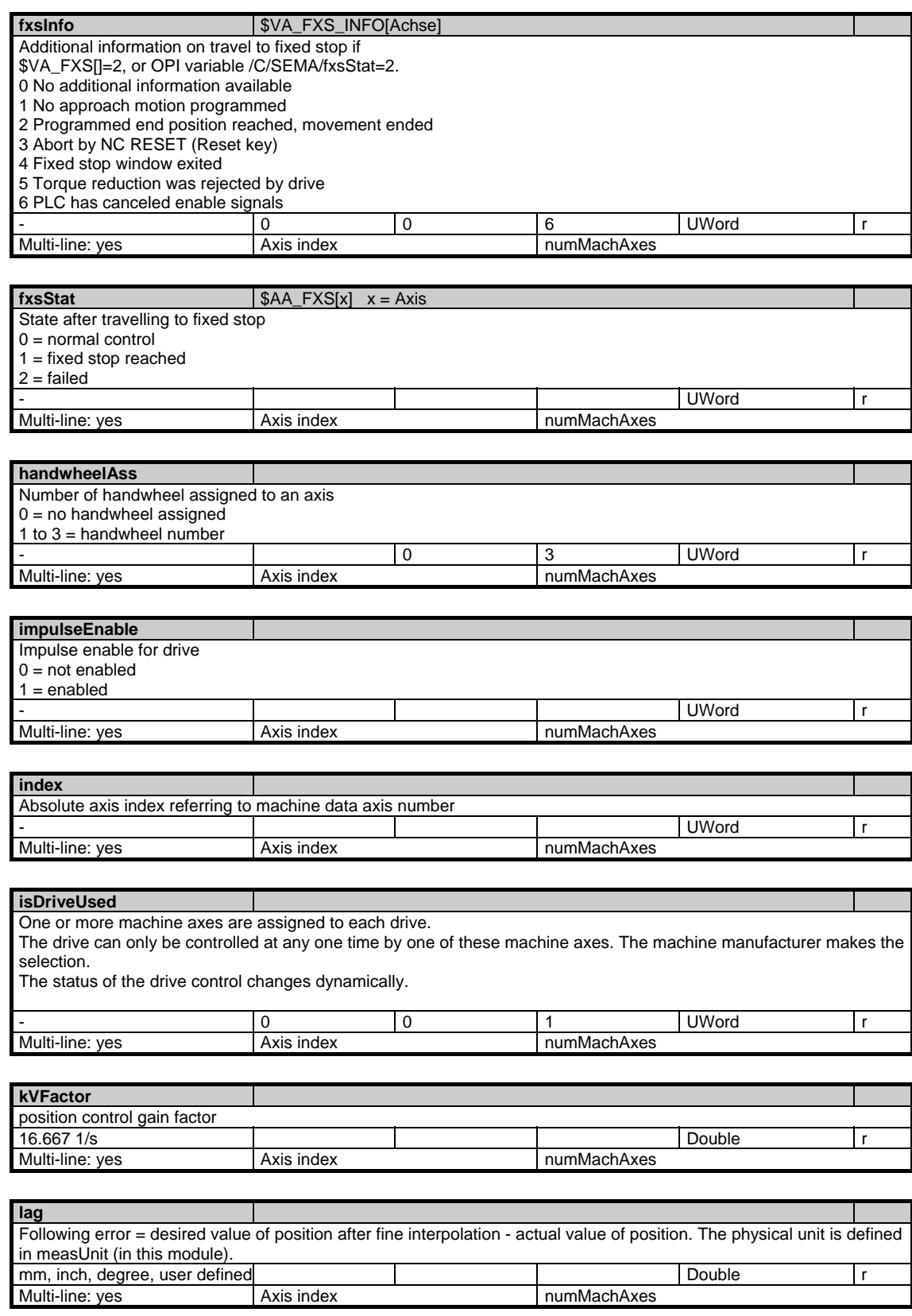

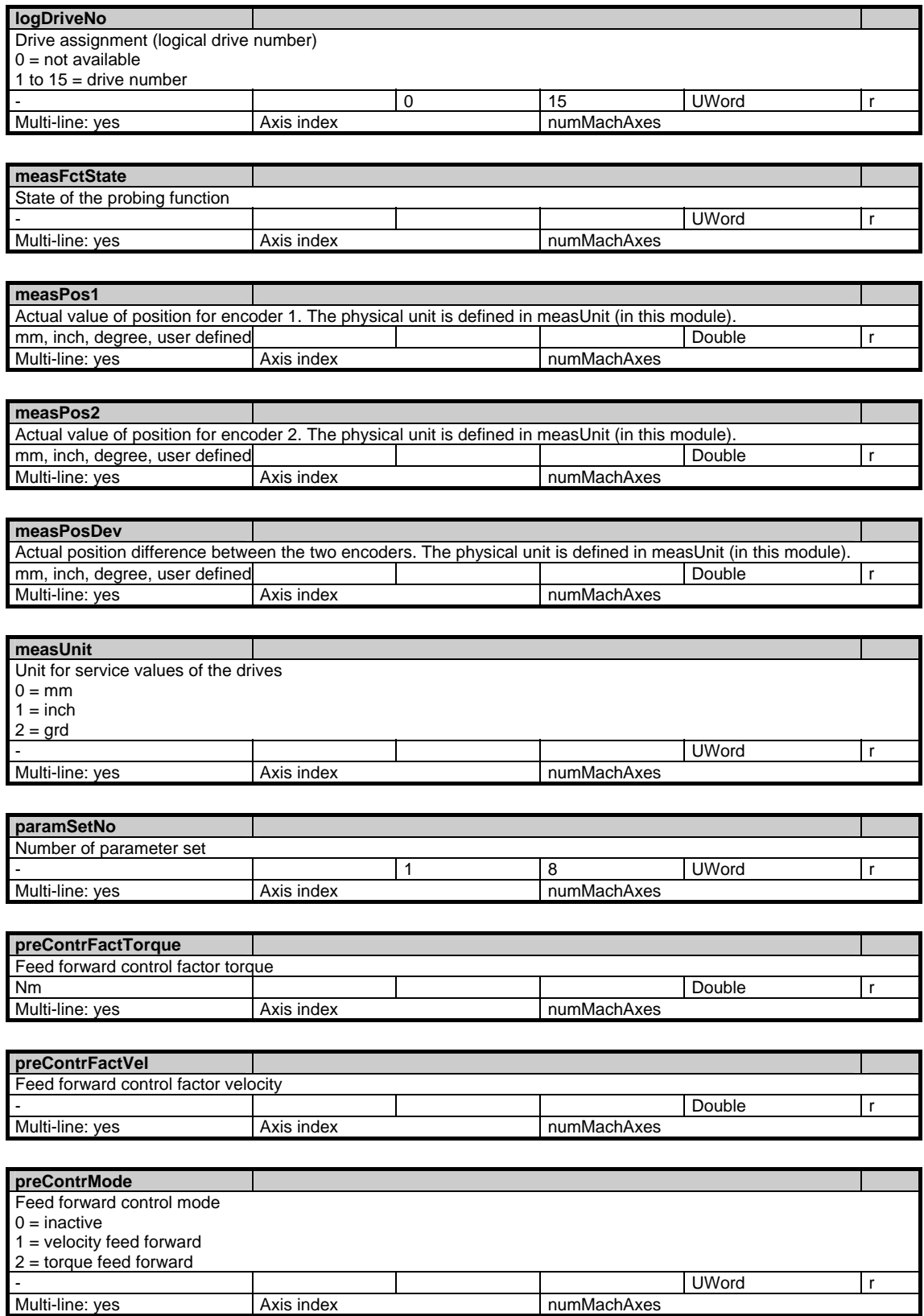

1.5 State data of axes

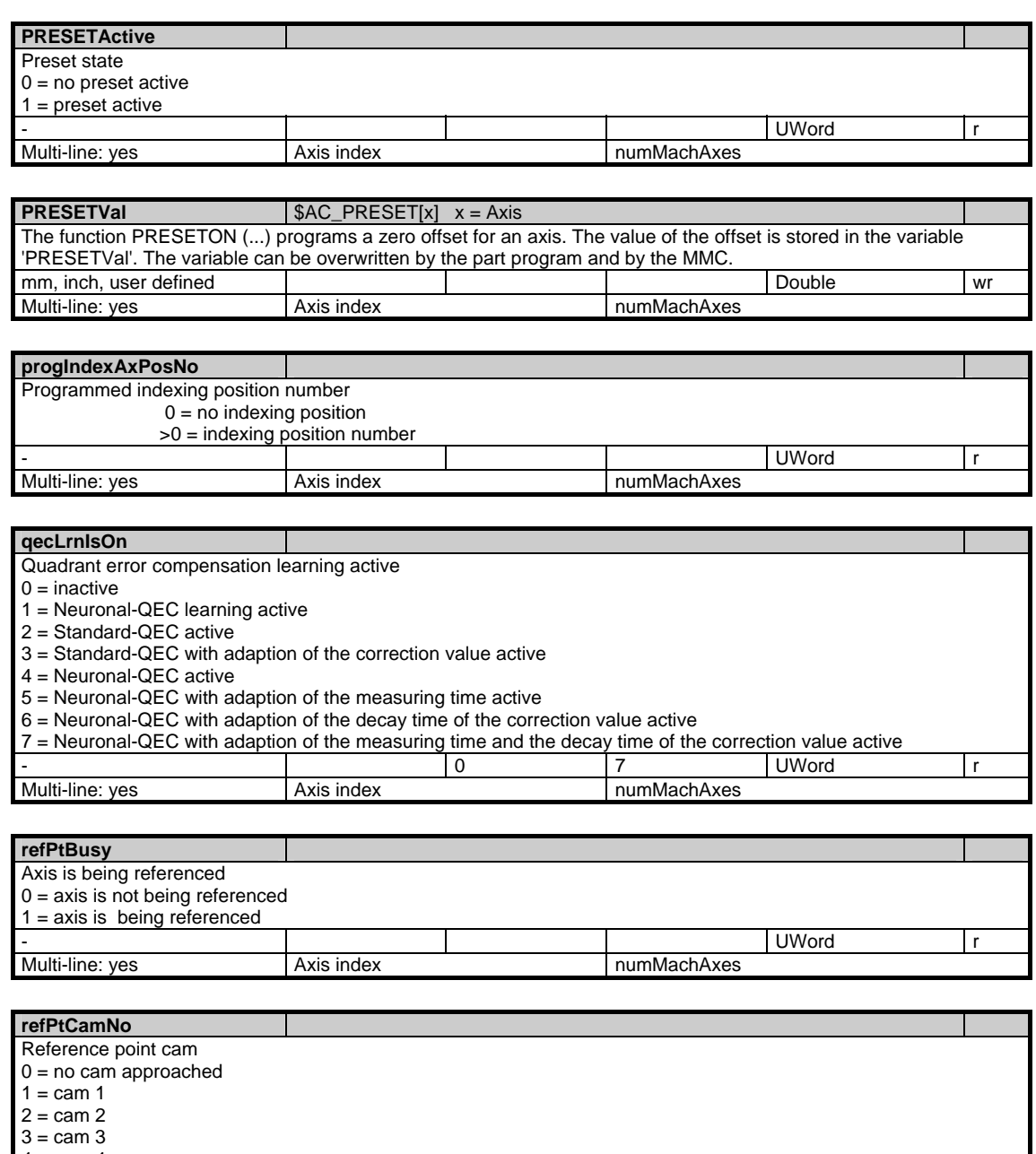

 $4 =$  cam  $4$ - Photo and the set of the set of the set of the set of the set of the set of the set of the set of the set of the set of the set of the set of the set of the set of the set of the set of the set of the set of the set of t Multi-line: yes Axis index numMachAxes

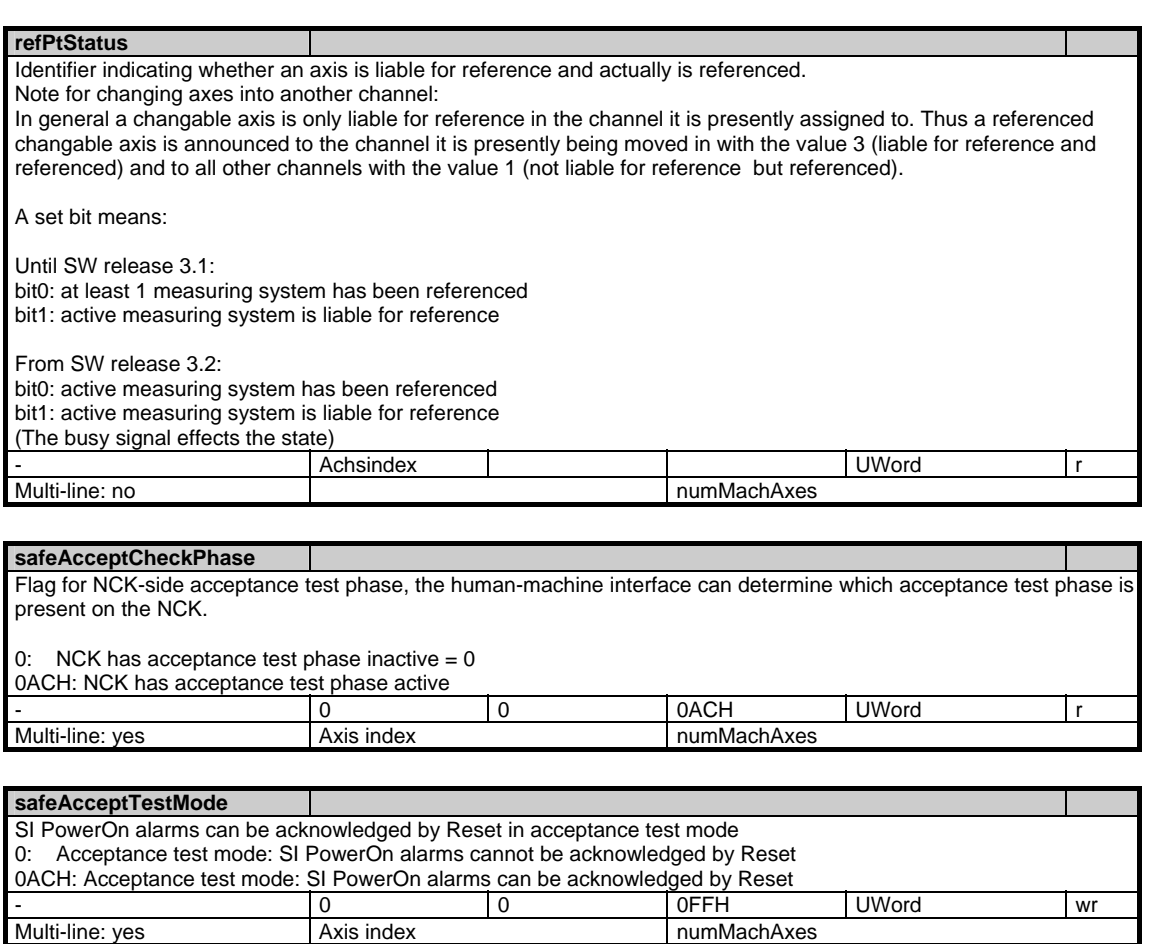

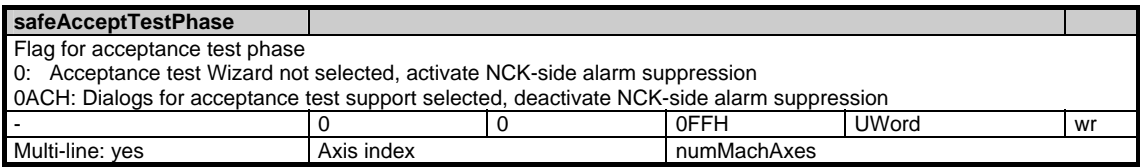

### **safeAcceptTestSE**

Flag for NCK-side SE acceptance test. The human-machine interface starts checking the safe limit positions during the acceptance test

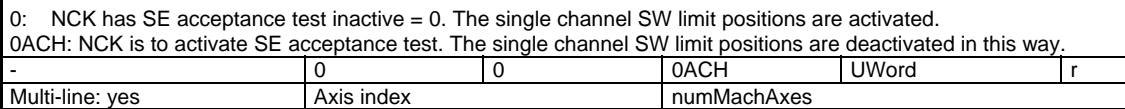

### **safeAcceptTestState**

Flag for acceptance test status, the human-machine interface can determine which acceptance test mode is present on the NCK.

0: NCK has acceptance test mode inactive

0CH: Acceptance test mode not activated because SI PowerOn alarms already present.

The causes of the SI PowerOn alarms must be eliminated first.

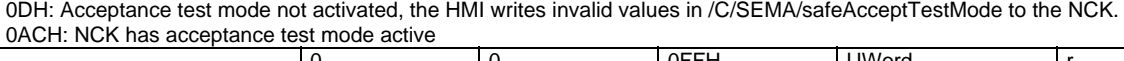

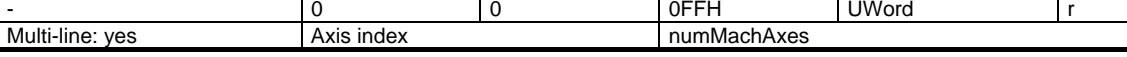

1.5 State data of axes

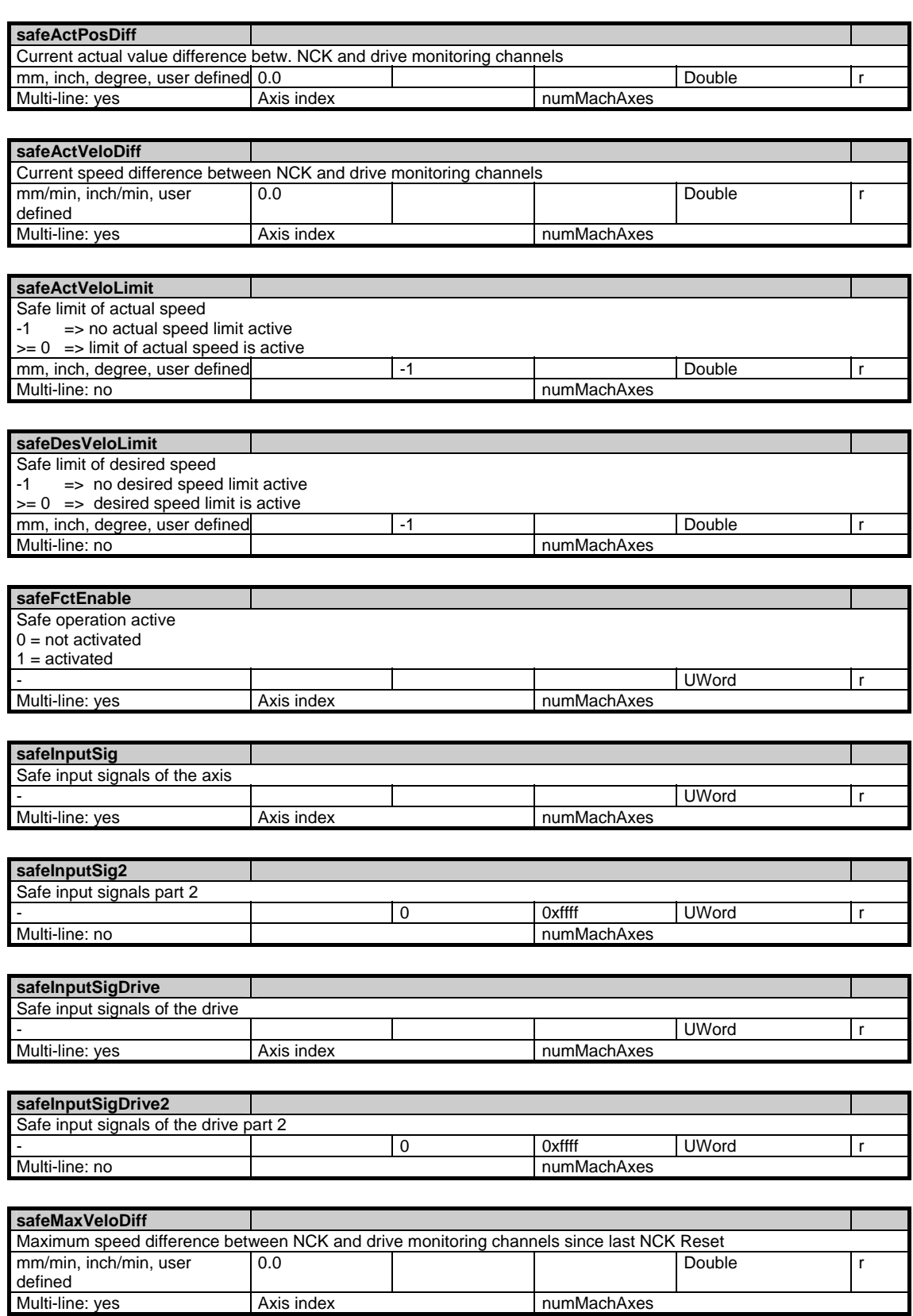

Axis index **numMachAxes** 

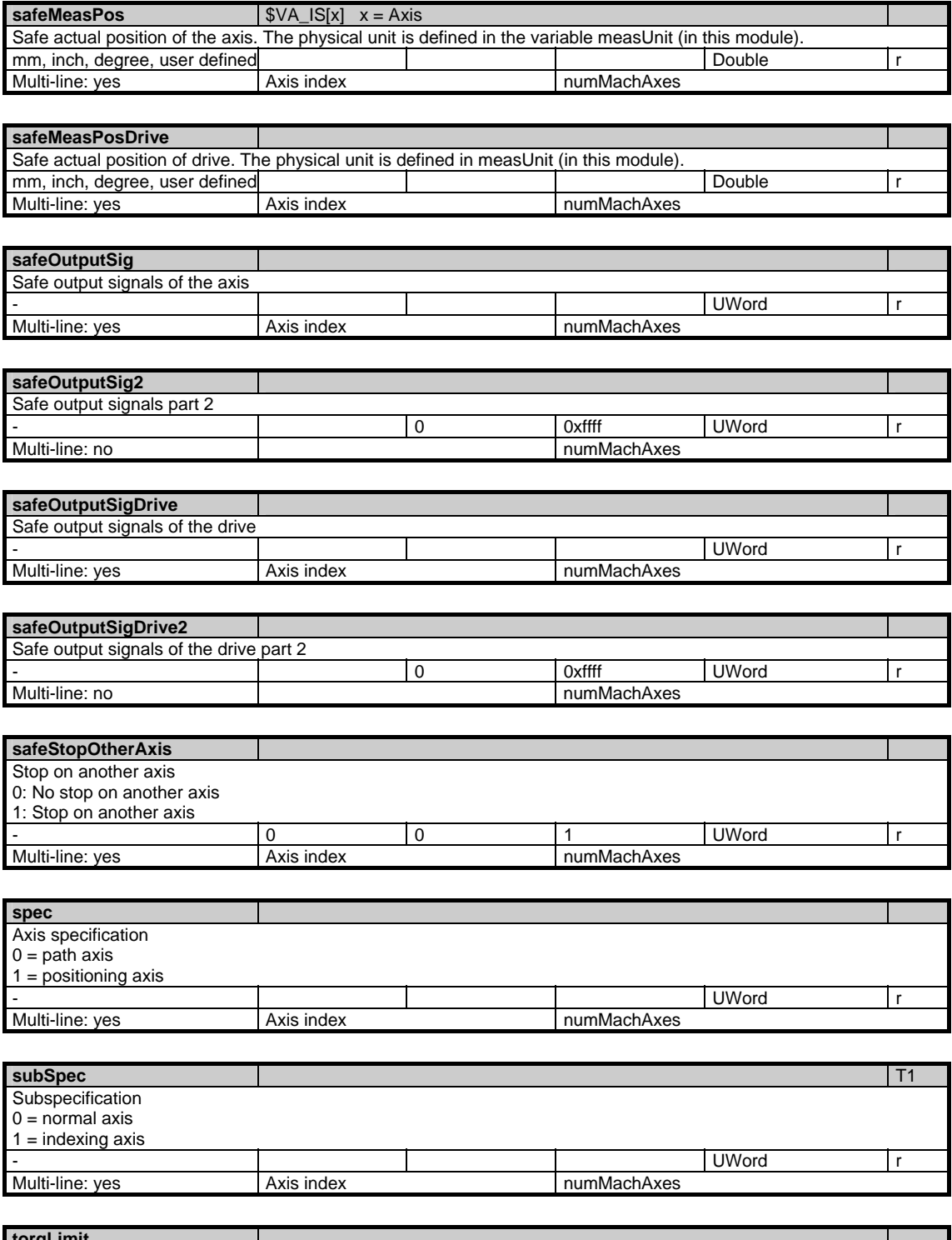

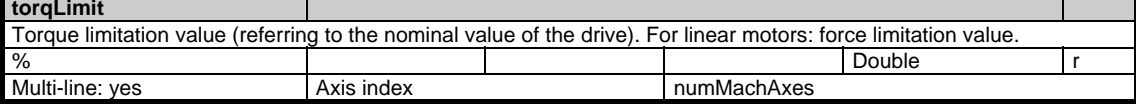

1.5 State data of axes

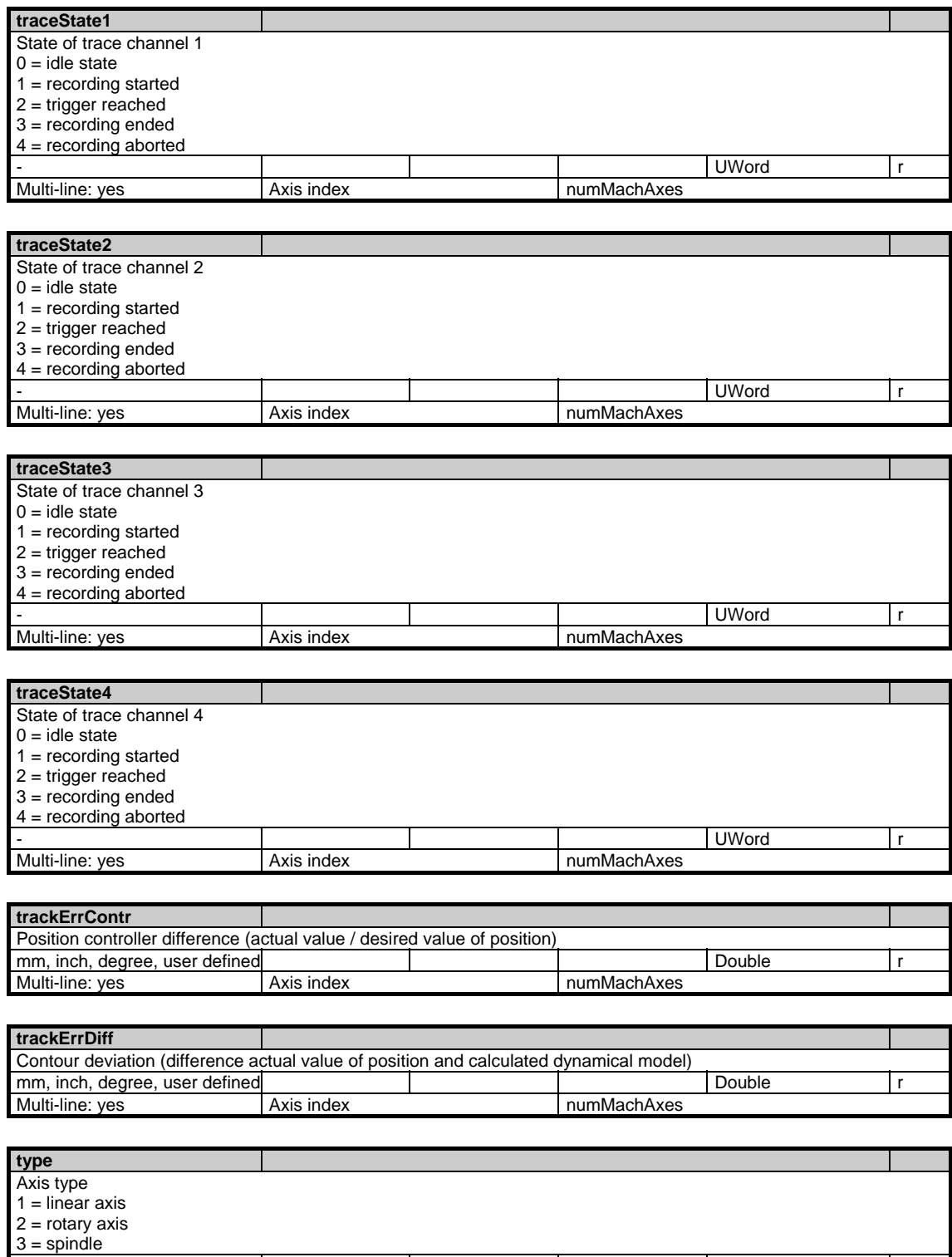

- UWord r

Multi-line: yes Axis index numMachAxes

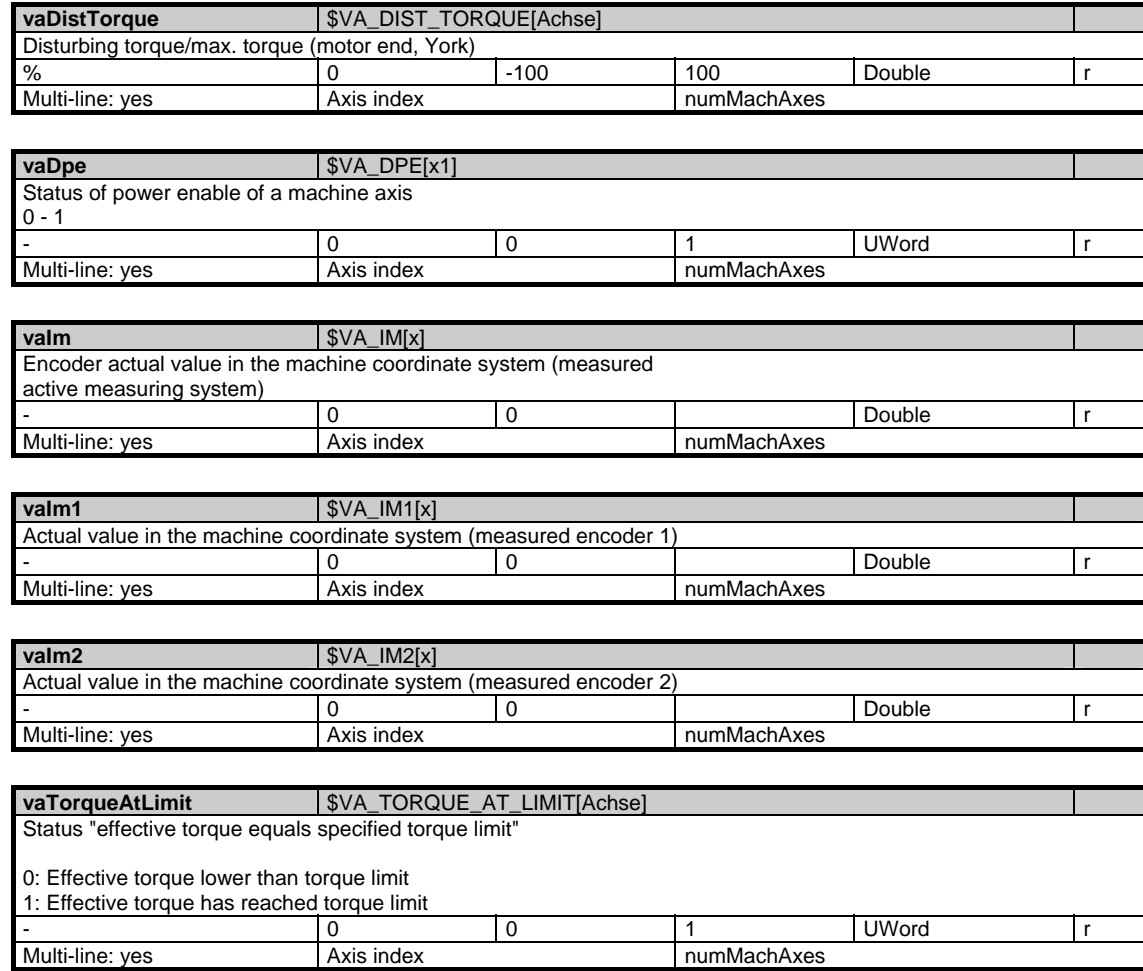

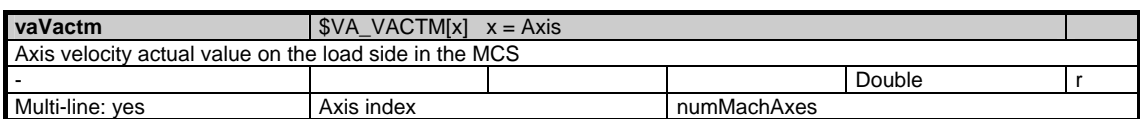

numMachAxes

### **1.5.3 Area C, Mod. SGA: State data: Geometry axes in tool offset memory**

/Channel/GeometricAxis/... **OEM-MMC: Linkitem** 

> All status data that are dependent on machine movement and specified in the workpiece coordinate system are included in module SGA. Supplementary information can be found in module SEGA. The individual variables are defined as arrays where the line index is the number of the axis (assigned to the current channel).The variable "name" in module SGA with the line index in question identifies the axis.

The assignment of the line indices in modules SGA and SEGA is identical.

With SW 5.2 and later, OPI modules SGA and SEGA can be addressed via the geo-axis no. instead of via the channel axis no.:

 Line index 1001: 1st geo-axis Line index 1002: 2nd geo-axis Line index 1003: 3rd geo-axis

The number of channel axes (geometry, special axes and spindles) can be found in "numMachAxes" in module Y in area C.

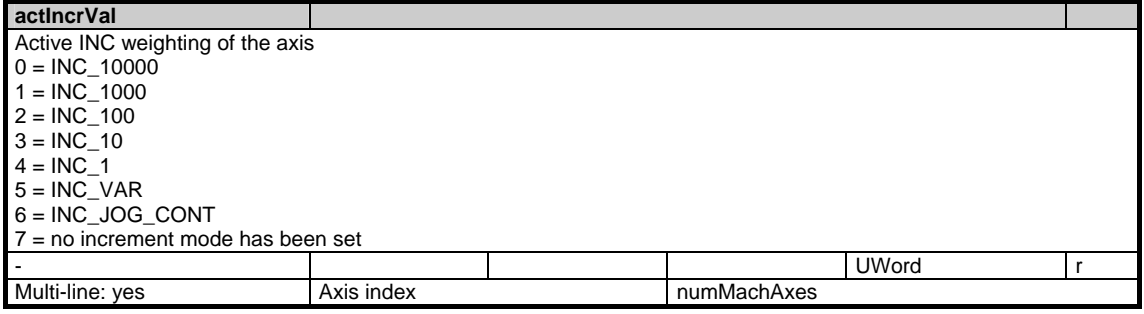

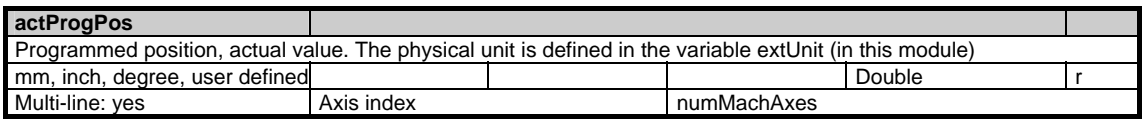

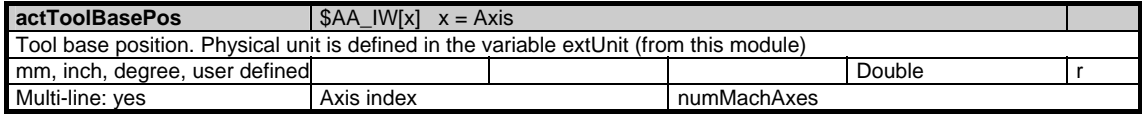

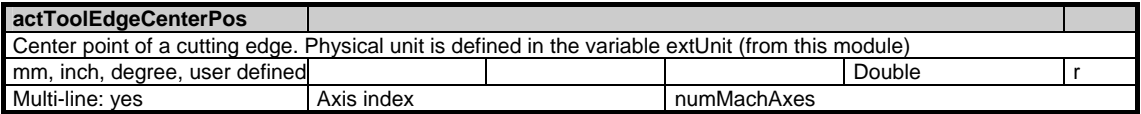

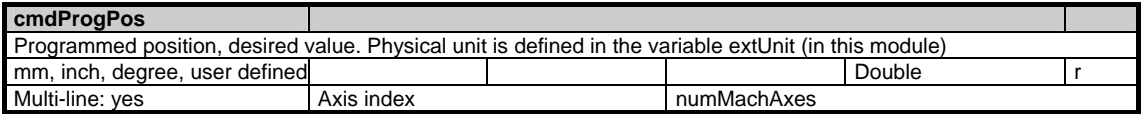

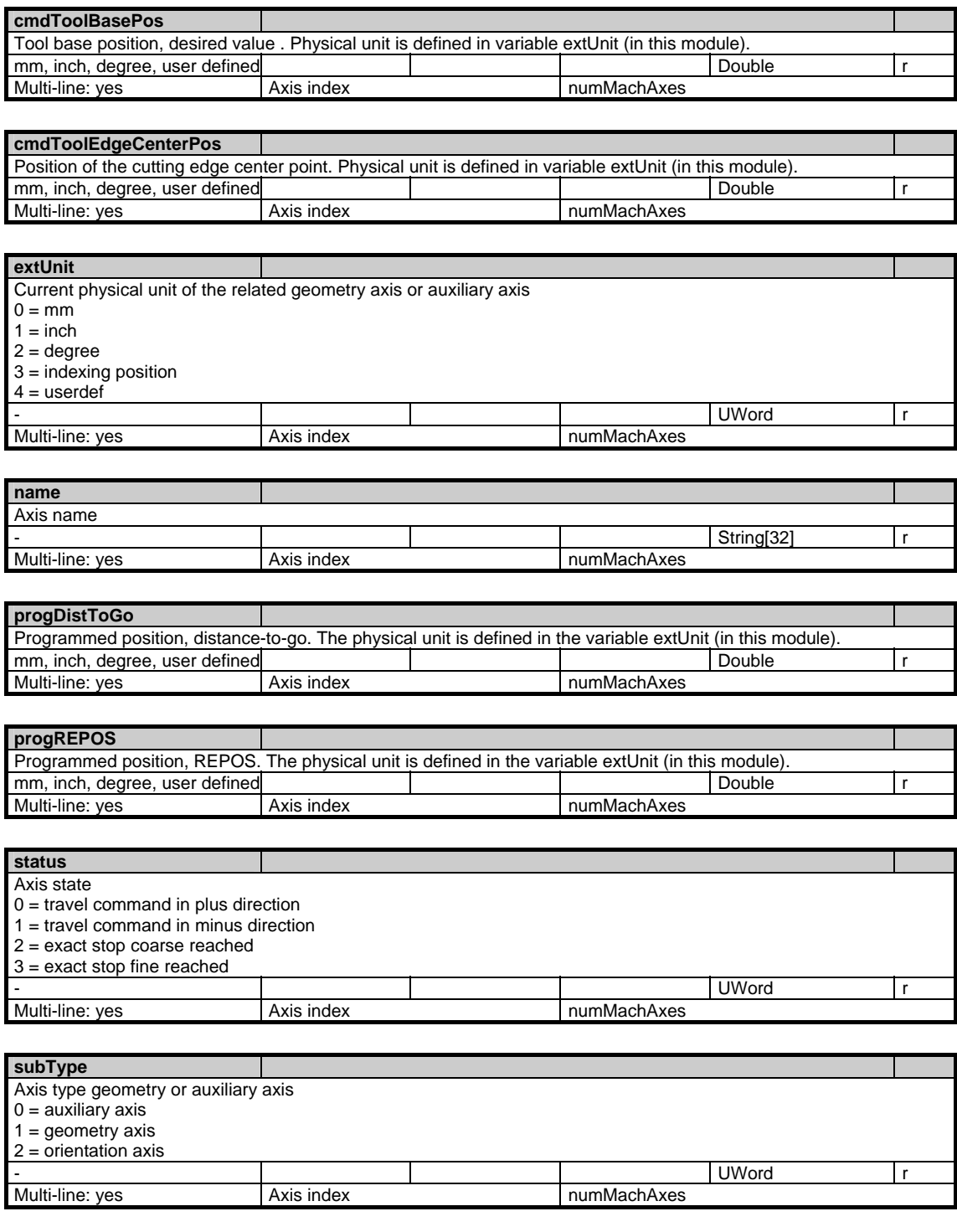

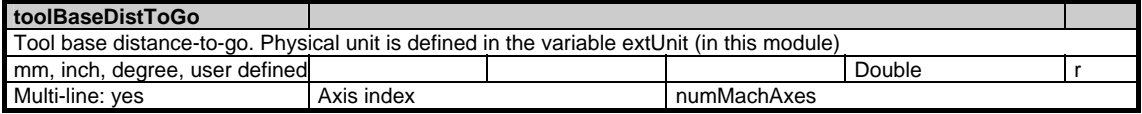

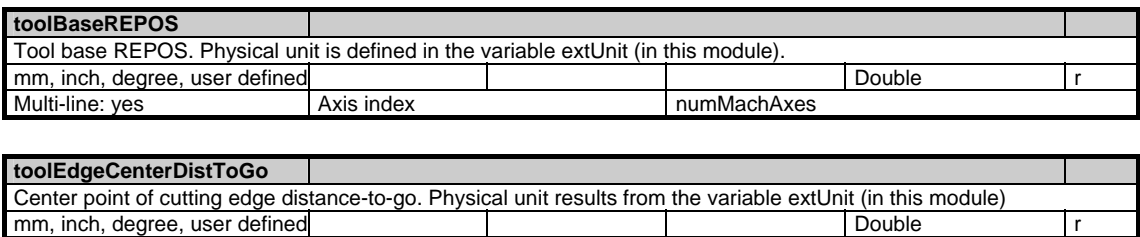

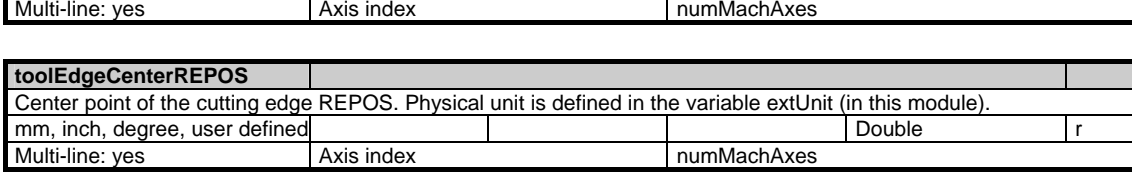

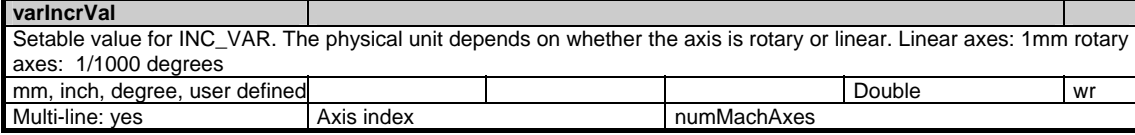

### **1.5.4 Area C, Mod. SEGA: State data: Geometry axes in tool offset memory (extension of SGA)**

/Channel/GeometricAxis/... **OEM-MMC: Linkitem** 

> All status data that are dependent on machine movement and specified in the workpiece coordinate system are combined in module SGA. Supplementary information can be found in module SEGA. The individual variables are defined as arrays where the line index is the number of the axis (assigned to the current channel).The variable "name" in module SGA with the line index in question identifies the axis.

The assignment of the line indices in modules SGA and SEGA is identical.

With SW 5.2 and later, OPI modules SGA and SEGA can be addressed via the geo-axis no. instead of via the channel axis no.: Line index 1001: 1st geo-axis Line index 1002: 2nd geo-axis Line index 1003: 3rd geo-axis

The number of channel axes (geometry, special axes and spindles) can be found in "numMachAxes" in module Y in area C.

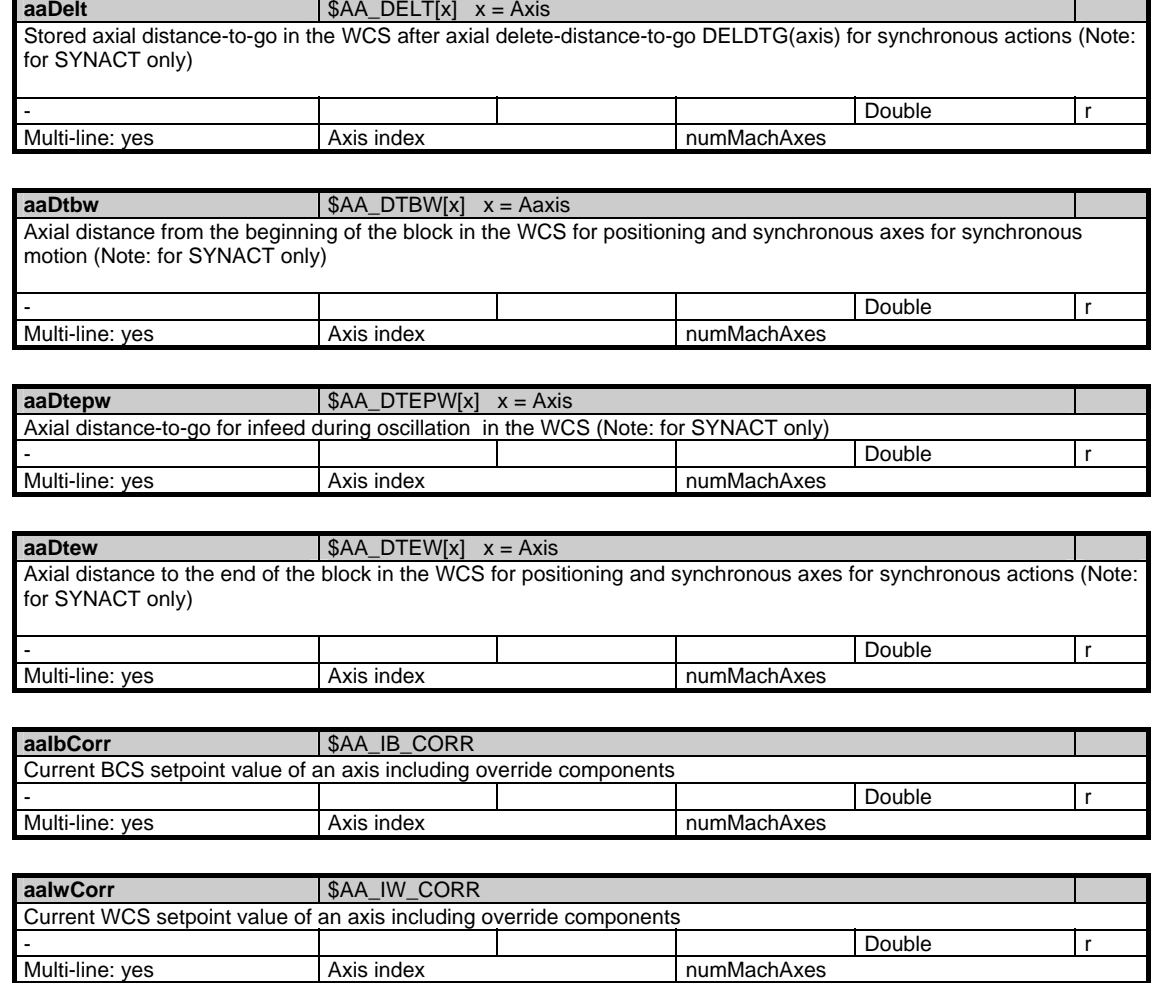

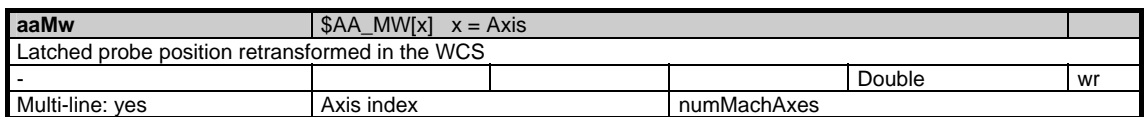

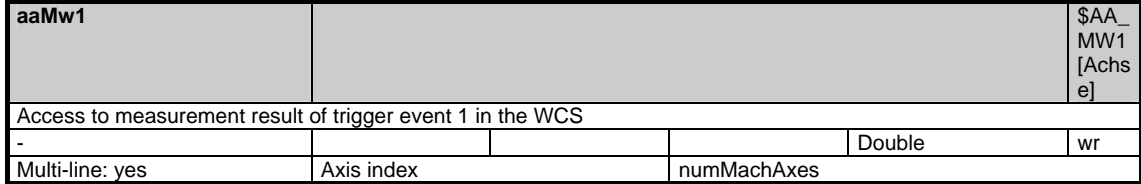

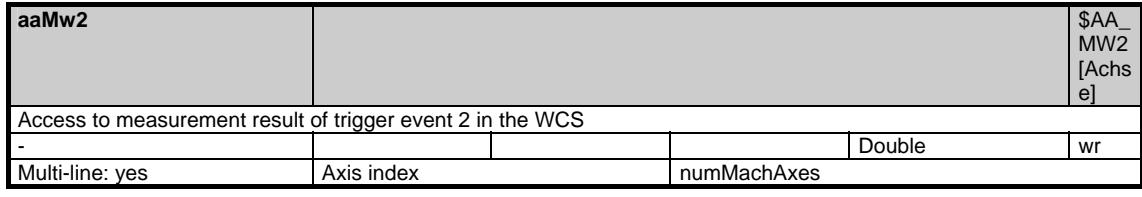

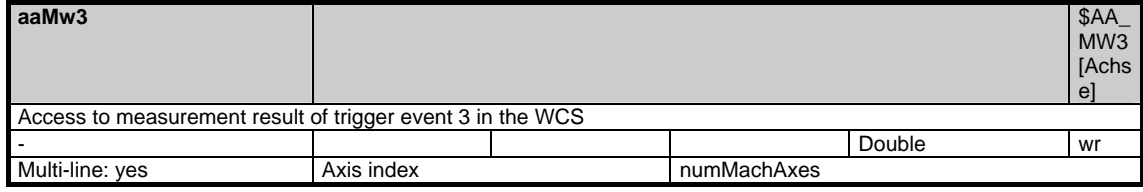

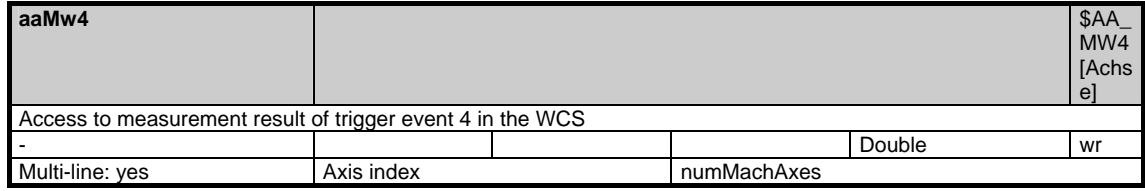

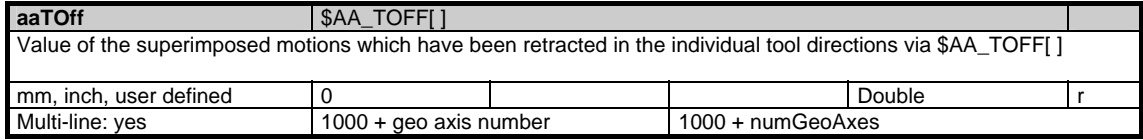

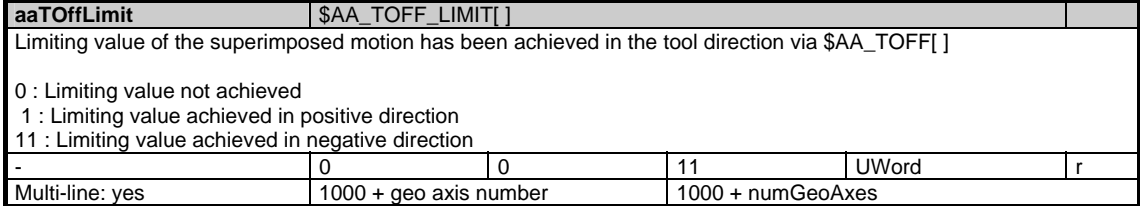

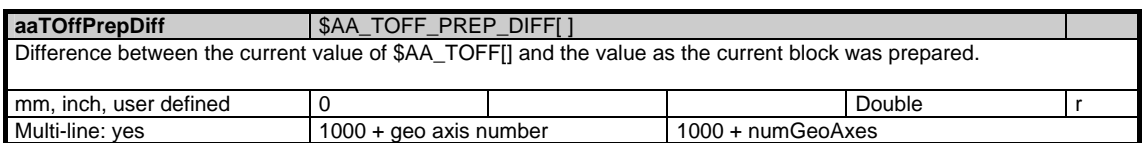

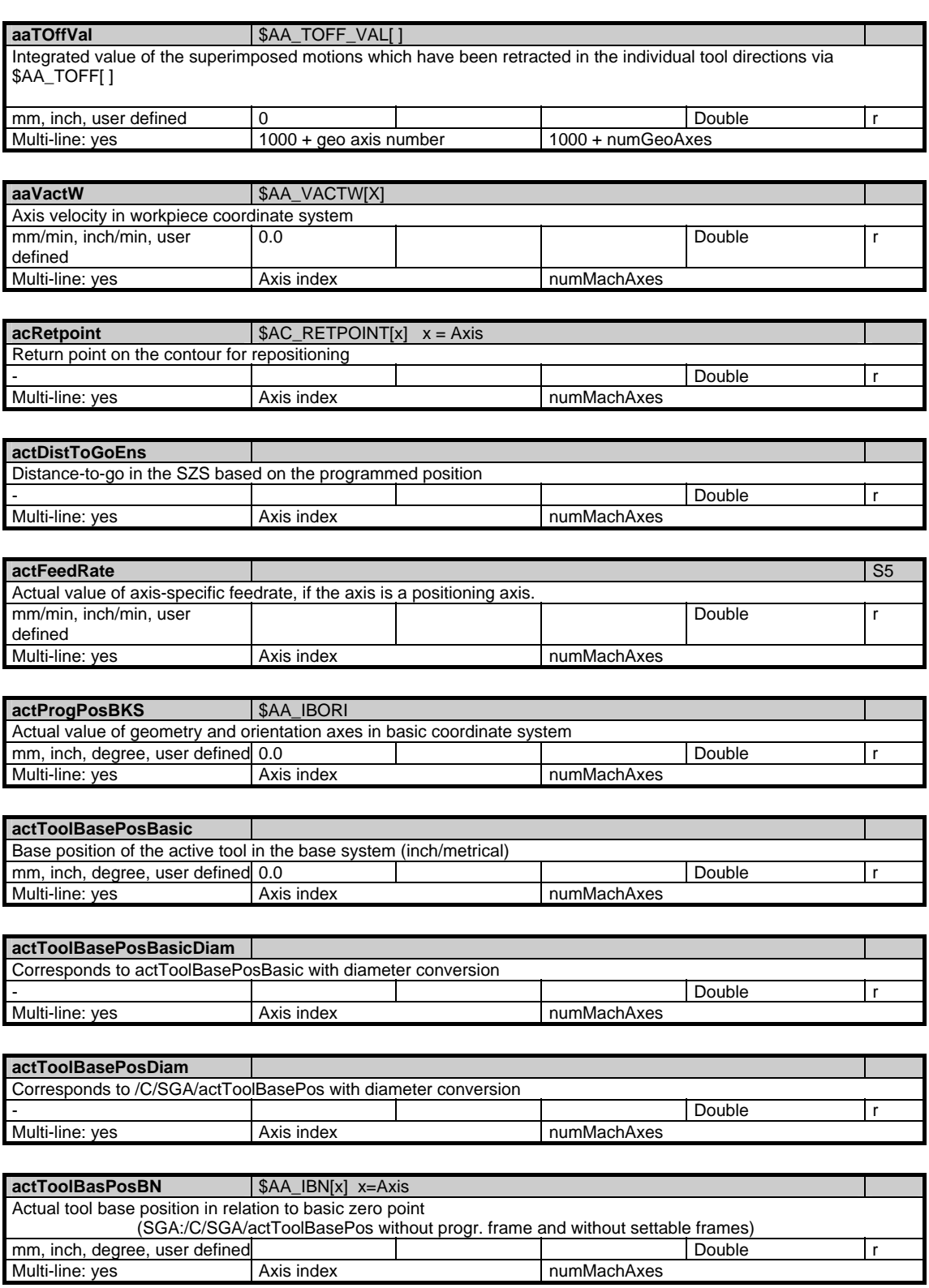

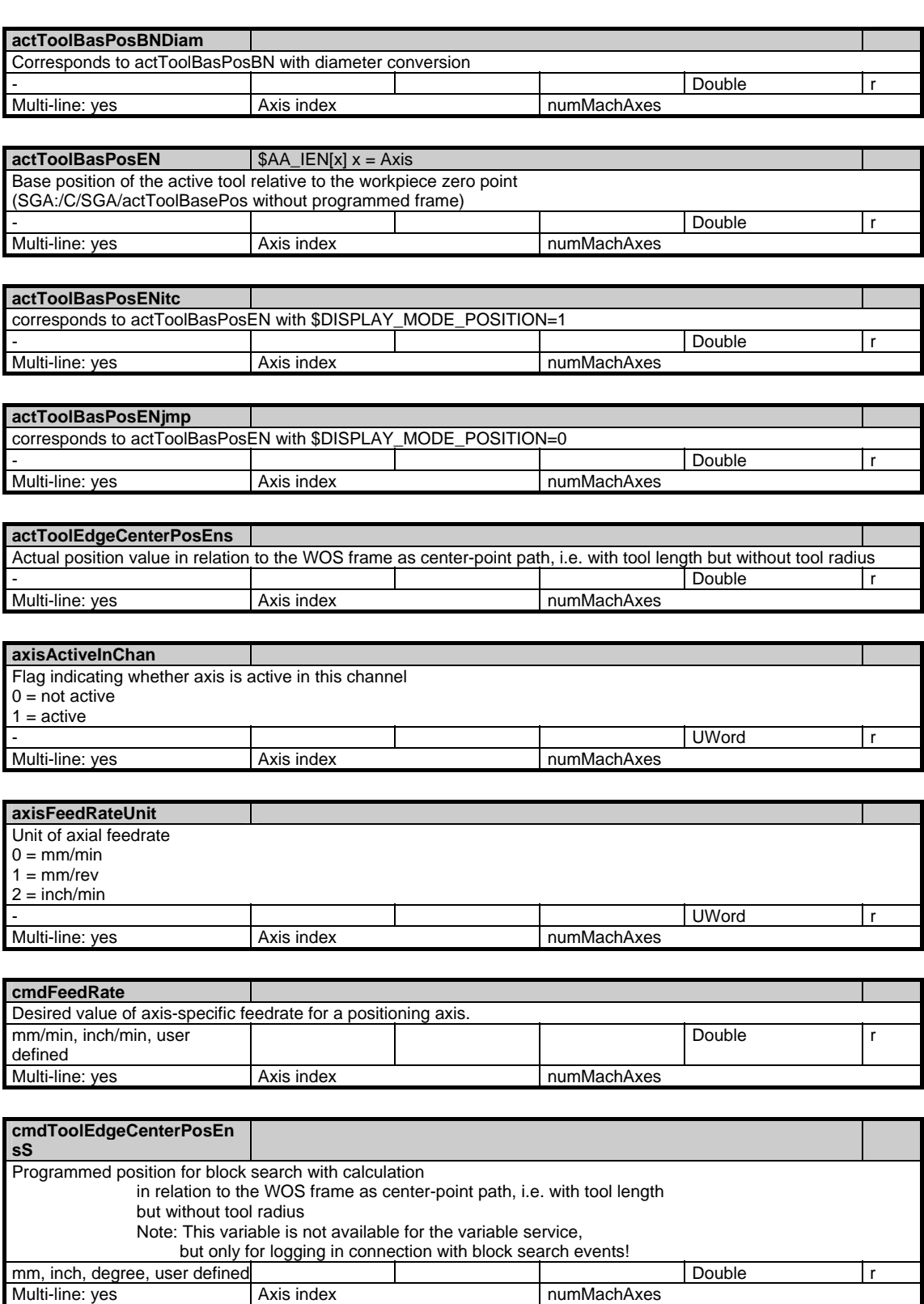

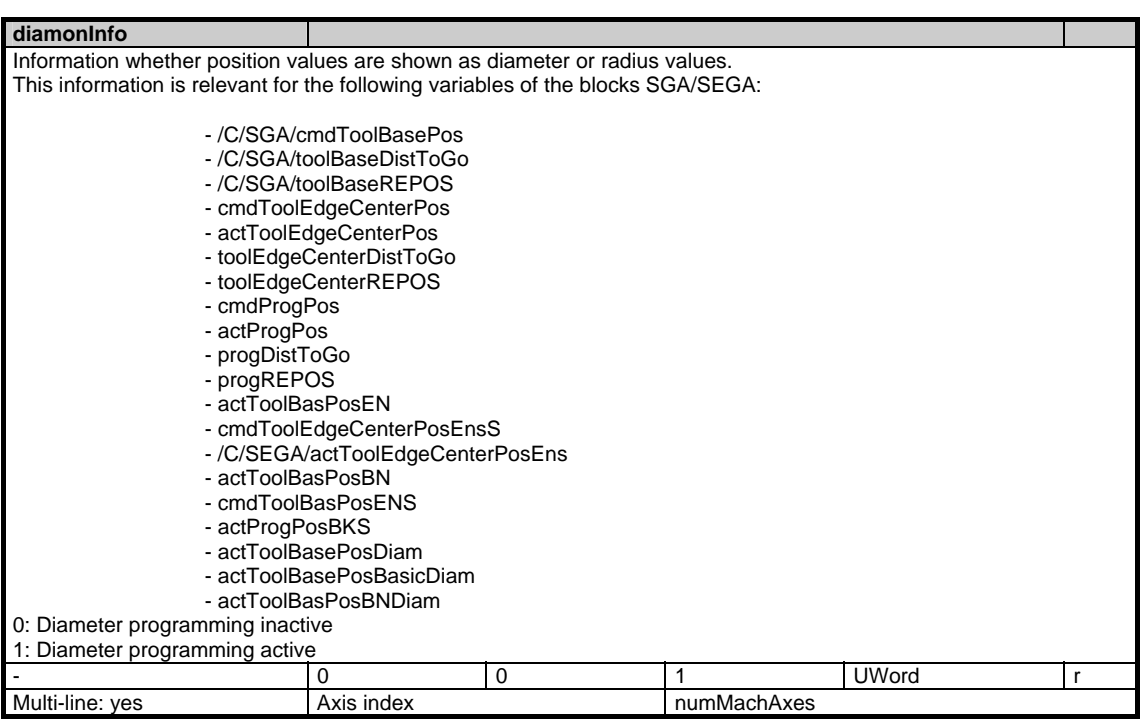

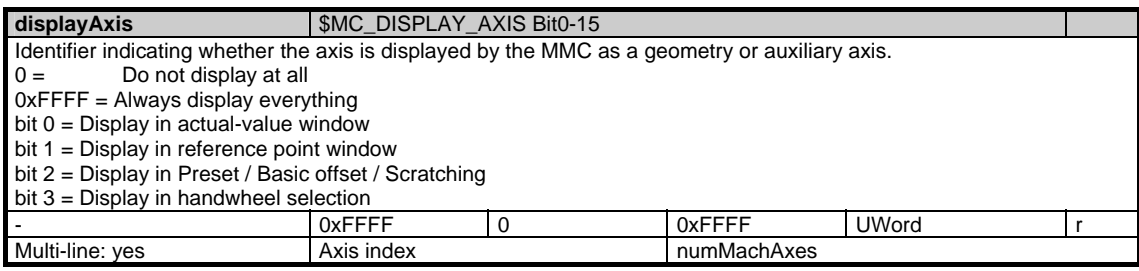

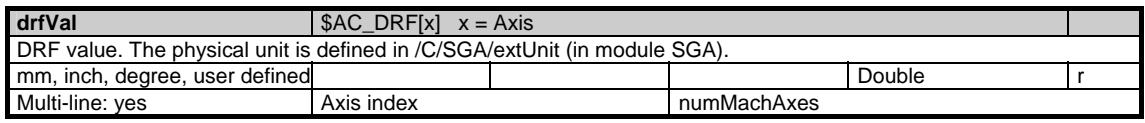

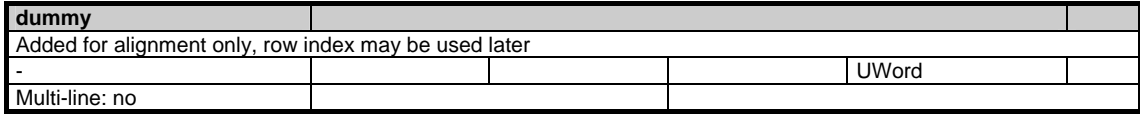

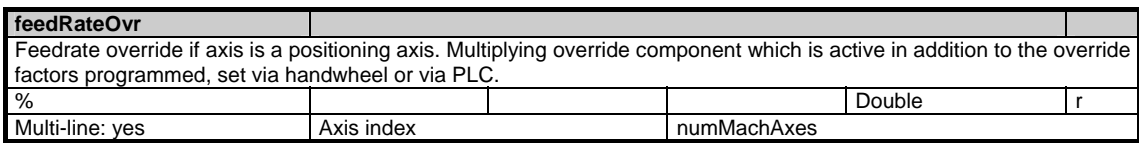

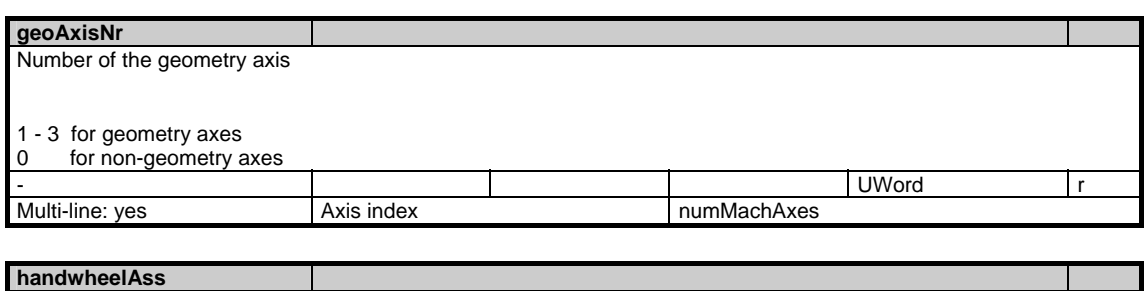

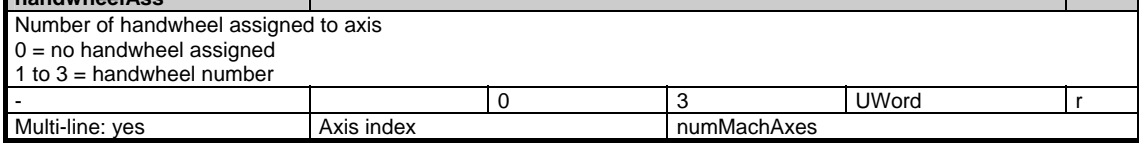

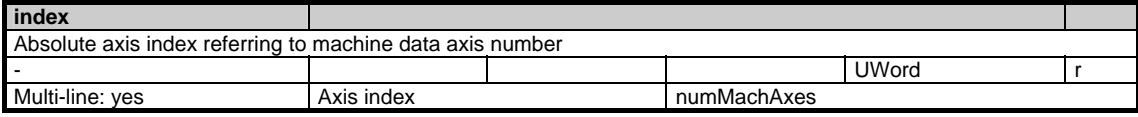

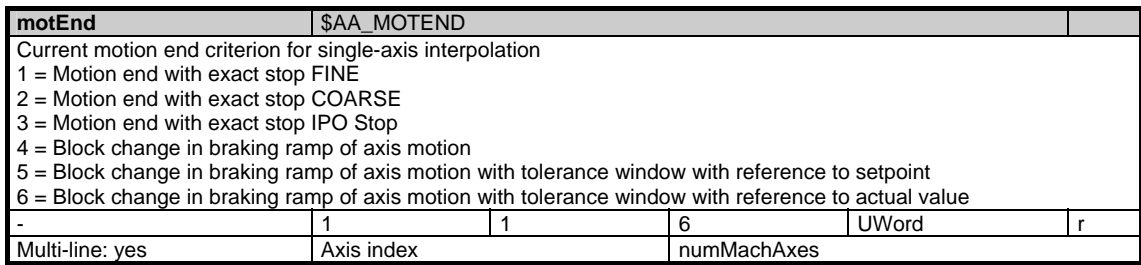

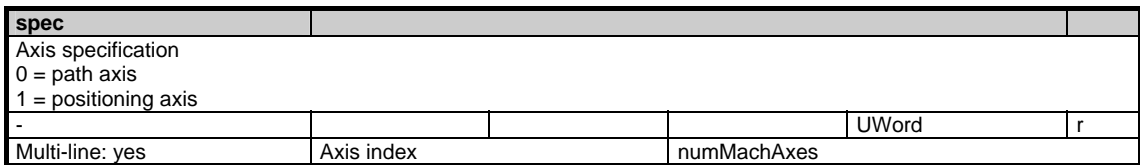

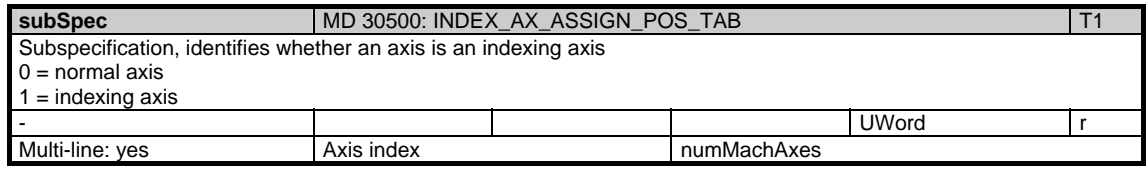

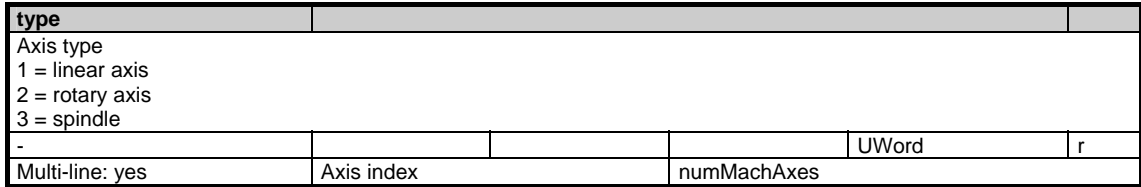

### **1.5.5 Area C, Mod. SSP: State data: Spindle**

/Channel/Spindle/... **OEM-MMC: Linkitem** 

> All status data that refer to the spindle are combined in the module SSP. The individual variables are defined as arrays where the row index is the number of the spindle (assigned to the current channel). The spindle can be identified by reading the variables "name" or "index" in the same module with the respective row index.

> The number of spindles can be read from "numSpindles" in the module Y in the area C.

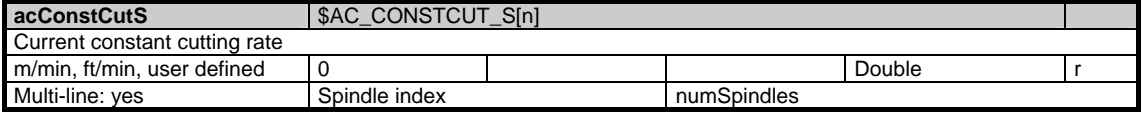

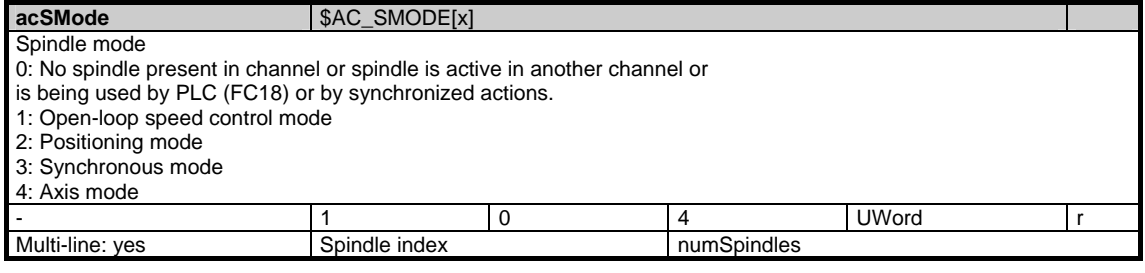

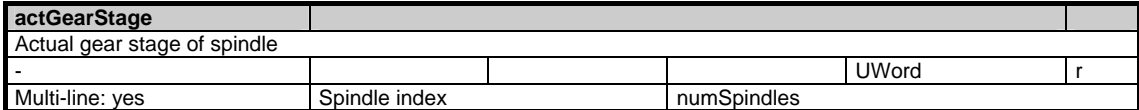

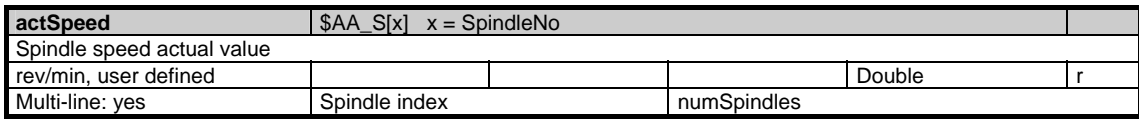

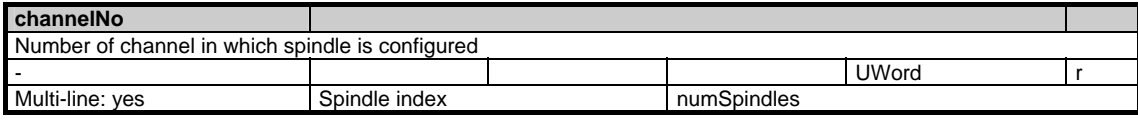

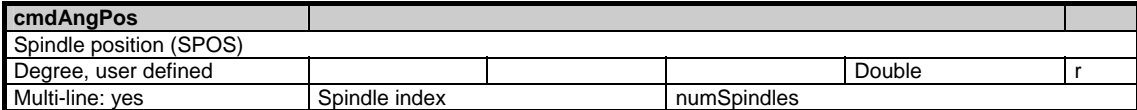

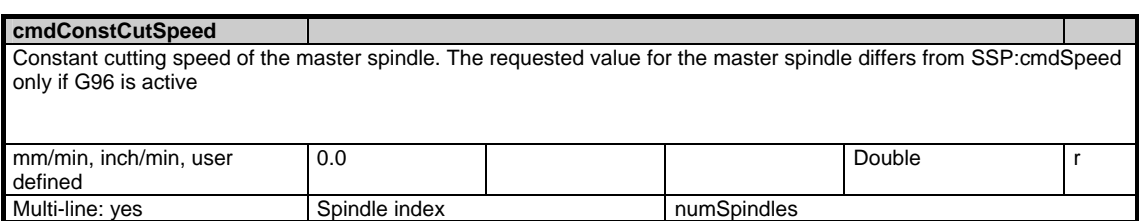

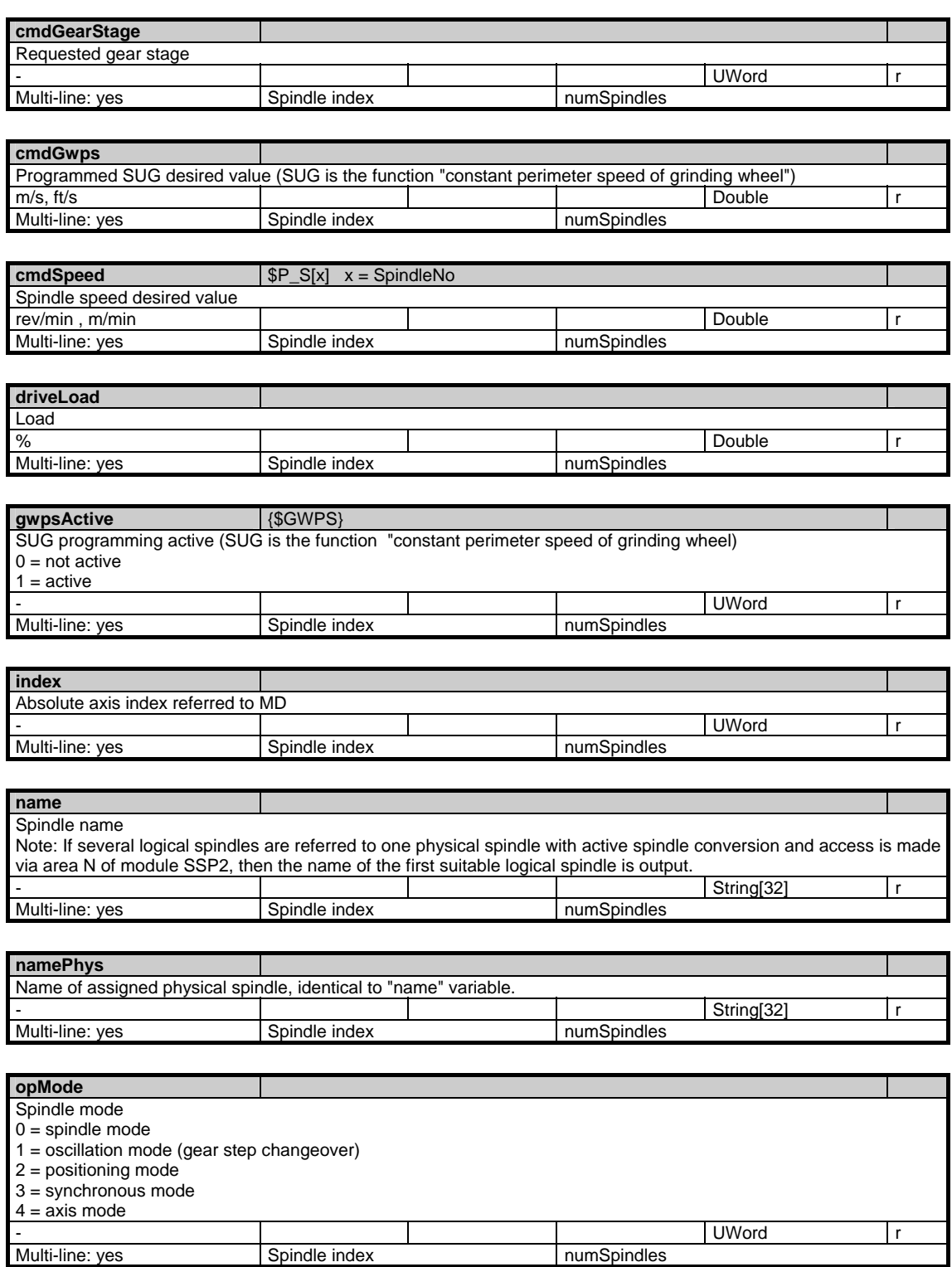

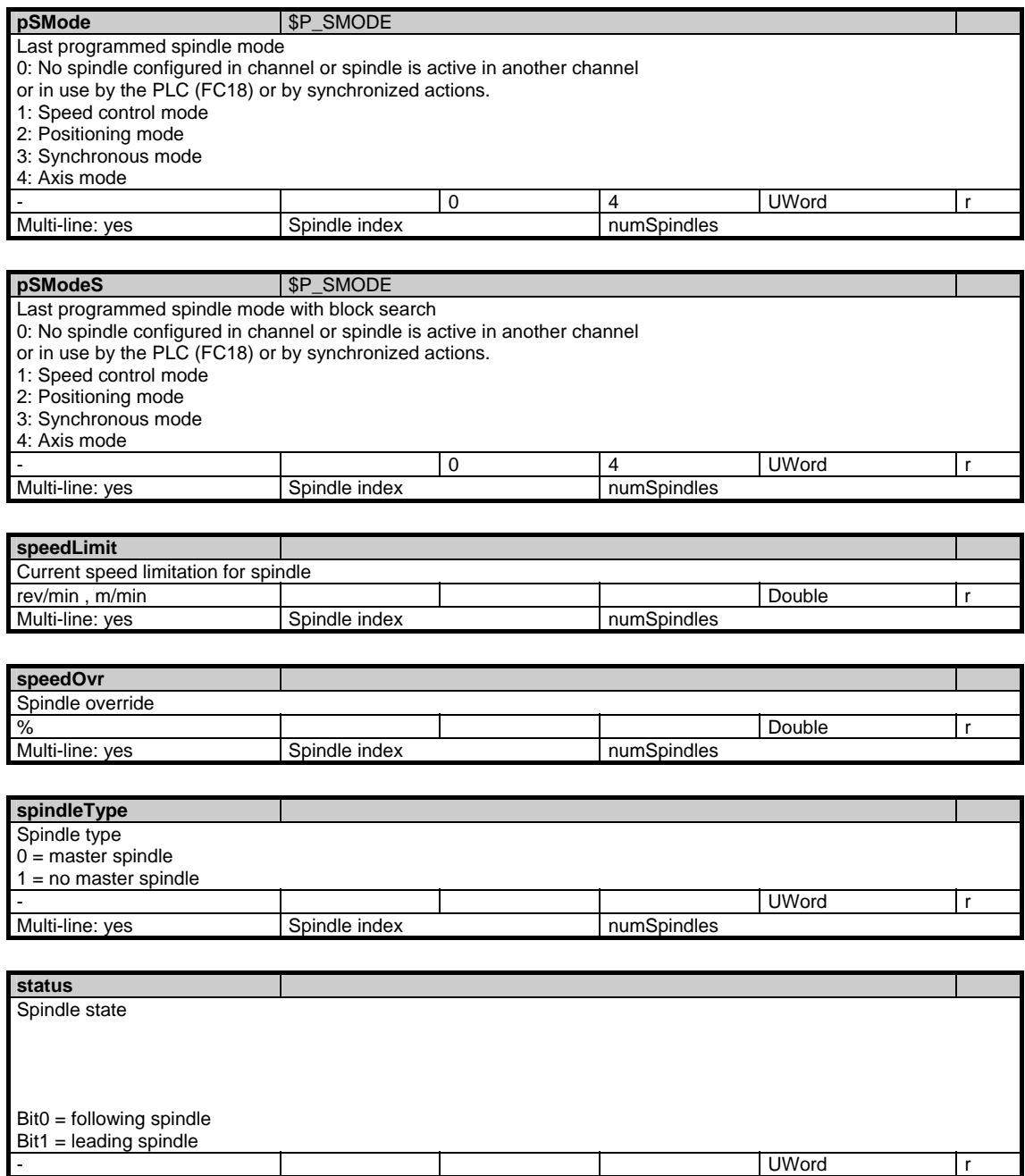

Multi-line: yes Spindle index numSpindles

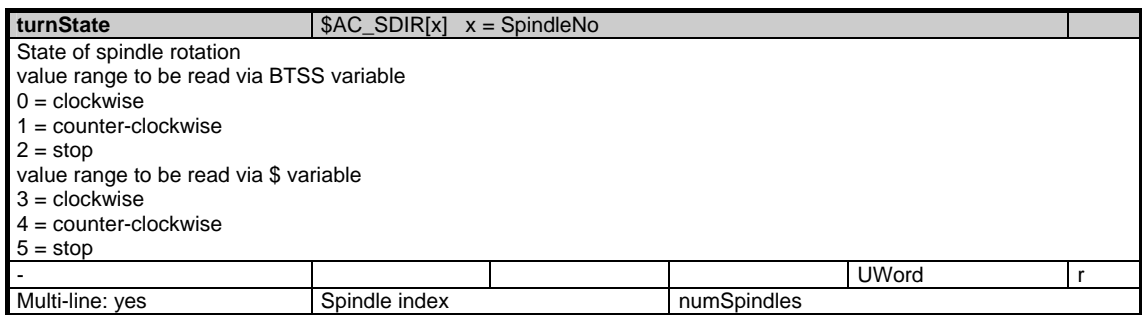

### **1.5.6 Area C, Mod. FU: Channel-specific settable frames**

/Channel/UserFrame/... **OEM-MMC: Linkitem** 

> This only applies if \$MC\_MM\_NUM\_USER\_FRAMES > 0 and \$MN\_MM\_NUM\_GLOBAL\_USER\_FRAMES = 0, otherwise all settable frames have an NCU-global configuration.

The following frame indices are possible:  $0 = G500$  $1 = G54$  $2 = G55$  $3 = G56$  $4 = G57$  $5 = G505$  $6 = G506$ : n = G5n : 99 = G599

The maximum frame index is: \$MC\_MM\_NUM\_USER\_FRAMES - 1

The PI service SETUFR has to be called in order to activate the settable frames.

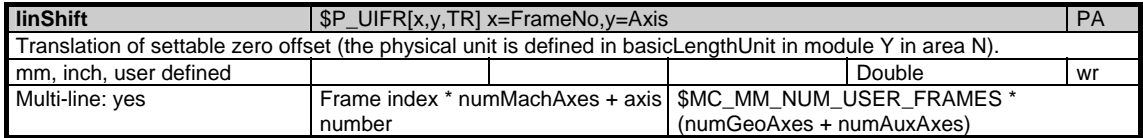

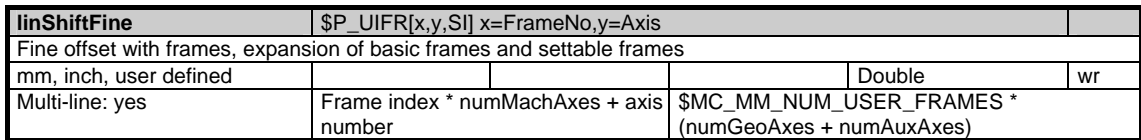

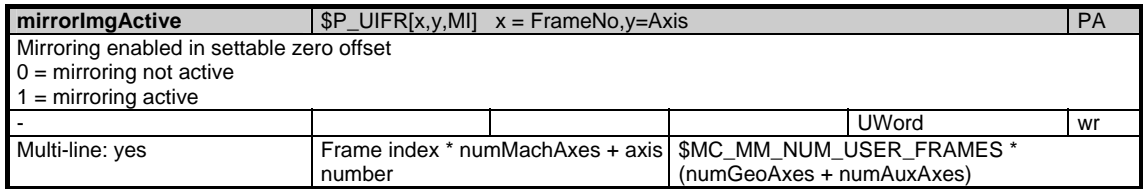

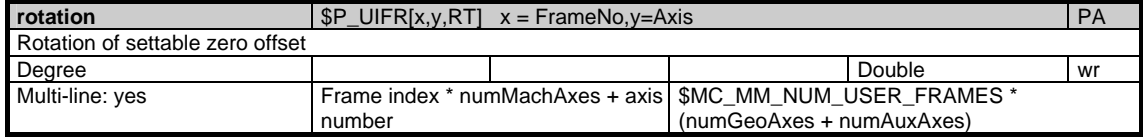

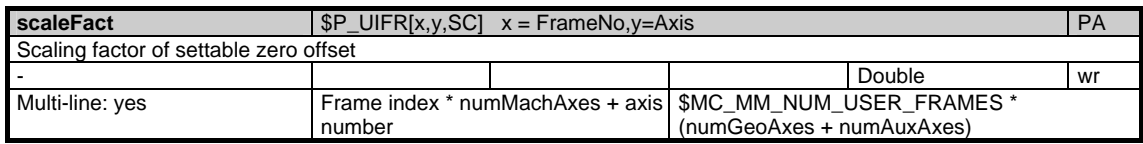

# **1.5.7 Area C, Mod. SSP2: State data: Spindle**

**OEM-MMC: Linkitem** 

/Channel/LogicalSpindle/...

All state data that refer to a spindle, if a spindle converter (logical spindles) is active

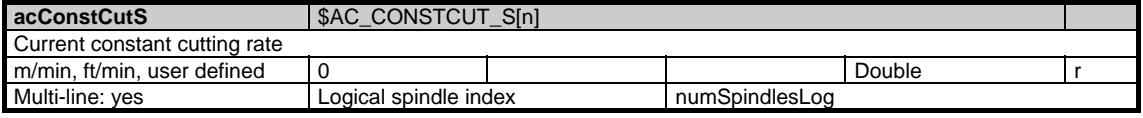

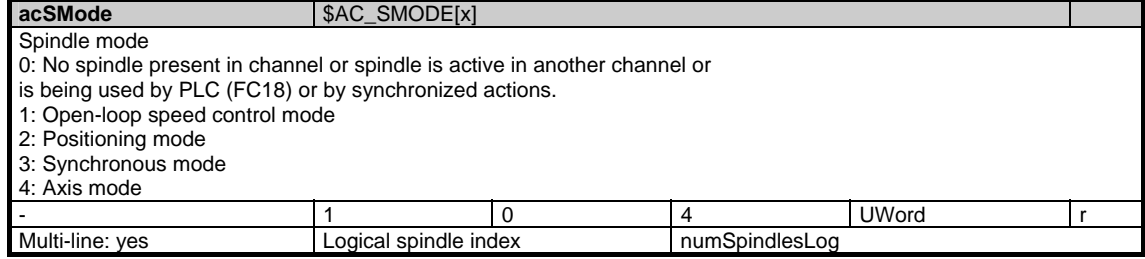

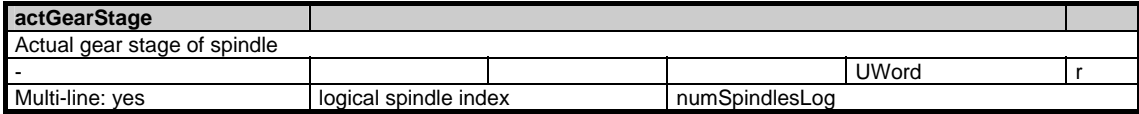

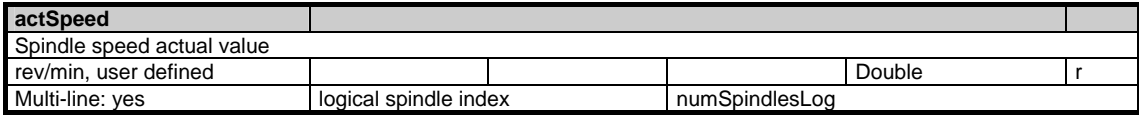

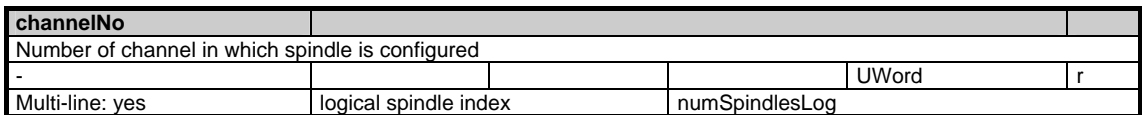

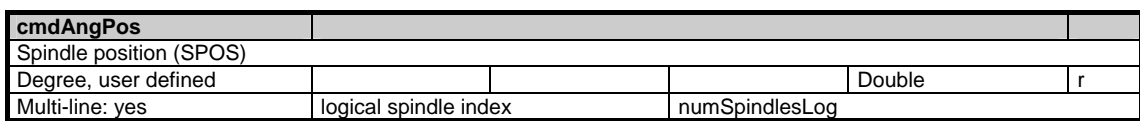

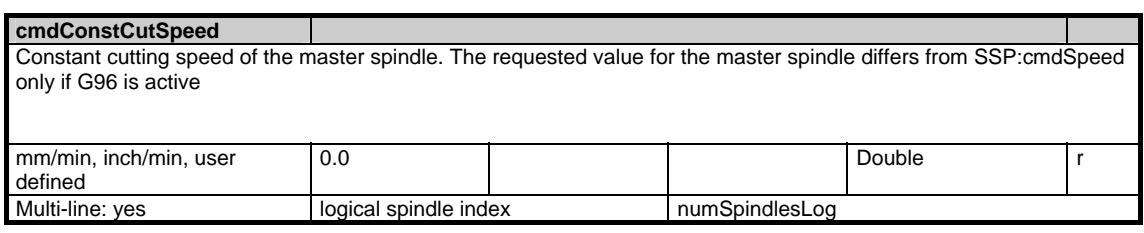

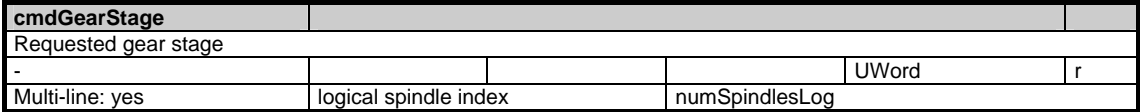

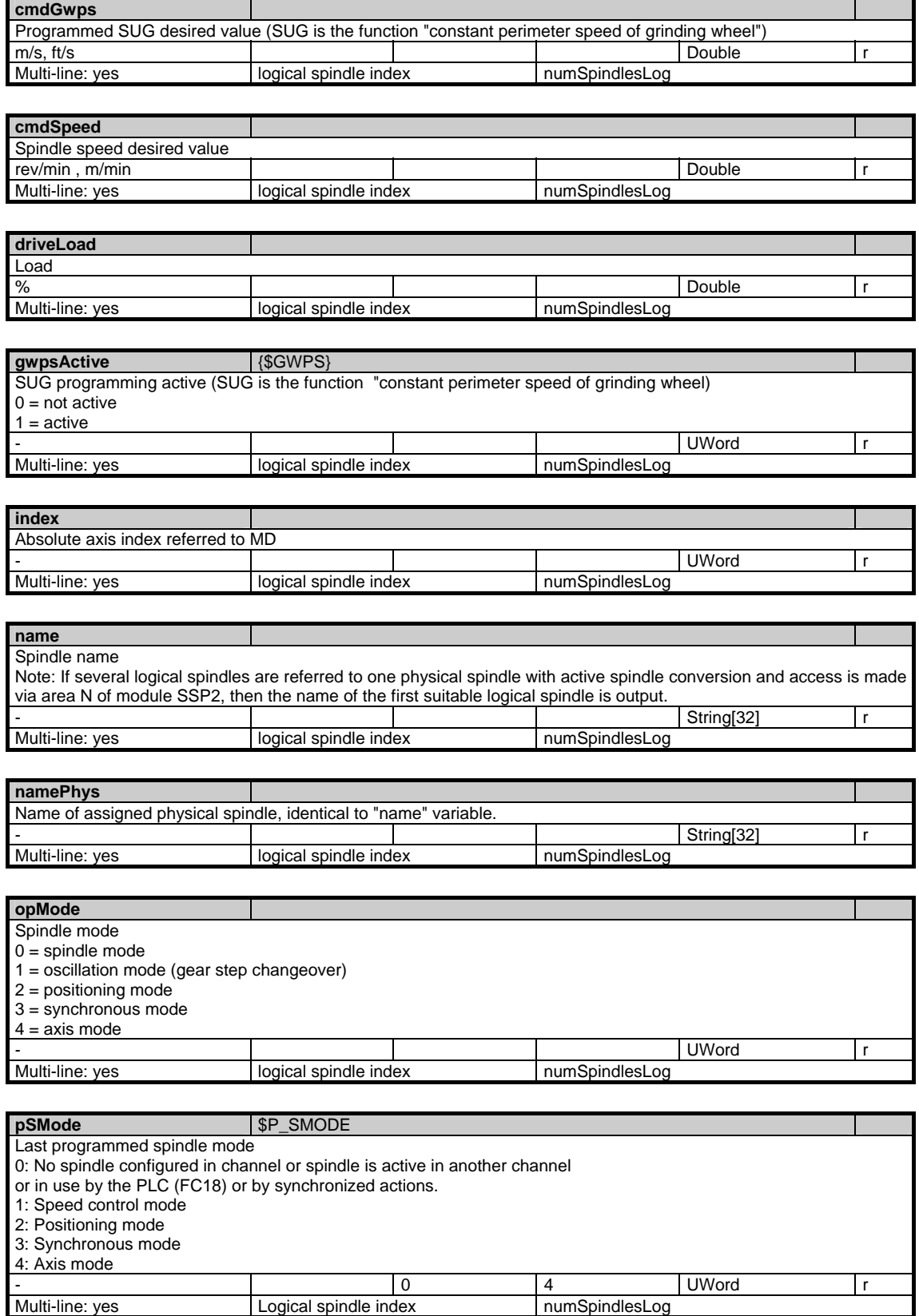

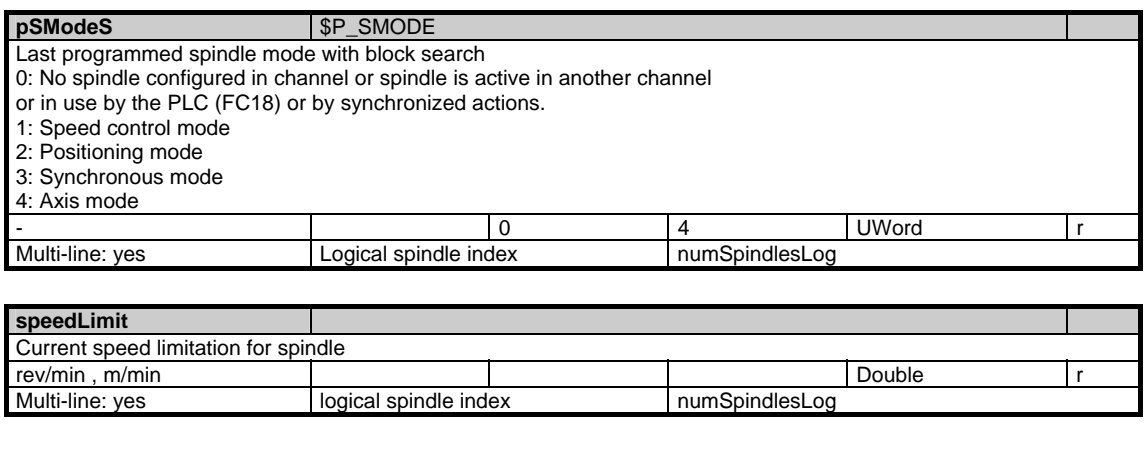

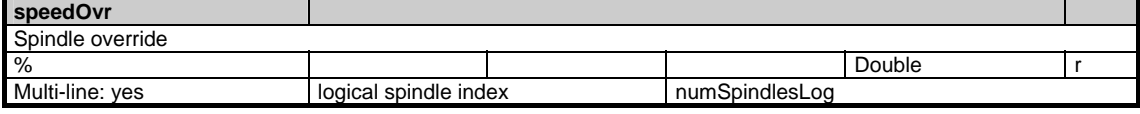

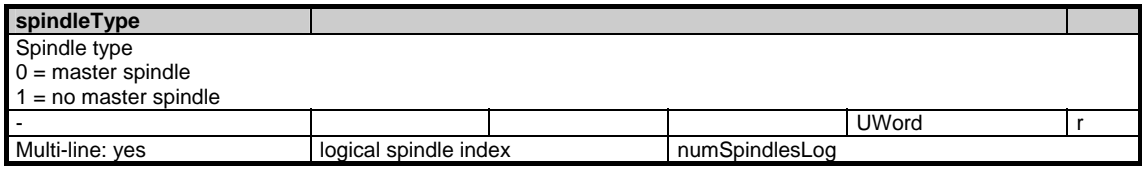

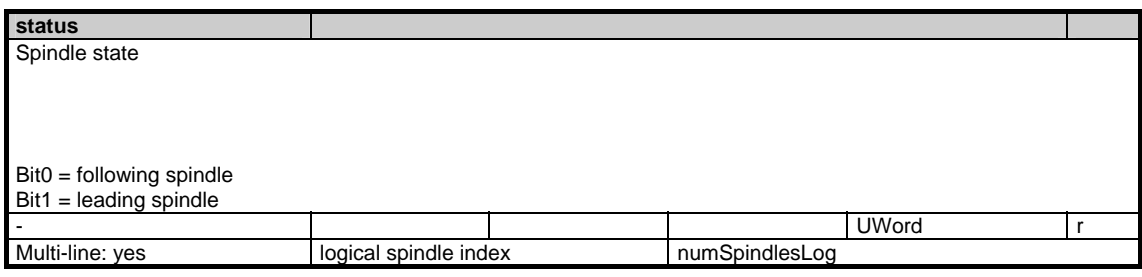

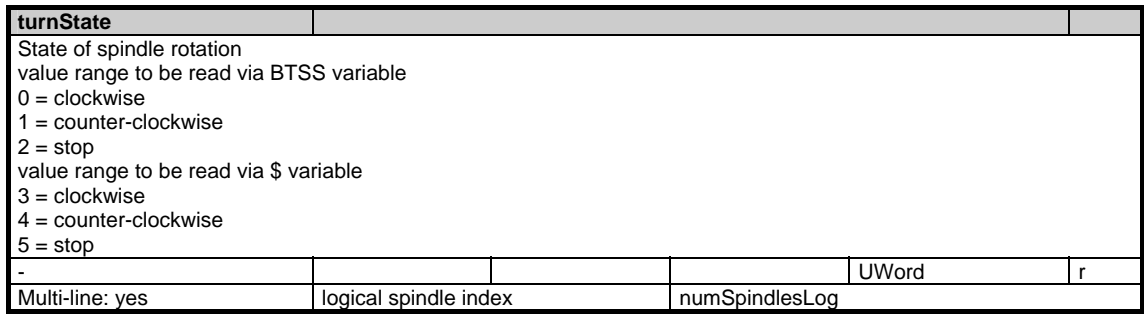

### **1.5.8 Area C, Mod. FA: Active channel-specific frames**

/Channel/ActualFrame/... The following frame indices are available: 0: ACTFRAME = currently resulting work offset 1: IFRAME = current settable work offset 2: PFRAME = current programmable work offset 3: EXTFRAME = current external work offset 4: TOTFRAME = current total work offset = sum of ACTFRAME and EXTFRAME 5: ACTBFRAME = current total base frame 6: SETFRAME = current 1st system frame (set actual value, scratching) 7: EXTSFRAME = current 2nd system frame (set actual value, scratching) 8: PARTFRAME = current 3rd system frame (TCARR and PAROT with orientable toolholder) 9: TOOLFRAME = current 4th system frame (TOROT and TOFRAME) 10: MEASFRAME = result frame for workpiece and tool measurement 11: WPFRAME = current 5th system frame (workpiece reference points) as of SW 6.3 12: CYCFRAME = current 6th system frame (cycles) as of SW 6.3 **OEM-MMC: Linkitem** 

The maximum frame index is 12.

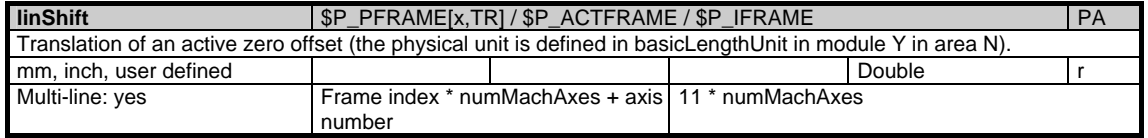

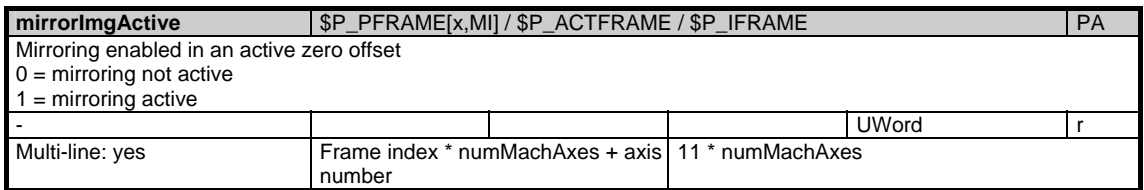

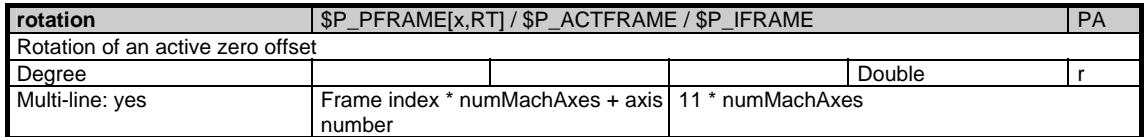

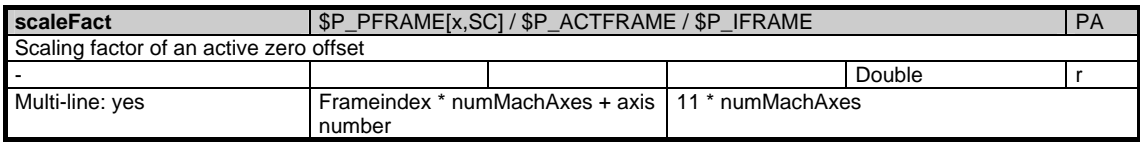

# **1.5.9 Area C, Mod. FE: Channel-specific external frame**

/Channel/ExternFrame/... **OEM-MMC: Linkitem** 

There is exactly one external frame defined by the PLC.

The maximum frame index is: 0

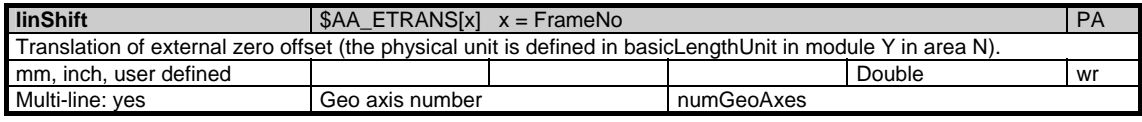

# **1.6 State data of drives**

# **1.6.1 Area H, Mod. S: Drive-specific state data (MSD)**

/DriveHsa/State/... **OEM-MMC: Linkitem** 

> During NC operation different internal states occur and system-specific data may change during operation. To distinguish those from system variables, they are classified as state data.

A distinction is made between:

- NCK-specific state data
- Mode-group-specific state data
- Channel-specific state data
- Drive-specific state data (FDD)
- Drive-specific state data (MSD)

Attention: The HS module cannot be addressed with MMC100/EBF/OP030

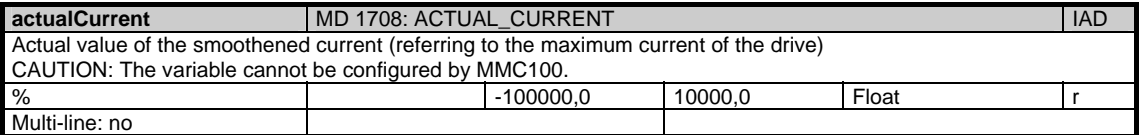

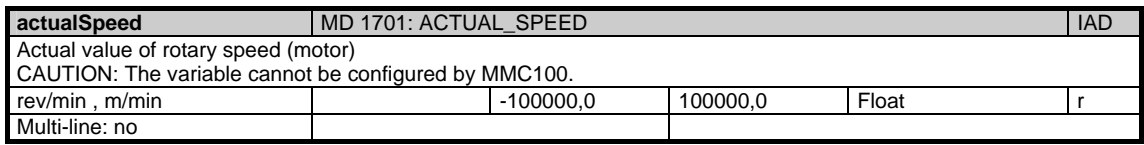

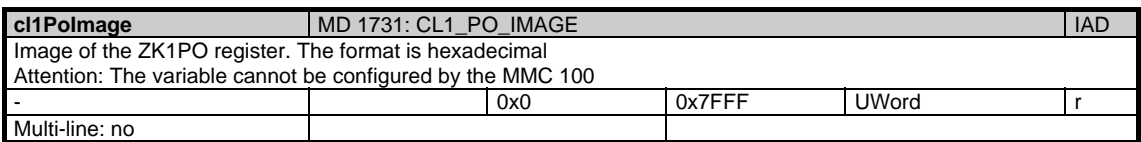

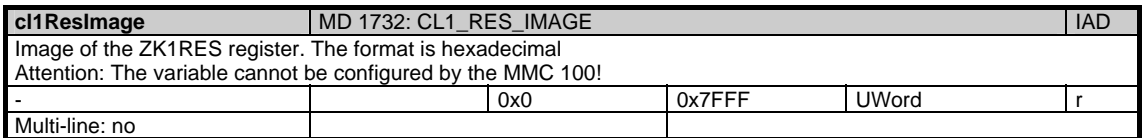

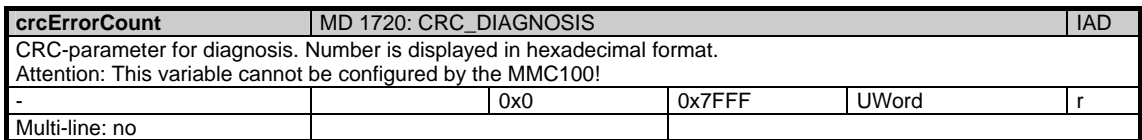

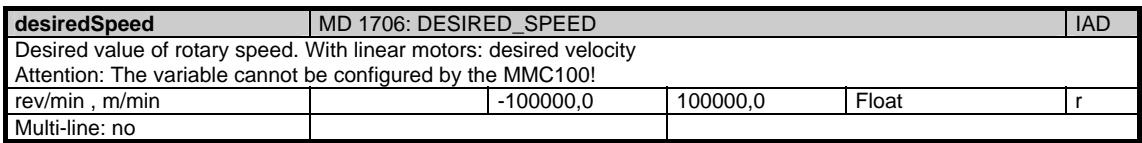

1.6 State data of drives

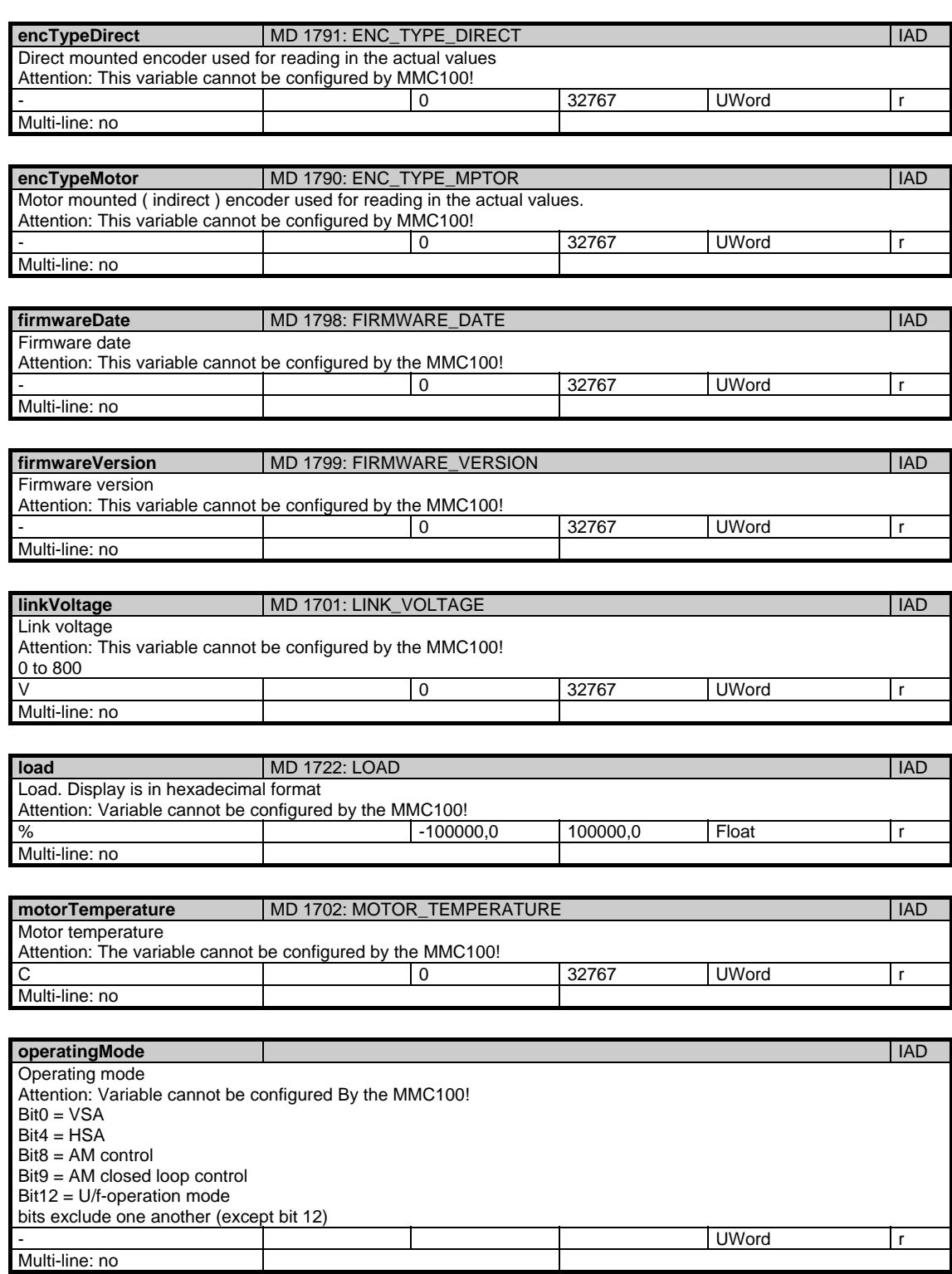

Multi-line: no

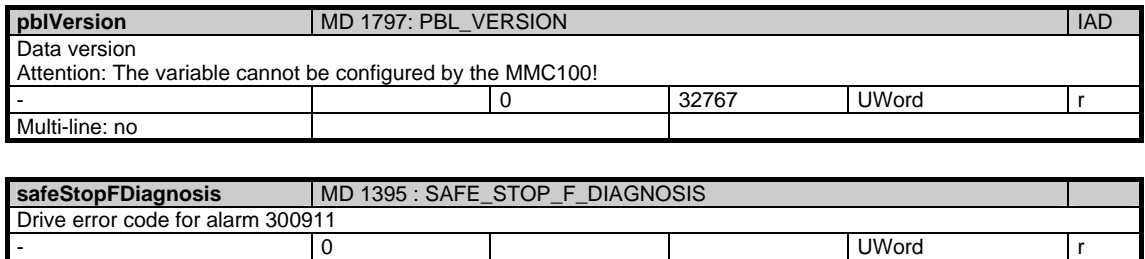

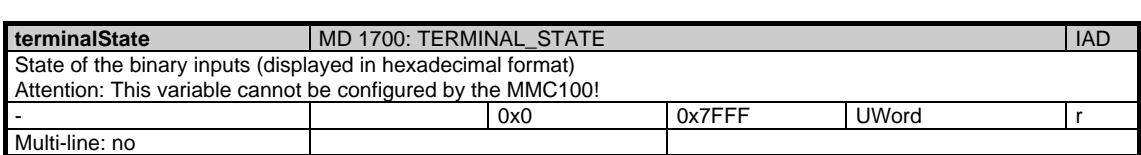

### **1.6.2 Area V, Mod. S: Drive-specific status data (FDD)**

/DriveVsa/State/... **OEM-MMC: Linkitem** 

> During NC operation different internal states occur and system-specific data may change during operation. To distinguish those from system variables, they are classified as state data.

A distinction is made between:

- NCK-specific state data
- Mode-group-specific state data
- Channel-specific state data
- Drive-specific state data (FDD)
- Drive-specific state data (MSD)

No cyclic service may be set up on variables in this module. Only single variable access is permitted.

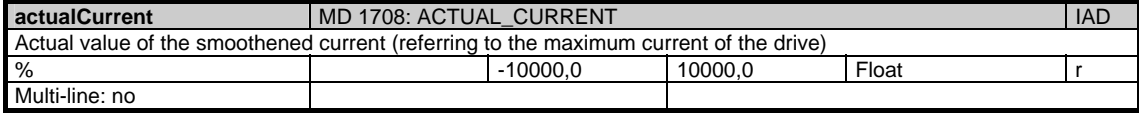

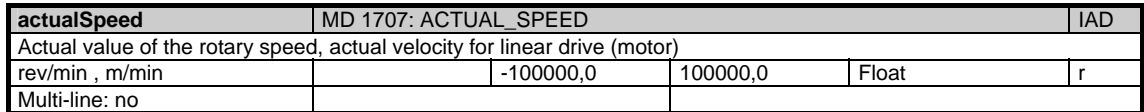

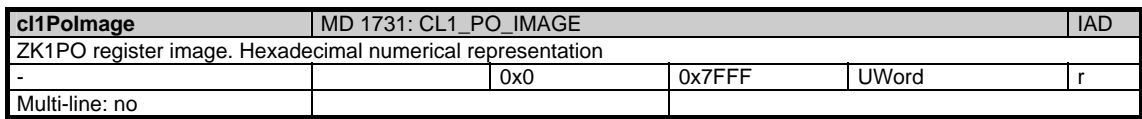

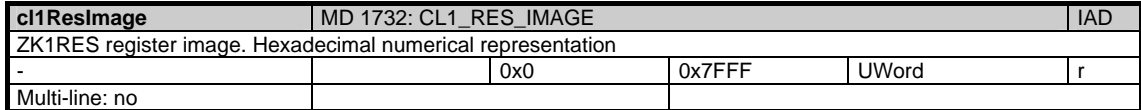

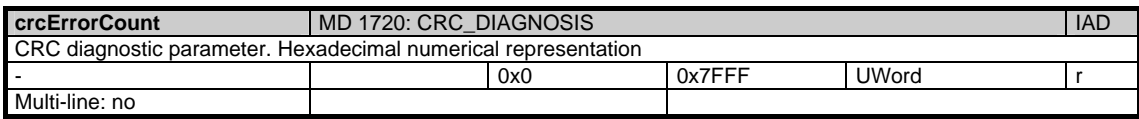

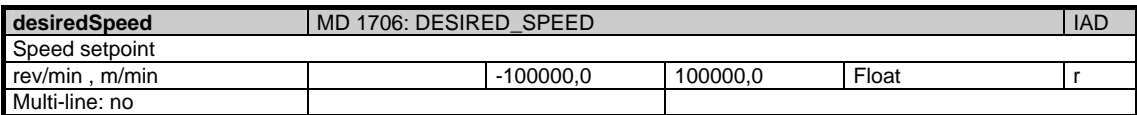

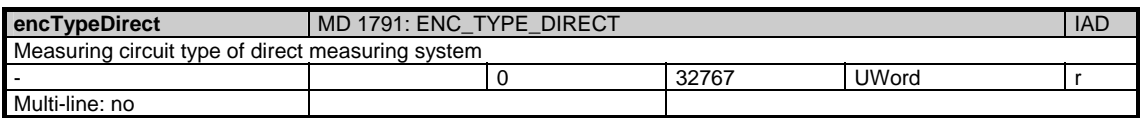

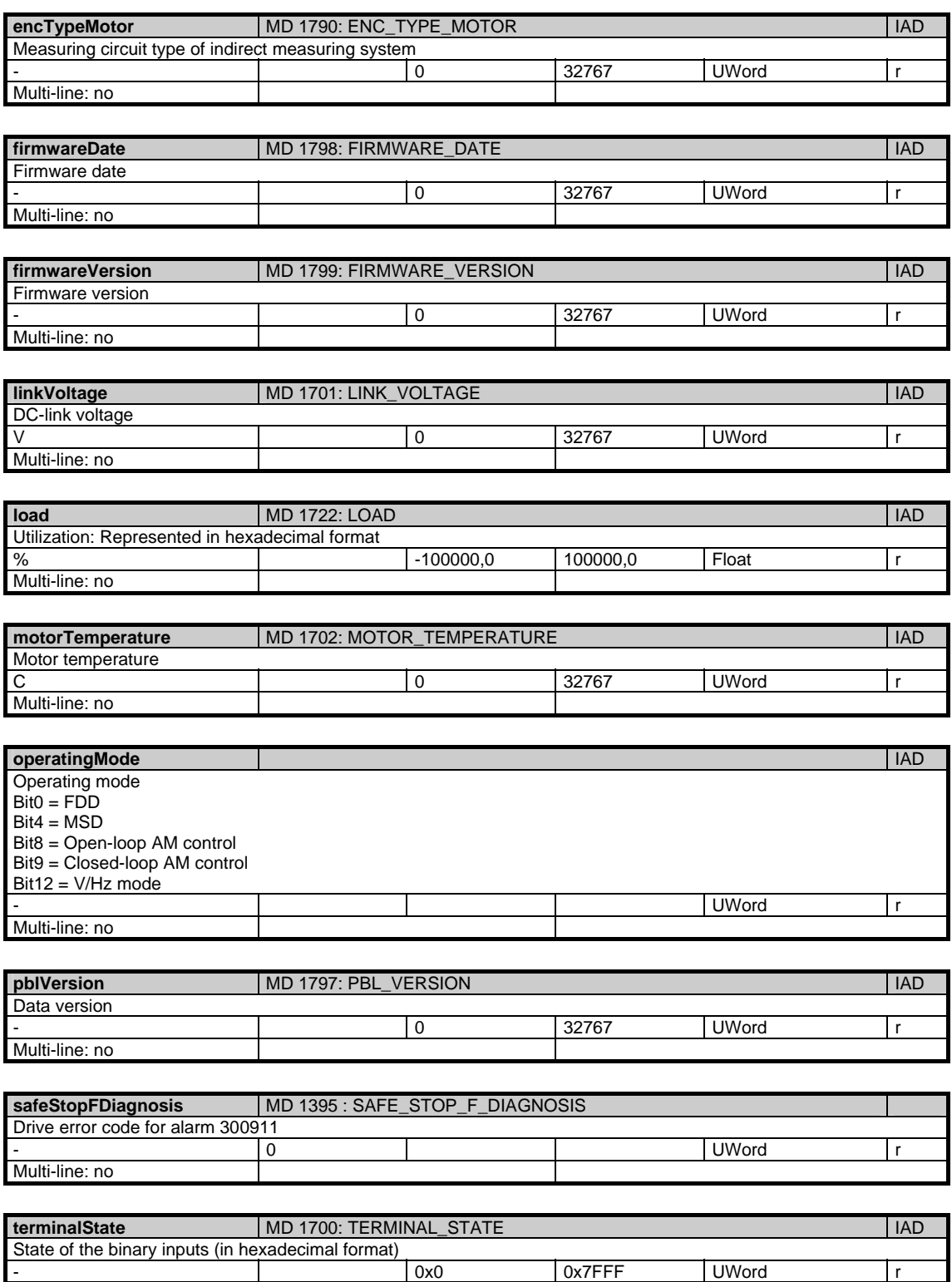

Multi-line: yes 1

# **1.7 Tool and magazine data**

## **1.7.1 Area T, Mod. TO: Tool edge data: Offset data**

/Tool/Compensation/... **OEM-MMC: Linkitem** 

> The data module TO is organized as a two-dimensional variable array. The module contains the tool edge offset data for all tools. Each element can be addressed via a column and row index:

The column index is the tool number (T-number), i.e. the offset data for all cutting edges of a tool are located in one column. The assignment of a tool to a T-number is given in the module "Tool directory" (TV) in the related area T. If a non-existent tool number is entered for the column index the request is negatively acknowledged.

The number of rows is derived from the number of parameters per tool edge and the number of edges on a tool:

maxZeilenindex = numCuttEdgeParams \* /T/TV/numCuttEdges (T-number)

The number of parameters per tool edge "numCuttEdgeParams" is given in module Y in area N. The number of cutting edges "/T/TV/numCuttEdges" is always tool-specific and is given in the module TV in associated area T.

If necessary, several rows can be addressed, so that in one request, for example, all tool edge offset data of a single tool can be read. The offset values of the tool edges are all of the same data type and have the same physical unit.
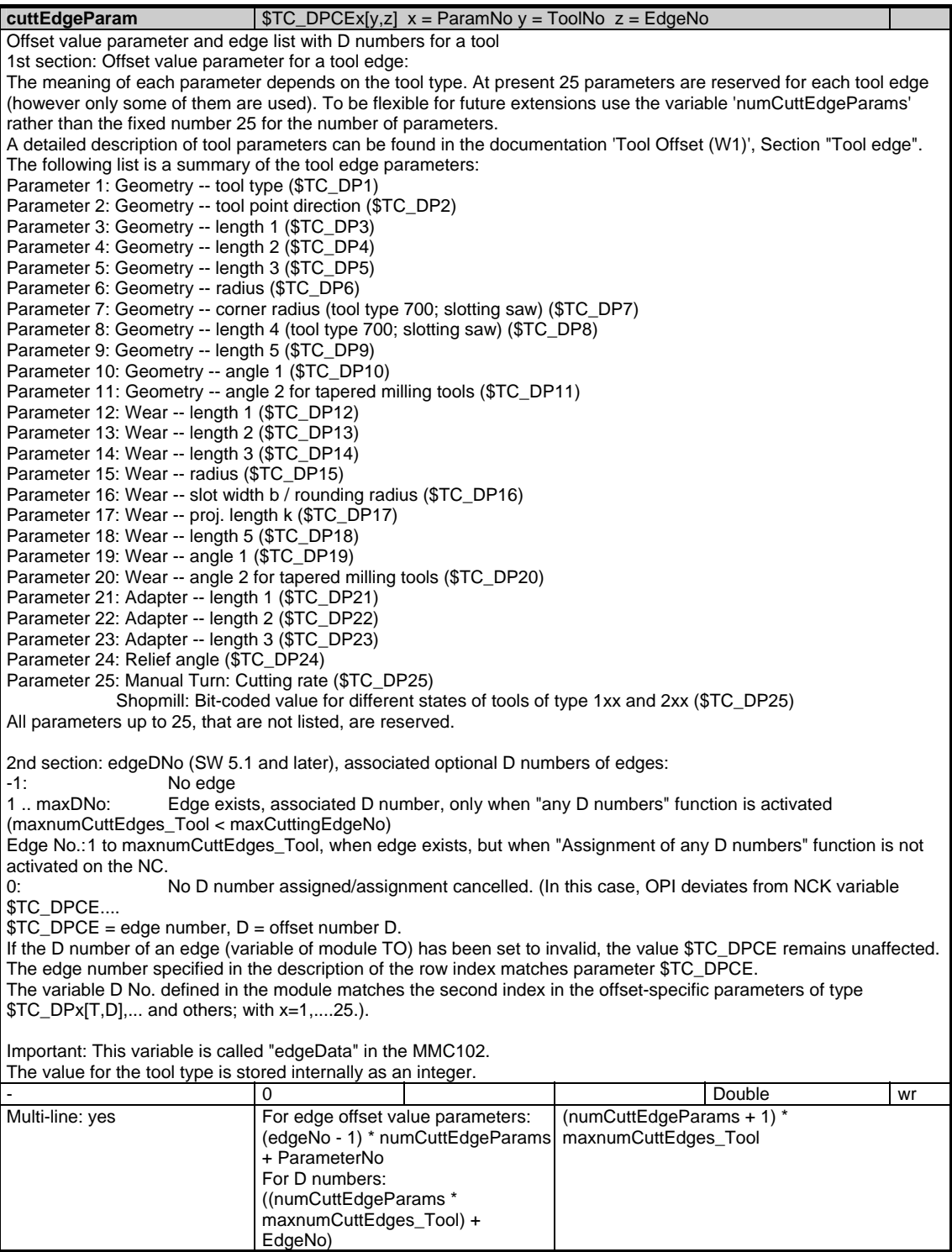

1.7 Tool and magazine data

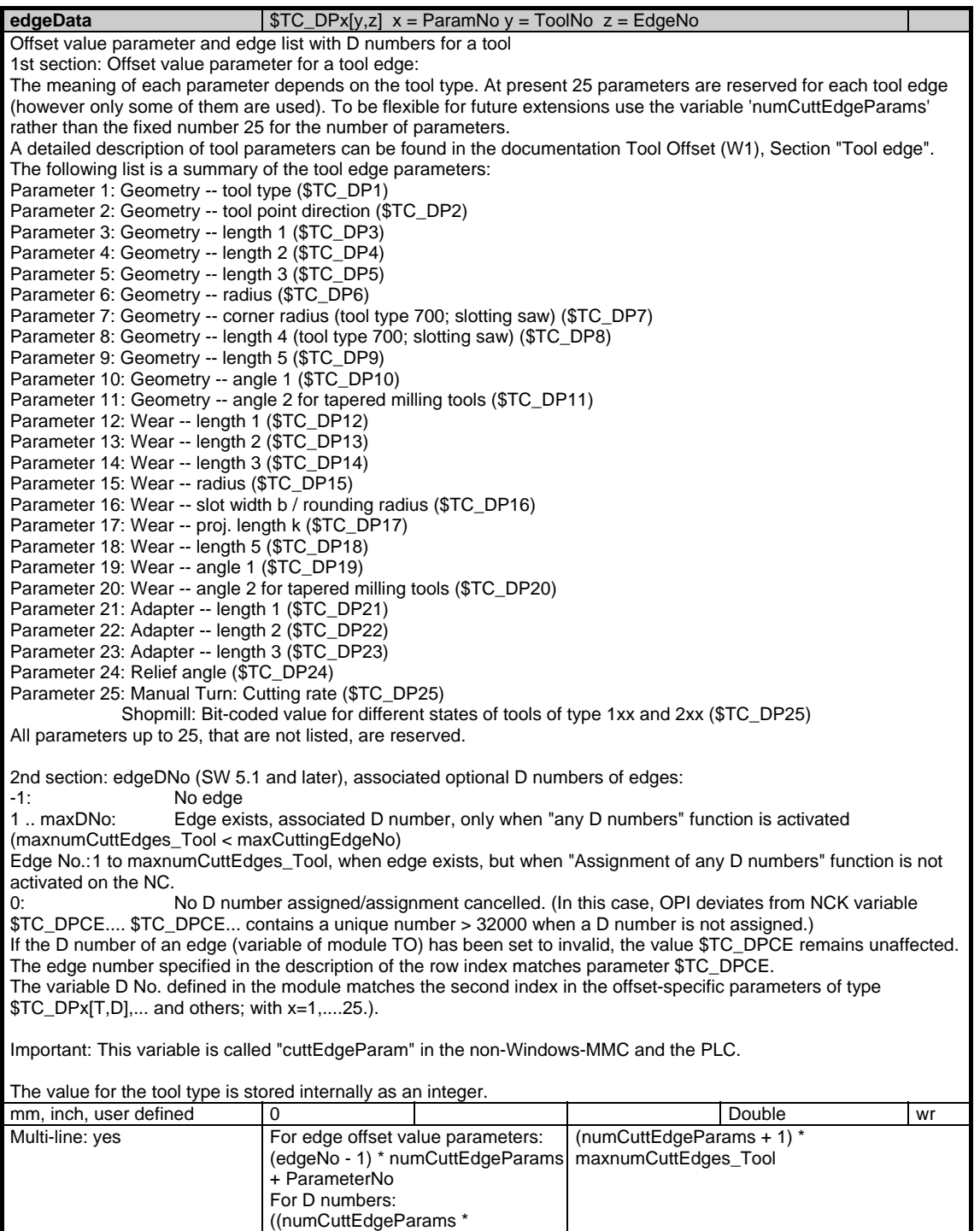

maxnumCuttEdges\_Tool) +

EdgeNo)

## **1.7.2 Area T, Mod. TD: Tool data: General data**

/Tool/Data/... **OEM-MMC: Linkitem** 

> In addition to the tool offset data other tool characteristics are stored for managing the tools. The module TD contains the general data of the tools. The tool characteristics can be addressed via individual multiple-line variables. The variable line index corresponds to the T-number. If non-existent T-numbers are accessed, the request is acknowledged negatively. The module Tool directory (TV) in the associated T area shows which T-numbers are valid.

A new entry is provided for the tool monitoring mode:

- Monitoring modes in toolMon:
- 0: No tool monitoring
- 1: Tool life monitoring
- 2: Workpiece number monitoring
- 4: Monitoring of edge wear parameters using wear limit (SW 5.1 and later)
- 8: Monitoring of total offset parameters (fine, \$TC\_SCP..., not setup offsets
- \$TC\_ECP...) using wear limit (SW 5.1 and later)

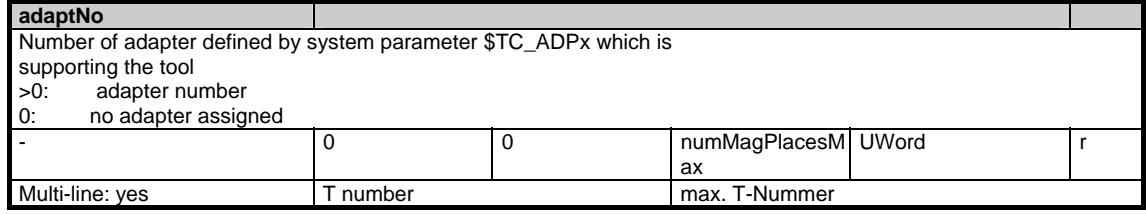

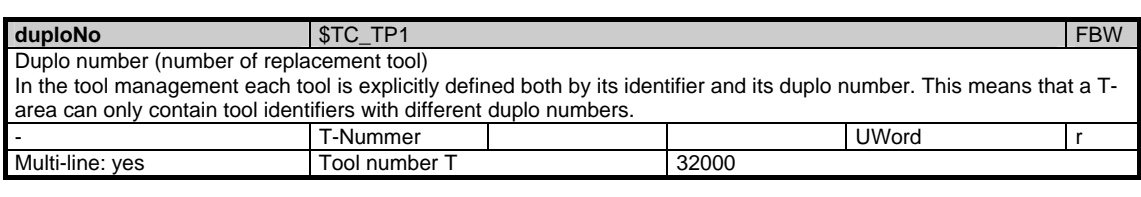

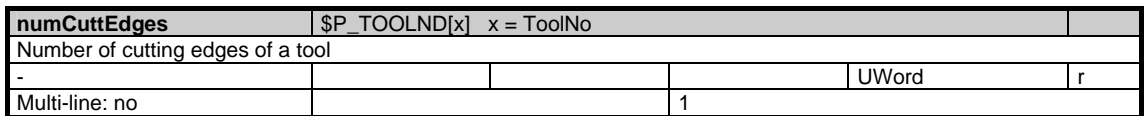

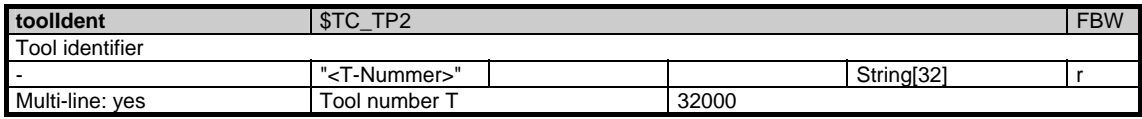

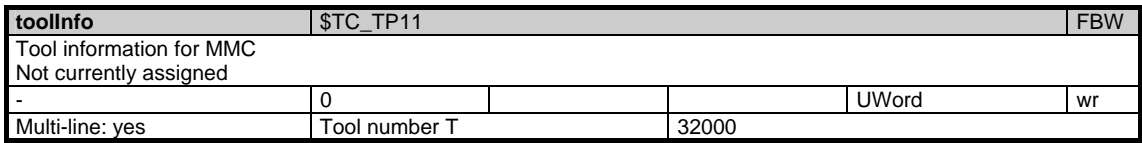

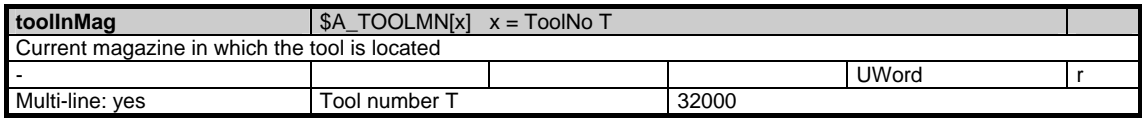

1.7 Tool and magazine data

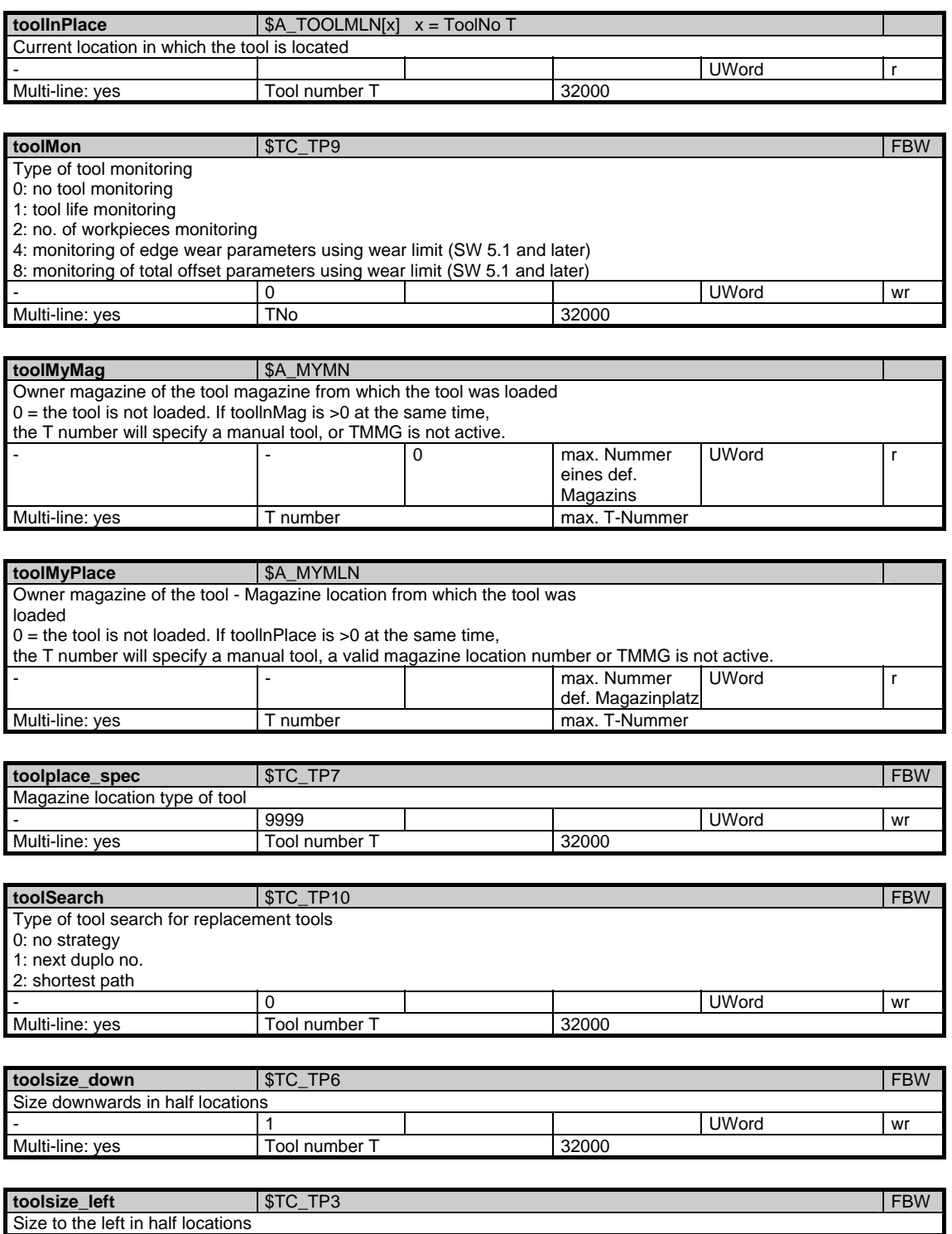

- 1 UWord wr

Multi-line: yes Tool number T 32000

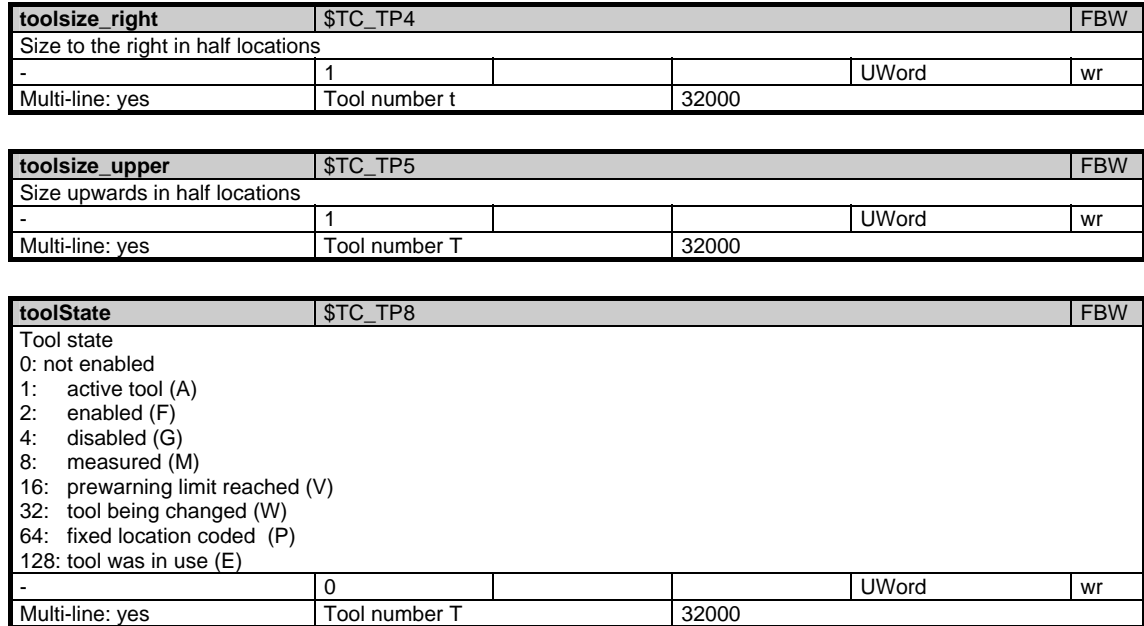

### **1.7.3 Area T, Mod. TS: Tool edge data: Monitoring data**

/Tool/Supervision/... **OEM-MMC: Linkitem** 

> The module TS is organized as a two-dimensional variable array. The module contains the tool edge monitoring data for all tools. Each element can be addressed via a column and line index:

The column index is the tool number (T-number), i.e. one column contains the monitoring data for all tool edges of a tool. The assignment of a tool to a Tnumber is given in the module Tool directory (TV) in the associated area T. If a non-existent tool number is specified for the column index, the request is acknowledged negatively.

The number of lines is derived from the number of parameters per tool edge and from the number of tool edges of a tool:

maxZeilenanzahl = numCuttEdgeParams\_ts \* /T/TV/numCuttEdges (T-number)

The number of parameters per tool edge "numCuttEdgeParams\_ts" is given in the module Y in area N. The number of tool edges "/T/TV/numCuttEdges" is always tool specific and can be found in the module TV in associated area T.

If necessary, several lines can be addressed, so that in one request, for example, all tool edge monitoring data of a single tool can be read. The monitoring data of the tool edges are all of the same data type and have the same physical unit.

New tool monitoring modes "Monitoring of wear values" and "Monitoring of total offsets":

3 new parameters are provided for these modes:

P7 = Wear prewarning limit (SW 5.1 and later) (\$TC\_MOP6)

P8 = Remaining wear (actual value) (SW 5.1 and later) (\$TC\_MOP5)

P9 = Wear setpoint (SW 5.1 and later) (\$TC\_MOP15)

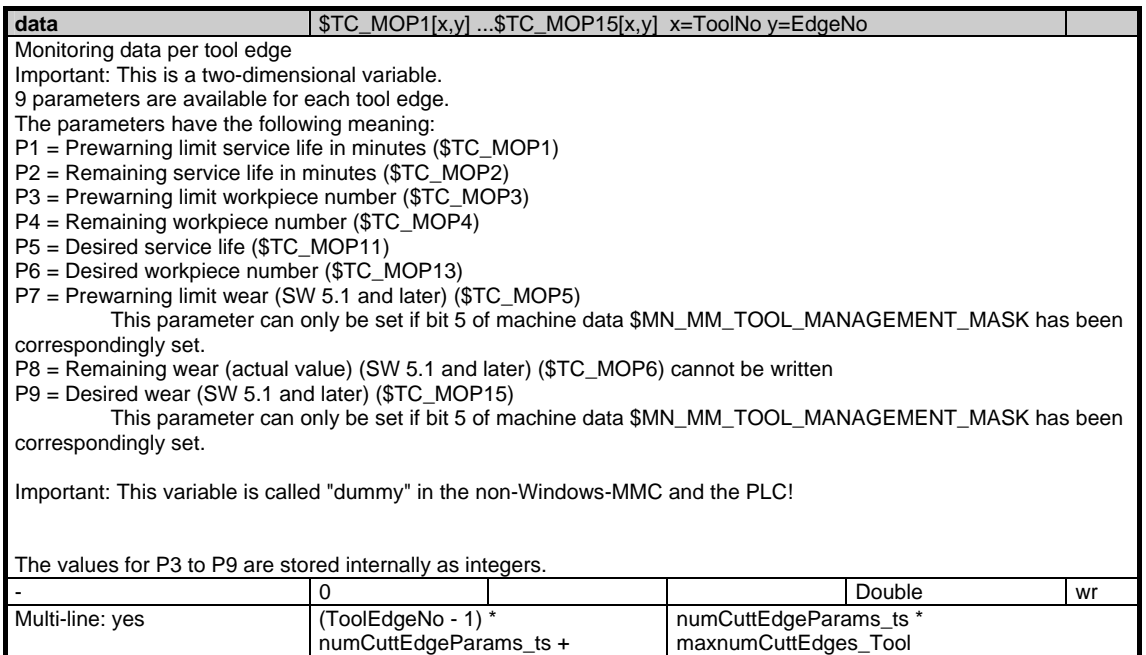

**ParameterNo** 

## **1.7.4 Area T, Mod. TU: Tool data: User-defined data**

/Tool/User/... **OEM-MMC: Linkitem** 

> The data module TU is defined as a two-dimensional variable array. The module contains user-defined data for all tools. Each element can be addressed via a column and row index: The column index is the number of the user-defined tool parameter. The number of tool parameters (columns) is to be found in the variable "numToolParams\_tu" in the module Y in area N. The row index is the tool number. If non-existent tools are accessed, the

request is acknowledged negatively. The user-defined tool data are all of the same type.

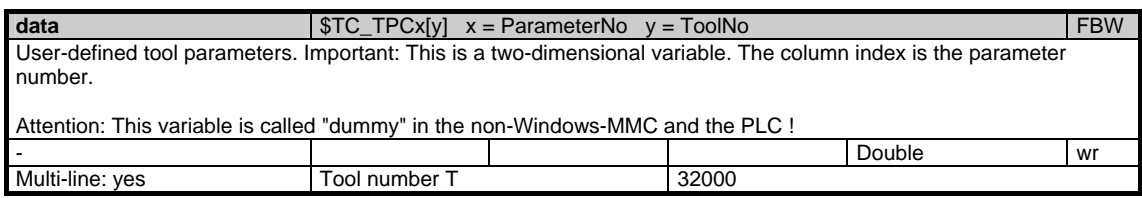

## **1.7.5 Area T, Mod. TUE: Tool edge data: User-defined data**

/Tool/User/... **OEM-MMC: Linkitem** 

> The data module TUE is organized as a two-dimensional variable array. The module contains user-defined tool edge data for all tools. Each element can be addressed via a column and row index:

The column index is the tool number (T-number), i.e. the user-defined data for all tool edges are to be found in one column.The assignment of a tool to a Tnumber is to given in the module Tool directory (TV) in the associated area T. If a non-existent tool number is specified for the column index, the request is acknowledged negatively.

The number of rows is derived from the number of parameters per tool edge and the number of tool edges of a tool:

maxZeilenanzahl = numCuttEdgeParams\_tu \* /T/TV/numCuttEdges (T-number)

The number of parameters per tool edge "numCuttEdgeParams\_tu" is given in the module Y in area N. The number of tool-specific tool edges "/T/TV/numCuttEdges" are contained in the module TV in the associated area T.

If neccessary, several lines can be addressed, so that in one request, for example, all user-defined tool edge data of a single tool can be read. The data are all of the same data type.

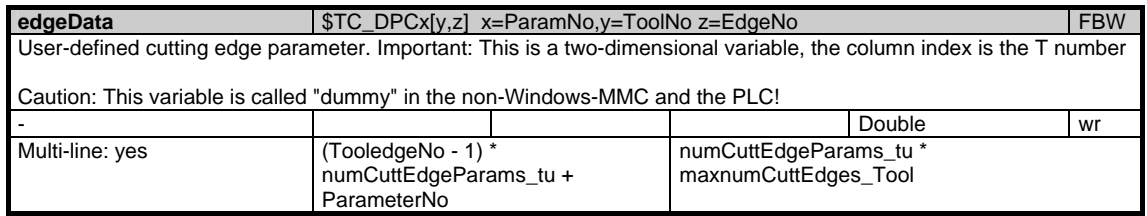

## **1.7.6 Area T, Mod. TG: Tool data: Grinding-specific data**

/Tool/GrindingData/... **OEM-MMC: Linkitem** 

> Special tool data are required for grinding tools. These data are contained in the module TG. They can be addressed via several multiple-row variables. The row index corresponds to the T number. If a non-existent T-number is addressed negative acknowledgement is returned. The module tool directory (TV) in the associated area T shows which T-numbers are valid.

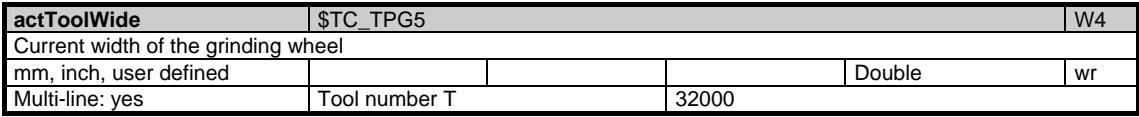

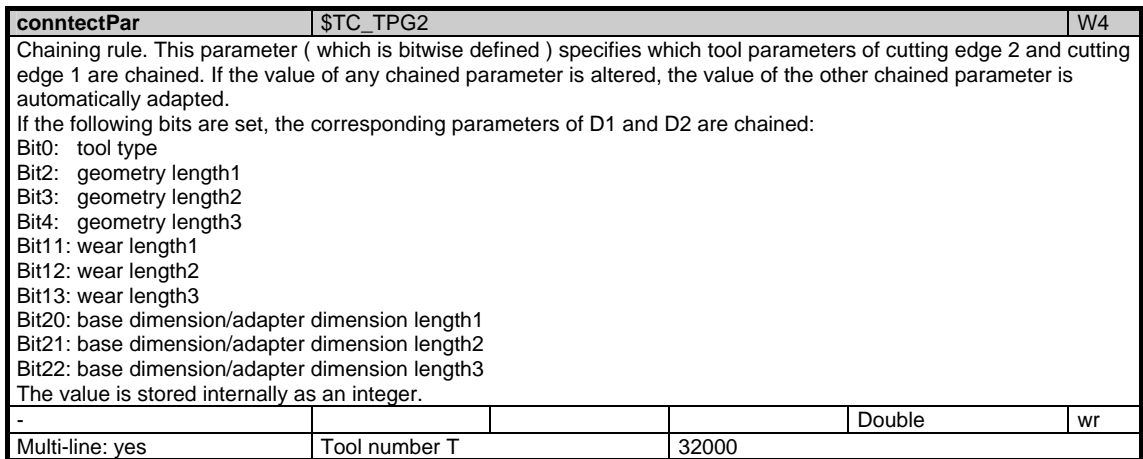

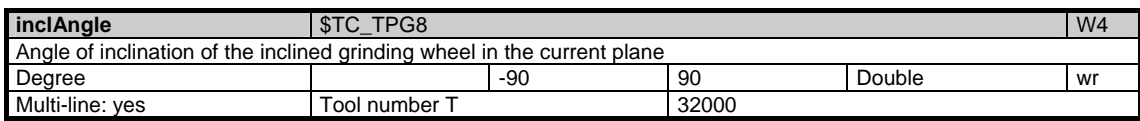

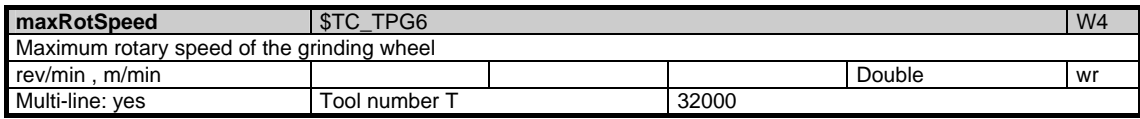

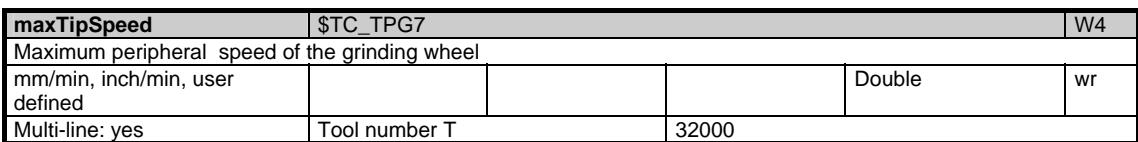

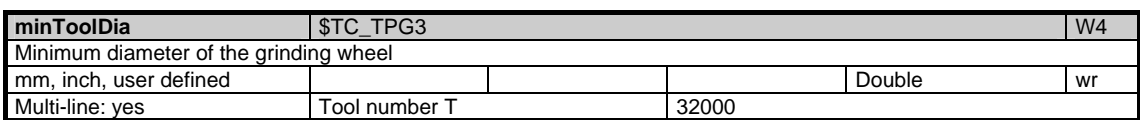

1.7 Tool and magazine data

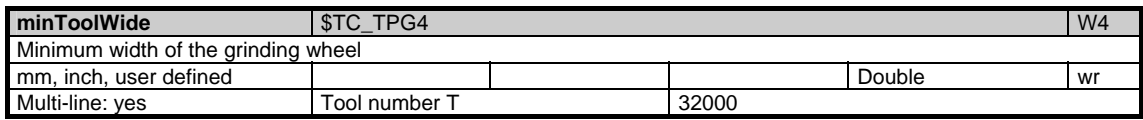

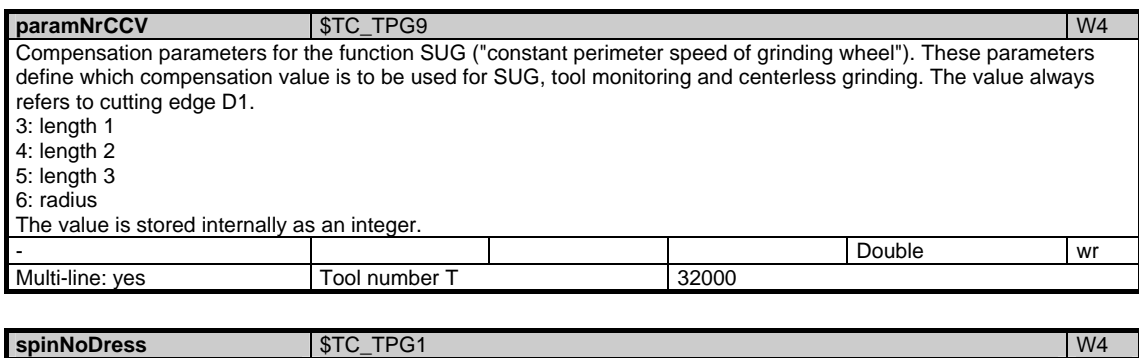

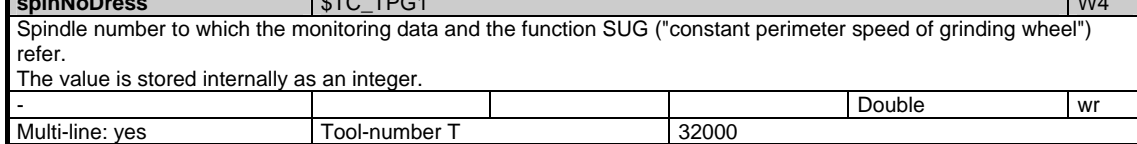

## **1.7.7 Area T, Mod. TMC: Magazine data: Configuration data**

/Tool/MagazineConfiguration/... **OEM-MMC: Linkitem** 

> Each tool magazine is configured with several parameters during start-up. These configuration data together with the state information are combined in the module TMC.

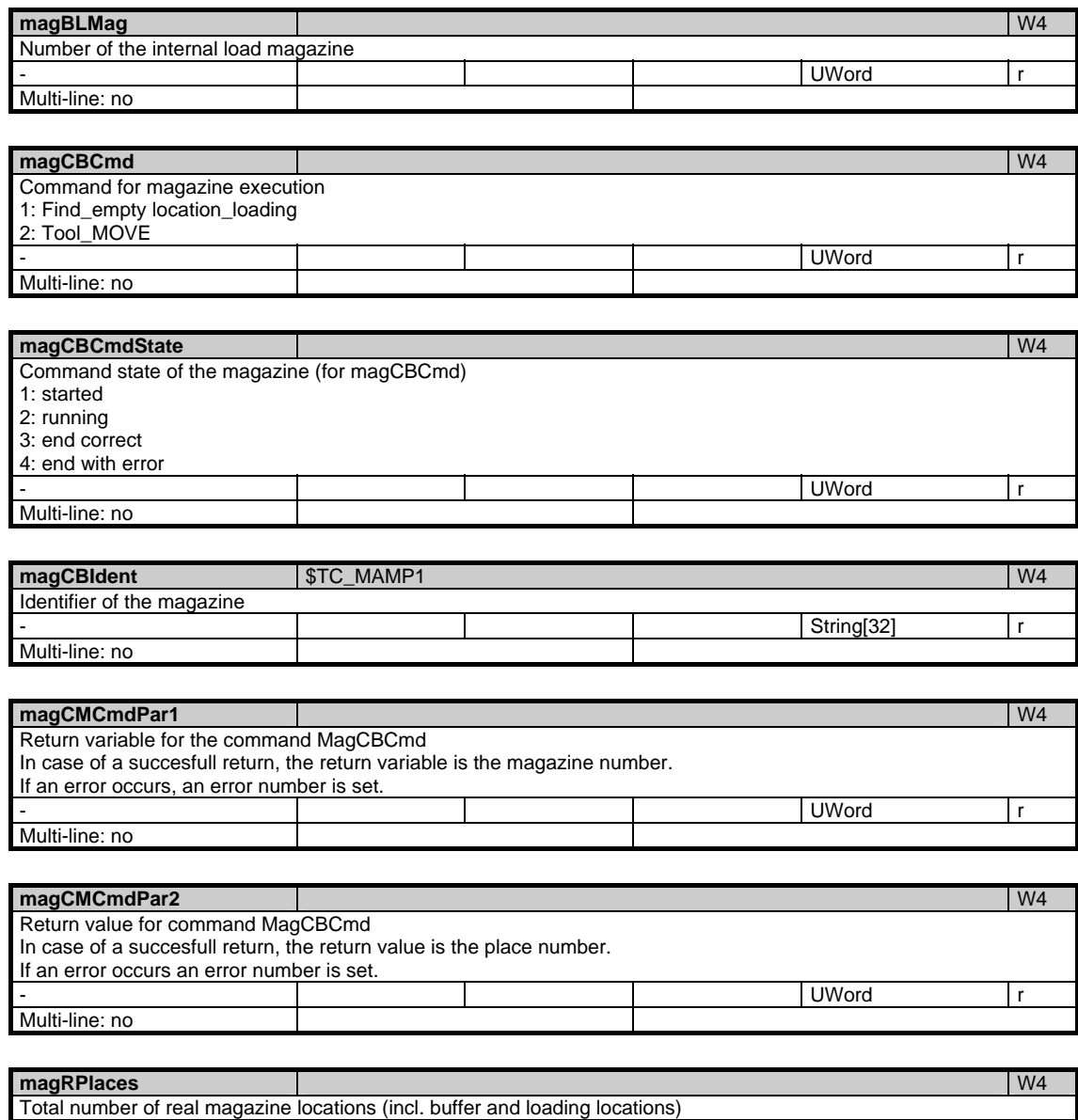

- UWord r

Multi-line: no

1.7 Tool and magazine data

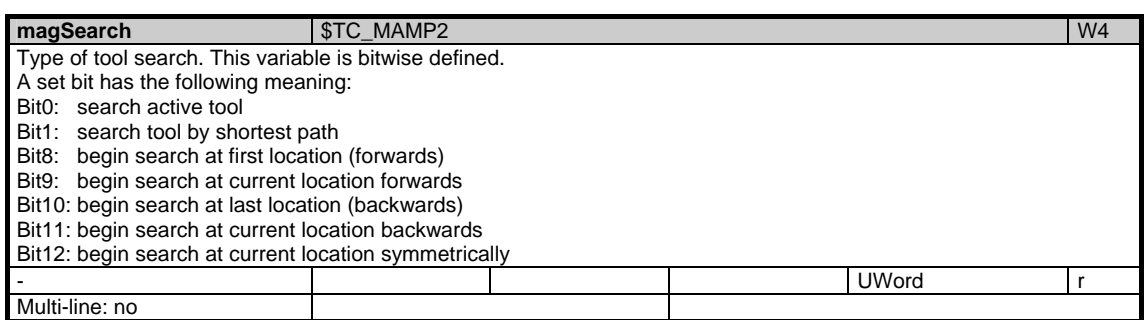

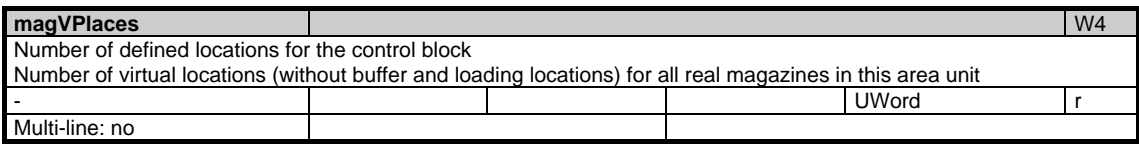

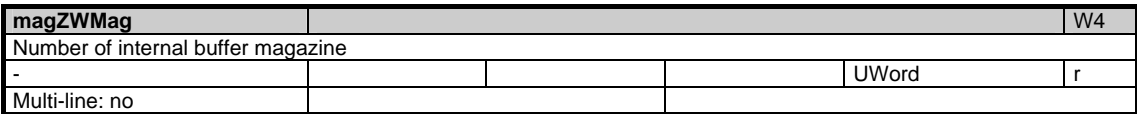

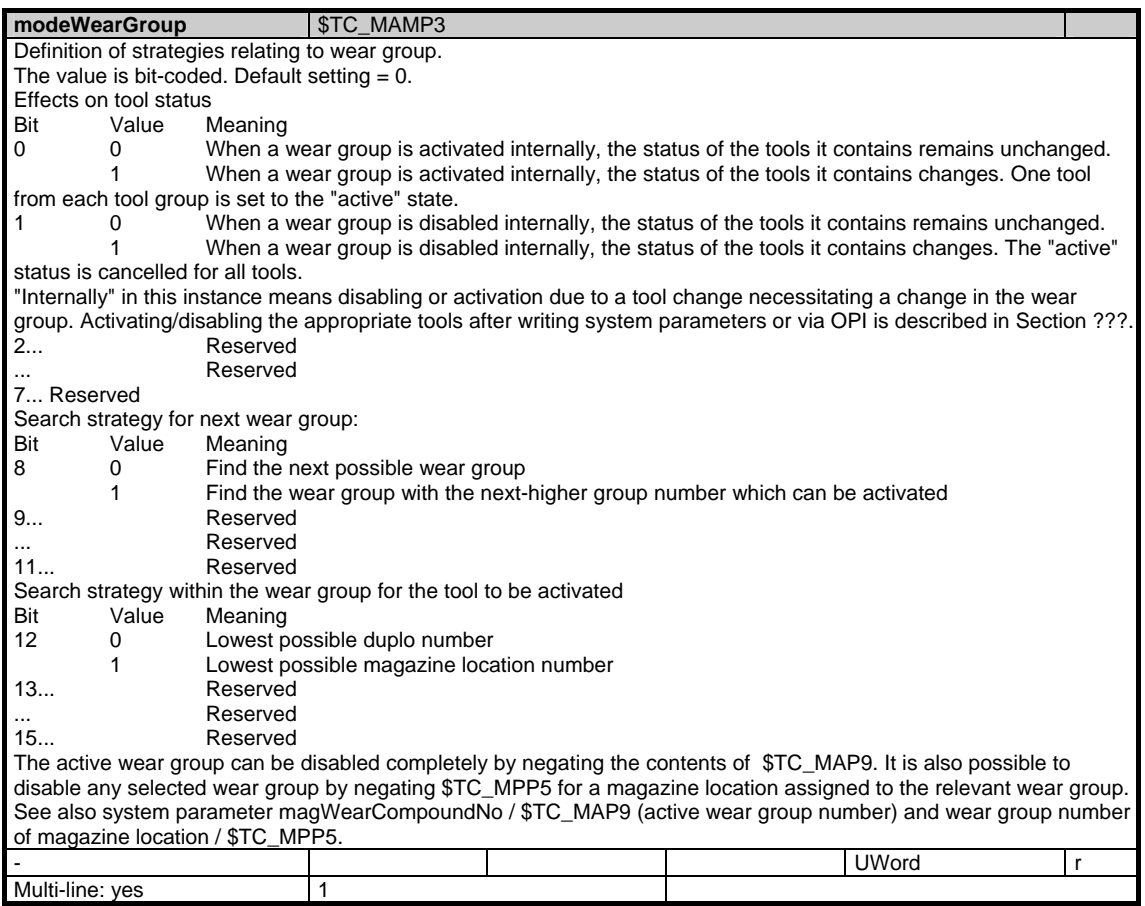

## **1.7.8 Area T, Mod. TMV: Magazine data: Directory**

/Tool/MagazineCatalogue/... **OEM-MMC: Linkitem** 

> The data module TMV can be used for the following purposes: 1. To display all magazines. The most important magazine information is combined in the module TMV. The existing magazines are sorted in ascending order according to the magazine number without gaps. This means that variables that are defined in this module as one-dimensional arrays contain all magazine information without any gaps. The row index with which a specific array can be addressed does not refer to the magazine number, it is merely a serial number. Inserting/deleting a magazine dynamically changes the contents of a row.

2. To access magazine data in the modules TM, TP and TPM. Before accessing an element in the above modules, the module TV should be consulted to determine which tools have actually been defined.

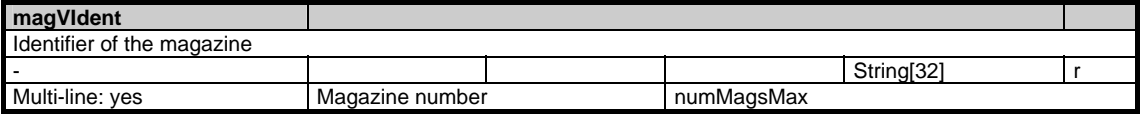

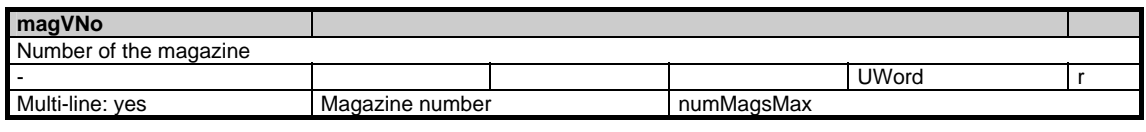

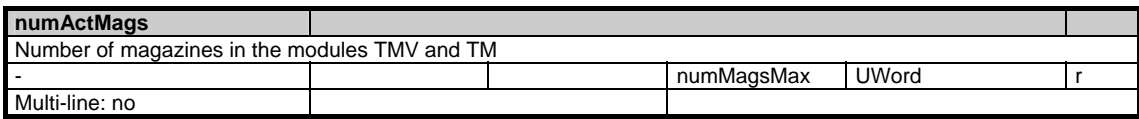

## **1.7.9 Area T, Mod. TM: Magazine data: General data**

/Tool/MagazineDescription/... **OEM-MMC: Linkitem** 

This module contains the information for the available tool magazines.

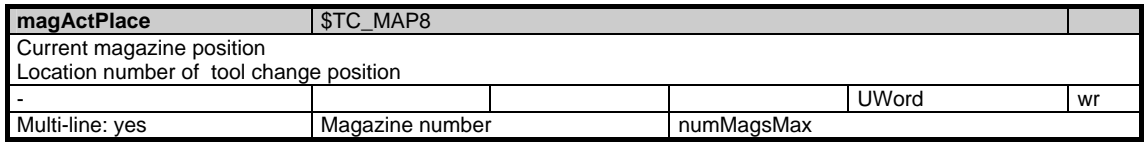

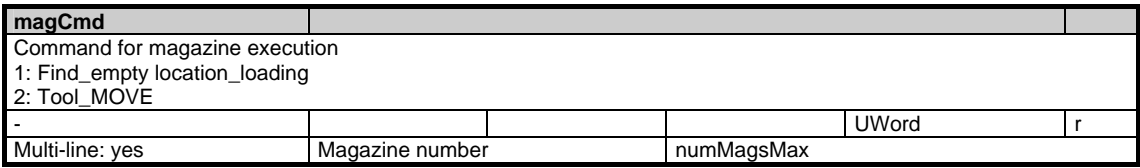

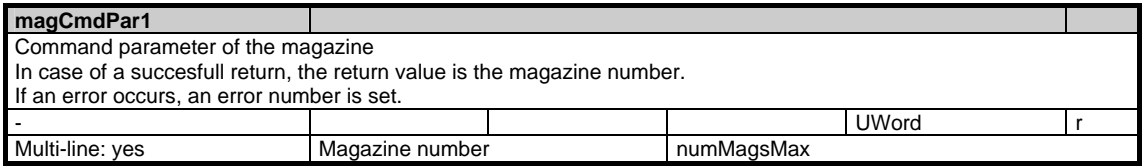

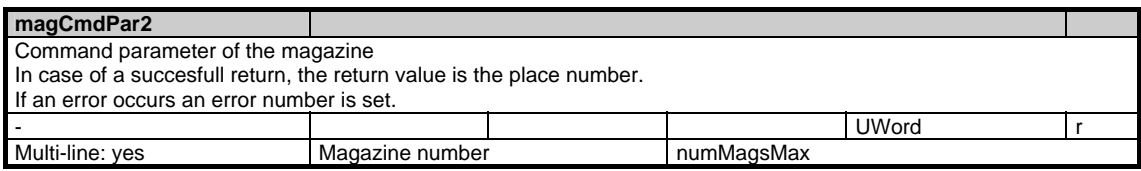

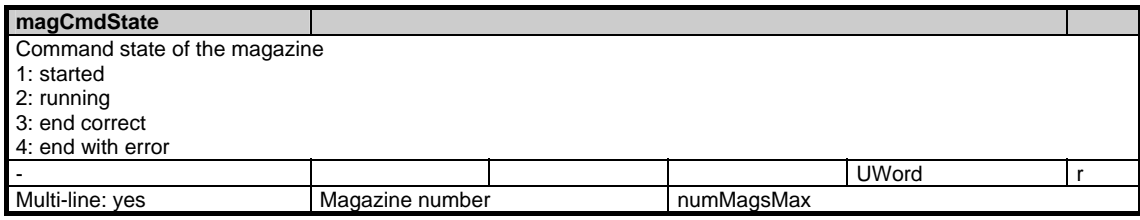

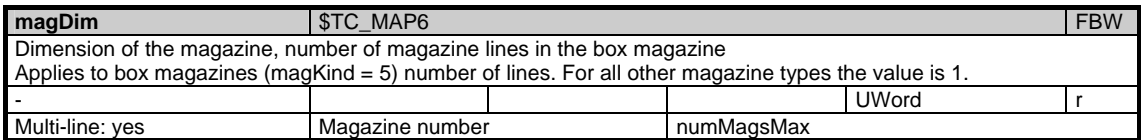

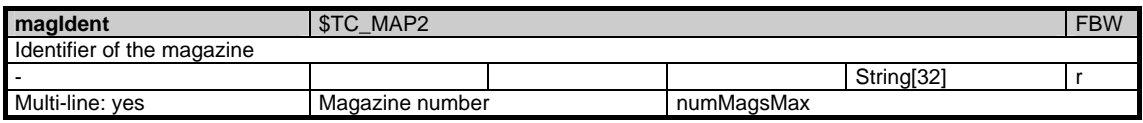

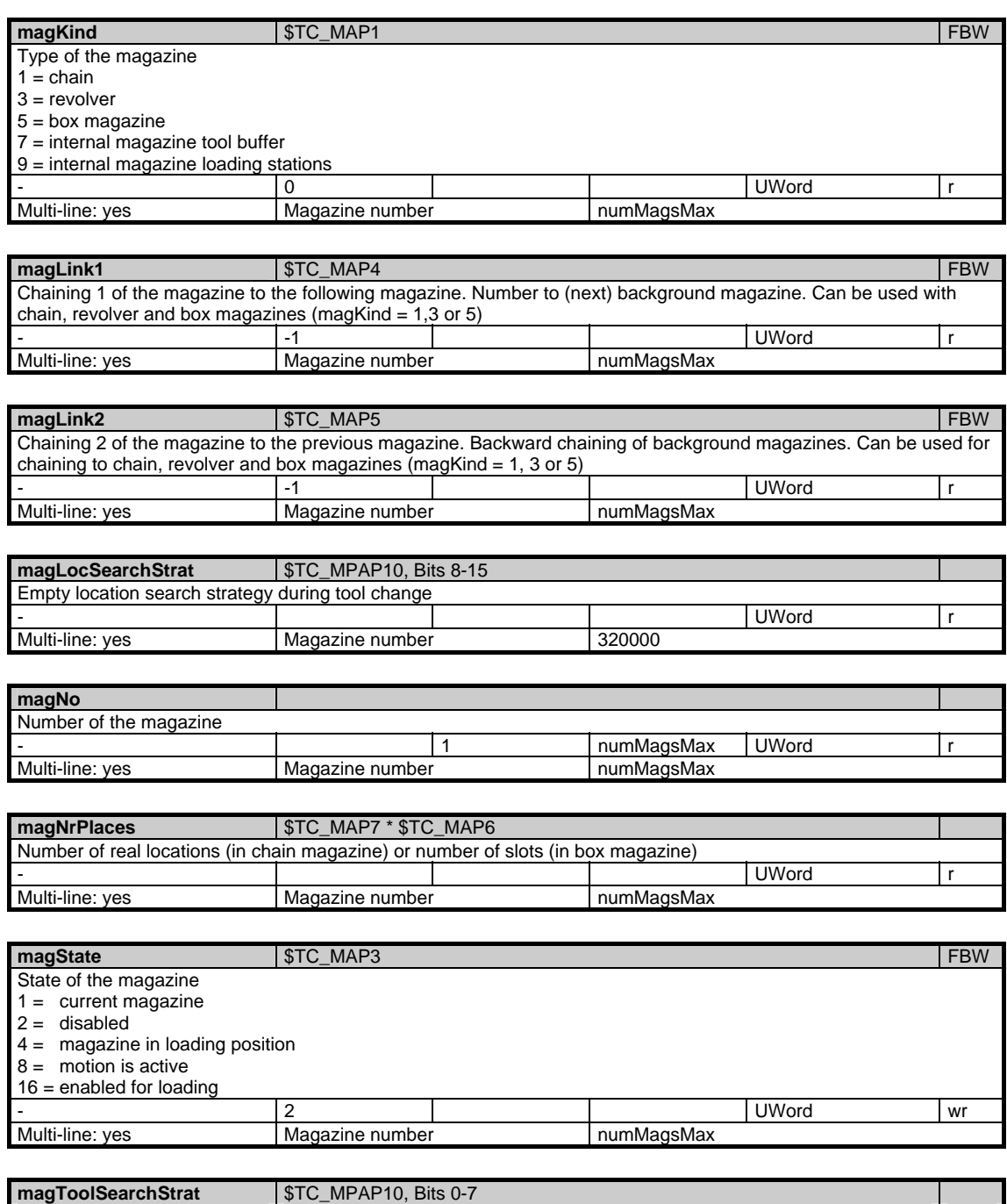

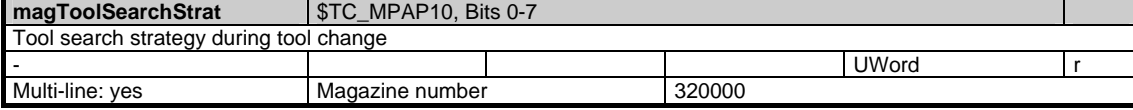

1.7 Tool and magazine data

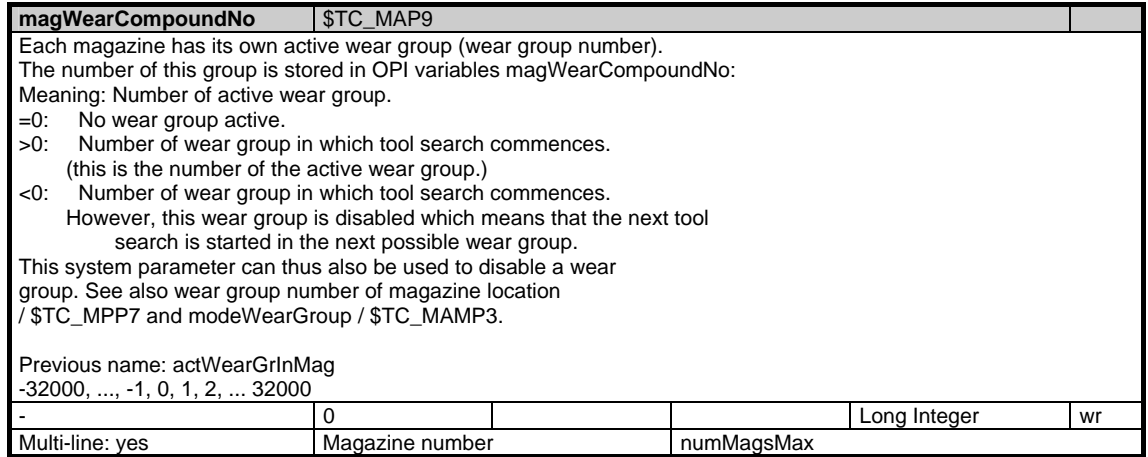

## **1.7.10 Area T, Mod. TP: Magazine data: Location data**

/Tool/Magazine/... **OEM-MMC: Linkitem** 

> The data module TP is organized as a two-dimensional variable array. The module contains the state and assignment of all magazine locations of a T area. Each element can be addressed via a column or a line index: The column index is the magazine number, i.e. the configuration data for all locations of a magazine are contained in a column. The assignment of a magazine to a magazine number is given in the associated module Magazine directory (TMV) in the associated area T. If a non-existent magazine number is specified for the column index, the request is negatively acknowledged. The number of lines is derived from the number of parameters per magazine location and from the number of magazine locations:

maxZeilenindex = numMagPlaceParams \* magNrPlaces

The number of parameters per magazine location "numMagPlaceParams" is given in module Y in area N and is currently 7 (8 with SW 5.1 and later). The row indices are based on the following scheme:

- 1: Location type (\$TC\_MPP1) (read only)
	- 1: Magazine location<br>2: Spindle
	-
	- 2: Spindle<br>3: Gripper **Gripper**
	- 4: Loader
	-
	- 5: Transfer location<br>6: Loading station Loading station
	- 7: Loading point
- 2: Location type (\$TC\_MPP2) (read only)
	- >0: Location type for virtual location
- =0: "match all" (buffer location)
- 9999: Undefined (not a virtual location)
- 
- 3: T number of tool in this location ( $$TC\_MPP6$ )<br>4: Consideration of adjacent location on / off ( $$T$ Consideration of adjacent location on / off (\$TC\_MPP3)
- 0: off
- 1: on
- 5: Location status (\$TC\_MPP4)<br>1: Disabled
	- - 1: Disabled<br>2: Free (<> 2: Free (<> occupied)<br>4: Reserved for tool in
		- 4: Reserved for tool in buffer location<br>8: Reserved for tool to be loaded
		- Reserved for tool to be loaded
		- 16: Occupied in left half-location<br>32: Occupied in right half-location
		-
		- 32: Occupied in right half-location<br>64: Occupied in top half-location
		- 64: Occupied in top half-location<br>128: Occupied in bottom half-loca Occupied in bottom half-location
- 6: Physical magazine reference (read only)
	- Magazine number of magazine to which location belongs
- 7: Type index (\$TC\_MPP5) (read only) and new: Wear group number from SW 5.1

 Type index/wear group number is read only in SW earlier than 5.1 and read/write from SW 5.1 if it is assigned "Wear group" meaning.

Type index: The locations of a location type in a magazine are

numbered in ascending sequence, e.g. type=2, type index=5; ==> Spindle5) (previous meaning when location type = 1 before P5: Equals location

- number when location type=1)
	- Wear group number from SW 5.1 (\$TC\_MPP5)

 When location type = 1: Number of wear group to which this magazine location is assigned.

Value range: -32000, ..., -1, 0, 1, 2, ... 32000

- $=0$ : Not assigned to a wear group<br> $>0$ : Number of assigned wear group
- >0: Number of assigned wear group, this wear group is enabled
- Number of assigned wear group, this wear group is disabled

 By negating this system parameter, it is possible to disable or enable the whole assigned wear group.

 See also magWearCompoundNo / \$TC\_MAP9 (active wear group number) and modeWearGroup / \$TC\_MAMP3 (general settings for wear grouping)<br>8:

Adapter number from SW 5.1 (\$TC\_MPP7)

Reference to adapter data set number.

Associated system data:

The number of parameters of this module changes accordingly: N / Y, global system data, numMagPlaceParams = 8 from SW 5.1

The number of magazine locations "magNrPlaces" is magazine specific and can be found in module TM in associated area T.

The locations of the buffer magazine and the loading magazine are numbered in ascending order independently of the location type index.

If necessary, several lines can be addressed, so that, for example, all location data of a magazine can be read in a single request. The location data are all of the same type.

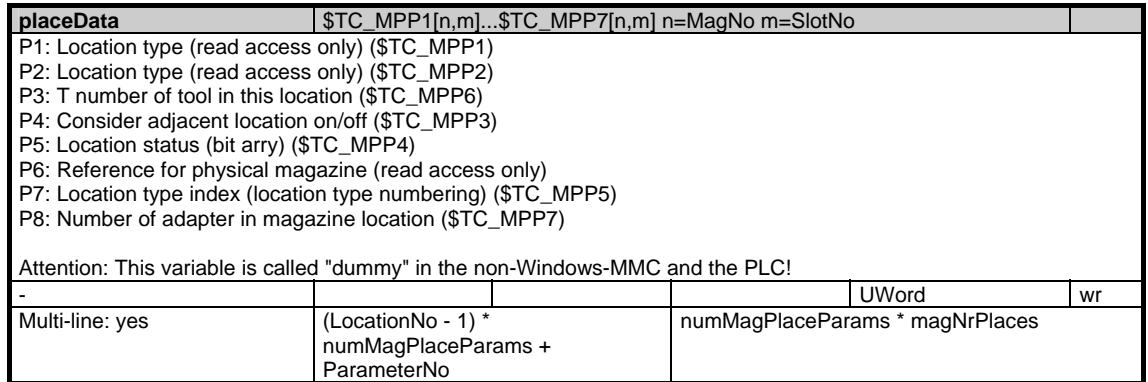

## **1.7.11 Area T, Mod. TPM: Magazine data: Multiple assignment of location data**

/Tool/Magazine/... **OEM-MMC: Linkitem** 

> The data module TPM is organized as a two-dimensional variable array. ParameterNo = 1: Specifies the magazine number with which a relationship exists.

ParameterNo = 2: Distance (in locations) between the internal location and the magazine change position (cf. magazine number for 1st parameter) with which a relationship will be established.

It contains information about possible multiple assignments. The column index is the magazine number.

For location P with location number  $p$  in magazine MP (= column index) numPlaceMulti times the multiple assignments to other magazines which are possible are stored with the associated distances to the change positions in each of the magazines. The offset for row index zi for a location number p is calculated according to the following rule:  $zi = (p-1) * numPlaceMulti *$ numPlaceMultiParams + ParameterNo.

Determining the distance between the load position and the change position:

The value 9999 (magazine no. load position) must be specified for the variable multiPlace in the column. The LocationNo (p) for the line is the number of the load position. The line for the first assignment is calculated with ParameterNo  $=$ 1. When reading the variable, the system can thus read the magazine number linked to the intended change position. If this magazine number is correct, it is possible to read the number of locations between the load position and the change position with the variable multiPlace with the next higher line number. If the magazine number read was incorrect, the following magazine assignment must be read with the line number increased by numPlaceMulti. This procedure has to be repeated a max. of numPlaceMultiParams times until the desired relationship has been found.

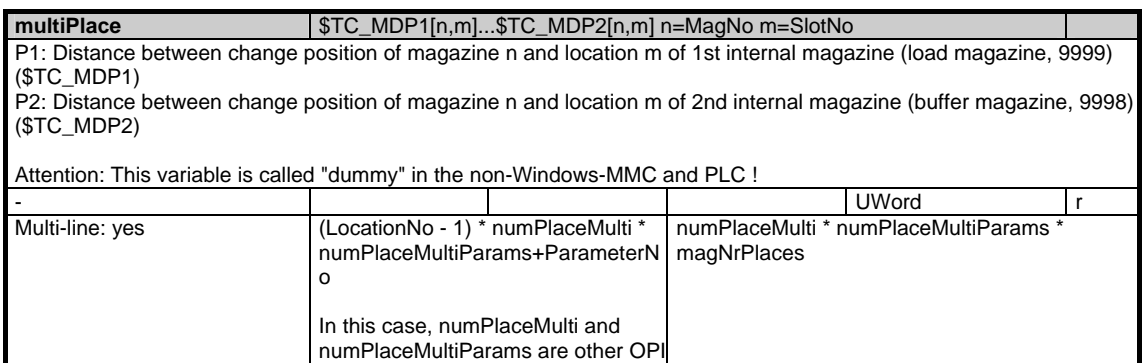

variables from module Y.

### **1.7.12 Area T, Mod. TT: Magazine data: Location types**

/Tool/Magazine/... **OEM-MMC: Linkitem** 

> The module TT is organized as a two-dimensional array where the variable with index (1/1) contains the maximum number of columns (corresponds to the location hierarchies) in this module. Each element can be addressed via a column and row index:

The column index is the number of the location hierarchy  $+1$ . The row index is the number of the location type + 1. Row 1 contains the current T-number of rows for a specific location hierarchy as special information. If all location types are to be read out for a location hierarchy, this must be

defined in two steps:

1. The 1st line of each location hierarchy contains the number of assigned location types for this hierarchy

2. Lines 2 ... n can be read out in a single request.

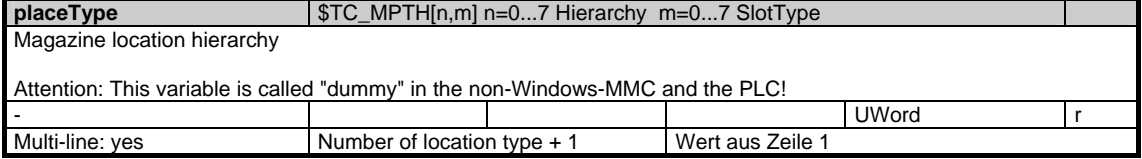

## **1.7.13 Area T, Mod. TV: Tool data: Directory**

/Tool/Catalogue/... **OEM-MMC: Linkitem** 

Data module TV can be used for the following purposes:

1. For displaying all tools of a magazine. The most important tool information is contained in module TV. Available tools are sorted consecutively in ascending order of T-number. This means that variables that are defined as onedimensional arrays in this module contain all the tool information without any gaps. The line index with which a specific array is addressed has no connection with the tool number but is only a serial number. Inserting/deleting tools changes the contents of a line dynamically.

2. Access to tool data in modules TD, TG, TO, TS, TU and TUE. Before an element in one of the above modules is accessed, module TV should be consulted to ascertain which tools are actually defined.

SW 5.1 and later: Variable modeSpindleToolRevolver (module N/Y, global system data) defines for circular magazines (T / TM, magazine data, general data, MagKind=3) whether the tool in OPI modules "T / TP, magazine data, location data", "T / TD, tool data, general data", "T/TV, tool data, directory" and "T / AEV, working offsets, directory" remains (new functionality) in its circular magazine location during operation or changes to the buffer magazine (earlier behaviour).

Associated system data: modeSpindleToolRevolver (module N / Y, global system data) with SW 5.1 and later.

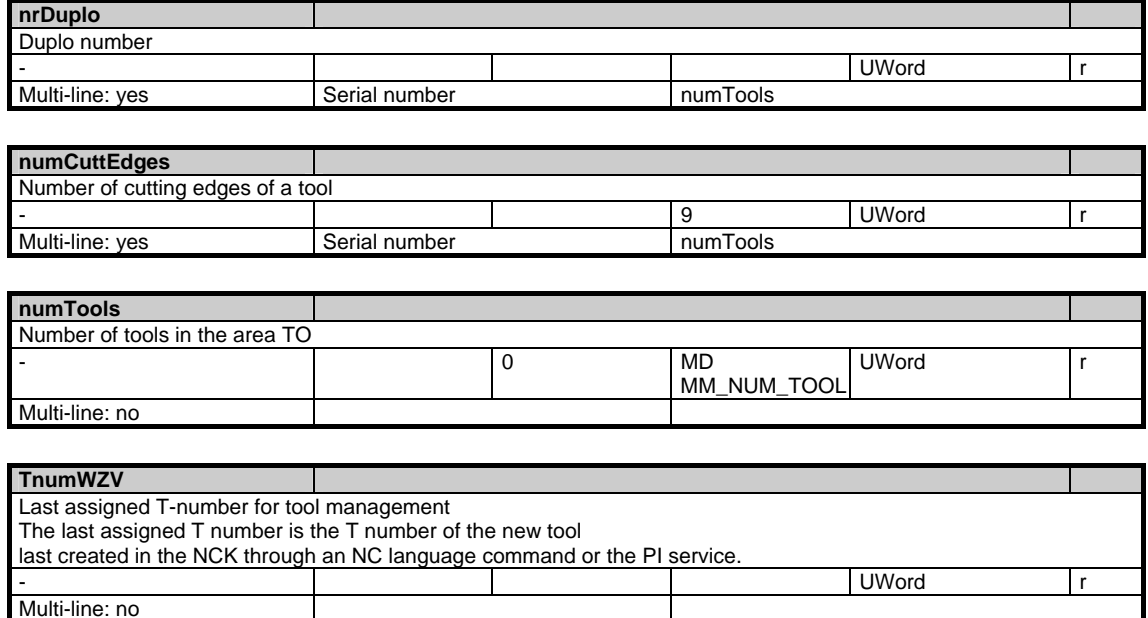

1.7 Tool and magazine data

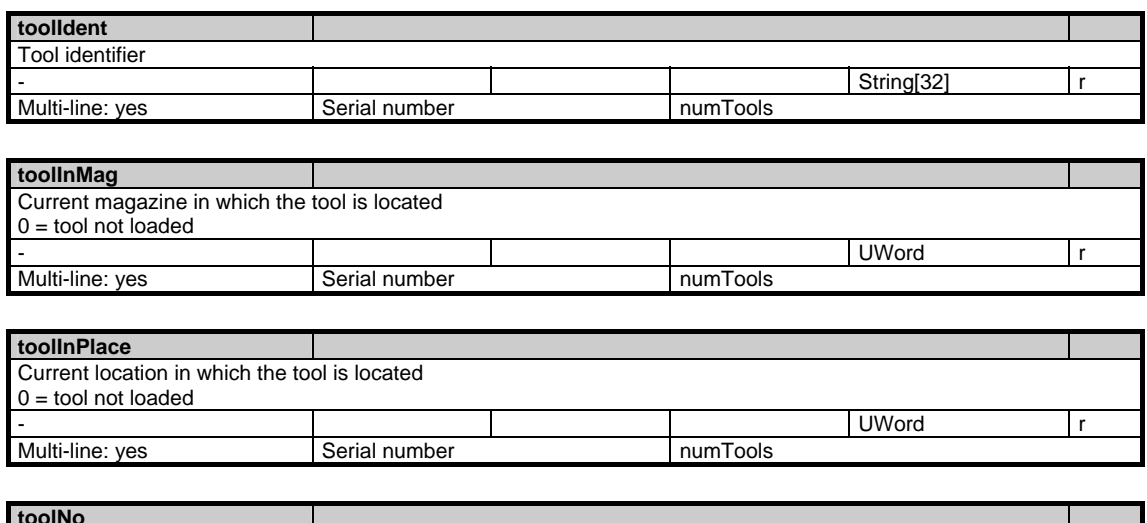

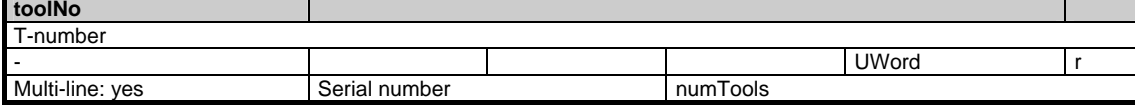

## **1.7.14 Area T, Mod. TF: Parametrizing, return parameters of \_N\_TMGETT, \_N\_TSEARC**

#### /Tool/Find/... **OEM-MMC: Linkitem**

This module is used for parameterizing as well as for the return parameters of PI services \_N\_TMGETT and \_N\_TSEARC. Access to this module must be T area specific and exclusive. It is up to the clients to guarantee this by using the semaphore mechanism (PI service \_N\_MMCSEM) with the function number for \_N\_TMSEARCH.

With  $\overline{N\_TMGETT}$ , NO parameterizing elements (input parameters) are relevant; the only relevant one is the result parameter resultToolNr

### **parDataTAD**

Parameterizing: For parameters with data type DOUBLE of the module TAD a value can be stored as a comparison value for a 'complex search' (\_N\_TSEARC). The comparison value is combined with the corresponding parameter in the module TAS according to parMasksTAD.

The size of the column matches the lines in module TAO.

See module TAD

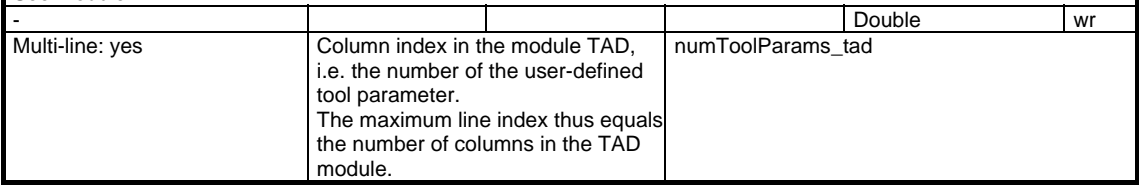

### **parDataTAO**

Parameterizing: For parameters with data type DOUBLE of the module TAO a value can be stored as a comparison value for a 'complex search' (\_N\_TSEARC). The comparison value is combined with the corresponding parameter in the module TAS according to parMasksTAO.

The size of the column matches the lines in module TAO.

module.

### See module TAO

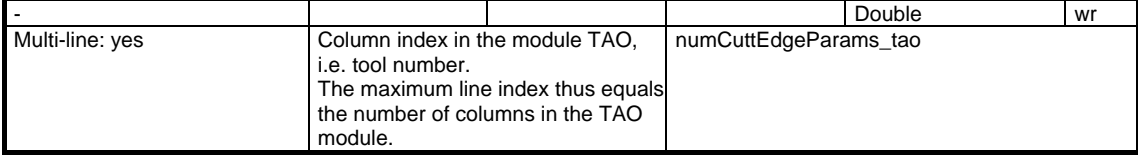

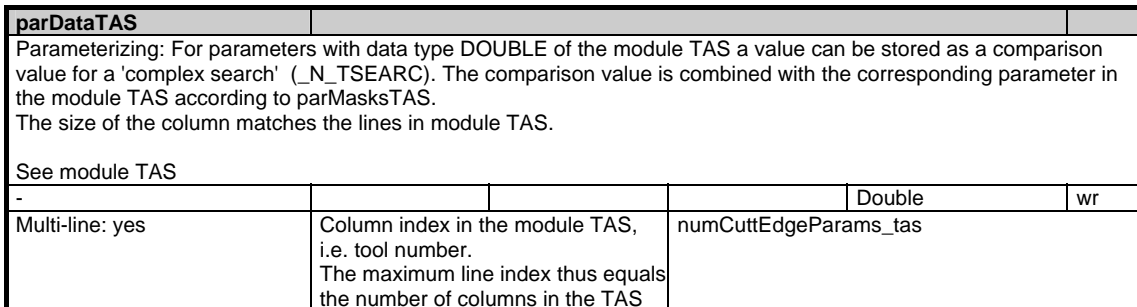

1.7 Tool and magazine data

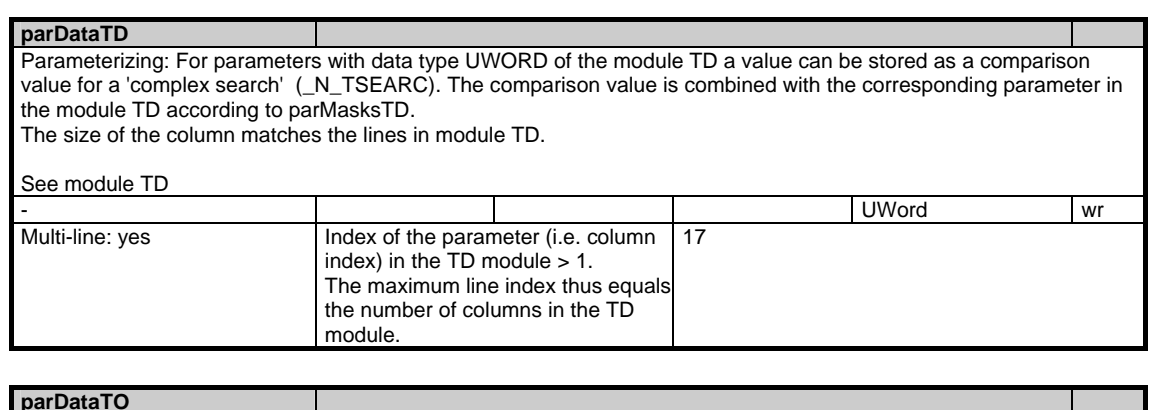

Parameterizing: For each parameter of the module TO, a value can be stored as a comparison value for the 'complex search' (\_N\_TSEARC). The comparison value is combined with the corresponding parameter in the module TO according to parMasksTO. The size of the column matches the data set of an edge in module TO. See module TO - Double write and the contract of the contract of the contract of the contract of the contract of the contract of the contract of the contract of the contract of the contract of the contract of the contract of the contrac Multi-line: yes Line index in the TO module, i.e. a cutting edge offset value parameter: (EdgeNo - 1) \* numCuttEdgeParams + ParameterNo The maximum line index is thus the maximum cutting edge offset value numCuttEdgeParams \* maxnumCuttEdges\_Tool

### **parDataToolIdentTD**

Parameterizing: For the parameter with data type string[32] (tool identifier) of the module TD a value can be stored as a comparison value for a 'complex search' (\_N\_TSEARC). The comparison value is combined with the corresponding parameter in the module TD according to parMasksTD.

parameter in the module TO.

See module TD

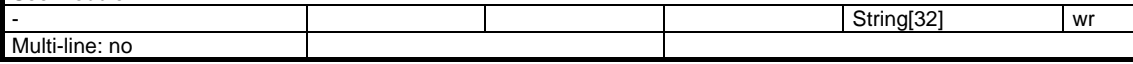

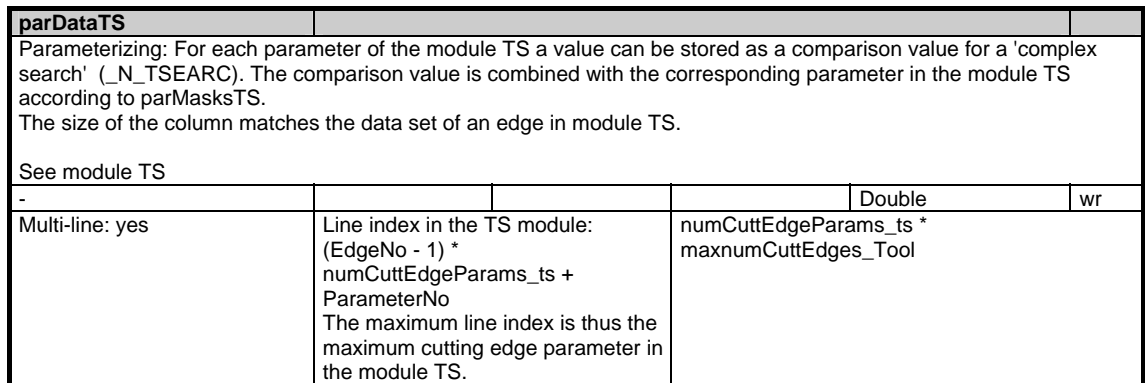

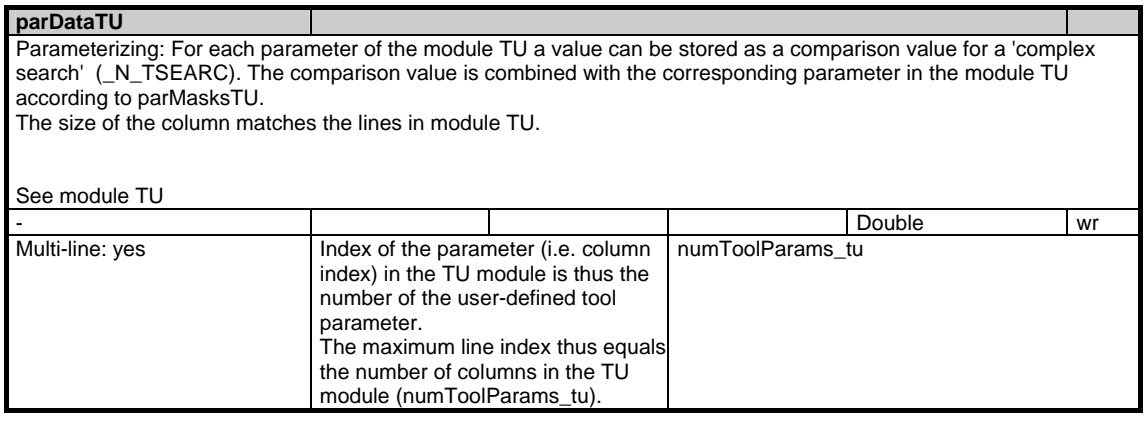

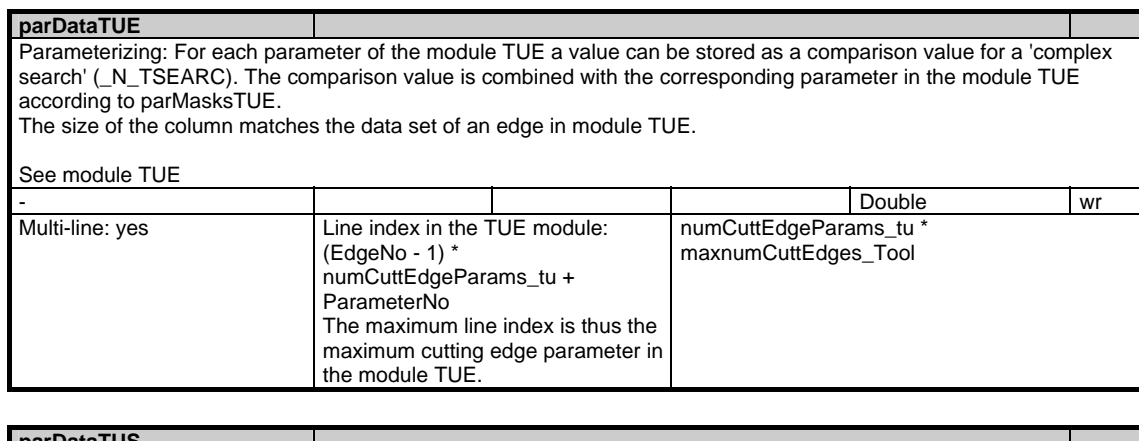

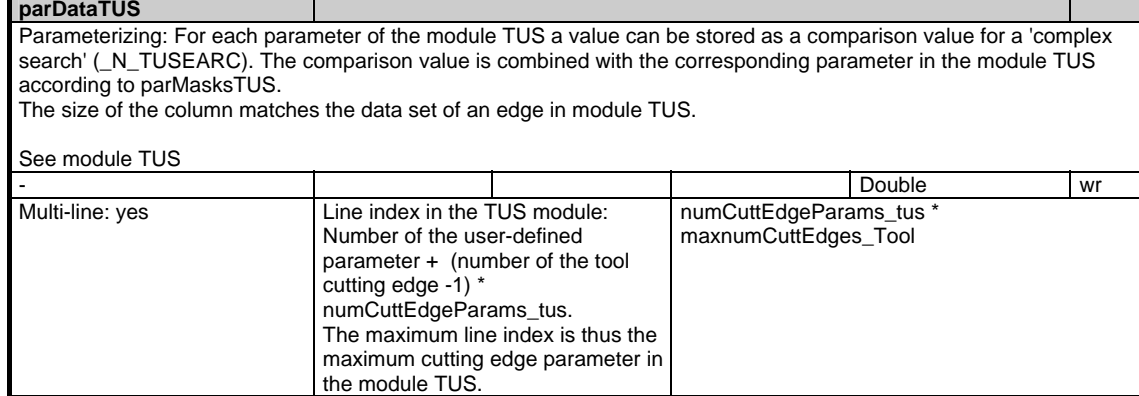

1.7 Tool and magazine data

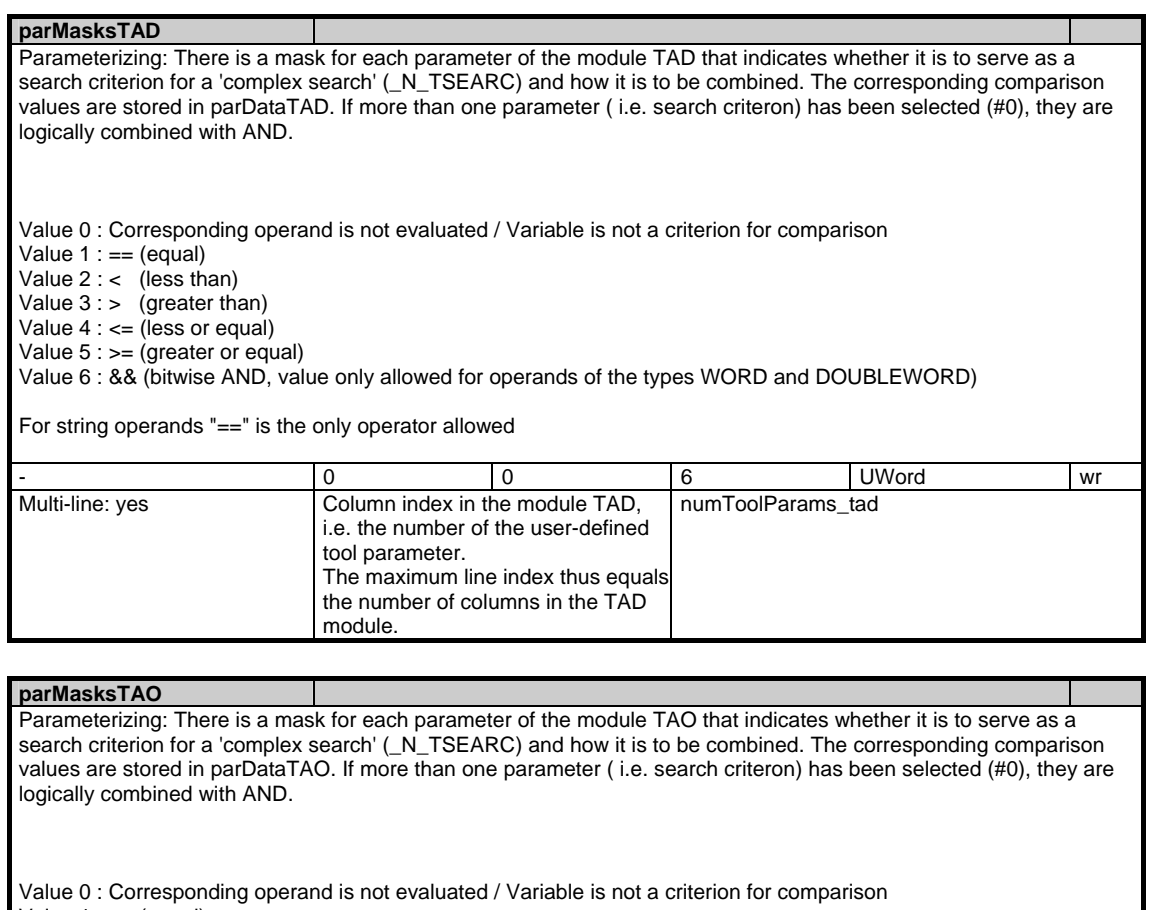

Value 1 : == (equal)

Value  $2:$  (less than)

Value 3 : > (greater than)

Value 4 : <= (less or equal)

Value 5 : >= (greater or equal)

Value 6 : && (bitwise AND, value only allowed for operands of the types WORD and DOUBLEWORD)

For string operands "==" is the only operator allowed

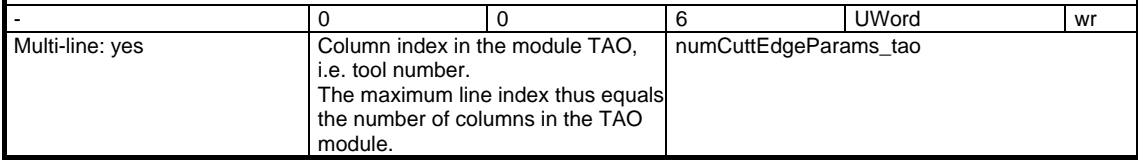

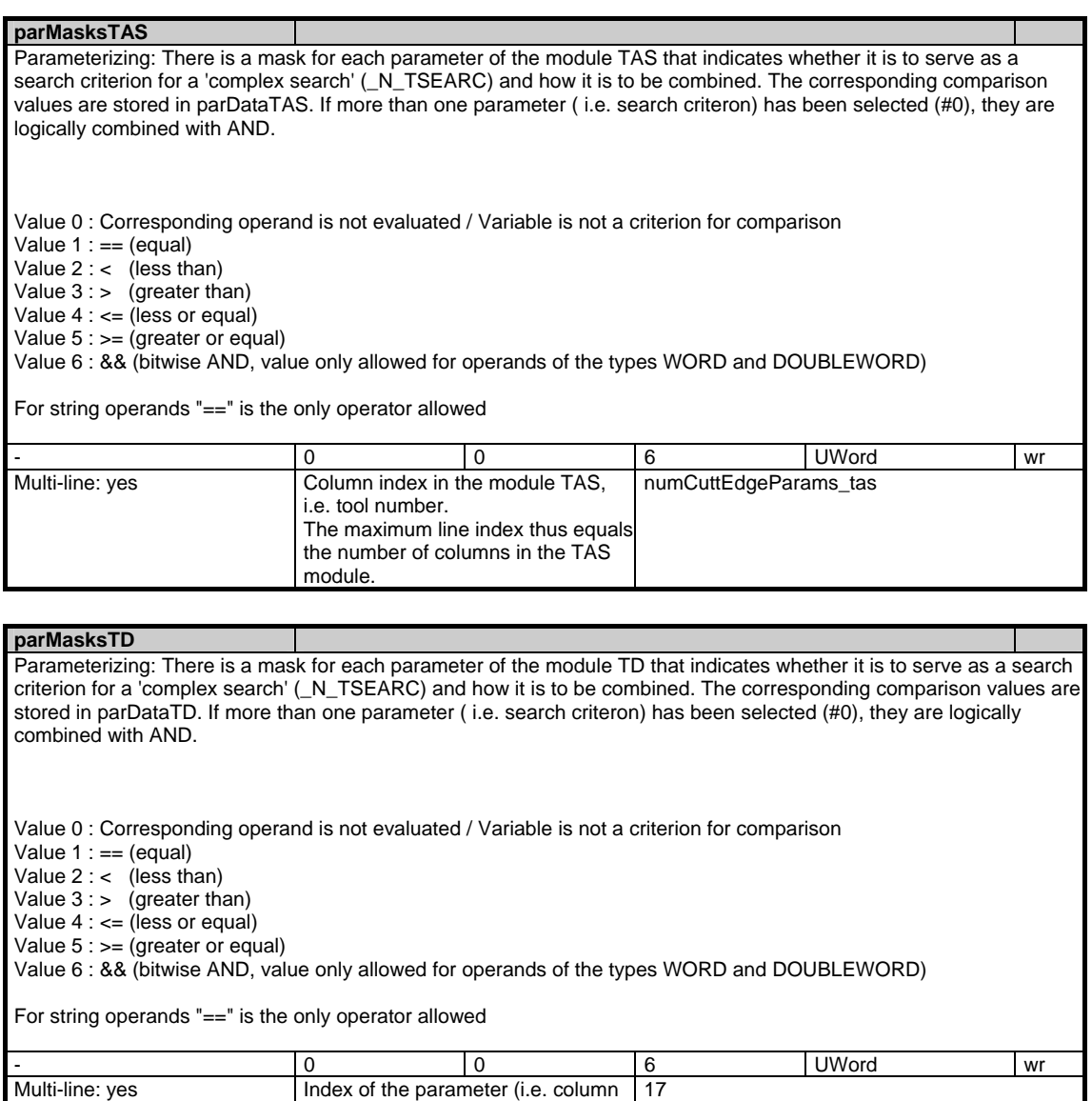

index) in the TD module > 1. The maximum line index thus equals the number of columns in the TD

module.

1.7 Tool and magazine data

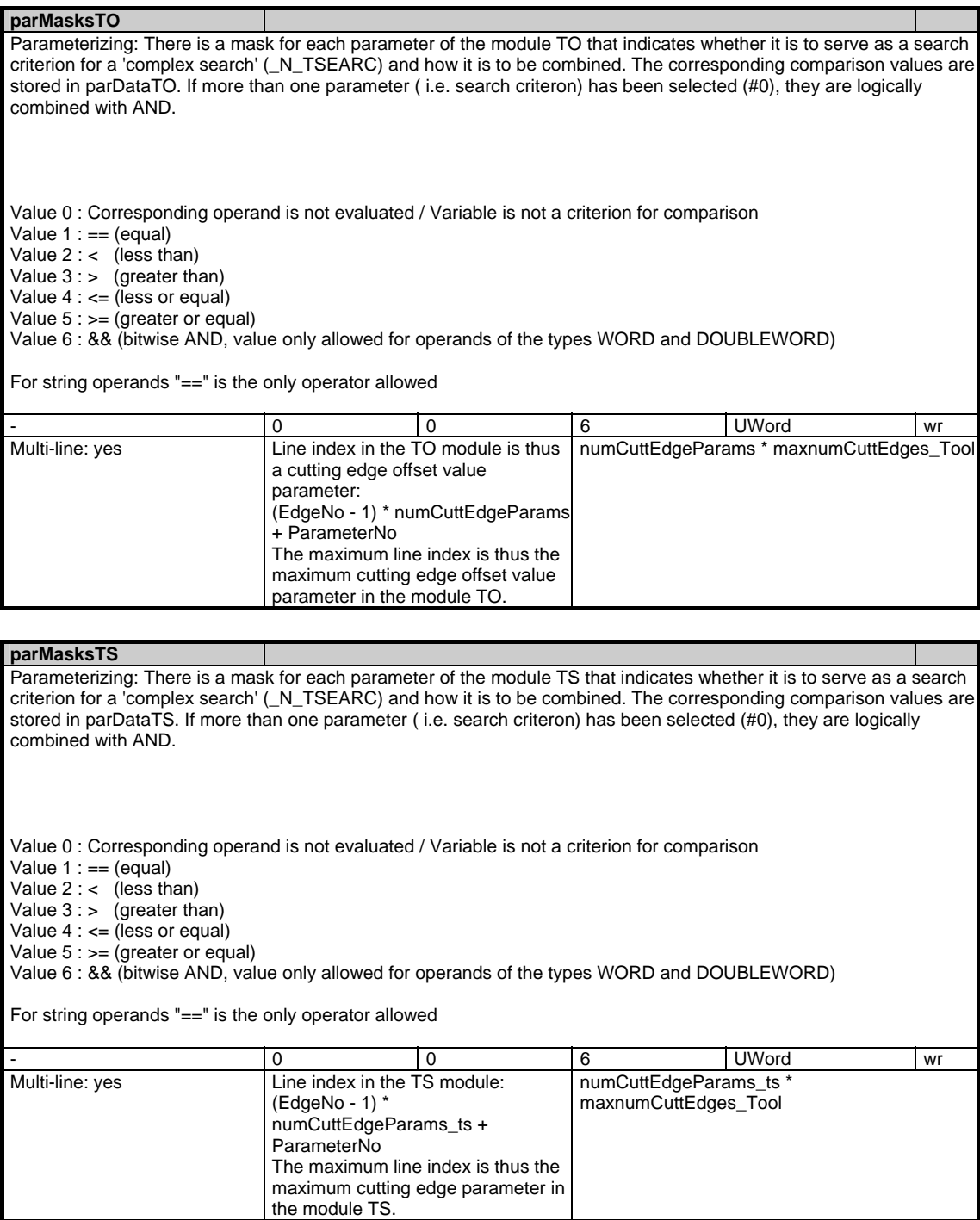

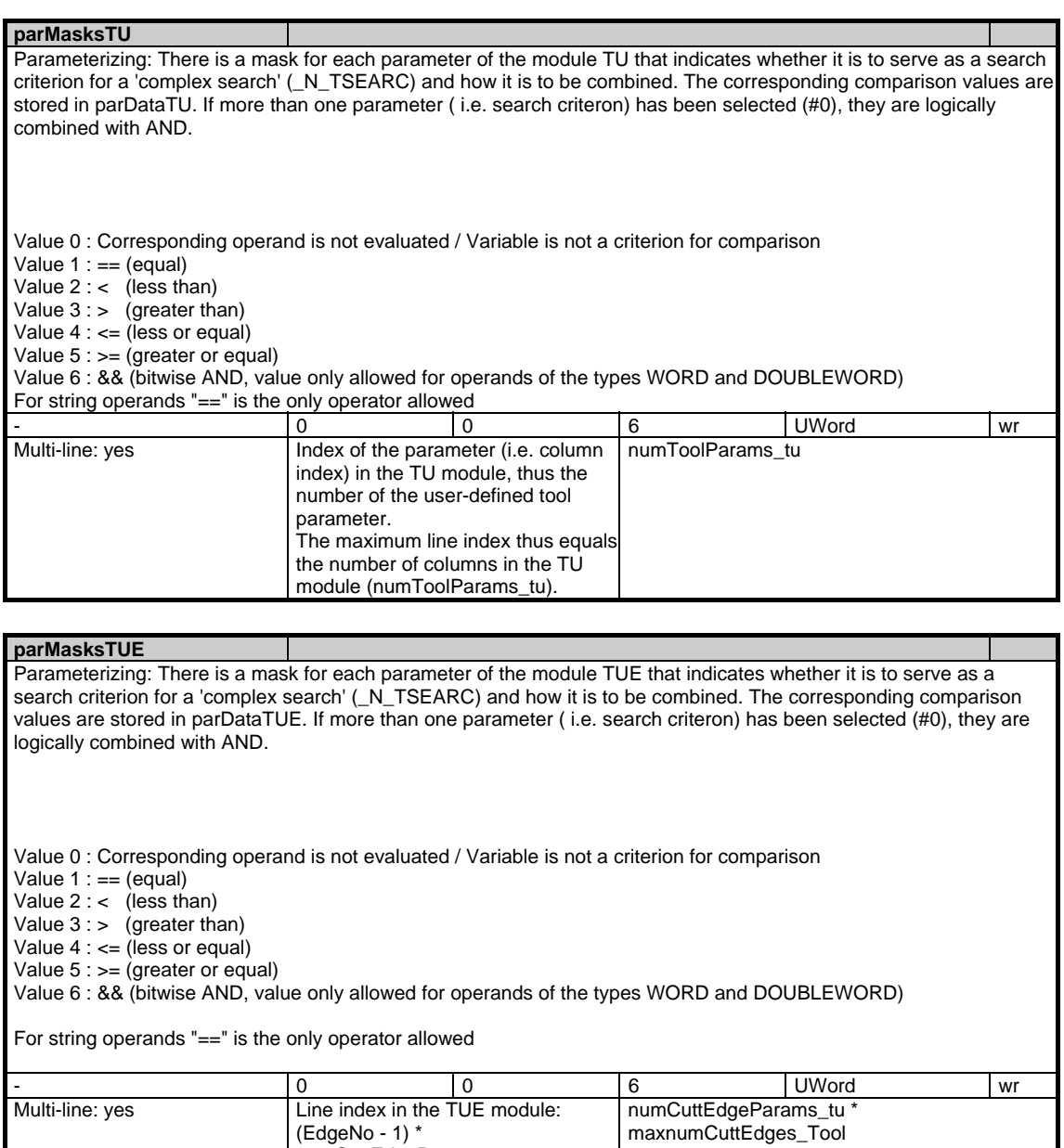

numCuttEdgeParams\_tu +

The maximum line index is thus the maximum cutting edge parameter in

ParameterNo

the module TUE.

1.7 Tool and magazine data

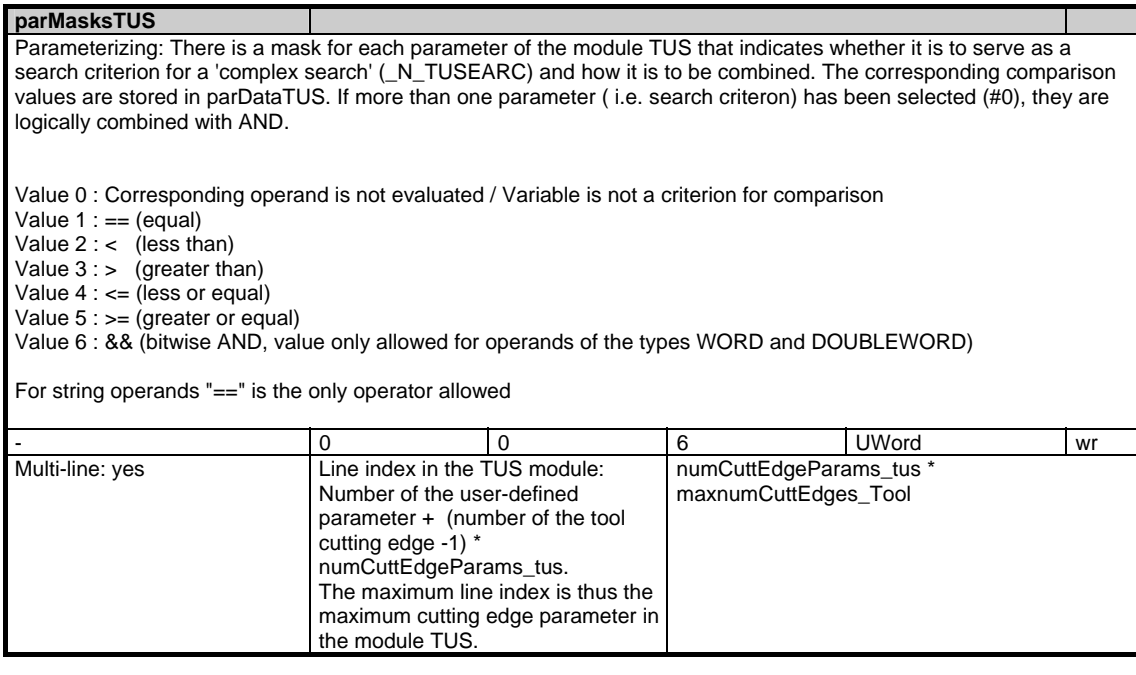

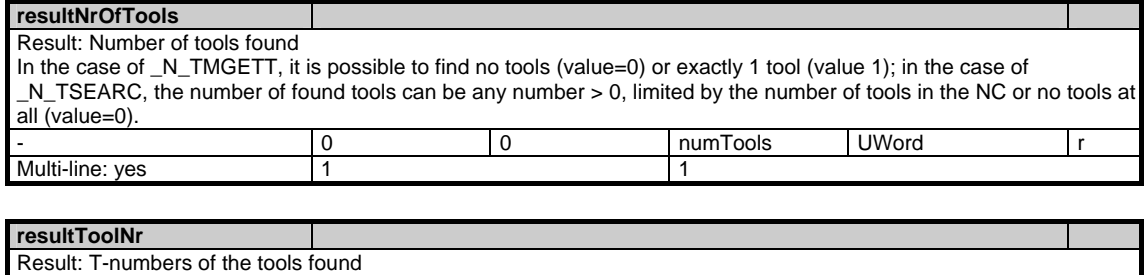

The array elements contain the internal T- numbers of the tools found. The storing order is the order in which the tools have been found by the PI-Service.

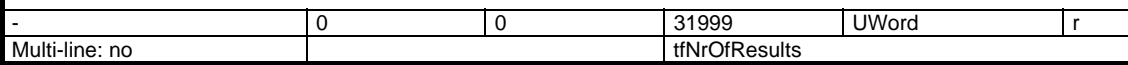

# **1.7.15 Area T, Mod. TUM: Tool data: user magazine data**

/Tool/MagazineDescription/... **OEM-MMC: Linkitem** 

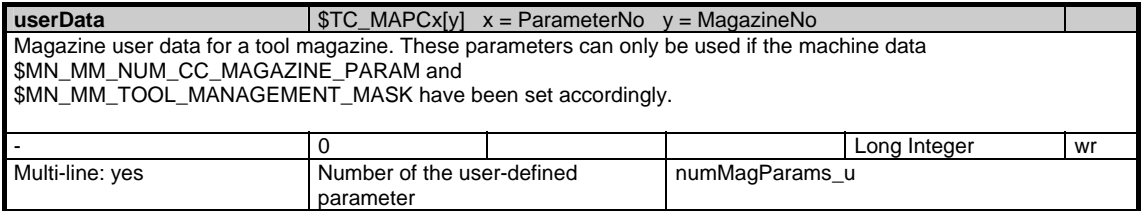

# **1.7.16 Area T, Mod. TUP: Tool data: user magatine place data**

/Tool/Magazine/... **OEM-MMC: Linkitem** 

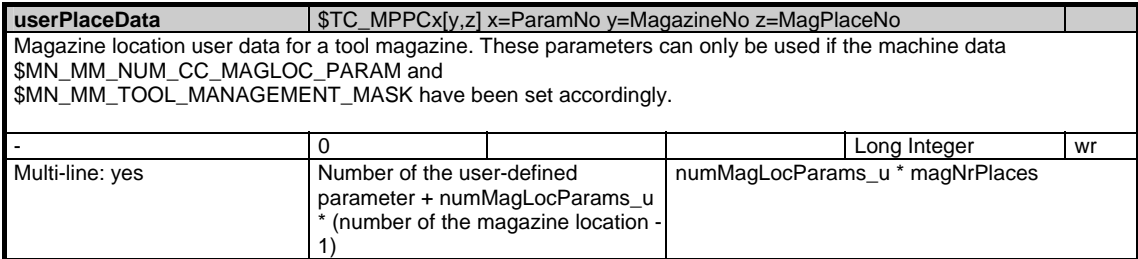

# **1.7.17 Area T, Mod. TUS: Tool data: user monitoring data**

/Tool/Supervision/... **OEM-MMC: Linkitem** 

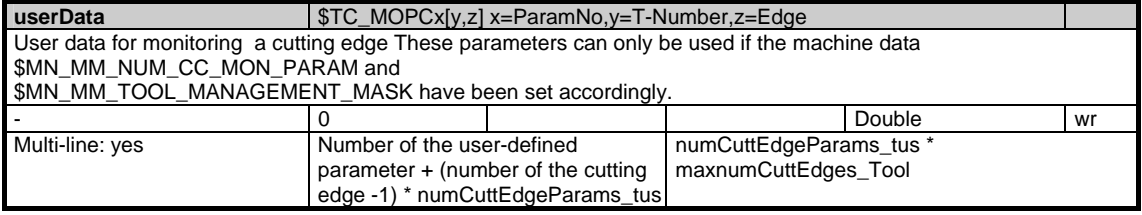

### **1.7.18 Area T, Mod. AD: Adapter data**

#### /Tool/Adapter/... **OEM-MMC: Linkitem**

Adapter data are used to define the dimensions of an adapter (L1, L2, L3) per magazine location and the direction (transformation) of loaded tools. The transformation is applied when cutting edge data are processed in OPI modules TOT, TOST and TOET if the tool is loaded in a magazine location to which adapter data are assigned.

Adapter data exist independently of magazine location data. Magazine location data contain a reference (see module TP, placeData) to the adapter data.

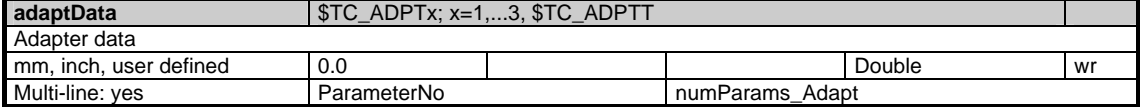

## **1.7.19 Area T, Mod. AEV: Working offsets: Directory**

/Tool/ActiveCatalogue/... **OEM-MMC: Linkitem** 

> The active tool edges are sorted in consecutive ascending D number sequence in the AEV module. This module also contains the essential tool data for each D number entered. "Active" in this case refers to the replacement tools. (If the "unique D numbers" option is not activated in the NC, the edges are sorted according to ascending ToolIdent and DuploNumber. The D number variable is then set to 0 on all lines in this module.)

The D number assignment is not necessarily unique for active tools. For this reason, the same D number may be entered in several lines (successively). The line number is a serial number which is not related to the D number. The number of active tool edges is stored in numActDEdges (module AEV), e.g. example 10,

i.e. module AEV contains entries for 10 tool edges. These are sorted in ascending D number sequence. The tool edge with the lowest D number has index (serial number) 1, the next-higher D number index 2, etc. and the edge with the highest D number index 10.

When tools are activated/deactivated and D numbers re-assigned, the entries for a D number change line dynamically.

Module T / AEV is organized as a 1-dimensional variable array and can be used for the following purposes:

- Display all tool edges, including D numbers, of active tools.

- Display associated tool data

The module contains the following information which can be addressed via a column index:

- Single column, in 1st line only. Number of D numbers (lines, tool edges) in the current list

- The other columns apply to all lines, each line contains tool edge data with the following information:

- D number

- Internal T number of associated tool

- Tool edge number relative to tool

- Tool identifier
- Duplo number
- Magazine number and
- Location number of tool

Individual values cannot be altered via this module.

Re-assignment of D numbers and changes in allocation to tools (deactivate, activate replacement tools) and other modifications to data cause changes to toolCounter in "C / S Channel-specific status data".

Variable modeSpindleToolRevolver (module N/Y, global system data) defines for circular magazines (T / TM, magazine data, general data, MagKind=3) whether the tool in OPI modules "T / TP, magazine data, location data", "T / TD, tool data, general data", "T/TV, tool data, directory" and "T / AEV, working offsets, directory" remains (new functionality) in its circular magazine location during operation or changes to the buffer magazine (earlier behaviour)).

1.7 Tool and magazine data

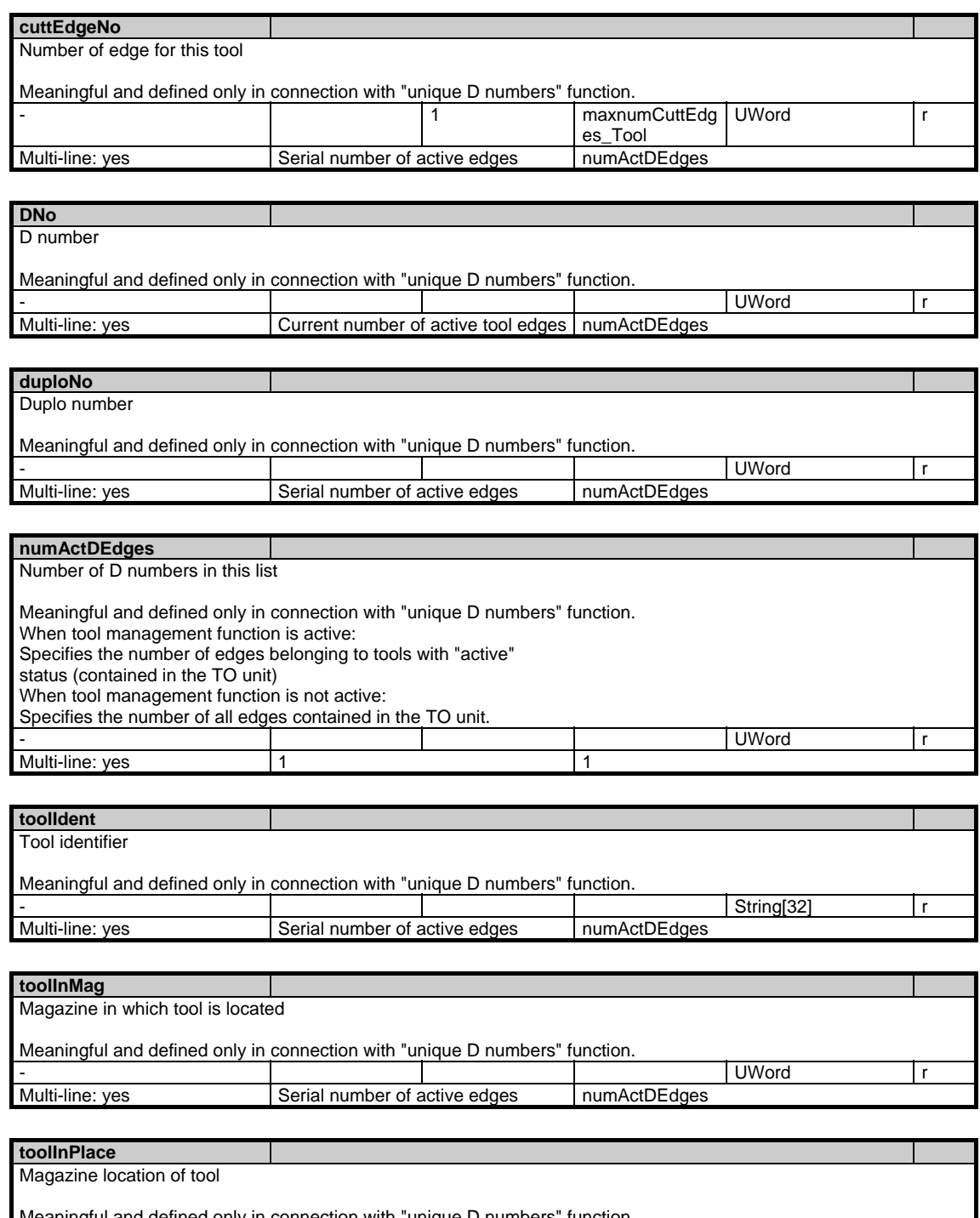

Meaningful and defined only in connection with "unique D numbers" function. - Photo and the set of the set of the set of the set of the set of the set of the set of the set of the set of the set of the set of the set of the set of the set of the set of the set of the set of the set of the set of t Multi-line: yes Serial number of active edges numActDEdges
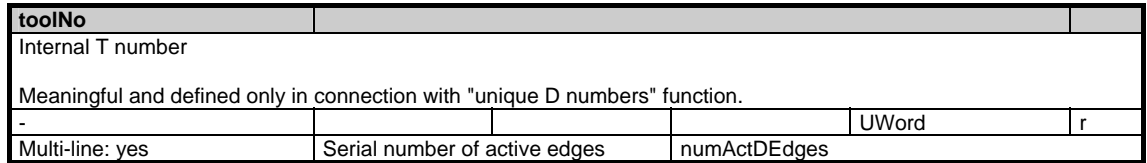

#### **1.7.20 Area T, Mod. TC: Toolholder parameters**

/Tool/ToolCarrier/... **OEM-MMC: Linkitem** 

> Module TC contains the data which define an orientatable toolholder (offset vectors, axis directions, rotation angle, type information). It is also possible to read the current positions of the toolholder axes and the differences between the current and programmed axis values for the active toolholder.

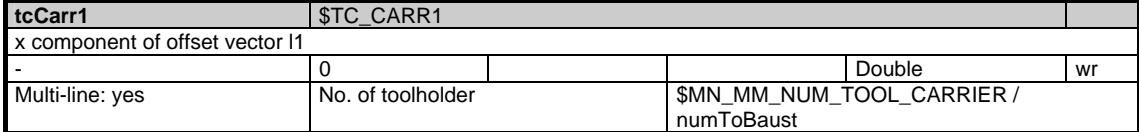

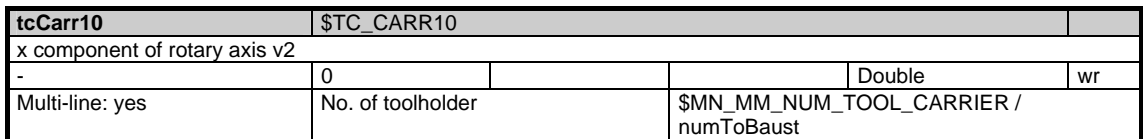

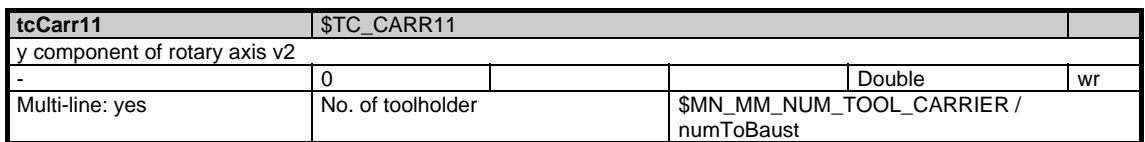

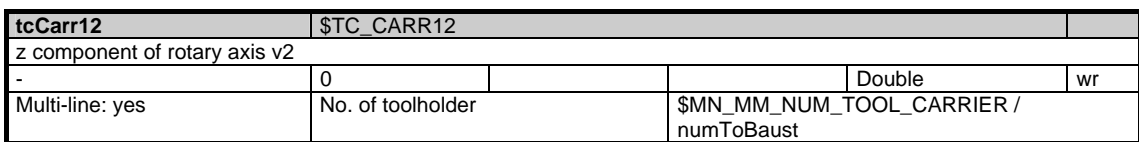

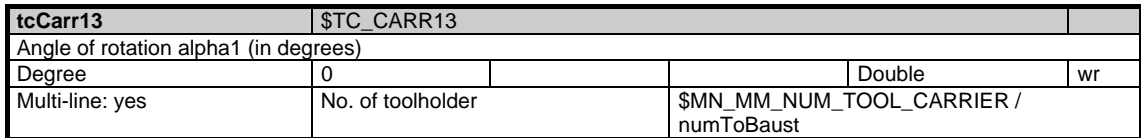

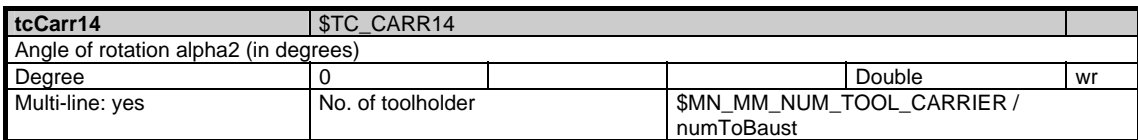

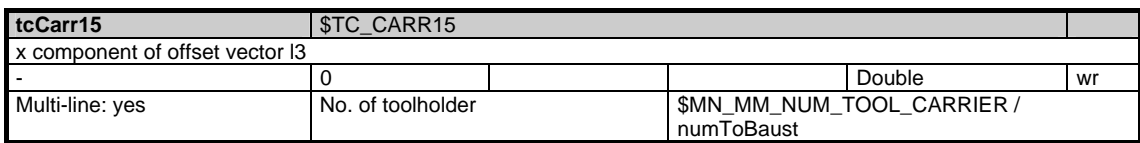

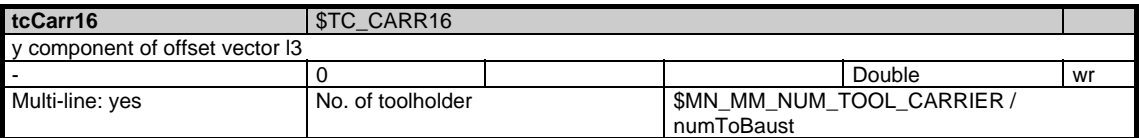

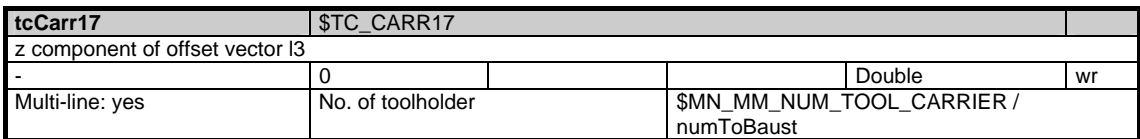

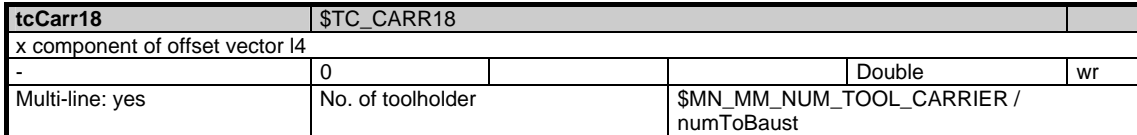

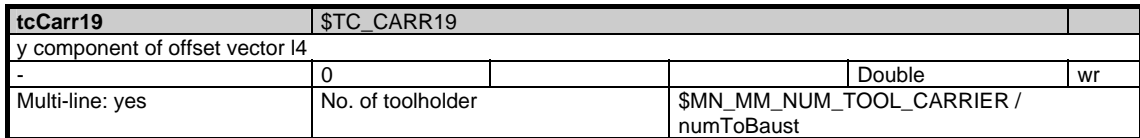

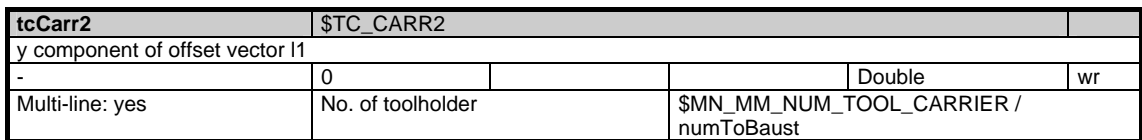

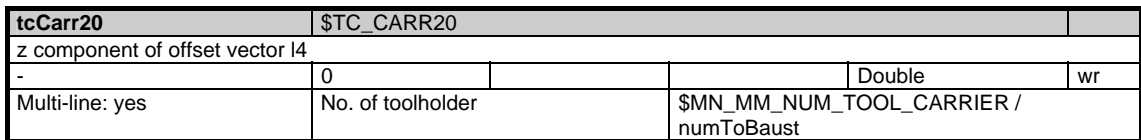

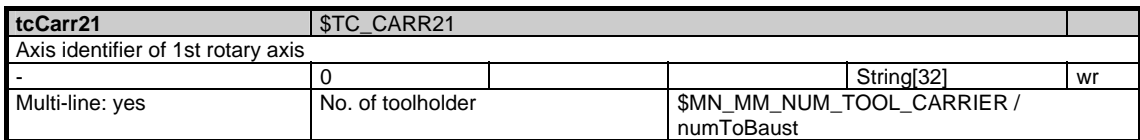

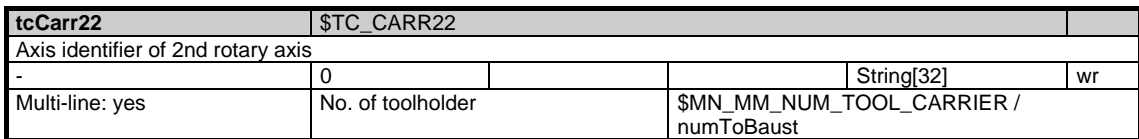

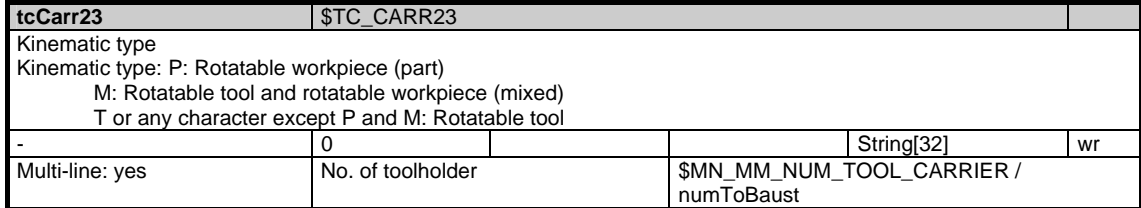

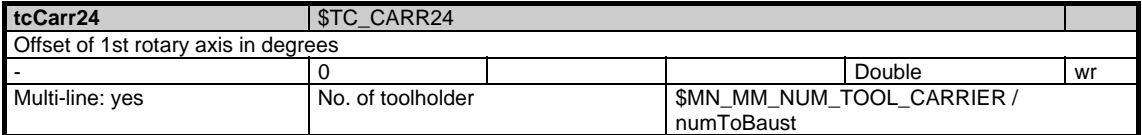

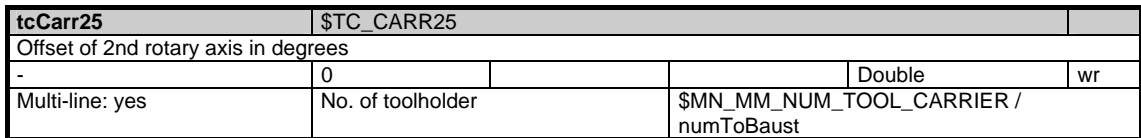

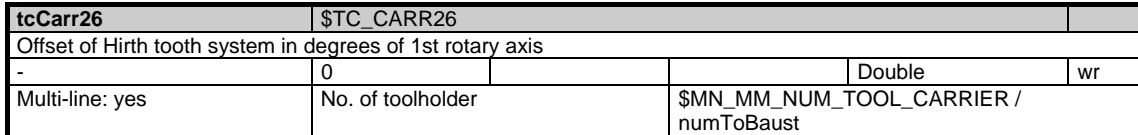

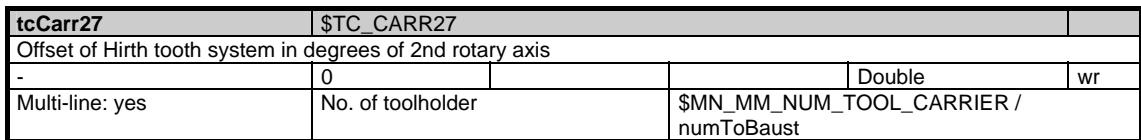

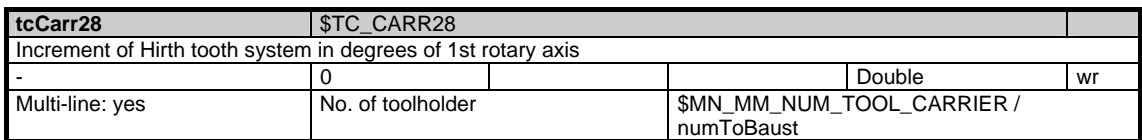

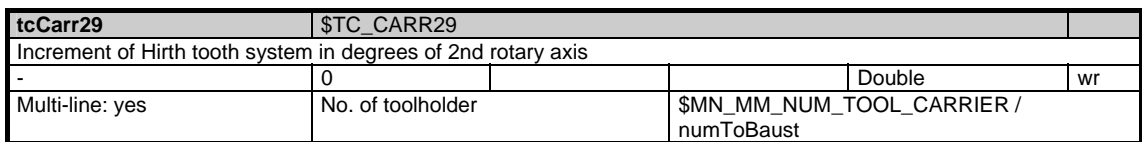

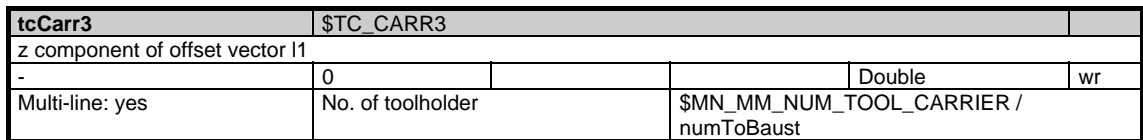

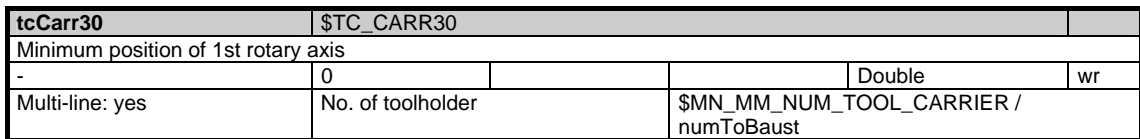

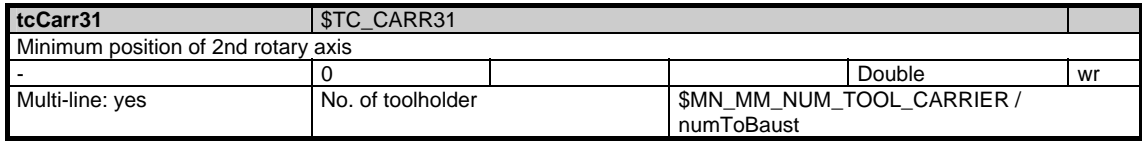

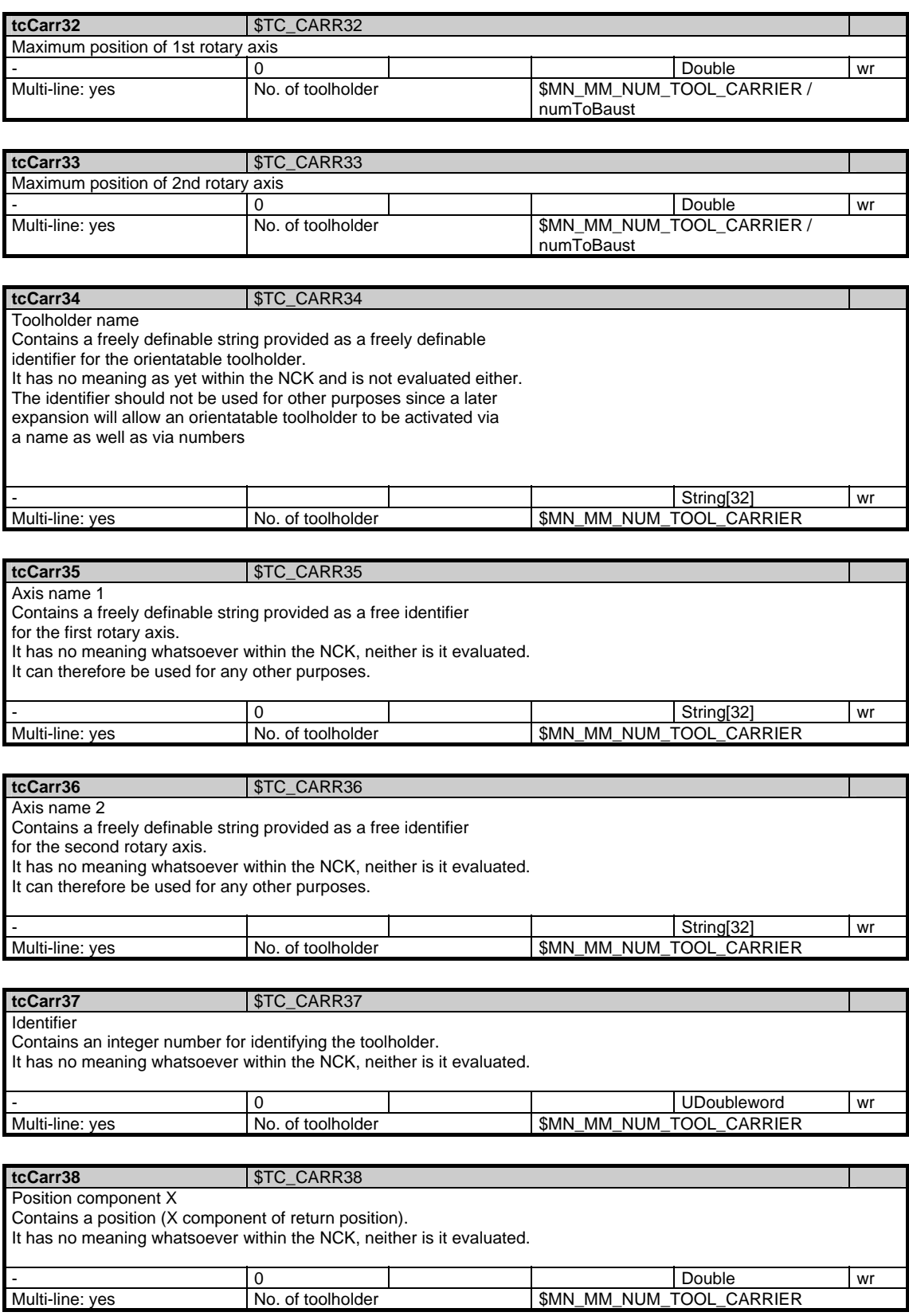

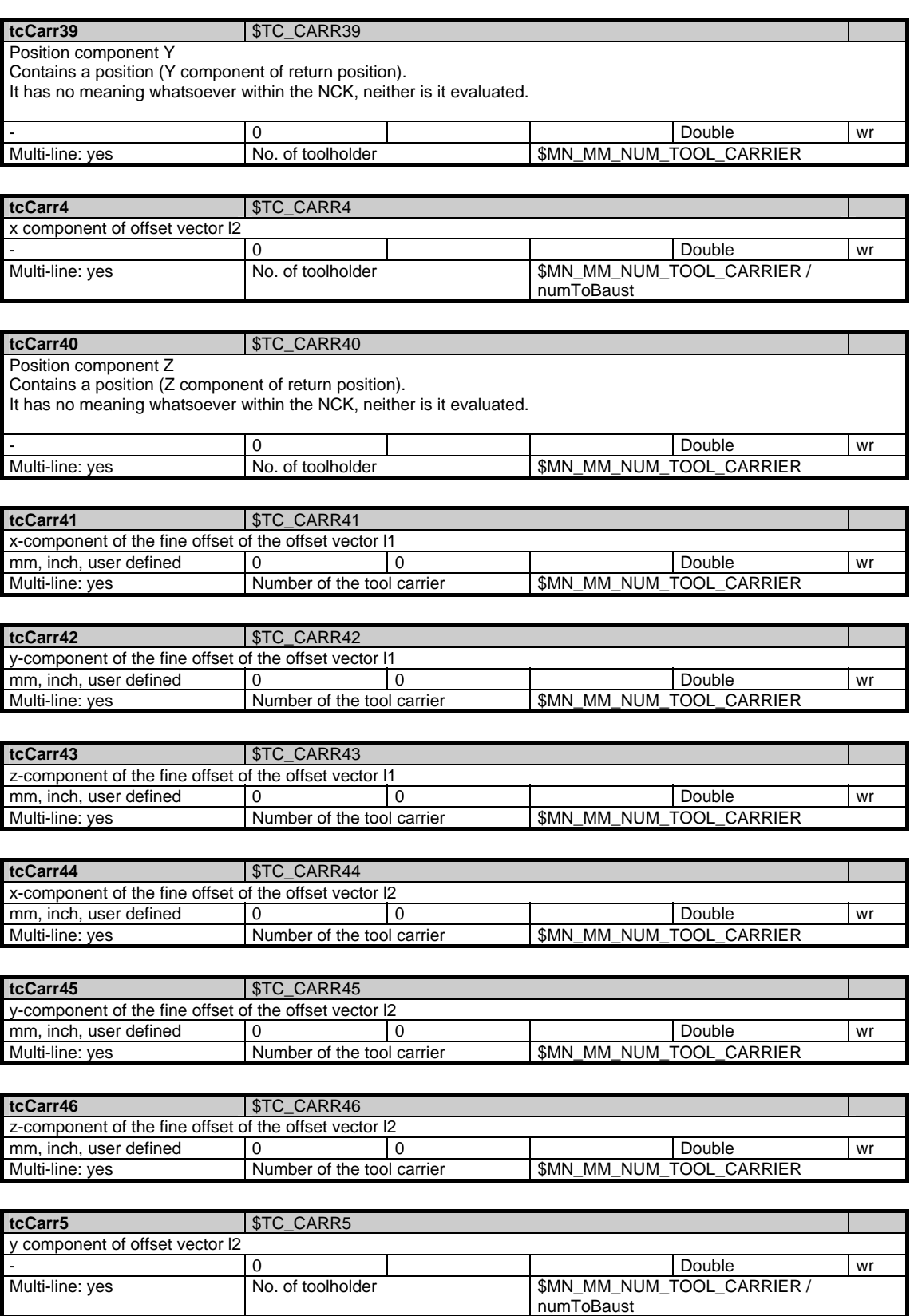

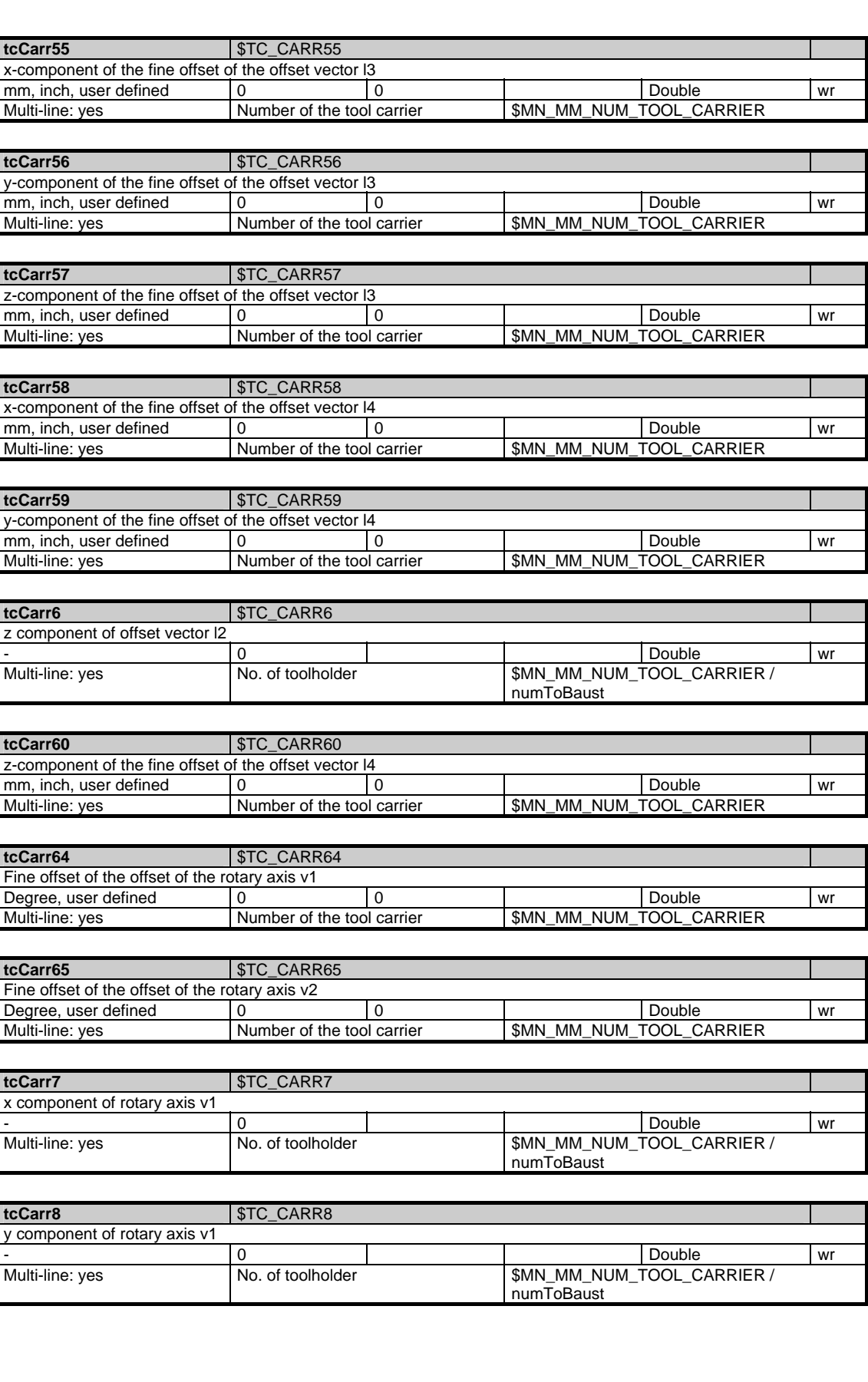

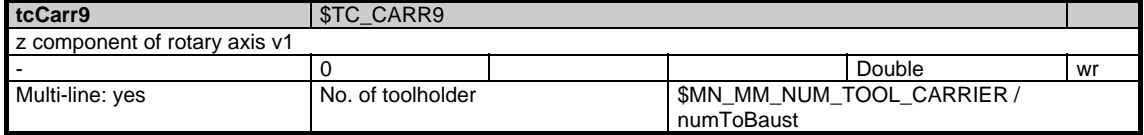

### **1.7.21 Area T, Mod. TOE: Edge-related coarse total offsets, setup offsets**

/Tool/Compensation/... **OEM-MMC: Linkitem** 

> One set of edge-related coarse total offsets, setup offsets, exists for each tool edge and operating location.

This module corresponds totally to module T / TOS, edge-related locationdependent fine total offsets.

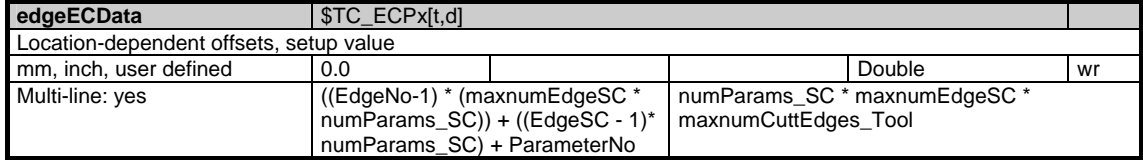

#### **1.7.22 Area T, Mod. TOET: Edge-related coarse total offsets, transformed setup offsets**

#### /Tool/CompTransfor/... **OEM-MMC: Linkitem**

One set of edge-related transformed total offsets exists for each tool edge and operating location.

This module corresponds totally to module T / TOE.

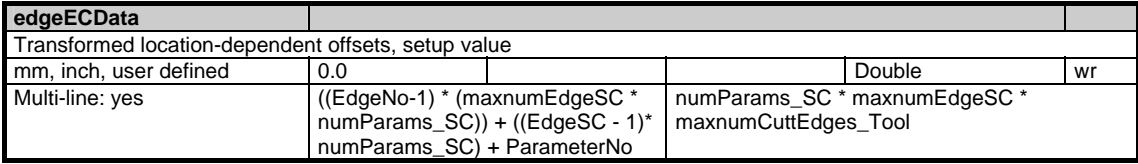

#### **1.7.23 Area T, Mod. TOS: Edge-related location-dependent fine total offsets**

/Tool/Compensation/... **OEM-MMC: Linkitem** 

> One set of edge-related total offsets exists for each tool edge and operating location.

The maximum number of operating locations is identical for all tool edges and defined by the new variable maxnumEdgeSC

(\$MN\_MAX\_SUMCORR\_PERCUTTING\_EDGE) in "N / Y global system data". numParams\_SC (currently 9) offsets are provided (depending on locationindependent wear values) for each total offset set: Length 1, length 2, length 3, radius and 5 others.

Each replacement tool has its own separate (different) data.

The NCK resets the data when the associated tool is activated if machine data  $$MM_MM_KIND_OF_SUMCORR, bit 1 = 1$ is used for activation.$ 

The total offsets of a tool edge are accessible via the internal T number of the associated tool, edge number, total offset number ("operating location").

PI Services may exist for selective creation and deletion of tool edge total offsets.

The existence of total offsets can be controlled selectively via the new machine data \$MN\_MM\_NUM\_SUMCORR (OPI: maxNumSumcorr in N / Y) (P5??).

The following applies:

When the MMC2 tool management function is in use,

 $$MN_MM_NUM_SUMCORR = -1$  must be set to ensure that the total offsets exist for all offset locations (number = maxnumEdgeSC) from creation of the tool edge until its deletion.

(The new PI Services for creation / deletion will not currently be used by the MMC2 tool management for turning applications). For the present, the new NC machine data  $$MN$  MM\_NUM\_SUMCORR = -1 must be set to automatic creation / deletion.

The method of addressing in this module is analogous to accessing "Edge data / offsets" by column addressing with T number (using an array access operation to gain quick access to the total offsets of all tool edge operating locations or all edges of a tool).

The module contains the location-dependent total offsets for all tools. Each element is addressed via a column and line index:

The column index is the tool number (T number), i.e. all location-dependent total offsets of this tool (for all edges / locations) can be found in one column. If a non-existent T number is specified as the column index, the request is acknowledged negatively.

The number of lines is determined by the number of total offset values, the number of operating locations and the maximum possible edge number of a tool:

maxZeilenindex = numParams\_SC \* maxnumEdgeSC \* maxnumCuttEdges\_Tool

These variables are stored in "N / Y global system data" and have the following meanings:<br>numParams SC:

No. of wear offsets per location (according to L1, L2, L3, radius and 5 others), currently 9

maxnumEdgeSC: Maximum number of locations (SC) per edge maxnumCuttEdges\_Tool: Max. permissible number of edges per tool

Several lines can be addressed simultaneously if necessary, allowing, for example, all location-dependent total offsets of all edges of one tool to be read in one request. The location-dependent total offsets of the tools are all of the same data type and have the same physical unit.

Module T / TOS has a 2-dimensional organization. For OPI, see Section OPI variables.

The following lines are provided for each T number (column index):

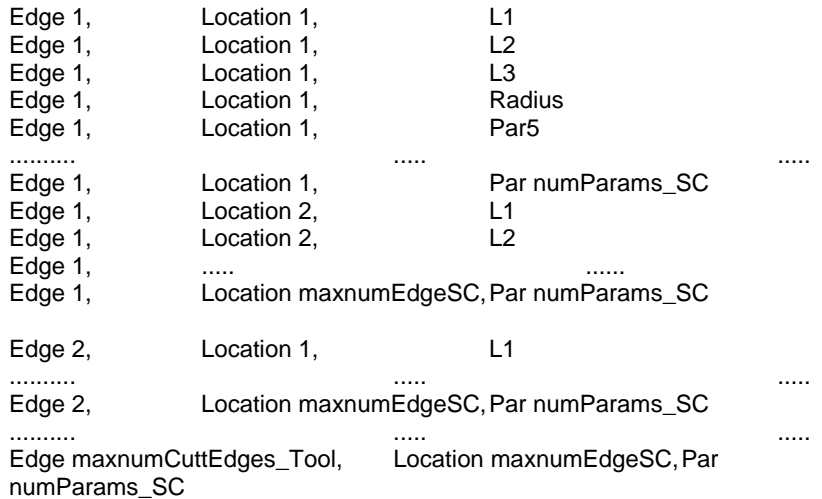

Interrelationship between edge parameters, total offsets and variables:<br>Edge parameter DL1 DL2 ... DL4 Edge parameter DL1 DL2 ...

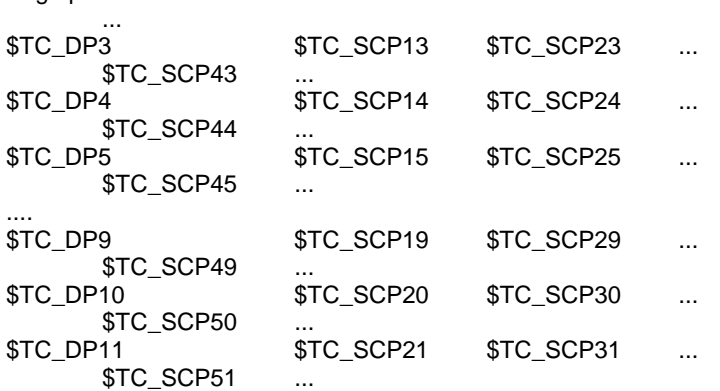

with DLx, TC\_DPy, TC\_SCPz  $x$  from 1 to 6 (maxnumEdgeSC = \$MN\_MAX\_SUMCORR\_PERCUTTING\_EDGE) and maximum = 6 y from 3 to 11  $z = (10 * x) + y$ 

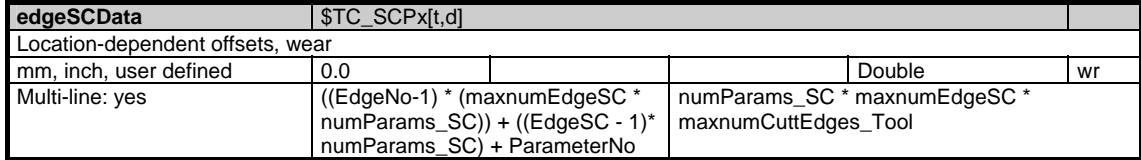

### **1.7.24 Area T, Mod. TOST: Edge-related location-dependent fine total offsets, transformed**

#### /Tool/CompTransfor/... **OEM-MMC: Linkitem**

One set of edge-related transformed total offsets exists for each tool edge and operating location.

This module corresponds totally to module T / TOS.

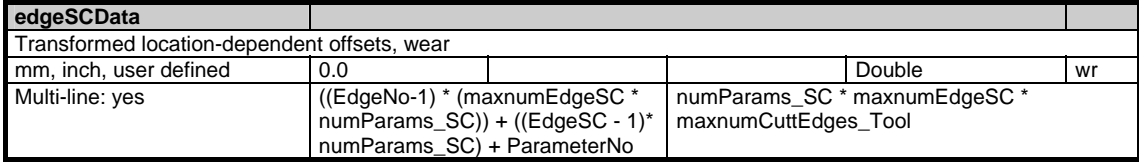

### **1.7.25 Area T, Mod. TOT: Edge data: Transformed offset data**

/Tool/CompTransfor/... The MMC must be capable of displaying and modifying the offset data of the tool edges as both transformed and untransformed data. The transformation refers to the adapter data (if programmed) of magazine locations. The MMC can display and modify both transformed and untransformed data (of the same tool if necessary) "simultaneously" (in different applications or different MMCs). To provide access to transformed data, a new module, T / TOT (edge data: transformed offset data), is provided which is identical to the existing module T / TO (edge data: Offset data), except that it supplies transformed data instead of untransformed data. The information edge DNo (D numbers assigned to edges) is included under the offset (numCuttEdgeParams \* maxnumCuttEdges\_Tool) in both the T / TOT and T / TO modules. Both modules have a 2-dimensional organization. The T number is the column index. Line numbers are calculated by the following method: (EdgeNo -1) \* numCuttEdgeParams +parameter No. numCuttEdgeParams = parameter per edge (currently 25) (from Y in N area) EdgeNo = edge number for tool Example: with numCuttEdgeParams = 25 and maxnumCuttEdges\_Tool = 9 Column: T number Lines: 1 edge 1, parameter 1 2 edge 1, parameter 2 ... 25 edge 1, parameter numCuttEdgeParams 26 edge 2, parameter 1 27 edge 2, parameter 2 ... 50 edge 2, parameter numCuttEdgeParams 225 edge maxnumCuttEdges\_Tool, parameter numCuttEdgeParams 226 edge 1, D No assigned to edge 1 Untransformed data: /Tool/Compensation/edgeData[uToa,cTNr,line\_from,line\_to] Transformed data: /Tool/CompTransfor/edgeData[uToa,cTNr,line\_from,line\_to] Values which can be displayed as transformed data are the 9 geo-data **OEM-MMC: Linkitem** 

(corresponding to L1, L2, L3, radius, and generally 5 other values), wear and total offsets.

If tools which are not located in a magazine location with adapter data are accessed via the module for transformed data, then the data are treated as if they were untransformed.

For OPI, see Section OPI variables.

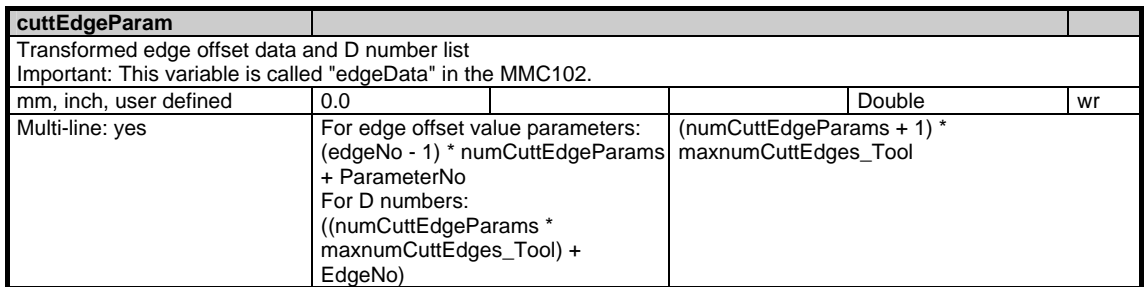

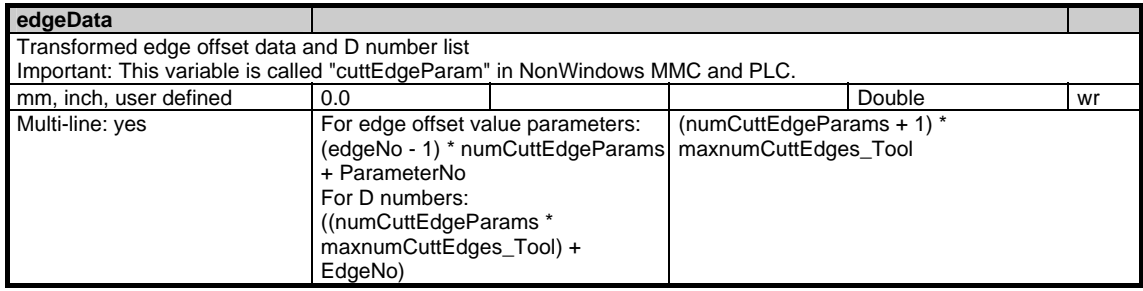

#### **1.7.26 Area T, Mod. TAD: Application-specific data**

/Tool//... **OEM-MMC: Linkitem** 

> Data module TAD is organized as a 2-dimensional variable array. This module contains application-specific data for all tools. Every element can be addressed via a column and row index:

The column index is the number of the user-defined tool parameter. The number of tool parameters (columns) can be found in variable numToolParams\_tad in area N / module Y.

The row index is the tool number. Attempts to access non-existent tools are negatively acknowledged.

Application-specific tool data are all of the same data type.

Application-specific tool data are reserved for SIEMENS applications.

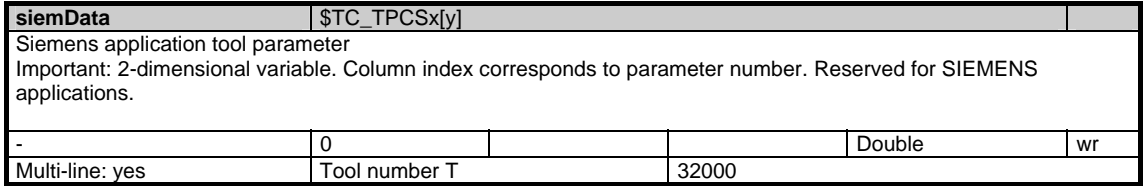

#### **1.7.27 Area T, Mod. TAM: Application-specific magazine data**

#### /Tool//... **OEM-MMC: Linkitem**

Module TAM contains application-specific information about tool magazines.

Application-specific magazine data are all of the same data type.

The application-specific magazine data are reserved for SIEMENS applications.

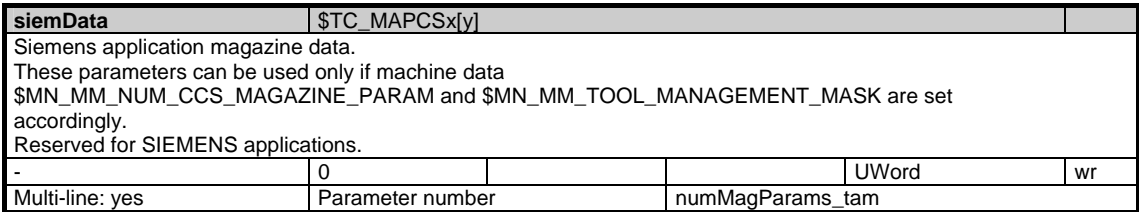

### **1.7.28 Area T, Mod. TAO: Application-specific cutting edge data**

/Tool//... **OEM-MMC: Linkitem** 

> Data module TAO is organized as a 2-dimensional variable array. This module contains application-specific cutting edge data for all tools. Every element can be addressed via a column and row index. The column index is the tool number (T number), i.e. one column contains the application-specific data for all the cutting edges of a tool.

The assignments between tools and T numbers are listed in the Tool Directory (TV) module in the relevant T area. A request is negatively acknowledged if a non-existent tool number is entered as the column index.

The number of rows is determined by the number of parameters per cutting edge and the number of cutting edges of a tool:

Max. number of rows = numCuttEdgeParams\_tao \* /T/TV/numCuttEdges (T number)

The number of parameters per cutting edge numCuttEdgeParams\_tao can be found in area N / module Y. The number of tool-specific cutting edges is specified in area T / module TV.

Several rows can be addressed where necessary which means, for example, that all application-specific edge data of a tool can be read in one request.

Application-specific edge data are all of the same data type.

Application-specific cutting edge data are reserved for SIEMENS applications.

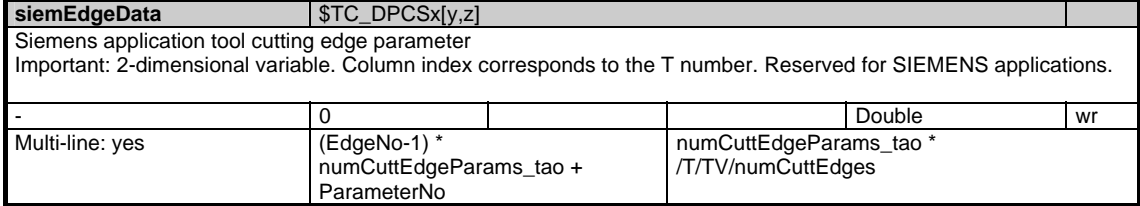

#### **1.7.29 Area T, Mod. TAP: Application-specific magazine location data**

#### /Tool//... **OEM-MMC: Linkitem**

Data module TAP is organized as a 2-dimensional variable array. This module contains application-specific data of a T area. Every element can be addressed via a column and row index:

The column index is the magazine number, i.e. one column contains the application-specific magazine location data for all the locations of one magazine. The assignments between magazines and magazine numbers are listed in the appropriate Magazine Directory (TMV) module in the relevant T area. A request is negatively acknowledged if a non-existent magazine number is entered as the column index.

The number of rows is determined by the number of parameters per magazine location and the number of magazine locations:

Max. number of rows = numMagLocParams\_tap \* magNrPlaces

Application-specific magazine location data are all of the same data type.

Application-specific magazine location data are reserved for SIEMENS applications.

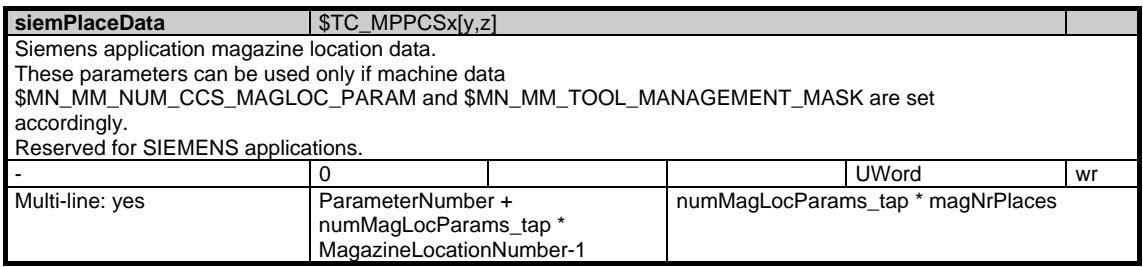

### **1.7.30 Area T, Mod. TAS: Application-specific monitoring data**

#### /Tool//... **OEM-MMC: Linkitem**

Data module TAS is organized as a 2-dimensional variable array. This module contains application-specific monitoring data for all tools. Every element can be addressed via a column and row index:

The column index is the tool number (T number), i.e. one column contains the application-specific monitoring data for all the cutting edges of a tool. The assignments between tools and T numbers are listed in the Tool Directory (TV) module in the relevant T area. A request is negatively acknowledged if a nonexistent tool number is entered as the column index.

The number of rows is determined by the number of parameters per cutting edge and the number of cutting edges of a tool:

Max. number of rows = numCuttEdgeParams\_tas \* /T/TV/numCuttEdges (T) number)

The number of parameters per cutting edge numCuttEdgeParams\_tas can be found in area N / module Y. The number of tool-specific cutting edges (/T/TV/numCuttEdges) is specified in area T / module TV. Several rows can be addressed where necessary which means, for example, that all application-specific monitoring data of a tool can be read in one request.

Application-specific monitoring data are all of the same data type.

Application-specific monitoring data are reserved for SIEMENS applications.

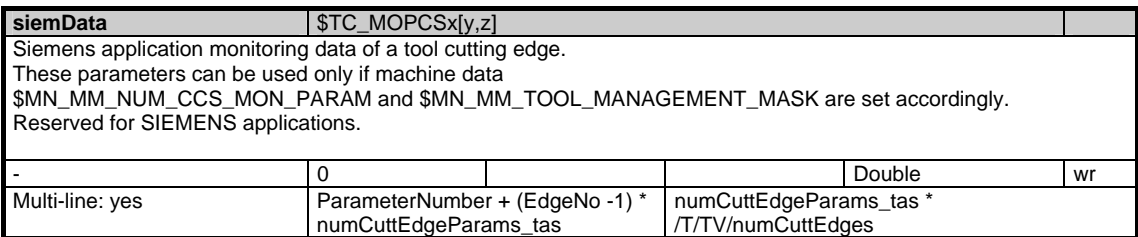

1.8 Machine and setting data

# **1.8 Machine and setting data**

## **1.8.1 Area N, Mod. M: Global machine data**

**OEM-MMC: Linkitem** /Nck/Drive/...

Global machine data

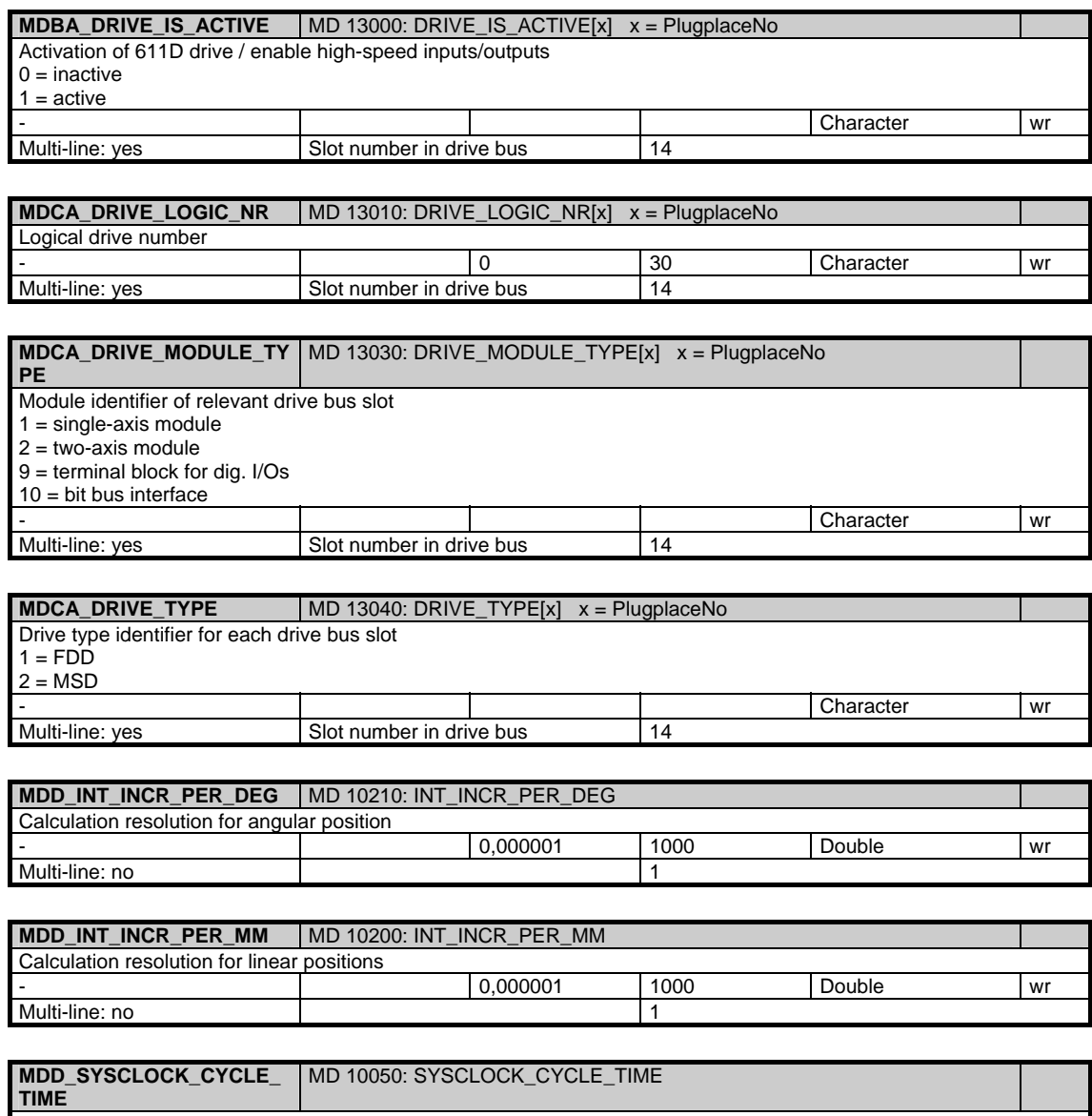

Basic system clock cycle. For possible assignment of values, see description of machine data

Multi-line: no 1

0,000125 s 0,032 s Double wr

SYSCLOCK\_CYCLE\_TIME.

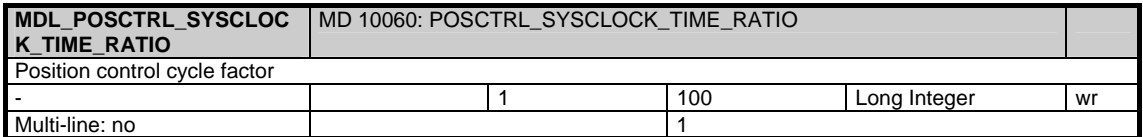

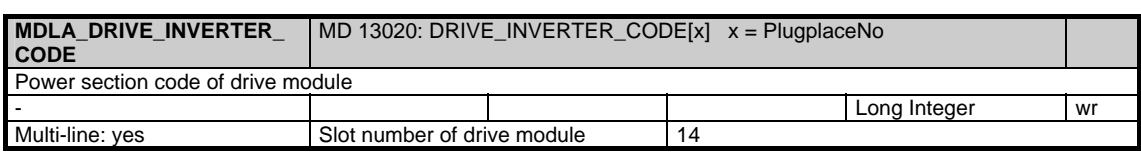

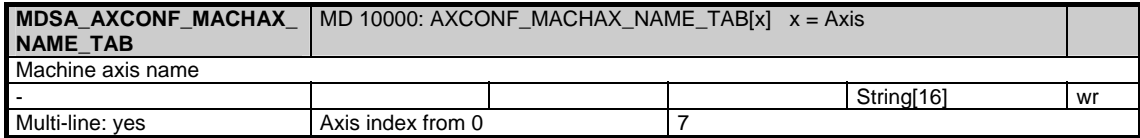

# **1.8.2 Area A, Mod. M: Axis-specific machine data**

/Axis/Drive/... **OEM-MMC: Linkitem** 

#### Axis-specific machine data

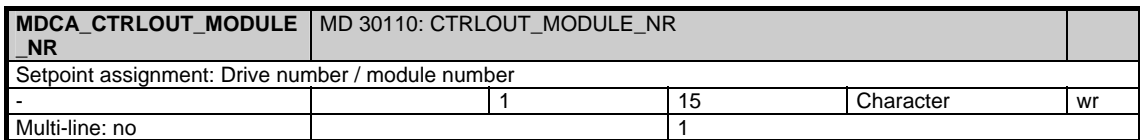

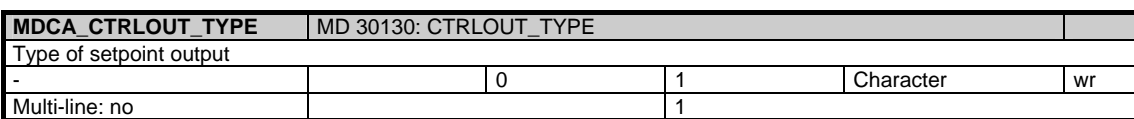

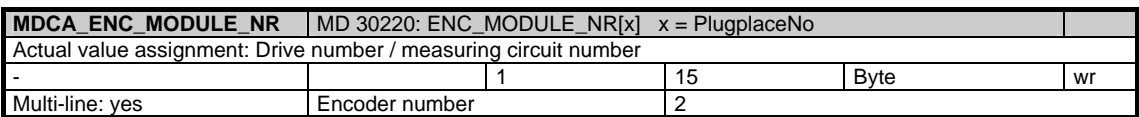

#### $|MD\ 30240$ **:**  $ENC_TYPE[x]$  $x =$  **PlugplaceNo** Type of actual value sensing (actual position value)  $0 =$  Simulation 1 = Raw signal generator, high-resolution 2 = Square-wave generator, standard generator with pulse quadruplication 3 = Encoder for stepper motor  $4 =$  Absolute encoder with EnDat interface 5 = Absolute encoder with SSI interface (FM-NC) - 0 5 Character wr Multi-line: yes **Encoder number** 2

### **1.8.3 Area N, Mod. SE: Global setting data**

/Nck/Settings/... **OEM-MMC: Linkitem** 

> This module contains all global setting data. The physical units depend on the variable "userScale" in module Y of area N.

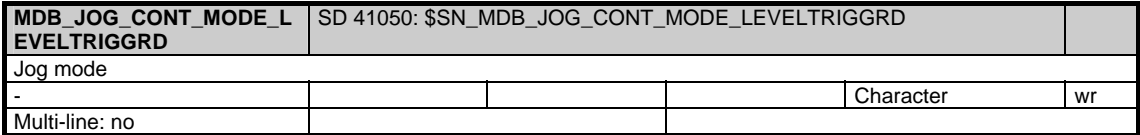

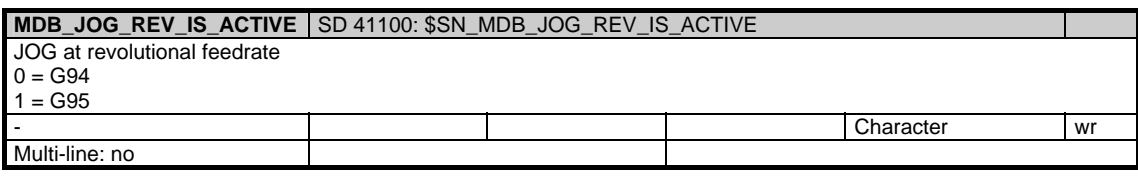

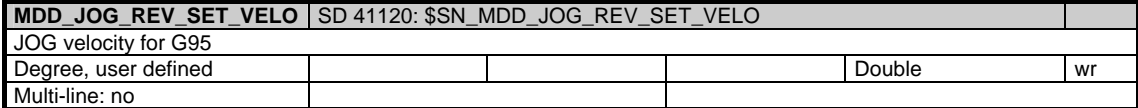

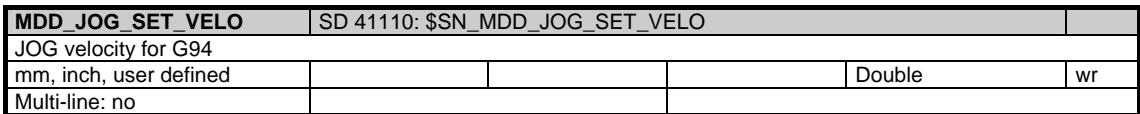

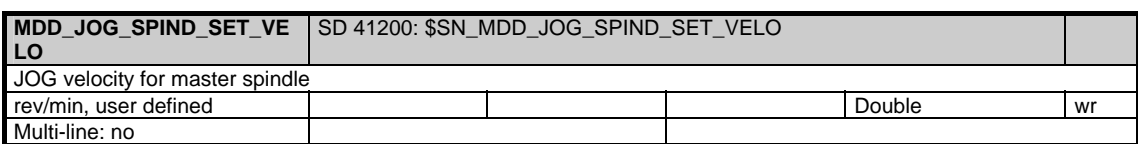

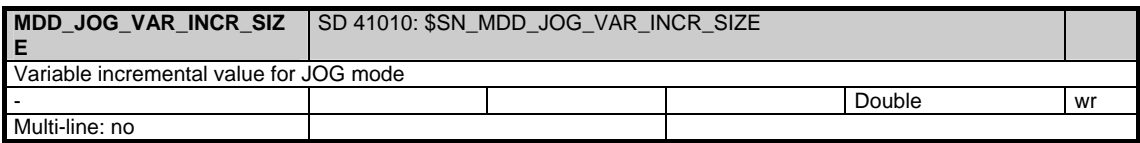

## **1.8.4 Area C, Mod. SE: Channel-specific setting data**

/Channel/Settings/... **OEM-MMC: Linkitem** 

Channel-specific setting data

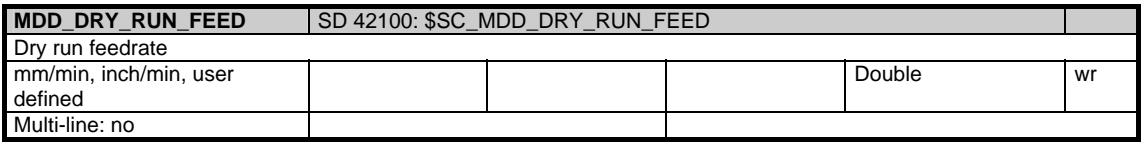

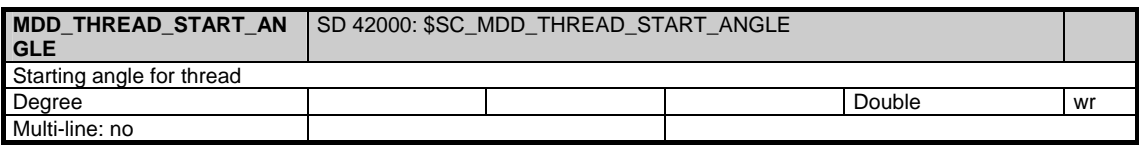

### **1.8.5 Area A, Mod. SE: Axis-specific setting data**

/Axis/Settings/... **OEM-MMC: Linkitem** 

Axis-specific setting data

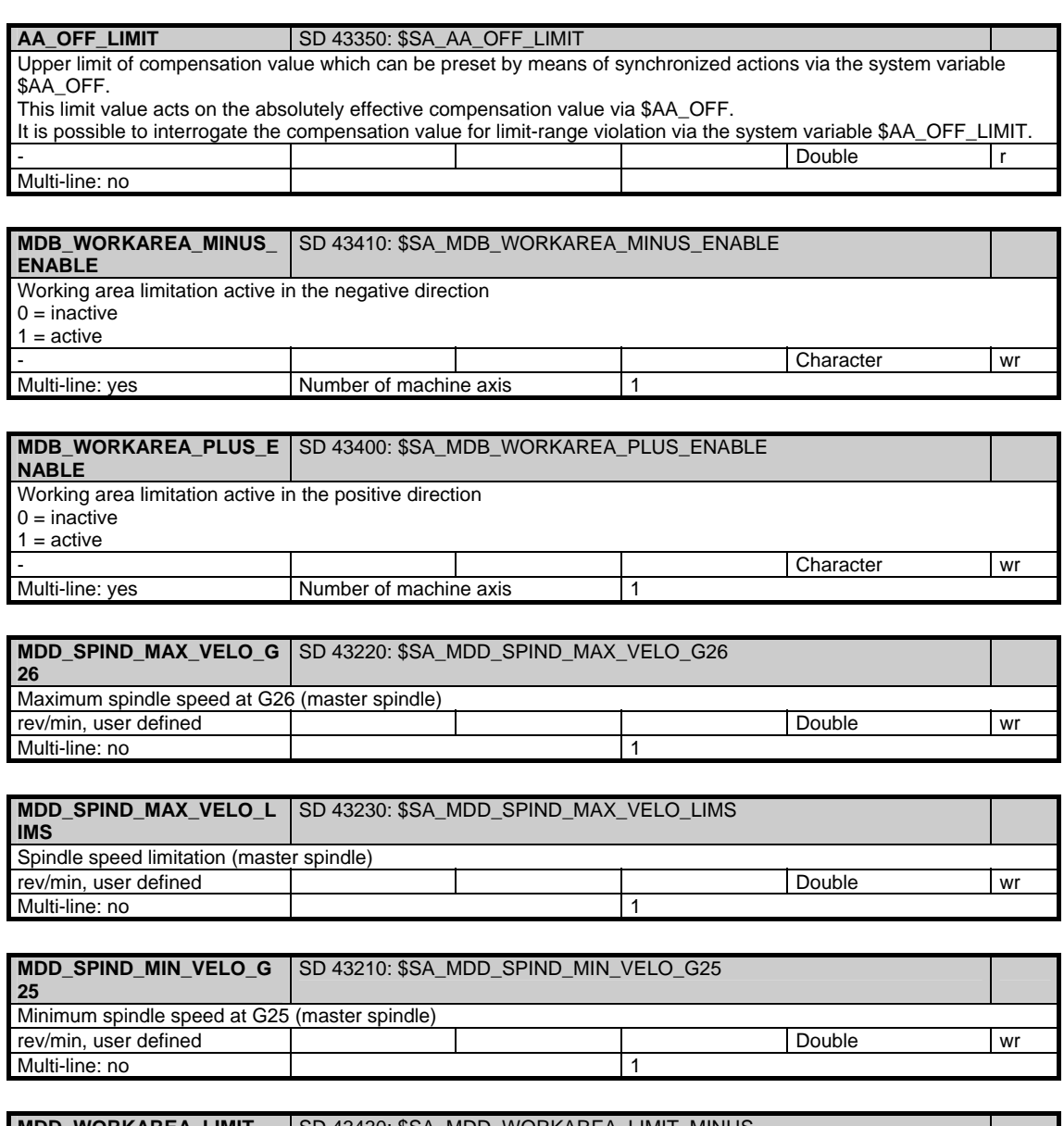

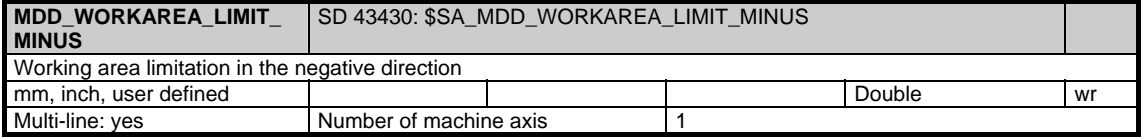

1.8 Machine and setting data

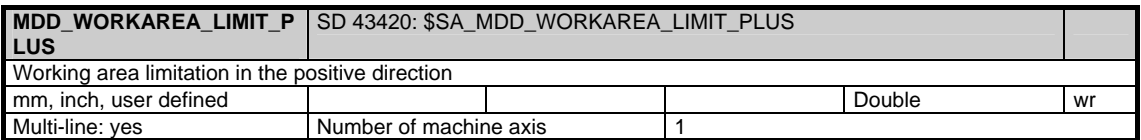

# **1.9 Parameters**

## **1.9.1 Area C, Mod. RP: Arithmetic parameters**

/Channel/Parameter/... **OEM-MMC: Linkitem** 

Arithmetic parameters are special predefined variables which are addressed

with the letter R followed by a number. The contents and meaning of an arithmetic parameter are defined by the programmer of the NC program. 100 R parameters are defined by default. The number of R parameters can be set via the channel-specific machine data 28050 (MM\_NUM\_R\_PARAM). Up to 1000 R-Parameters can be set.

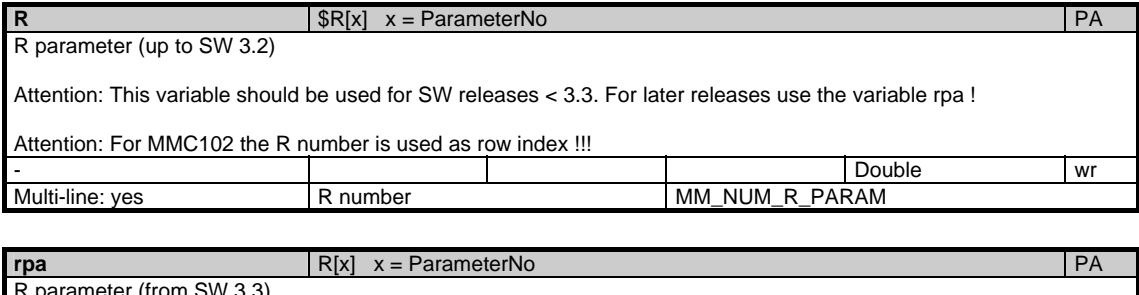

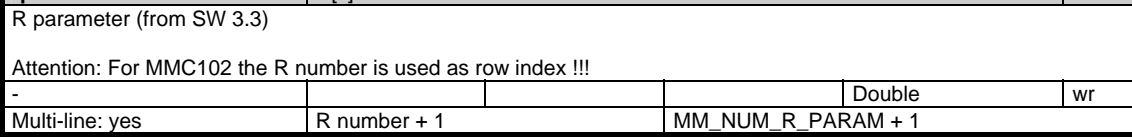

### **1.9.2 Area C, Mod. VSYN: Channel-specific user variables for synchronous actions**

#### /Channel/SelectedFunctionData/... **OEM-MMC: Linkitem**

This module contains channel-specific user variables for synchronous actions

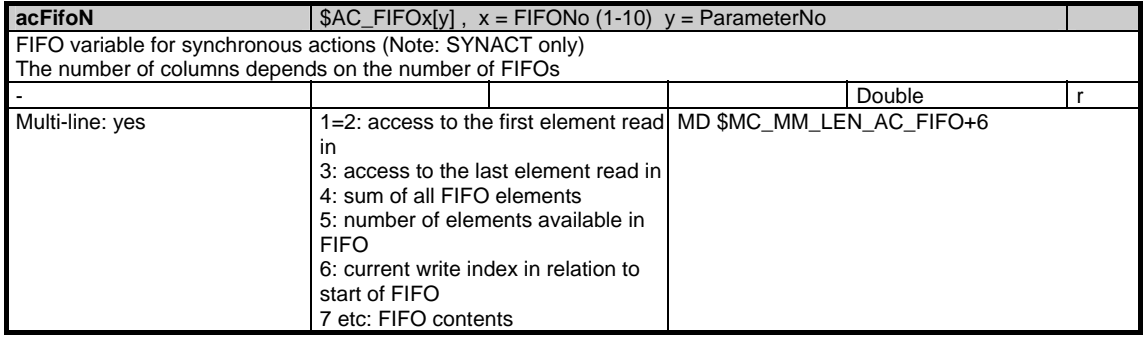

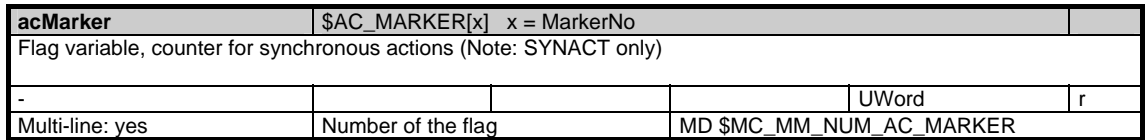

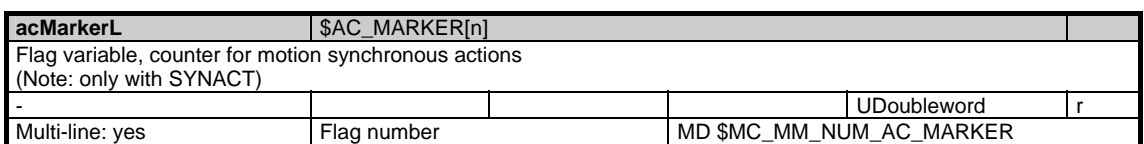

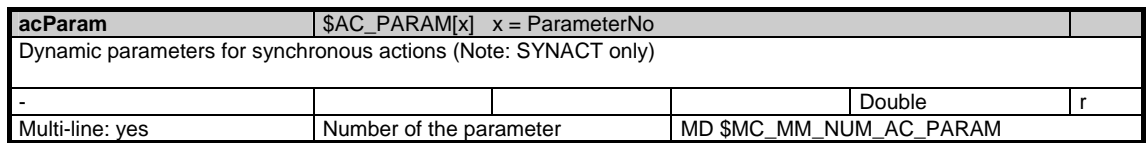

# **1.10 Servo**

#### **1.10.1 Area N, Mod. SD: Servo data**

/Nck/ServoData/... The SD module makes servo data available. These data can be accessed only via the cyc. variable service and the logging function (not individual variable service). The row index is coded as follows: The lower three places contain the NCK axis index The fourth place contains the data format. The column index is coded as follows: The lower three places contain the signal ID The fourth place contains the servo cycle Data format coding: 0: 32 bit float 1: 64 bit float Servo cycle coding:<br>0 The average value of all servo cycle values of one IPO cycle must be applied 61: The minimum value must be applied<br>62: The maximum value must be applied The maximum value must be applied n: The value of the nth servo cycle in the course of one IPO cycle must be applied Maximum value of: IPO\_SYSCLOCK\_TIME\_RATIO / POSCTRL\_SYSCLOCK\_TIME\_RATIO  $(1 \le n \le 60)$ Coding of signal ID: 1: Following error 2: Control deviation 3: Contour deviation 4: Actual position value, measuring system 1 5: Actual position value, measuring system 2 6: Position setpoint 7: Actual velocity value of active encoders (NCK) 8: Drive velocity setpoint (NCK) 9: Compensation value, measuring system 1 10: Compensation value, measuring system 2 11: Controller mode 12: Parameter set 13: Active measuring system 14: Position setpoint at controller input 15: Velocity setpoint at controller input 16: Acceleration setpoint at controller input 17: Velocity feedforward value (plus QEC) 18: Torque/force feedforward value 19: Torque/force limit value 20: Actual velocity, measuring system 1 21: Actual velocity, measuring system 2 22: Interpolation ended signal 23: Exact stop fine signal **OEM-MMC: Linkitem** 

- 24: Exact stop coarse signal
- 25: QEC learning criterion
- 26: QEC compensation value
- 50: Utilization
- 51: Active power
- 52: Torque/force setpoint
- 53: Actual current value (smoothed)
- 54: Actual speed/velocity motor
- 55: Valve lift setpoint
- 56: Actual valve lift
- 57: Actual pressure cylinder A end
- 58: Actual pressure cylinder B end
- 60: Safe actual position
- 61: Safe actual drive position
- 62: Safety-relevant input signal NCK
- 63: Safety-relevant output signal NCK
- 64: Safety-relevant input signal drive (from PLC)
- 65: Safety-relevant output signal drive (from PLC)
- 66: Reaction identifier for NCK
- 67: Reaction identifier for NCK/drive
- 68: Result list 1 NCK
- 69: Result list 1 drive
- 70: Result list 2 NCK
- 71: Result list 2 drive
- 72: Safety partial actual value
- 73: Actual velocity limit
- 74: Setpoint velocity limit 75: SI actual value difference
- 76: Current SI slip speed
- 77: Current SBR limit

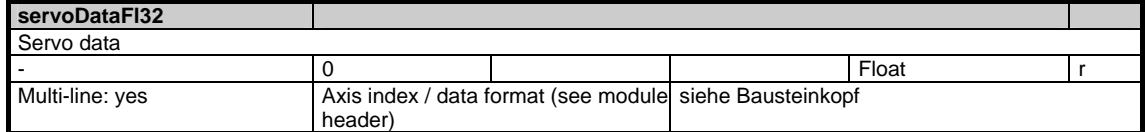

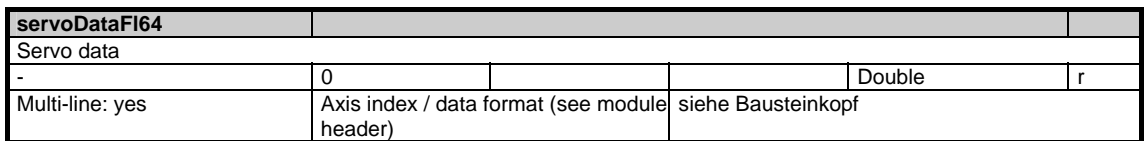

# **1.11 Diagnosis data**

# **1.11.1 Area N, Mod. DIAGN: Global diagnostic data**

**OEM-MMC: Linkitem** 

/Nck/ChannelDiagnose/...

This module contains information about global NC diagnostic data.

The measured time variables are available on the destination hardware only. The net time is calculated without interrupts by higher priority time levels, the gross time includes the interrupts.

The highest priority time level is the SERVO, followed by the IPO and finally the interpreter/ preparation. To obtain useful minimum and maximum time intervals, the corresponding variables must be initialized before the measurement.

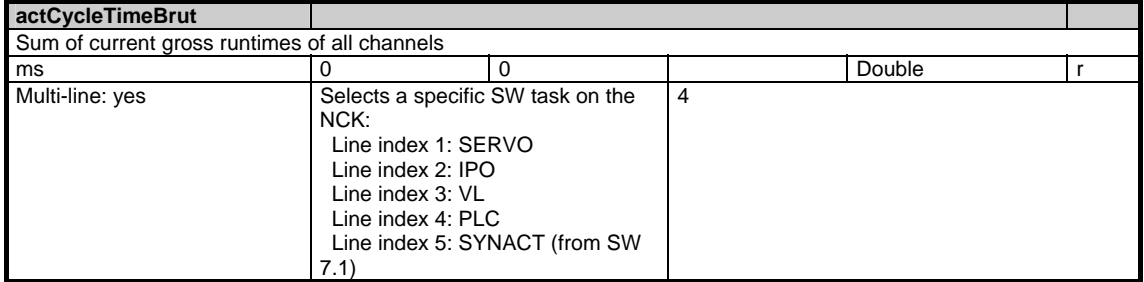

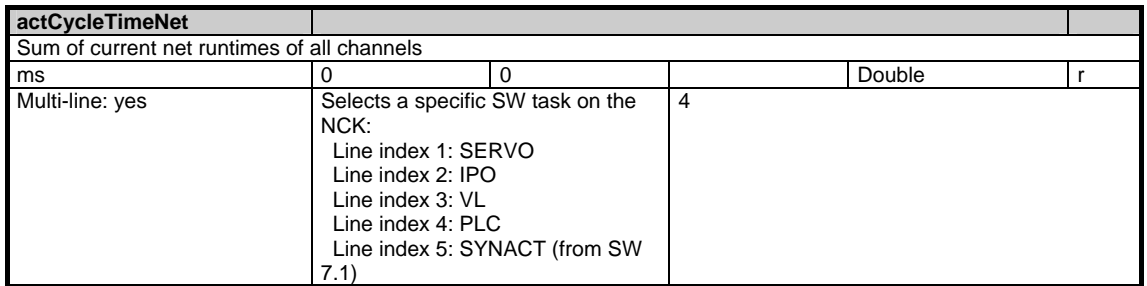

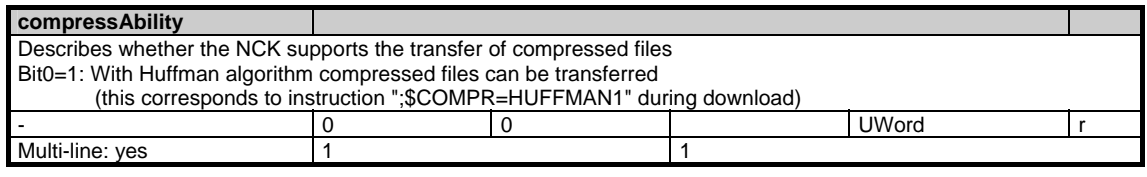

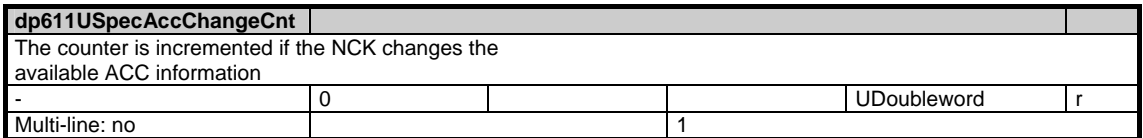

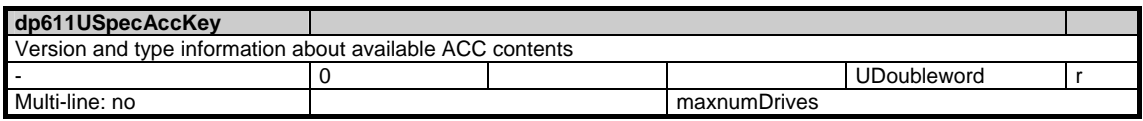

1.11 Diagnosis data

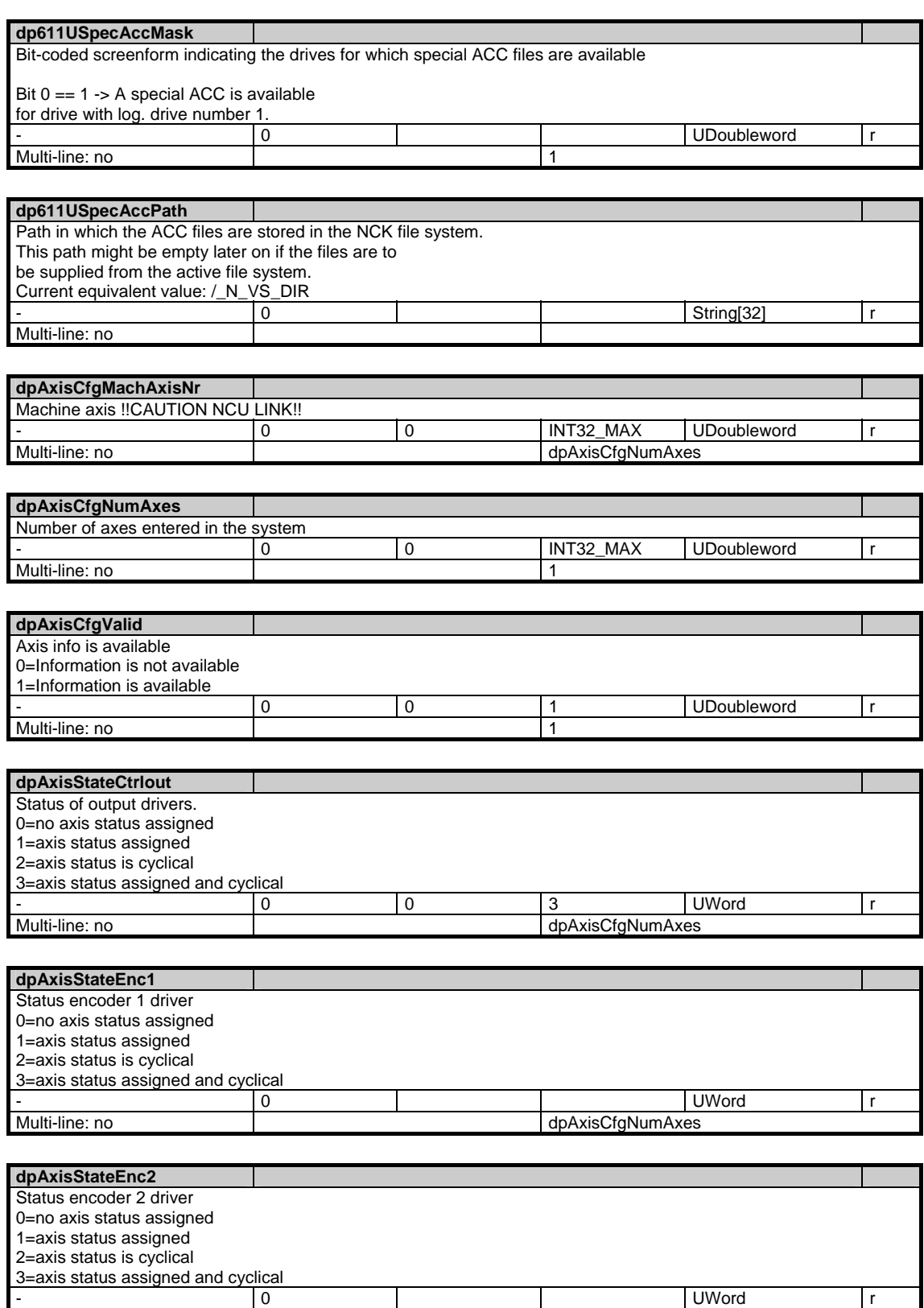

Multi-line: no dpAxisCfgNumAxes

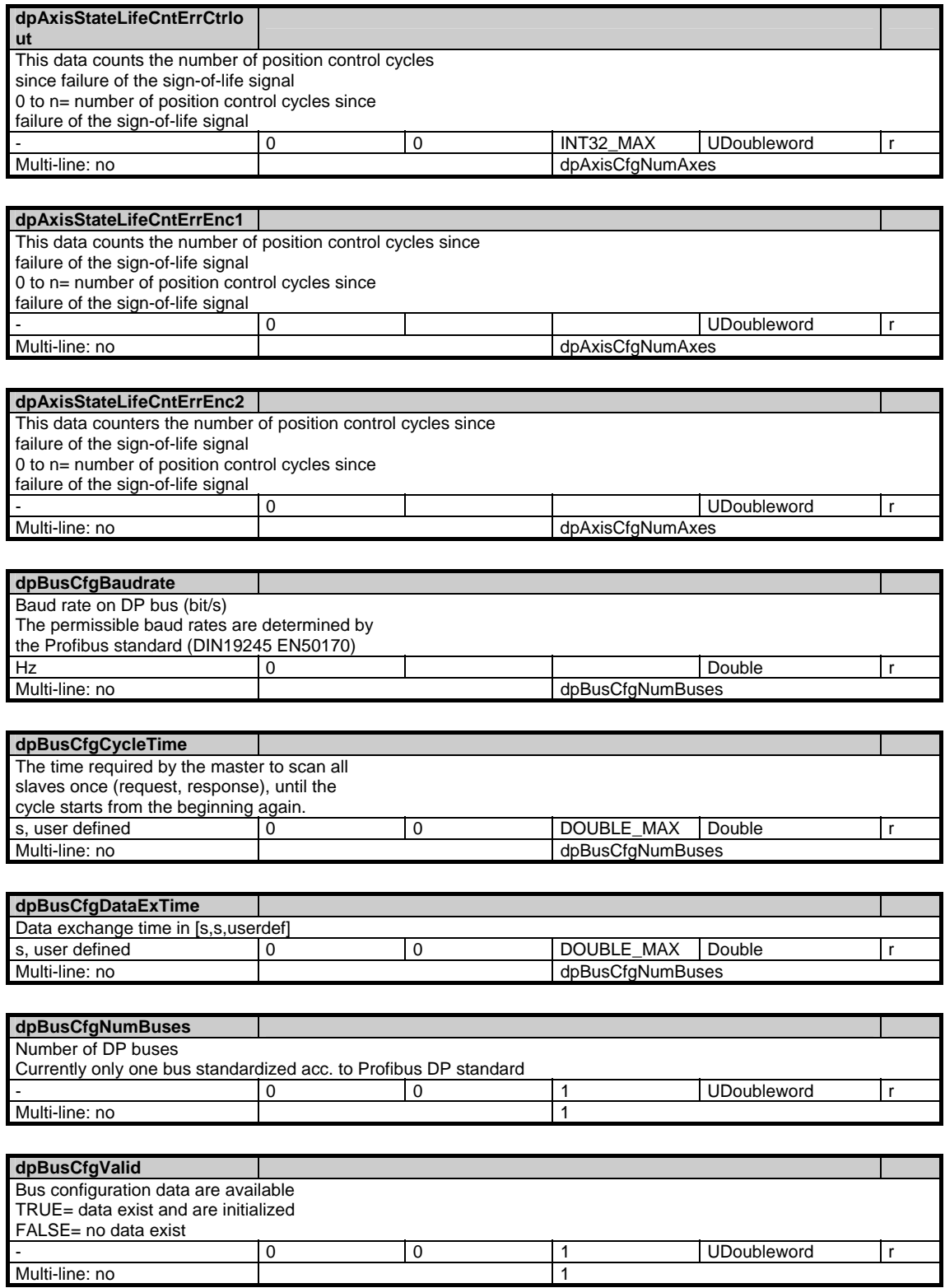

1.11 Diagnosis data

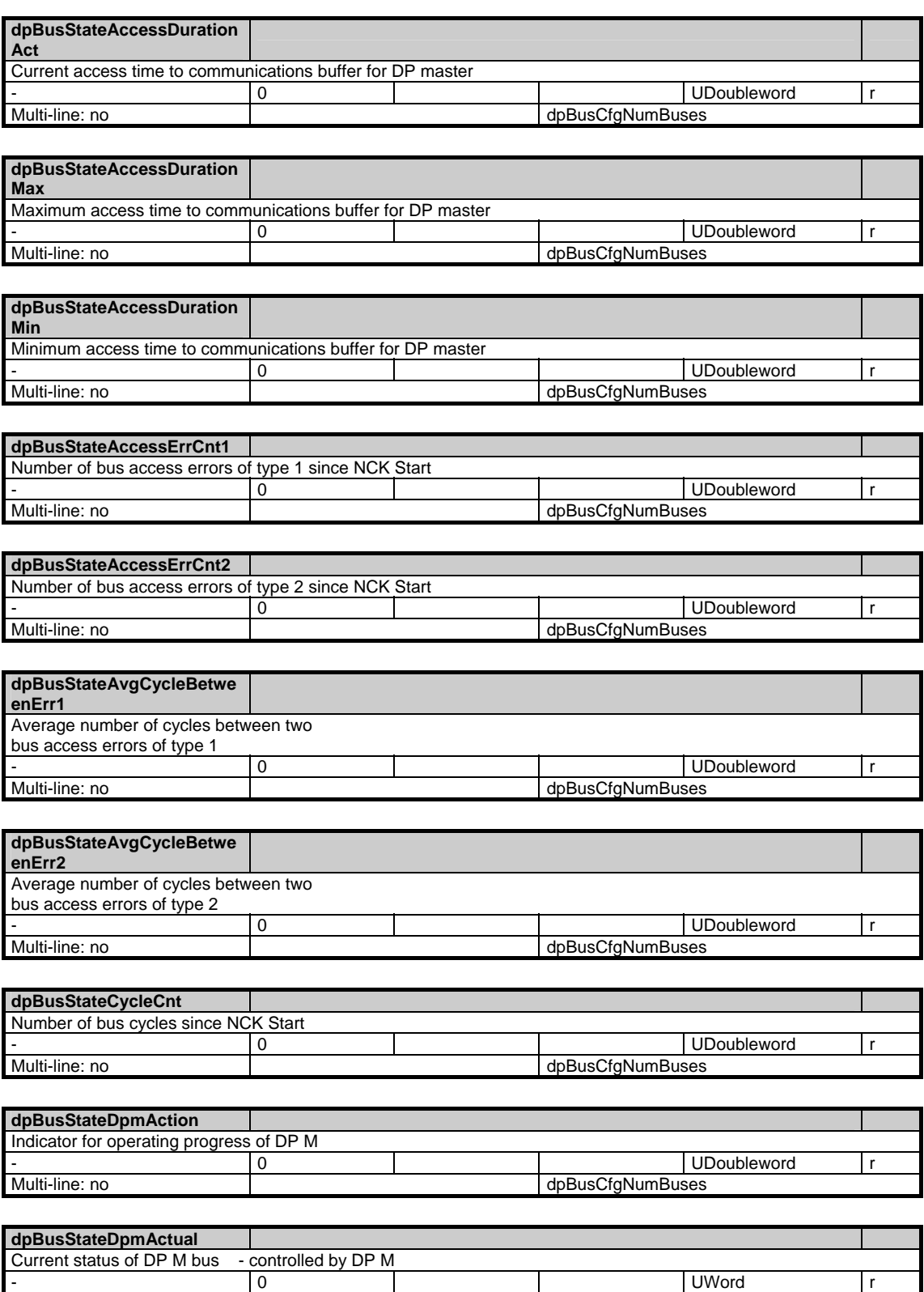

Multi-line: no dpBusCfgNumBuses
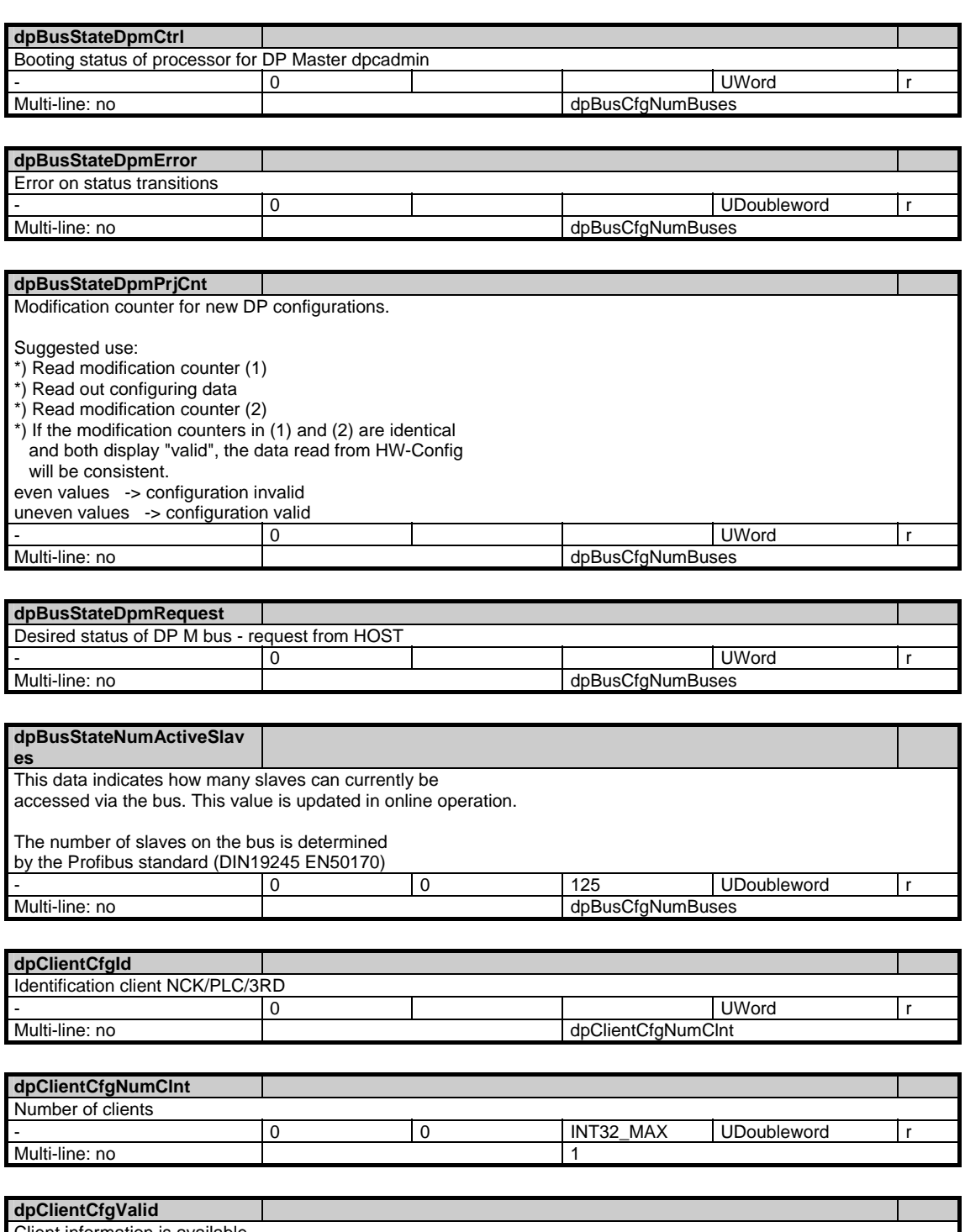

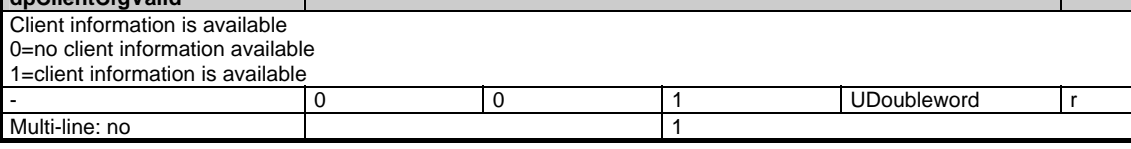

1.11 Diagnosis data

**dpClientStateComm**  Client status incl. output release

**dpSlaveCfgAssignBus**  Bus number of the slave

**dpSlaveCfgBusAddr** 

addressing a single slave. 127: Broadcast address

**dpSlaveCfgInputTime**  Time for actual-value sensing

0=No output enable 1=Client state output enable

Multi-line: no

Multi-line: no

addressed.

Multi-line: no

Multi-line: no

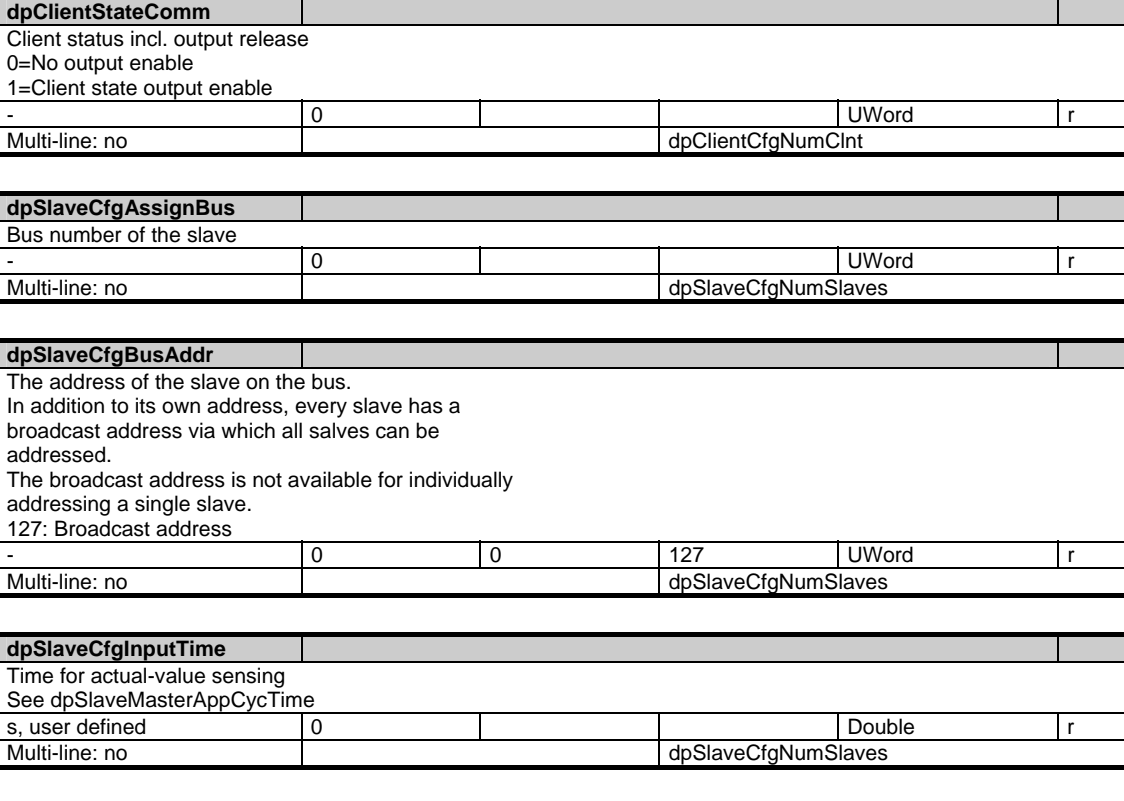

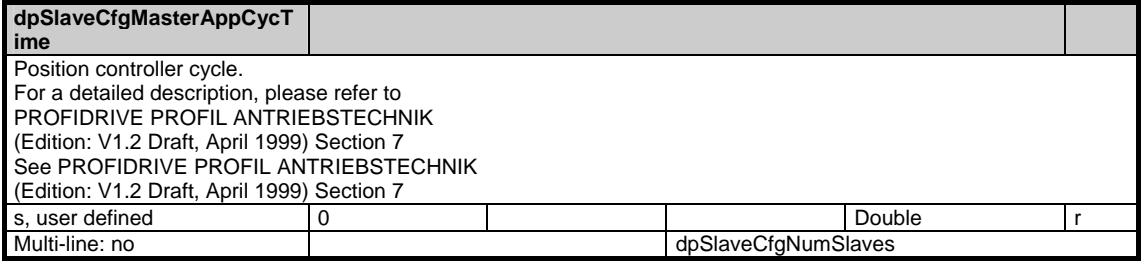

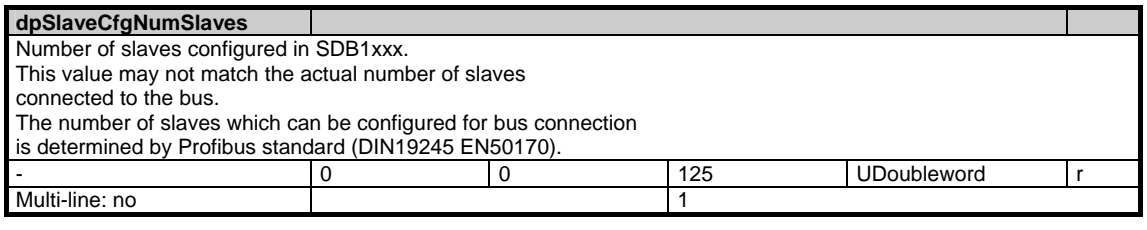

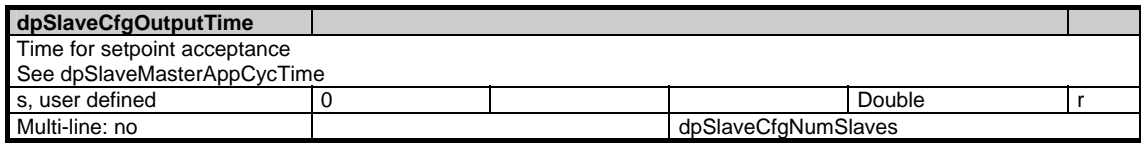

Copyright © Siemens AG 2005 1-290 SINUMERIK 840D sl/840D/840Di/810D SIMODRIVE 611 digital/Sinamics Lists (LIS2) - 07.05 Edition

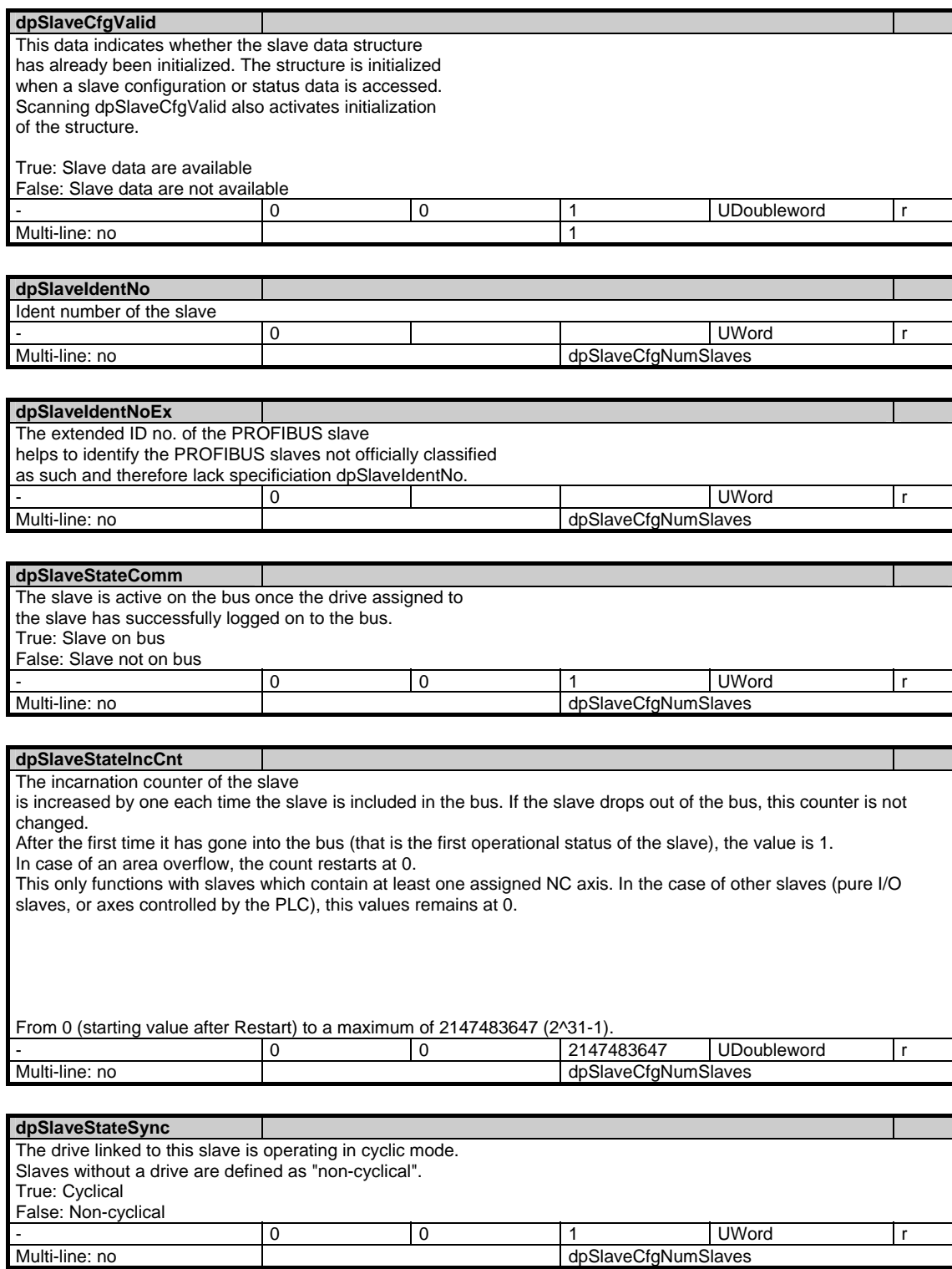

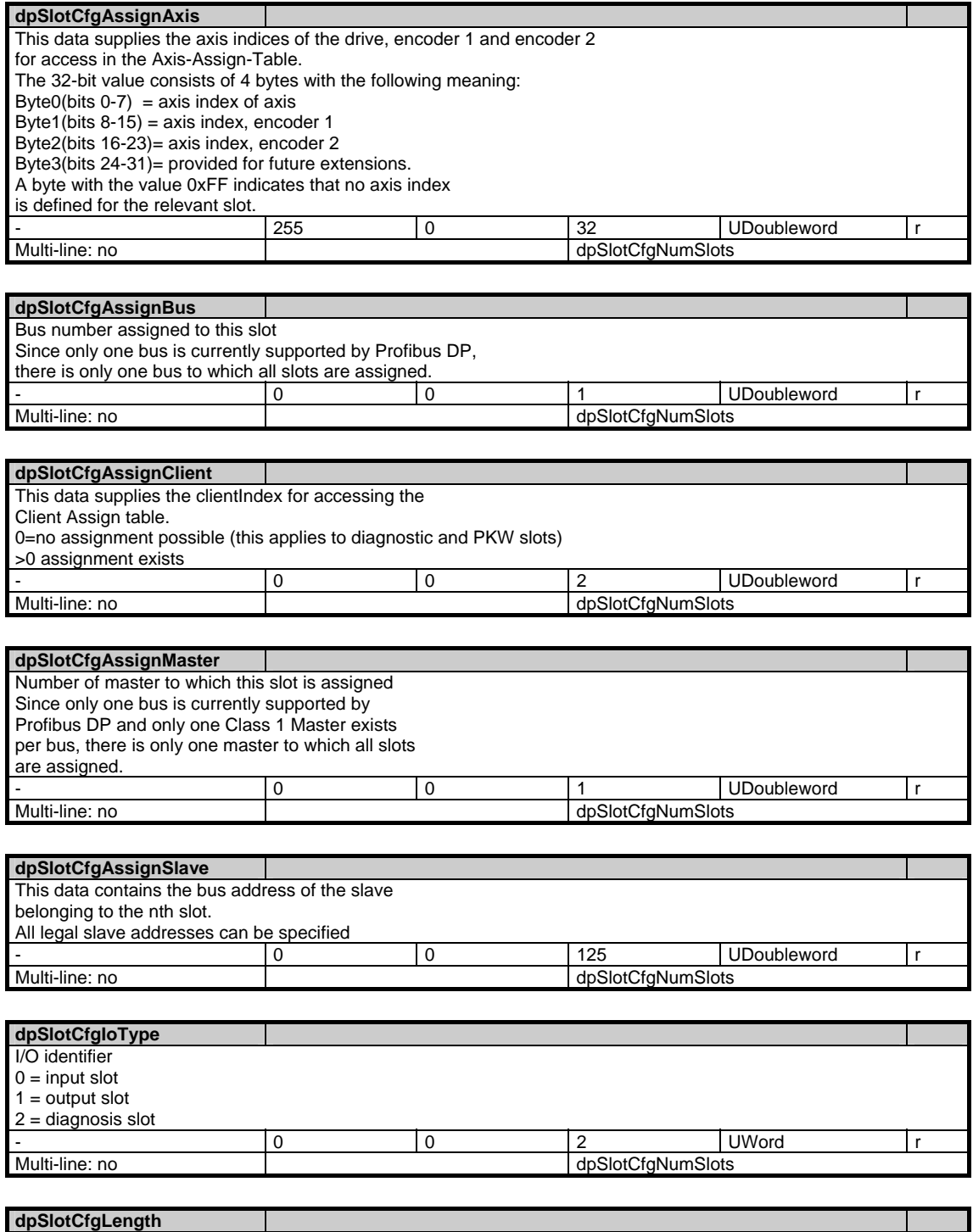

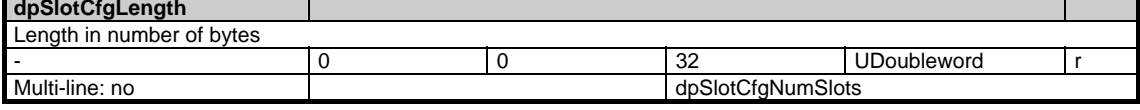

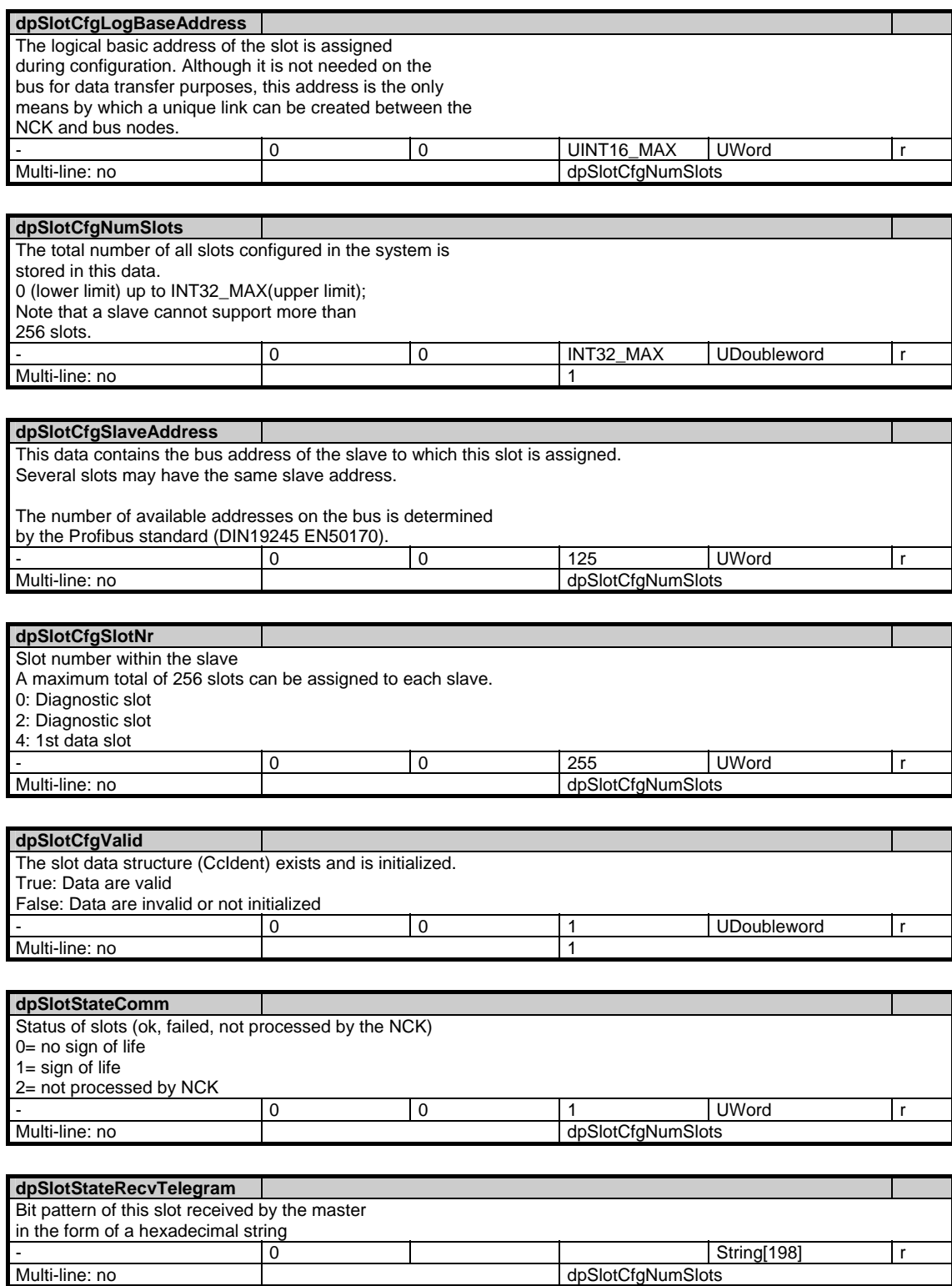

dpSlotCfgNumSlots

1.11 Diagnosis data

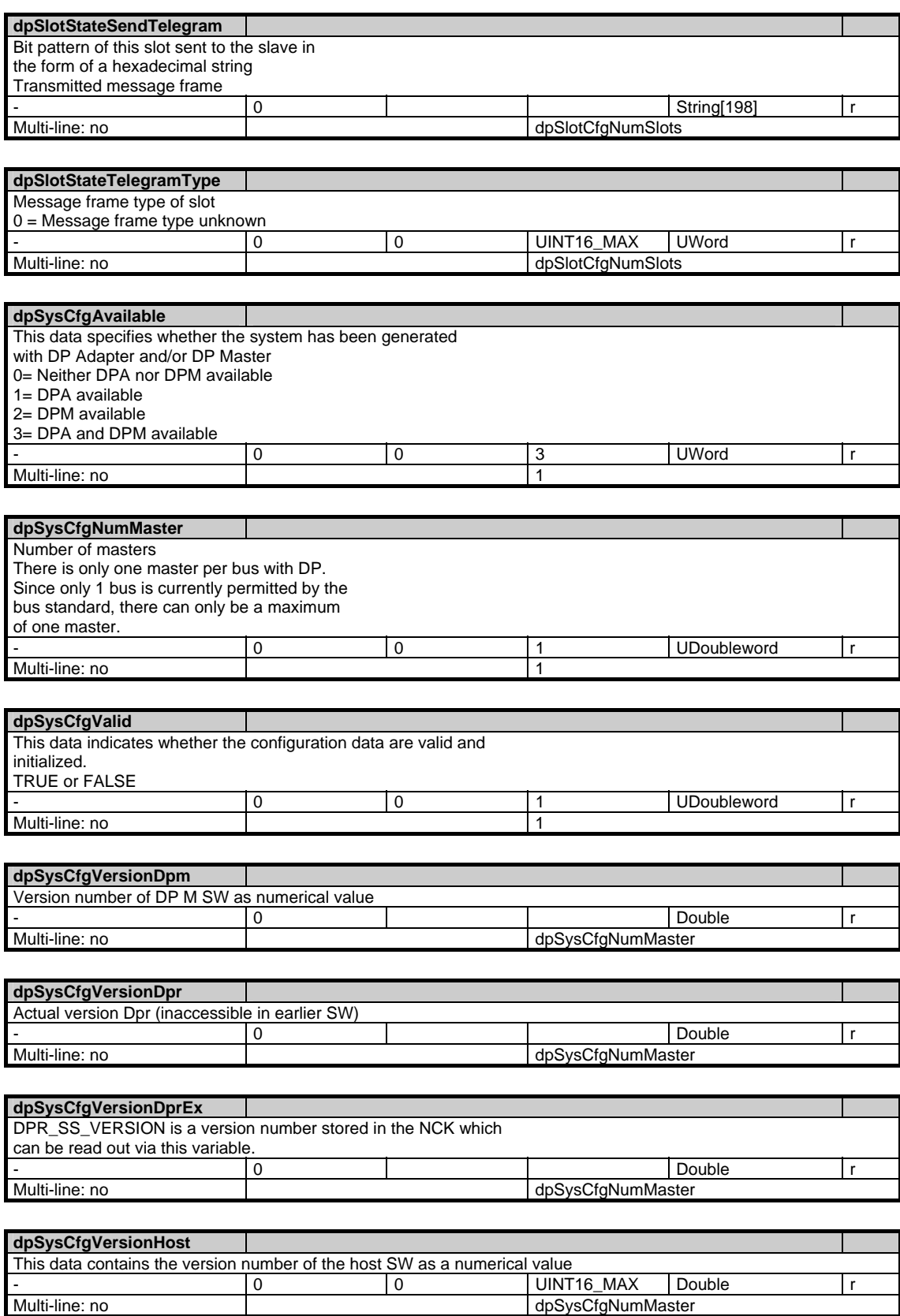

dpSysCfgNumMaster

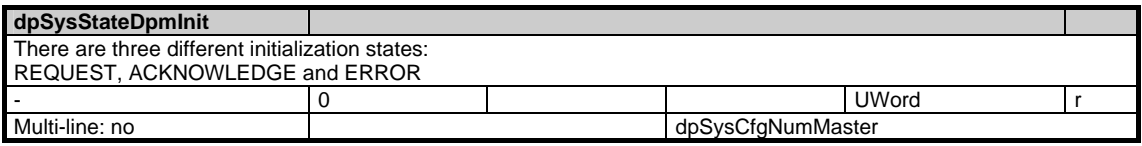

#### **errCodeSetNrGen**

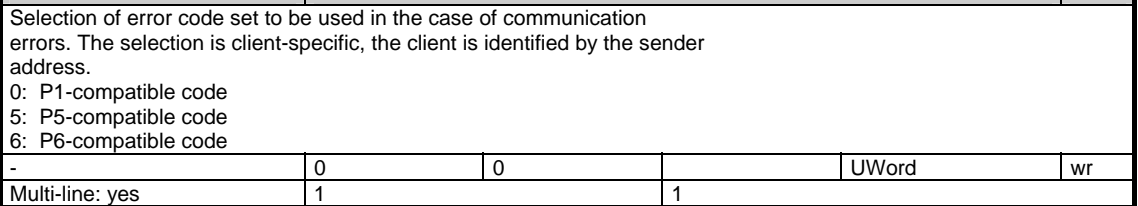

#### **errCodeSetNrPi**

Selection of error code set to be used by PI Services in the case of communication errors. The selection is clientspecific, the client is identified by the sender address.

- 0: P1-compatible code
- 5: P5-compatible code
- 

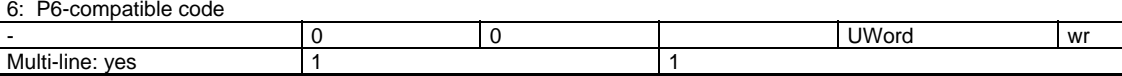

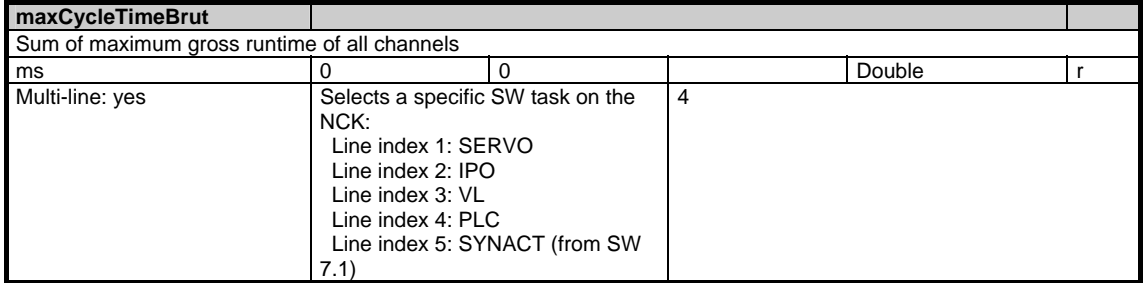

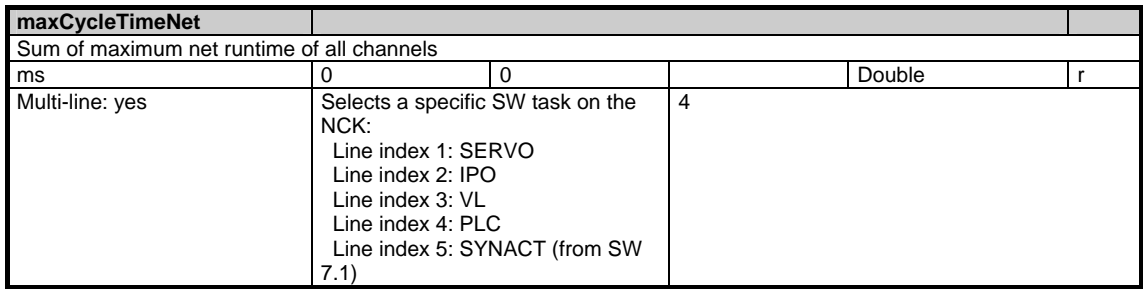

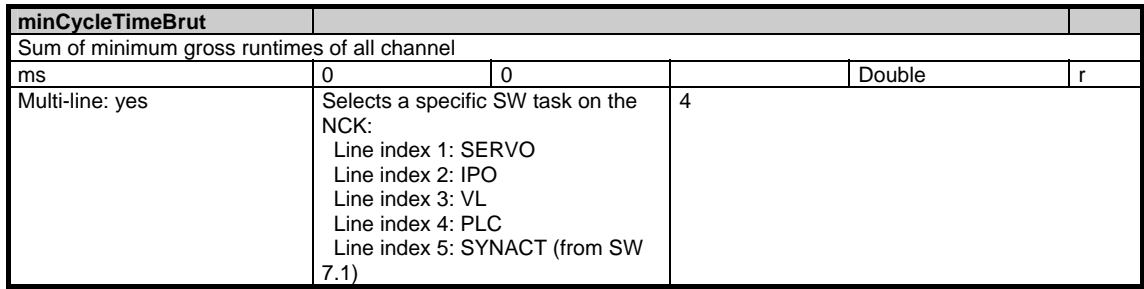

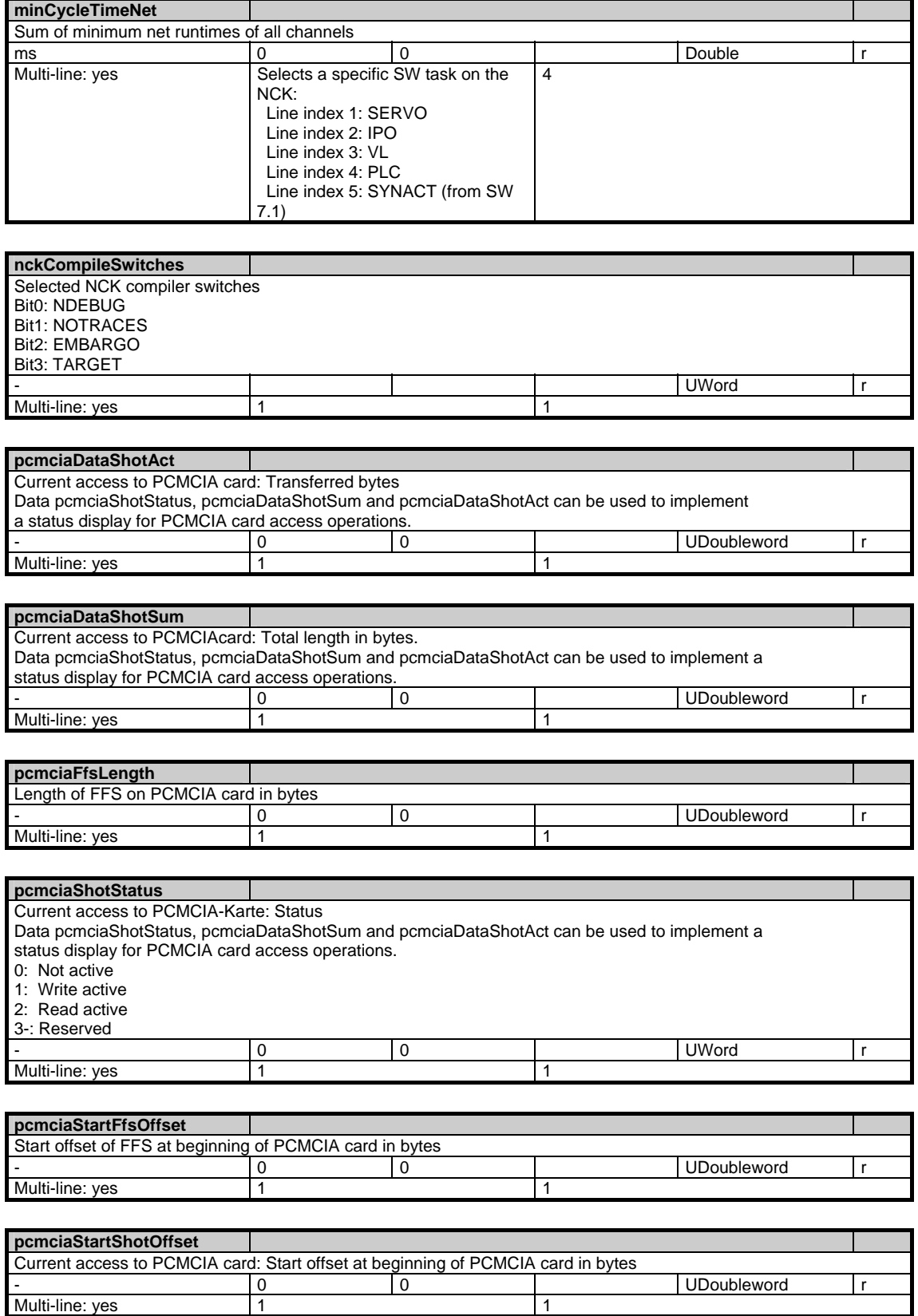

Multi-line: yes

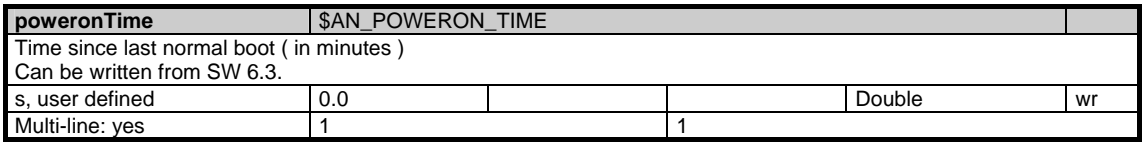

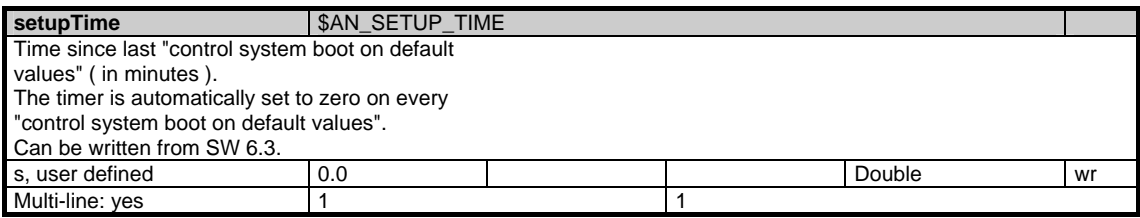

### **1.11.2 Area C, Mod. DIAGN: Channel-specific diagnosis data**

**OEM-MMC: Linkitem** 

/Channel/ChannelDiagnose/...

This module contains information about the channel-specific NC diagnostic data.

The measured time variables are available on the destination hardware only. The net time is calculated without interrupts by higher priority time levels, the gross time includes the interrupts. The highest priority time level is the SERVO, followed by the IPO and finally the interpreter/ preparation. To obtain useful minimum and maximum time intervals, the corresponding variables must be initialized before the measurement.

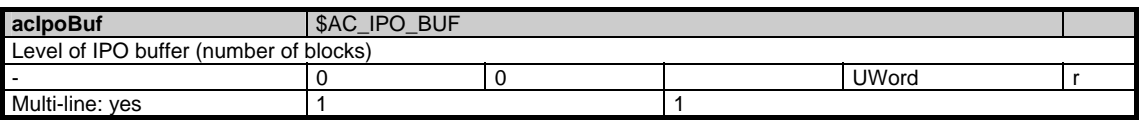

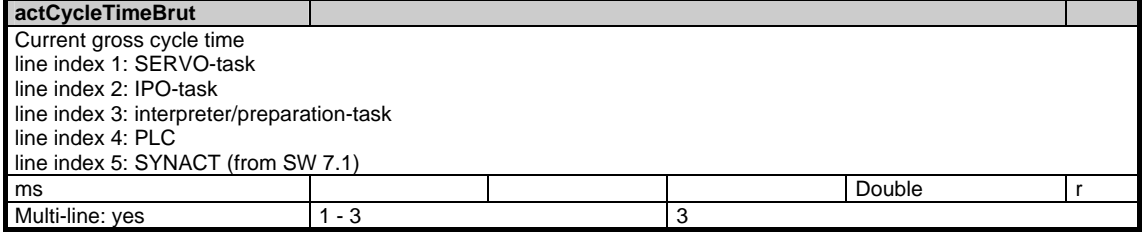

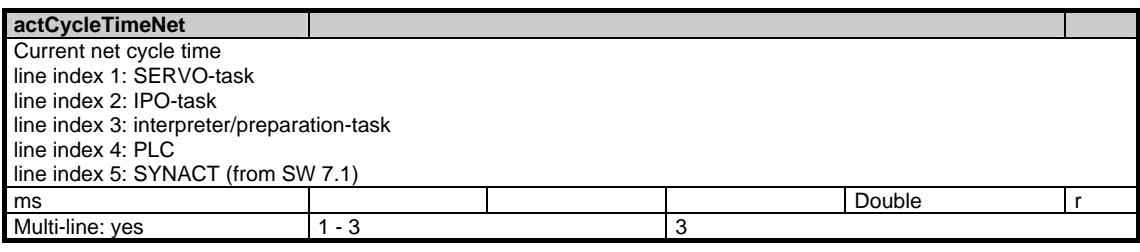

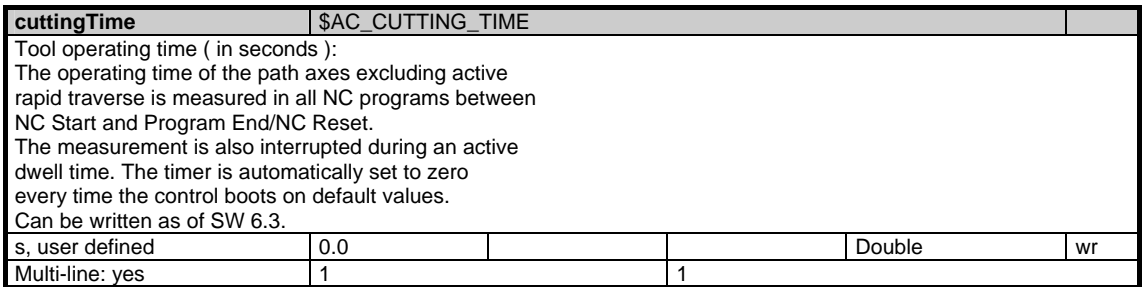

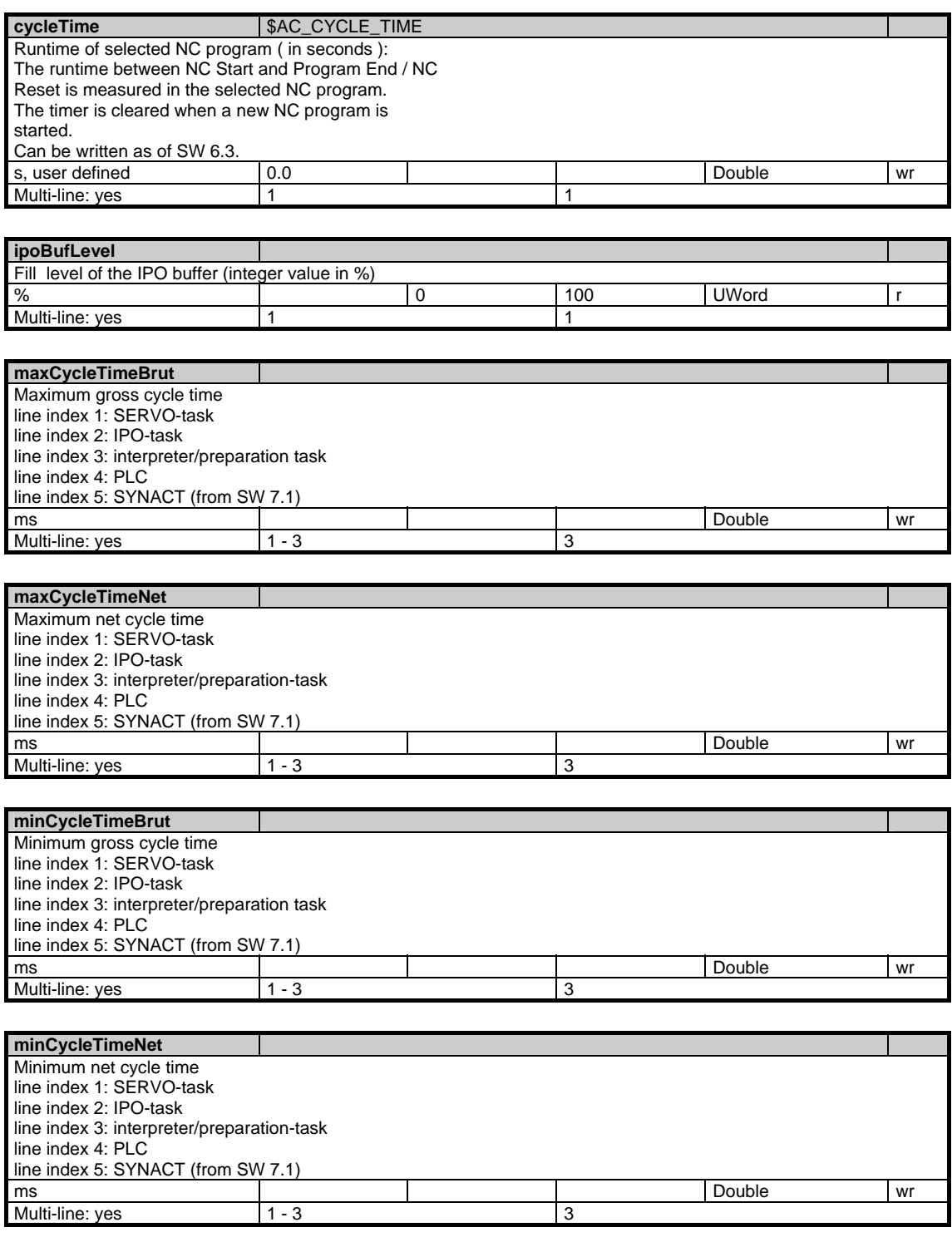

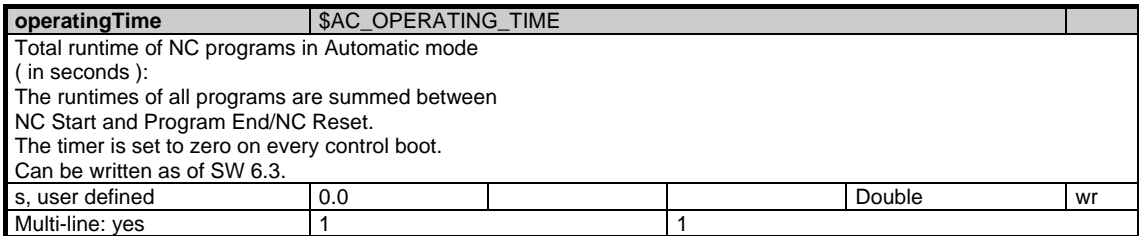

## **1.11.3 Area N, Mod. ETPD: Data lists for protocolling**

**OEM-MMC: Linkitem** 

/Nck/ProtocolData/...

Data lists for protocolling.This module allows to access several lines or rows at a time.

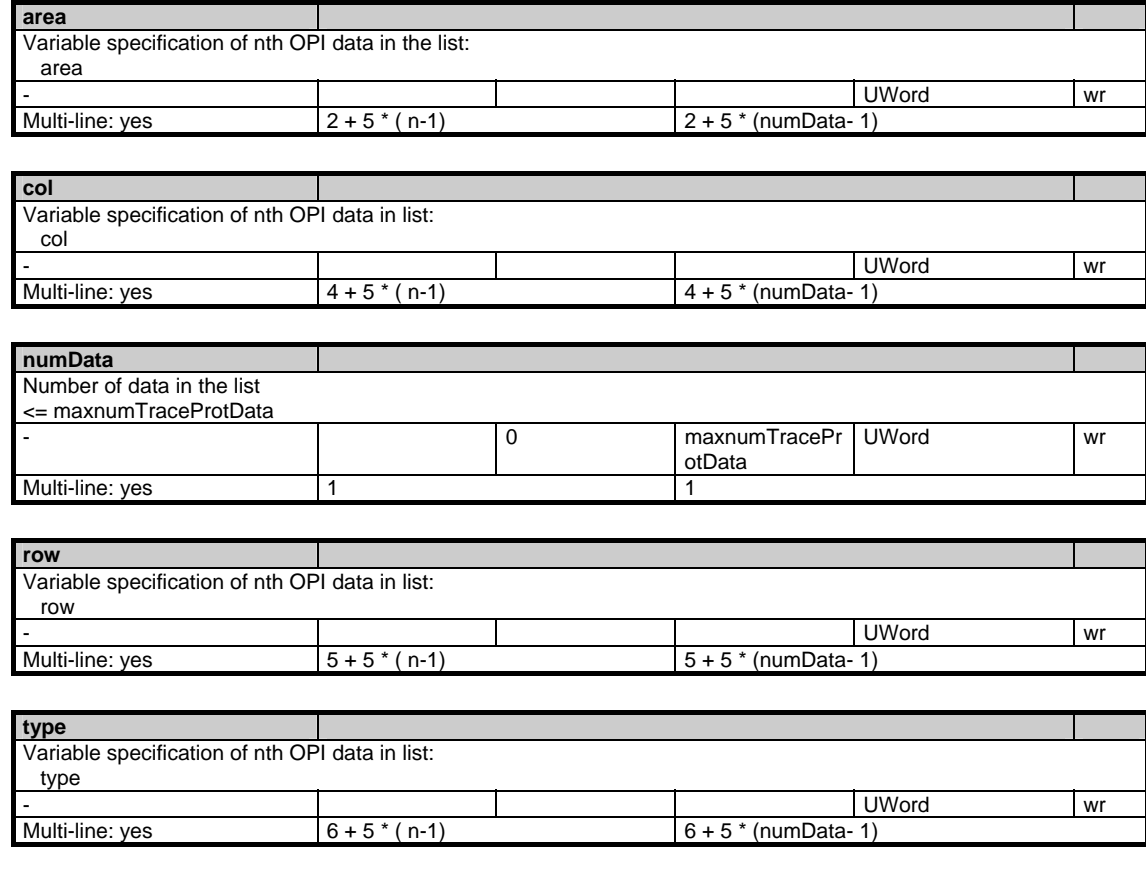

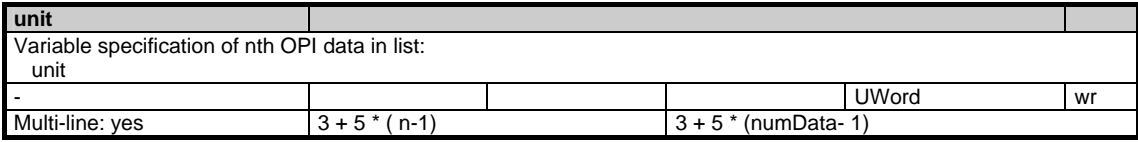

## **1.11.4 Area C, Mod. ETP: Types of events**

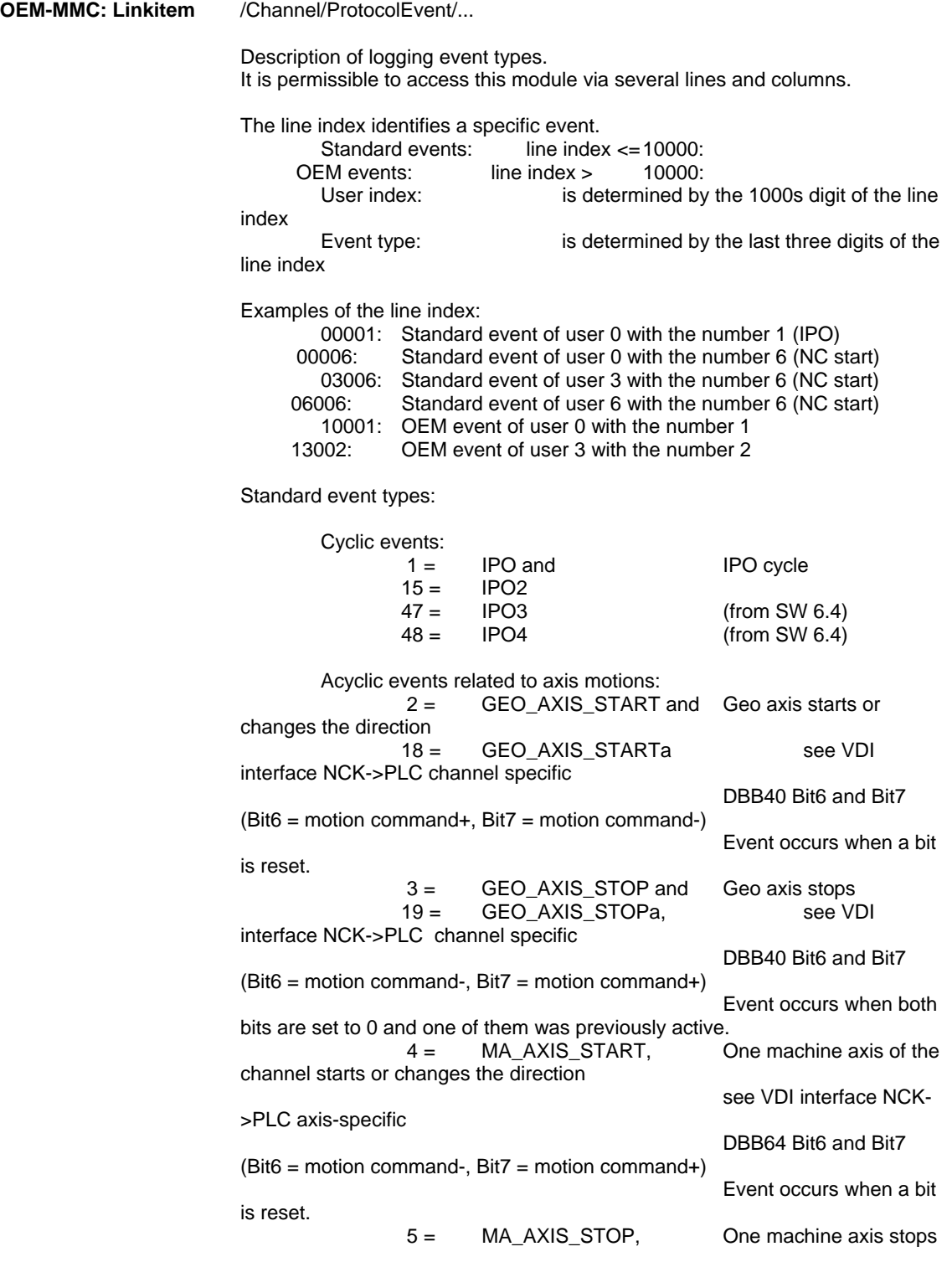

 see VDI interface NCK- >PLC axis-specific DBB64 Bit6 and Bit7  $(Bit6 = motion command, Bit7 = motion command+)$  Event occurs if both bits are set to 0 and one of them was previously active. Acyclic events related to channel influence:<br> $6 = \text{NC\_START}$ 6 = NC\_START NC start (if detected in NC) 7 = NC\_STOP NC stop (if detected in NC, axes may still be traversed) Acyclic events related to part program processing:<br>8 = BLOCK BEG 1 Block 8 = BLOCK BEG 1 Block start (first IPO cycle of a block) without intermediate blocks, all program levels 9 = BLOCK\_BEG\_2 and Block start (first<br>IPO cycle of a block) with intermediate blocks, all program levels  $\begin{array}{lll} \text{Ck)} & \text{with intermediate blocks, all program levels} \\ \text{20} & \text{BLOCK BEG 2a} \end{array}$ 20 = BLOCK\_BEG\_2a<br>10 = BLOCK BEG 3 Block start (first IPO cycle of a block) without intermediate blocks, only main program level and MDA level 16 = BLOCK\_BEG\_S1 and Block start<br>| search run with computation | with intermediate blocks, all program  $S(2)$  computation) with intermediate blocks, all program levels  $22 = BLOCK$  BEG S1a BLOCK BEG S1a 11 = BLOCK\_END\_1 Block end (first IPO cycle of a block) without intermediate blocks, all program levels 12 = BLOCK\_END\_2 and Block end (first<br>IPO cycle of a block) with intermediate blocks, all program levels ck) with intermediate blocks, all program levels<br>21 = BLOCK FND 2a  $21 =$  BLOCK\_END\_2a<br> $13 =$  BLOCK\_END\_3 Block end (first IPO cycle of a block) without intermediate blocks, only main program level and MDA level 17 = BLOCK\_END\_S1 Block end (search run with computation) with intermediate blocks, all program levels with intermediate blocks, all program levels<br>  $31 =$  BLOCK END P1 Block end (run in) BLOCK\_END\_P1 (from SW ?: not yet implemented)<br> $32 = \frac{B1}{C}$ BLOCK\_END\_P1a Block end (run in) (from SW ?: not yet implemented) 44 = BLOCK\_END\_I1 Block end (interpreter) (from SW 6.4) 43 = NC\_LEVEL\_CHG Level change during part program processing (from SW 6.4) Acyclic events triggered by part programm command WRTPR<br>23 = PROT TXT REQ Logging a WRTPR text 23 = PROT\_TXT\_REQ Logging a WRTPR text 24 = PROT\_TXT\_REQ\_S1 Logging a WRTPR text (search run with computation)<br> $33 = PROT TXT RE$ PROT\_TXT\_REQ\_P1 Logging a WRTPR text (run in) (from SW 6.4) Acyclic events triggered by the logging process itself 14 = PROT\_FILE\_BEG Start logging related to a log file.<br> $29 =$ PROT\_START\_TRIG Start trigger<br>(from SW 6.4) has triggered

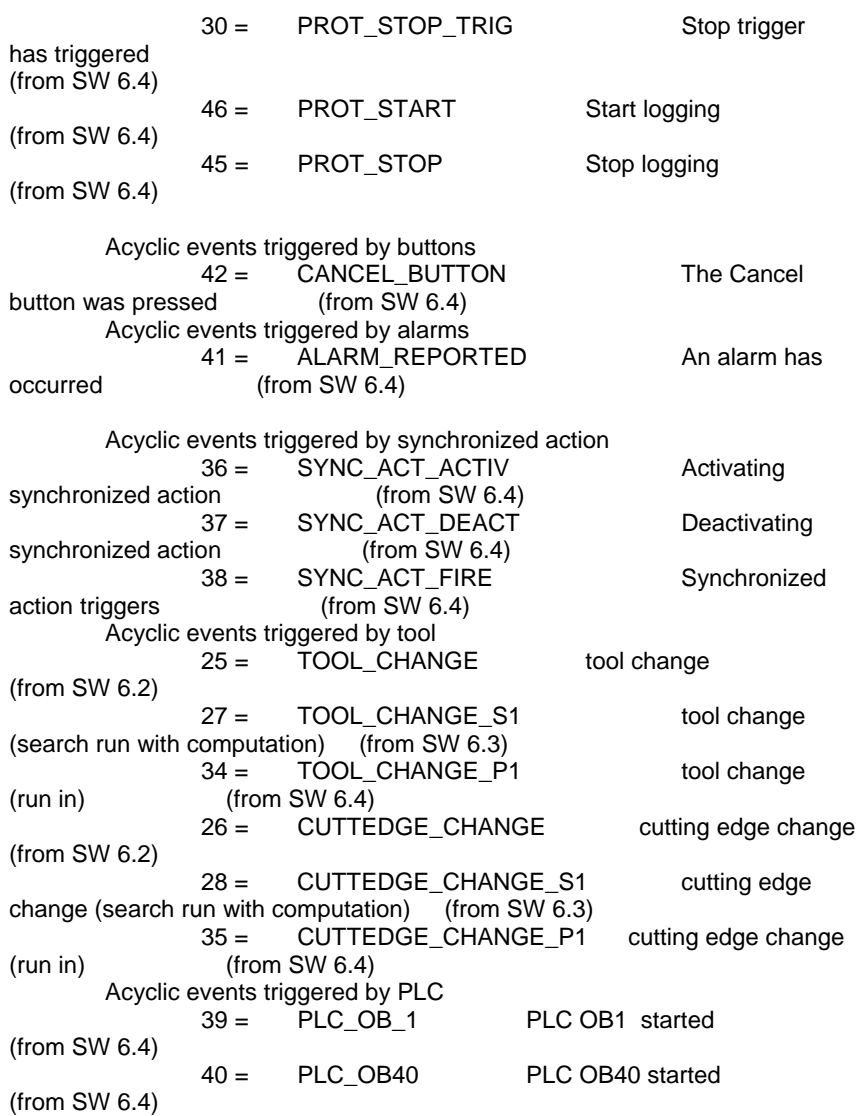

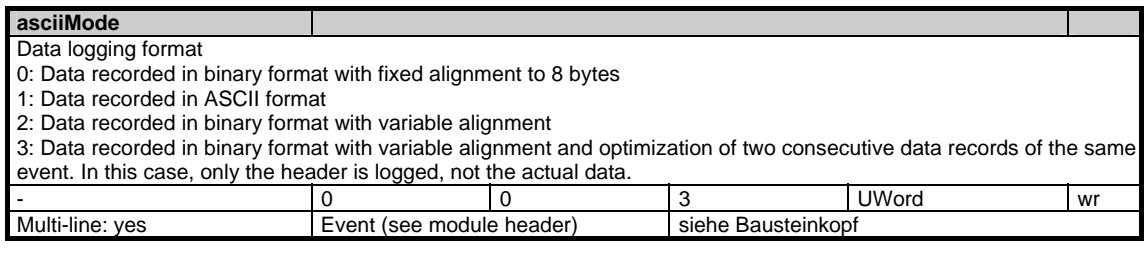

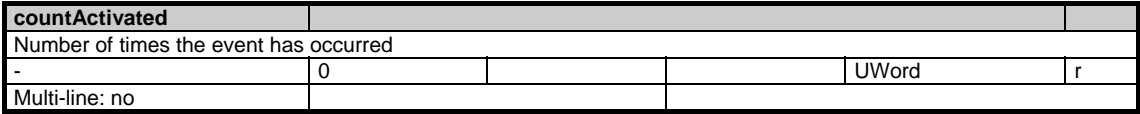

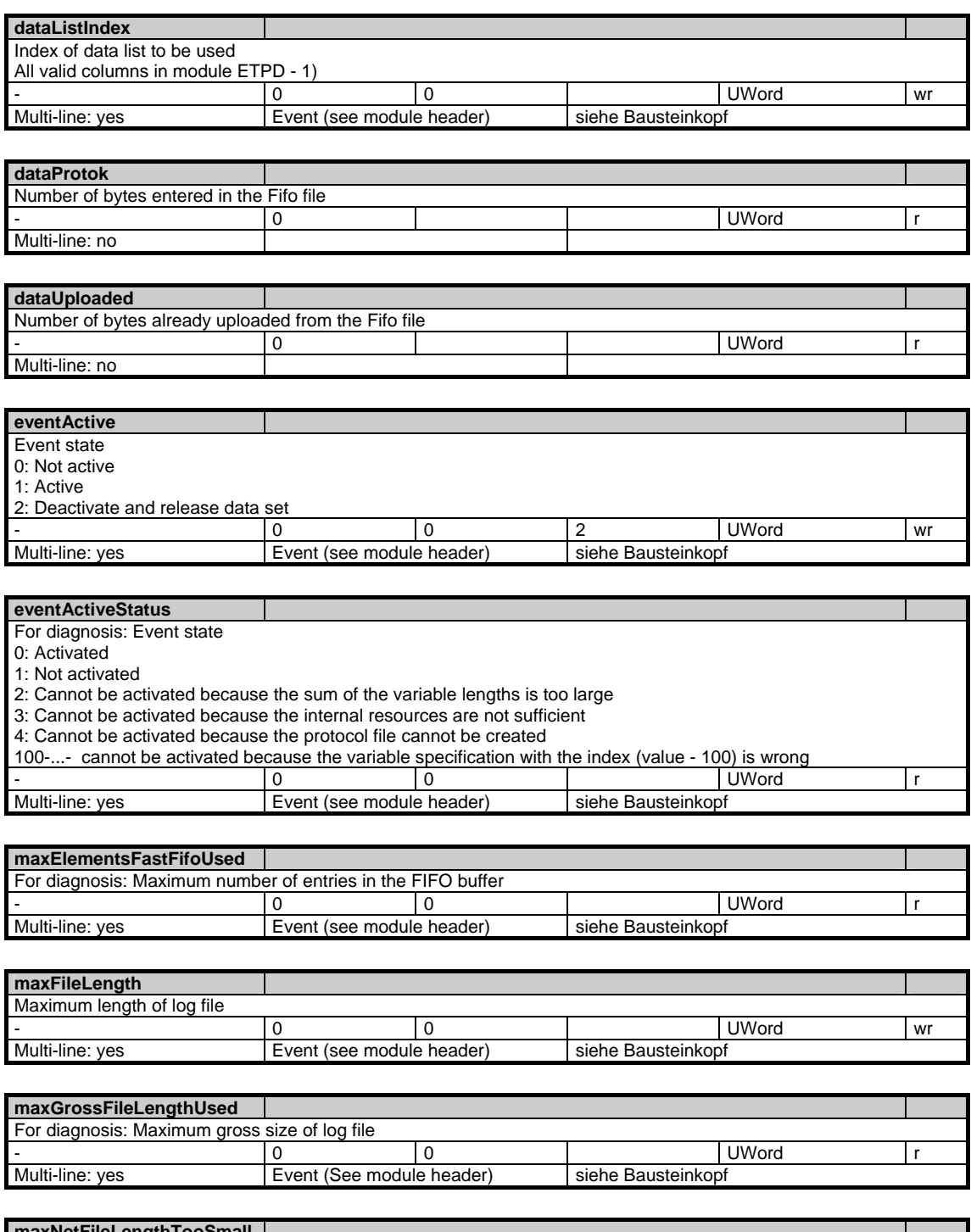

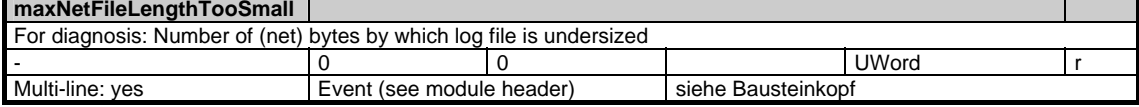

#### 1 Variablen 07.05

1.11 Diagnosis data

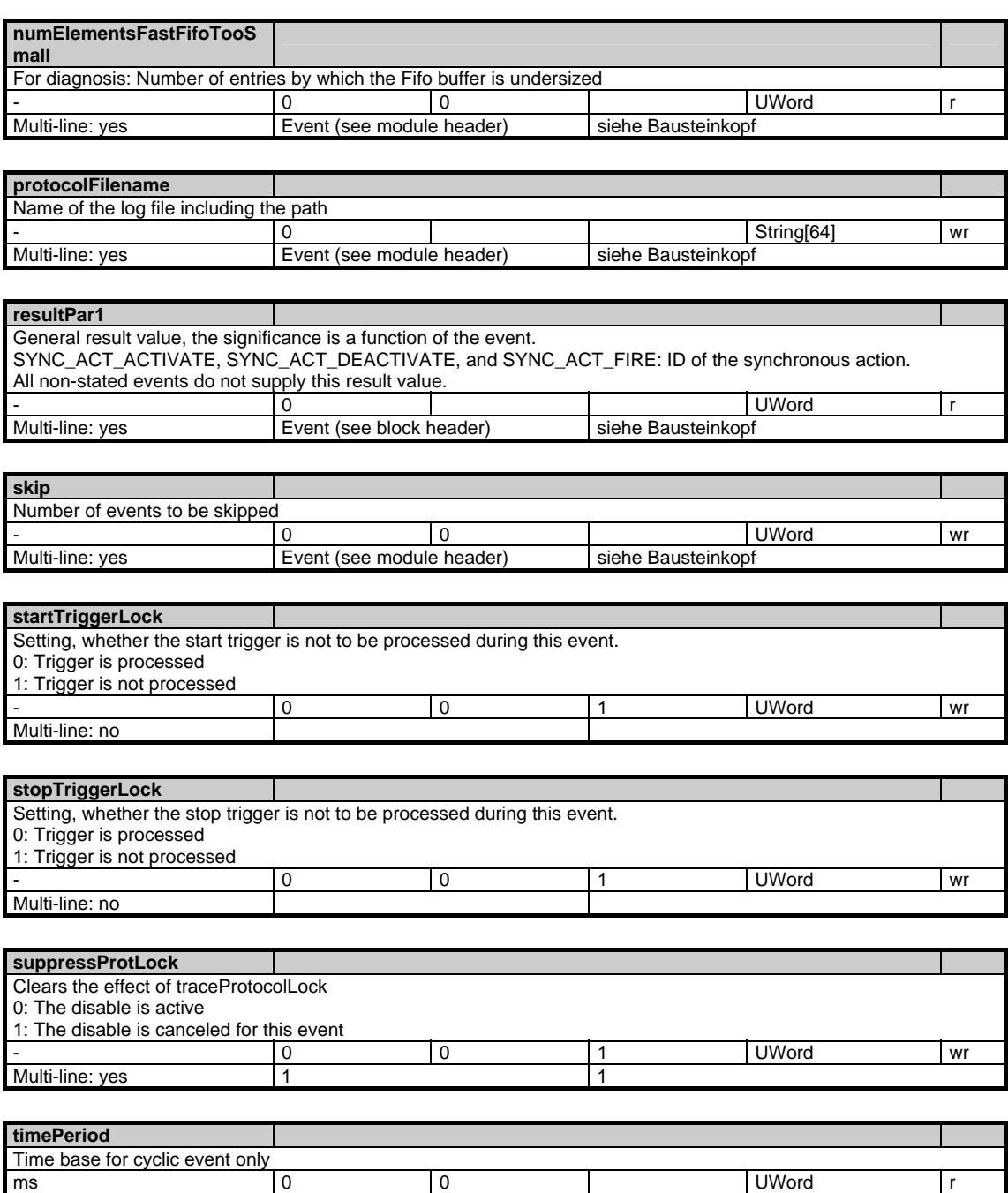

Multi-line: yes Event (see module header) siehe Bausteinkopf

## **1.12 HMI / MMC State data**

### **1.12.1 Area M, Mod. S: Internal status data MMC**

//State/... **OEM-MMC: Linkitem** 

Some internal status data of the MMC can be accessed via this module.

and the second control of the second control of the second control of the second problem of the second control of

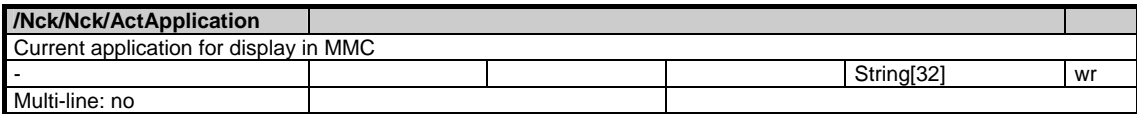

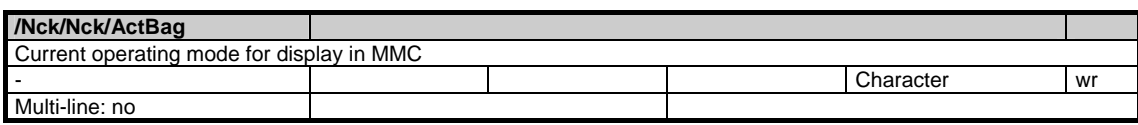

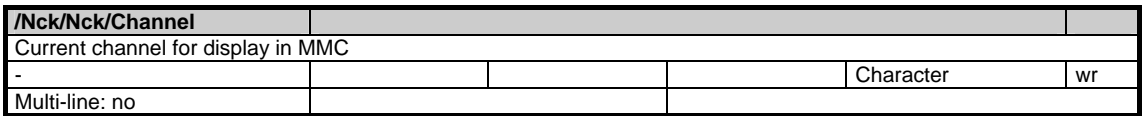

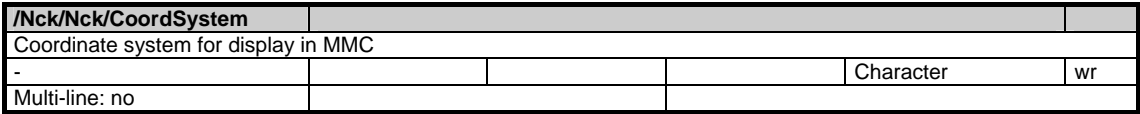

1.12 HMI / MMC State data

#### **Für Notizen**

# **2**

## **2 Interface Signals solution line**

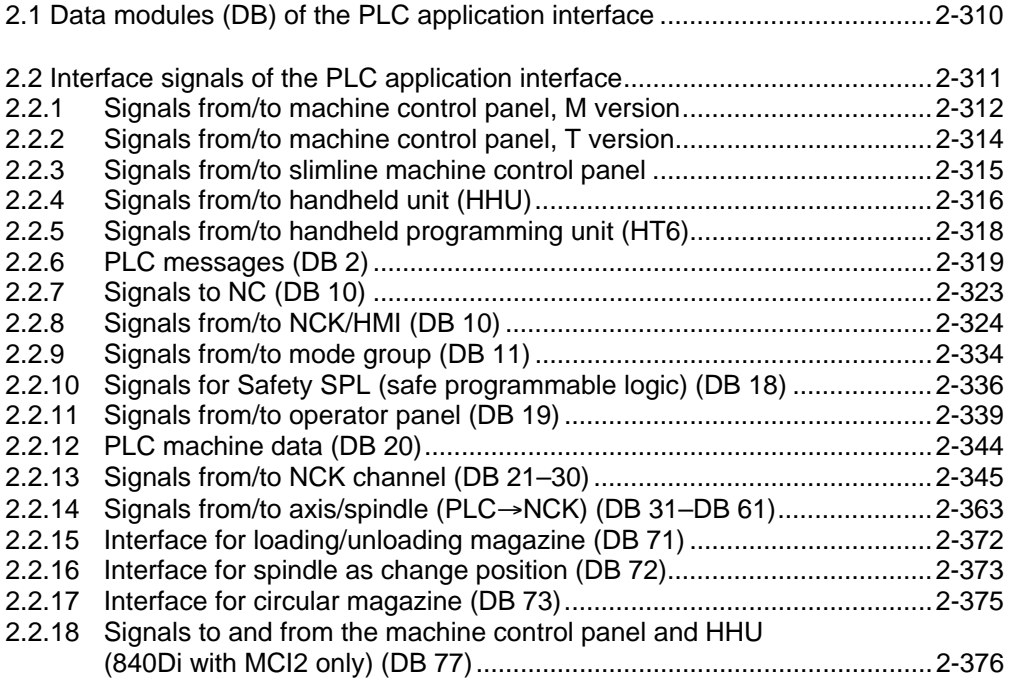

## <span id="page-309-0"></span>**2.1 Data modules (DB) of the PLC application interface**

Please find the descriptin of Data modules (DB) of the PLC application interface in chapter 5.3.

## <span id="page-310-0"></span>**2.2 Interface signals of the PLC application interface**

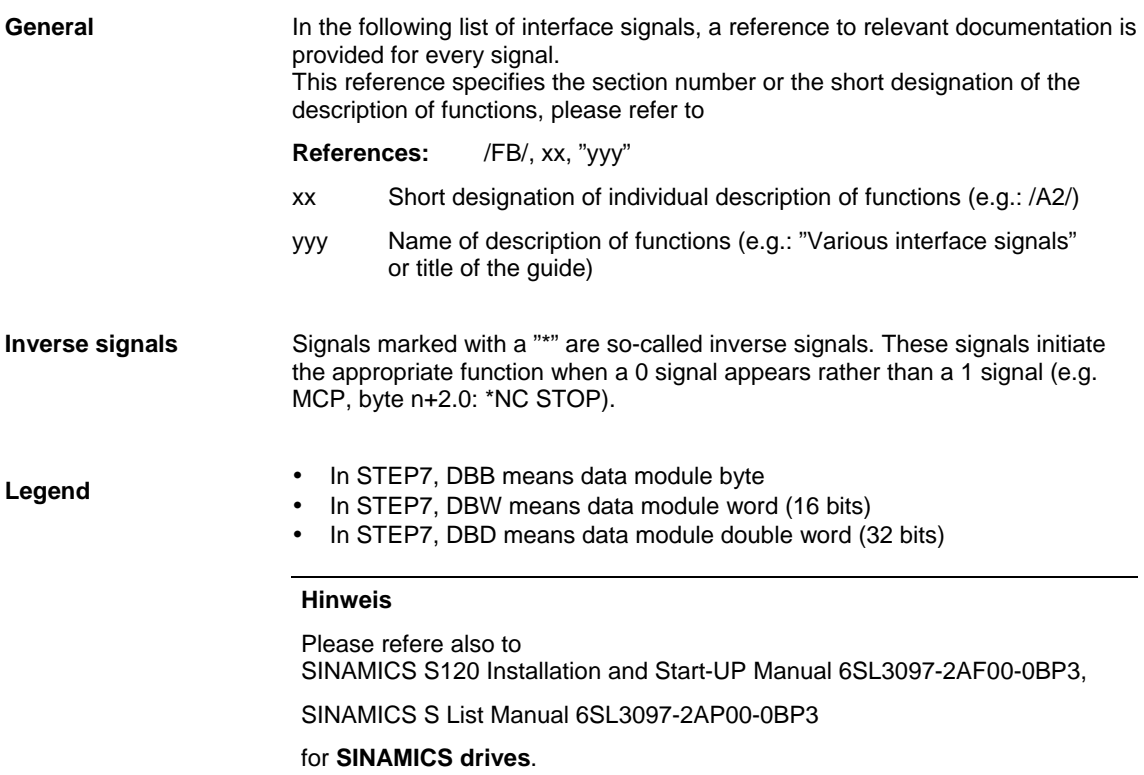

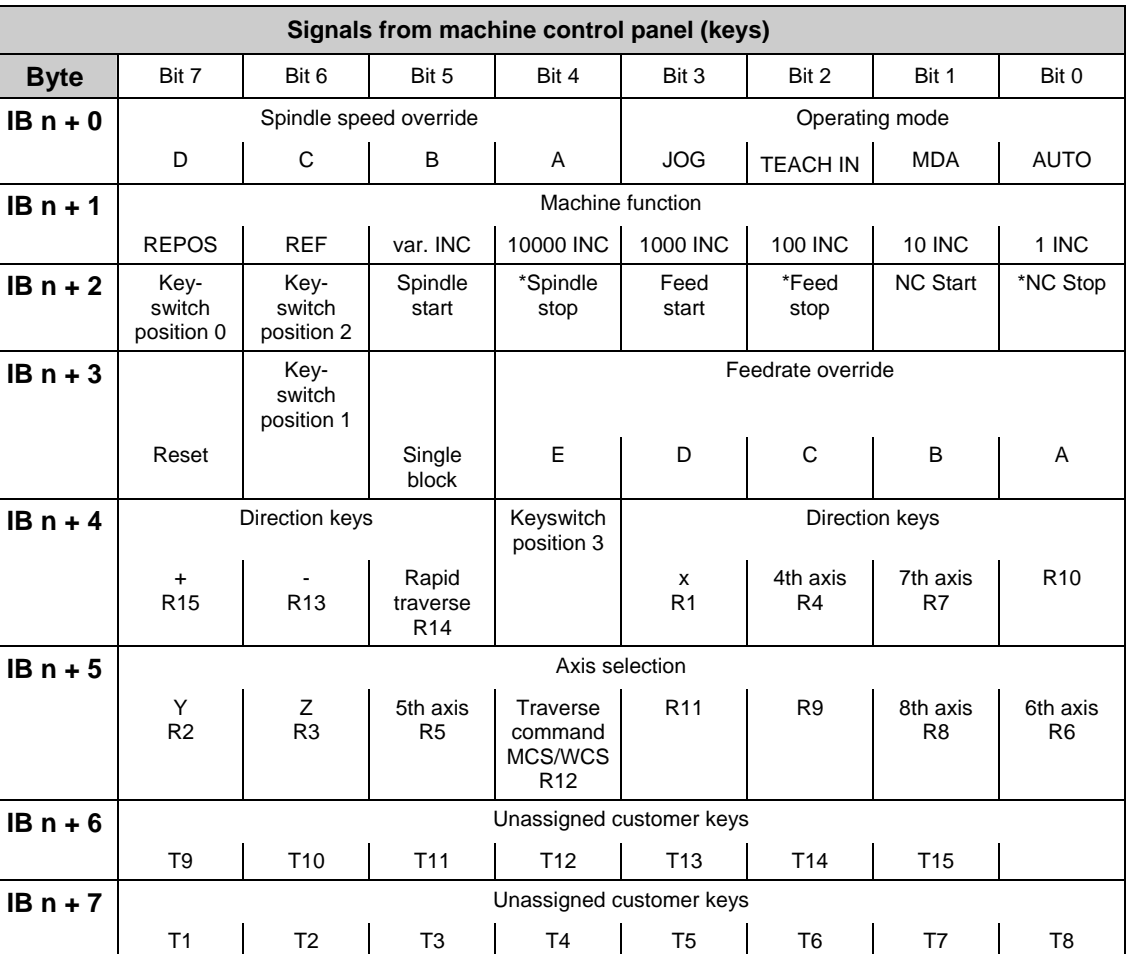

## <span id="page-311-0"></span>**2.2.1 Signals from/to machine control panel, M version**

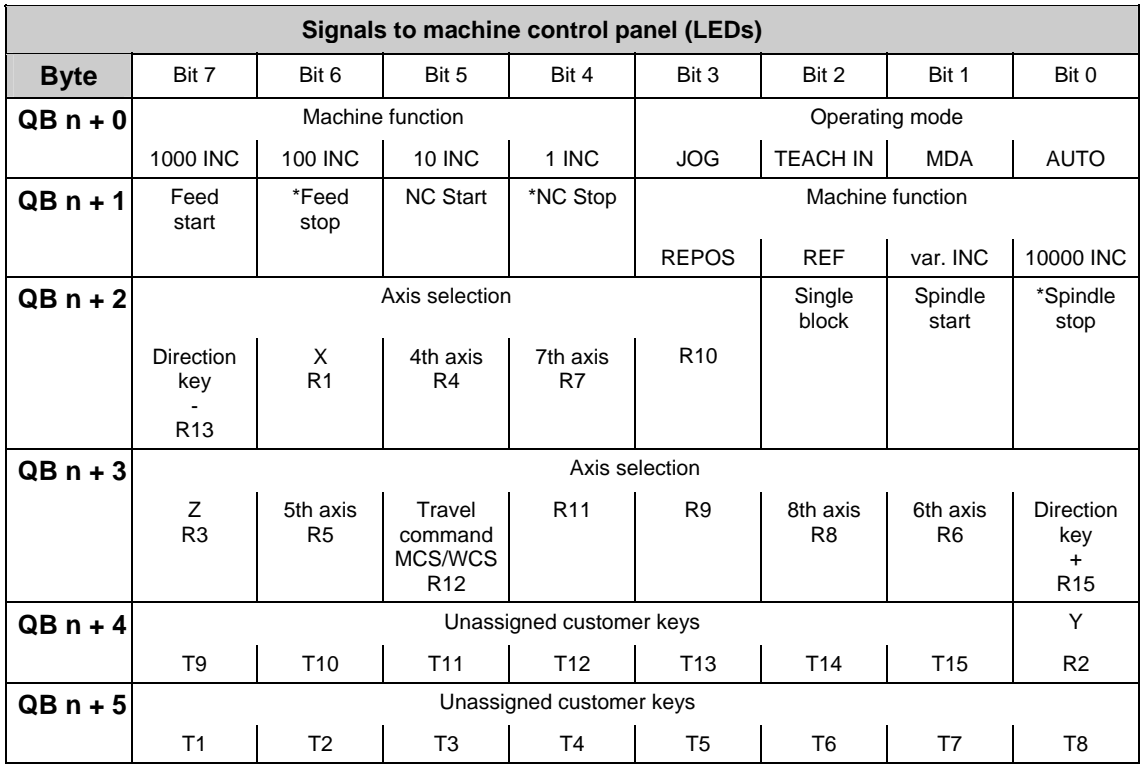

#### **Note**

With the SINUMERIK 840D, the machine control panel is assigned to the input/output area by GP parameters; as a standard, initial address 0 is specified for the input and output areas.

With FM-NC, the initial address is set via the SDB 210. For the supplied SDB 210, initial address 120 is specified. If another initial address is desired, this must be specified via the STEP 7 Package Communication Configuration. Note that the GD parameters given automatically through Communication Configuration must be set on the machine control panel.

## <span id="page-313-0"></span>**2.2.2 Signals from/to machine control panel, T version**

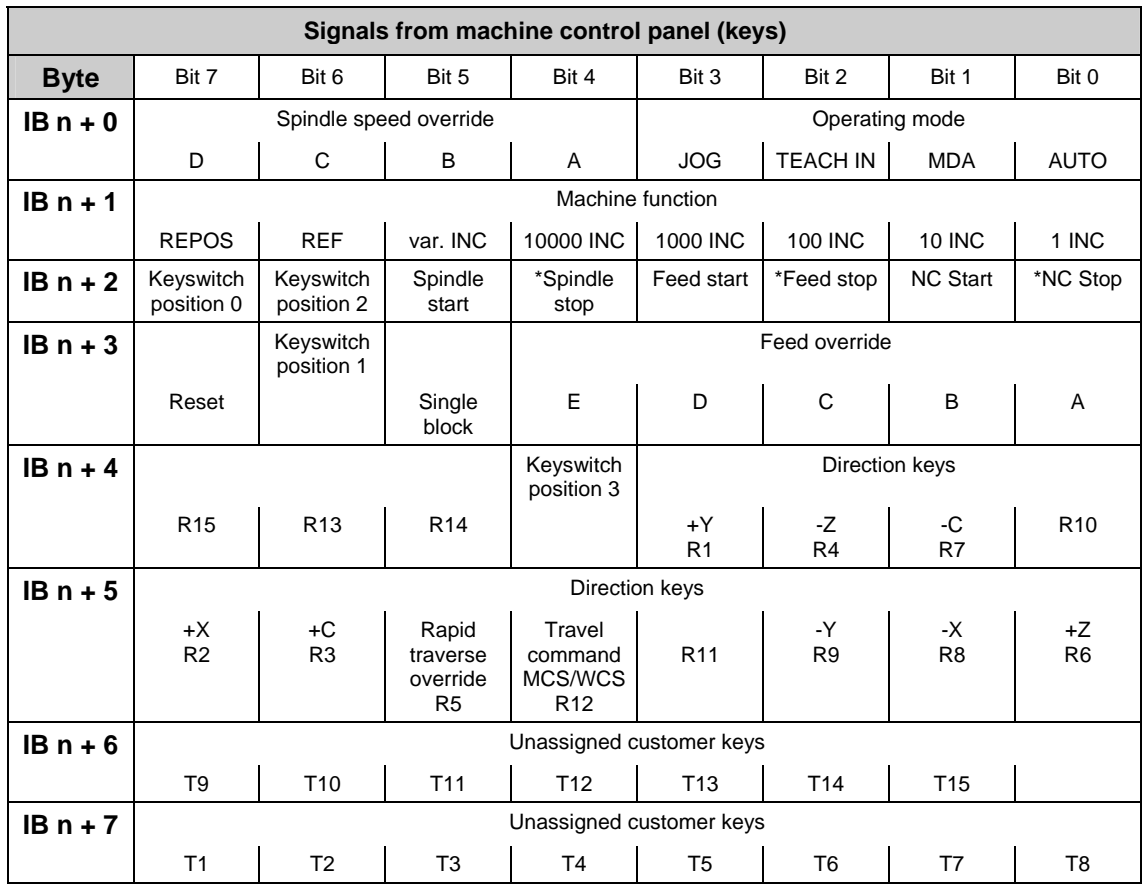

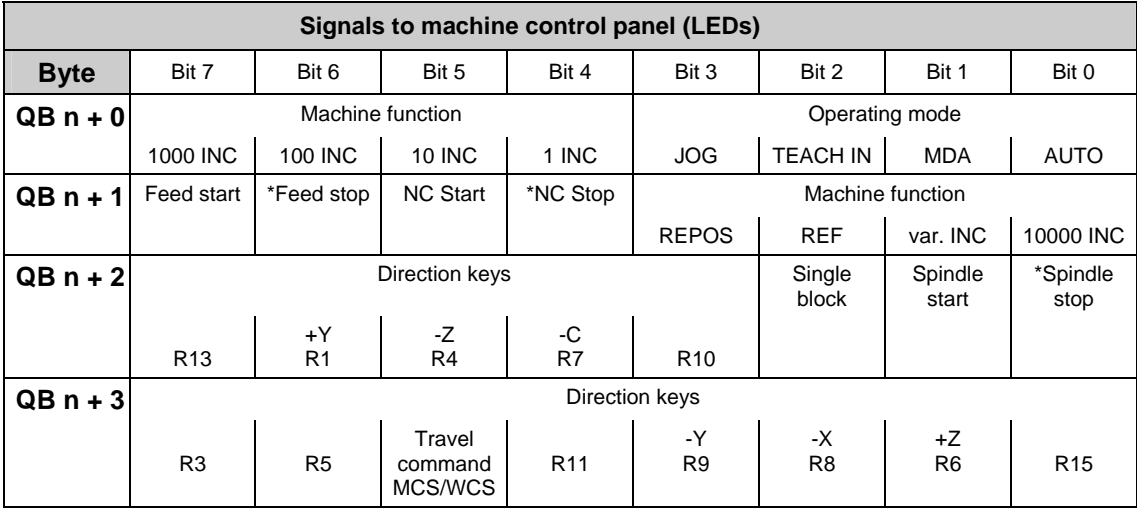

<span id="page-314-0"></span>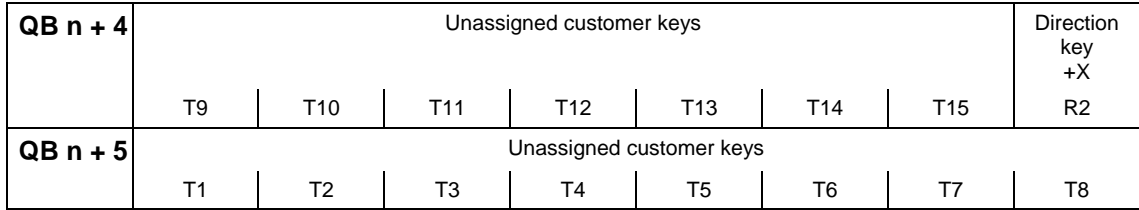

## **2.2.3 Signals from/to slimline machine control panel**

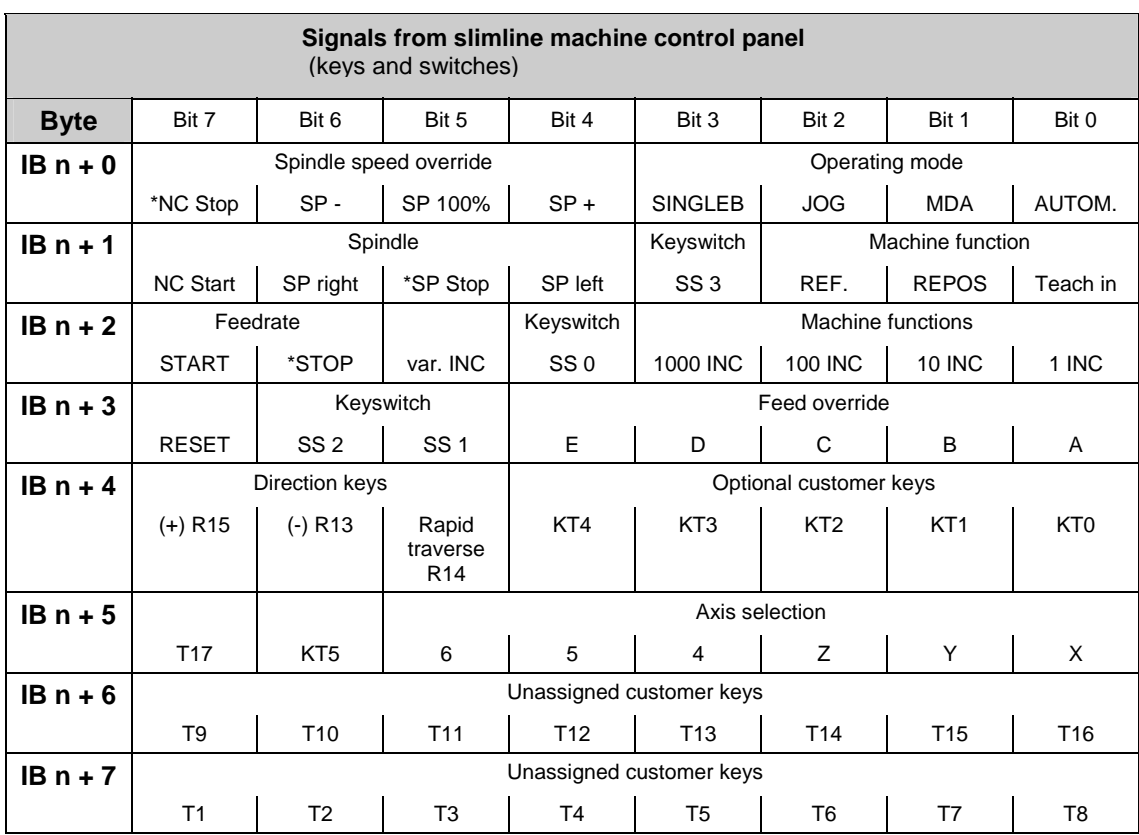

<span id="page-315-0"></span>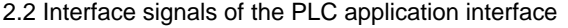

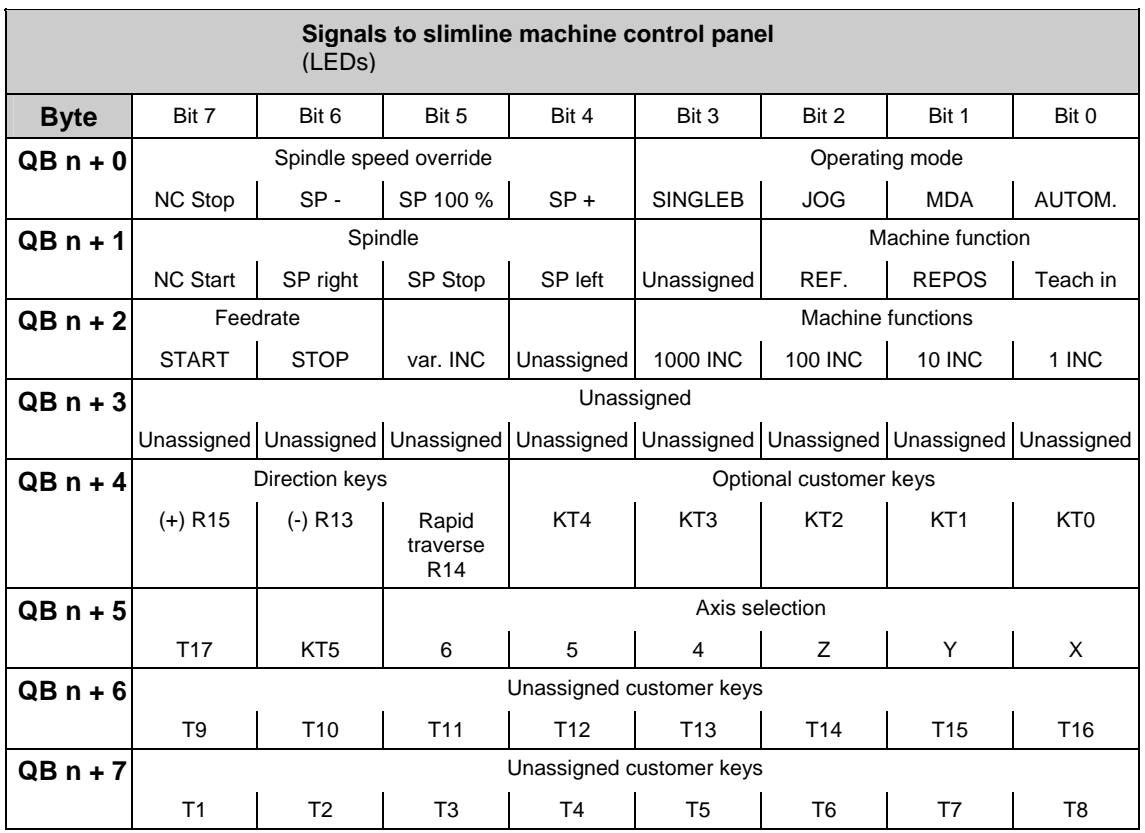

## **2.2.4 Signals from/to handheld unit (HHU)**

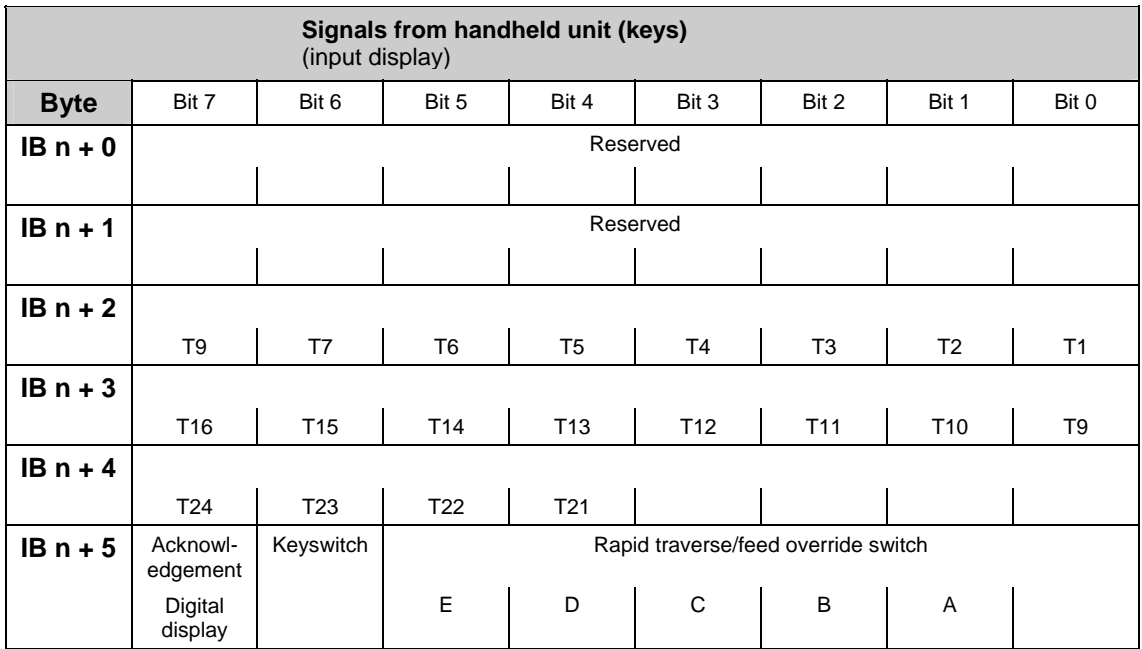

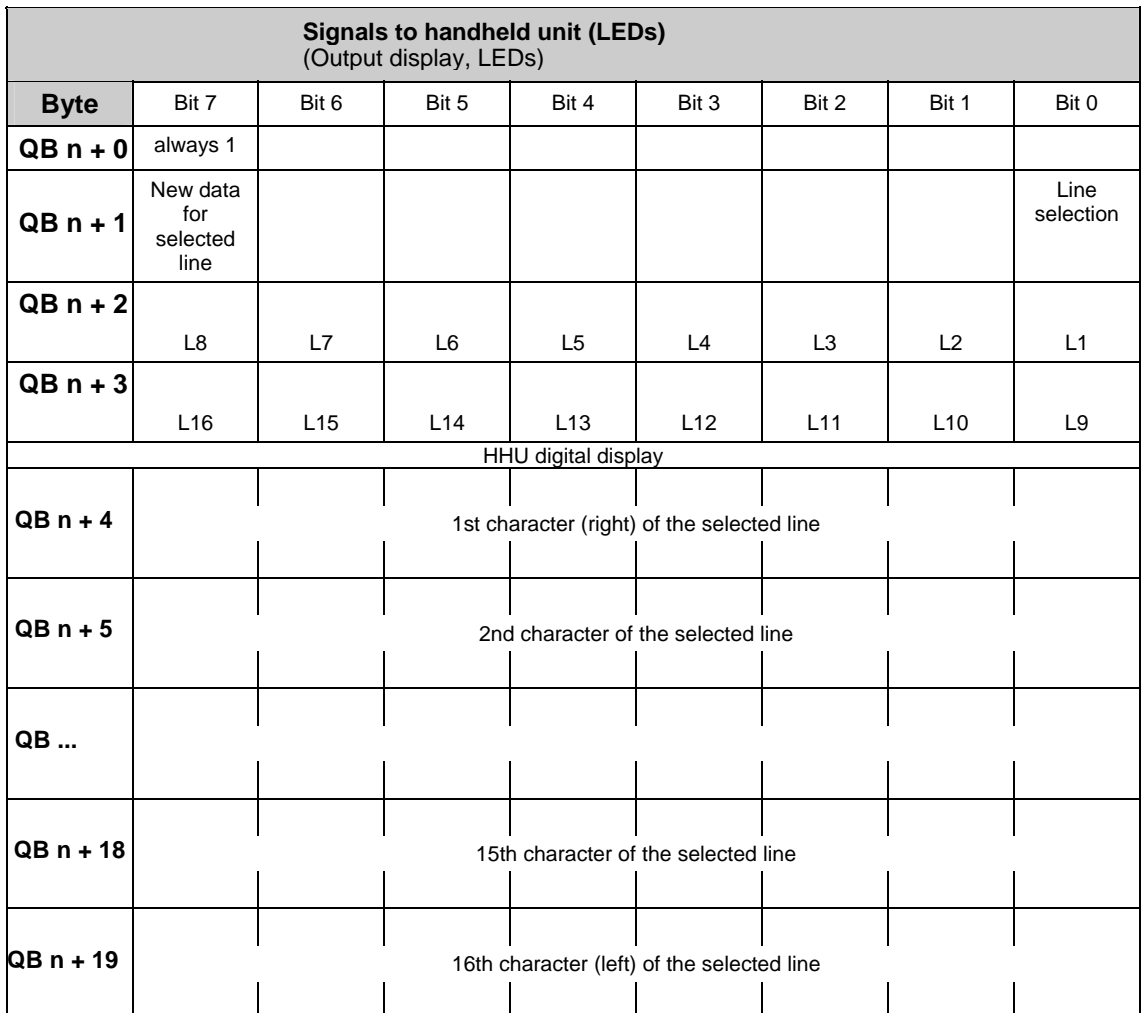

**Note** 

The parameterization is described in the Installation and Start-Up Guide and in the Description of Functions P3 sl "Basic PLC program".

**References:** /BH/, "Operator Components Manual"

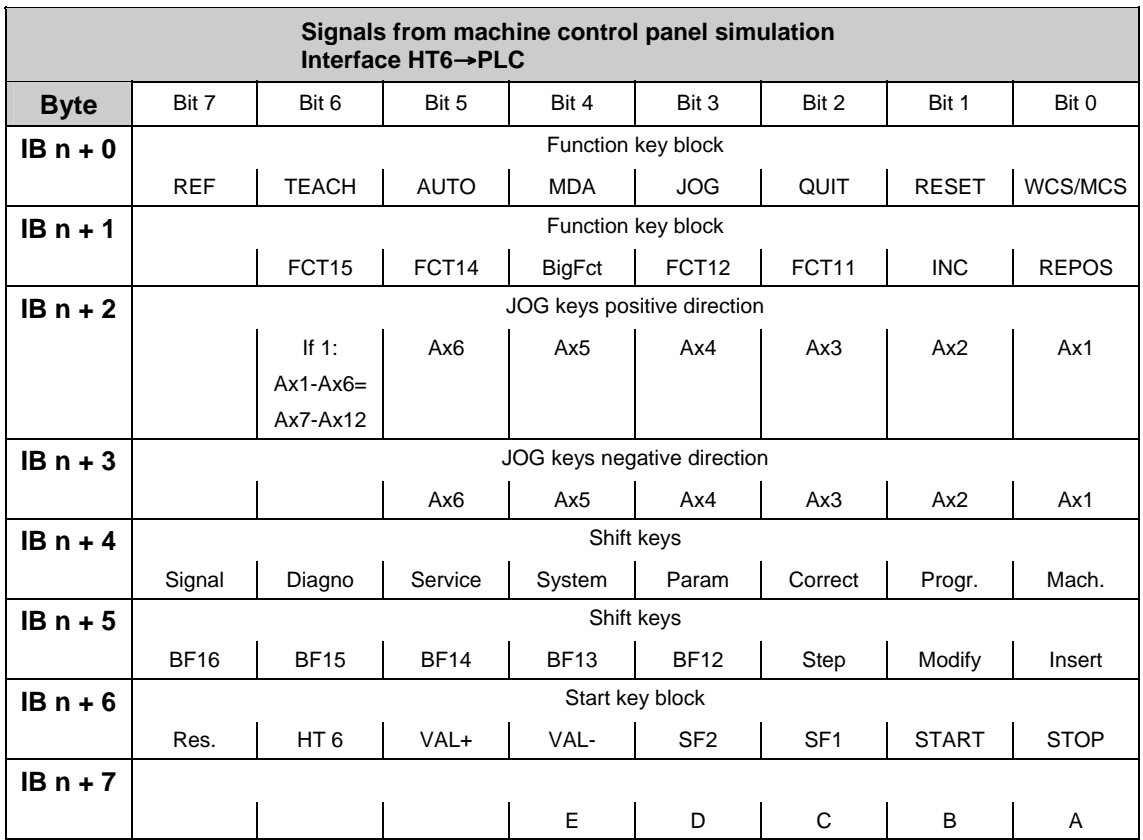

## <span id="page-317-0"></span>**2.2.5 Signals from/to handheld programming unit (HT6)**

<span id="page-318-0"></span>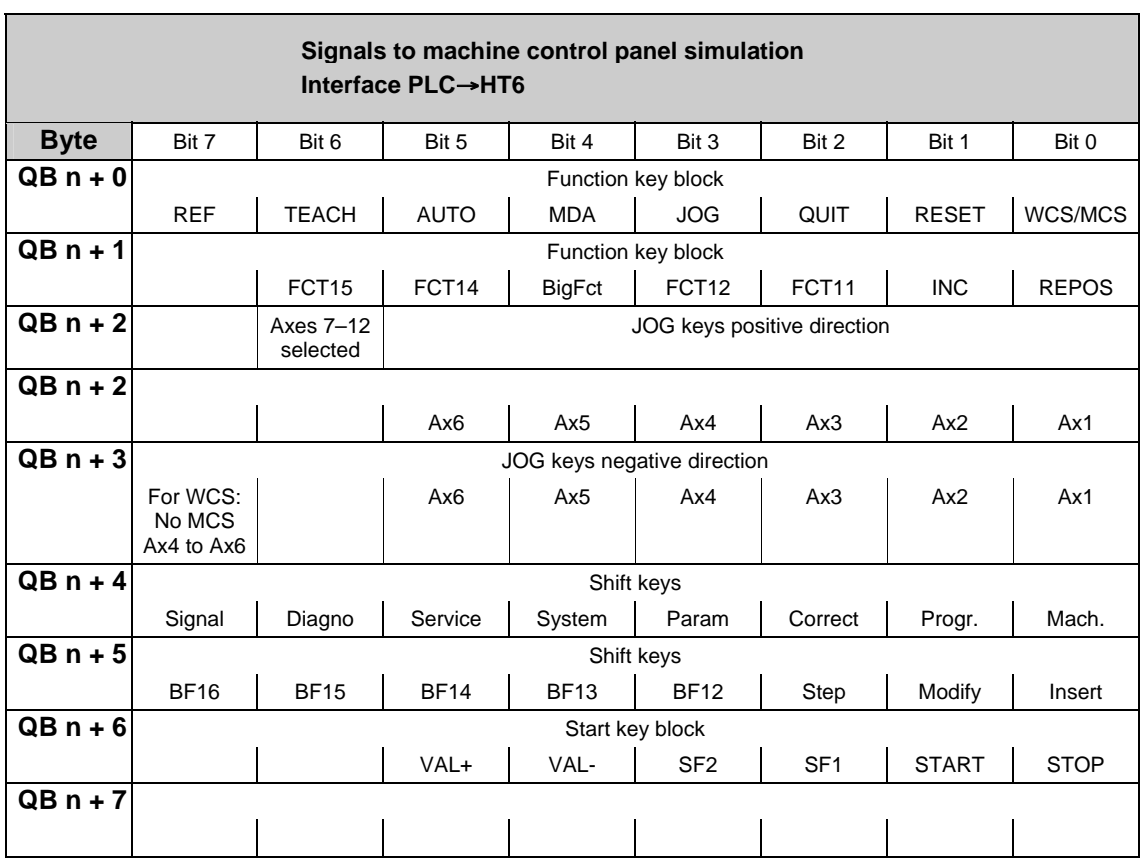

## **2.2.6 PLC messages (DB 2)**

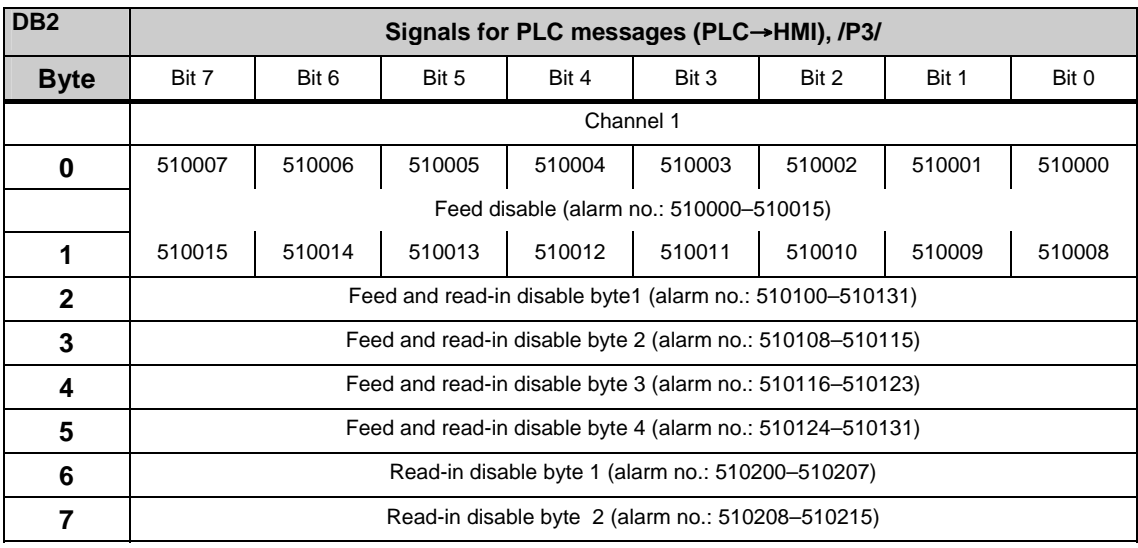

2.2 Interface signals of the PLC application interface

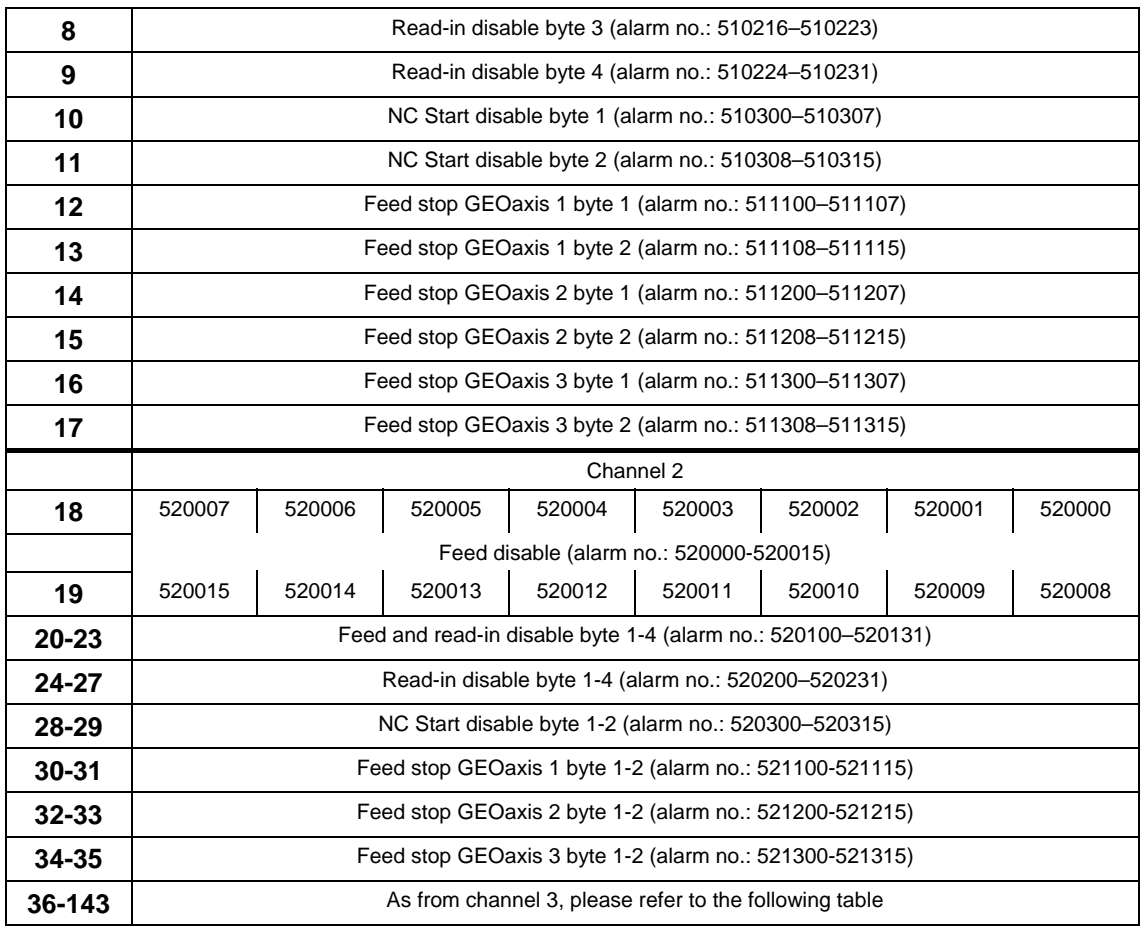

#### **Channel areas in DB2**

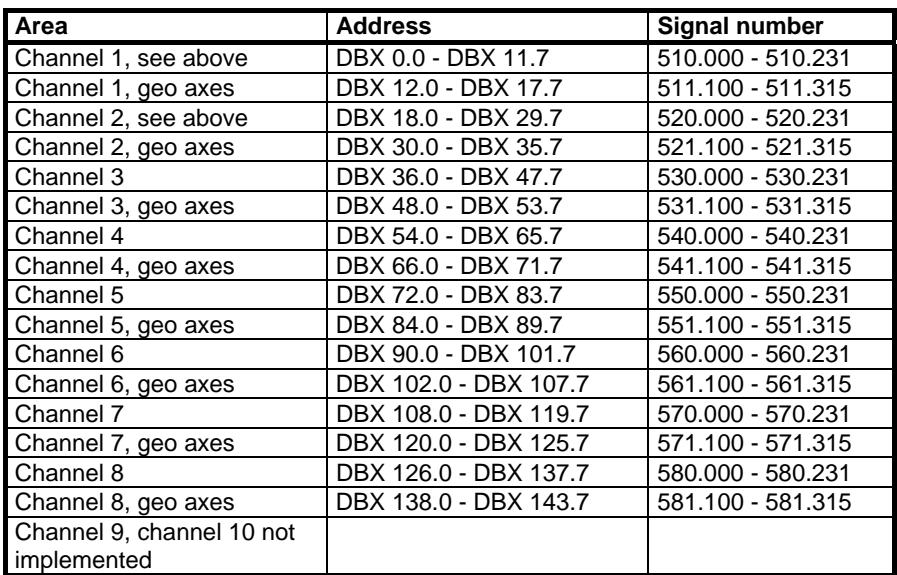

#### **Axis areas in DB2**

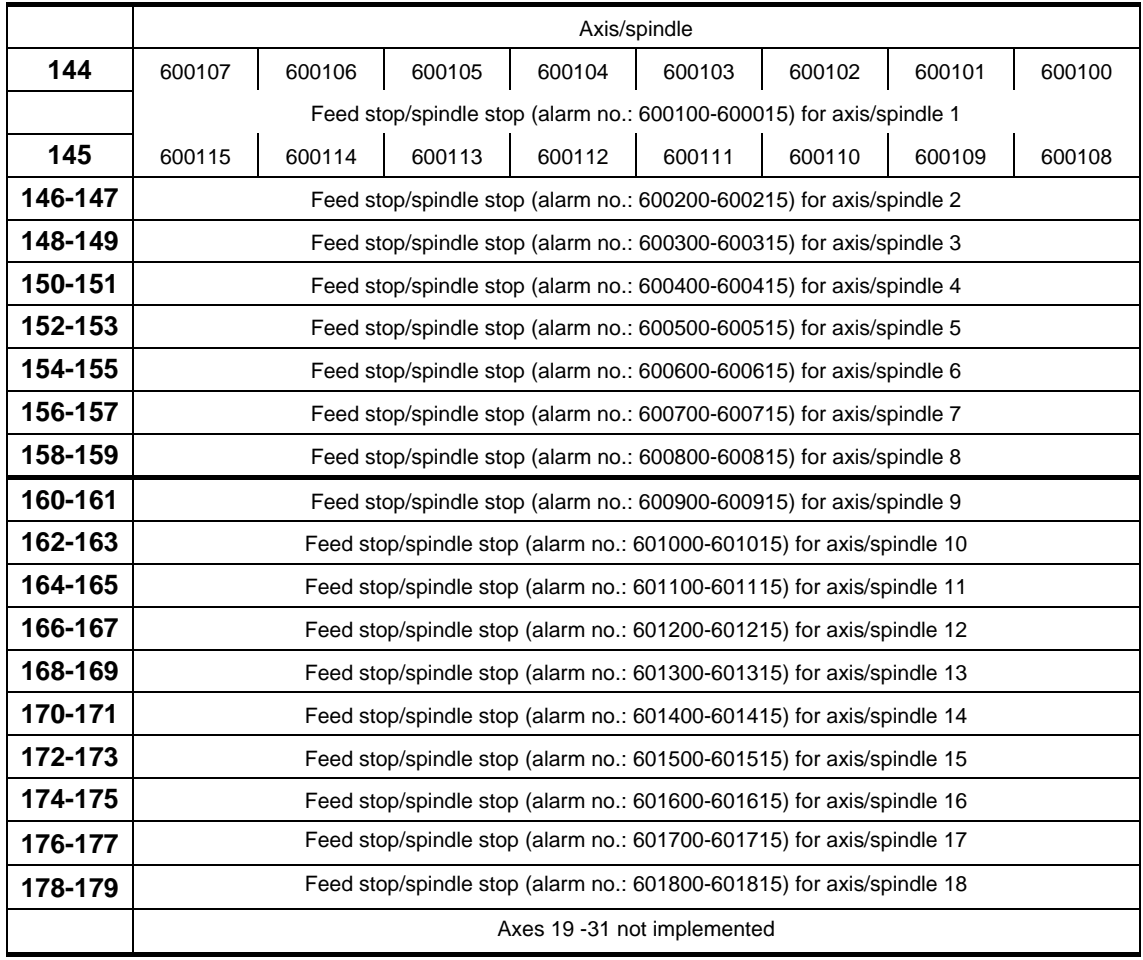

#### **User areas**

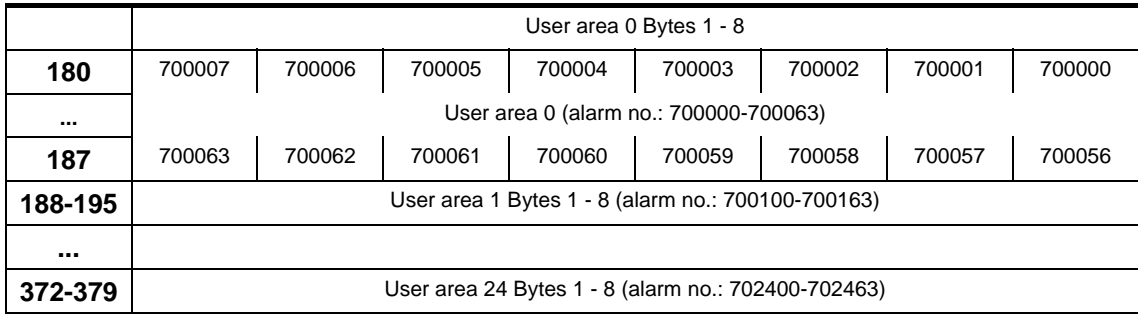

#### **Note**

In DB2, the assignment is made between message/alarm number, text and area identifier. All alarm or message bits are automatically transferred to the user interface (channel, axis/spindle) through appropriate parameter settings. If these parameter settings are not made, the bit transfer must be programmed in the user program. The user interface can be further influenced after the block for the error/operational messages has been called. Only signals of the channels and axes declared in the NC machine data can be transferred and texts displayed.

The user must acknowledge all error messages generated. Operational messages are displayed only for as long as the relevant condition prevails.

The number of user areas can be parameterized via FB 1. DB2/DB3 must be deleted after changing the configuration (FB1: MsgUser).

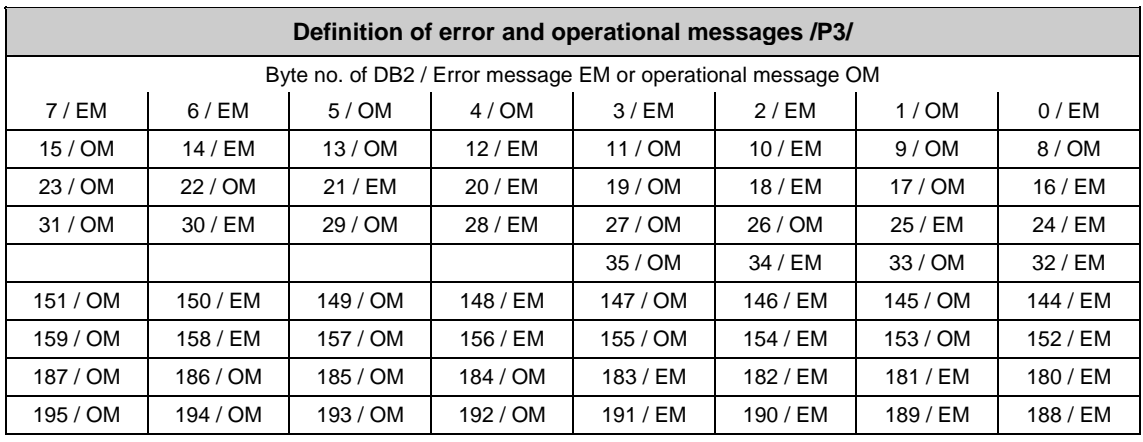

#### **Example**

The alarms numbered from 510200 to 510207 can be generated via DB2, DBB6 (read-in disable channel 1). These alarms are defined as error messages as standard.

## <span id="page-322-0"></span>**2.2.7 Signals to NC (DB 10)**

#### **On-board input and output signals from NCK**

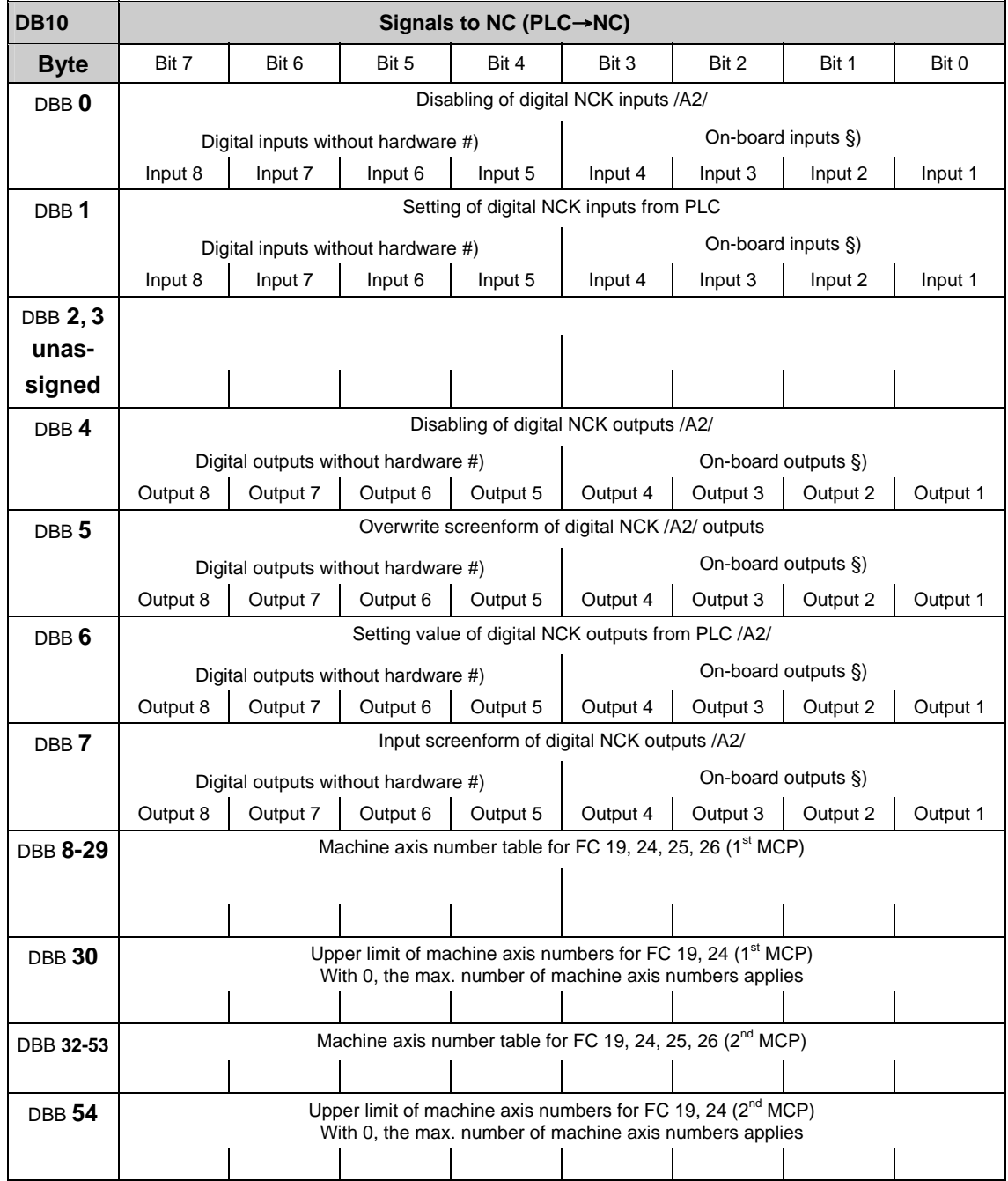

#### **Note**

#) Bits 4-7 of the digital input and NCK outputs can be processed by the PLC even though there are no hardware I/Os available for this. Therefore, these bits can be used in addition to the information exchange between NCK and PLC.

§) On the 840D, the digital inputs and outputs 1 to 4 of the NCK are physically on-board. On the FM-NC, there are no hardware I/Os for bit 0 to bit 3. These can be processed by the PLC according to #).

#### <span id="page-323-0"></span>**General signals to NCK (DB10)**

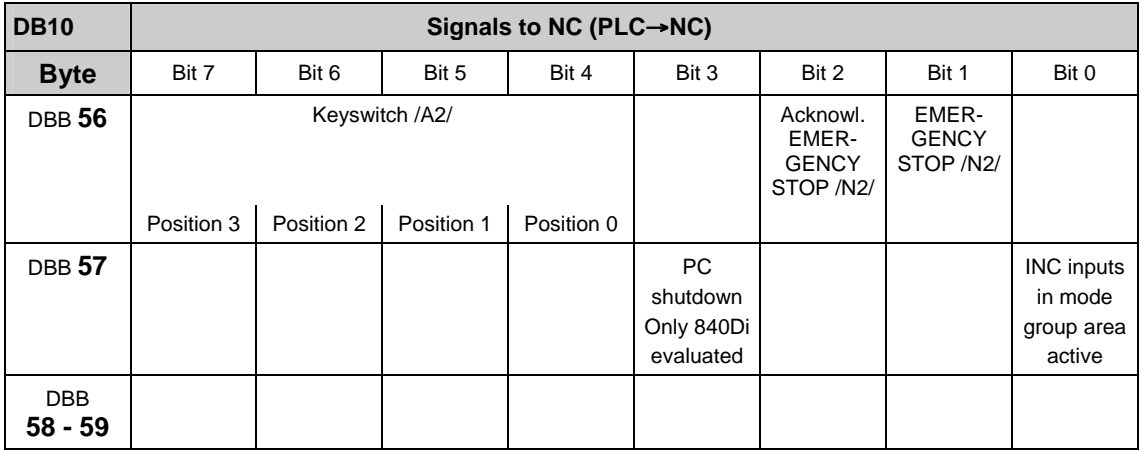

#### **2.2.8 Signals from/to NCK/HMI (DB 10)**

#### **On-board NCK inputs and outputs (DB 10)**

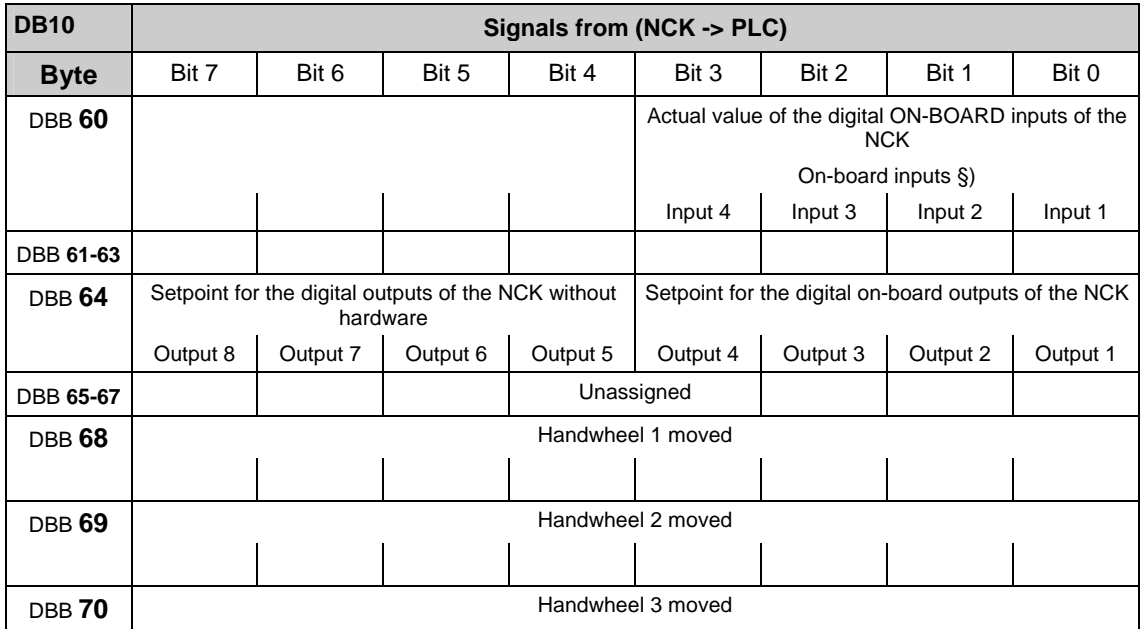
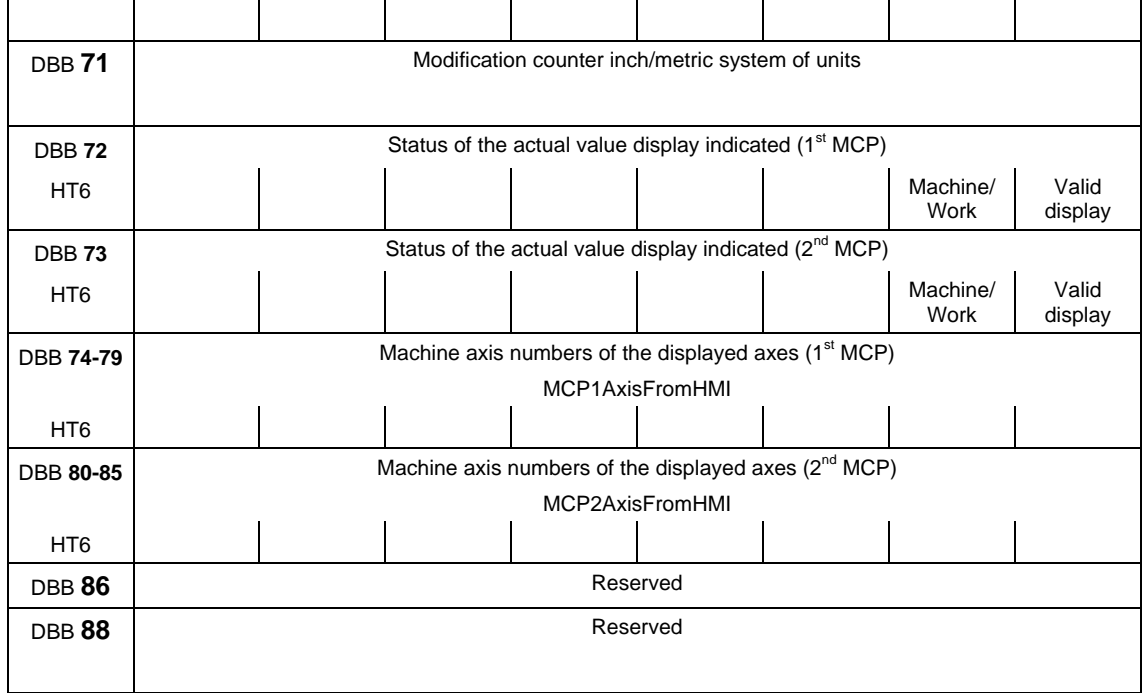

#### **Note**

#) Although no associated hardware I/Os exist, the PLC can process bits 4-7 of the digital inputs and NCK outputs. Consequently, these bits can also be used to transfer information between the NCK and the PLC.

§) The digital inputs and outputs 1 to 4 of the NCK exist as on-board hardware for the 840D. No hardware I/Os are available for bits 0-3 of the FM-NC. In accordance with #), these can be processed by the PLC.

### **Selection/status signals from HMI (DB 10)**

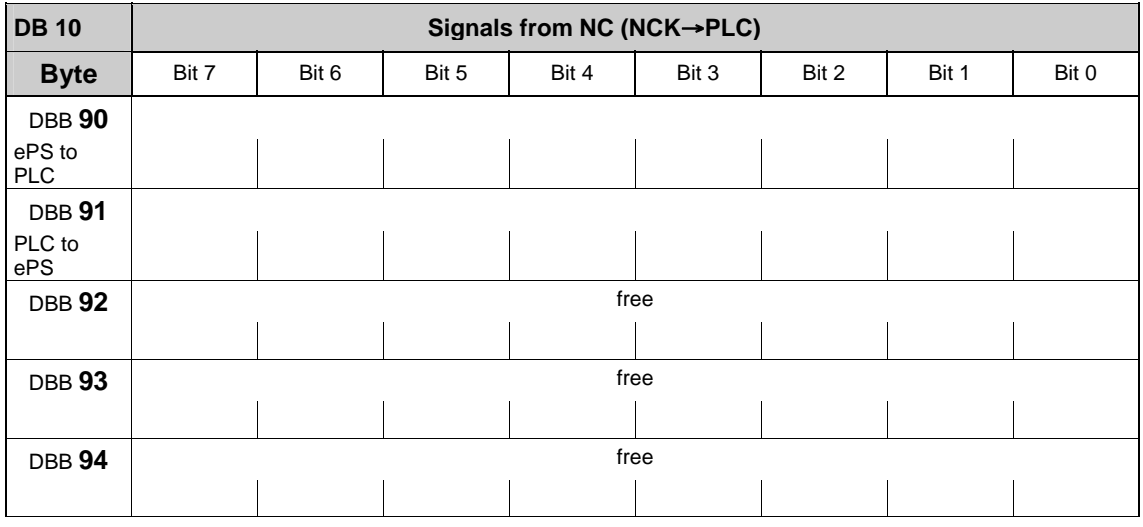

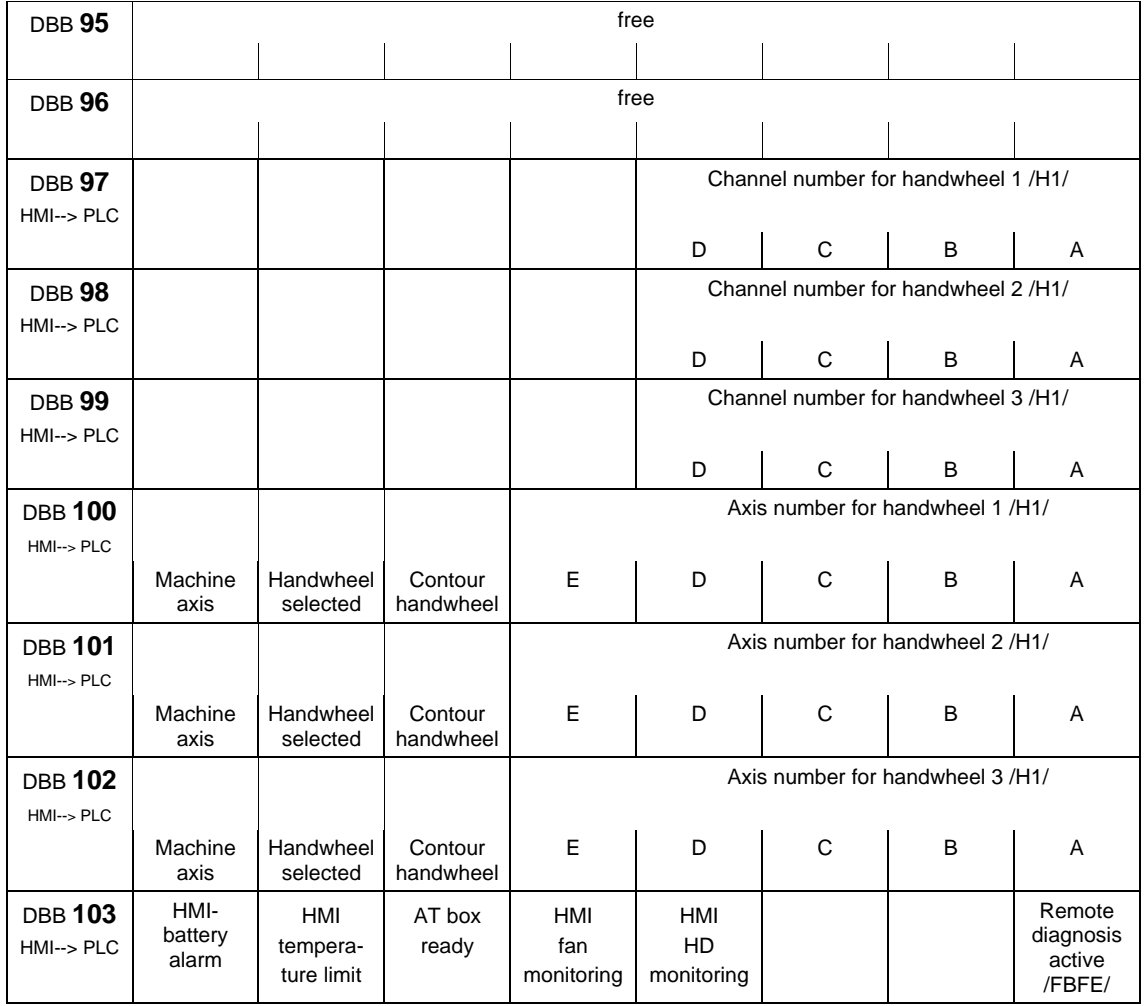

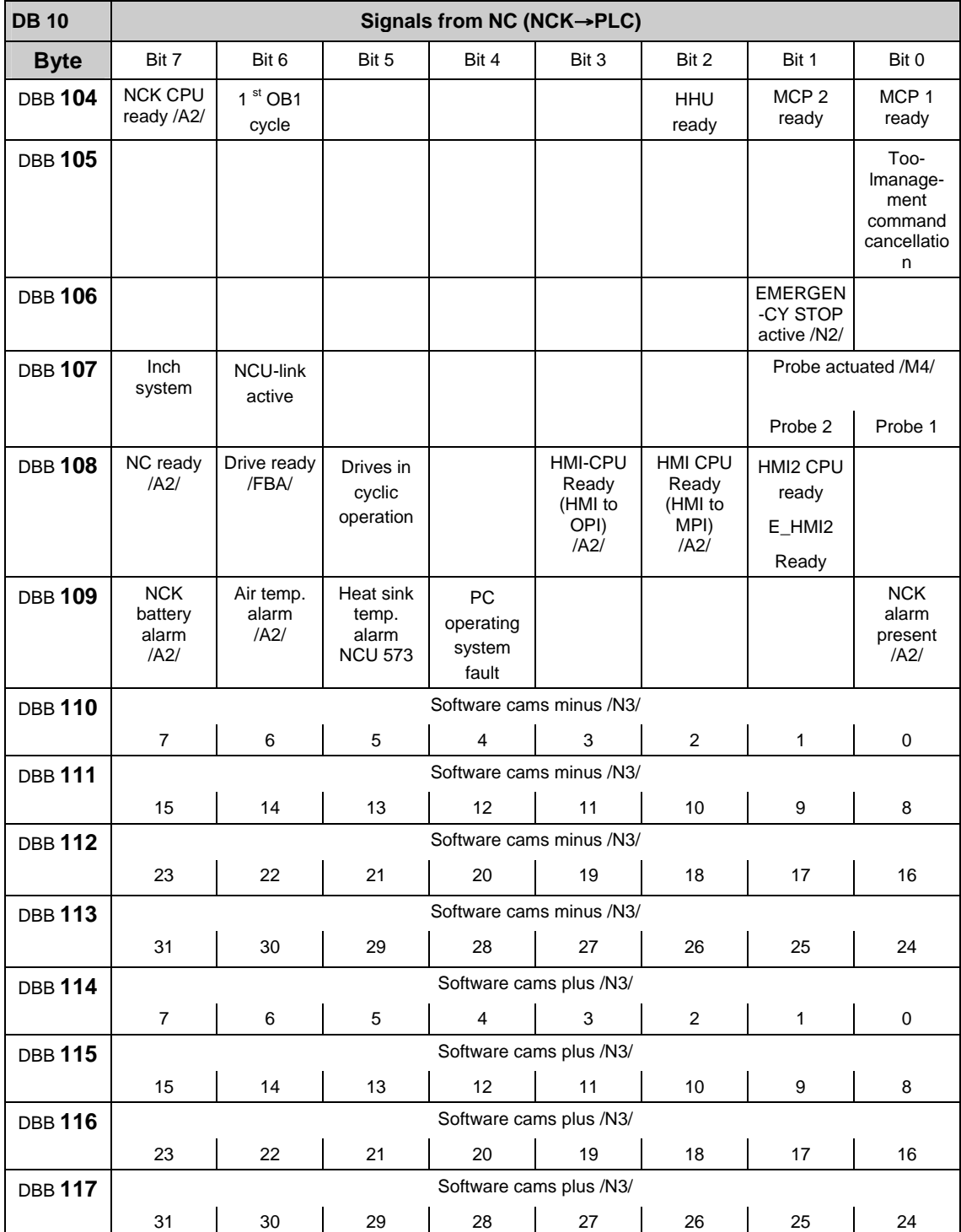

# **General signals from NCK (DB 10)**

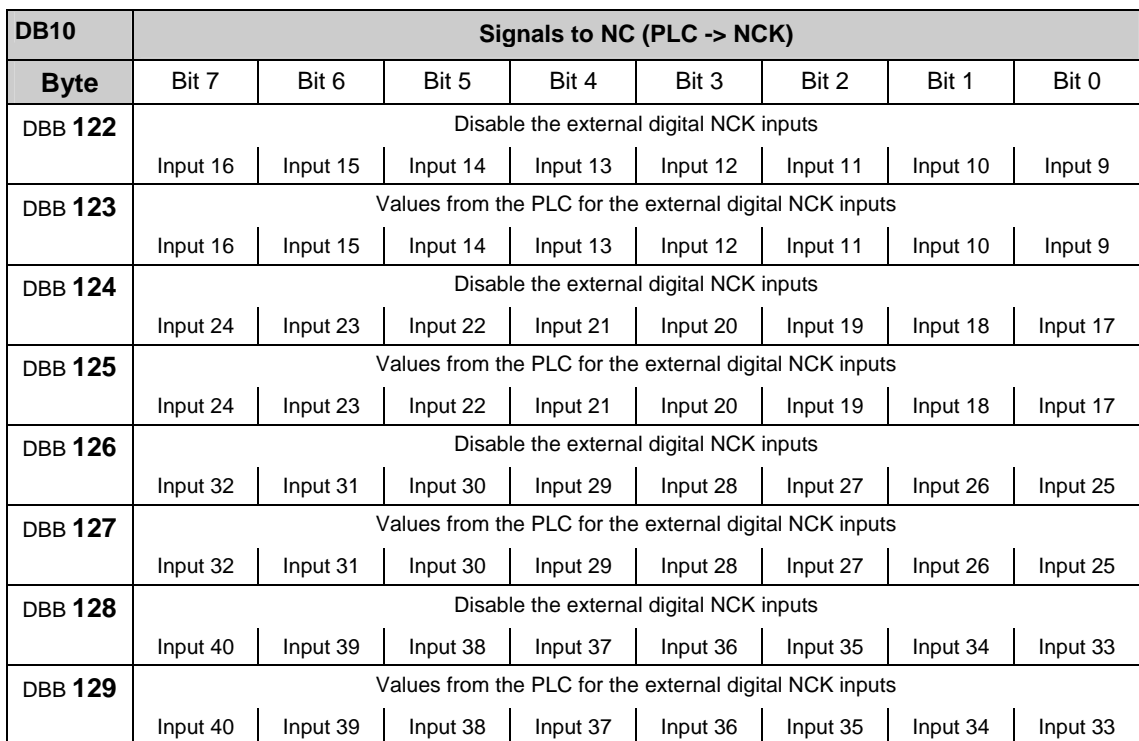

## **External digital inputs of the NCK (DB10)**

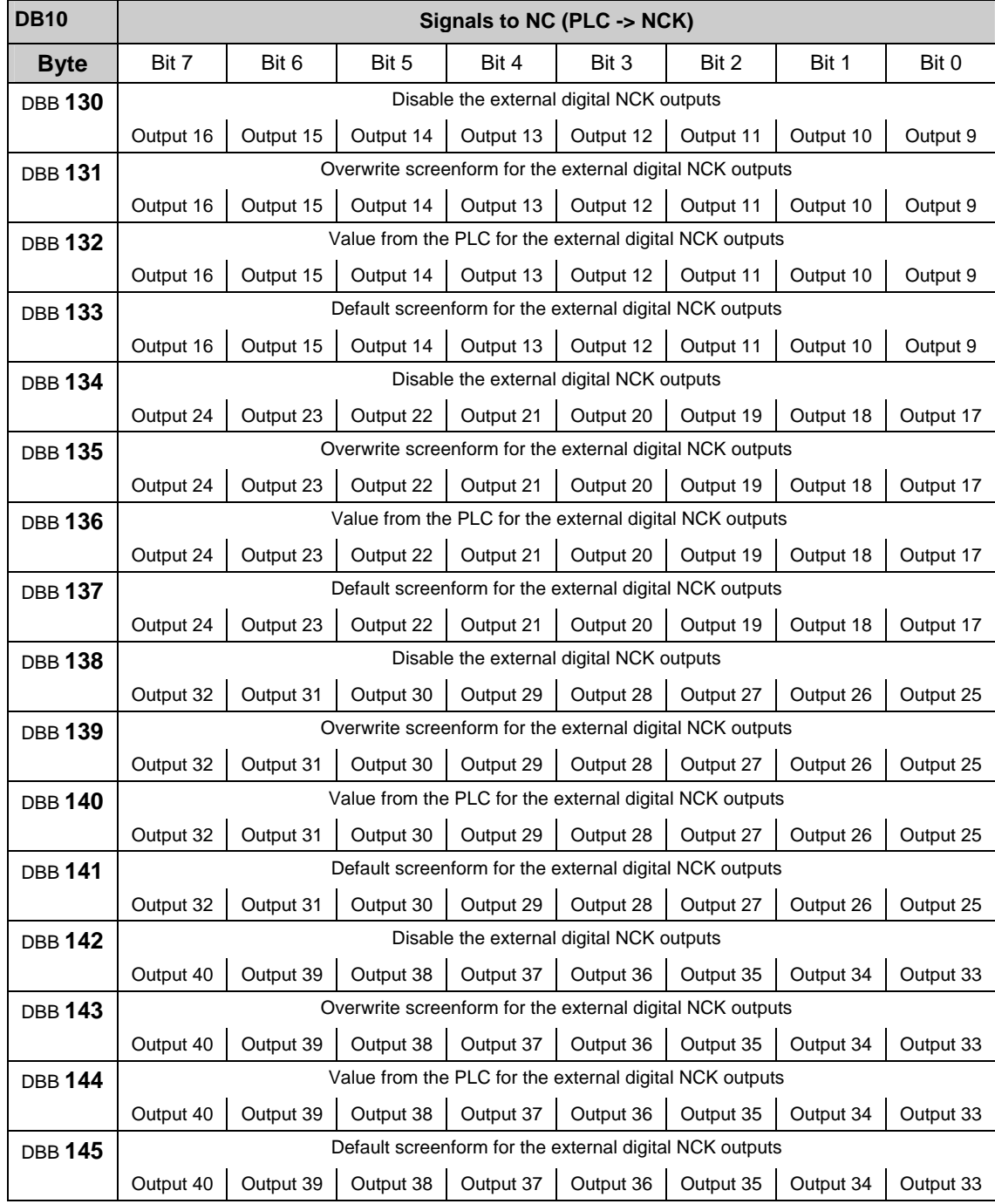

# **External digital outputs of the NCK (DB10)**

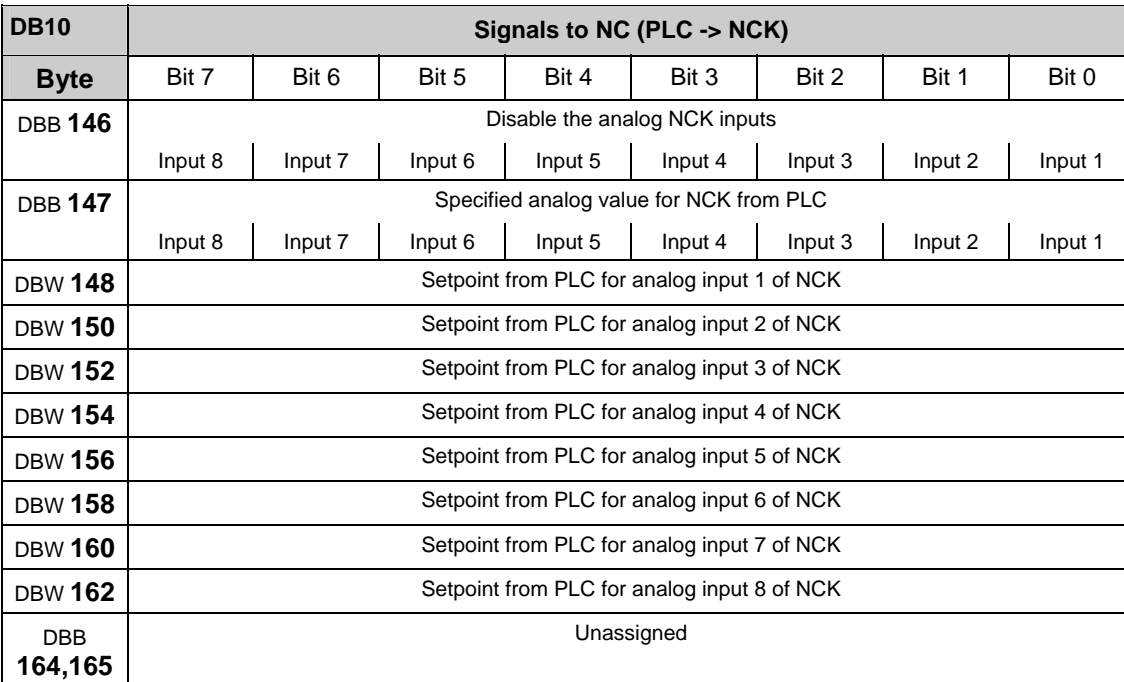

# **Analog inputs of the NCK (external) (DB10)**

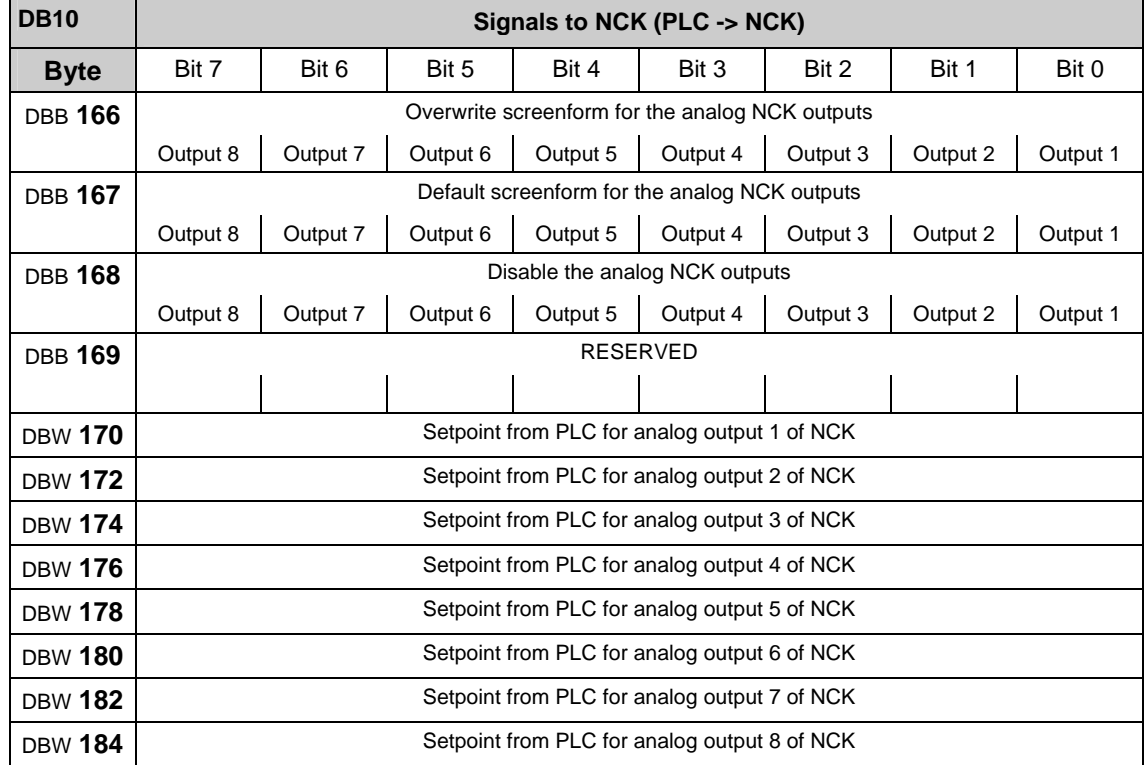

### **Analog outputs of the NCK (external) (DB10)**

#### **Note**

### Concerning **NCK CPU Ready (DBX 104.7):**

This signal is the sign-of-life monitoring function for the NC. It must be included in the safety circuit of the machine.

### Concerning **HMI CPU1 READY (DBX 108.3 and DBX 108.2):**

If the HMI is connected to the operator panel interface (X 101), bit 3 is set (default). When connecting to the PG MPI interface (X 122), bit 2 is set.

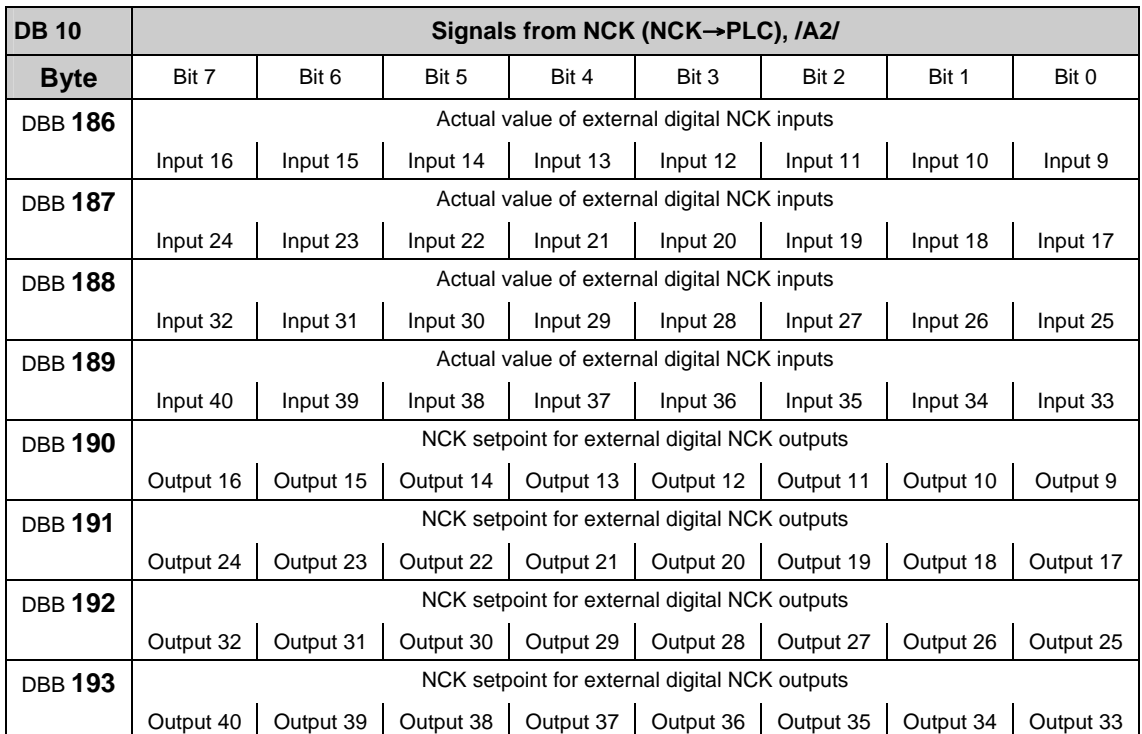

# **External digital input and output signals of the NCK (DB 10)**

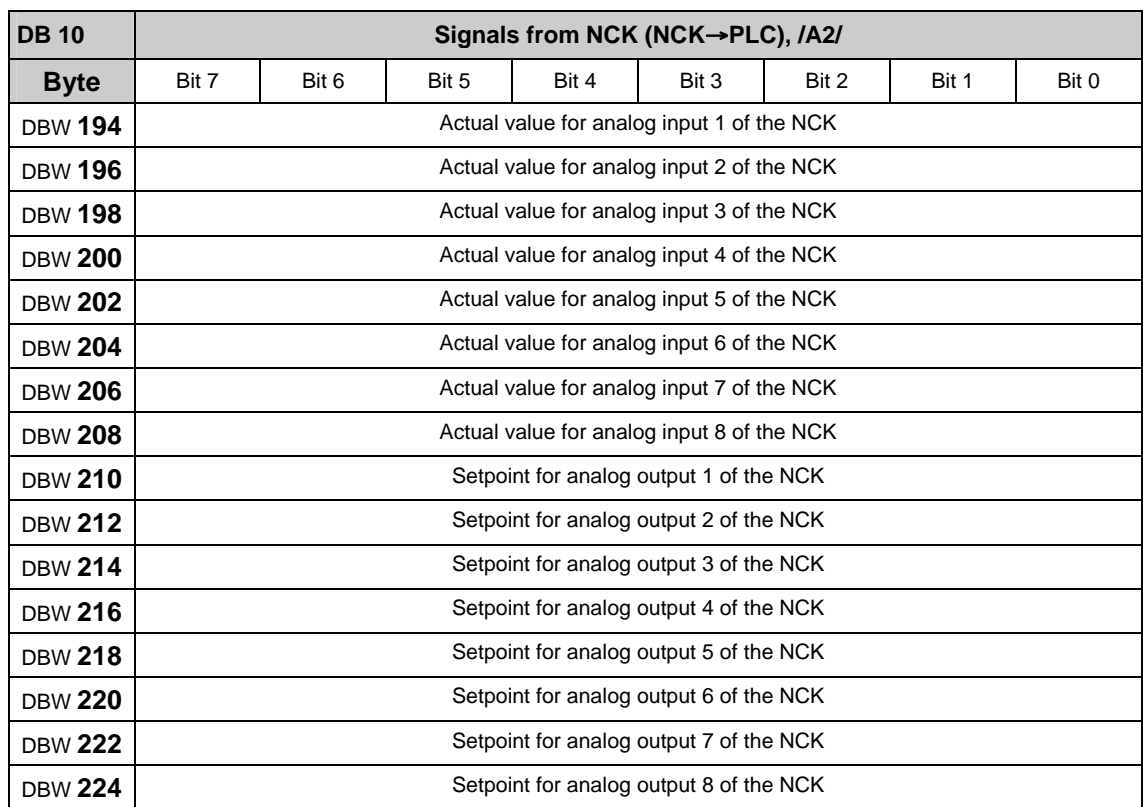

# **Analog input and output signals of the NCK (DB 10)**

# **2.2.9 Signals from/to mode group (DB 11)**

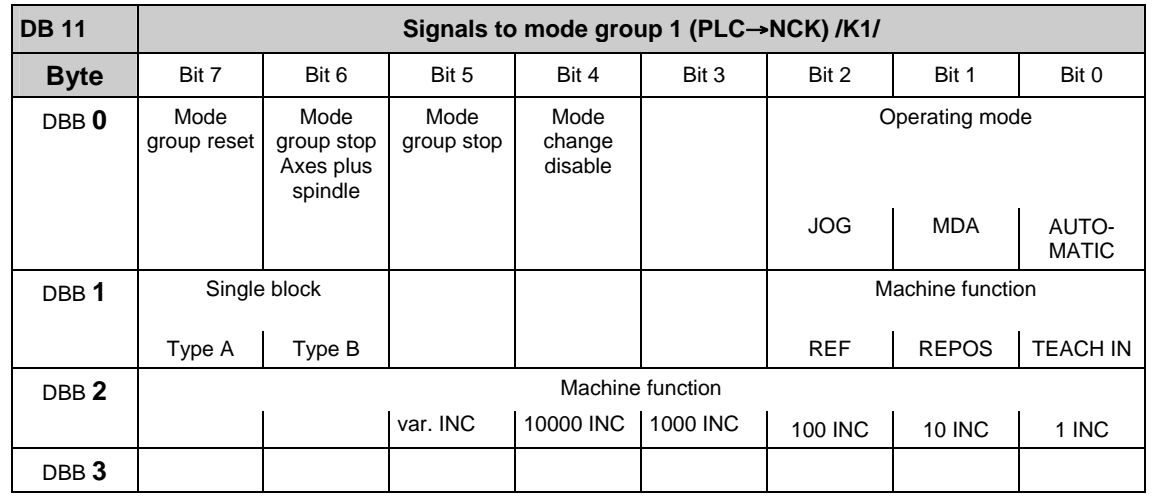

## **Mode group-specific signals (DB 11)**

**Note**

about **machine function**: machine function defined centrally when signal "INC inputs in mode group area active" (DB10.DBX57.0) is set.

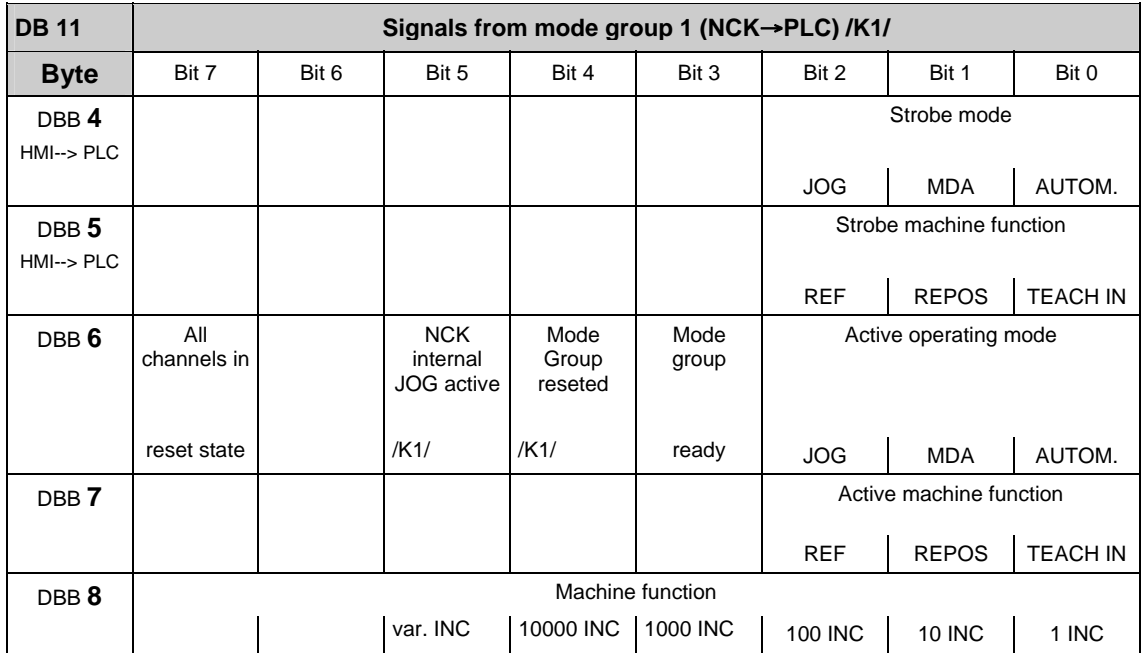

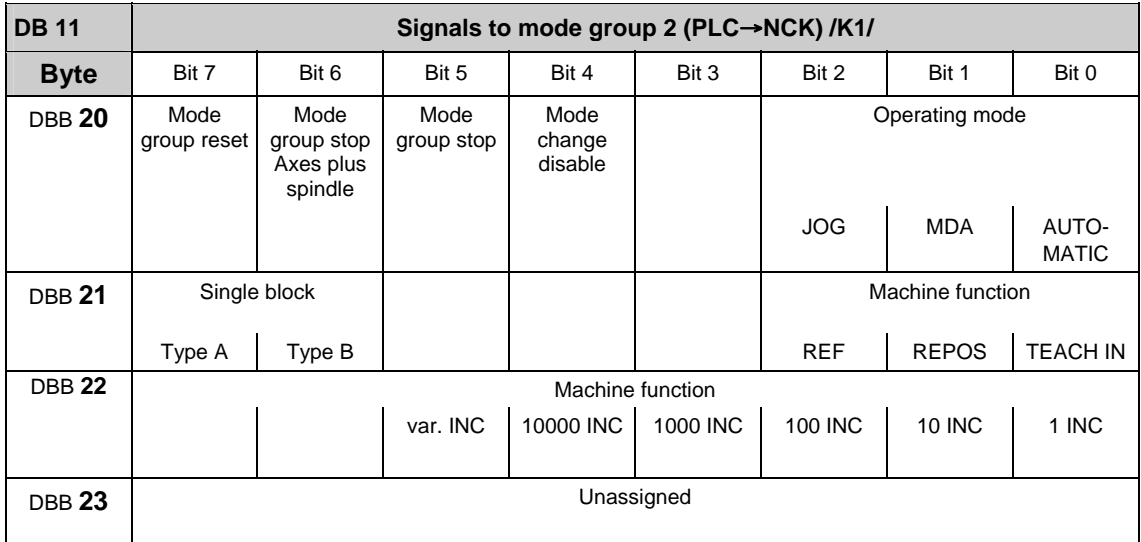

### **Note**

about **machine function**: machine function defined centrally when signal "INC inputs in mode group area active" (DB10.DBX57.0) is set.

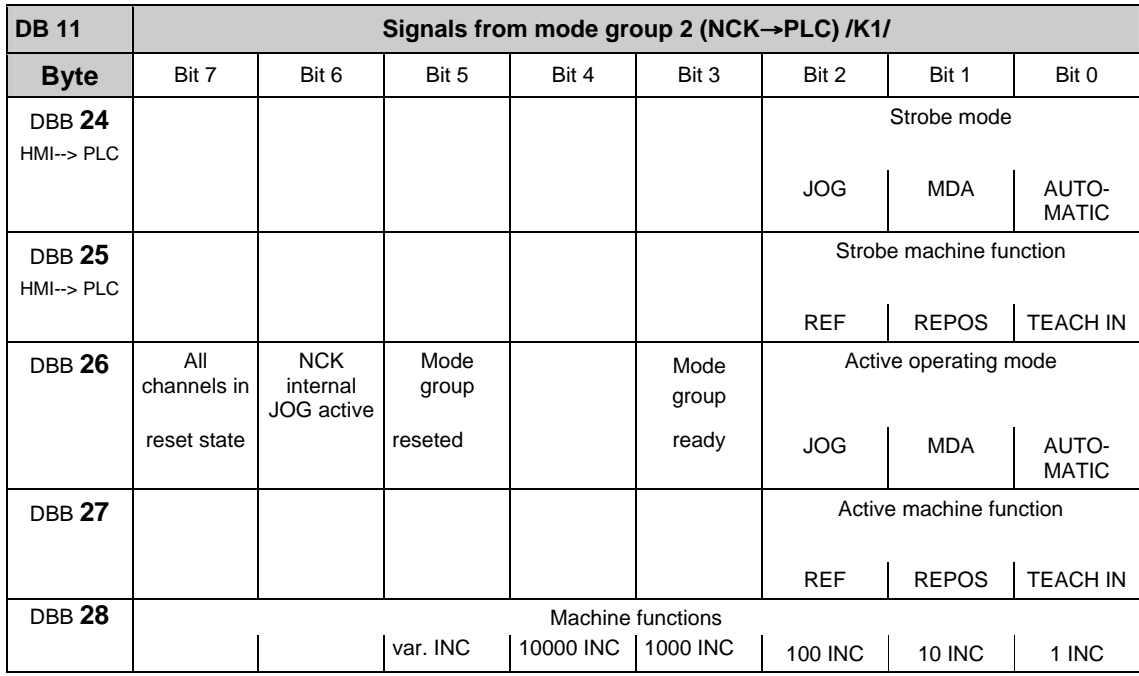

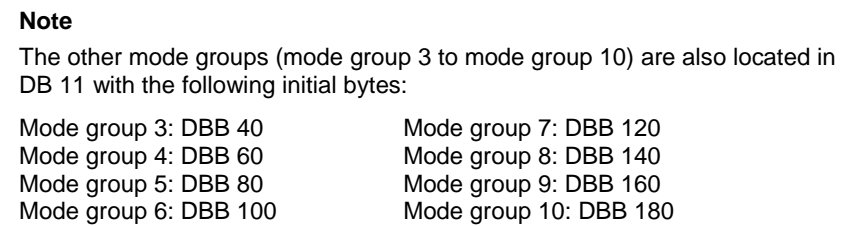

Mode group 10: DBB 180

## **2.2.10 Signals for Safety SPL (safe programmable logic) (DB 18)**

### **Parameterization section**

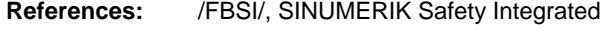

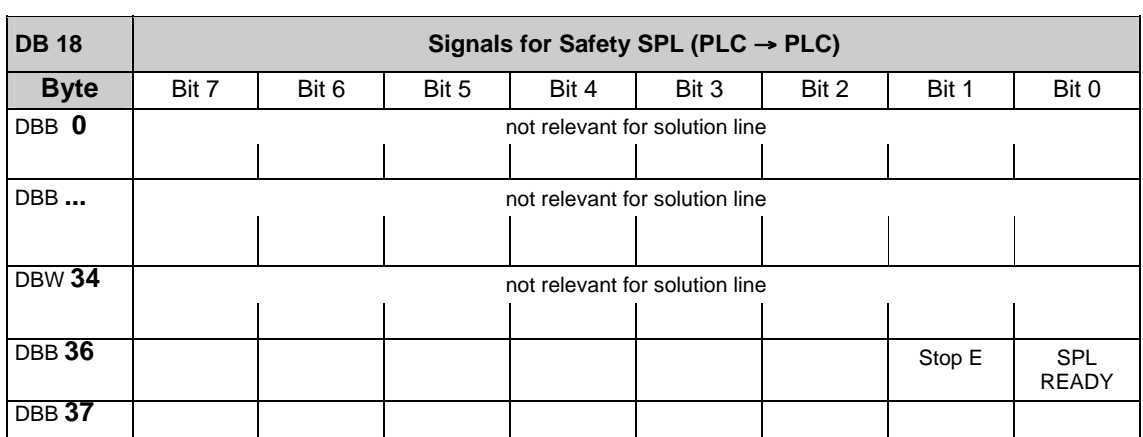

### **Data area / error**

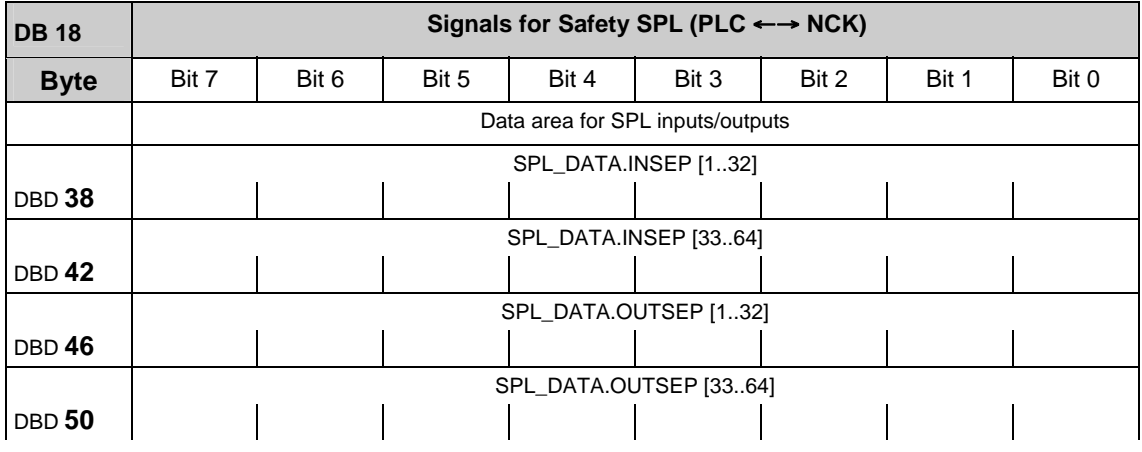

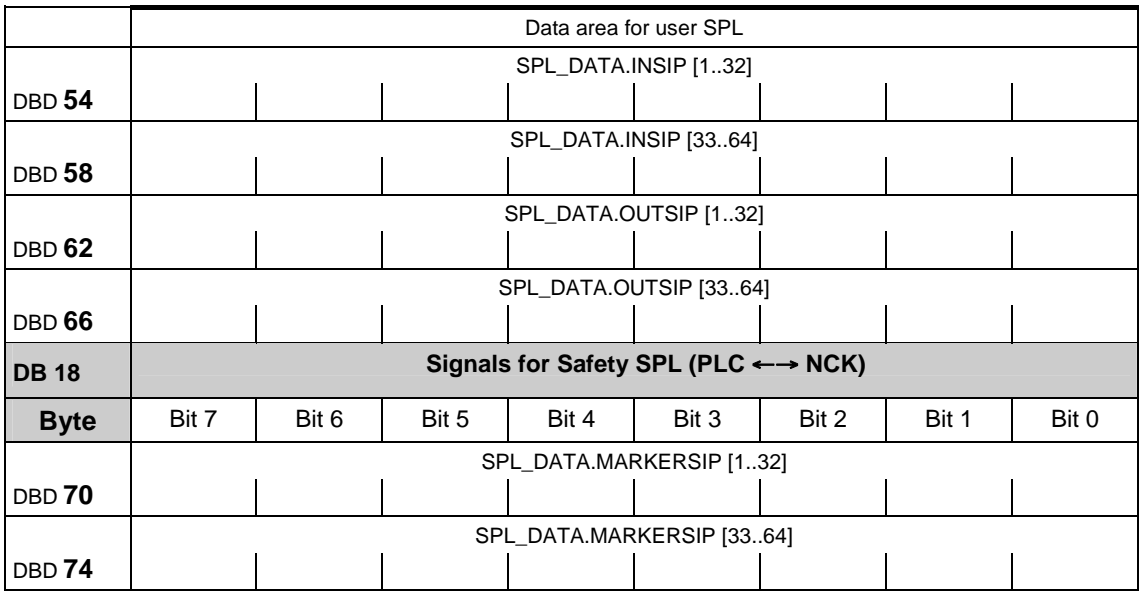

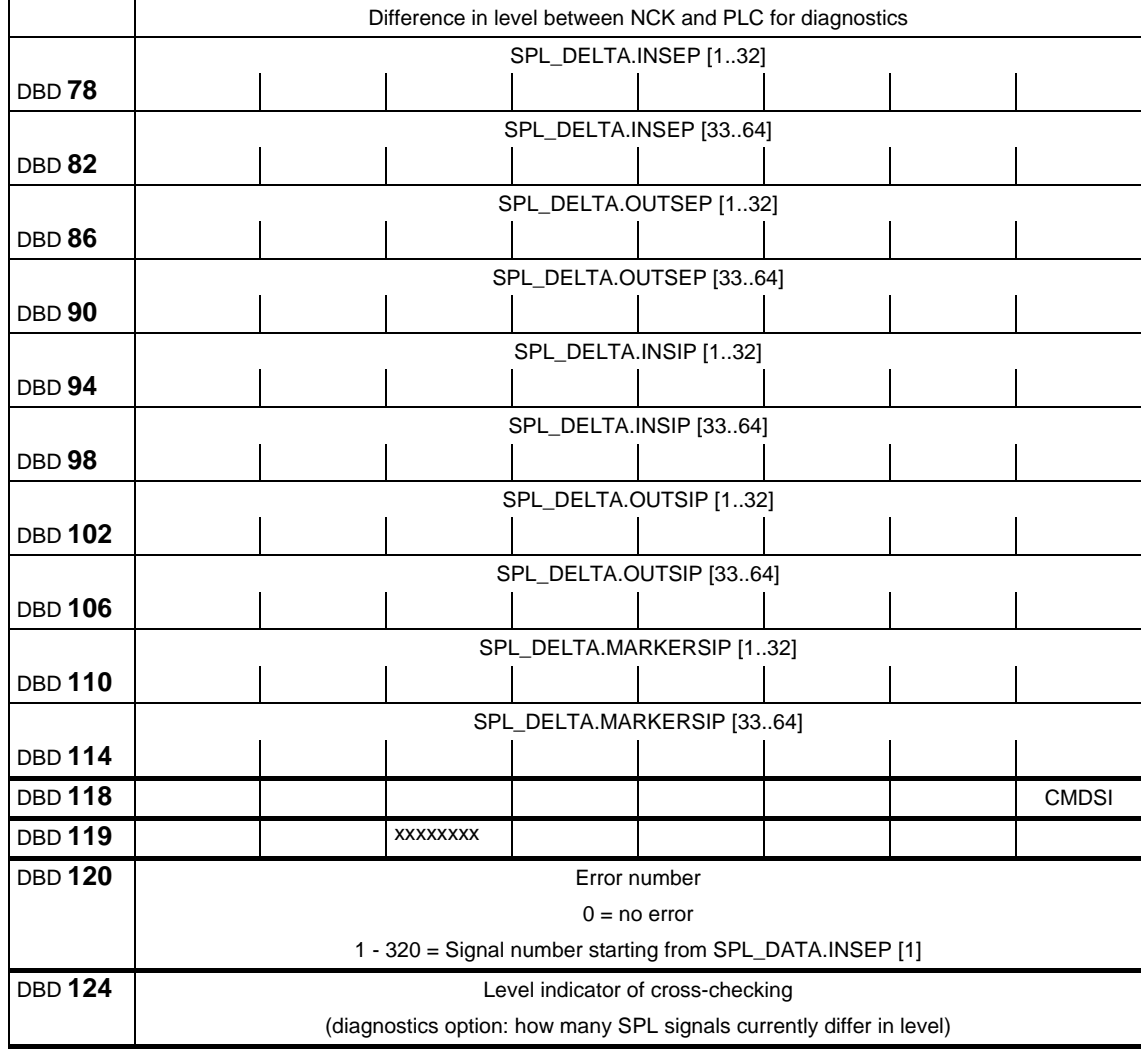

## **Supplementary data areas**

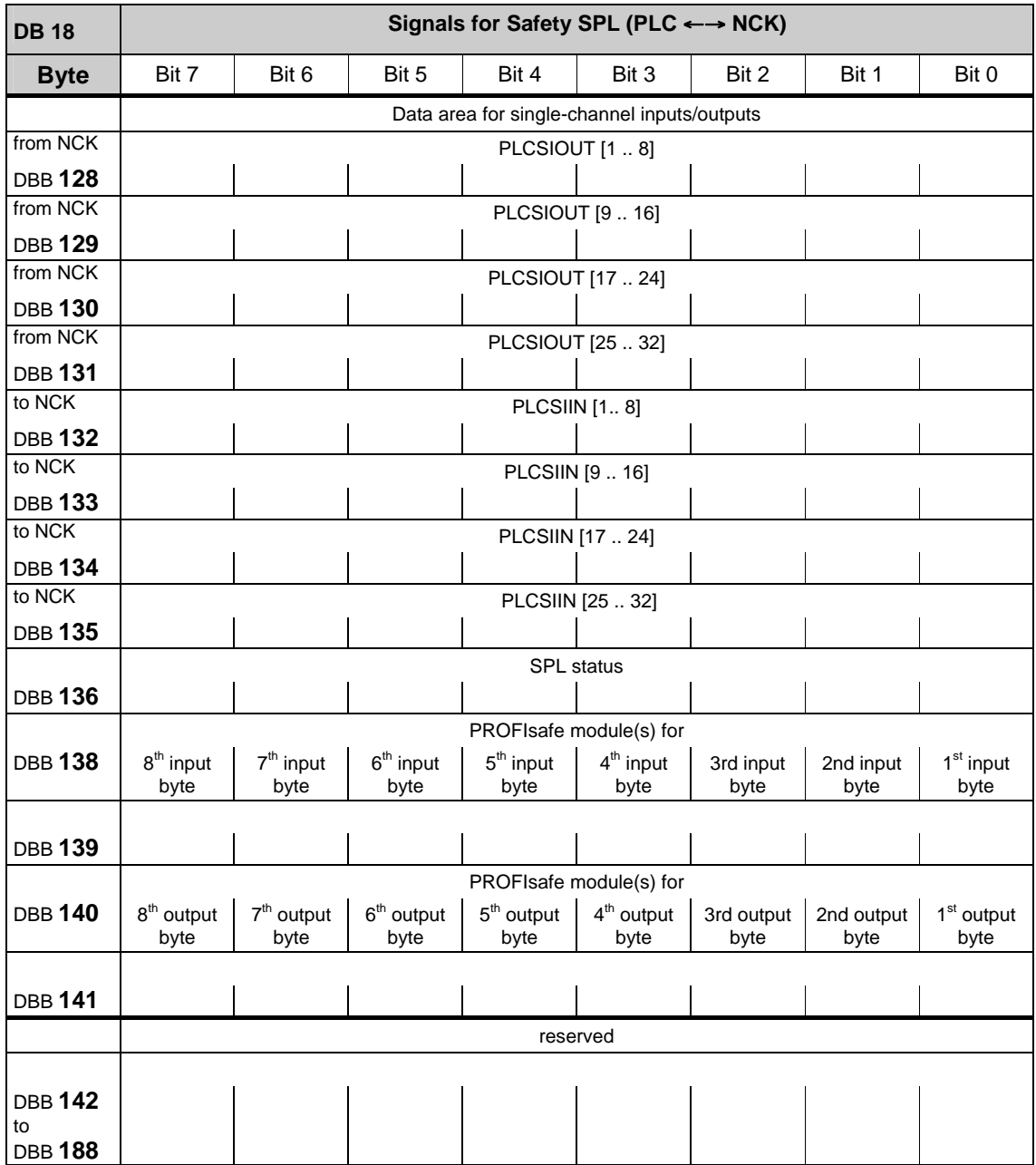

# **2.2.11 Signals from/to operator panel (DB 19)**

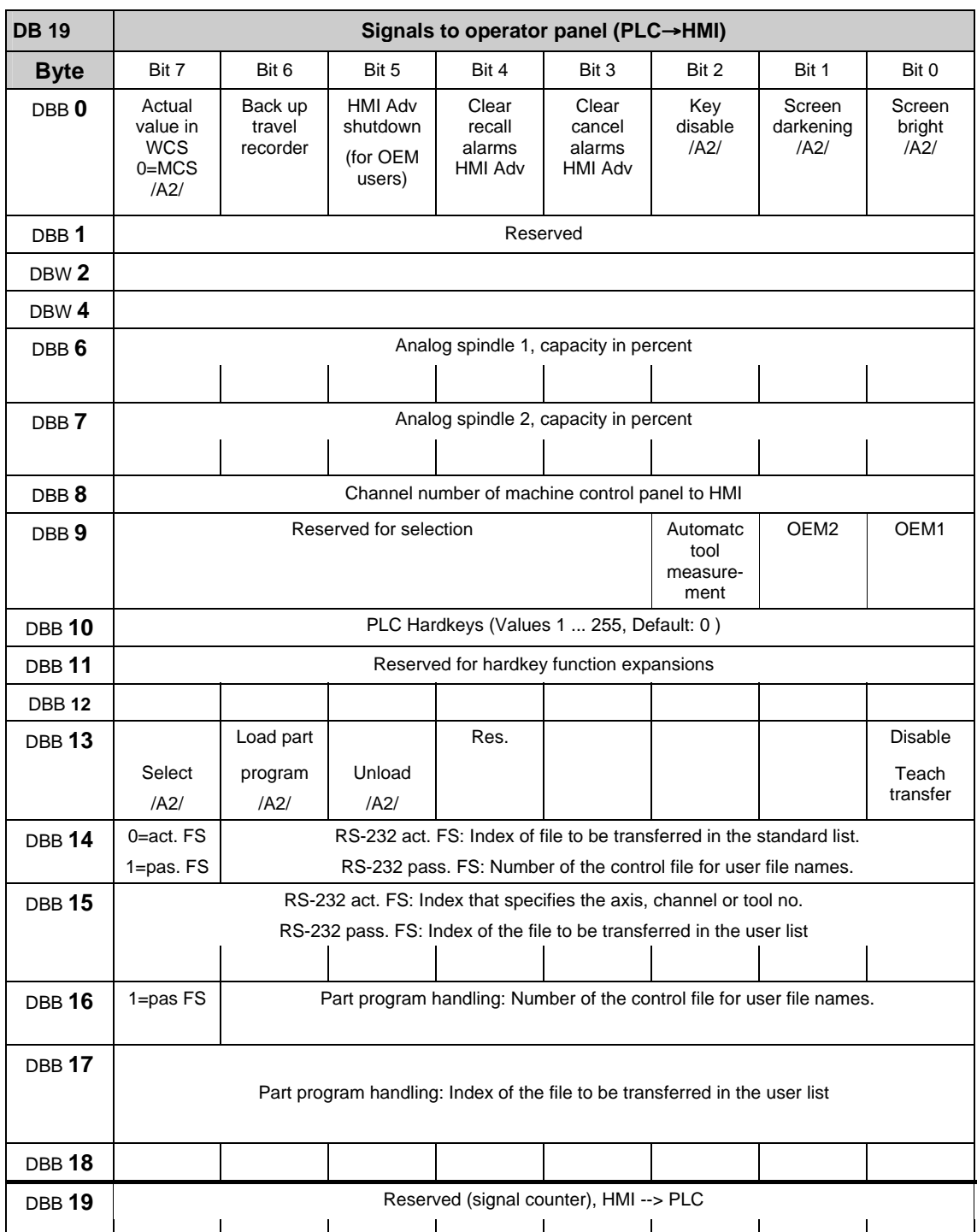

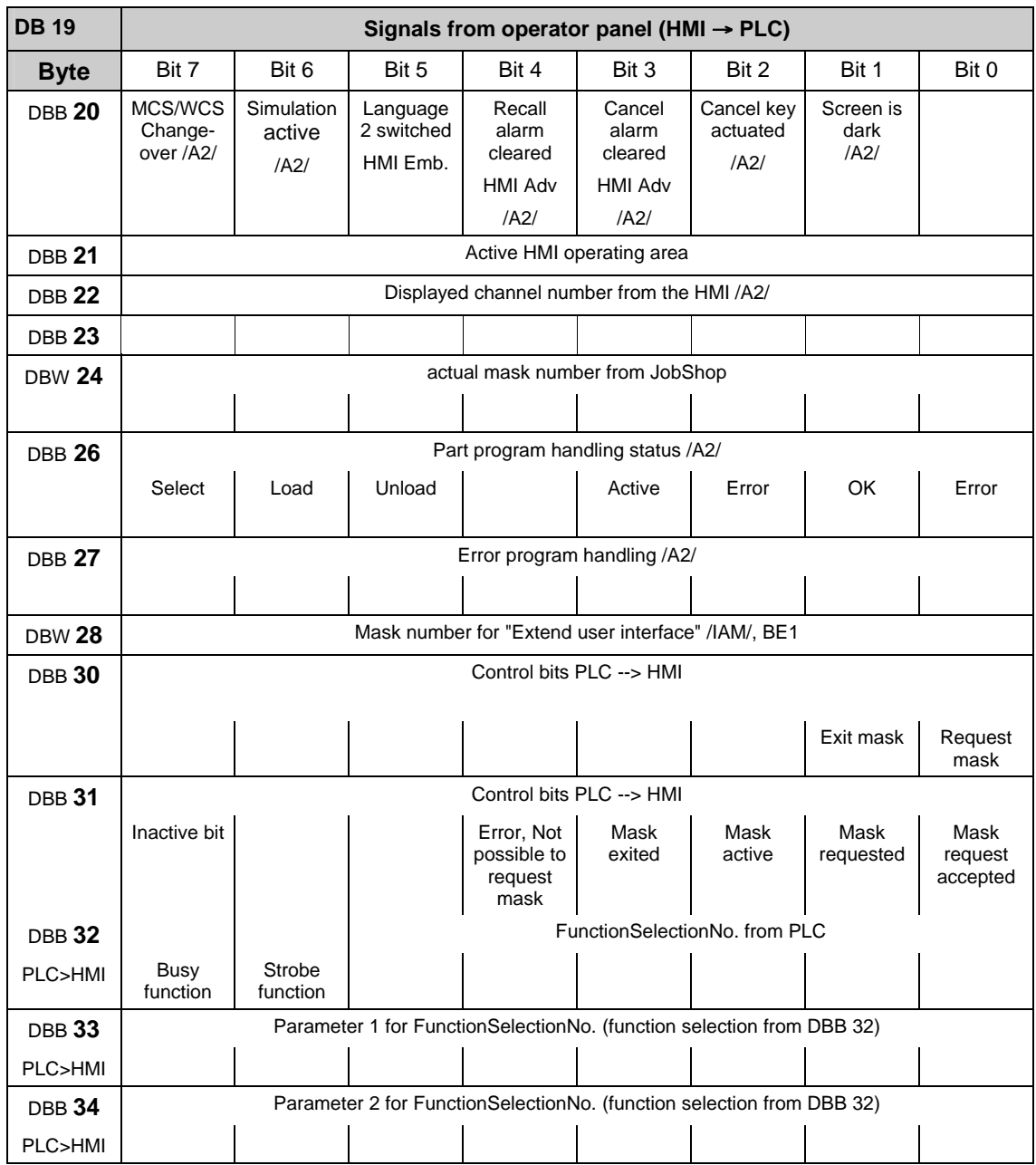

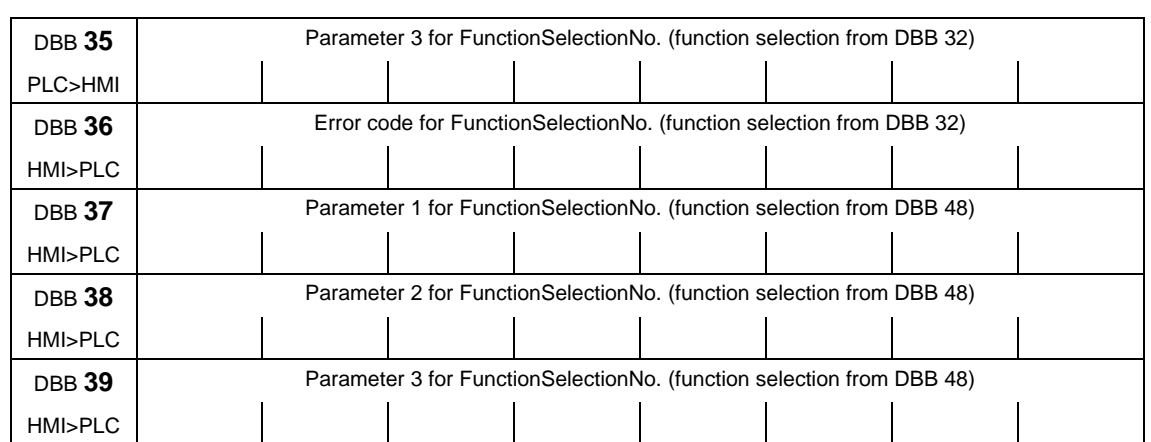

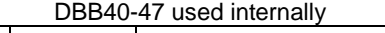

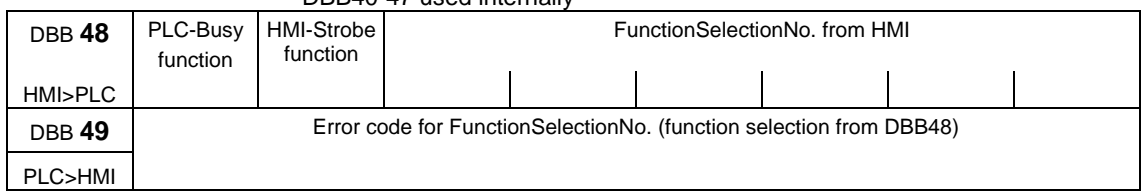

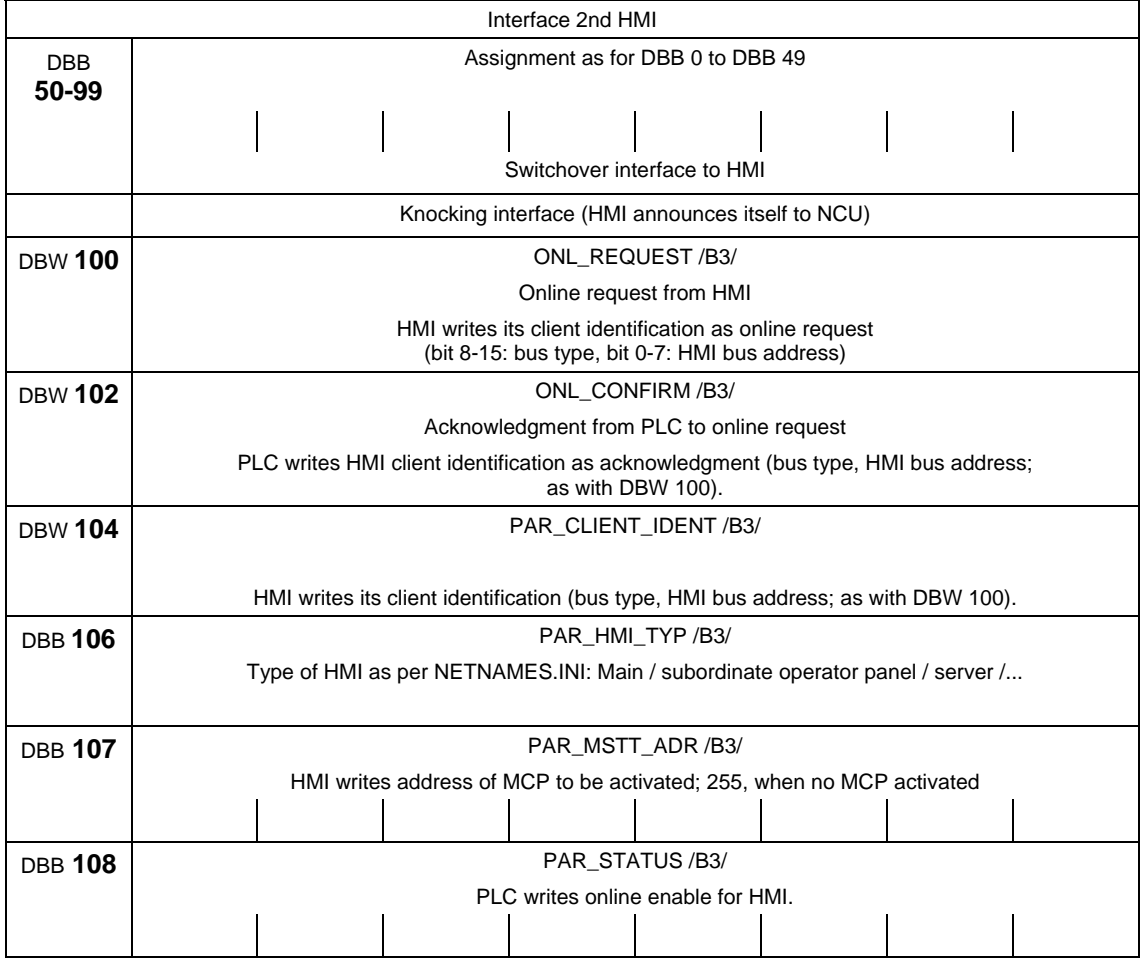

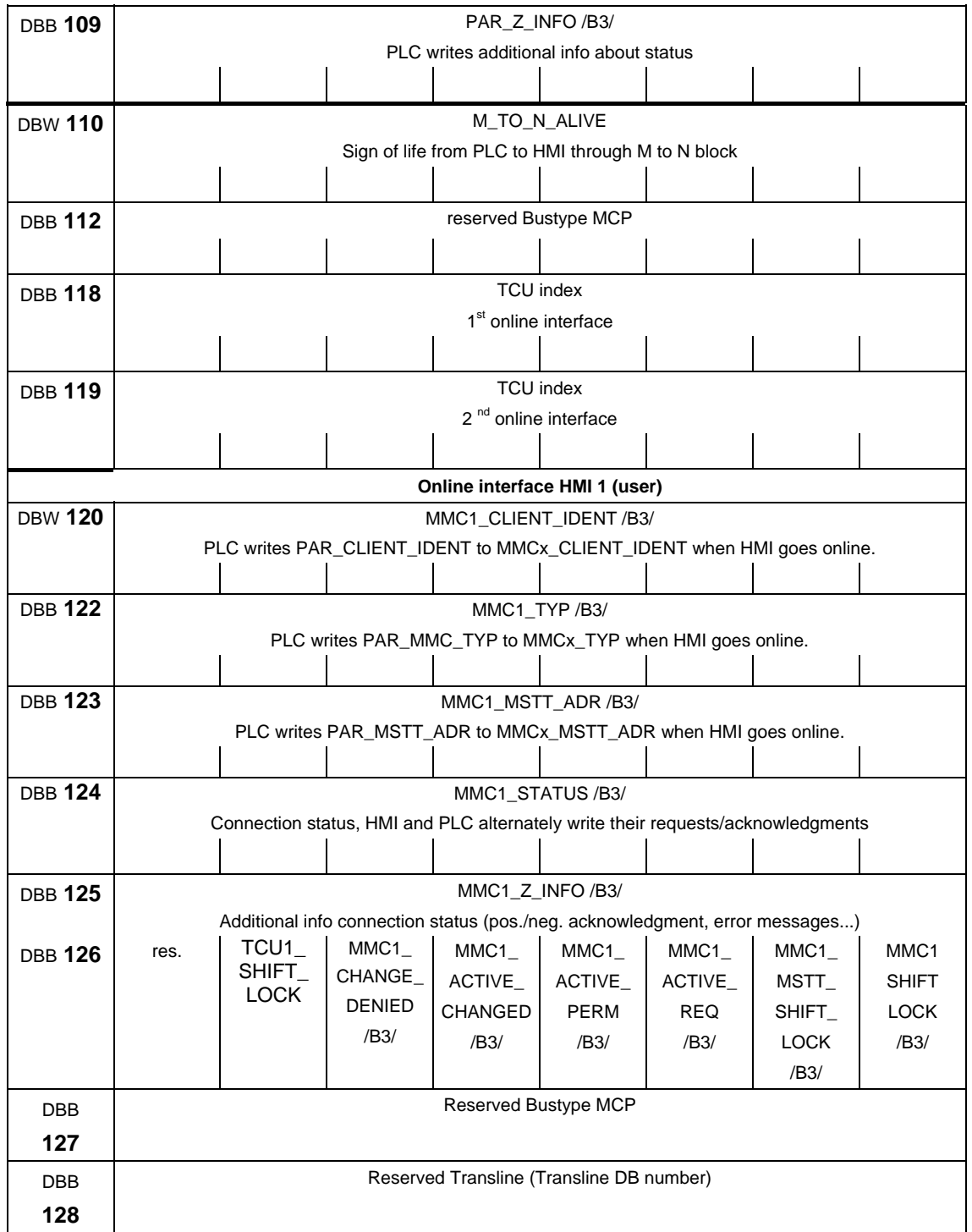

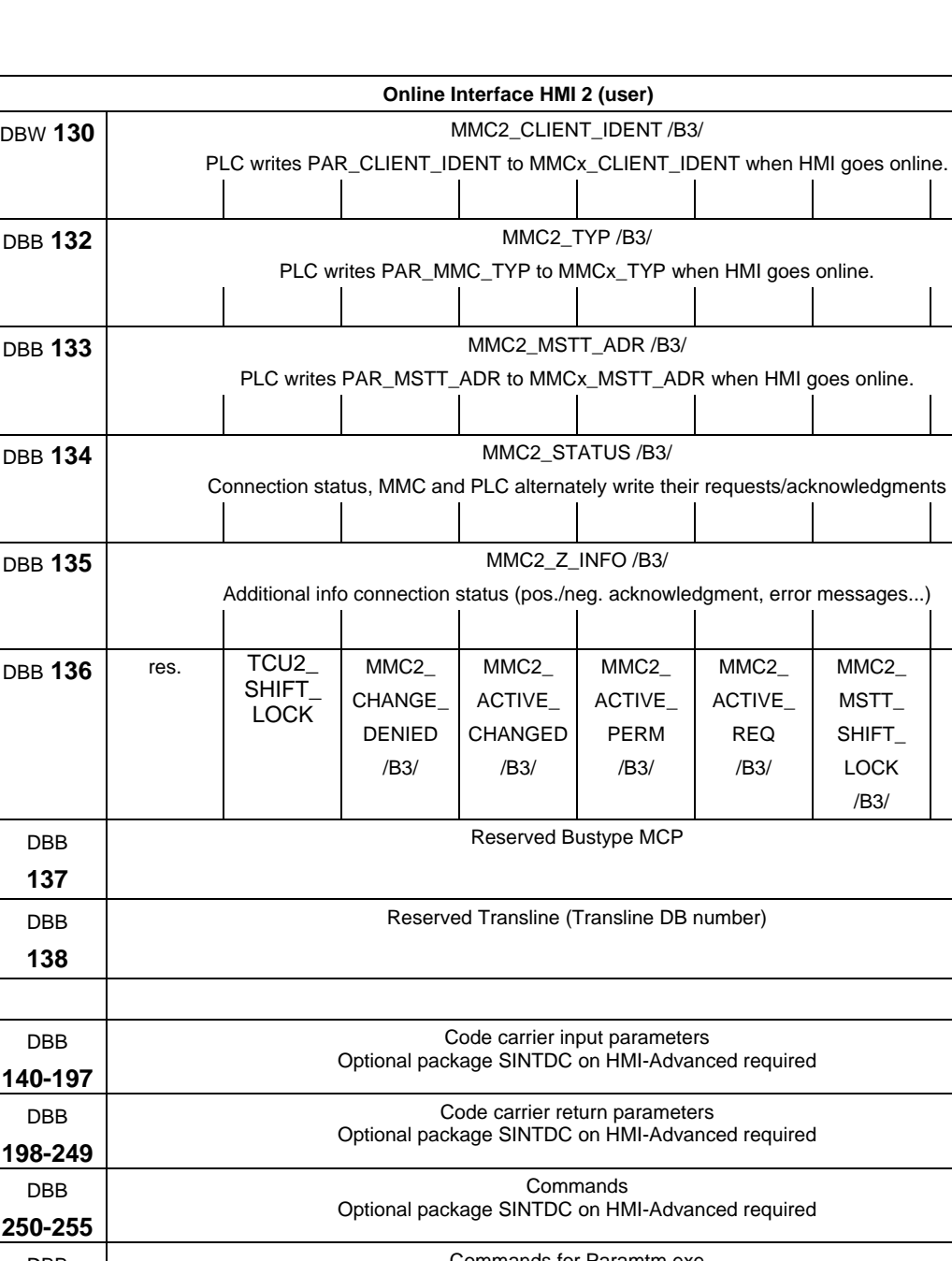

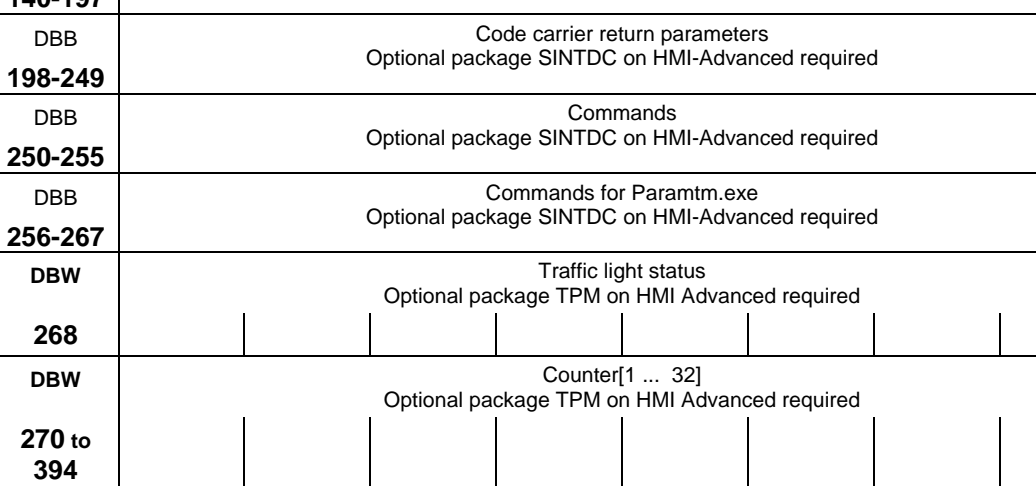

MMC2\_ SHIFT\_ LOCK /B3/

## **2.2.12 PLC machine data (DB 20)**

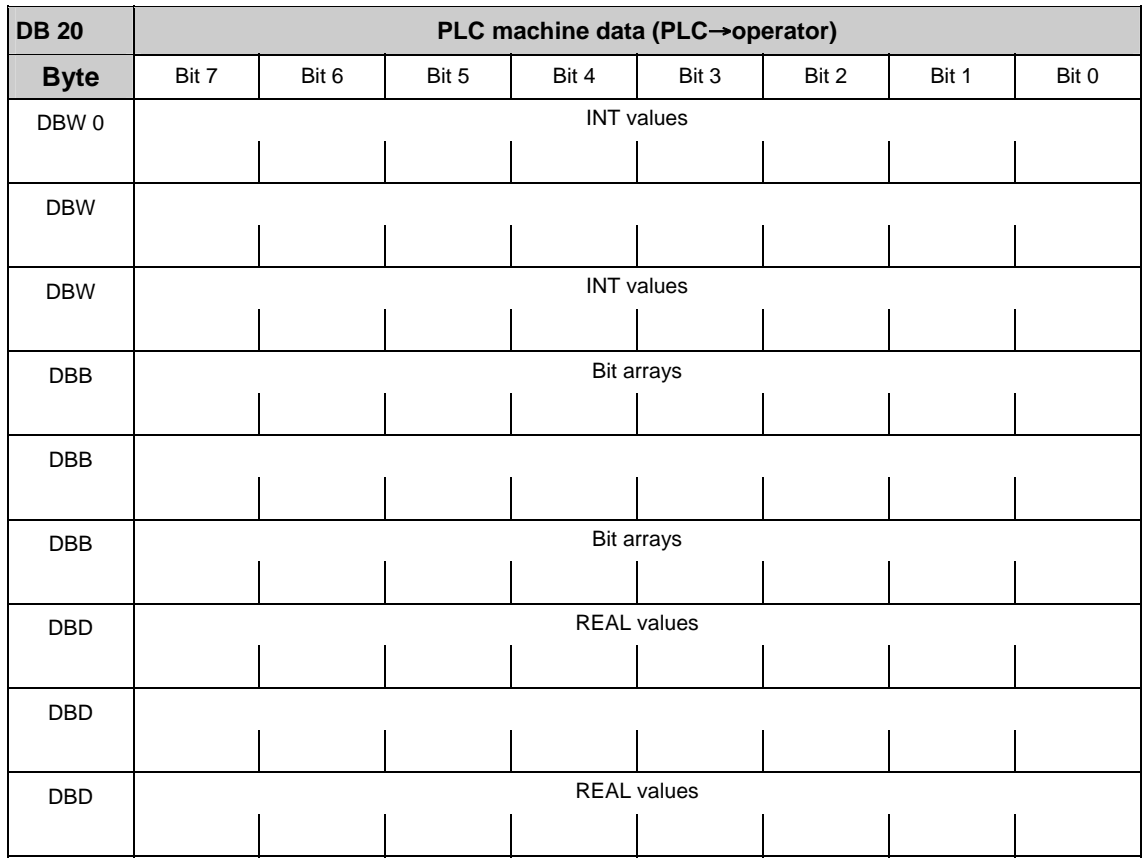

### **Note**

The initial and end addresses of the PLC machine data areas depend on the respective length indications of the partial areas. In general, the integer values start with the data byte 0. The upper limit is determined by the corresponding length indication. In general, the following bit arrays (2-decade hexadecimal numbers on input) start with the following even address. The real values follow directly the bit arrays and also start with an even address.

# **2.2.13 Signals from/to NCK channel (DB 21–30)**

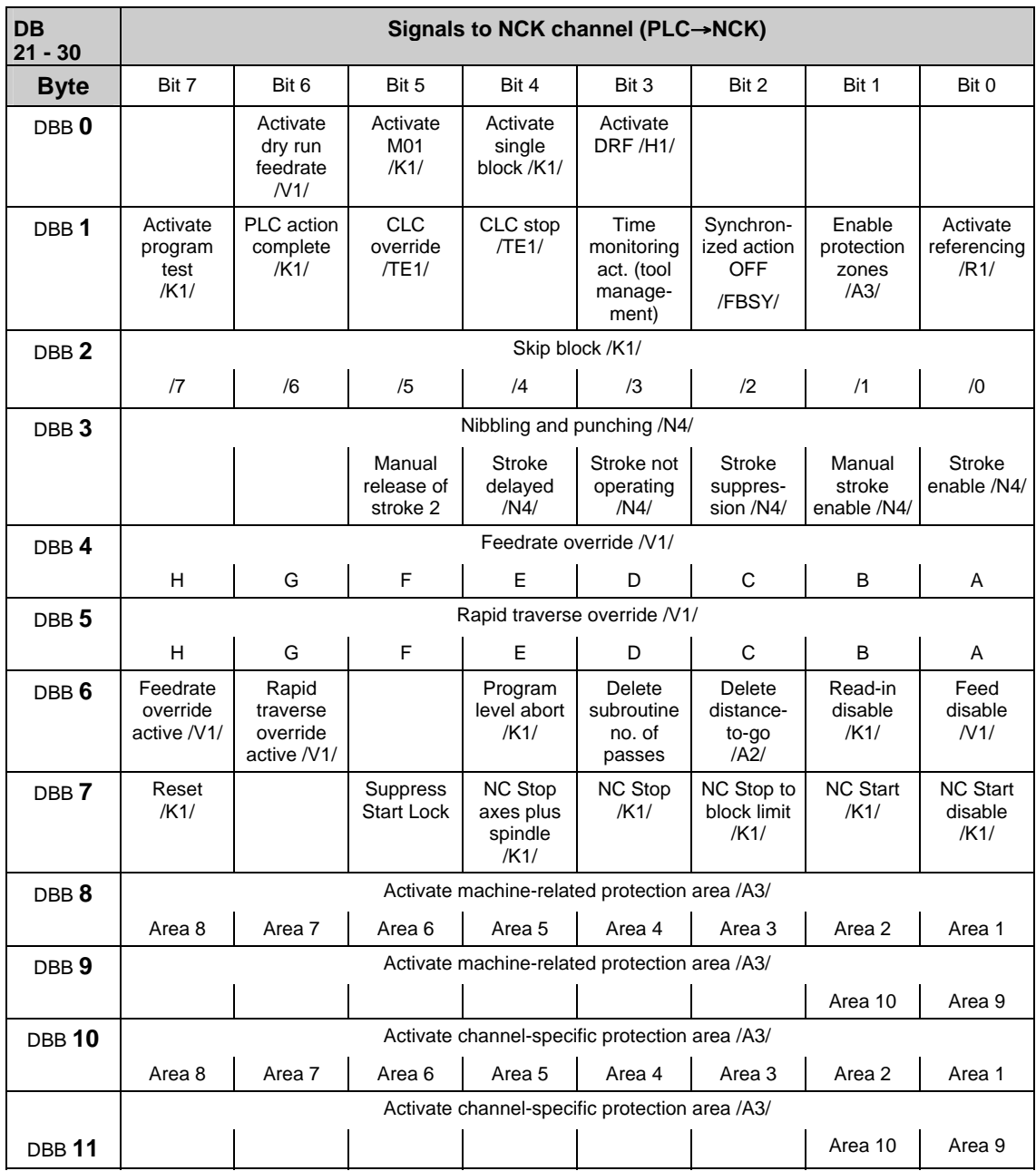

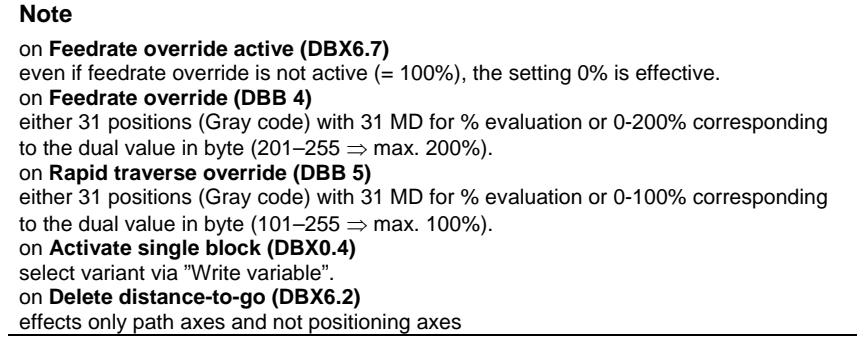

## **Control signals to geometry axes**

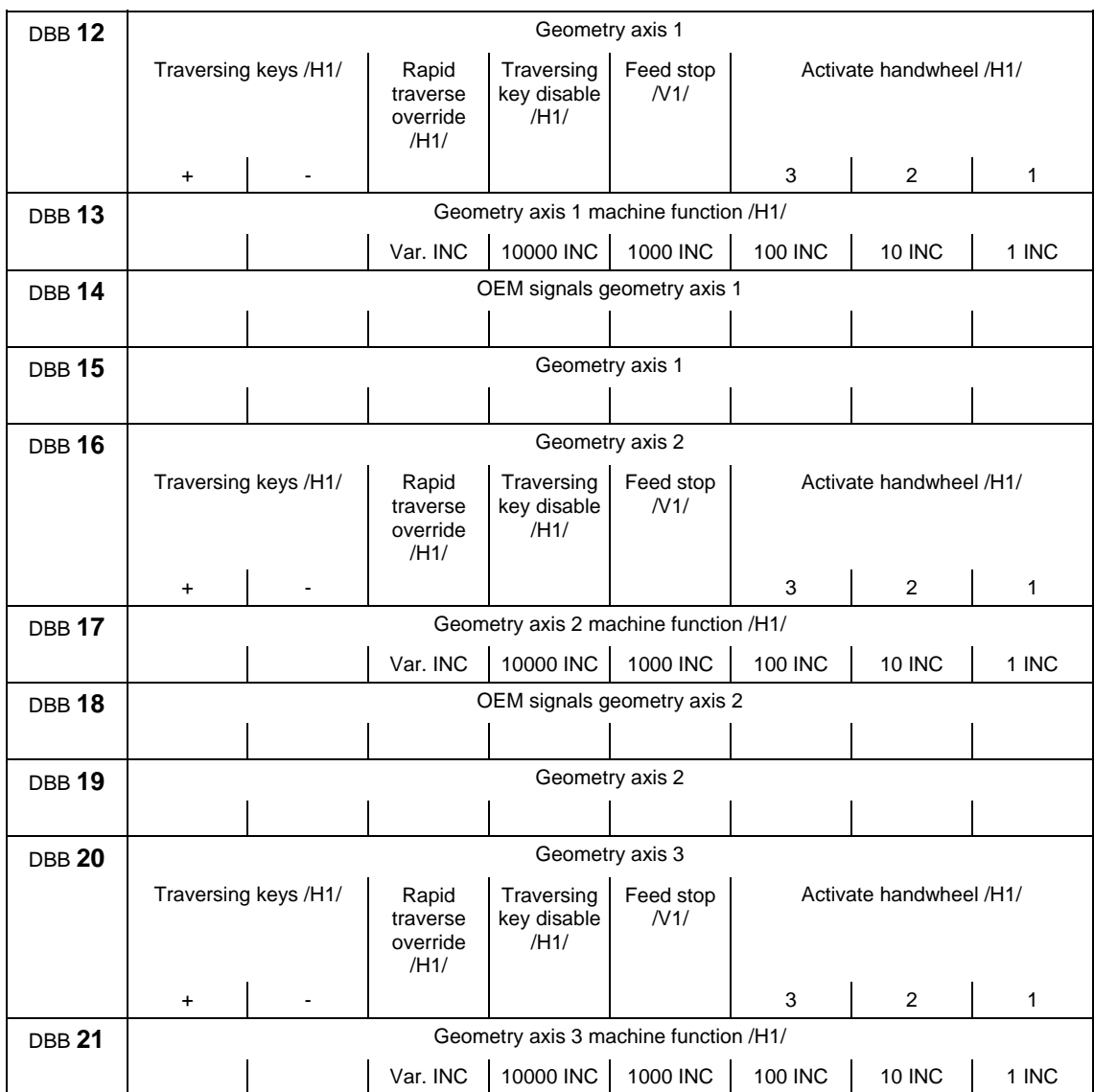

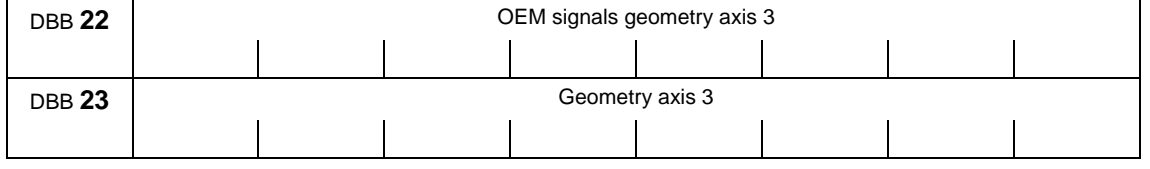

**Note**

about **machine function**: machine function only defined when signal "INC inputs in mode group area active" (DB10.DBX57.0) is not set.

## **Operating signals from HMI/status signals from NC channel**

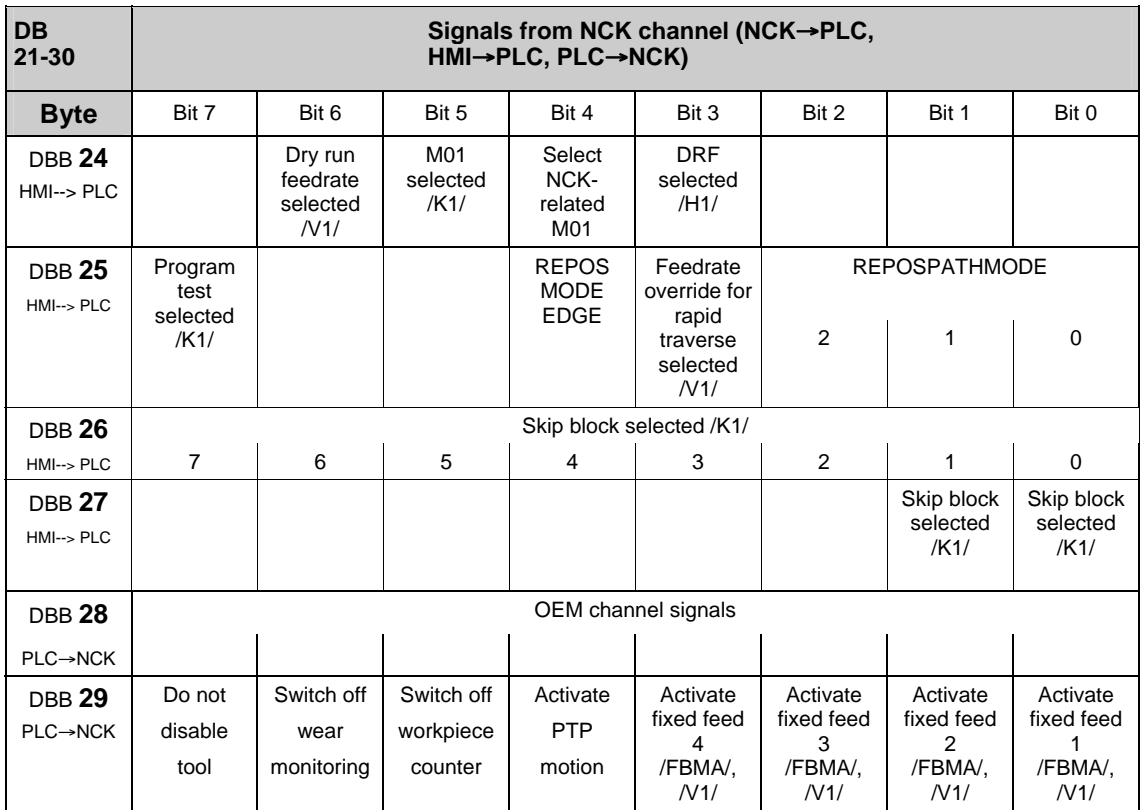

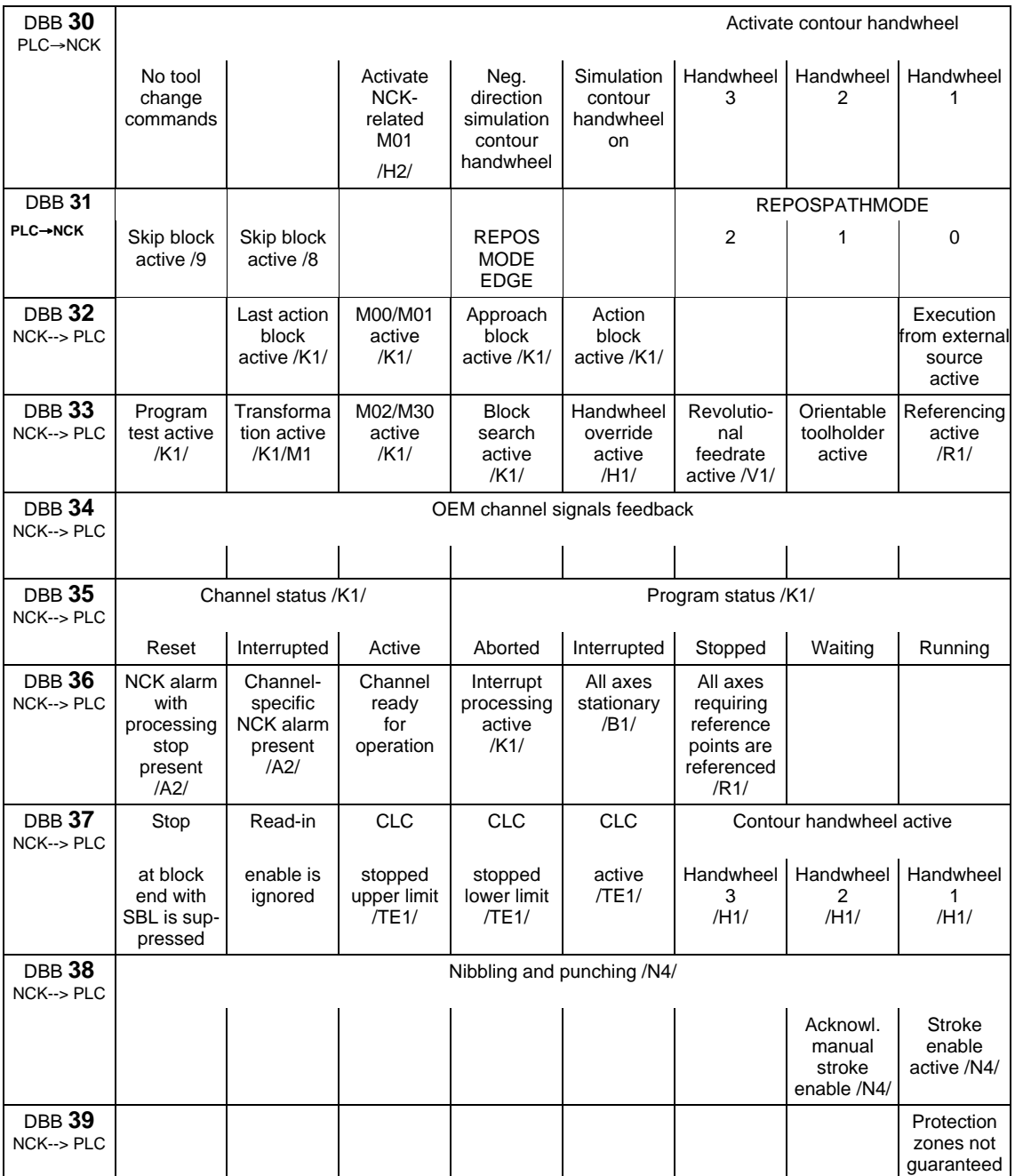

#### **Note**

### on **Feedrate override for rapid traverse selected (DBX25.3)**

Depending on this signal, the basic PLC program copies the feedrate override onto the rapid traverse override on the channel-specific interface.

### On **Program test selected (DBX25.7)**

"Program test selected" means axis disable for all channel axes and spindles.

### **Status signals of geometry axes**

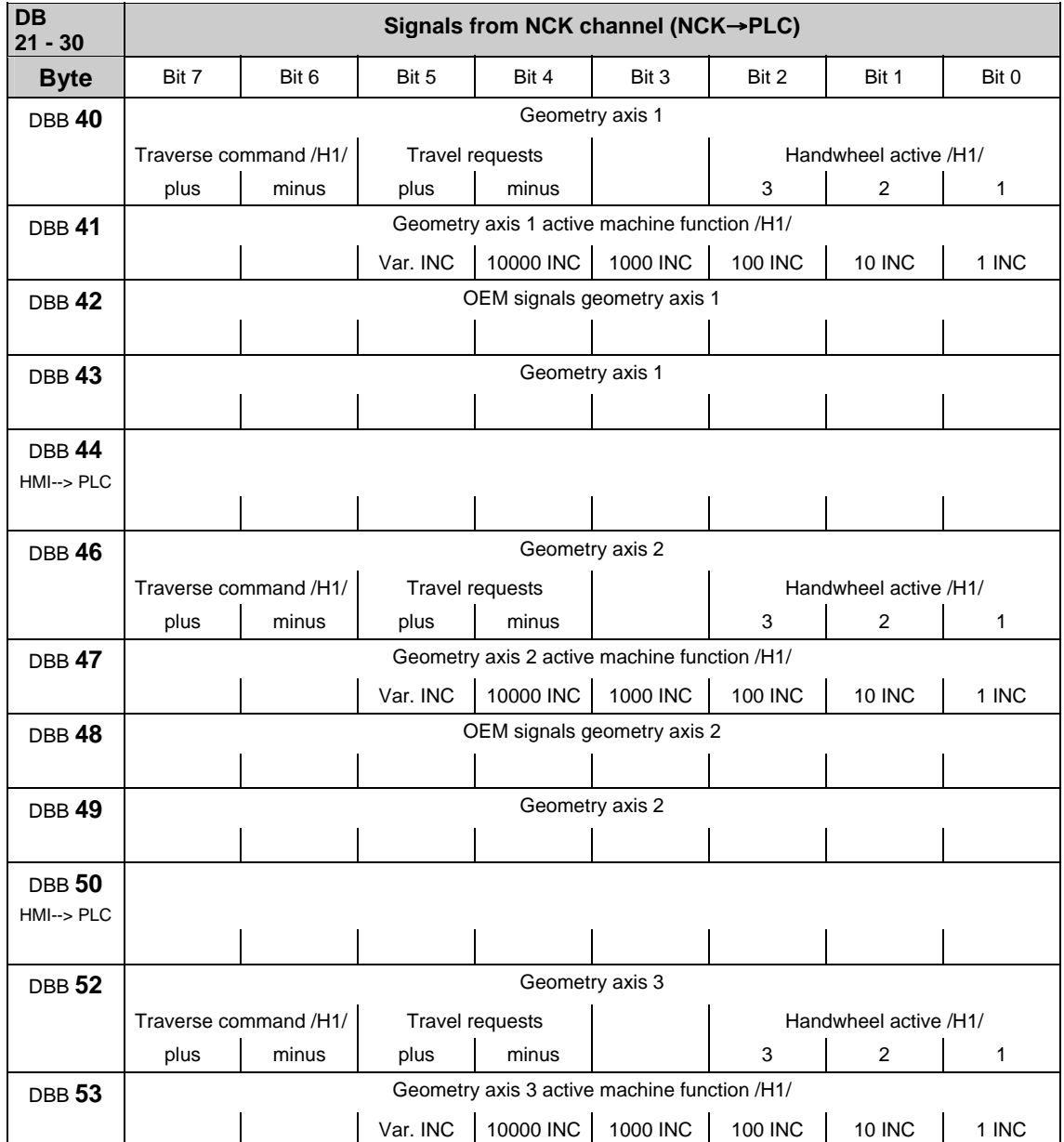

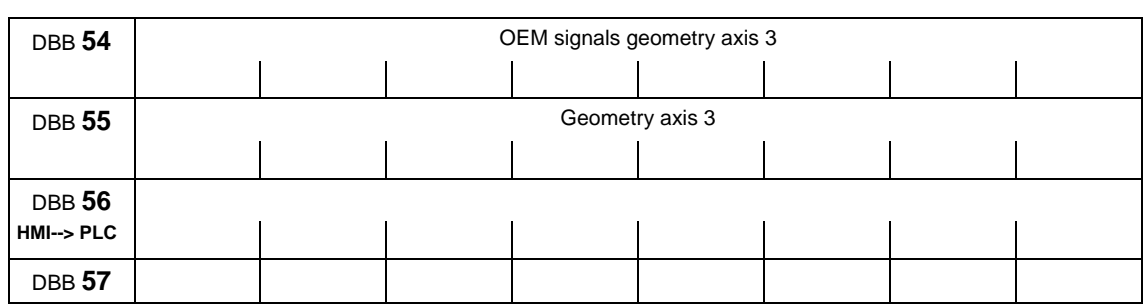

# **Change signals on auxiliary function transfer from NC channel**

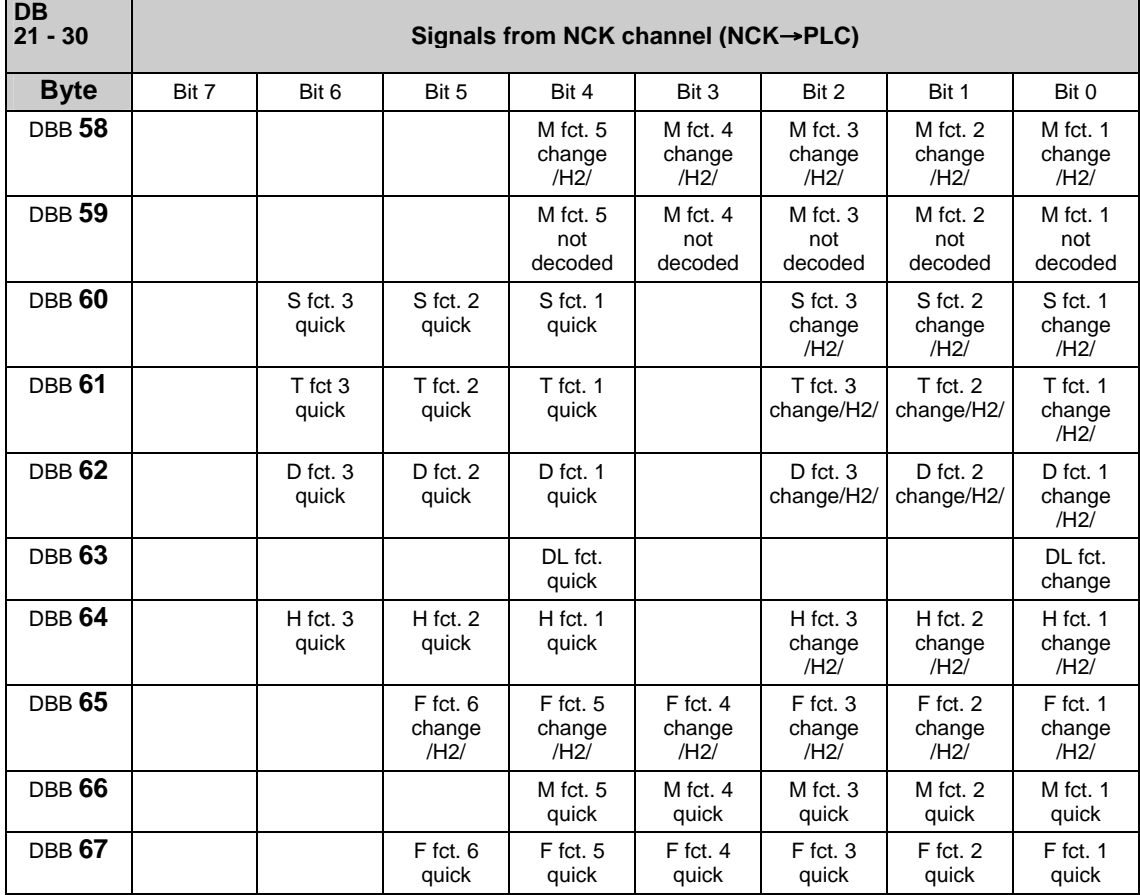

**Note**

For 10-decade T numbers, only the T fct. 1 change signal is available. For 5-decade D numbers, only the D fct. 1 change signal is available.

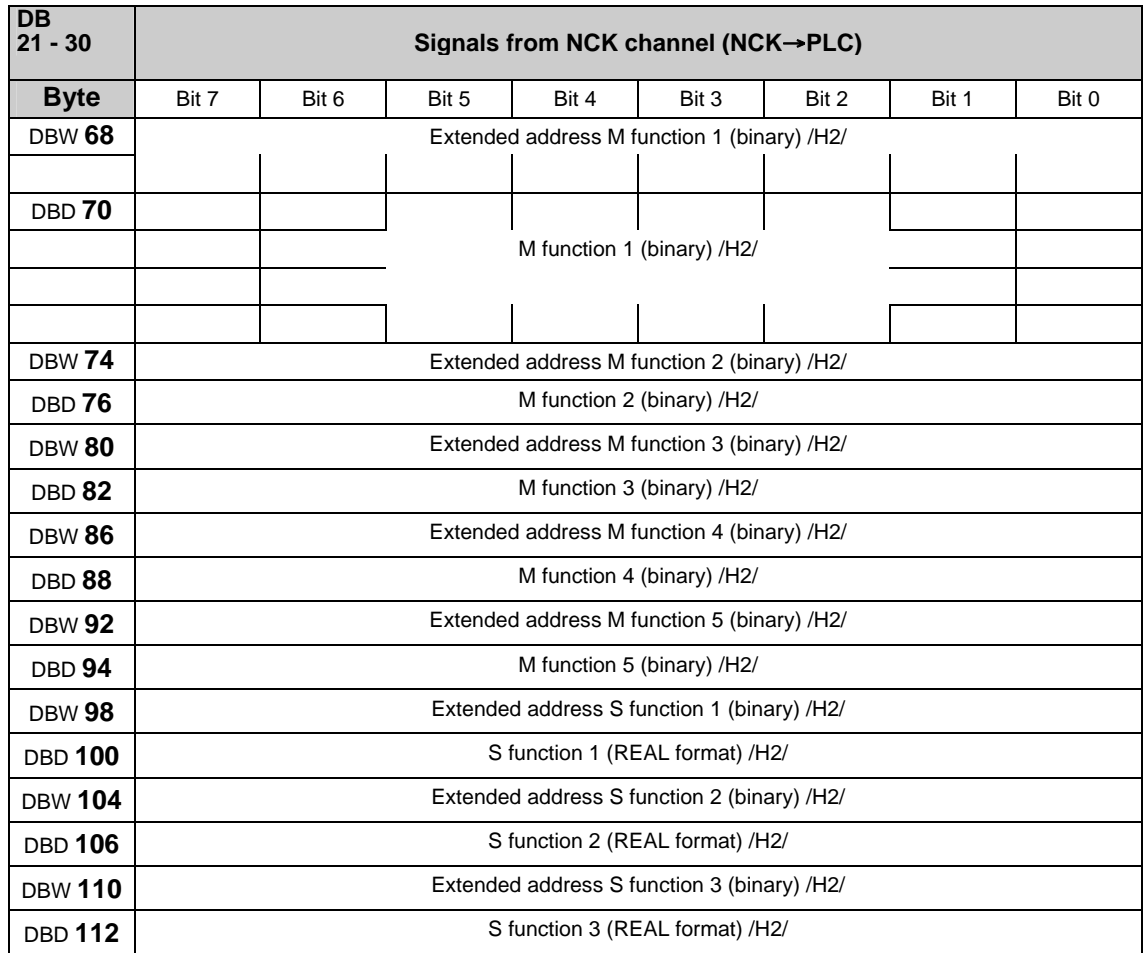

### **Transferred M/S functions**

### **Note**

M functions are programmed in the part program in the INTEGER format (8 decades plus sign).

"REAL format" means: 24 bit mantissa and 8 bit exponent.

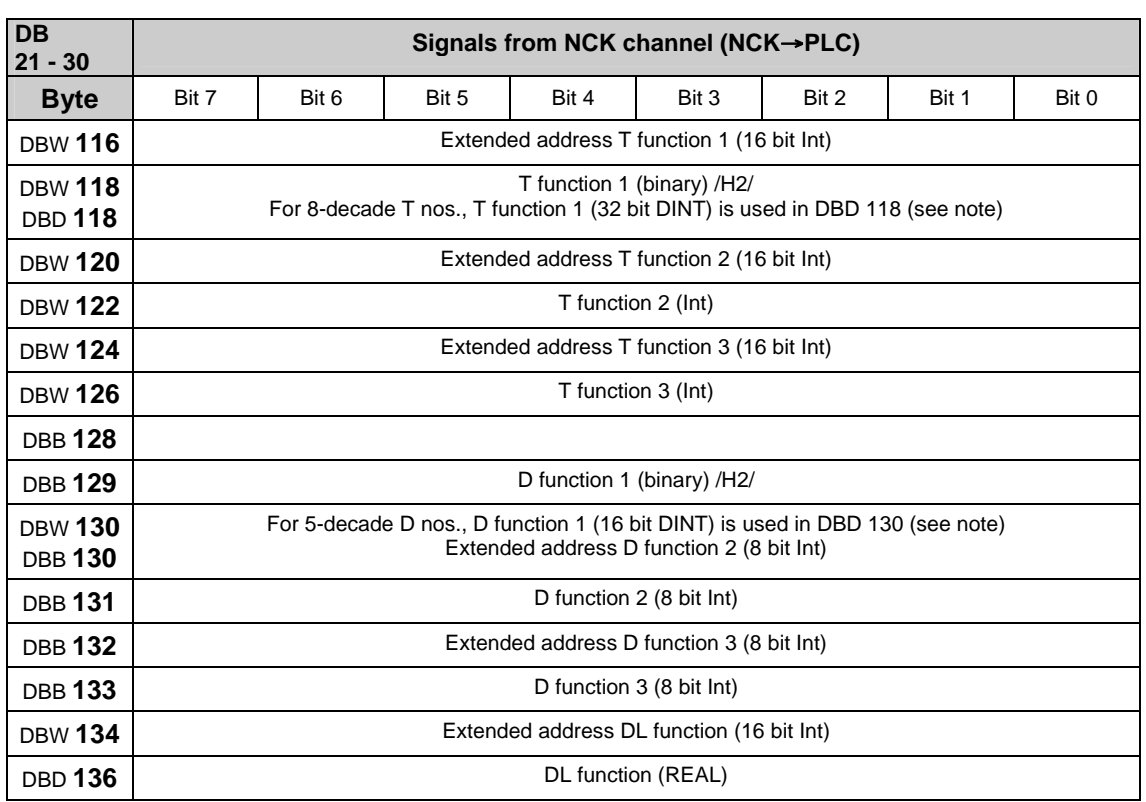

## **Transferred T/D/DL functions**

#### **Note**

With active tool management, programmed T functions are **not** output to the PLC.

8-decade T nos. are only available as T function 1

Programmed D functions with names (e.g. D=CUTEDGE\_1) **cannot** be output in ASCII format to the PLC.

5-decade D nos. are only available as D function 1

The REAL format corresponds to floating point representation in STEP 7 (24 bit mantissa and 8 bit exponent). This floating point format supplies a maximum of 7 valid places.

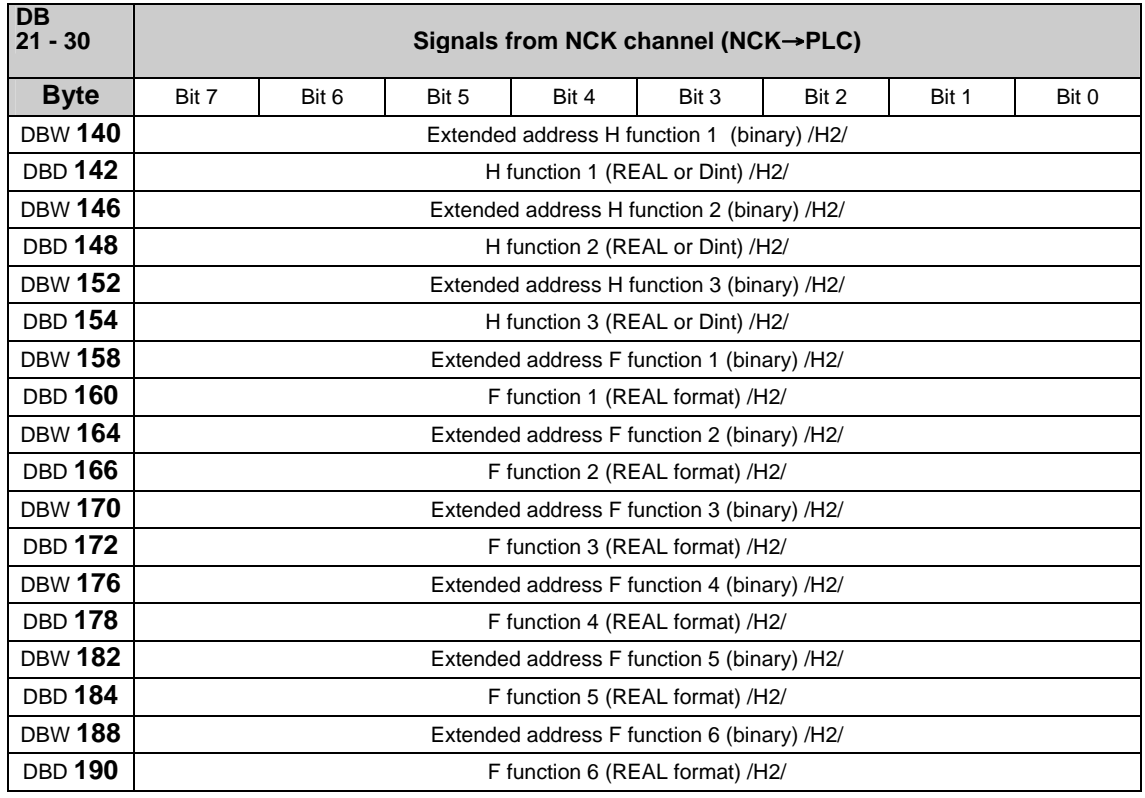

## **Transferred H/F functions**

**Note**

F functions are programmed in the part program in the REAL format.

The extended address of the F function contains an identifier with the following meaning:

 $0 =$  path feed,

1-31 = machine axis number for feed with positioning axes.

The H function data type is dependent on MD 22110: AUXFU\_H\_TYPE\_INT.

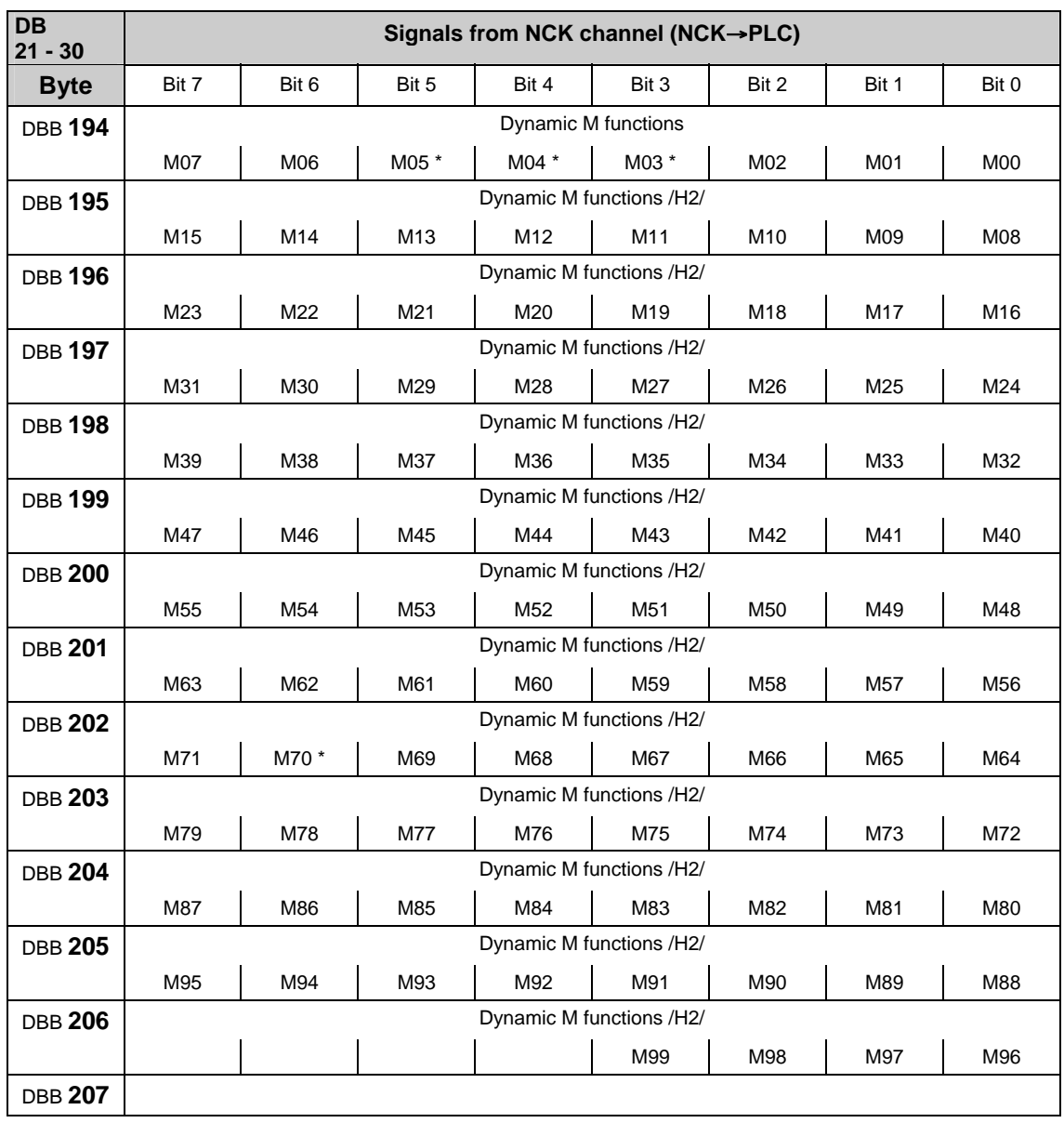

### **Decoded M signals (M0–M99)**

### **Note**

M functions marked with \* are not decoded in this bit array if a spindle is configured in the channel. In this case, these M functions are offered as extended M functions in DB21-30.DBB68 ff. and in the relevant axis DB DB31-61.DBB86 ff.

Dynamic M functions (M00 to M99) are decoded by the basic PLC program.

The PLC user must use dynamic M functions in order to generate static M functions.

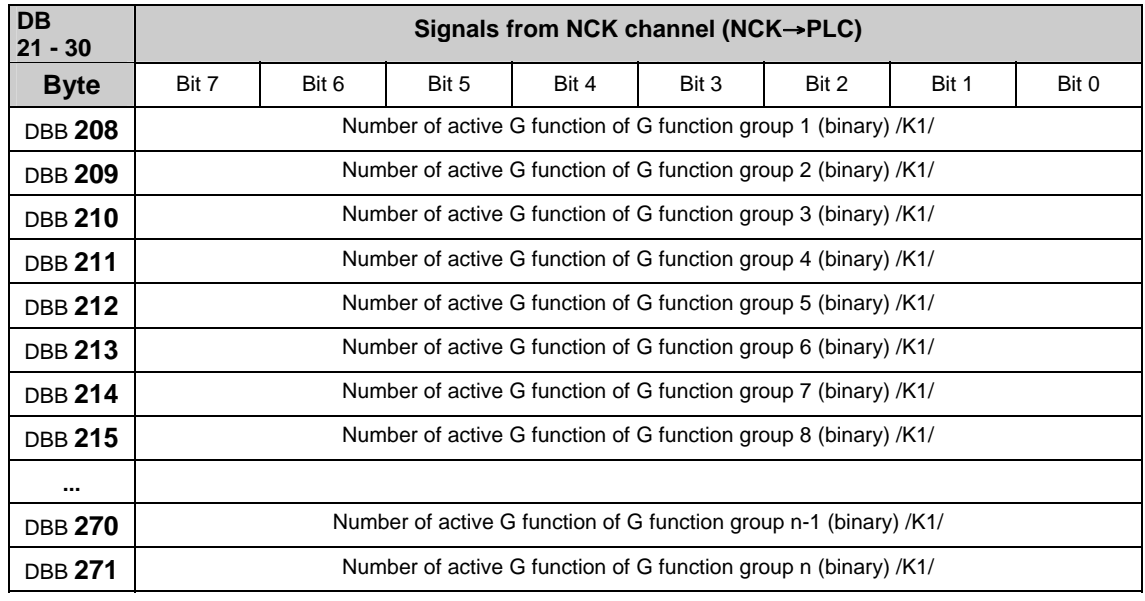

### **Active G functions**

### **Note**

The active G functions of the groups are updated each time a G function or a mnemonic identifier (e.g. SPLINE) is programmed.

G functions within a G group are output as binary value, starting with 1.

A G function with the value 0 means that no G function is active for this G group.

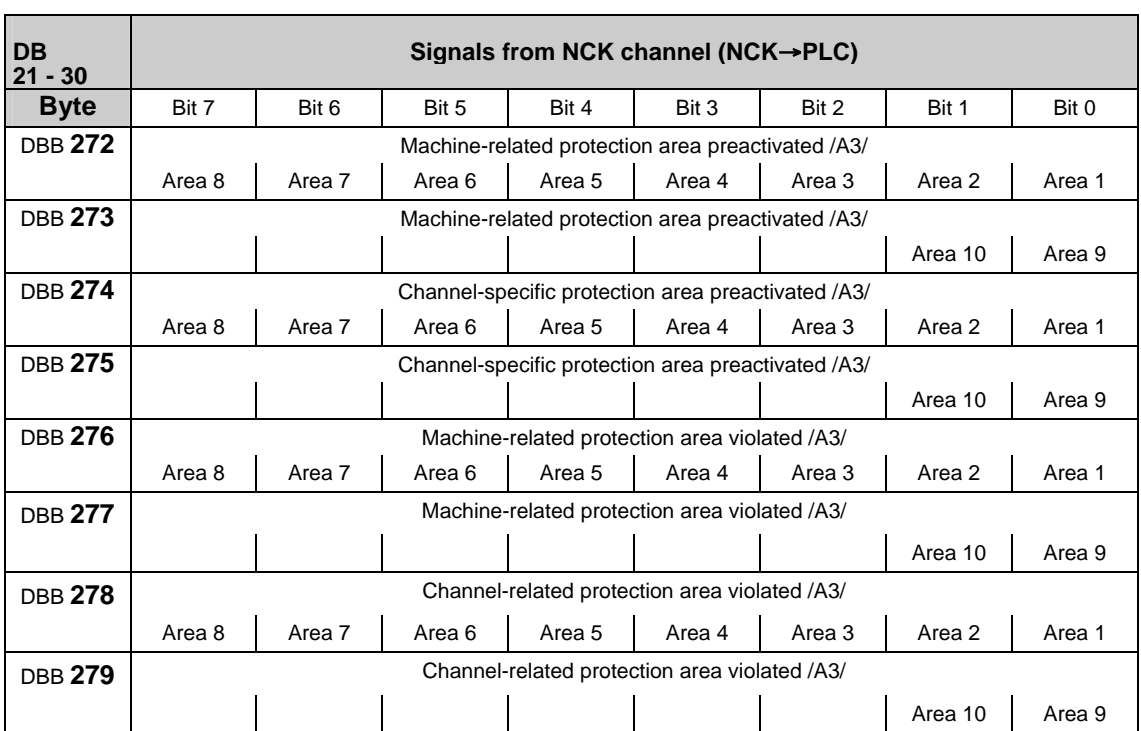

# **Signals for protection areas from NC channel**

**Instruction-controlled signals to NC channel** 

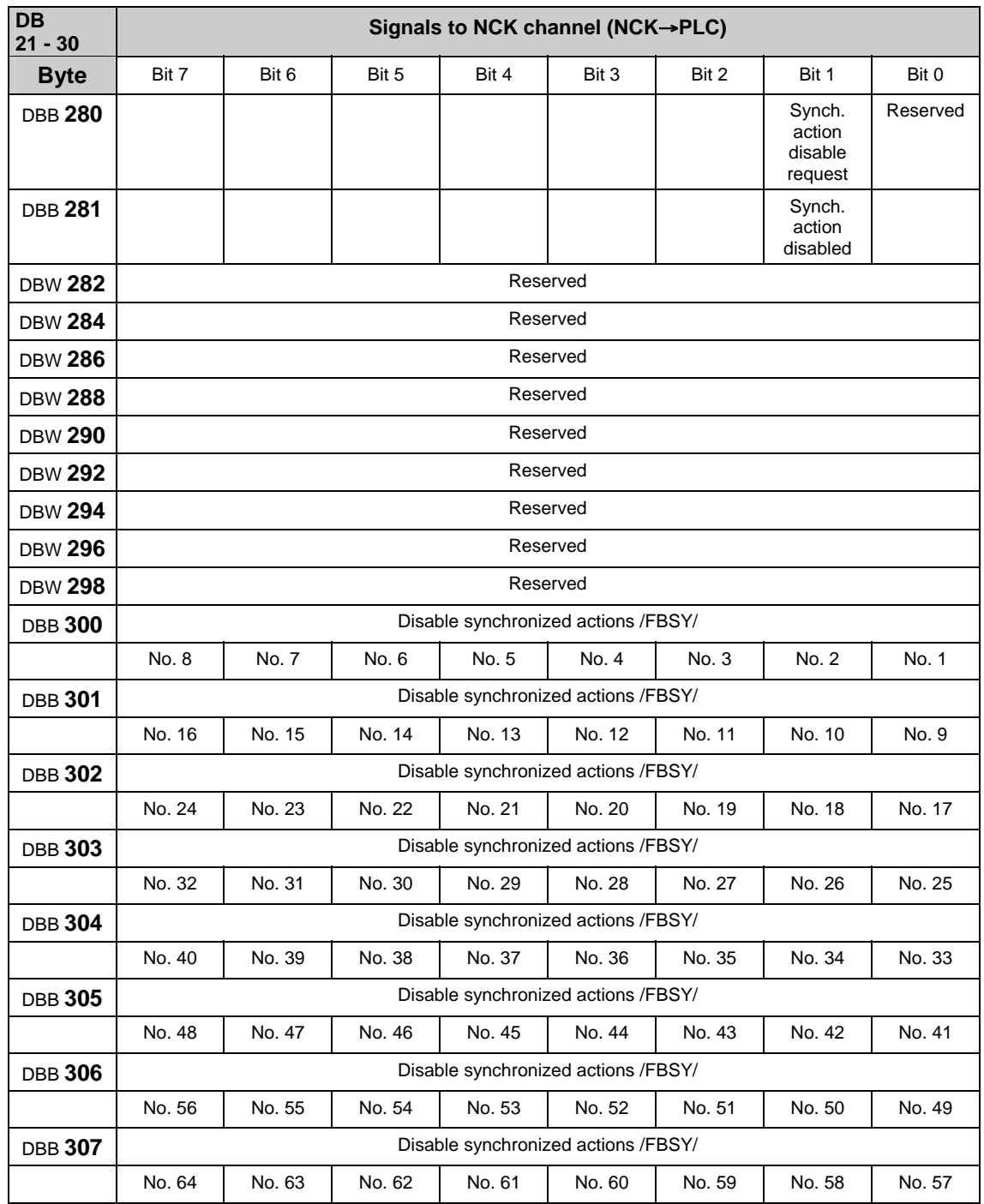

### **Note**

The request signals are set by the user and reset by the basic program after transmission of the corresponding data.

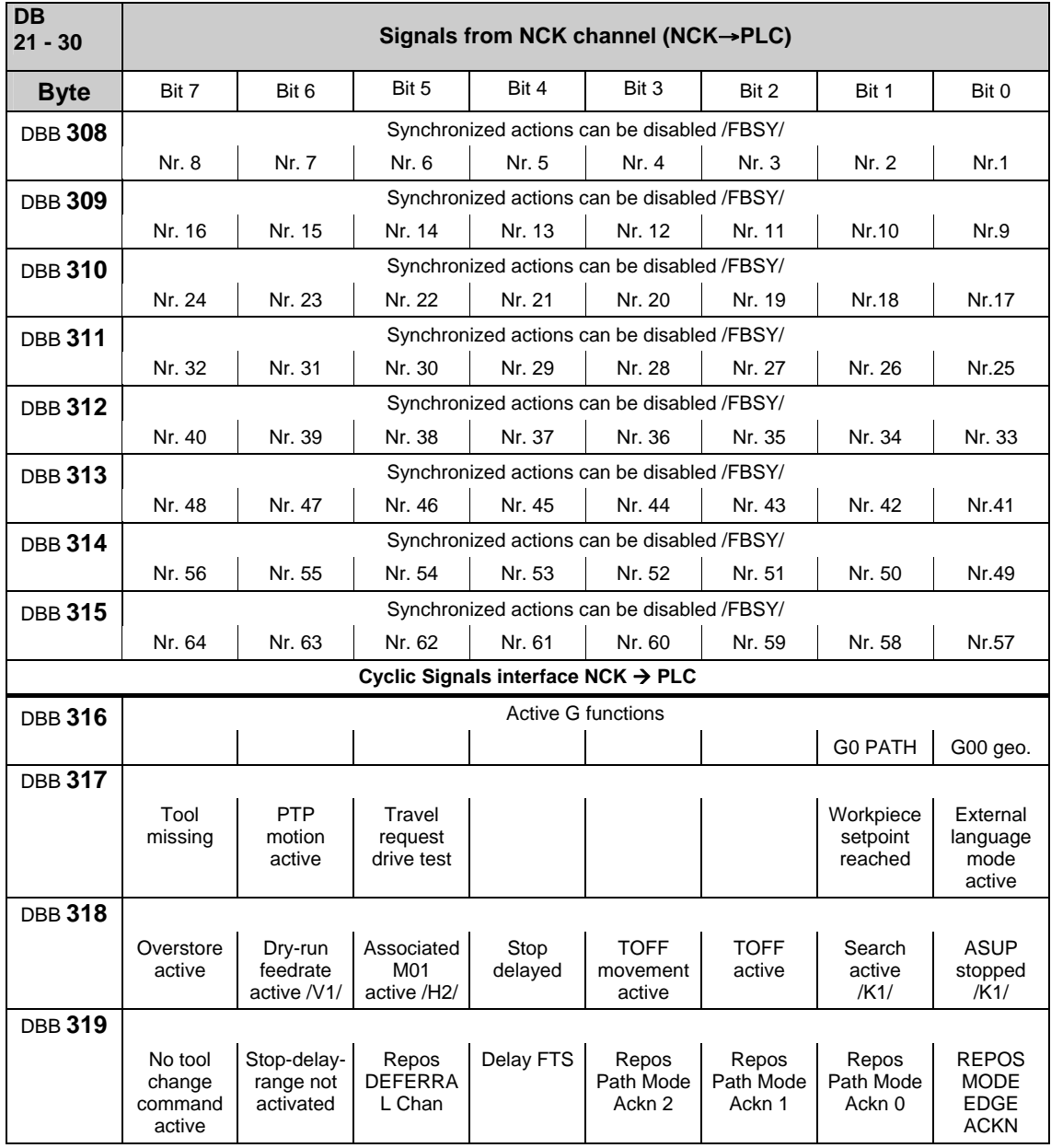

## **Instruction-controlled signals from NC channel**

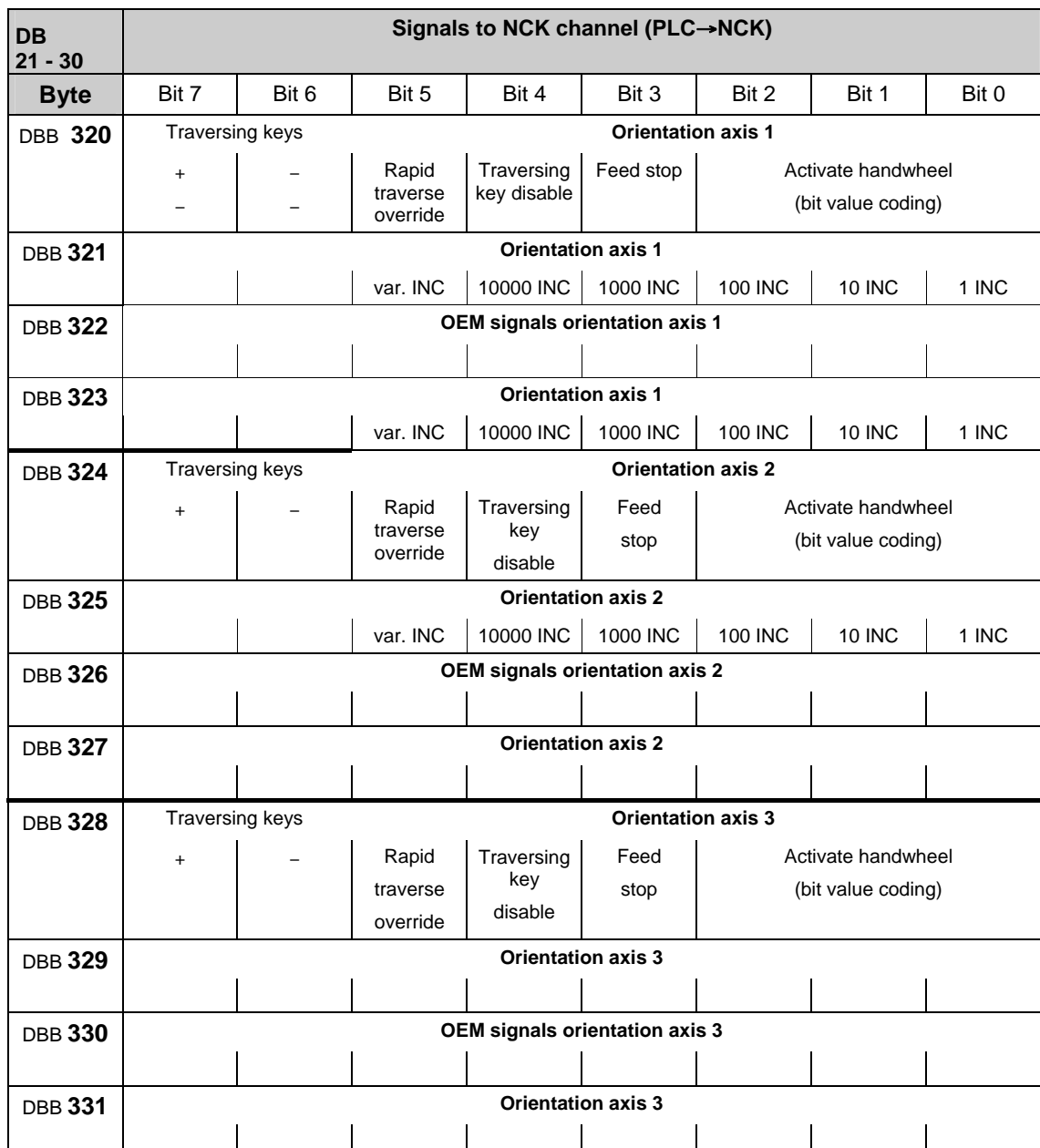

# **Signals to orientation axes**

## **Signals from orientation axes**

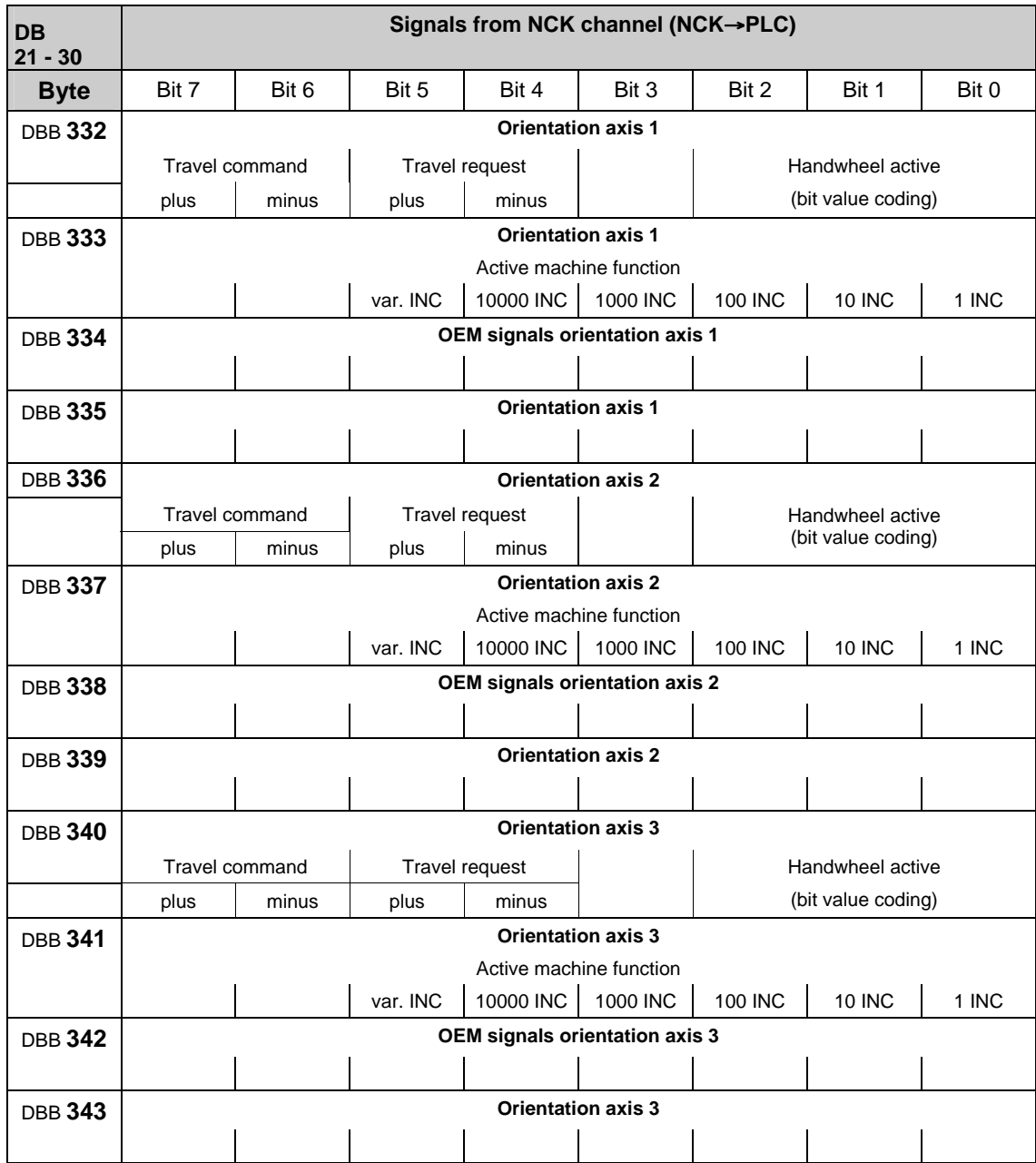
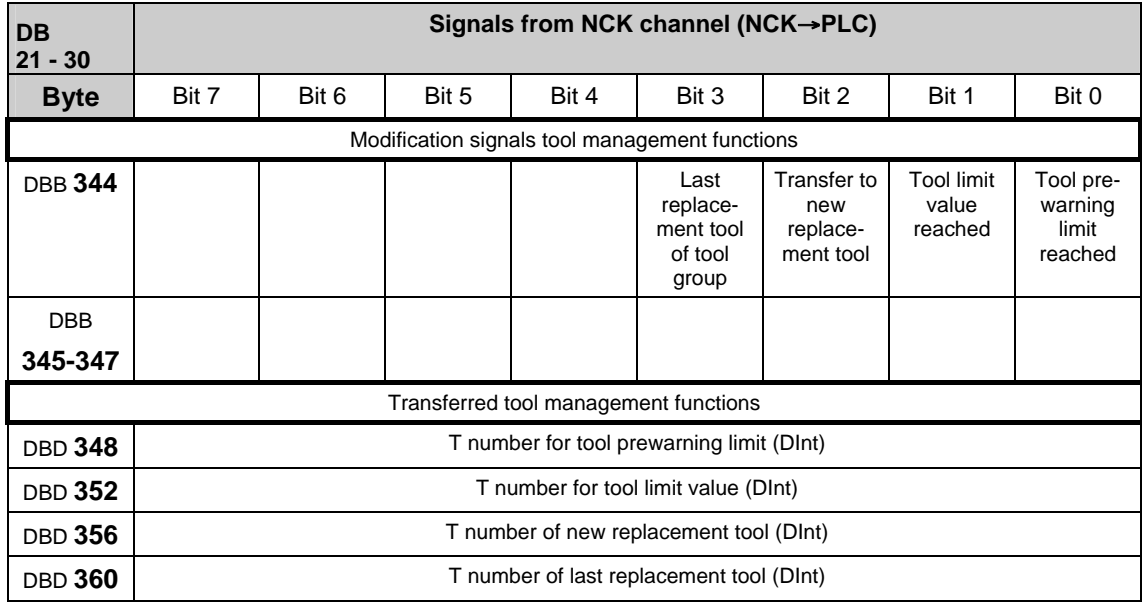

2.2 Interface signals of the PLC application interface

#### **Signals from/to NC channel**

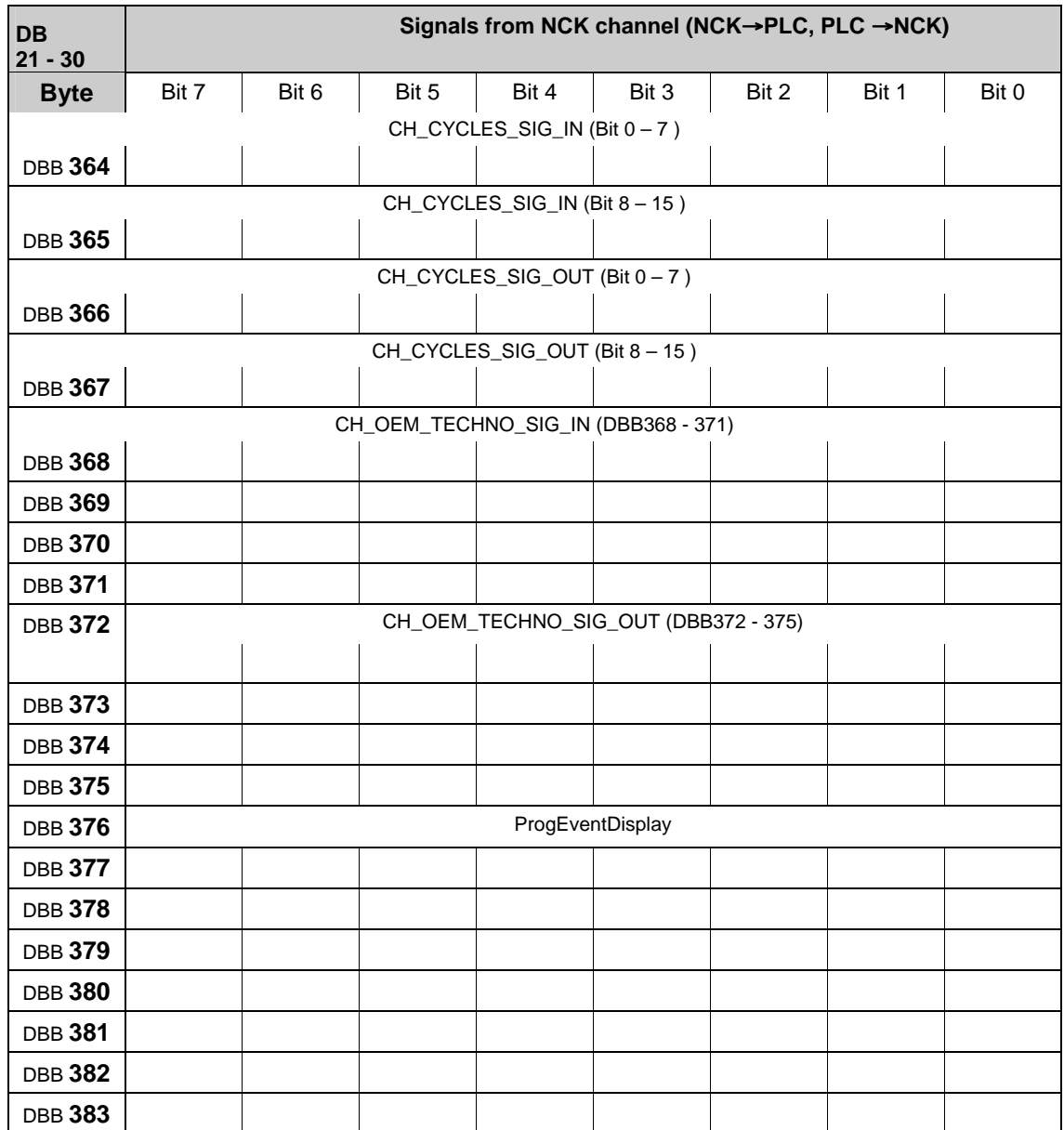

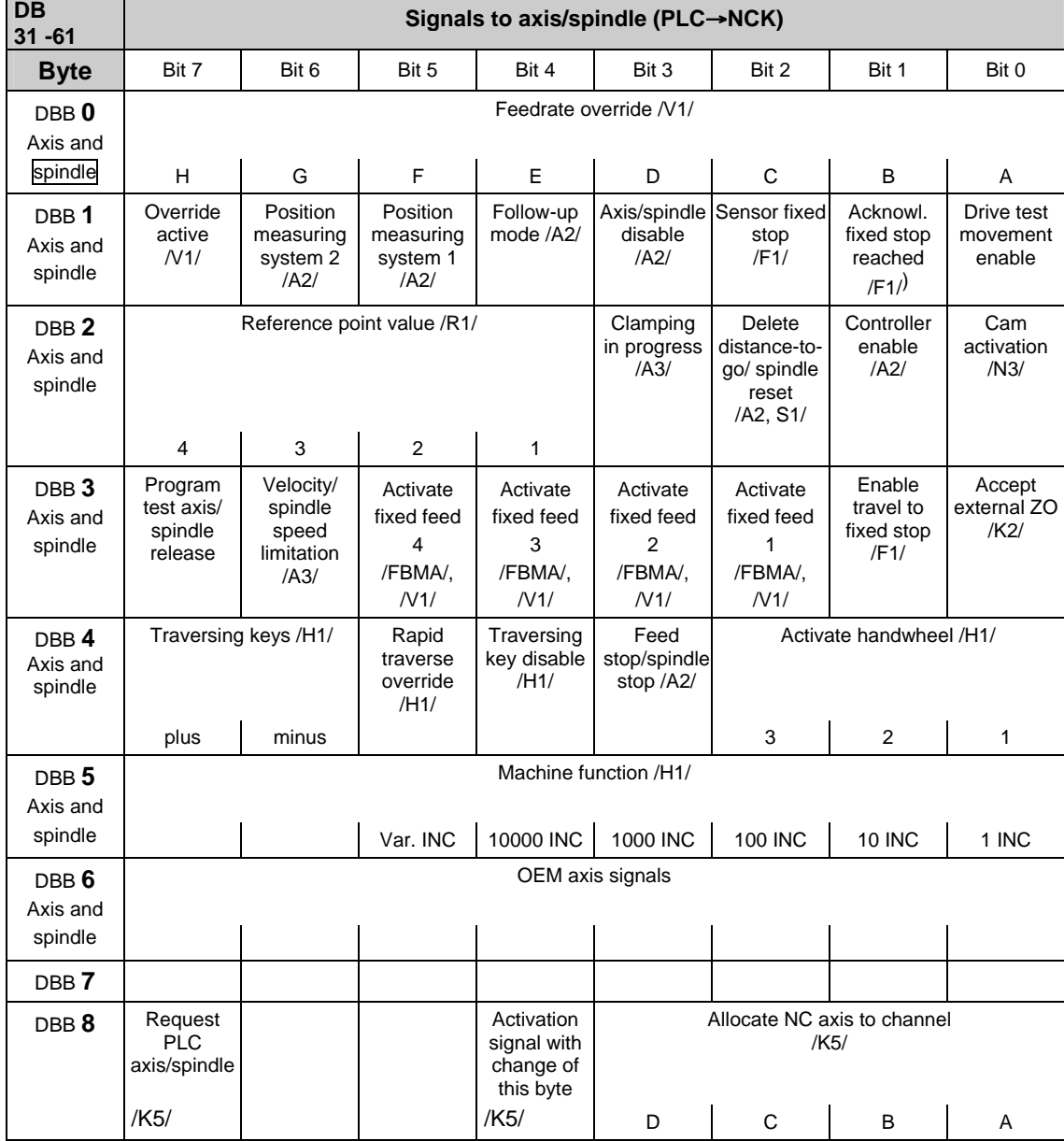

## **2.2.14 Signals from/to axis/spindle (PLC**→**NCK) (DB 31–DB 61)**

**Note**

DBX8.4: is automatically reset after assignment.

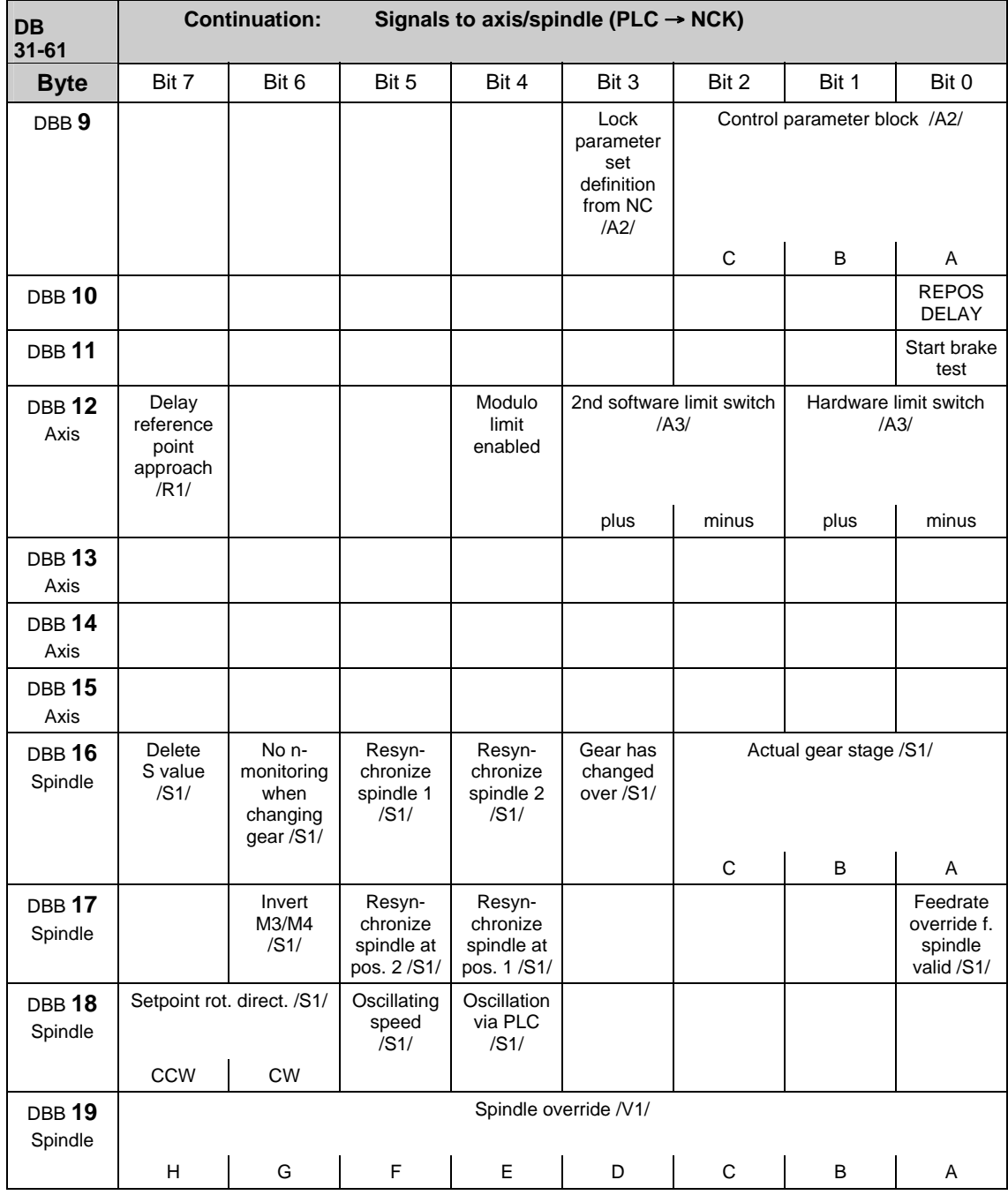

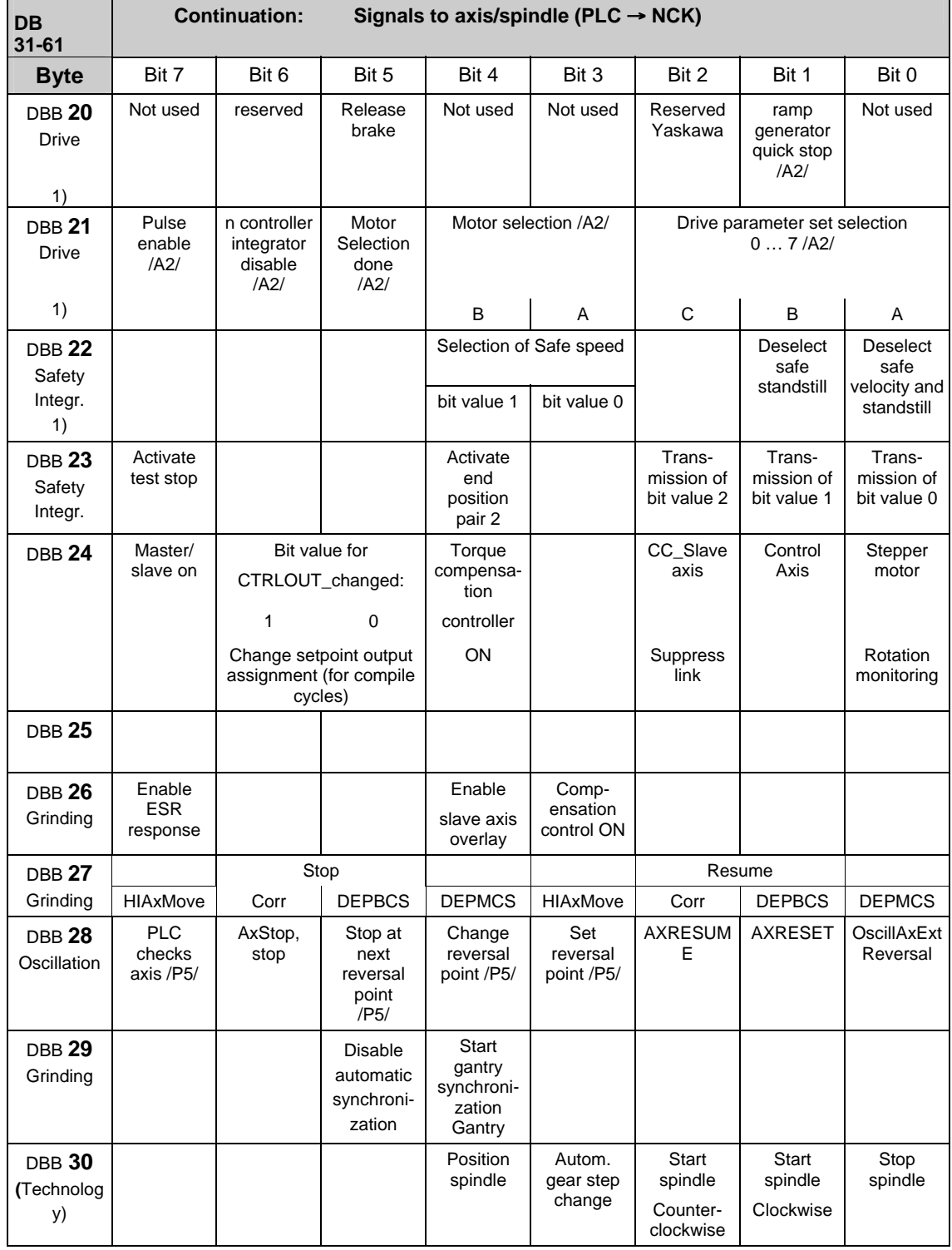

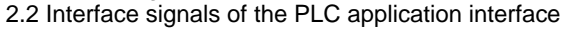

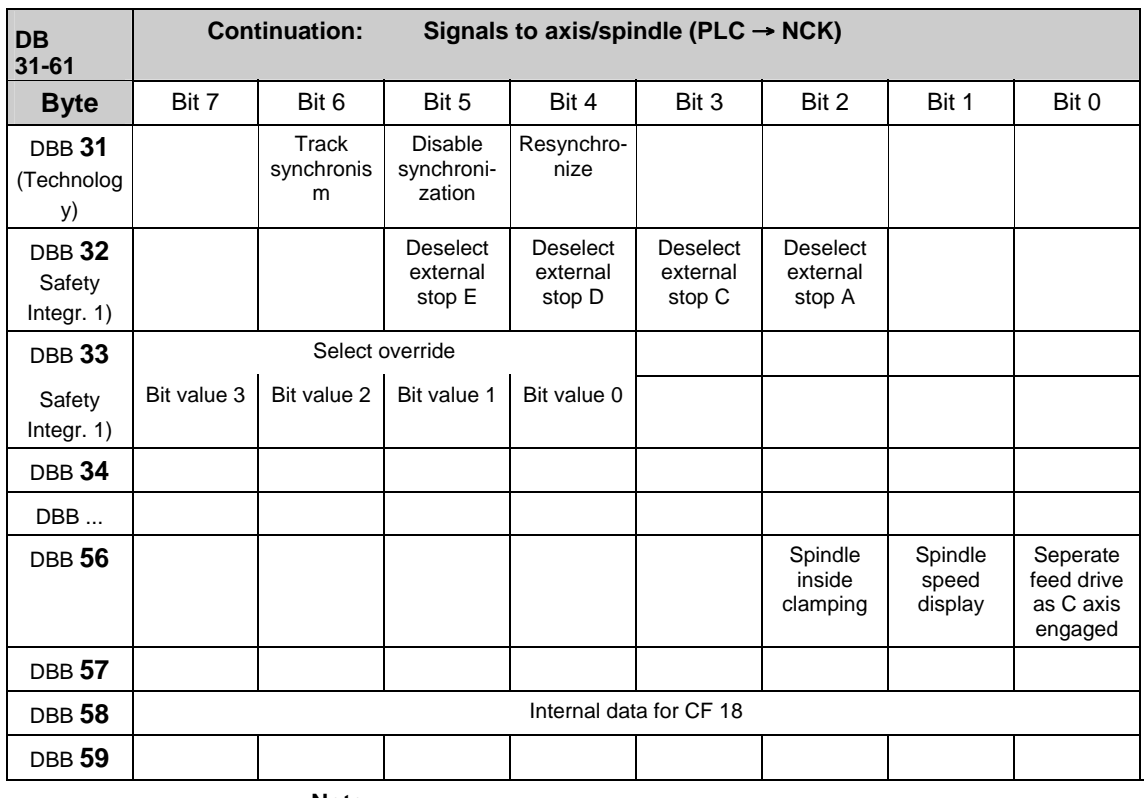

**Note**

The IS "Delete distance-to-go" (DBX2.2) is effective only for position axes on an axis-specific basis; the IS "Delete distance-to-go" (DB21-30, DB6.2) acts on a channel-specific basis. The IS "Spindle reset" (DXB2.2) acts on a spindle-specific basis.

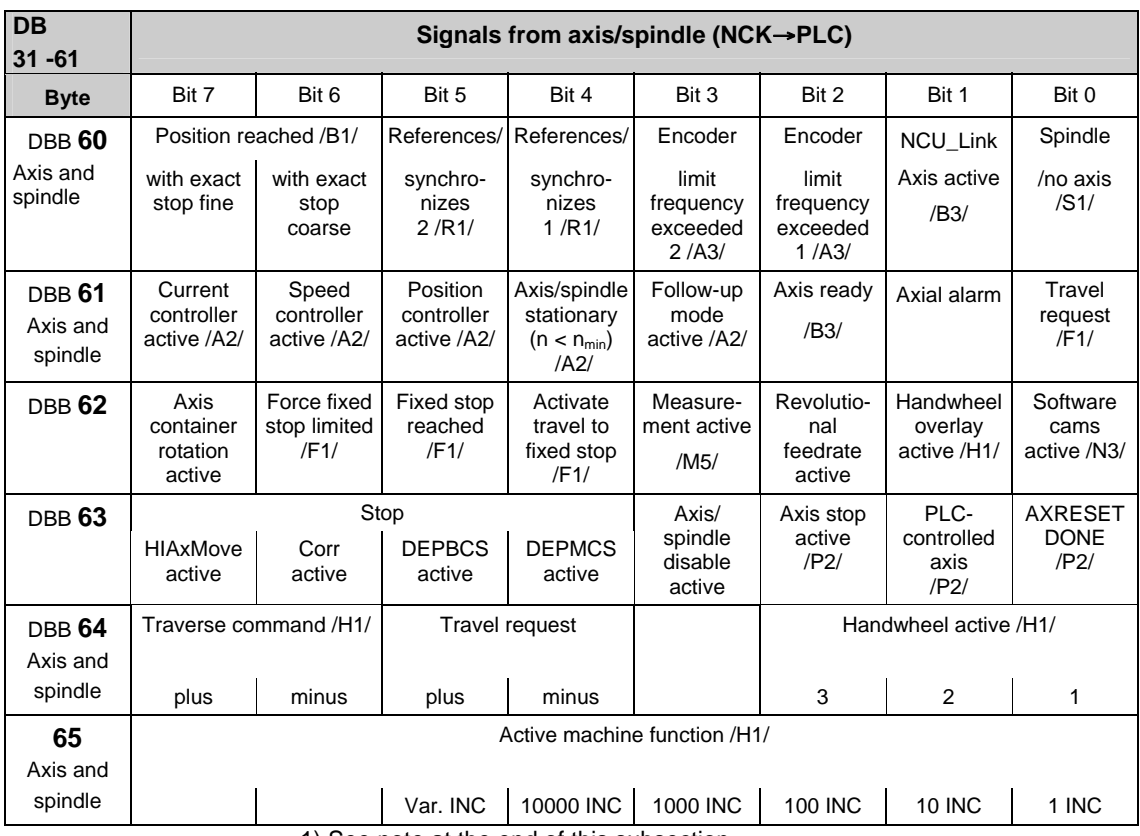

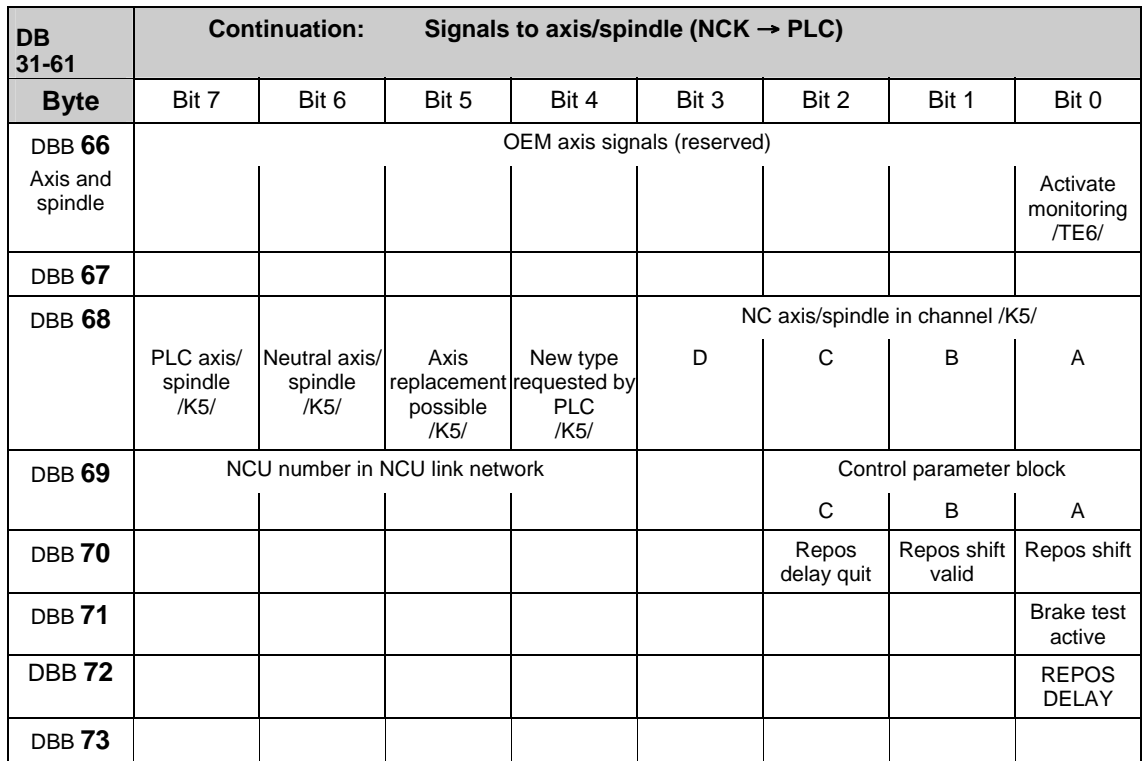

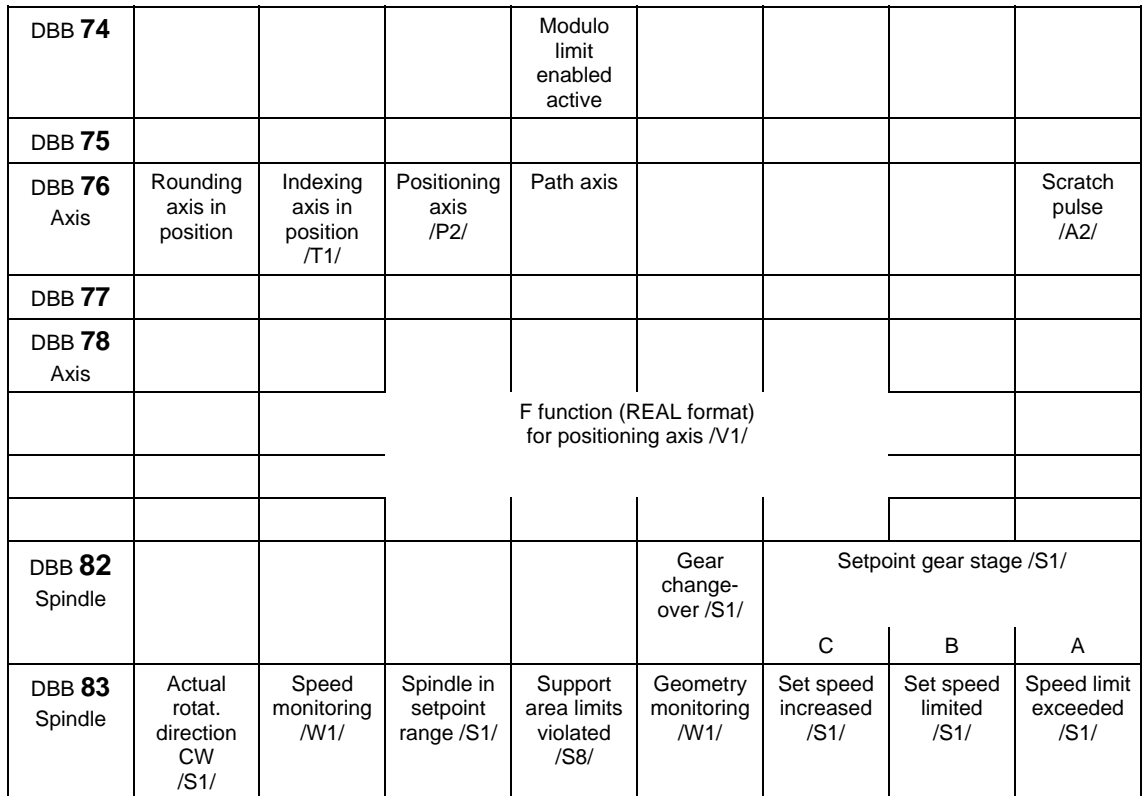

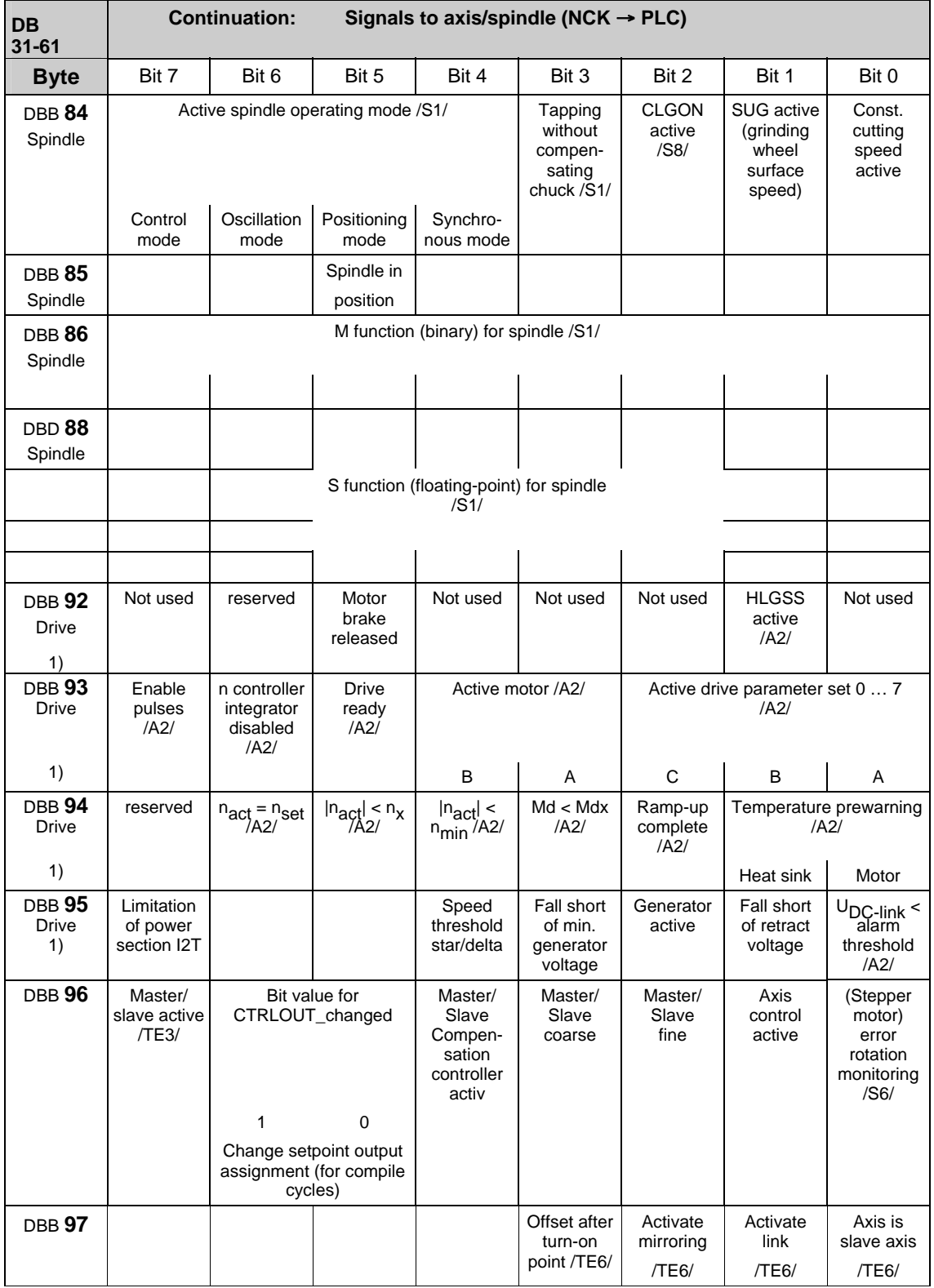

#### 2.2 Interface signals of the PLC application interface

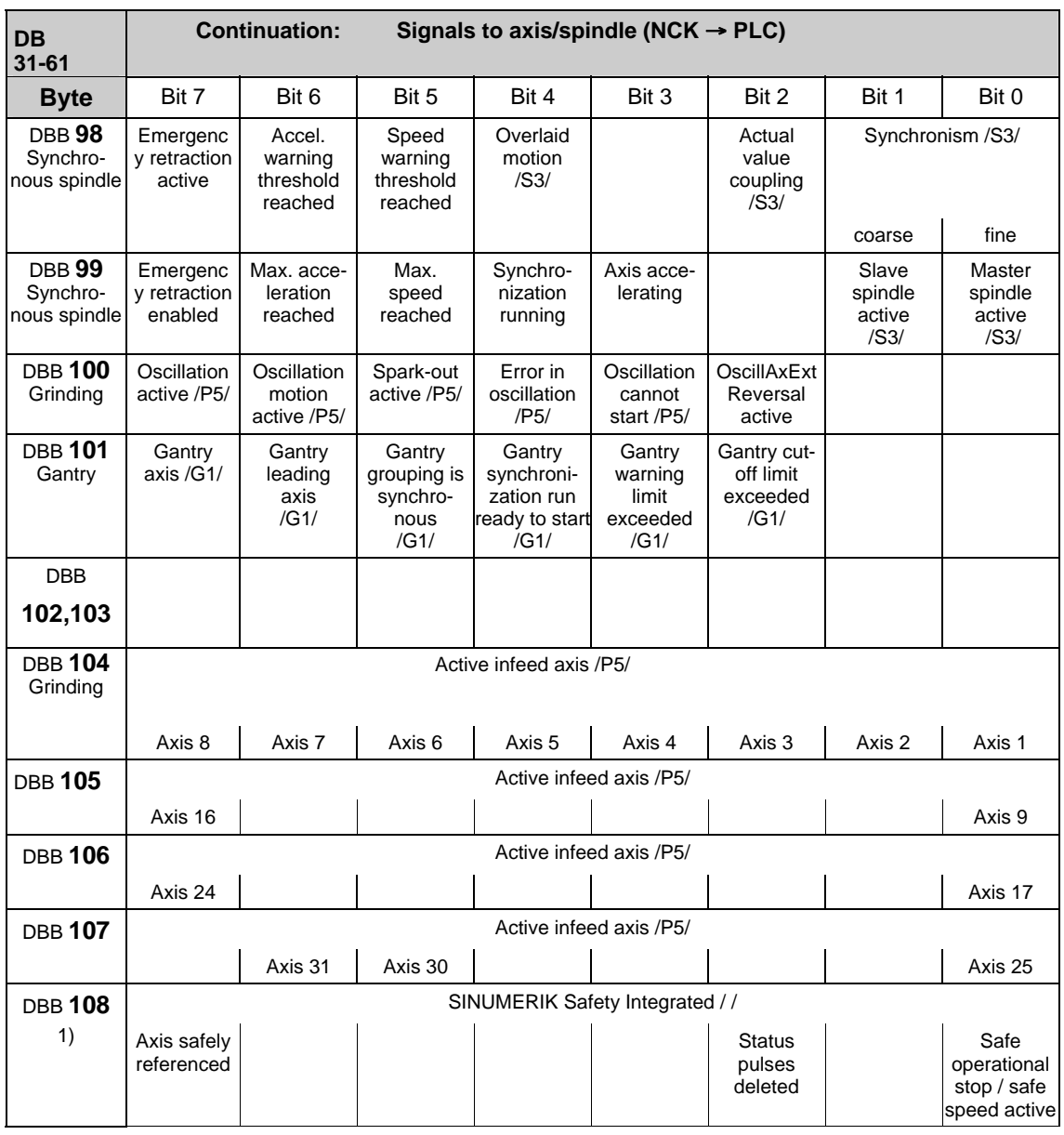

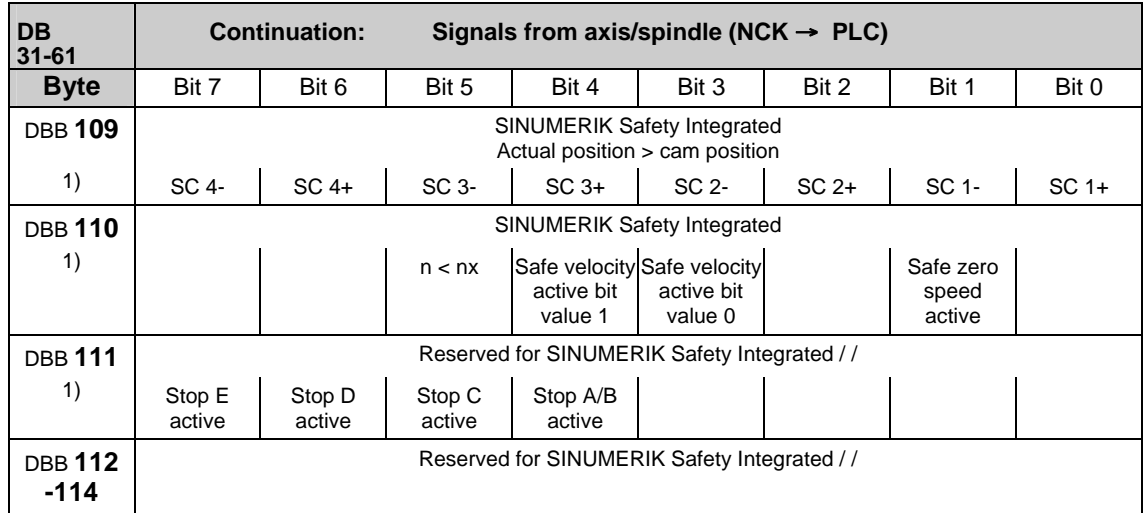

#### **Note**

This note refers to the signal bytes marked with 1) in column 1 in the above table.

These signal bytes are directly transferred to the interface independently of any configured link communication.

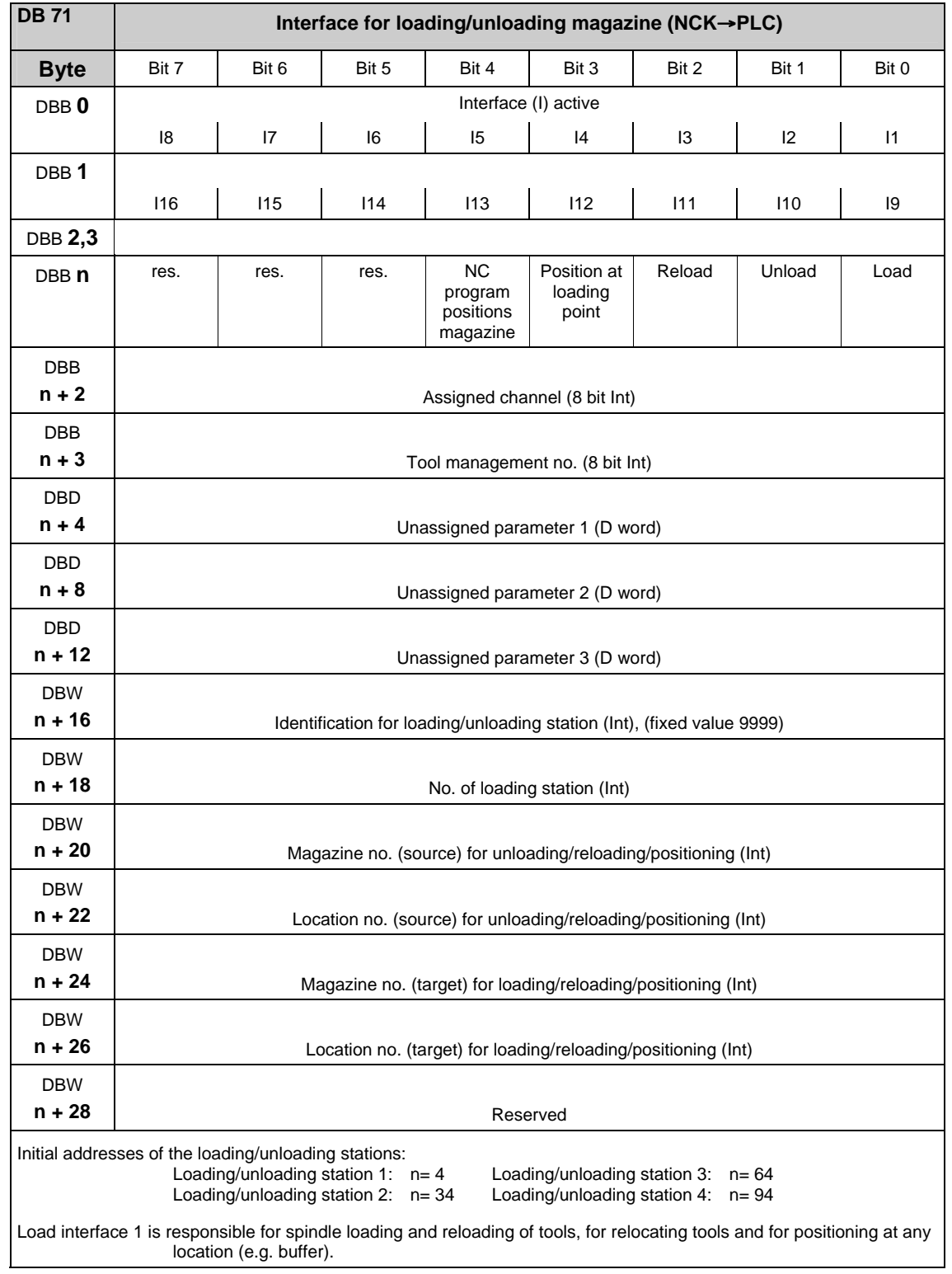

## **2.2.15 Interface for loading/unloading magazine (DB 71)**

**References:** /FBW/, "Description of Functions Tool Management"

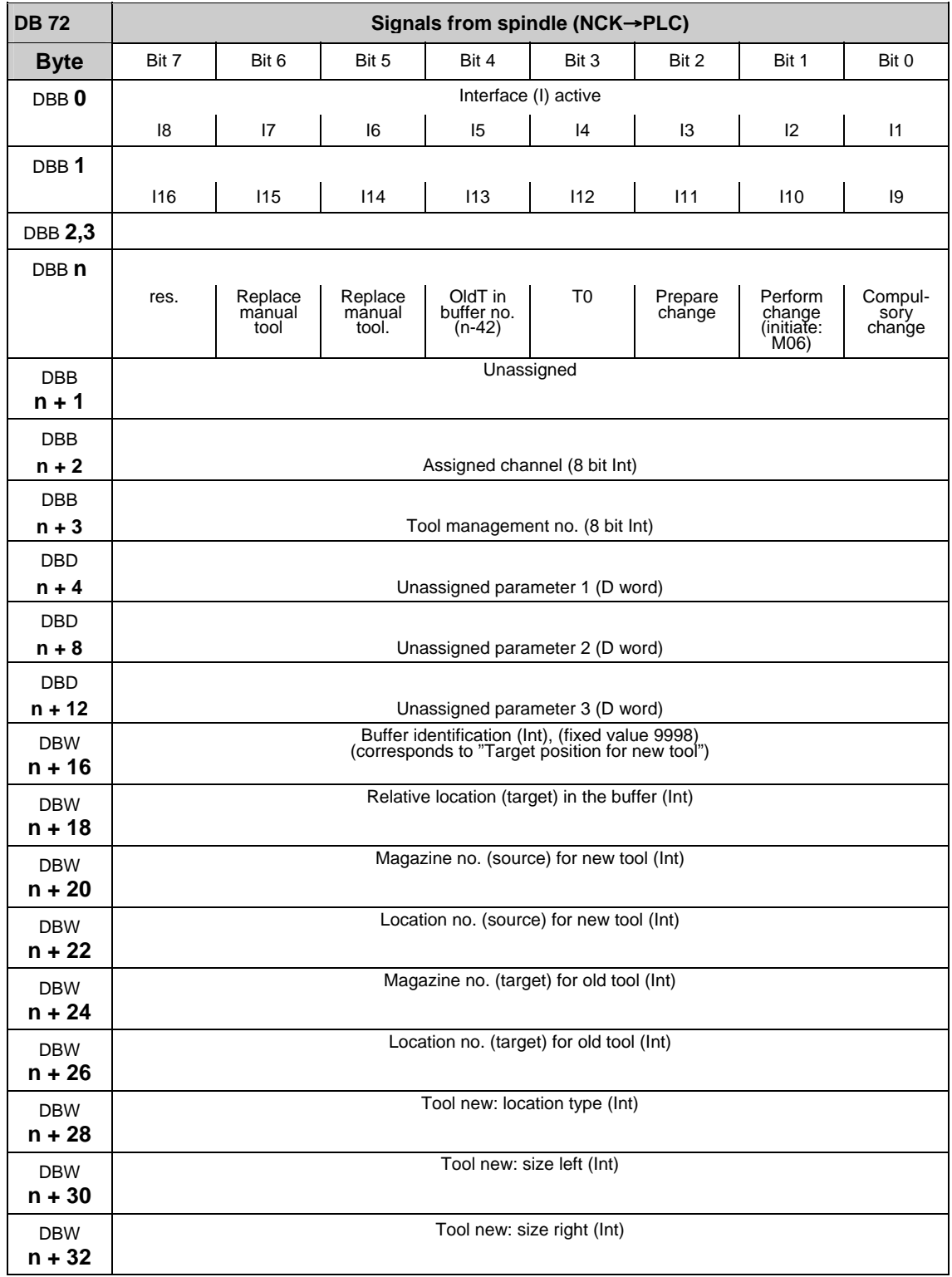

## **2.2.16 Interface for spindle as change position (DB 72)**

#### 2.2 Interface signals of the PLC application interface

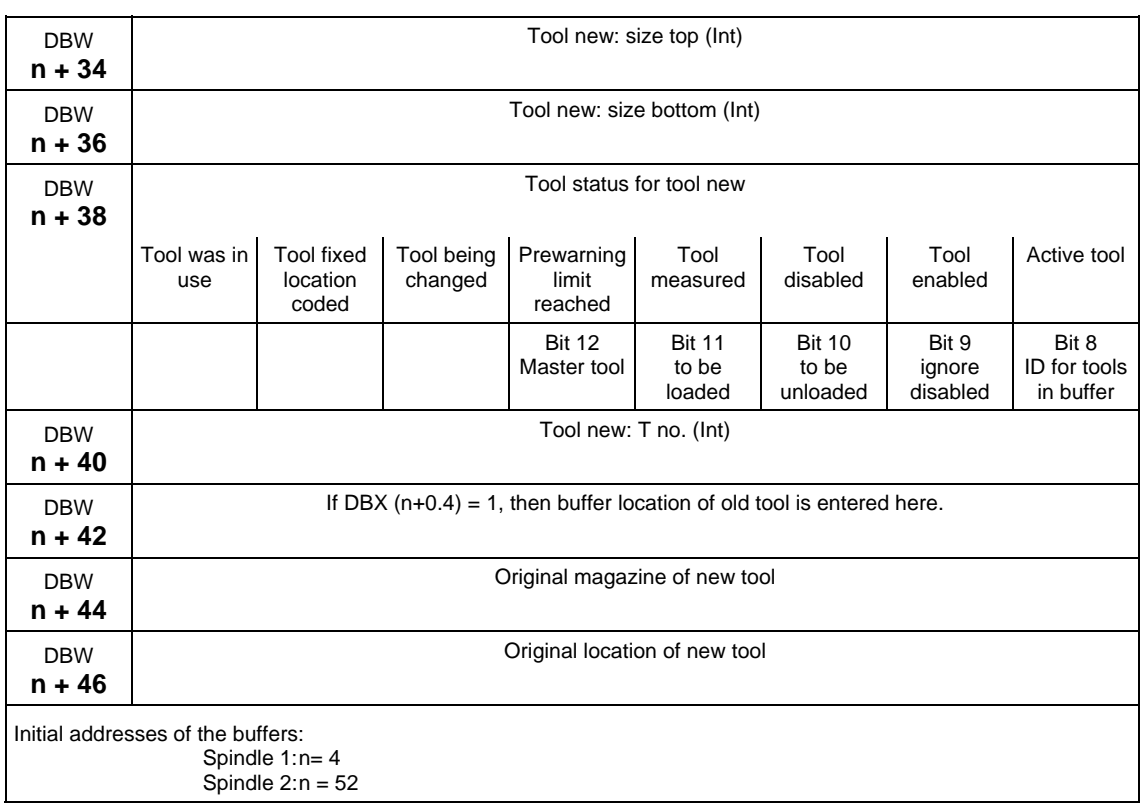

**References:** /FBW/, "Description of Functions, Tool Management"

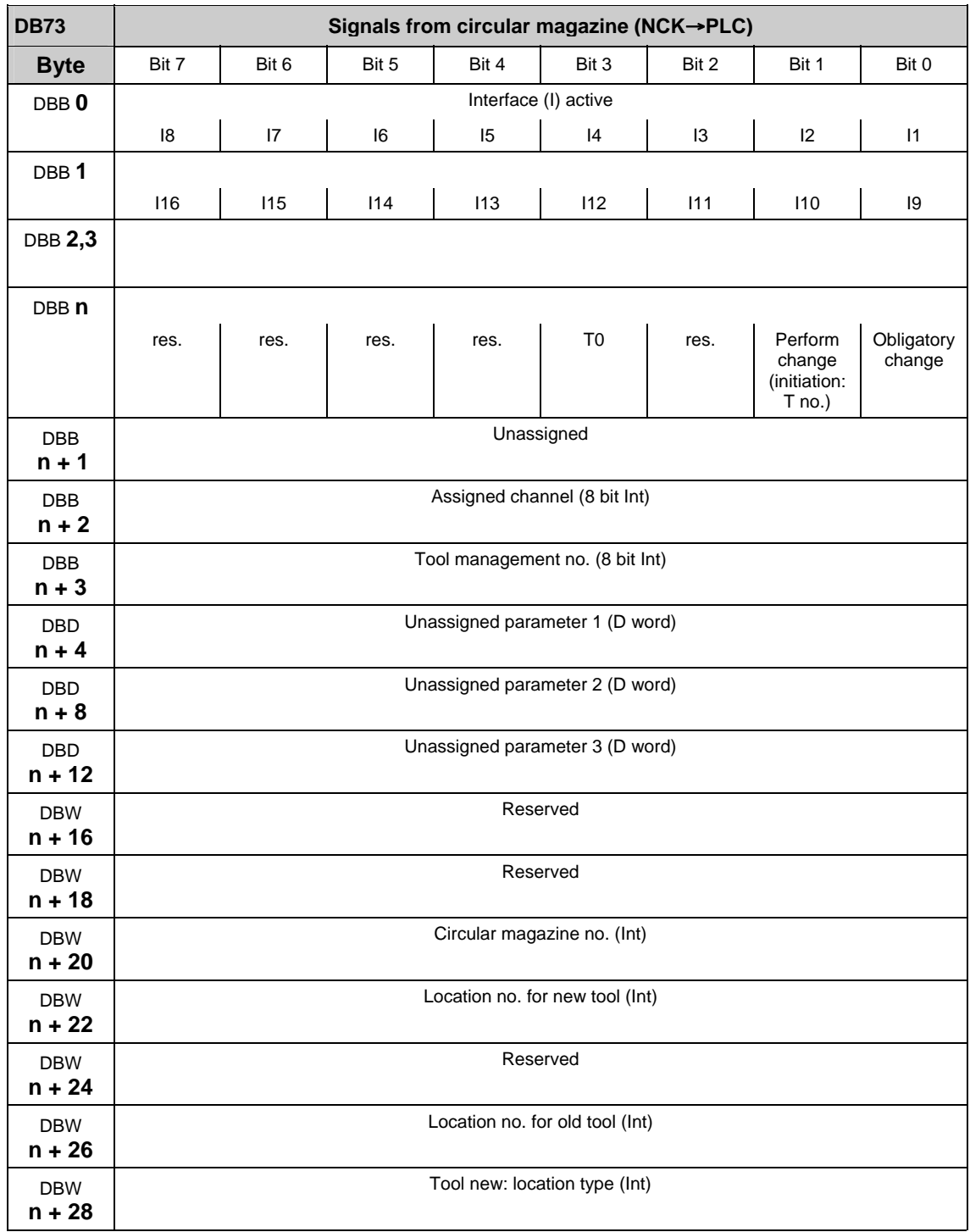

## **2.2.17 Interface for circular magazine (DB 73)**

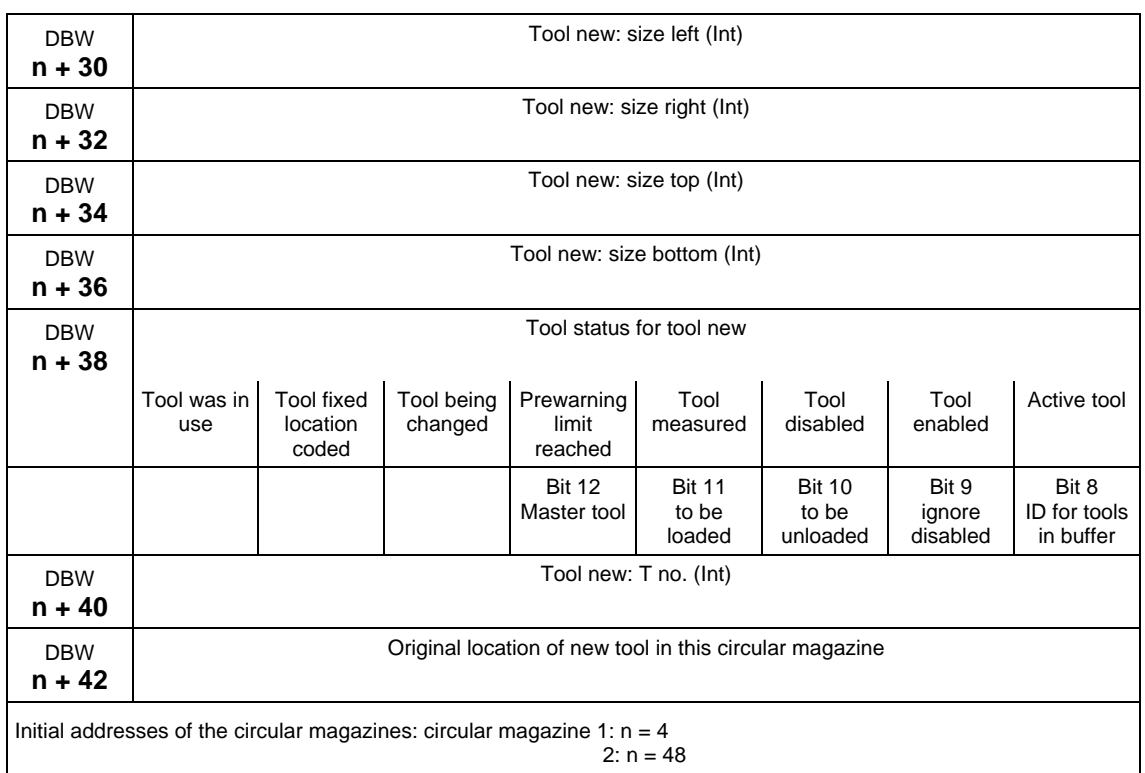

#### **References:** /FBW/, "Description of Functions, Tool Management"

#### **2.2.18 Signals to and from the machine control panel and HHU (840Di with MCI2 only) (DB 77)**

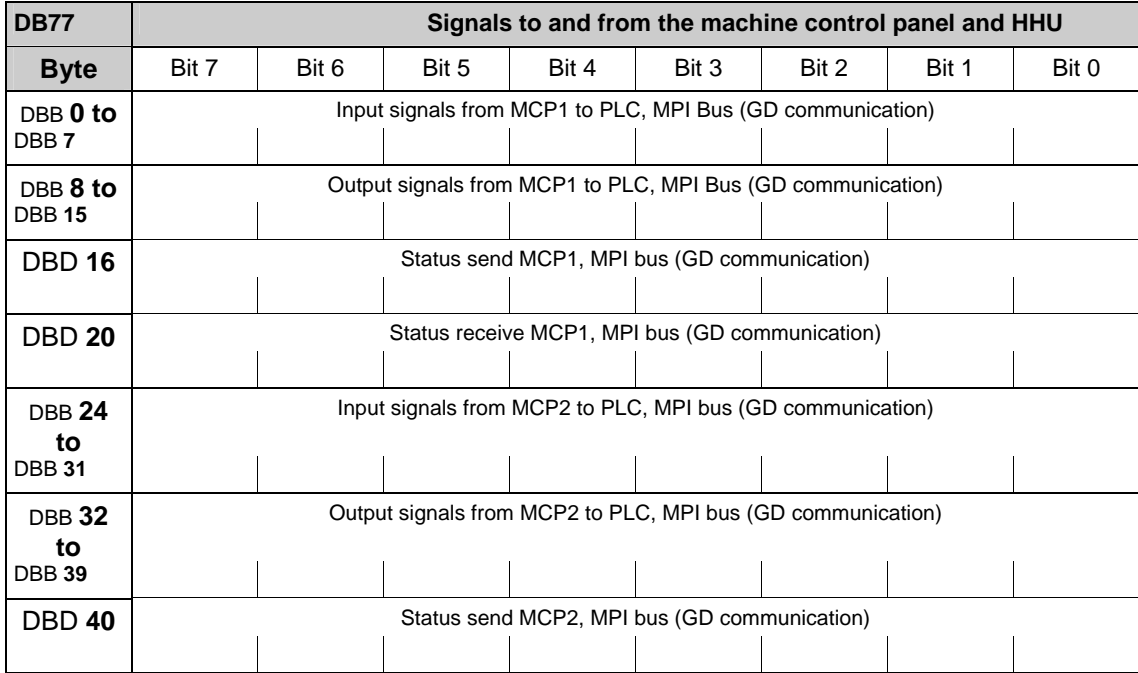

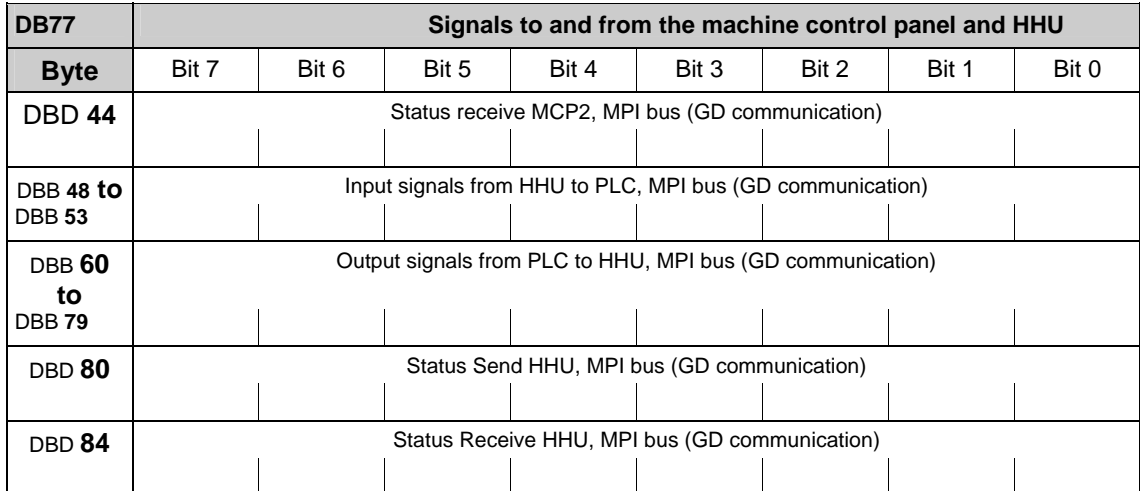

FB1- parameter:<br>MCPNum  $:=1$ . //correct number of MCPs MCP1In :=P#DB77.DBX0.0,<br>MCP1Out := P#DB77  $:=$  P#DB77.DBX8.0, MCP1StatSend := P#DB77.DBX16.0,  $MCP1$ StatRec  $:= P#DB77.DBX20.0,$ MCP2In :=P#DB77.DBX24.0,<br>MCP2Out := P#DB77.  $:=$  P#DB77.DBX32.0, MCP2StatSend := P#DB77.DBX40.0, MCP2StatRec := P#DB77.DBX44.0, MCPSDB210 := TRUE, BHG: :=1; //handheld unit interface: //0 - no HHU //1 – HHU to MPI //2 – HHU to OPI BHGIn :=P#DB77.DBX48.0, //transmitted data of handheld unit<br>BHGOut: :=P#DB77.DBX60.0, //received data of handheld unit //received data of handheld unit BHGStatSend: :=P#DB77.DBX80.0, // status DW for transmitting handheld unit BHGStatRec: :=P#DB77.DBX84.0, // status DW for receiving HHU

■

## **Für Notizen**

# **3**

## **3 Interface Signals power line**

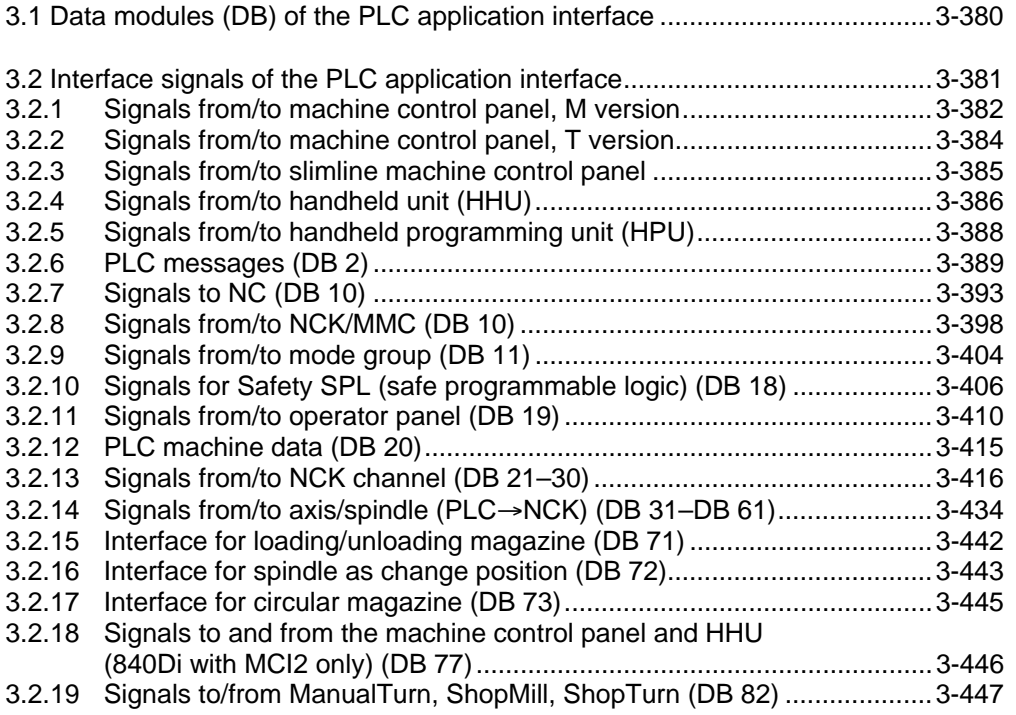

## <span id="page-379-0"></span>**3.1 Data modules (DB) of the PLC application interface**

Please find the descriptin of Data modules (DB) of the PLC application interface in chapter 5.3.

## <span id="page-380-0"></span>**3.2 Interface signals of the PLC application interface**

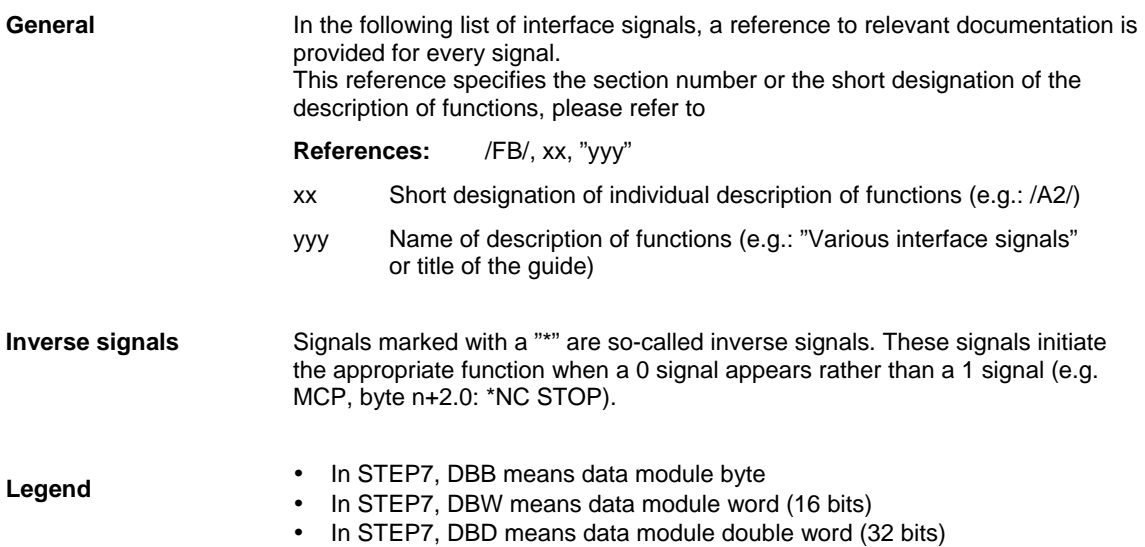

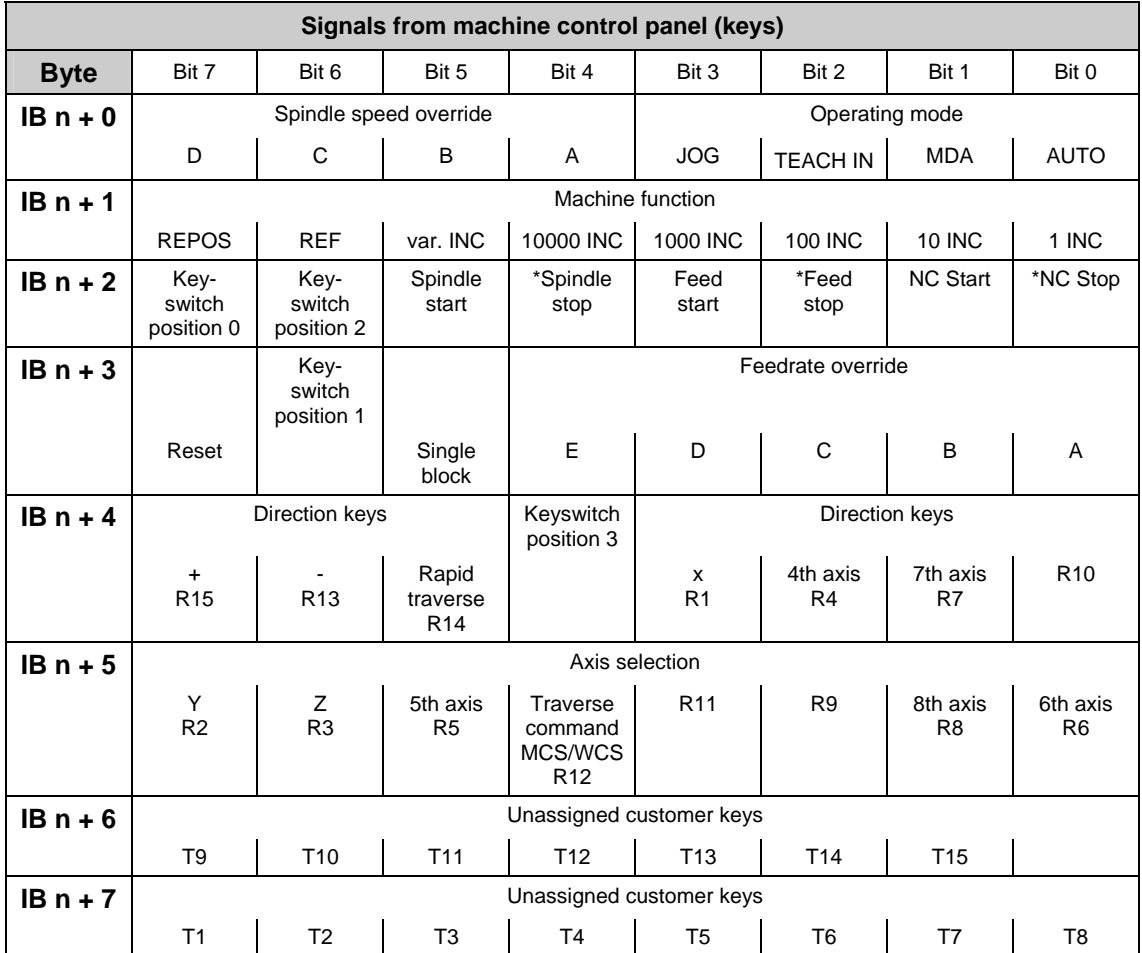

### <span id="page-381-0"></span>**3.2.1 Signals from/to machine control panel, M version**

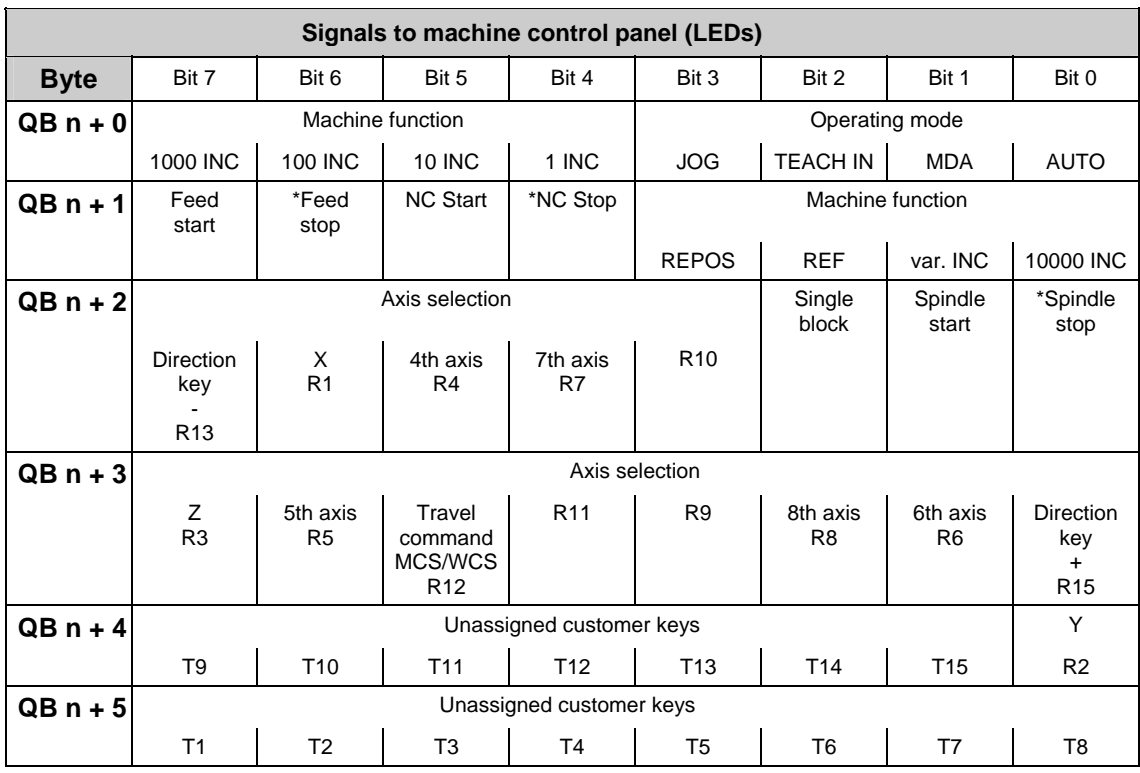

#### **Note**

With the SINUMERIK 840D, the machine control panel is assigned to the input/output area by GP parameters; as a standard, initial address 0 is specified for the input and output areas.

With FM-NC, the initial address is set via the SDB 210. For the supplied SDB 210, initial address 120 is specified. If another initial address is desired, this must be specified via the STEP 7 Package Communication Configuration. Note that the GD parameters given automatically through Communication Configuration must be set on the machine control panel.

## <span id="page-383-0"></span>**3.2.2 Signals from/to machine control panel, T version**

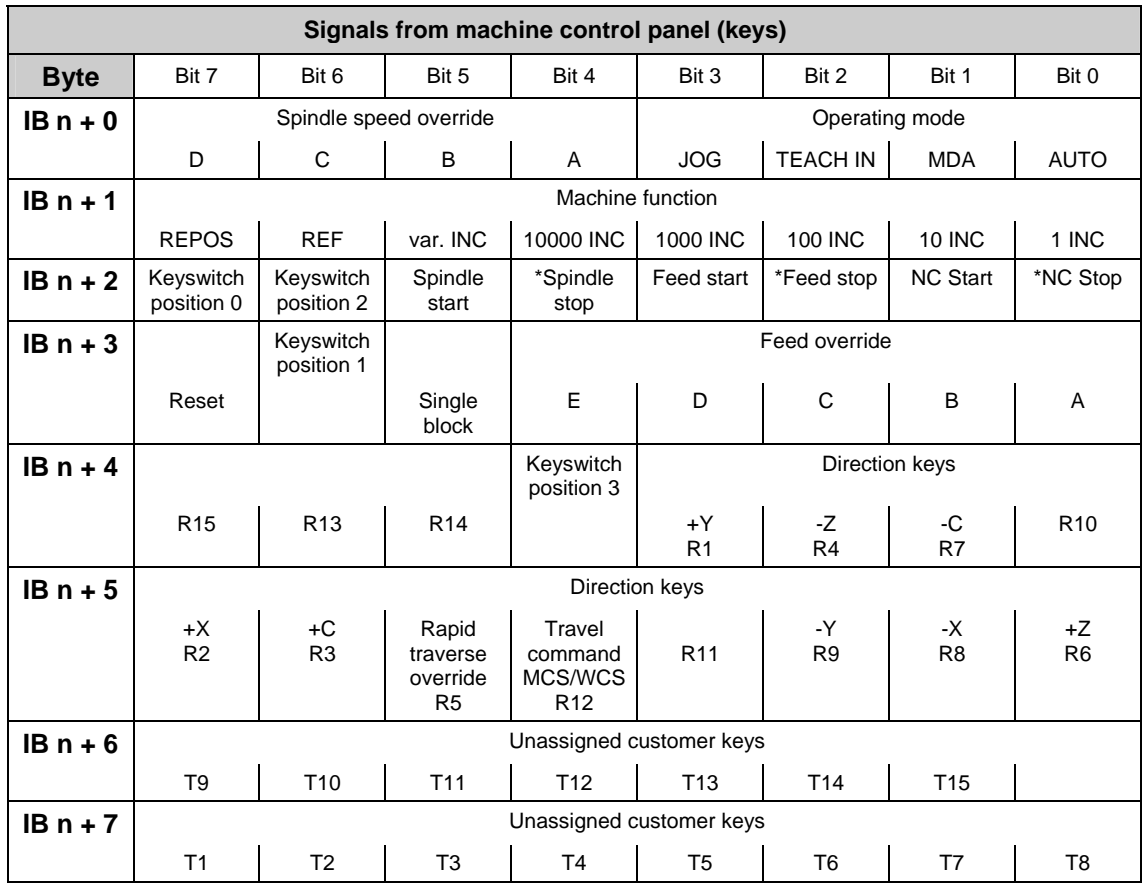

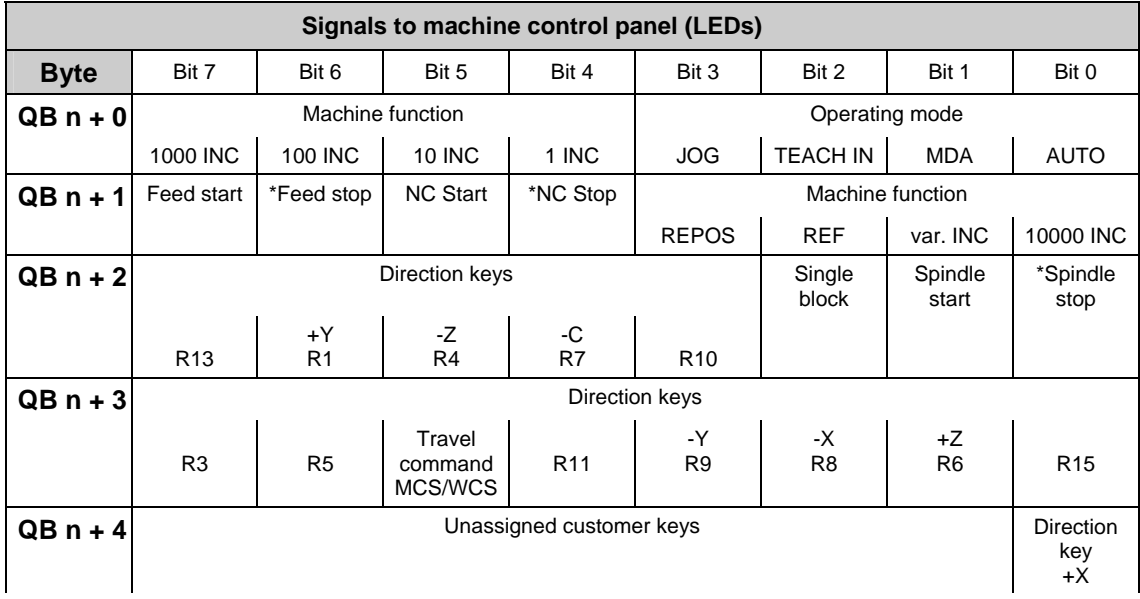

3.2 Interface signals of the PLC application interface

<span id="page-384-0"></span>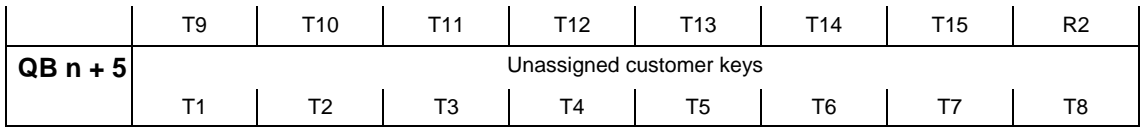

## **3.2.3 Signals from/to slimline machine control panel**

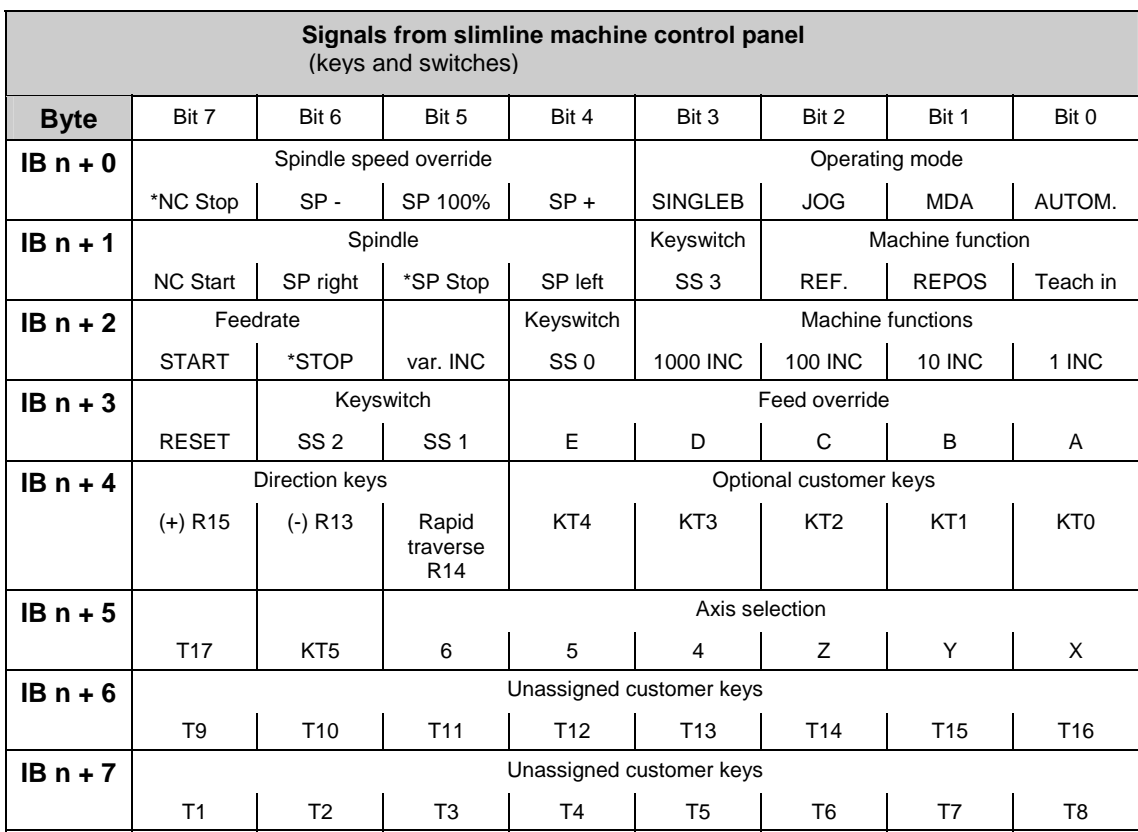

<span id="page-385-0"></span>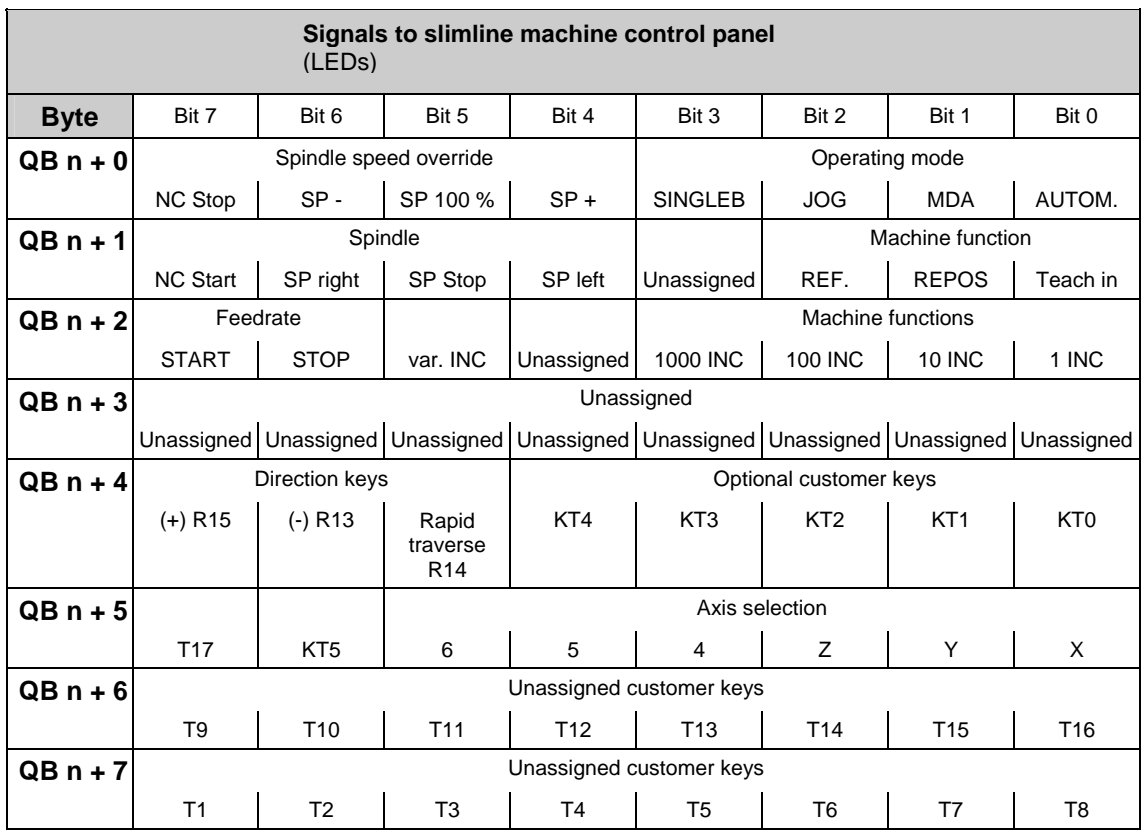

## **3.2.4 Signals from/to handheld unit (HHU)**

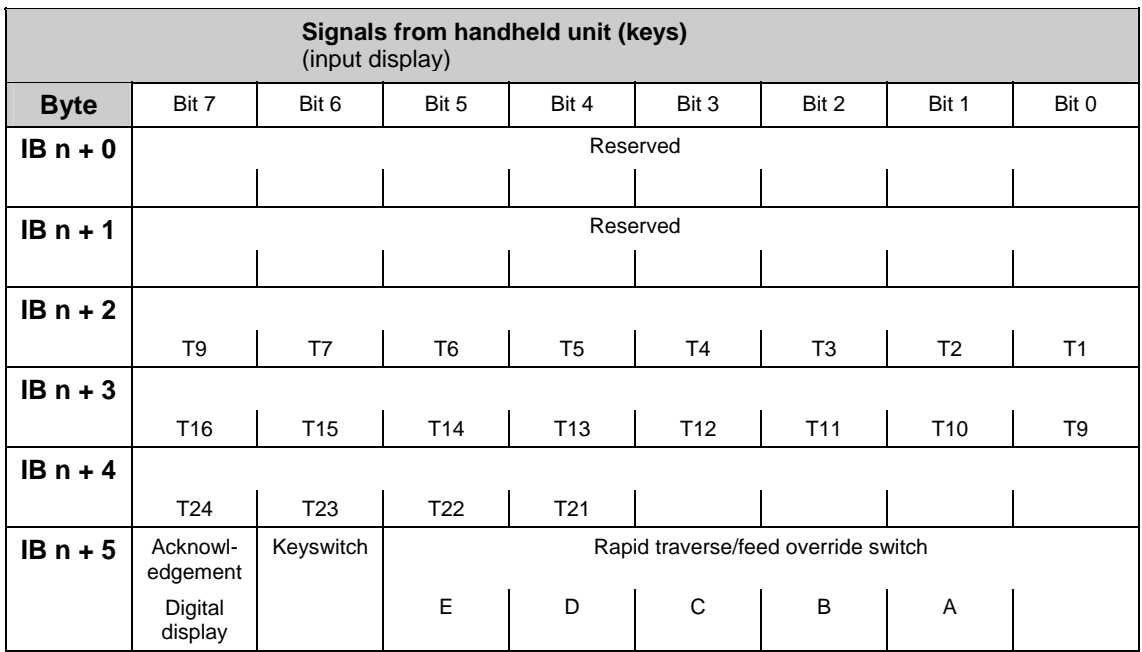

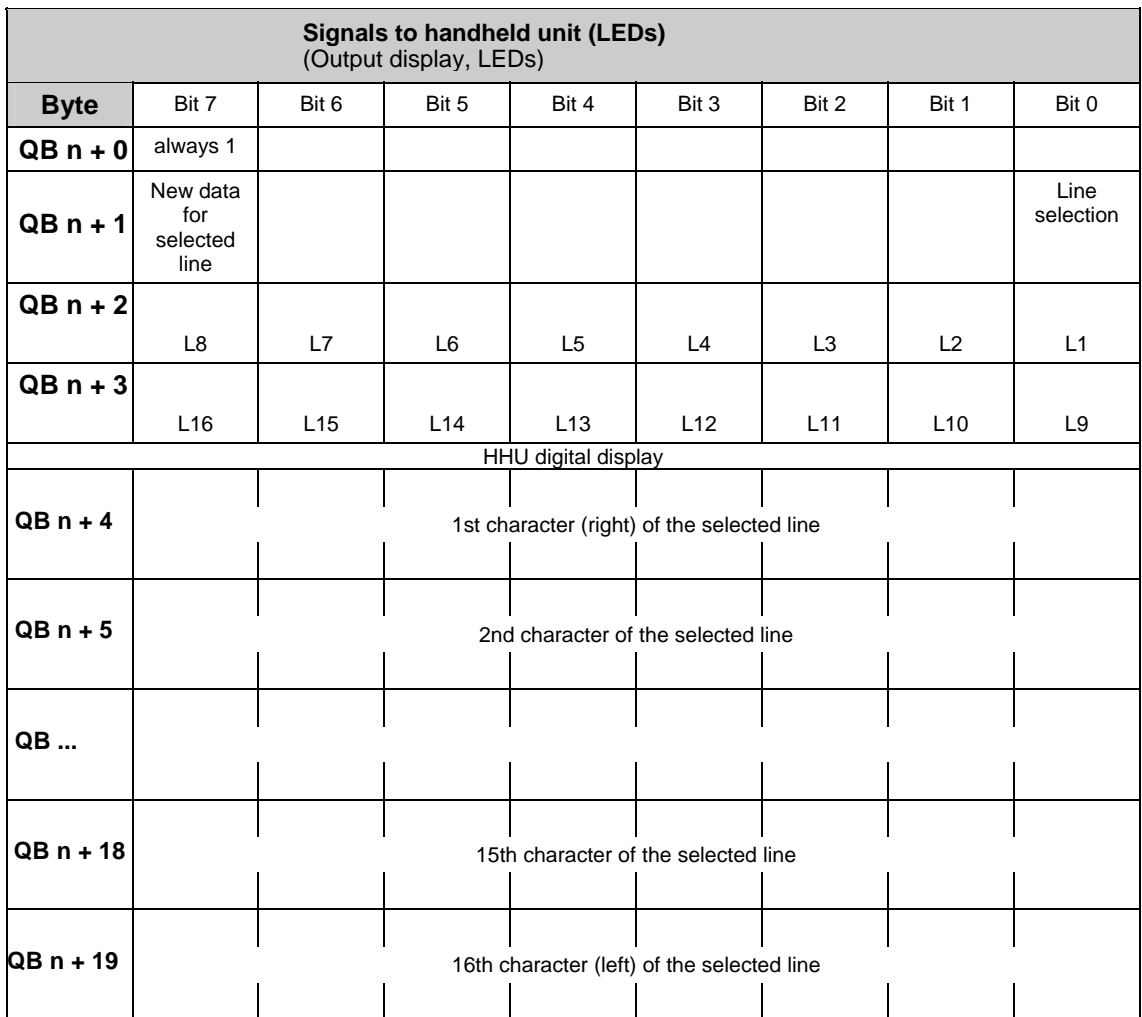

#### **Note**

With the SINUMERIK 840D, the handheld unit is connected to the OPI or MCP interface of the PLC.

The initial addresses of the input/output areas and the activation must be set via basic program parameter FB1. With the SINUMERIK 810D and FM-NC, the handheld unit is connected to the MPI interface of the PLC.

The initial addresses of the input/output areas as well as the number of bytes to be transferred must be specified via the STEP 7 Package Communication Configuration.

Note that the GD parameters given automatically through Communication Configuration must be set on the handheld unit.

The parameterization is described in the Installation and Start-Up Guide and in the Description of Functions P3 "Basic PLC program".

**References:** /BH/, "Operator Components Manual"

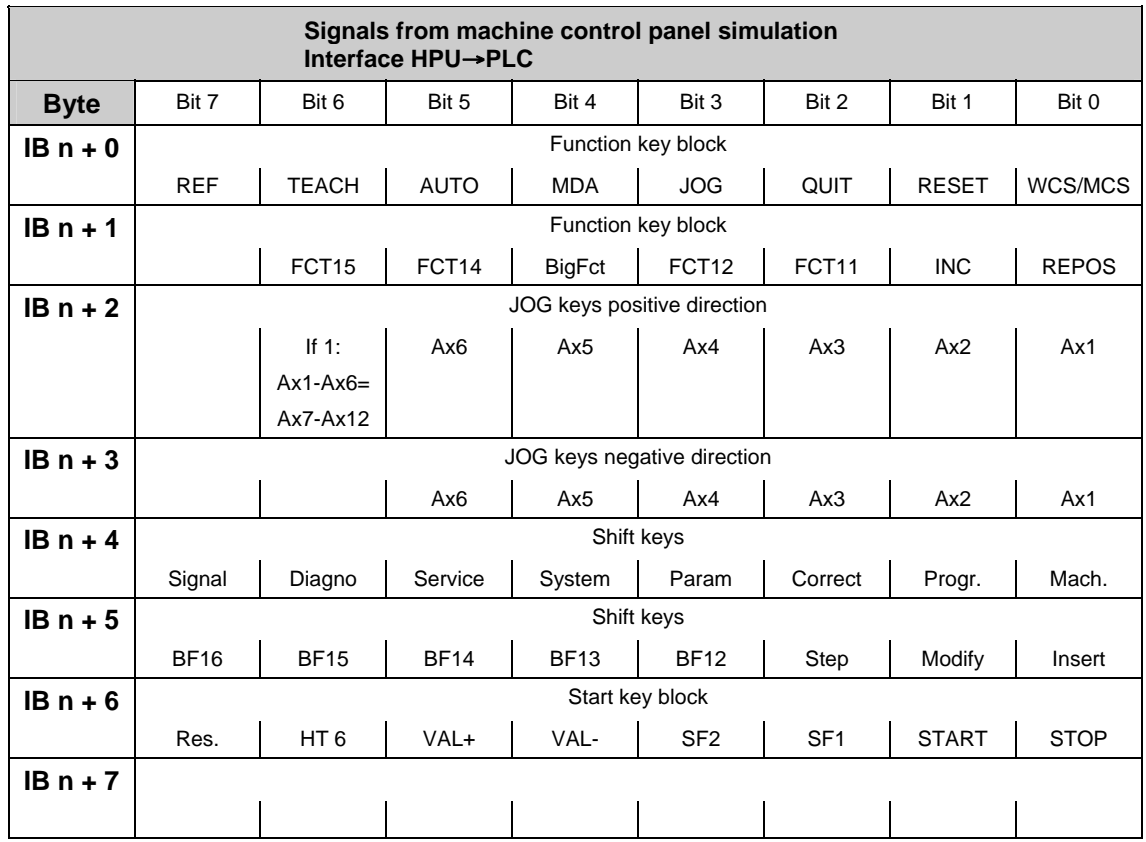

## <span id="page-387-0"></span>**3.2.5 Signals from/to handheld programming unit (HPU)**

<span id="page-388-0"></span>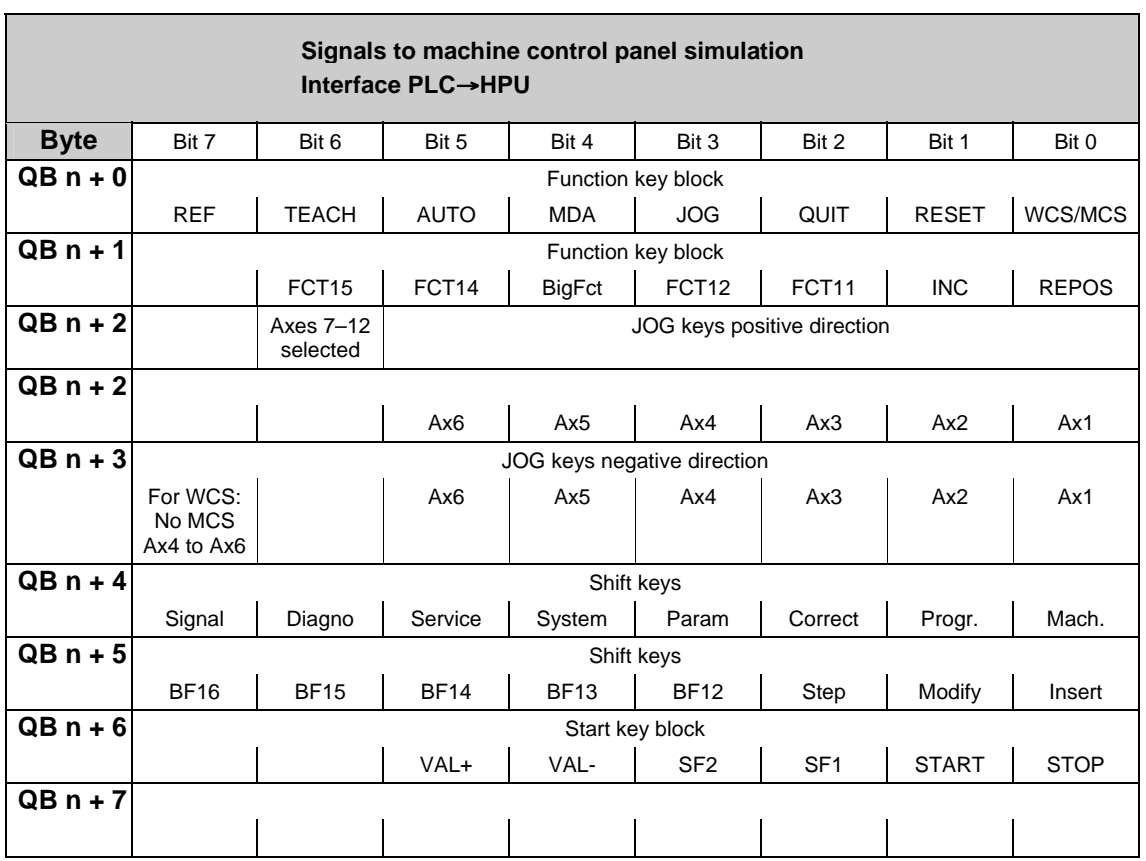

## **3.2.6 PLC messages (DB 2)**

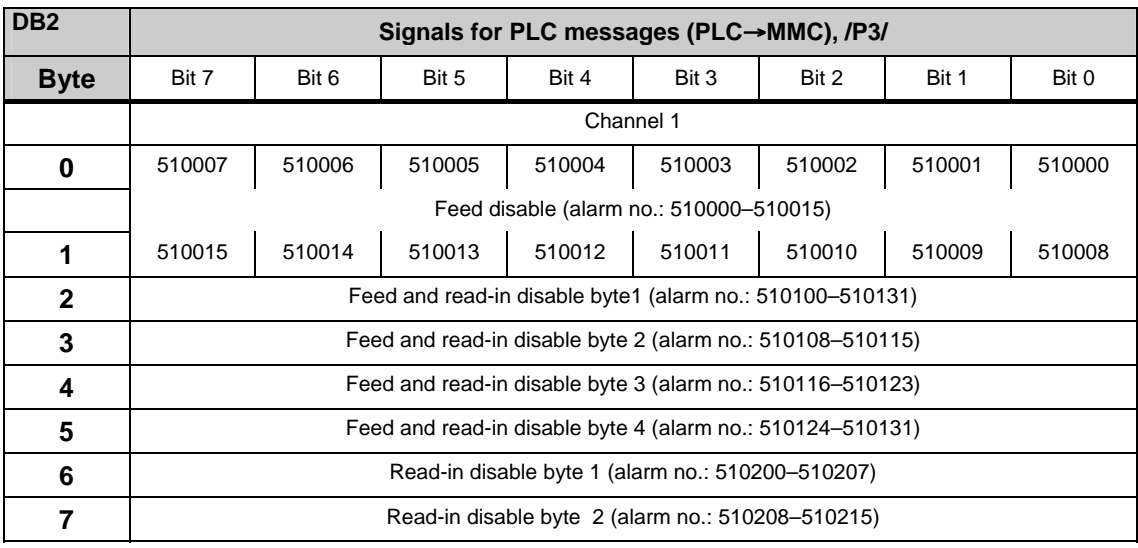

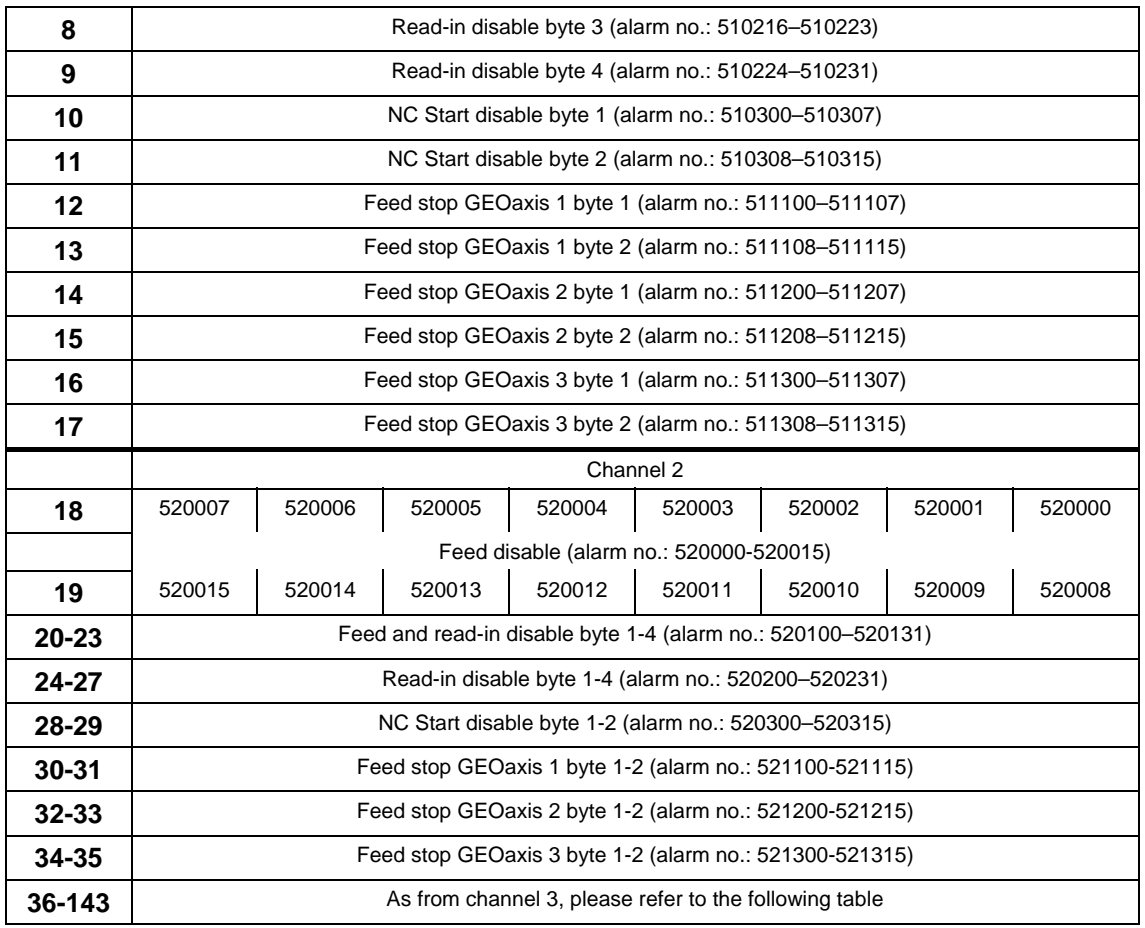

#### **Channel areas in DB2**

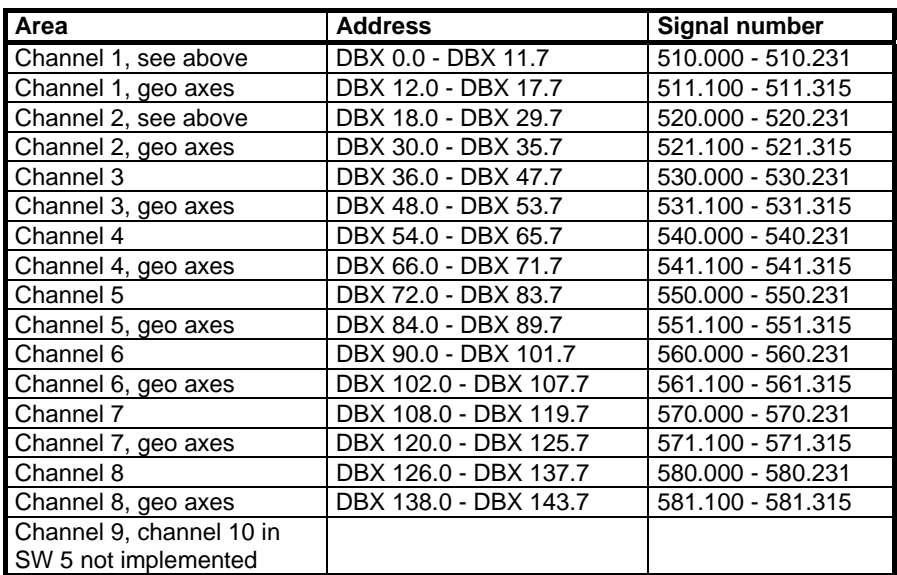

#### **Axis areas in DB2**

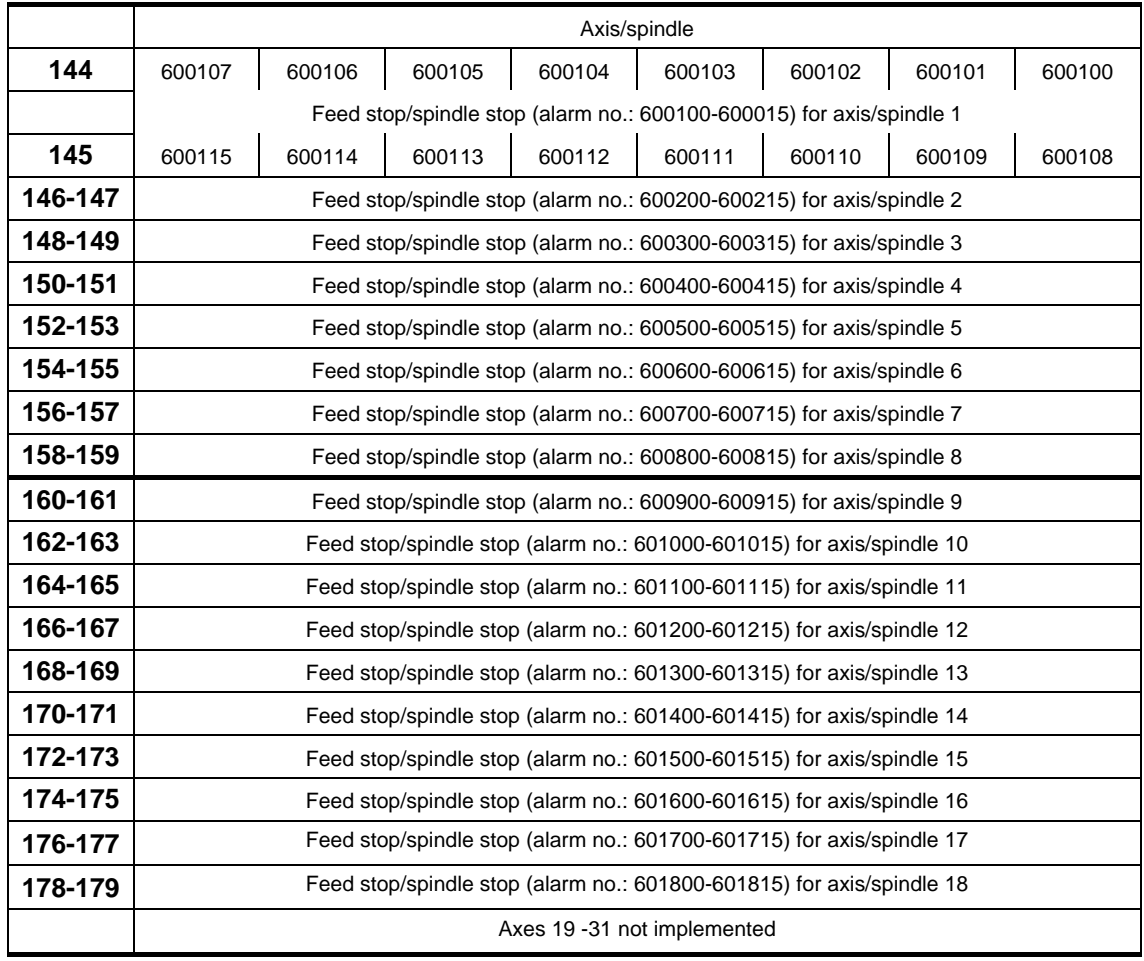

#### **User areas**

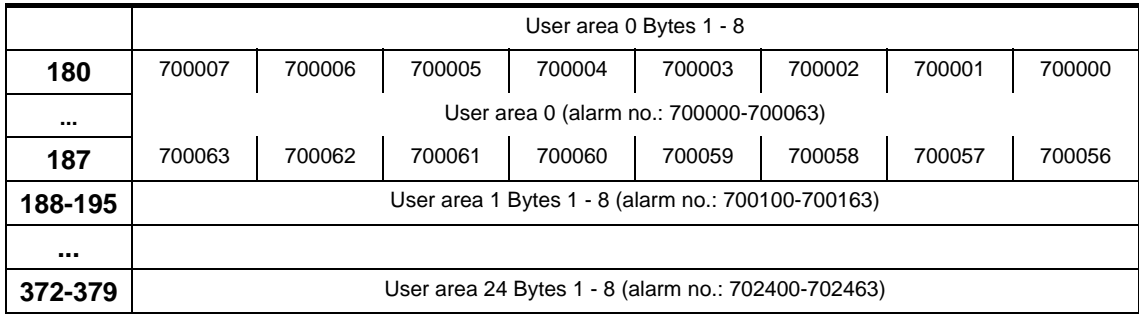

#### **Note**

In DB2, the assignment is made between message/alarm number, text and area identifier. All alarm or message bits are automatically transferred to the user interface (channel, axis/spindle) through appropriate parameter settings. If these parameter settings are not made, the bit transfer must be programmed in the user program. The user interface can be further influenced after the block for the error/operational messages has been called. Only signals of the channels and axes declared in the NC machine data can be transferred and texts displayed.

The user must acknowledge all error messages generated. Operational messages are displayed only for as long as the relevant condition prevails.

The number of user areas can be parameterized via FB 1. DB2/DB3 must be deleted after changing the configuration (FB1: MsgUser).

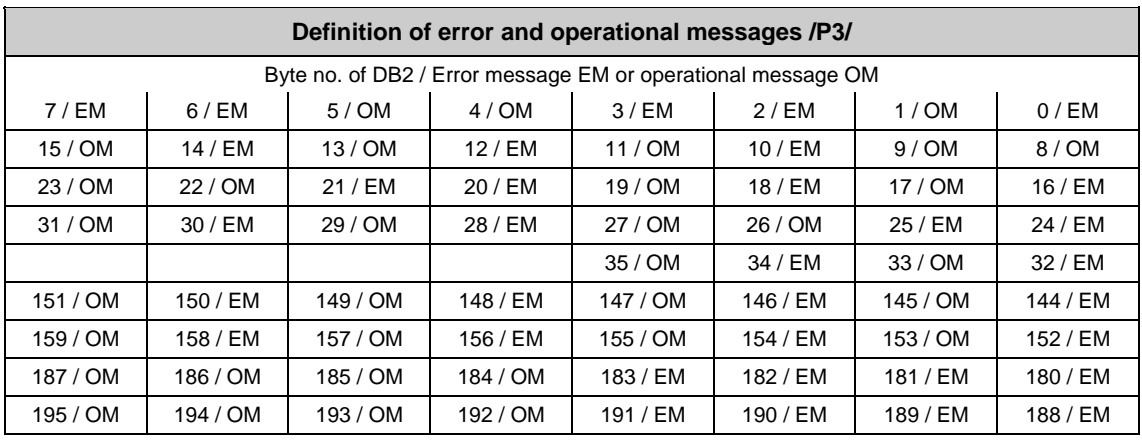

#### **Example**

The alarms numbered from 510200 to 510207 can be generated via DB2, DBB6 (read-in disable channel 1). These alarms are defined as error messages as standard.

## <span id="page-392-0"></span>**3.2.7 Signals to NC (DB 10)**

#### **On-board input and output signals from NCK**

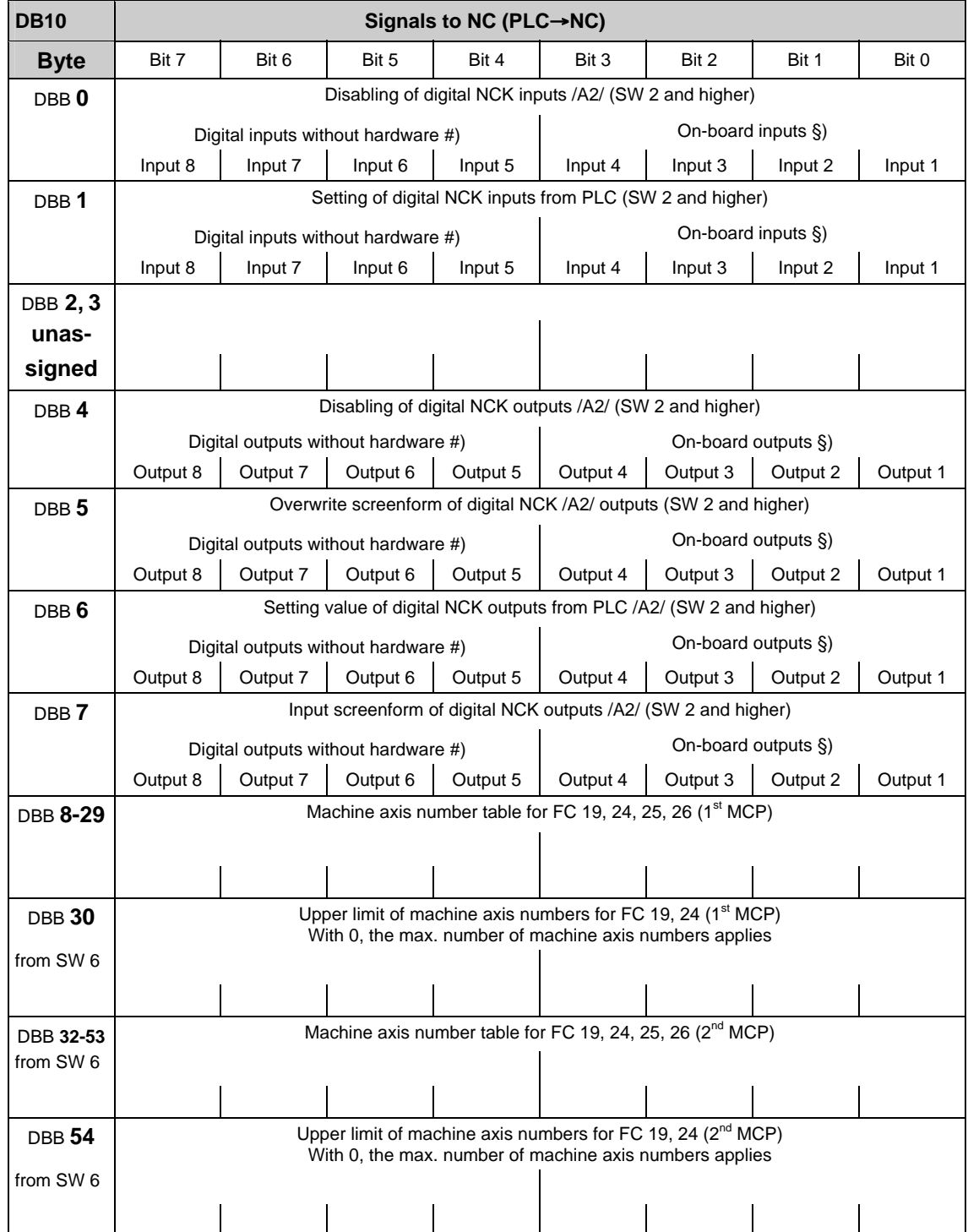

#### **Note**

#) Bits 4-7 of the digital input and NCK outputs can be processed by the PLC even though there are no hardware I/Os available for this. Therefore, these bits can be used in addition to the information exchange between NCK and PLC.

§) On the 840D, the digital inputs and outputs 1 to 4 of the NCK are physically on-board. On the FM-NC, there are no hardware I/Os for bit 0 to bit 3. These can be processed by the PLC according to #).

The external I/O signals from the NCK have been shifted to the range starting with DBB122.

#### **General signals to NCK (DB10)**

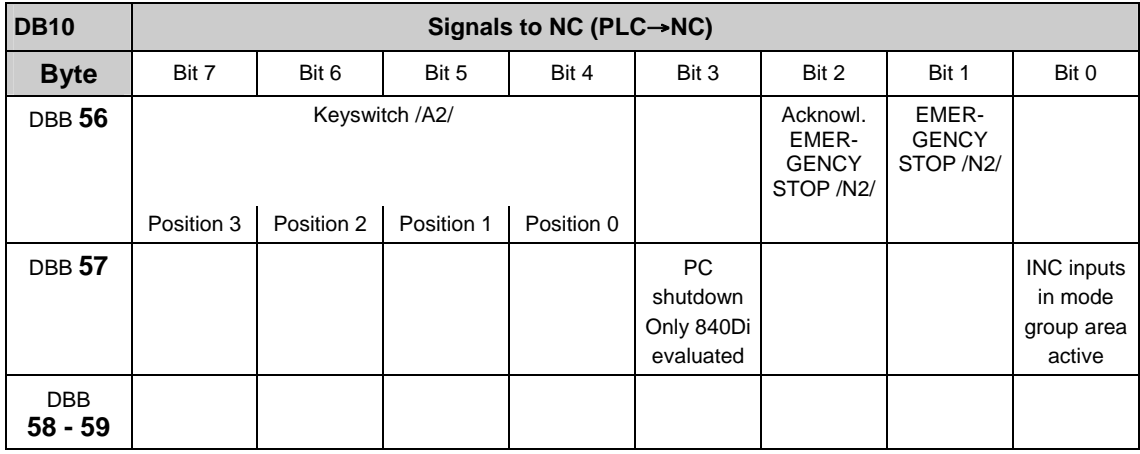

#### **External digital inputs of the NCK (DB10)**

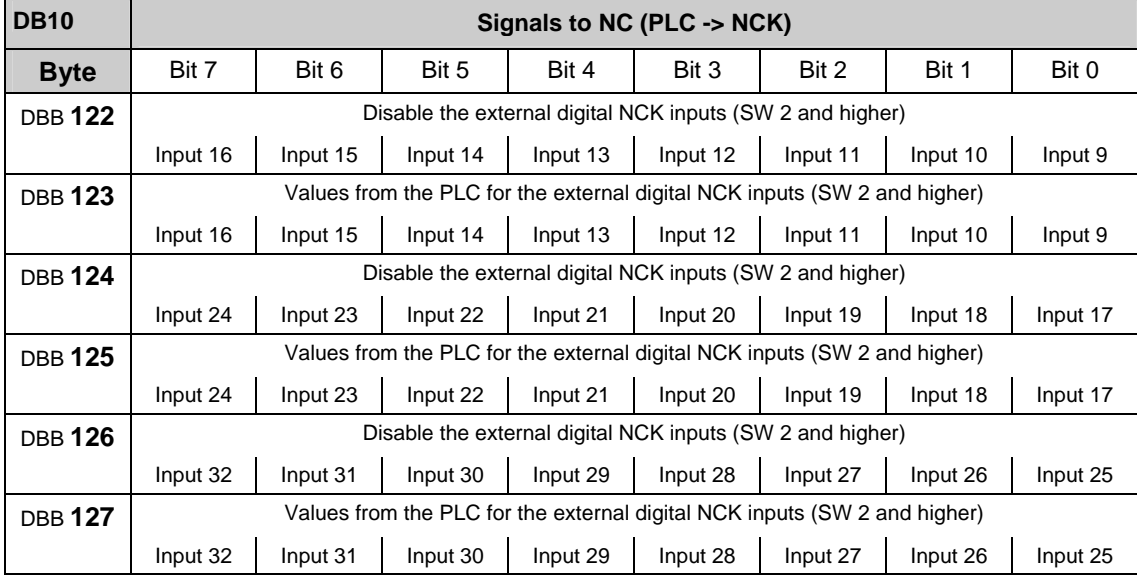

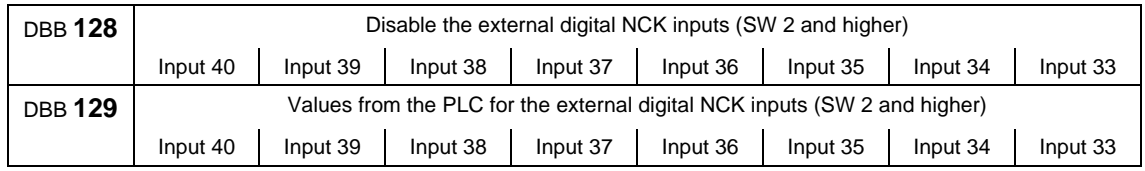

### **External digital outputs of the NCK (DB10)**

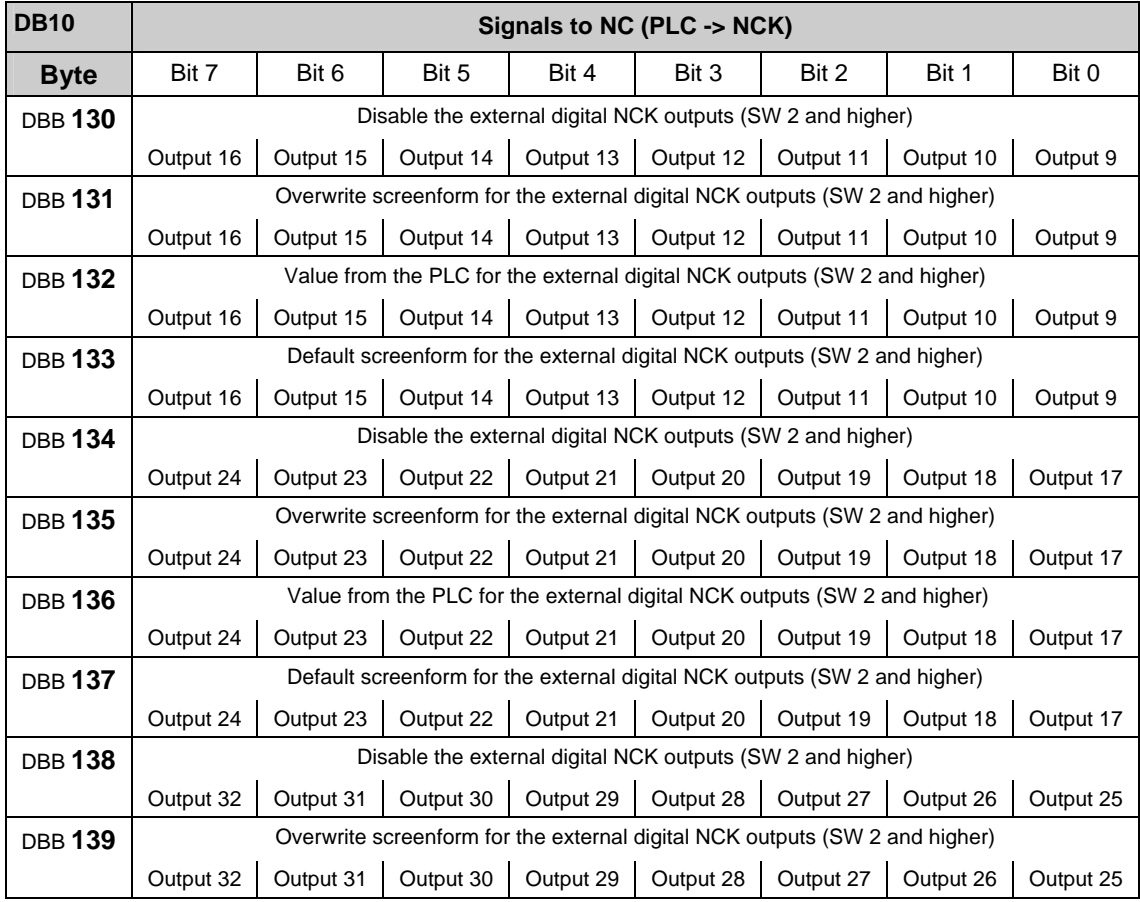

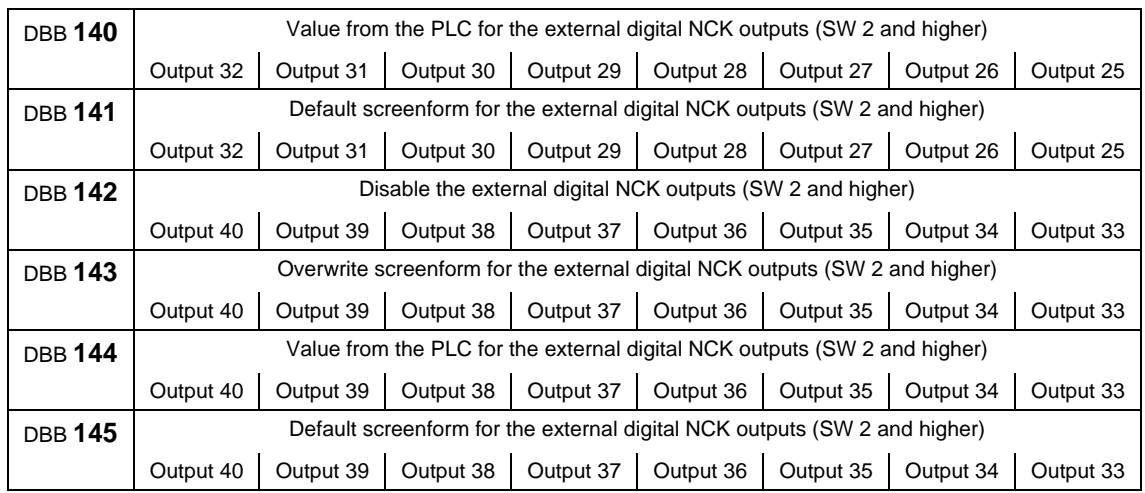

## **Analog inputs of the NCK (external) (DB10)**

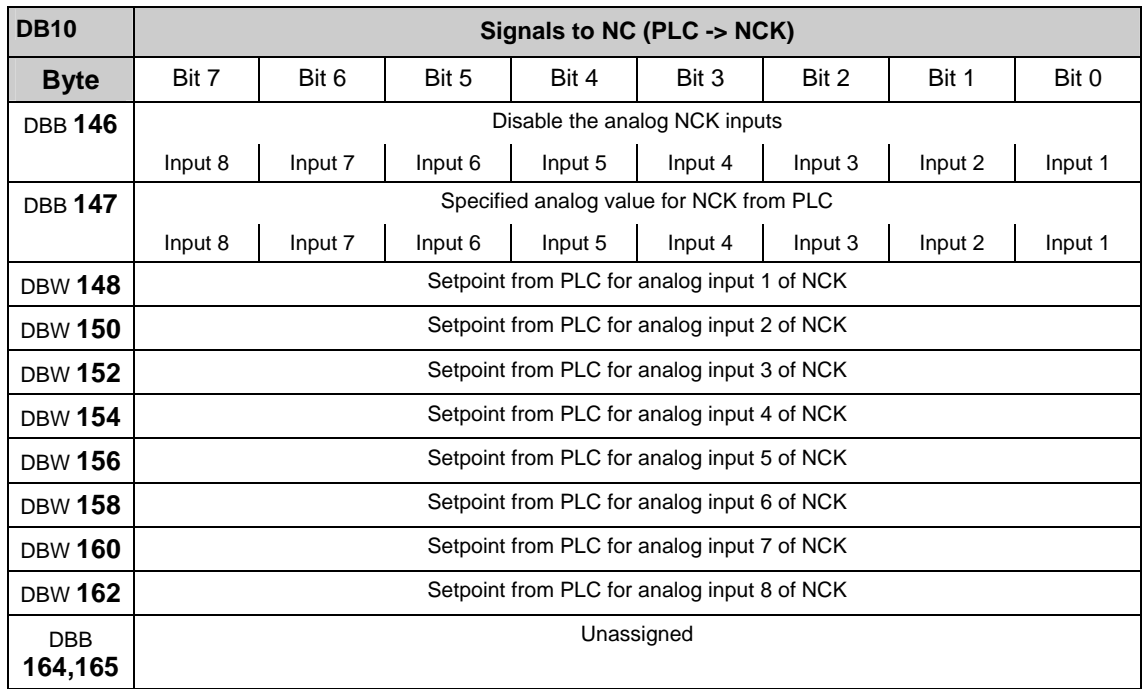
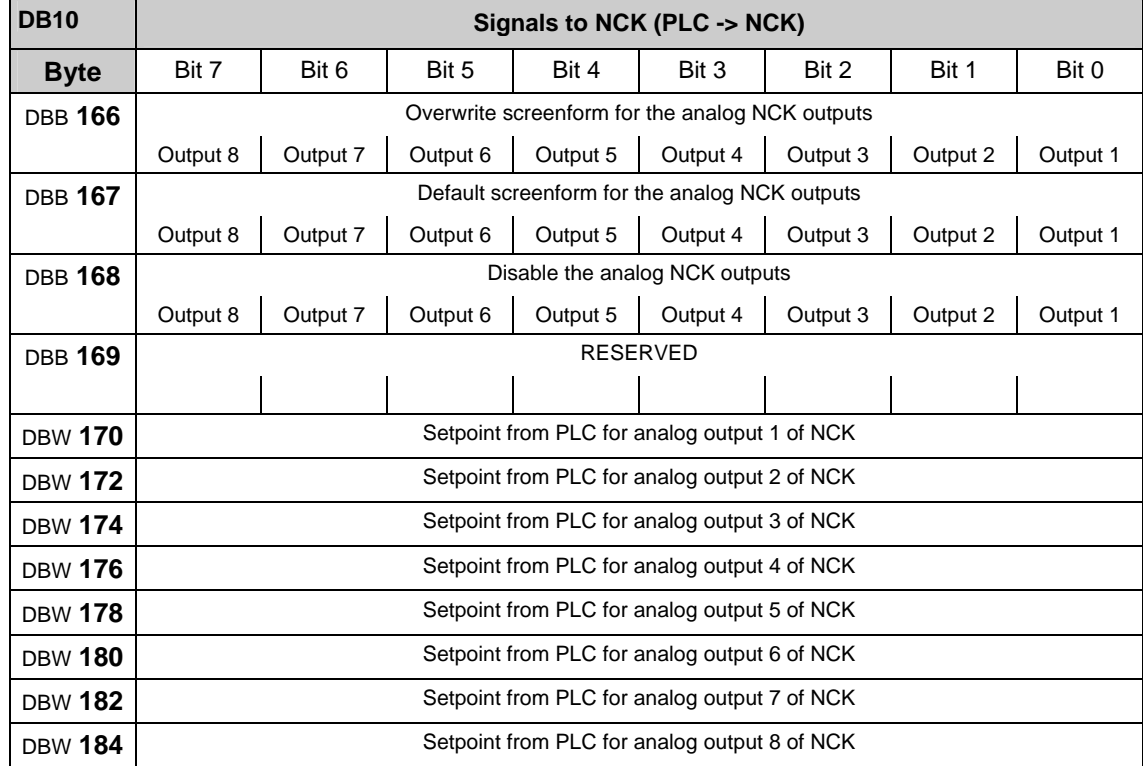

### **Analog outputs of the NCK (external) (DB10)**

### **3.2.8 Signals from/to NCK/MMC (DB 10)**

### **On-board NCK inputs and outputs (DB 10)**

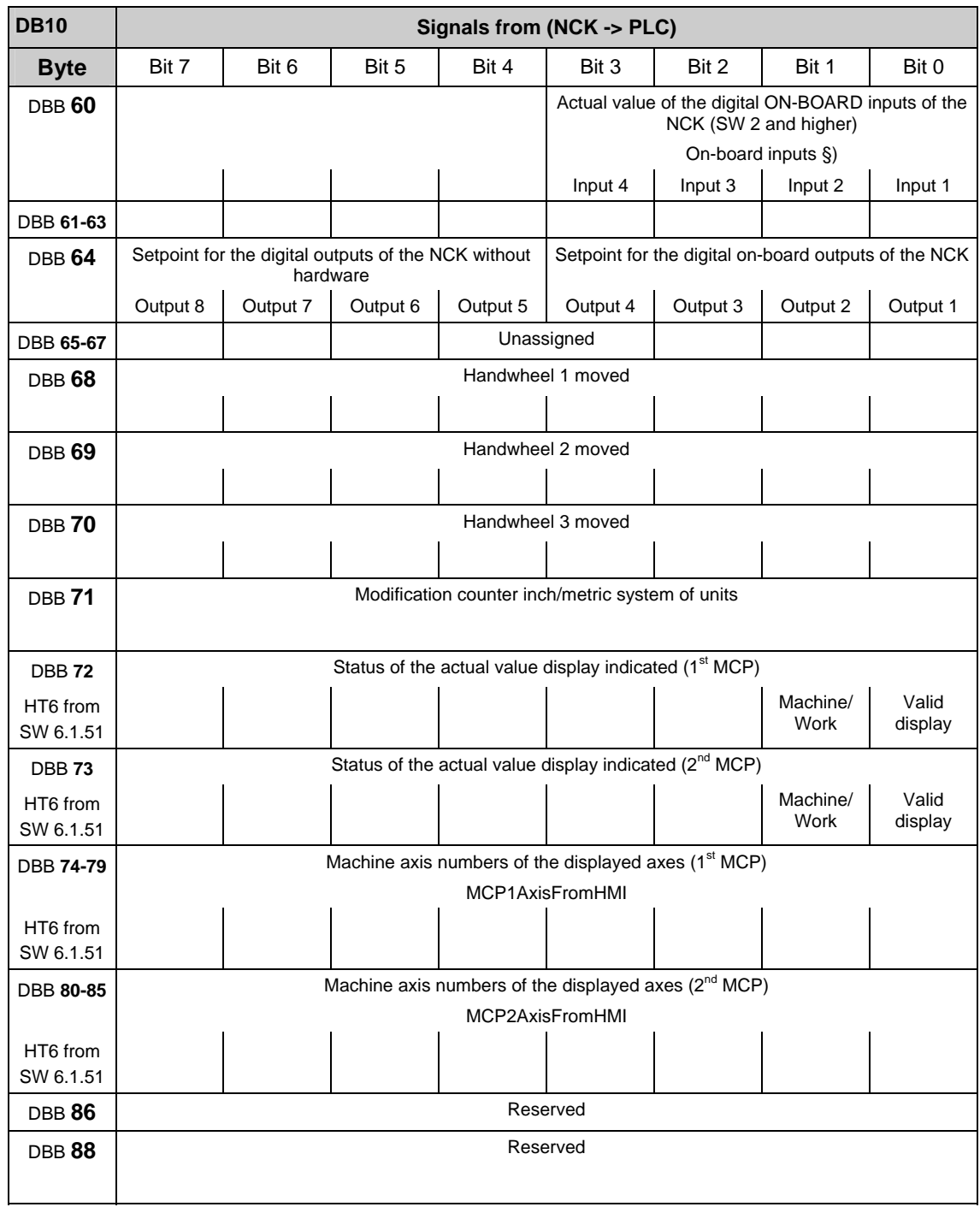

#### **Note**

#) Although no associated hardware I/Os exist, the PLC can process bits 4-7 of the digital inputs and NCK outputs. Consequently, these bits can also be used to transfer information between the NCK and the PLC.

§) The digital inputs and outputs 1 to 4 of the NCK exist as on-board hardware for the 840D. No hardware I/Os are available for bits 0-3 of the FM-NC. In accordance with #), these can be processed by the PLC.

#### **Selection/status signals from MMC (DB 10)**

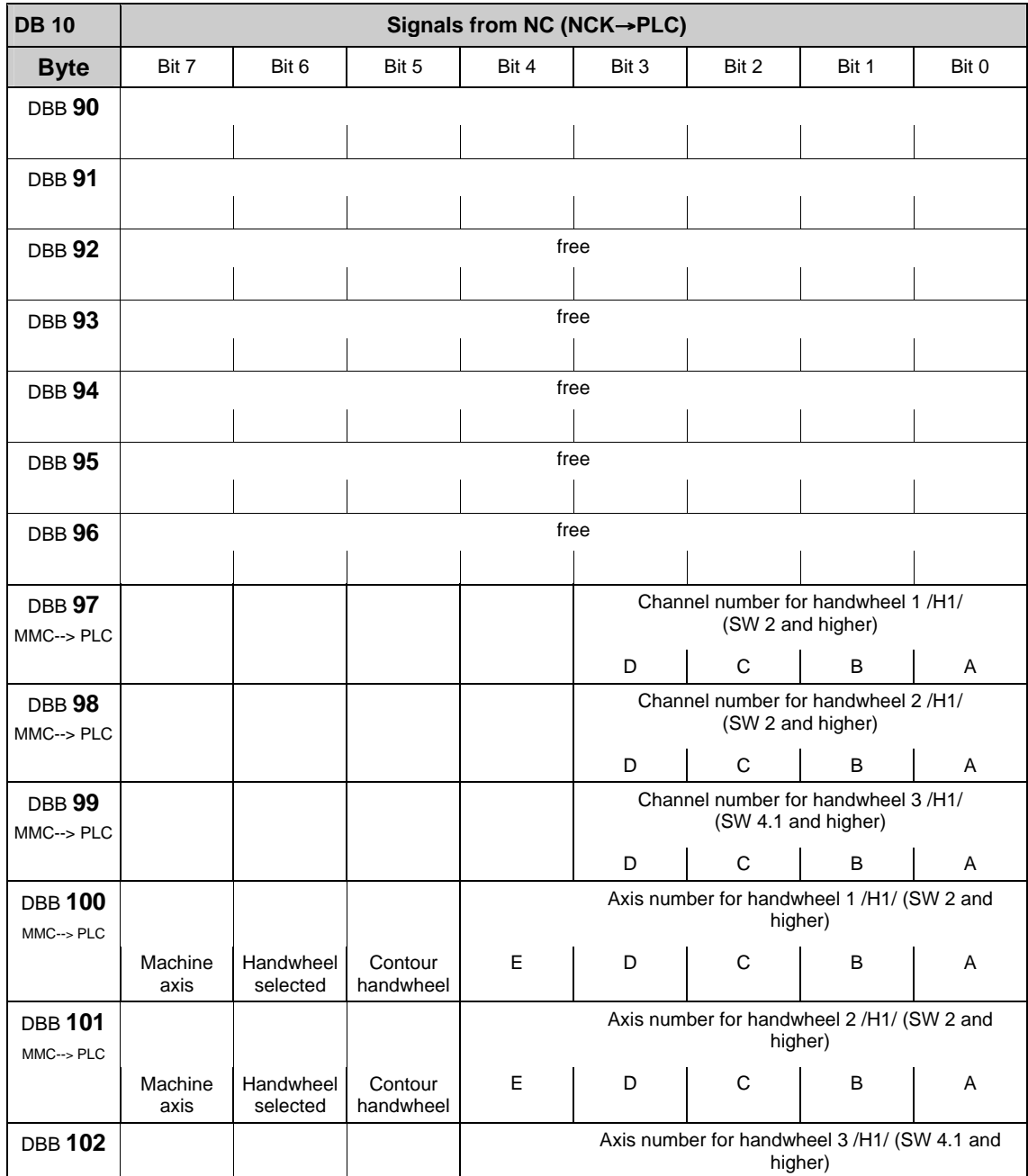

#### 3.2 Interface signals of the PLC application interface

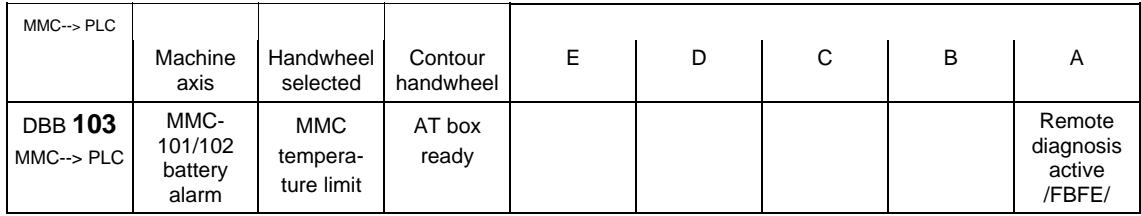

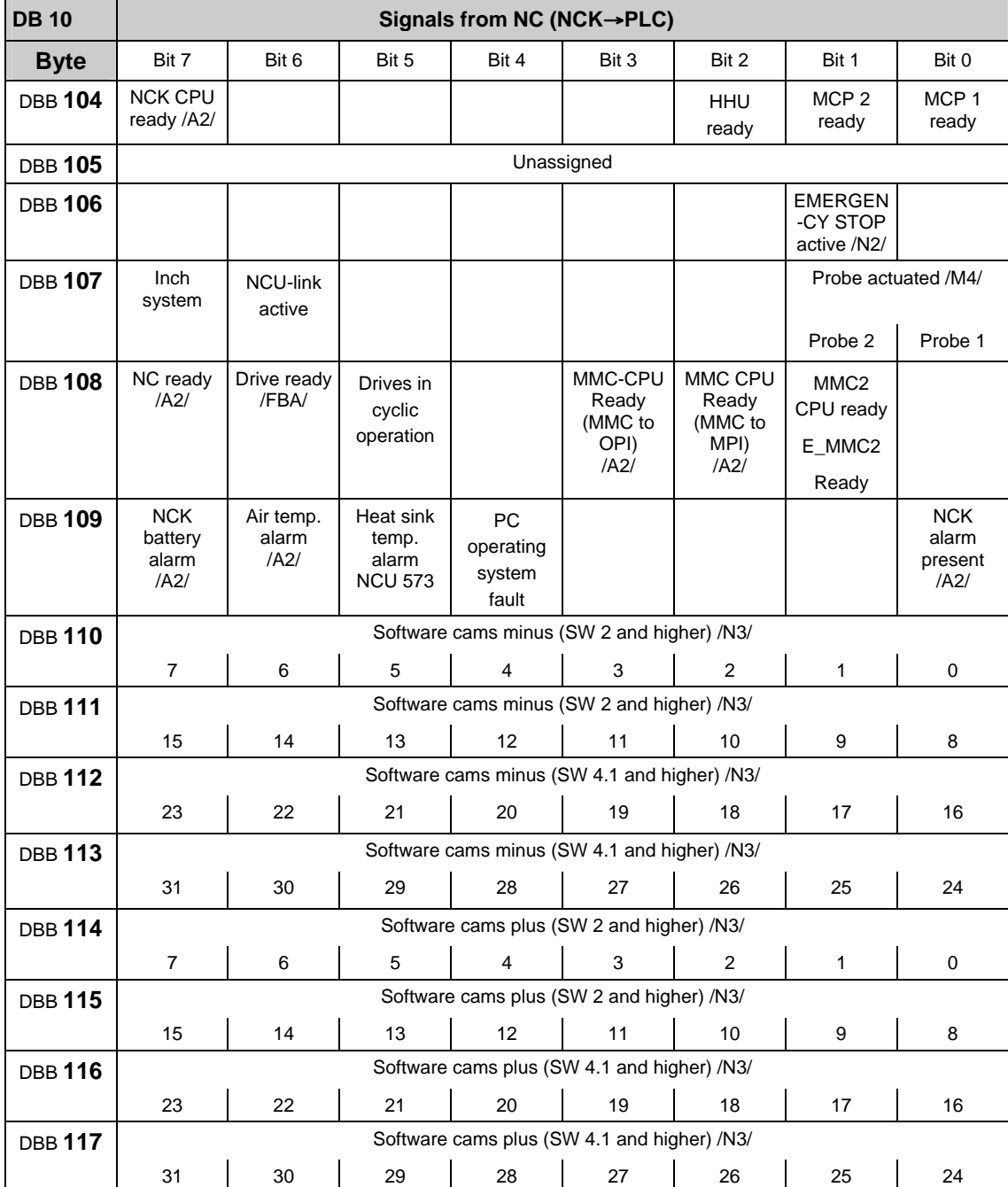

# **General signals from NCK (DB 10)**

**Note**

Concerning **NCK CPU Ready (DBX 104.7):** 

This signal is the sign-of-life monitoring function for the NC. It must be included in the safety circuit of the machine.

Concerning **MMC CPU1 READY (DBX 108.3 and DBX 108.2):** 

If the MMC is connected to the operator panel interface (X 101), bit 3 is set (default). When connecting to the PG MPI interface (X 122), bit 2 is set.

# **External digital input and output signals of the NCK (DB 10)**

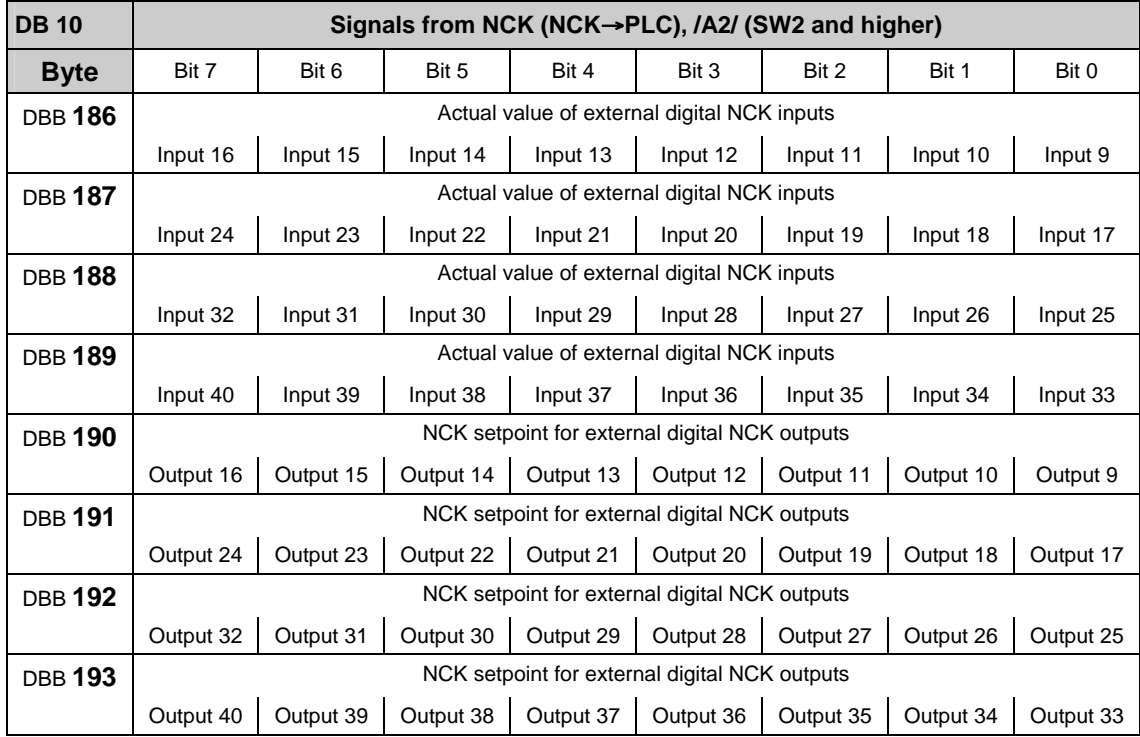

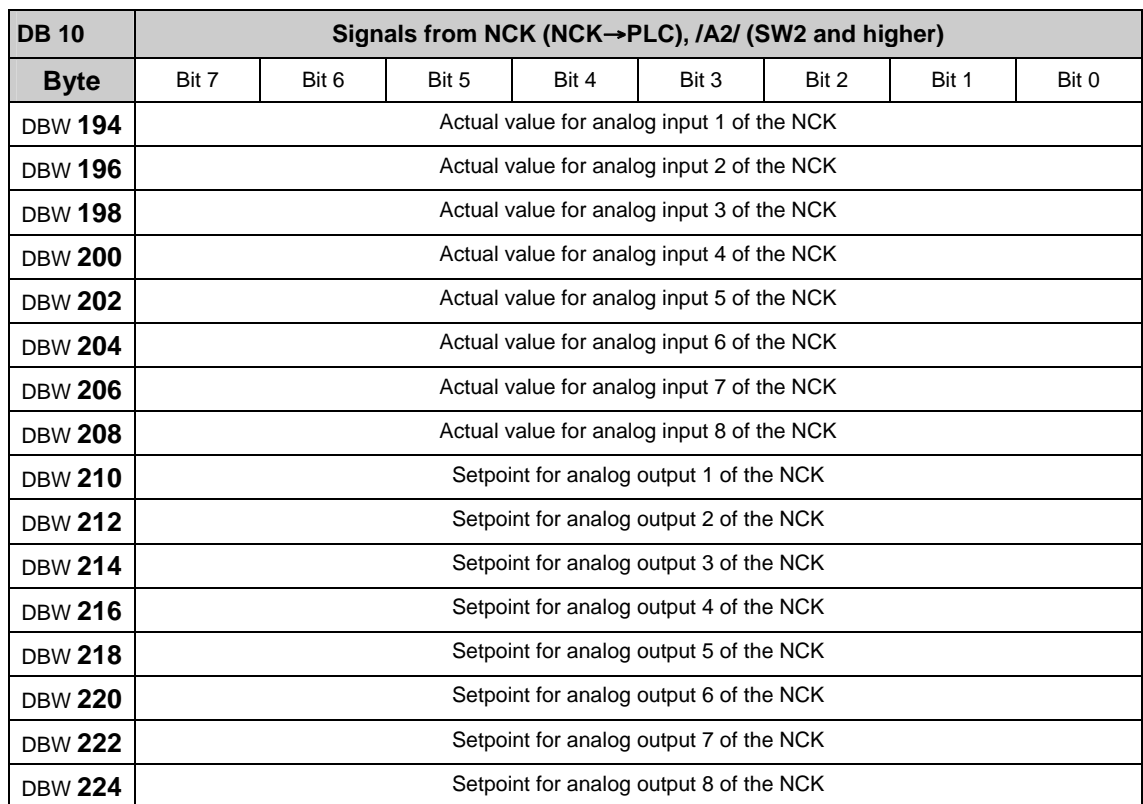

# **Analog input and output signals of the NCK (DB 10)**

# **3.2.9 Signals from/to mode group (DB 11)**

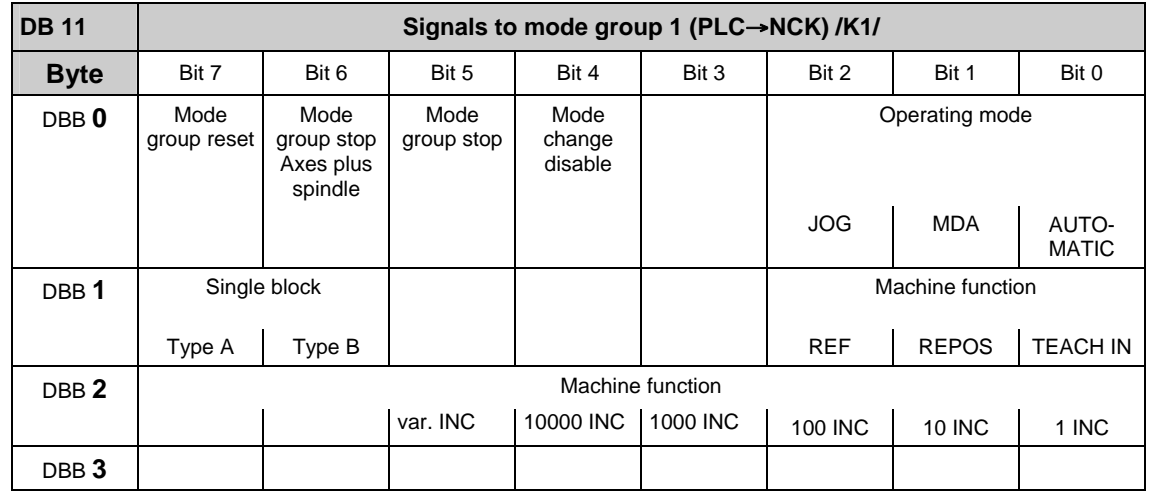

### **Mode group-specific signals (DB 11)**

#### **Note**

about **machine function**: machine function defined centrally when signal "INC inputs in mode group area active" (DB10.DBX57.0) is set.

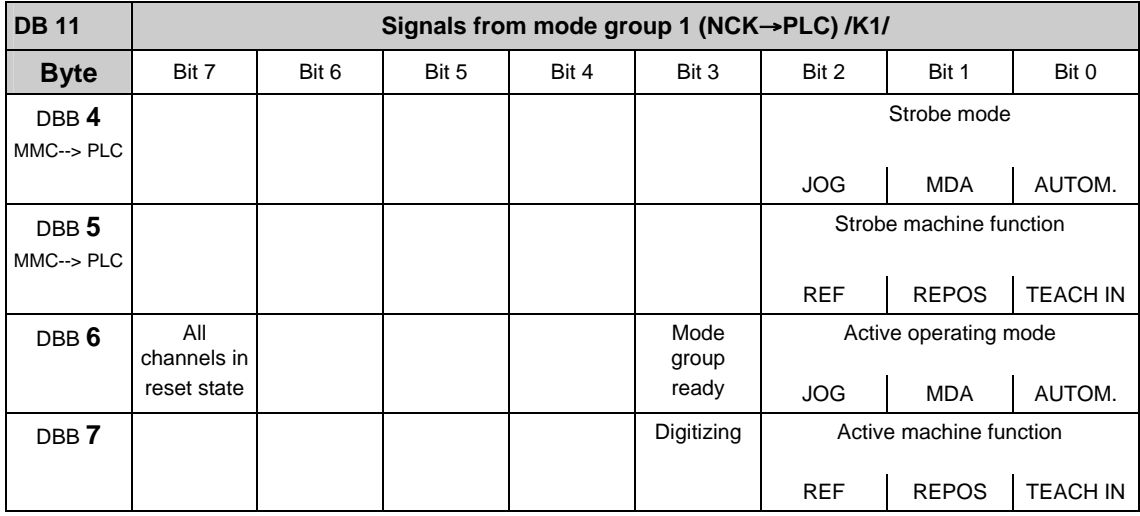

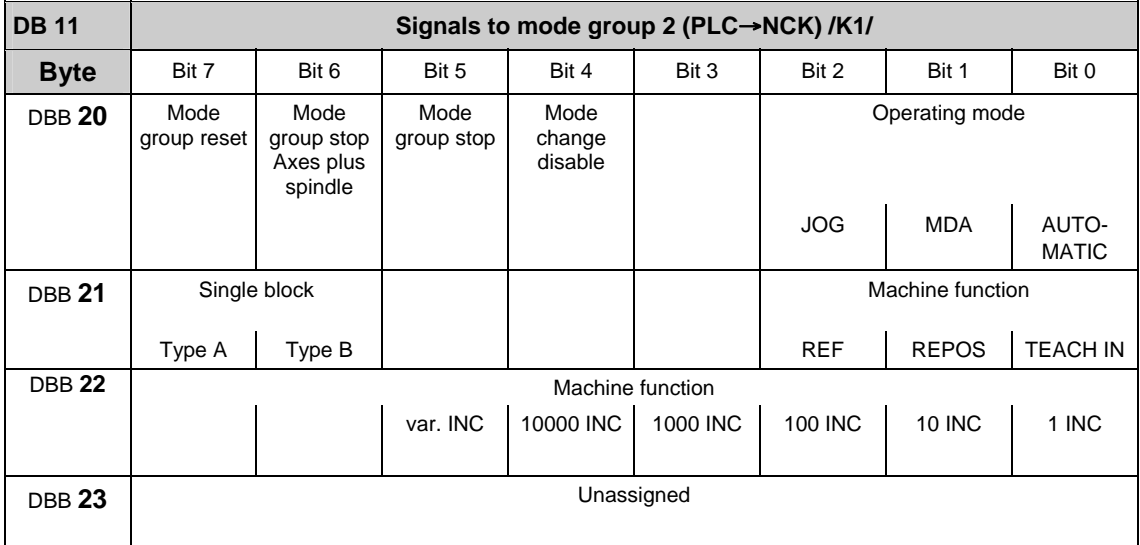

#### **Note**

about **machine function**: machine function defined centrally when signal "INC inputs in mode group area active" (DB10.DBX57.0) is set.

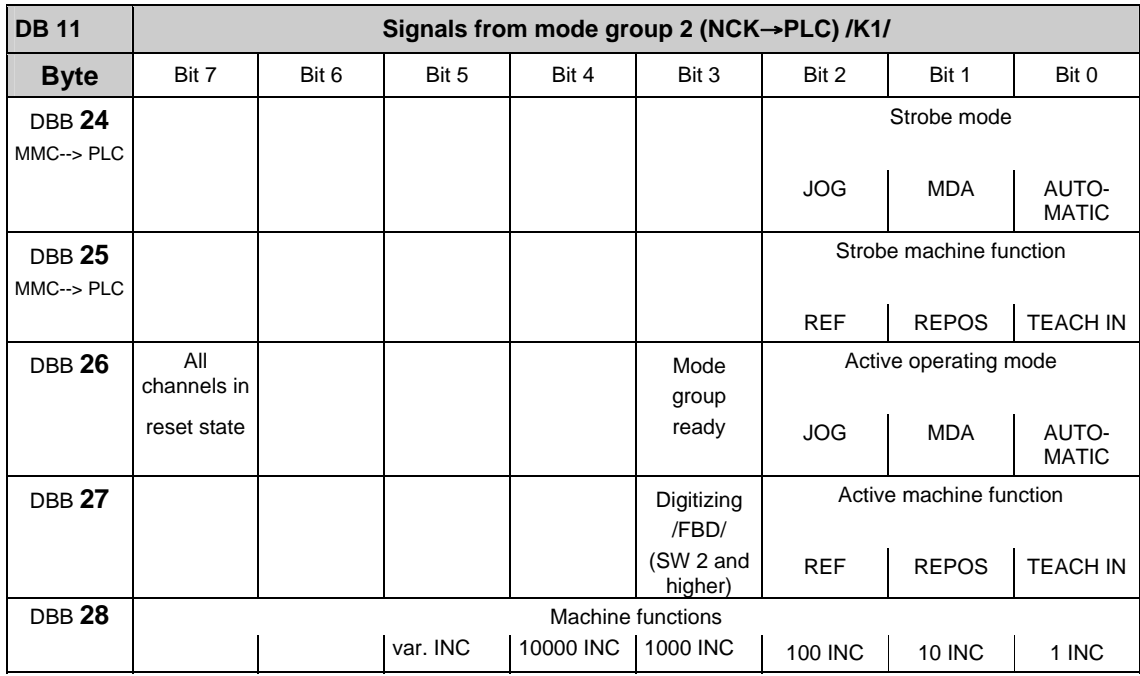

**Note**

The other mode groups (mode group 3 to mode group 10) are also located in DB 11 with the following initial bytes:

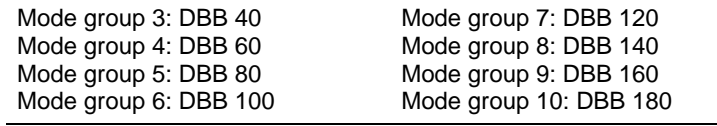

### **3.2.10 Signals for Safety SPL (safe programmable logic) (DB 18)**

#### **Parameterization section**

**References:** /FBSI/, SINUMERIK Safety Integrated

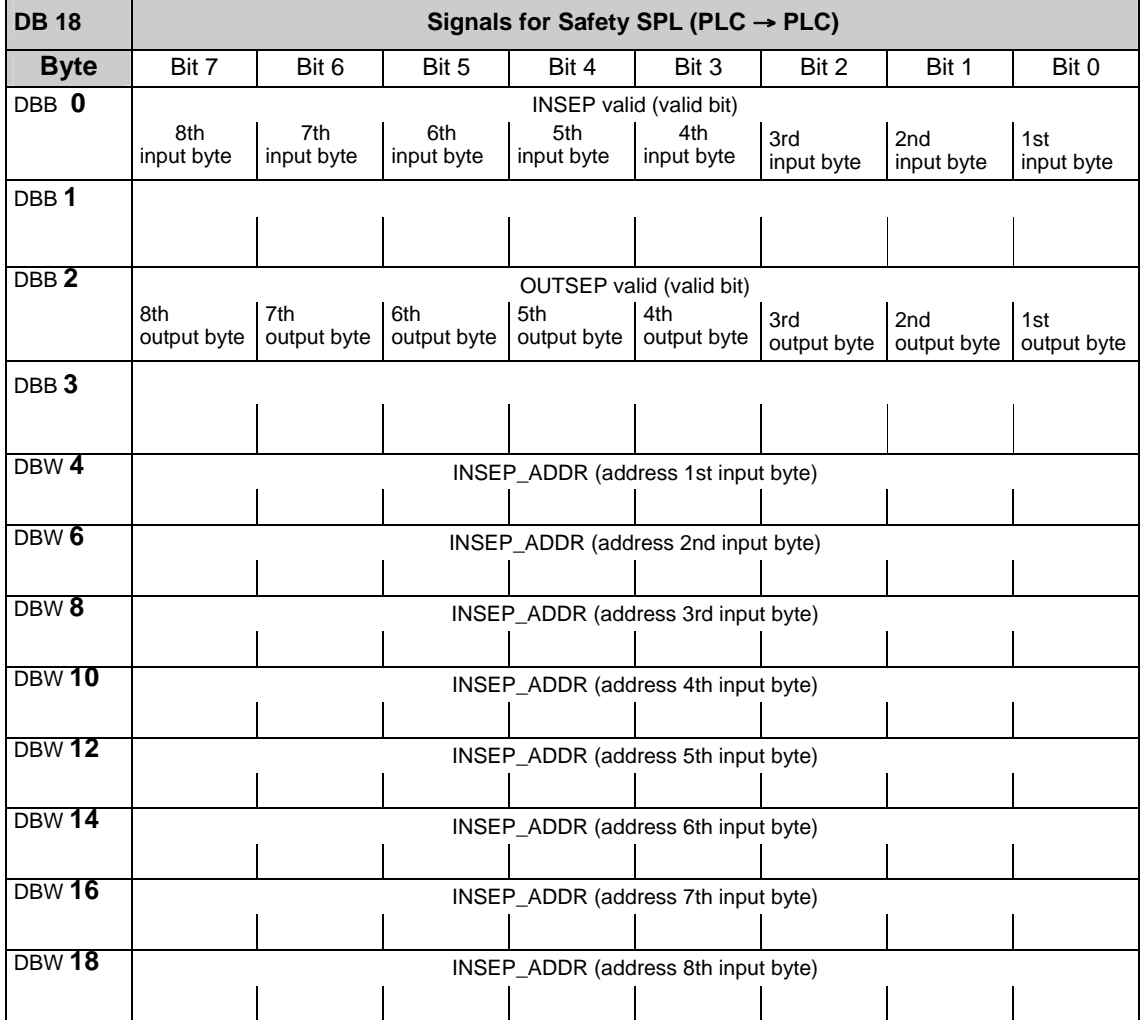

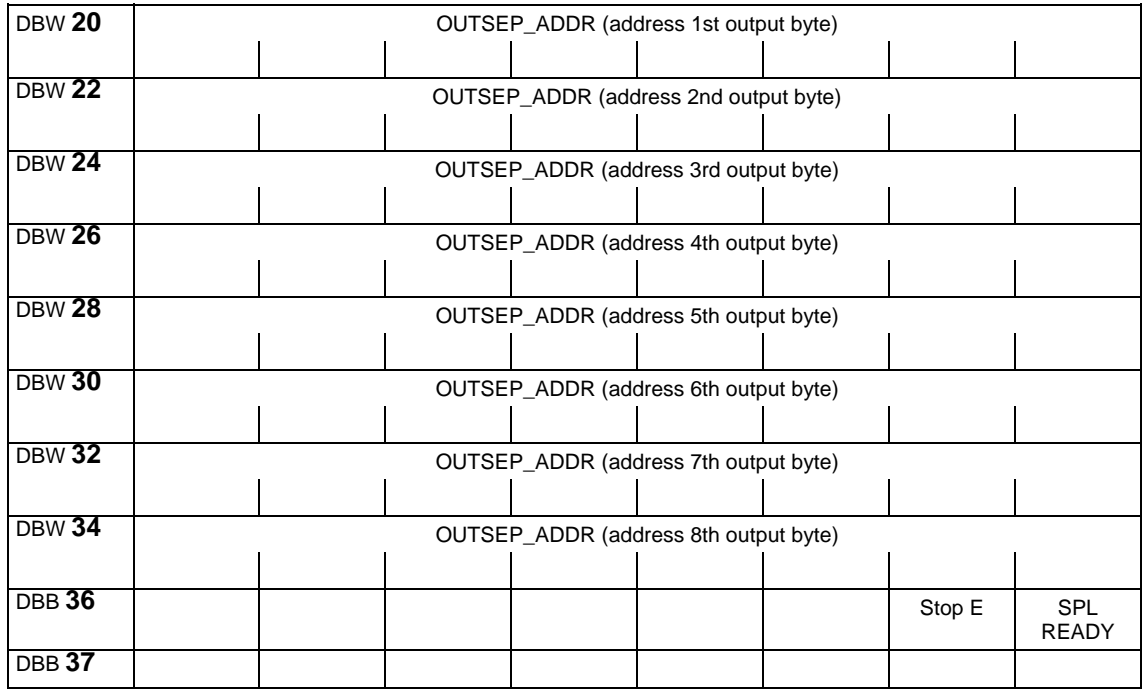

### **Data area / error**

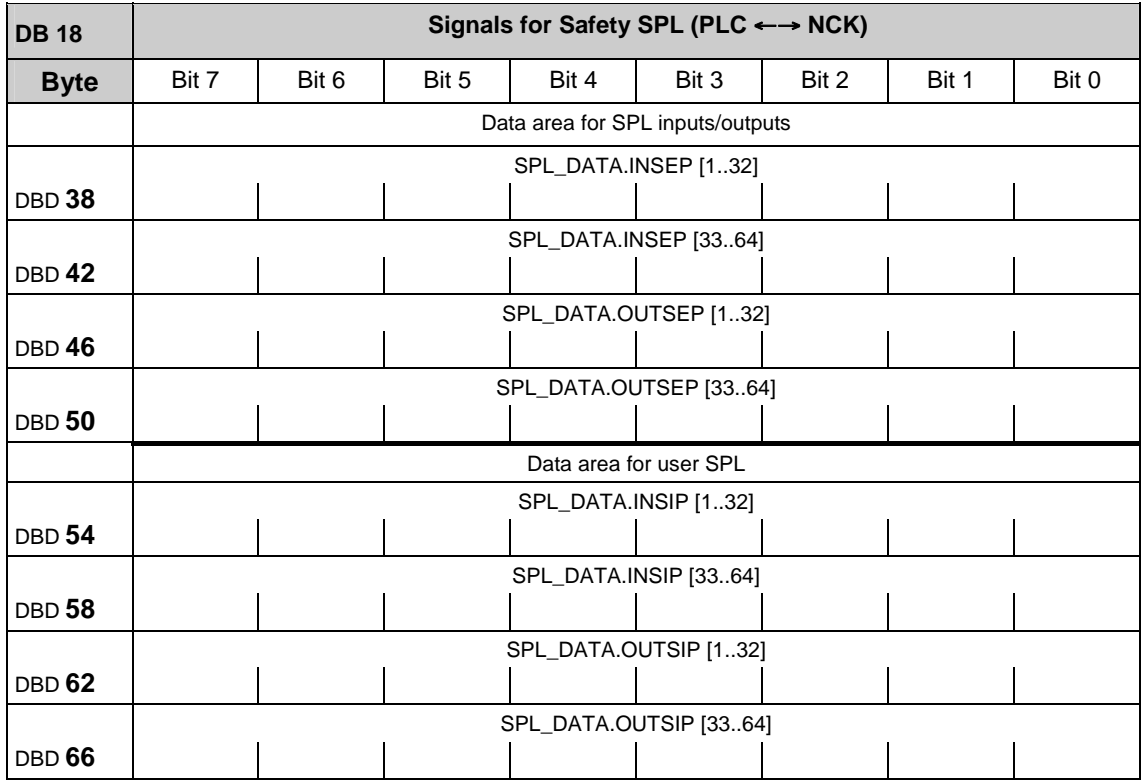

#### 3 Interface Signals 07.05

3.2 Interface signals of the PLC application interface

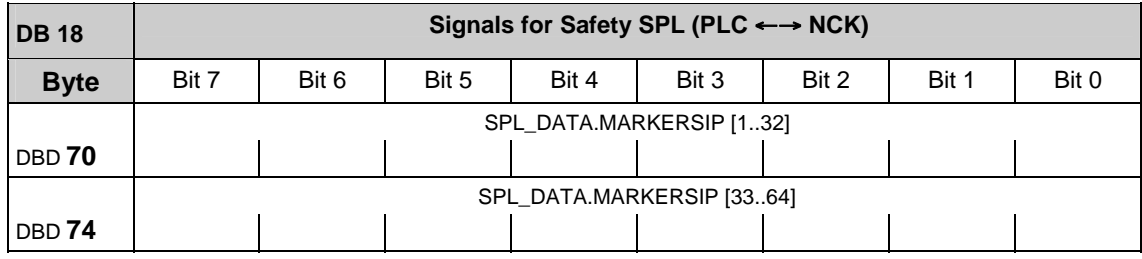

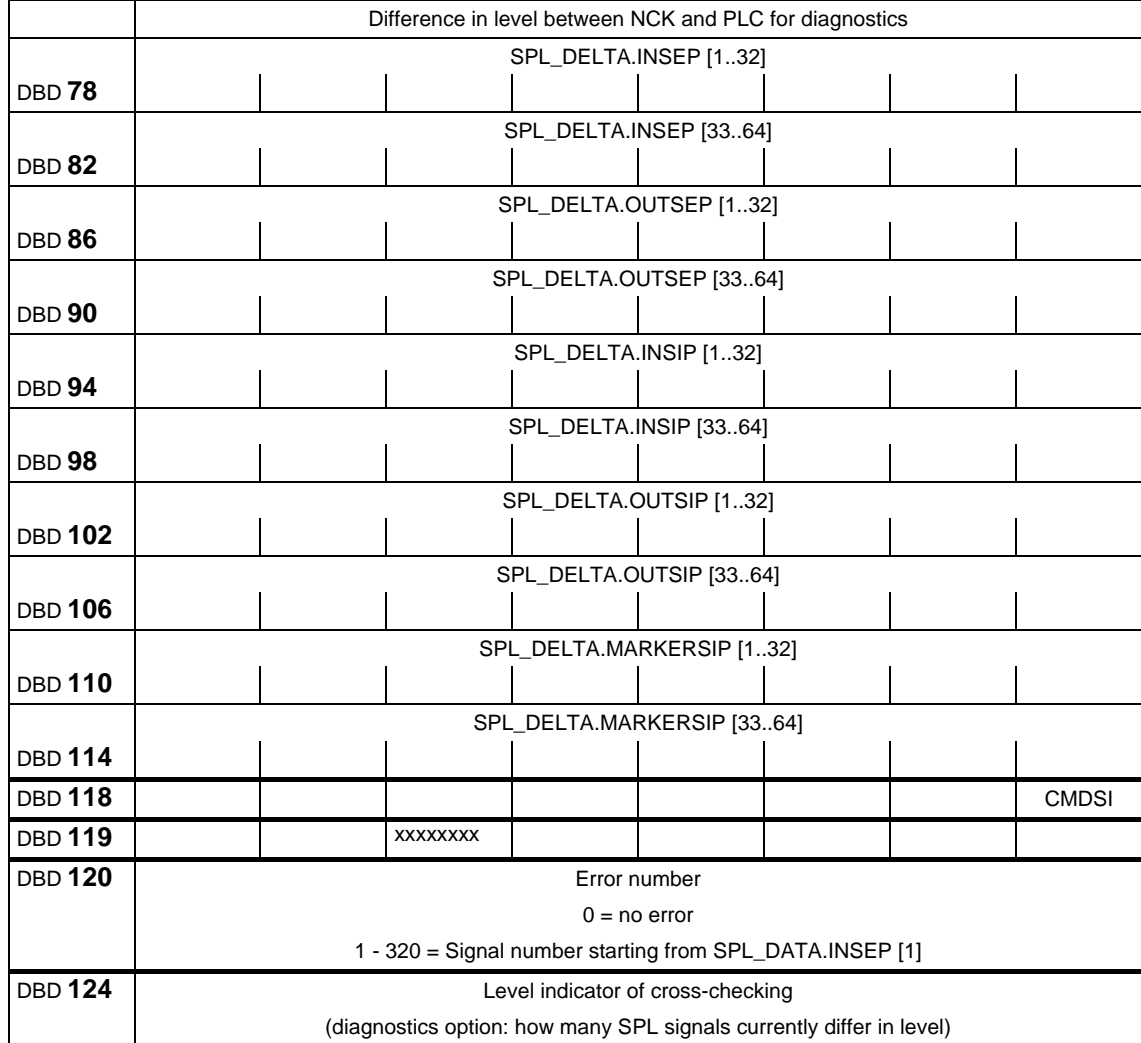

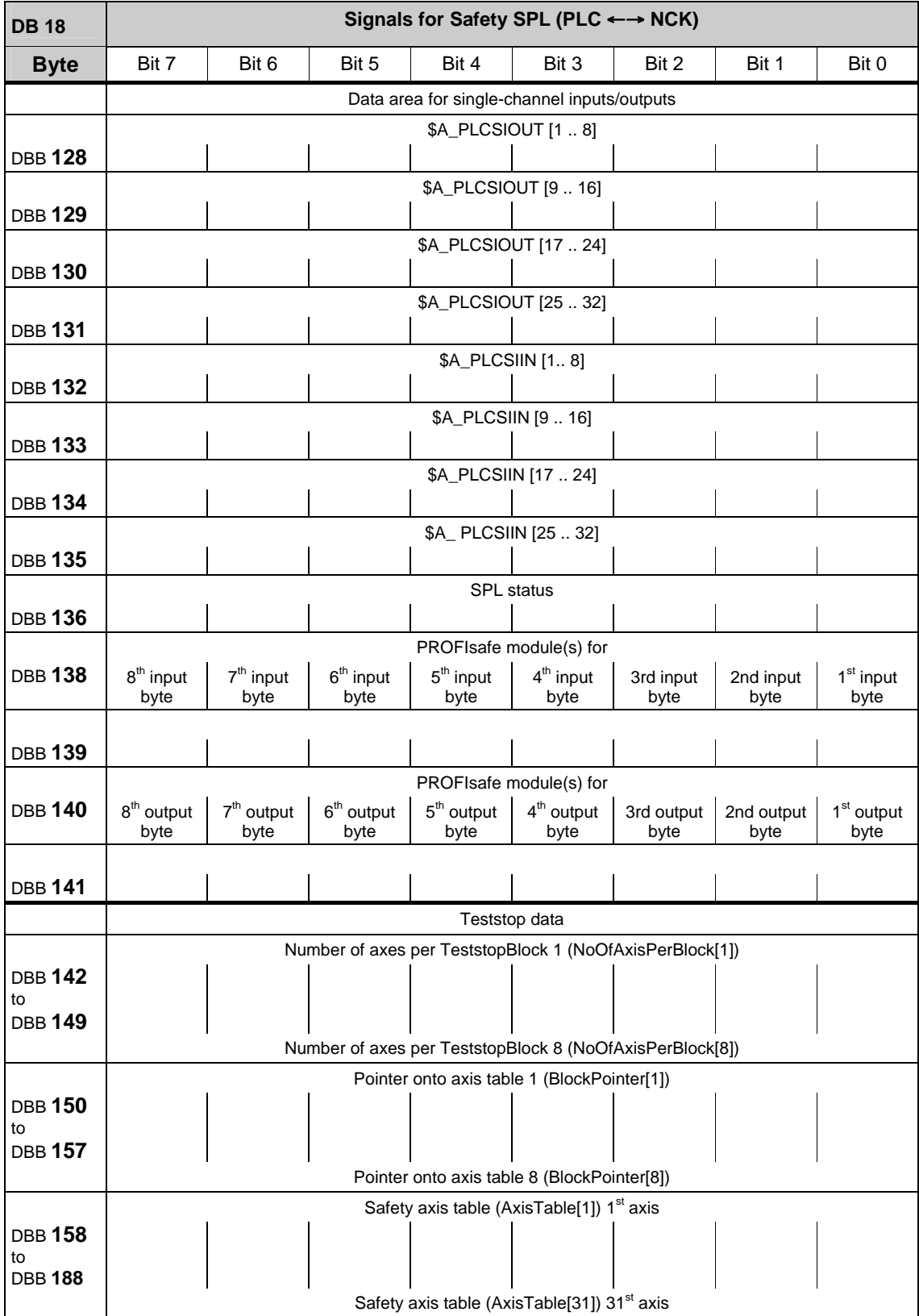

### **Supplementary data areas**

# **3.2.11 Signals from/to operator panel (DB 19)**

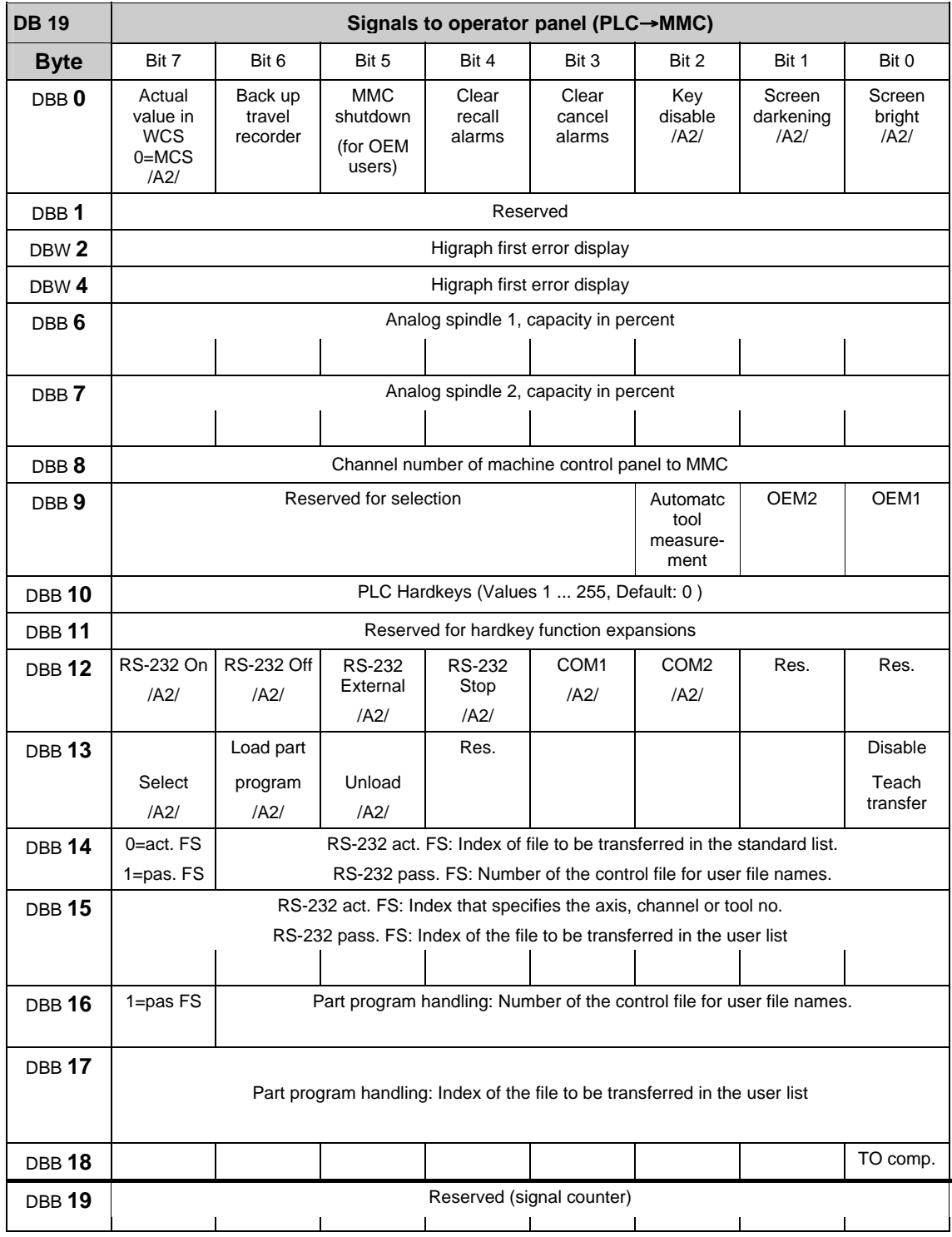

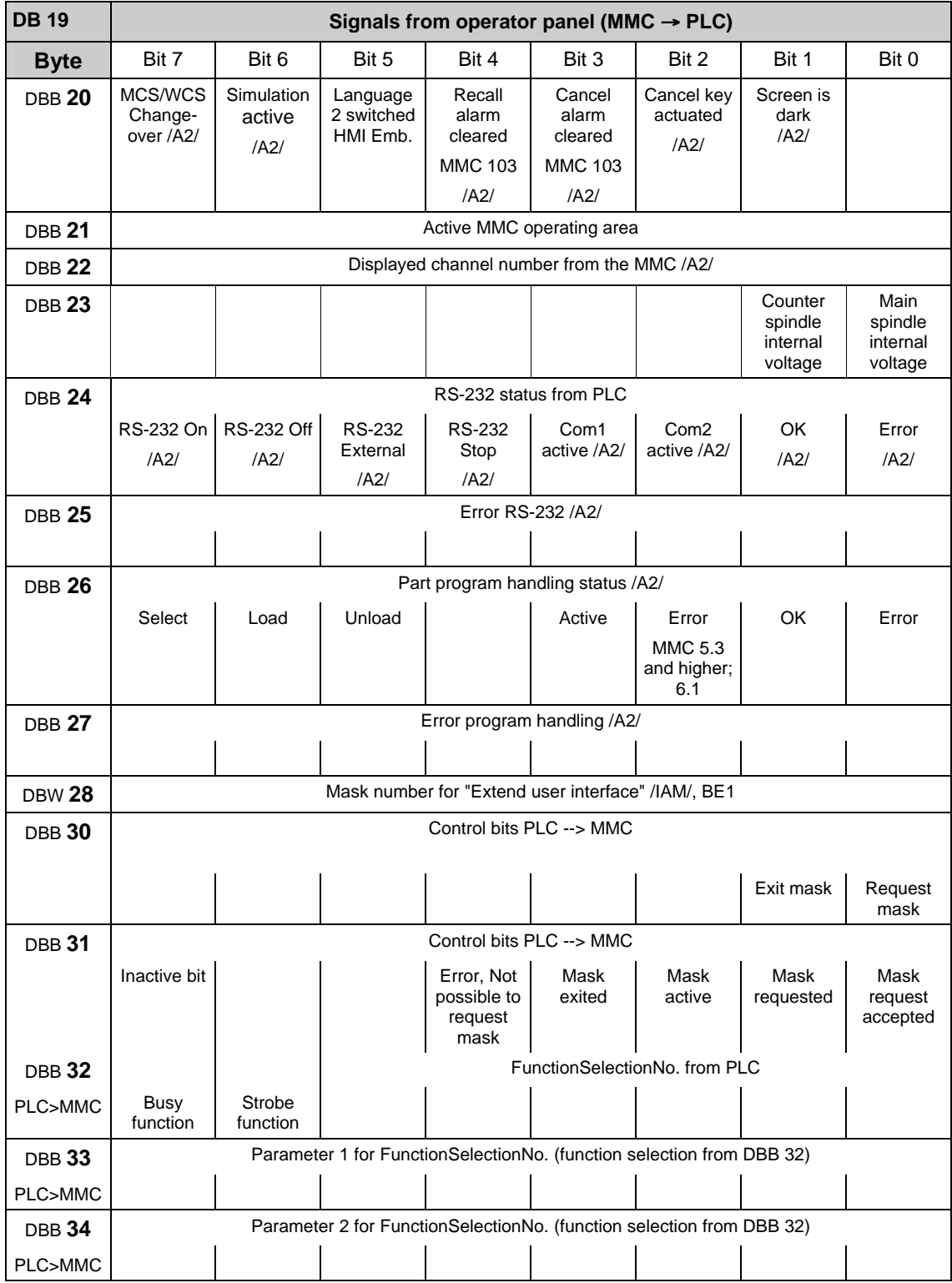

#### 3.2 Interface signals of the PLC application interface

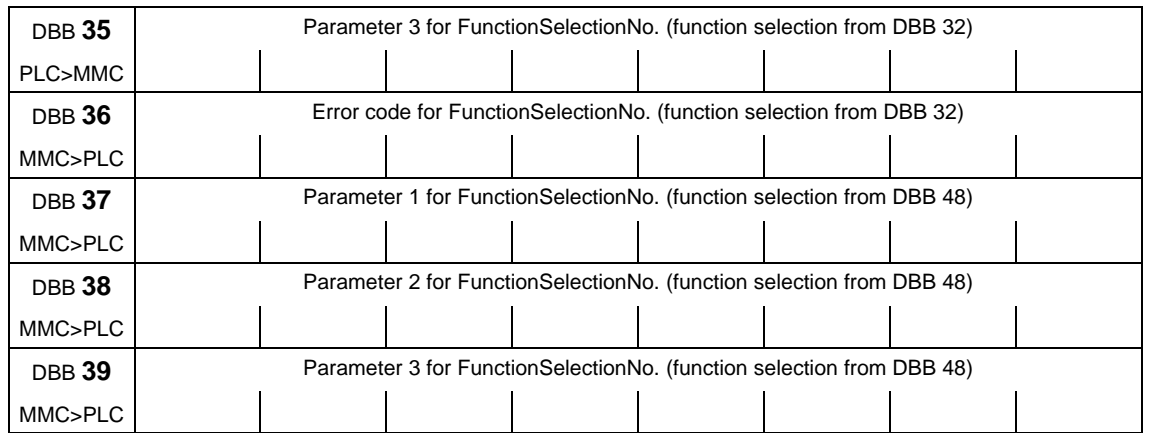

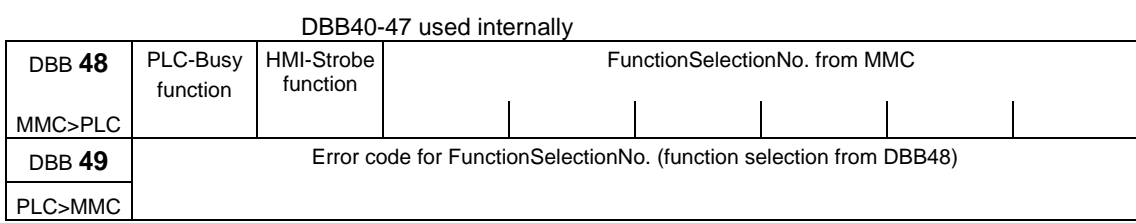

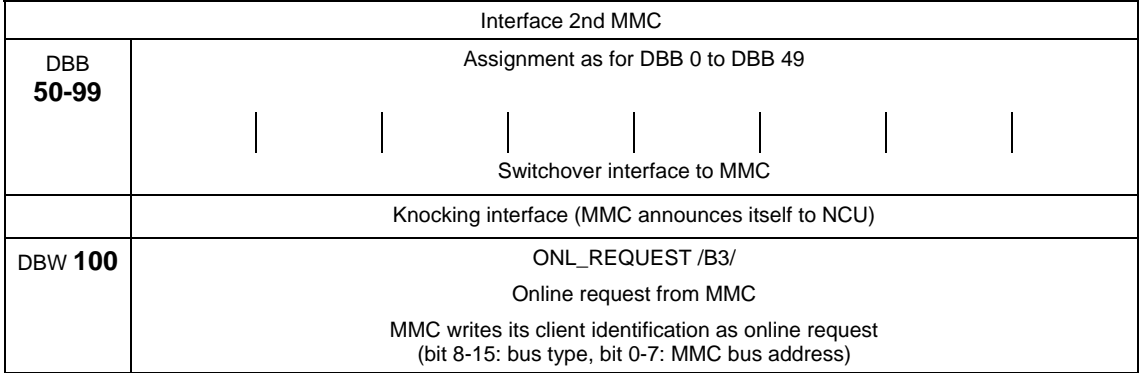

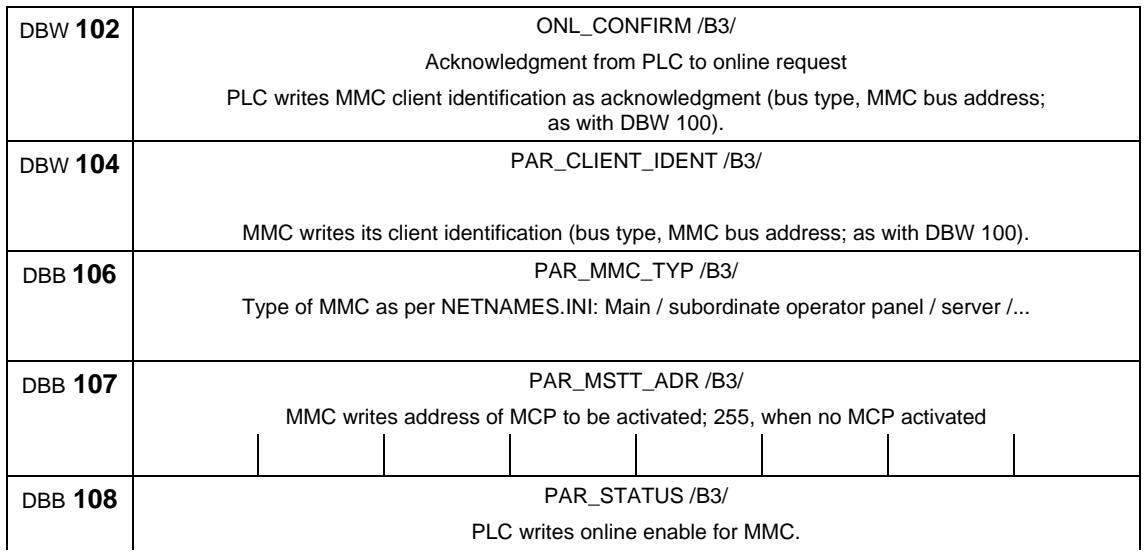

# DBB **109 PAR\_Z\_INFO** /B3/ PLC writes additional info about status DBB 110 M\_TO\_N\_ALIVE Sign of life from PLC to MMC through M to N block

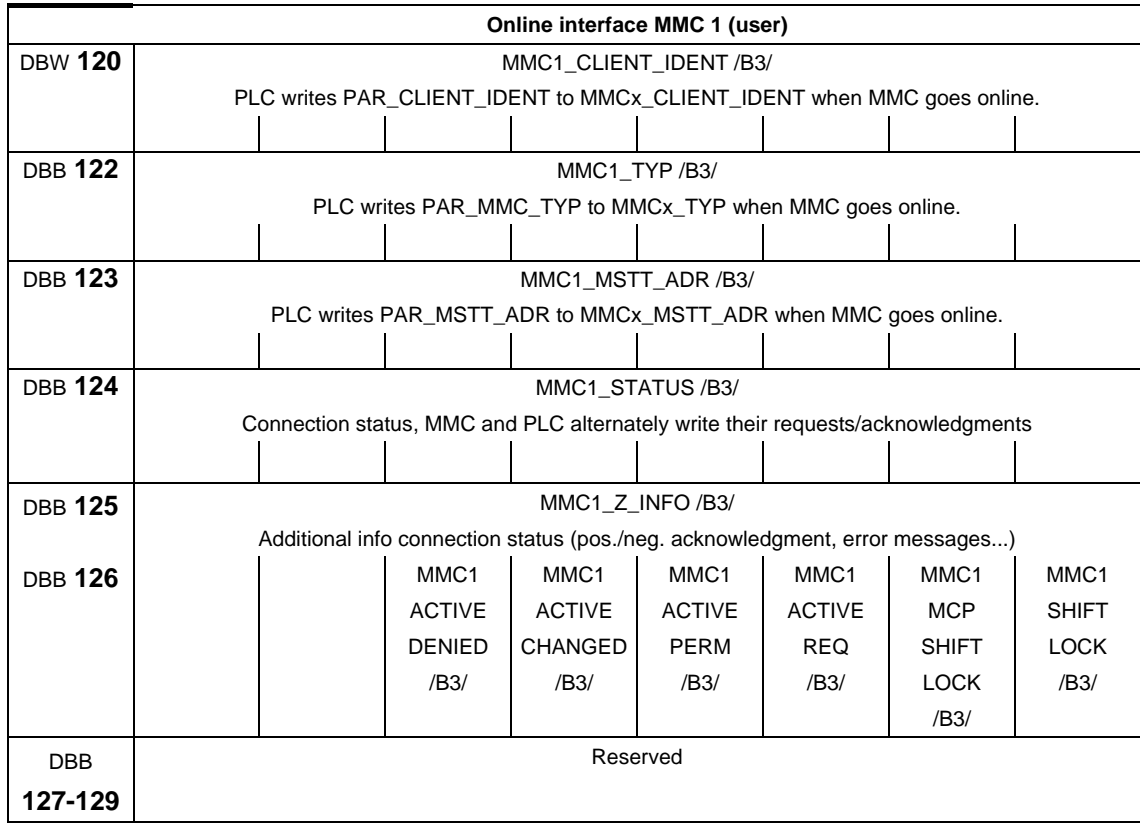

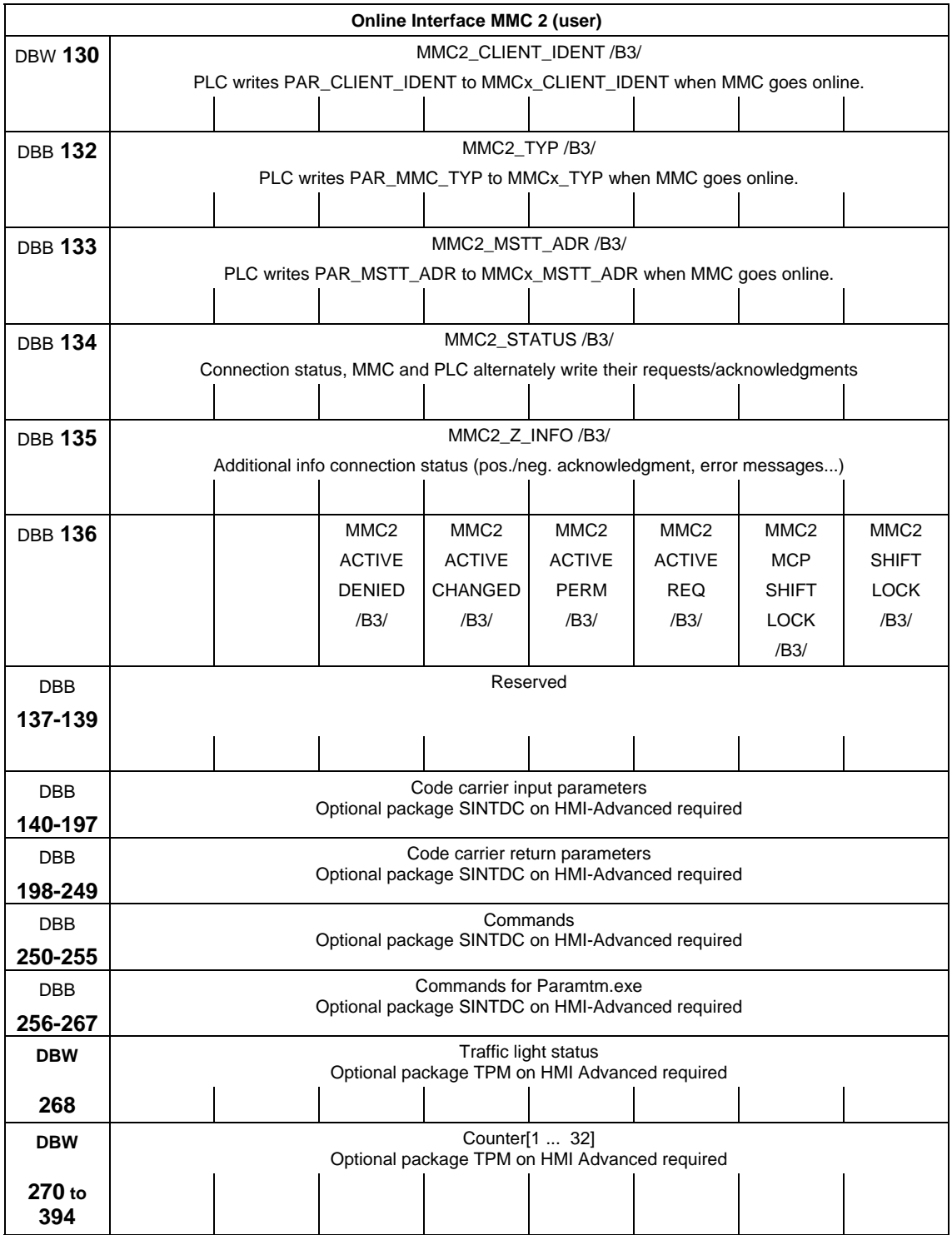

# **3.2.12 PLC machine data (DB 20)**

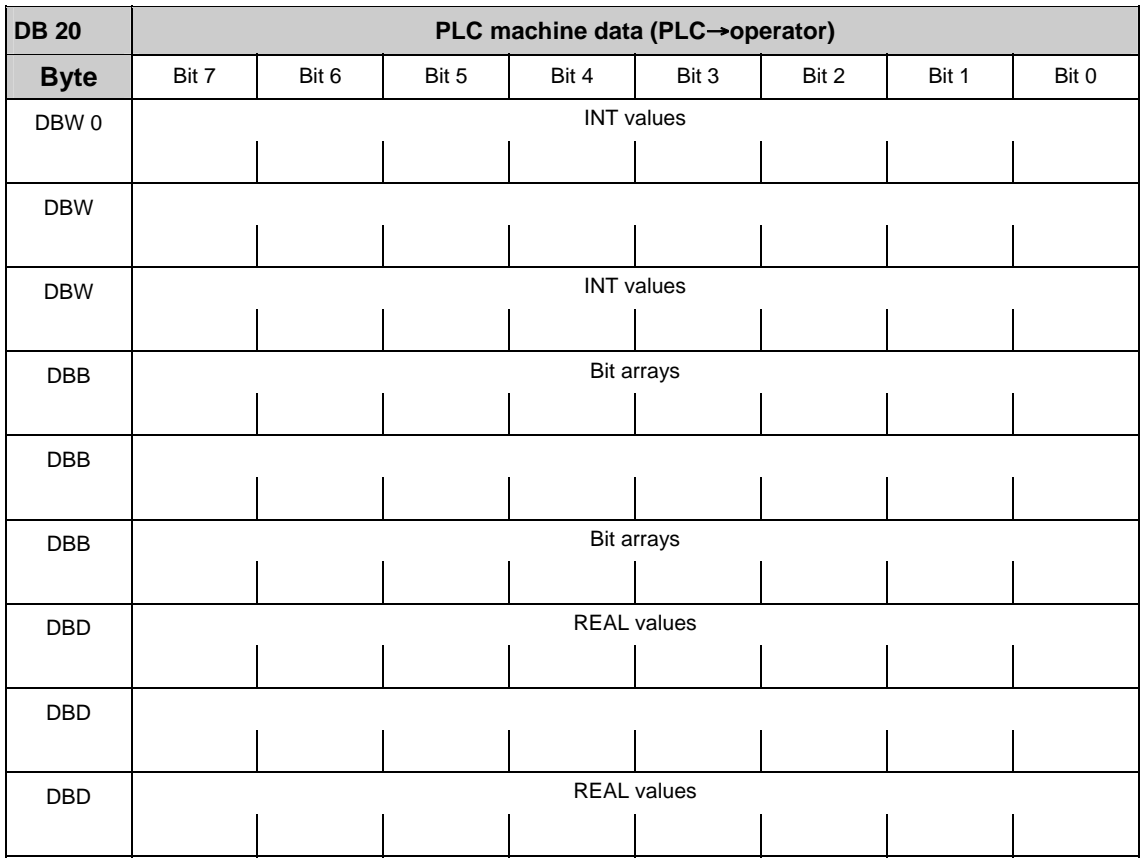

#### **Note**

The initial and end addresses of the PLC machine data areas depend on the respective length indications of the partial areas. In general, the integer values start with the data byte 0. The upper limit is determined by the corresponding length indication. In general, the following bit arrays (2-decade hexadecimal numbers on input) start with the following even address. The real values follow directly the bit arrays and also start with an even address.

# **3.2.13 Signals from/to NCK channel (DB 21–30)**

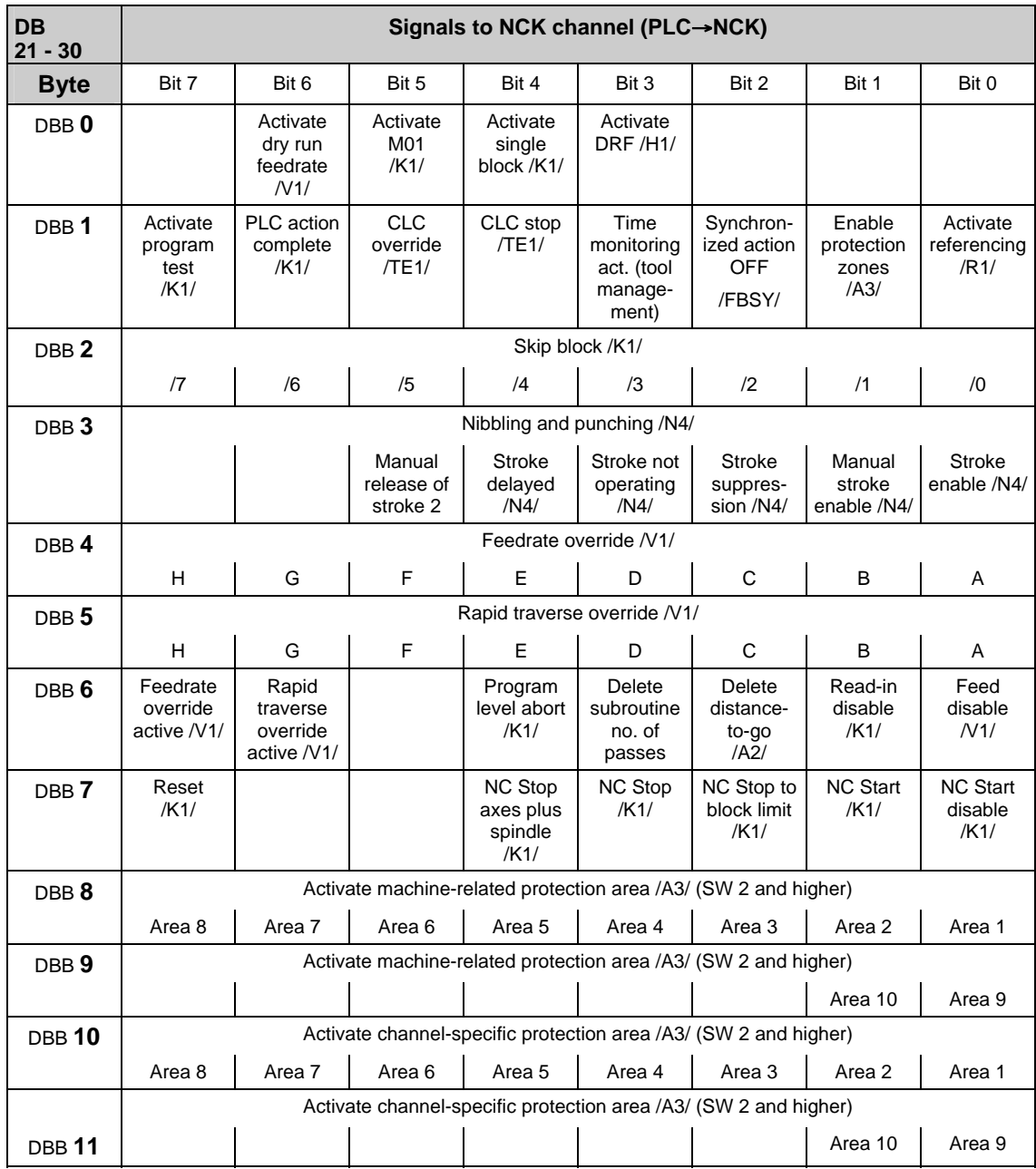

**Note**  on **Feedrate override active (DBX6.7)** even if feedrate override is not active  $(= 100\%)$ , the setting 0% is effective. on **Feedrate override (DBB 4)** either 31 positions (Gray code) with 31 MD for % evaluation or 0-200% corresponding to the dual value in byte (201–255  $\Rightarrow$  max. 200%). on **Rapid traverse override (DBB 5)** either 31 positions (Gray code) with 31 MD for % evaluation or 0-100% corresponding to the dual value in byte (101–255  $\Rightarrow$  max. 100%). on **Activate single block (DBX0.4)** select variant via "Write variable". on **Delete distance-to-go (DBX6.2)** effects only path axes and not positioning axes

### **Control signals to geometry axes**

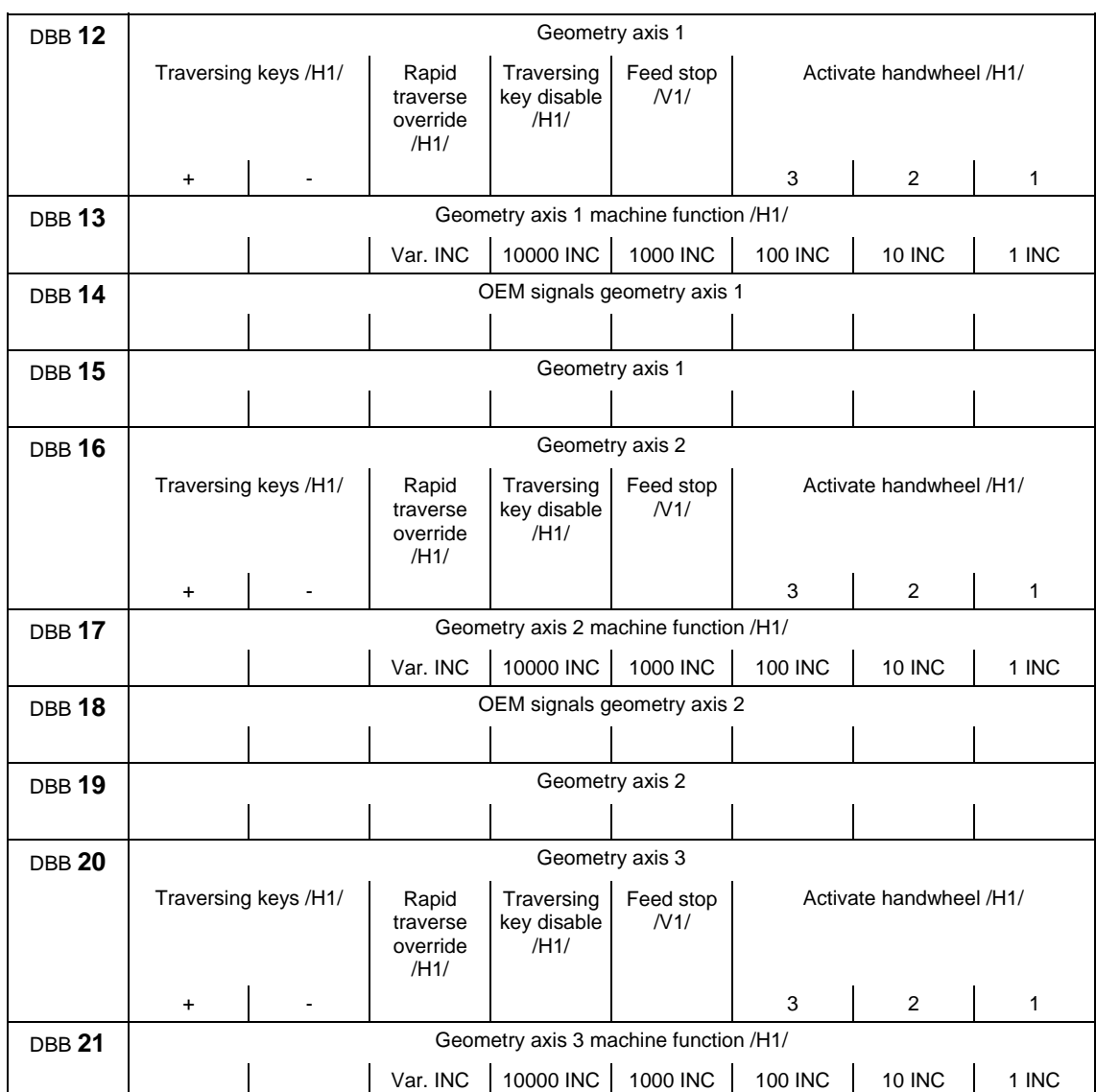

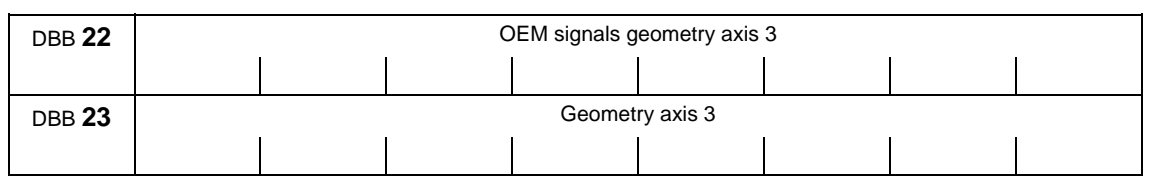

**Note**

about **machine function**: machine function only defined when signal "INC inputs in mode group area active" (DB10.DBX57.0) is not set.

### **Operating signals from MMC/status signals from NC channel**

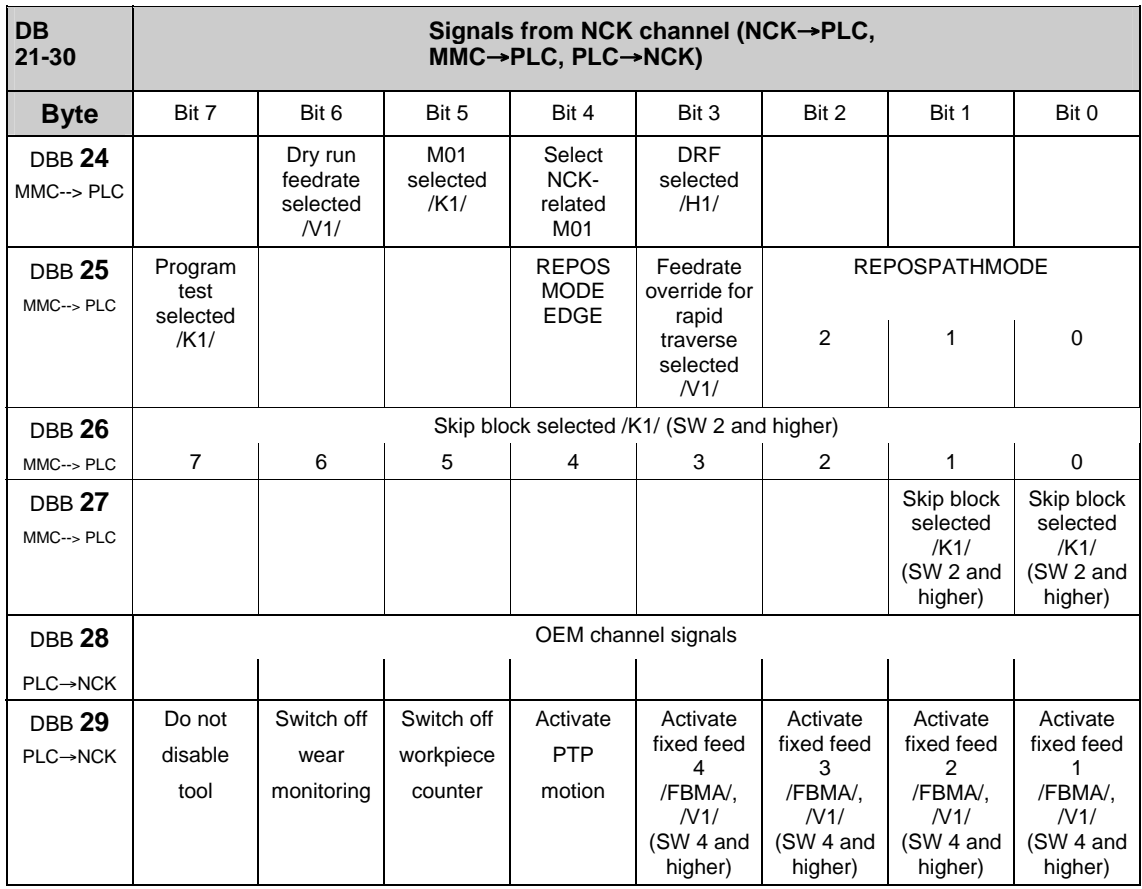

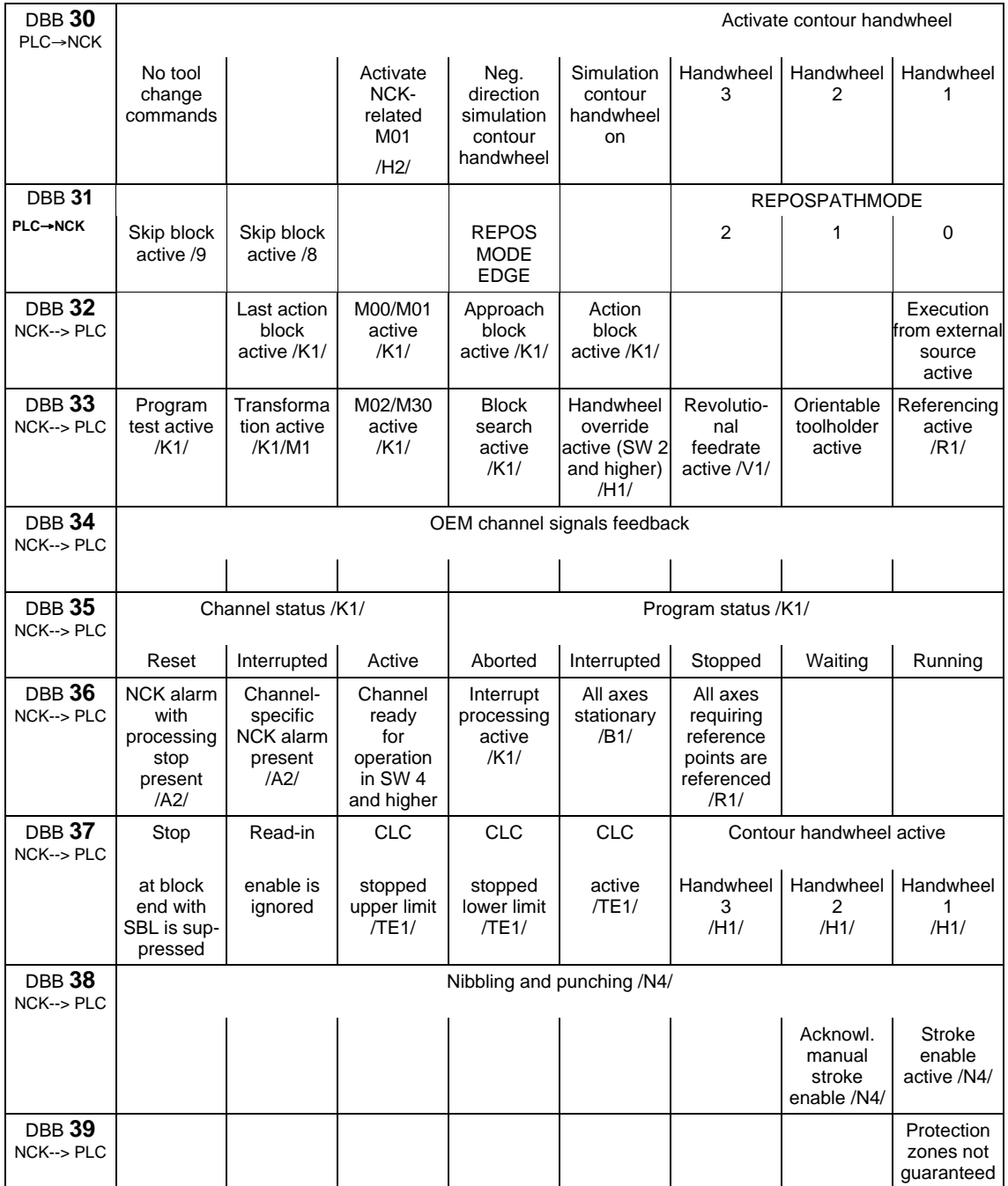

#### **Note**

#### on **Feedrate override for rapid traverse selected (DBX25.3)**

Depending on this signal, the basic PLC program copies the feedrate override onto the rapid traverse override on the channel-specific interface.

#### On **Program test selected (DBX25.7)**

"Program test selected" means axis disable for all channel axes and spindles.

#### **Status signals of geometry axes**

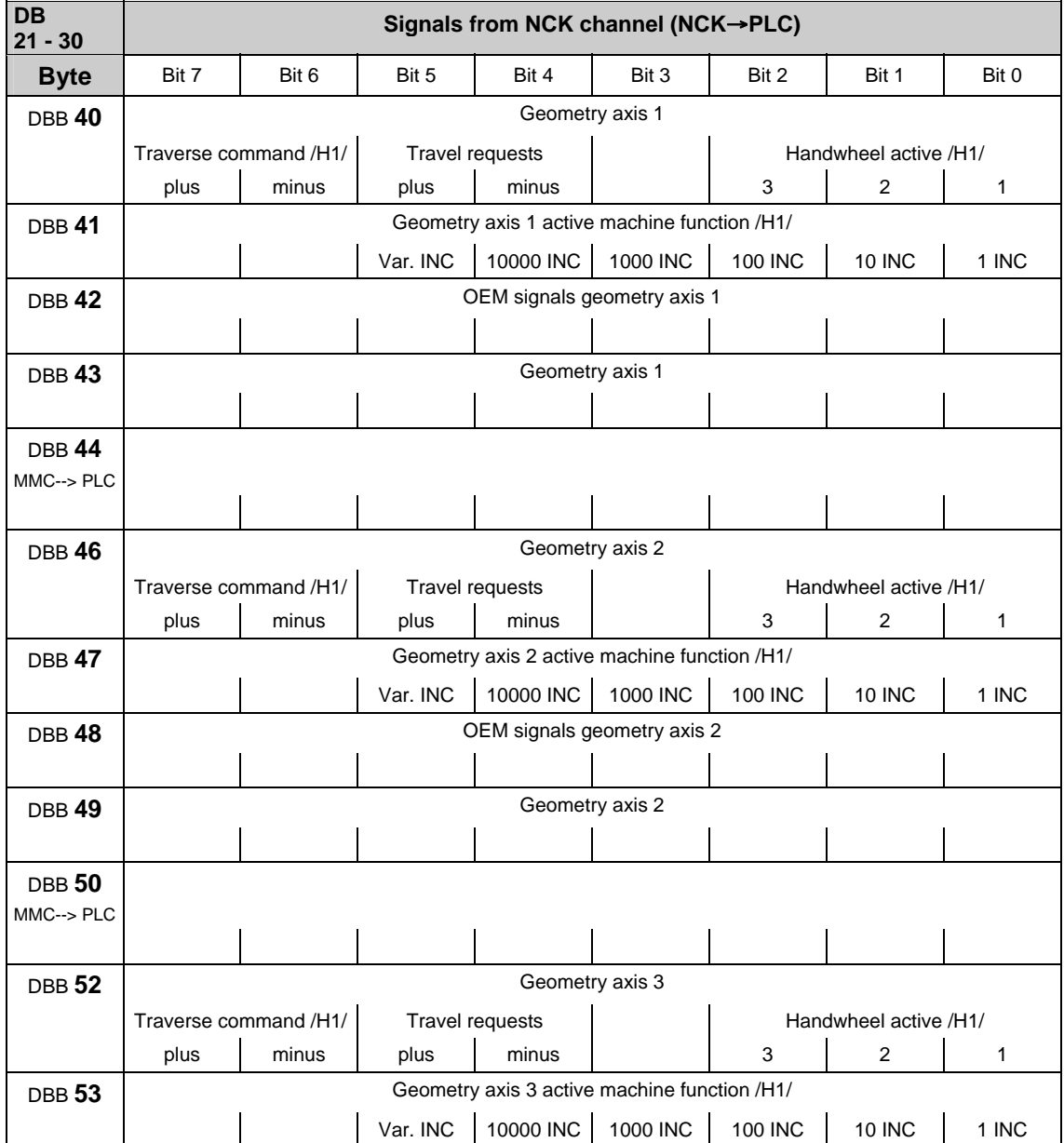

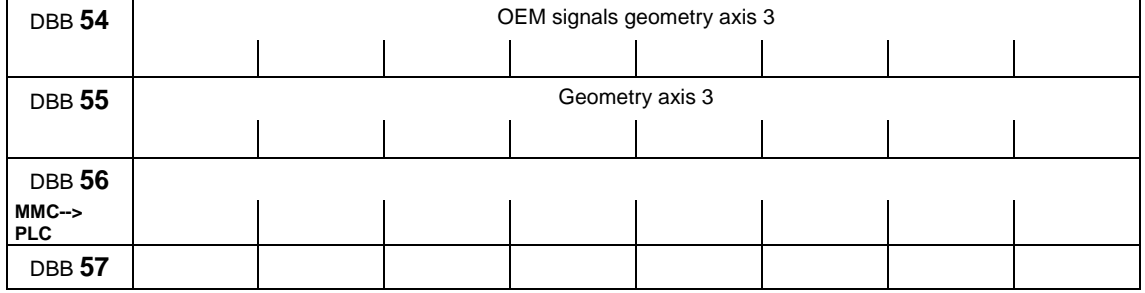

### **Change signals on auxiliary function transfer from NC channel**

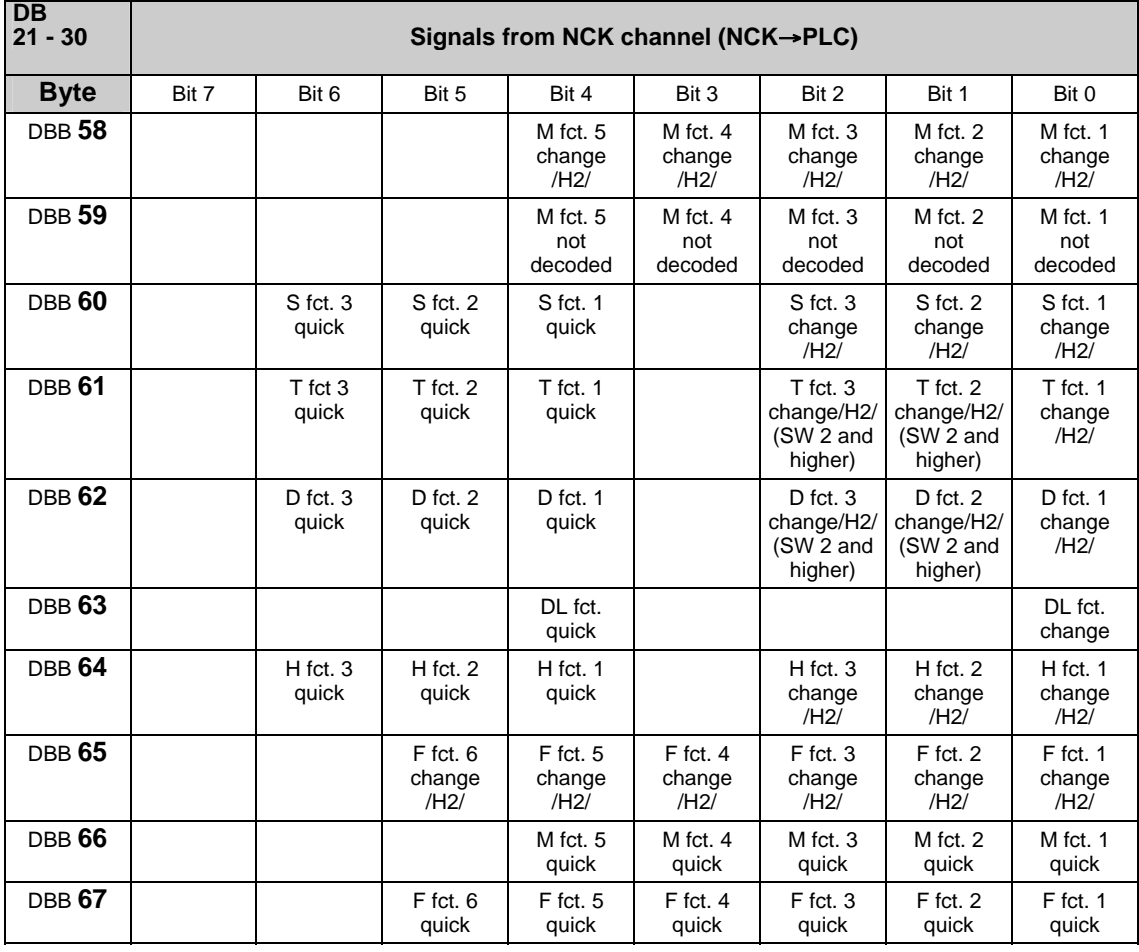

#### **Note**

For 10-decade T numbers, only the T fct. 1 change signal is available. For 5-decade D numbers, only the D fct. 1 change signal is available.

### **Transferred M/S functions**

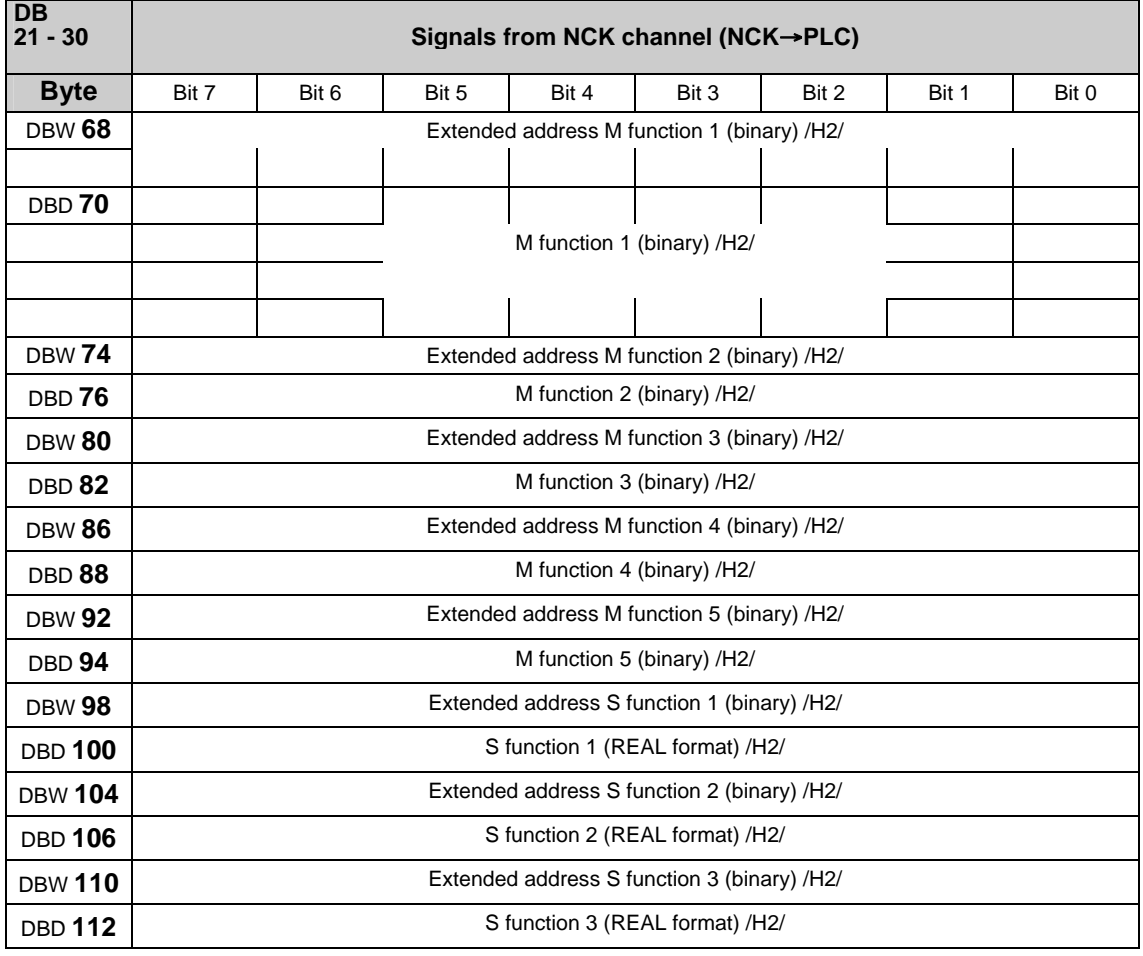

#### **Note**

M functions are programmed in the part program in the INTEGER format (8 decades plus sign).

"REAL format" means: 24 bit mantissa and 8 bit exponent.

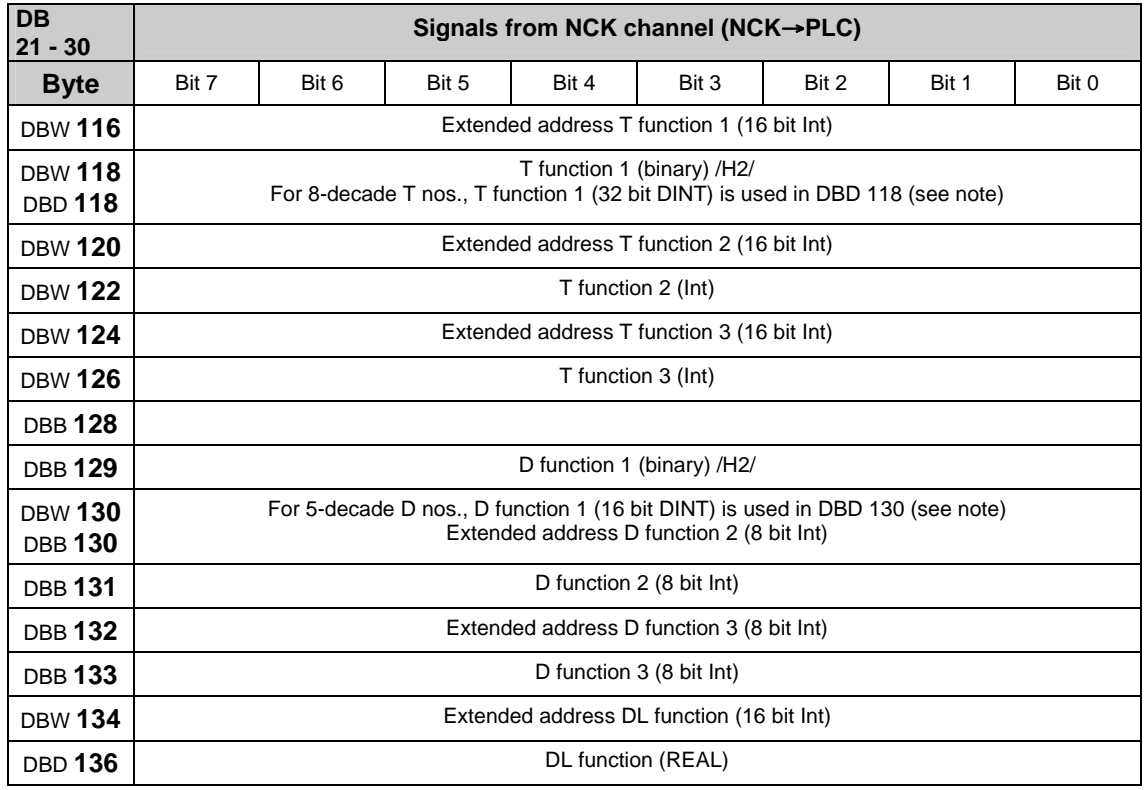

#### **Transferred T/D/DL functions**

#### **Note**

With active tool management, programmed T functions are **not** output to the PLC.

8-decade T nos. are only available as T function 1

Programmed D functions with names (e.g. D=CUTEDGE\_1) **cannot** be output in ASCII format to the PLC.

5-decade D nos. are only available as D function 1

The REAL format corresponds to floating point representation in STEP 7 (24 bit mantissa and 8 bit exponent). This floating point format supplies a maximum of 7 valid places.

# **Transferred H/F functions**

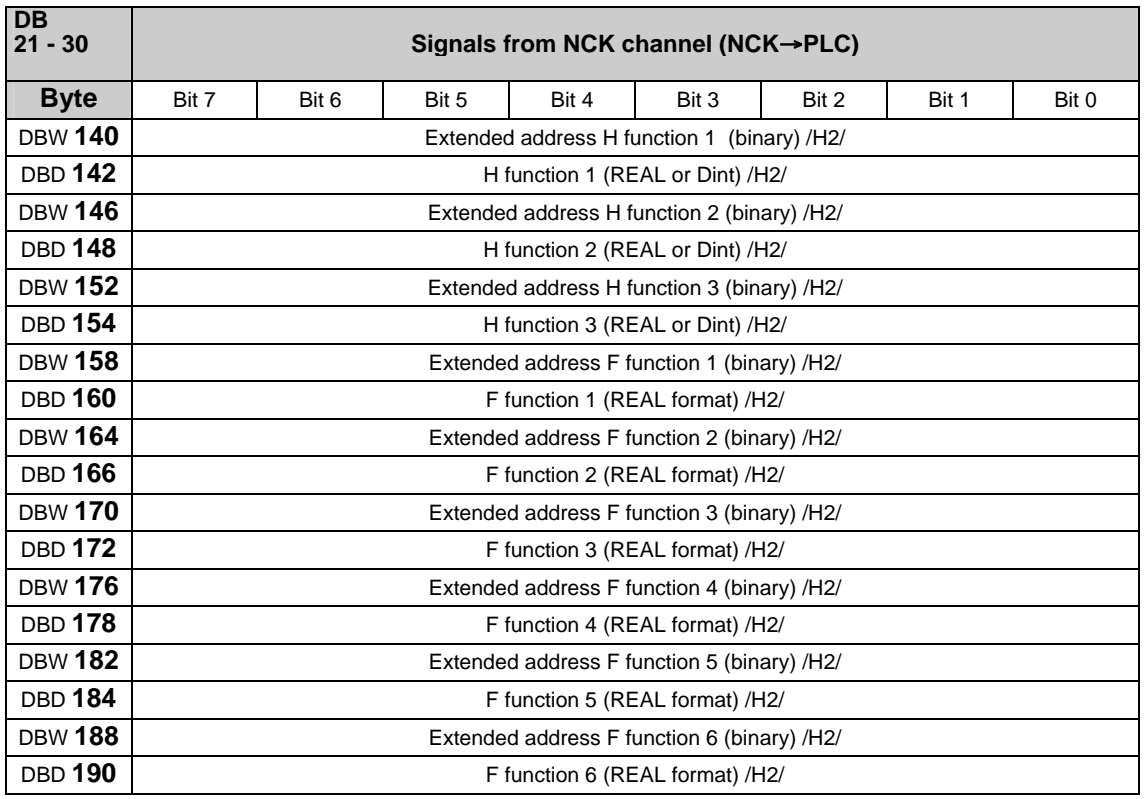

**Note**

F functions are programmed in the part program in the REAL format.

The extended address of the F function contains an identifier with the following meaning:

 $0 =$  path feed,

1-31 = machine axis number for feed with positioning axes.

The H function data type is dependent on MD 22110: AUXFU\_H\_TYPE\_INT.

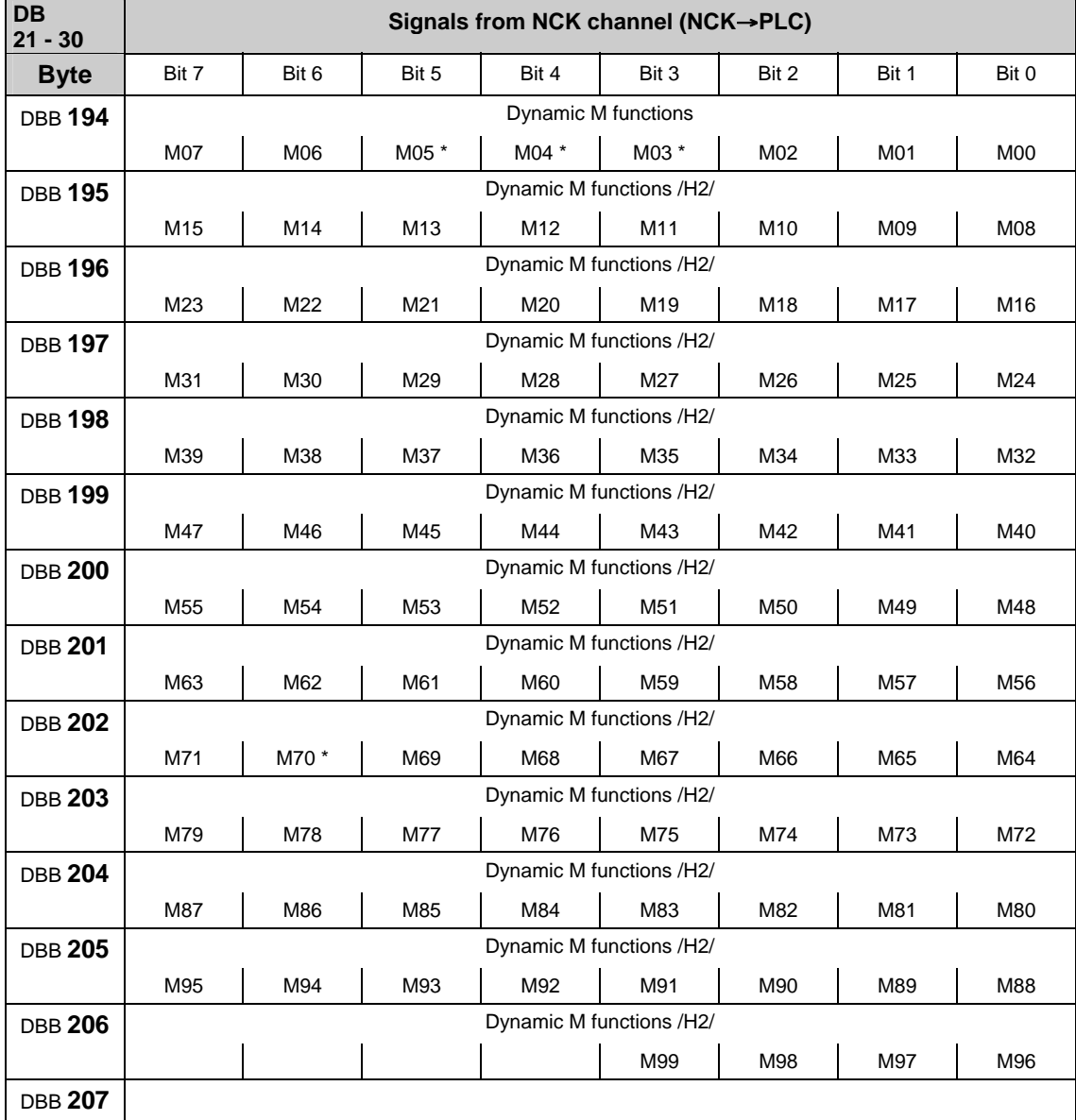

#### **Decoded M signals (M0–M99)**

#### **Note**

M functions marked with \* are not decoded in this bit array if a spindle is configured in the channel. In this case, these M functions are offered as extended M functions in DB21-30.DBB68 ff. and in the relevant axis DB DB31-61.DBB86 ff.

Dynamic M functions (M00 to M99) are decoded by the basic PLC program.

The PLC user must use dynamic M functions in order to generate static M functions.

### **Active G functions**

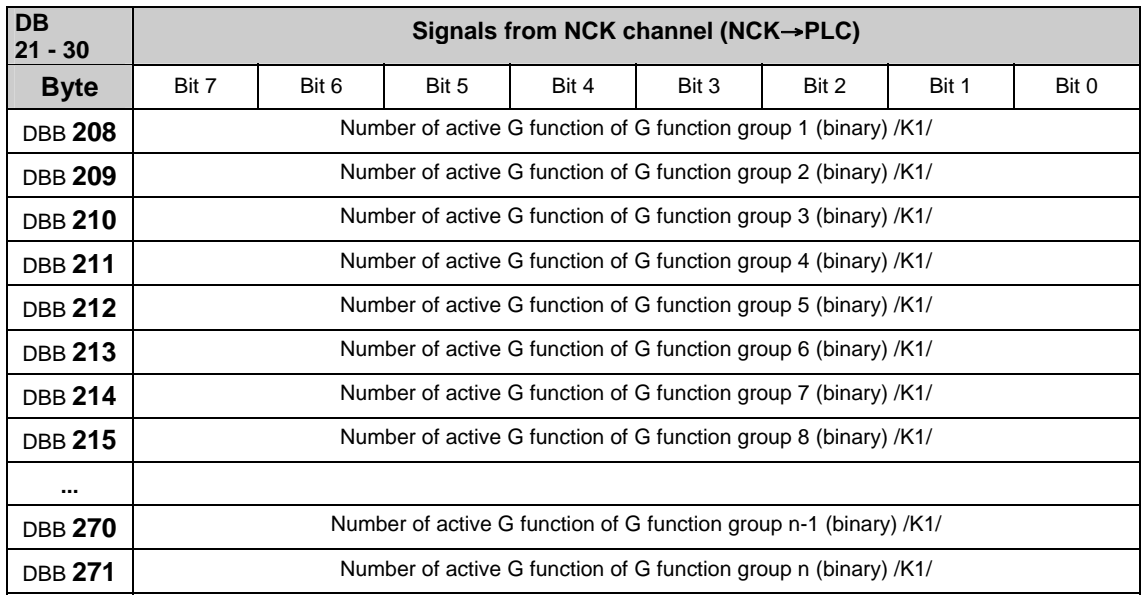

#### **Note**

The active G functions of the groups are updated each time a G function or a mnemonic identifier (e.g. SPLINE) is programmed.

G functions within a G group are output as binary value, starting with 1.

A G function with the value 0 means that no G function is active for this G group.

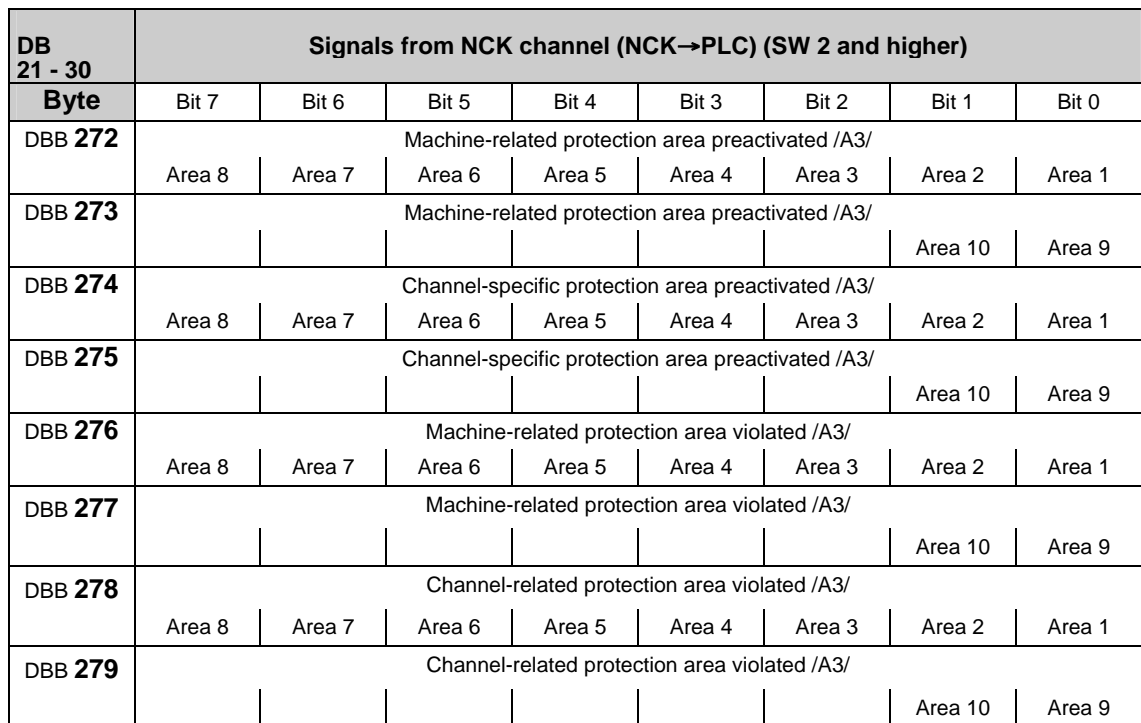

# **Signals for protection areas from NC channel**

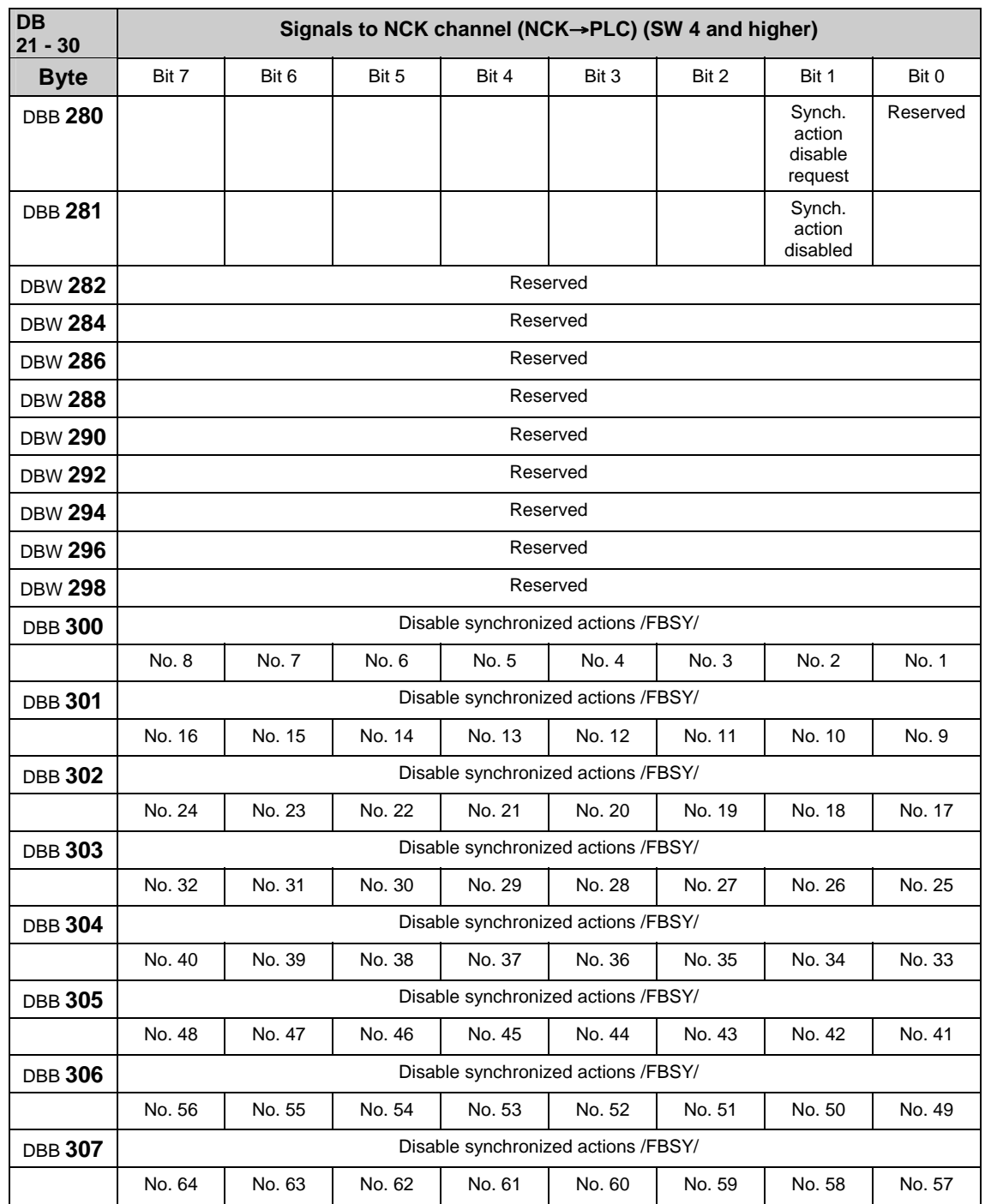

### **Instruction-controlled signals to NC channel**

**Note**

The request signals are set by the user and reset by the basic program after transmission of the corresponding data.

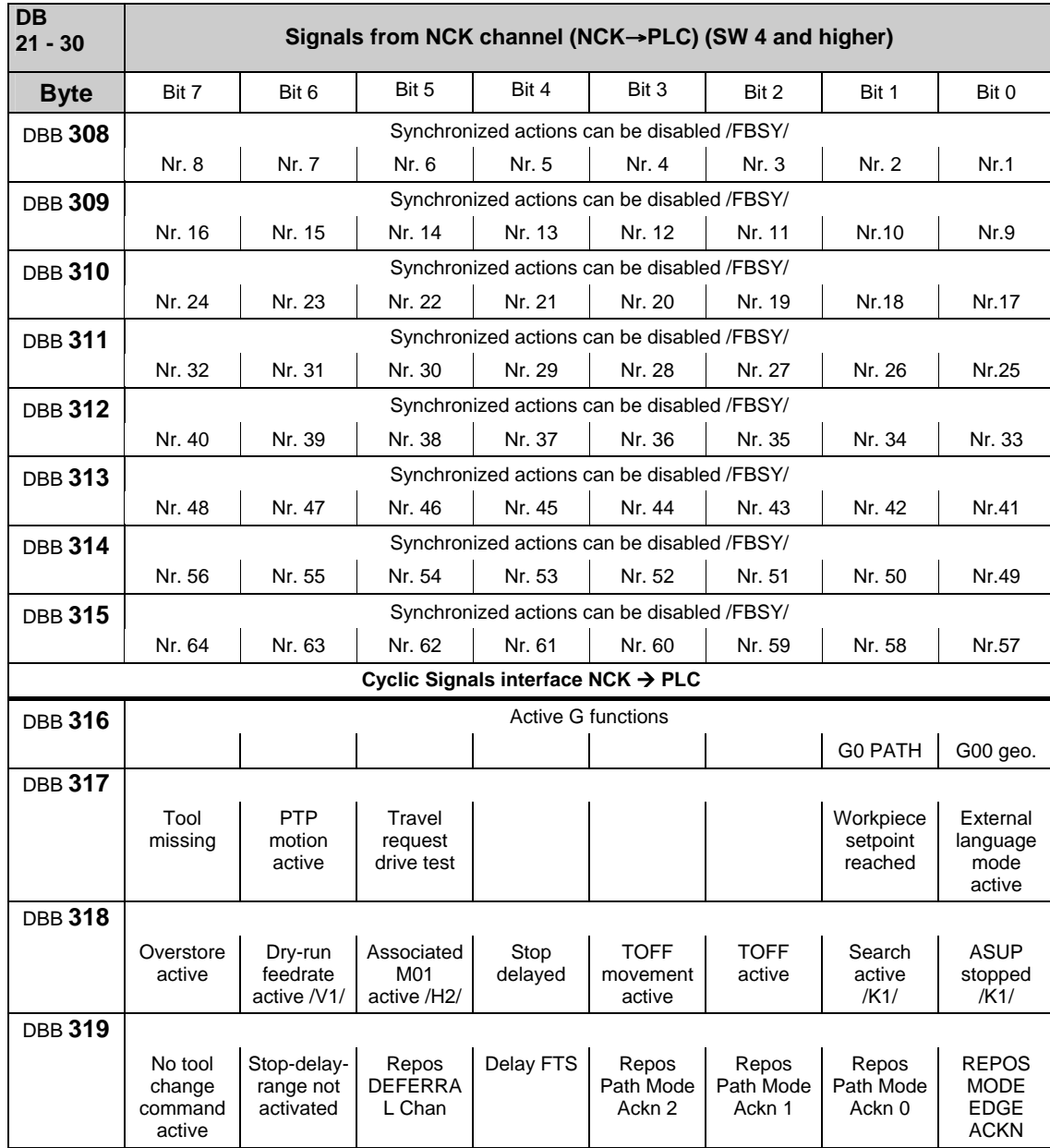

# **Instruction-controlled signals from NC channel**

# **Signals to orientation axes**

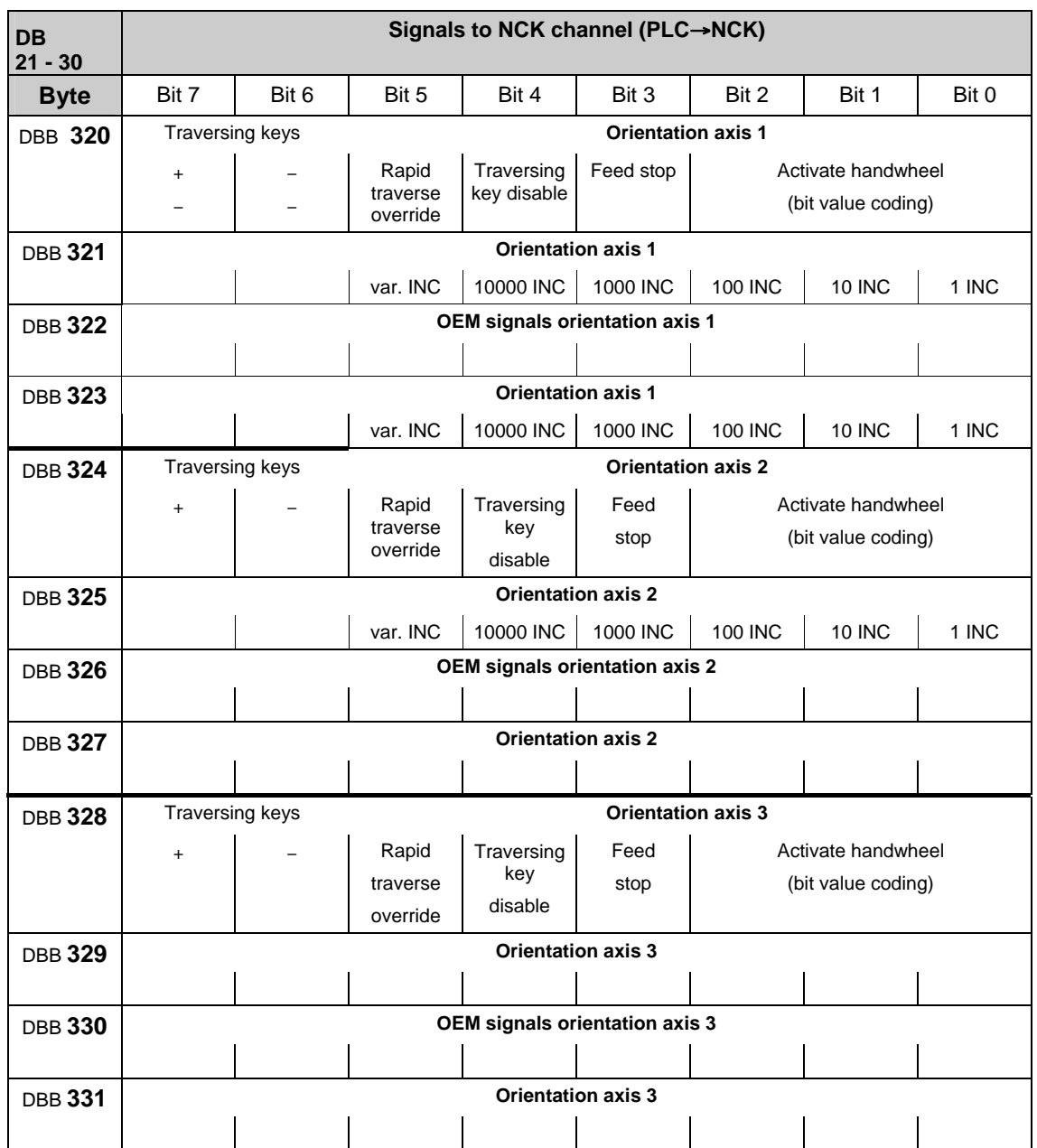

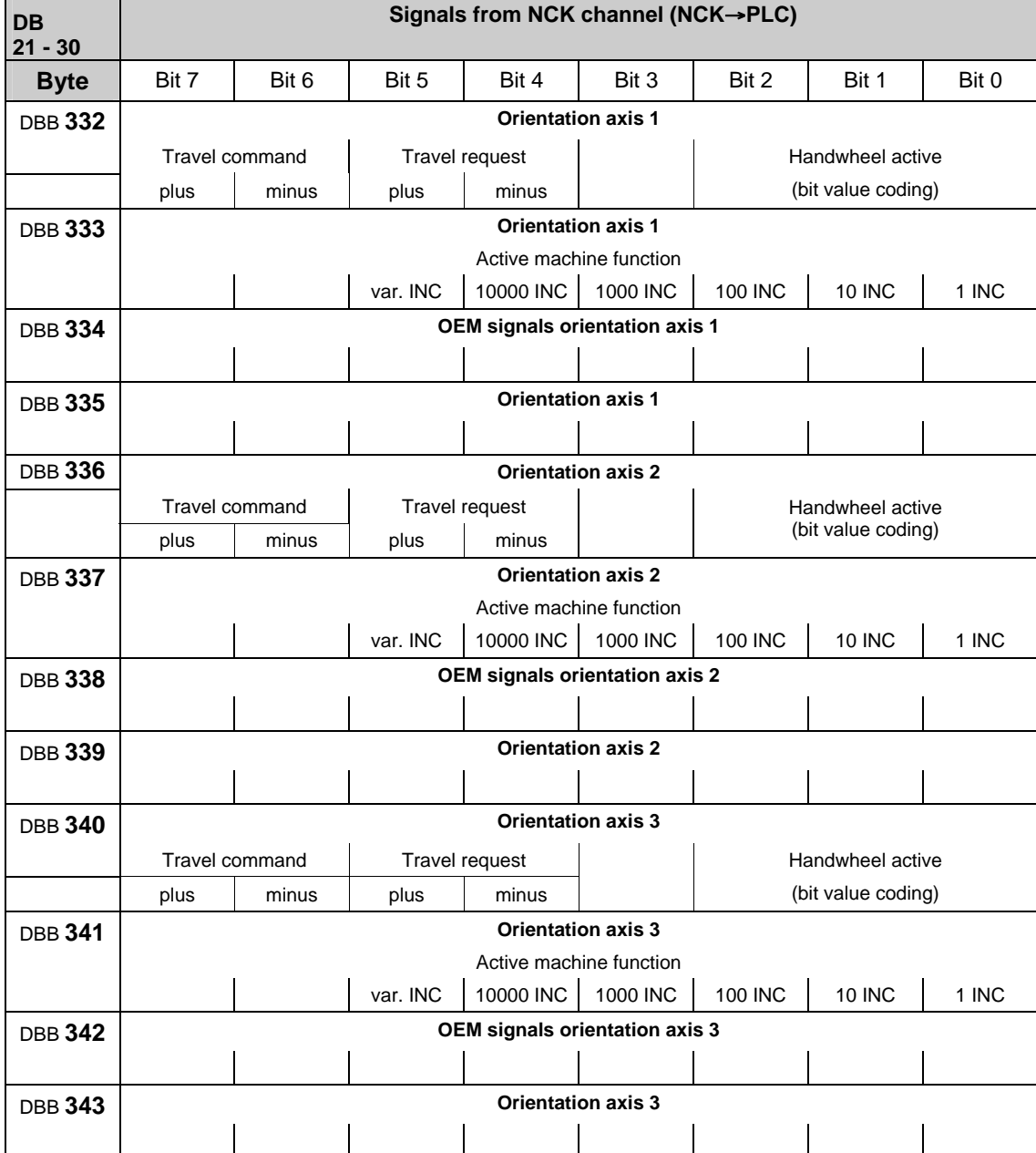

# **Signals from orientation axes**

# **Tool management functions from NC channel**

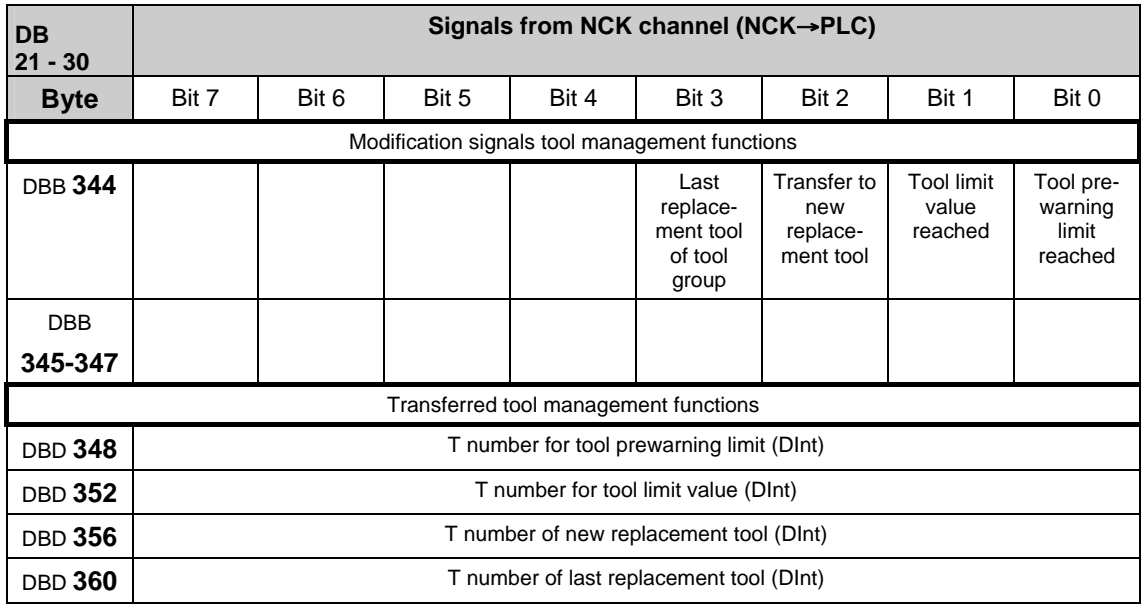
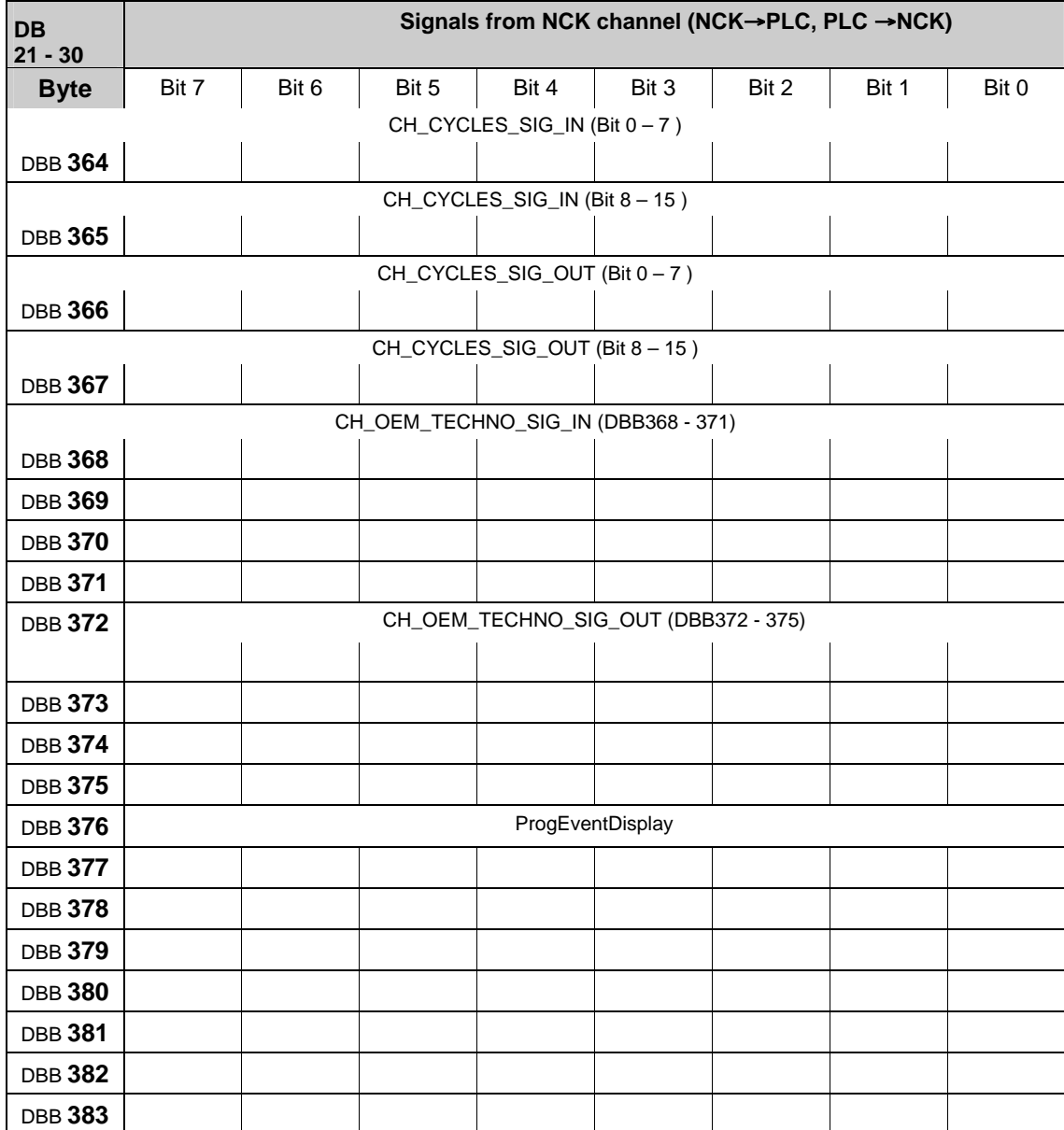

# **Signals from/to NC channel**

# **3.2.14 Signals from/to axis/spindle (PLC**→**NCK) (DB 31–DB 61)**

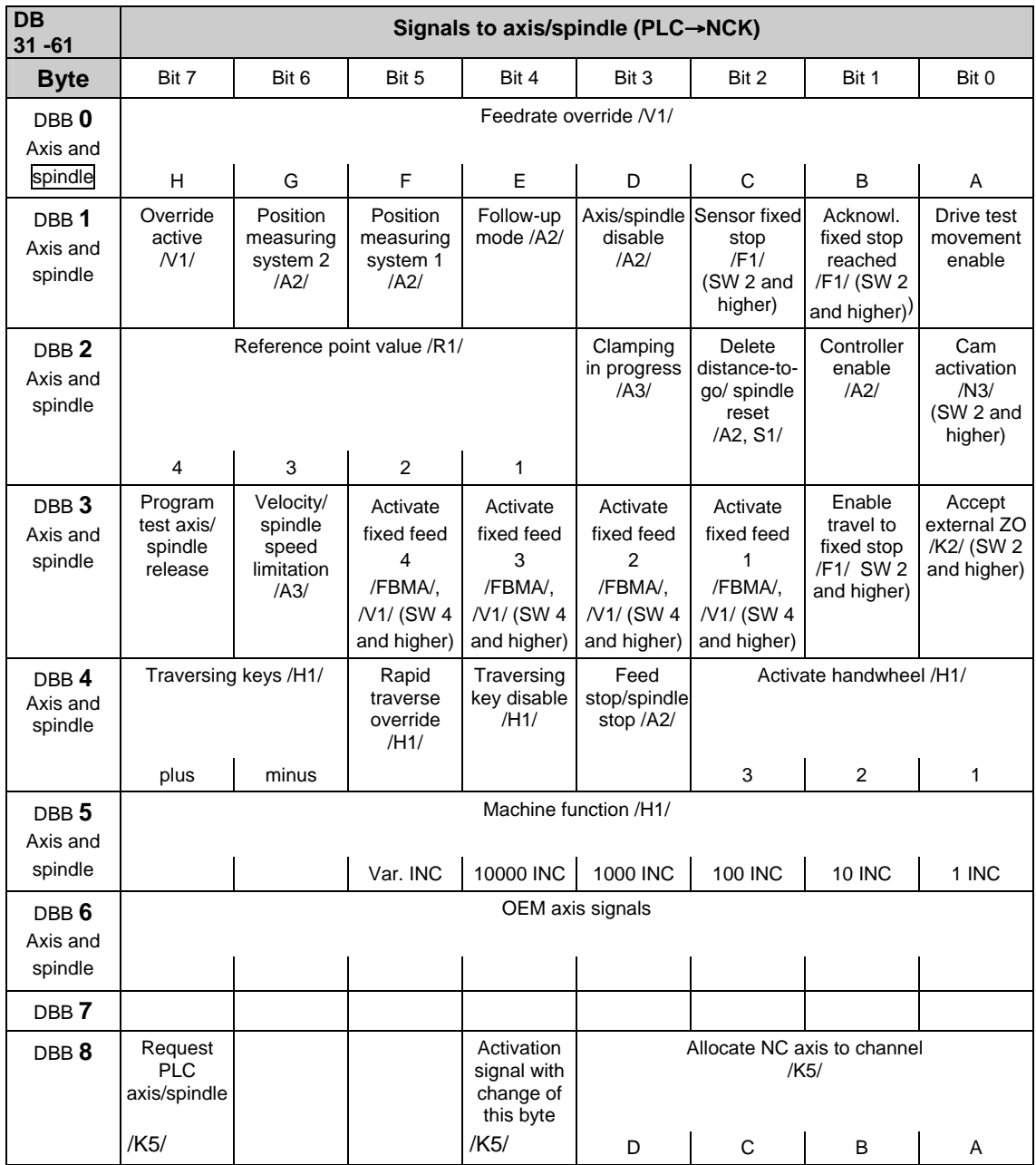

**Note**

DBX8.4: is automatically reset after assignment (SW 3.7, 4.2 and higher). For previous SW versions, the activation signal must be applied until the assignment is made (DBB68).

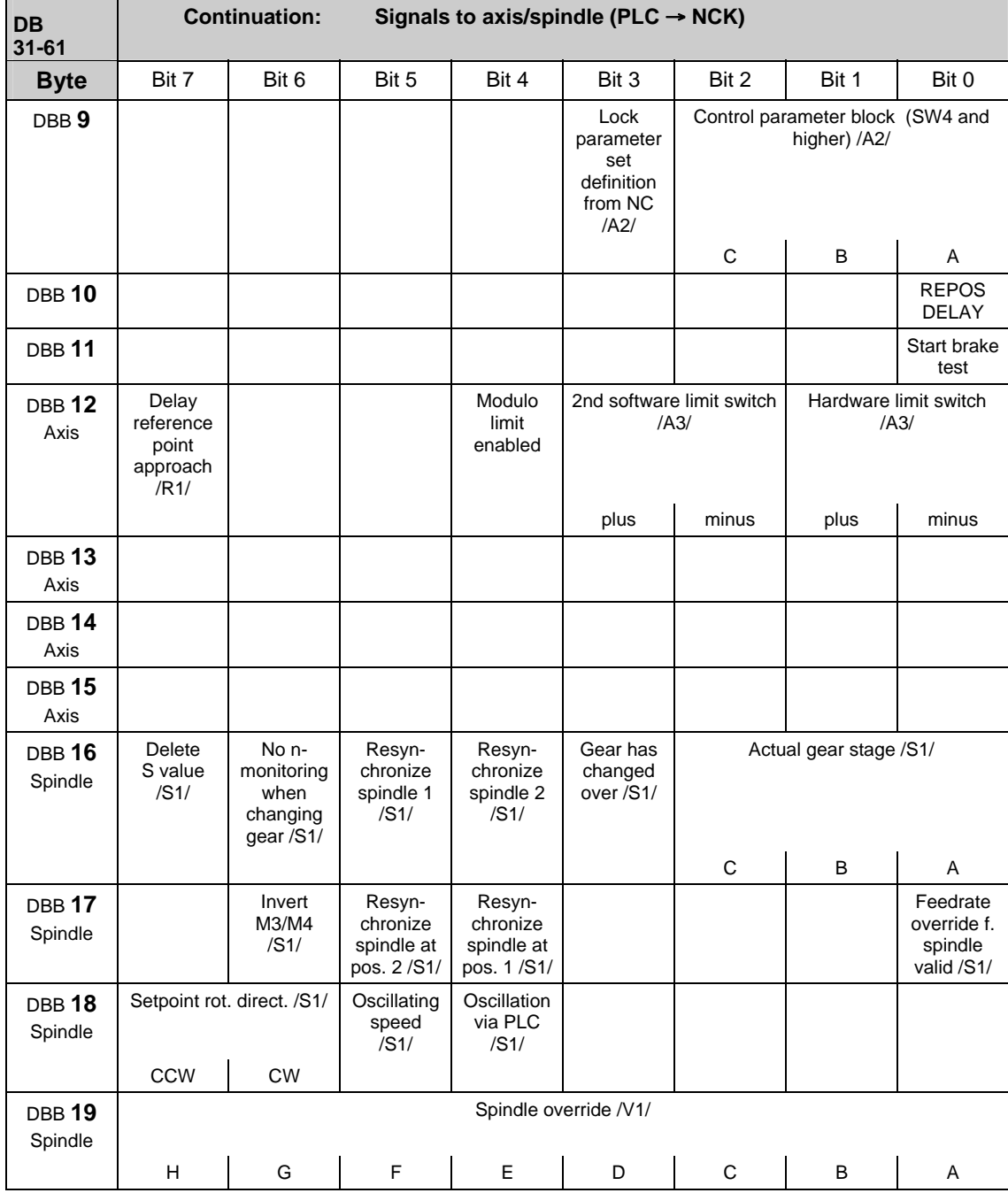

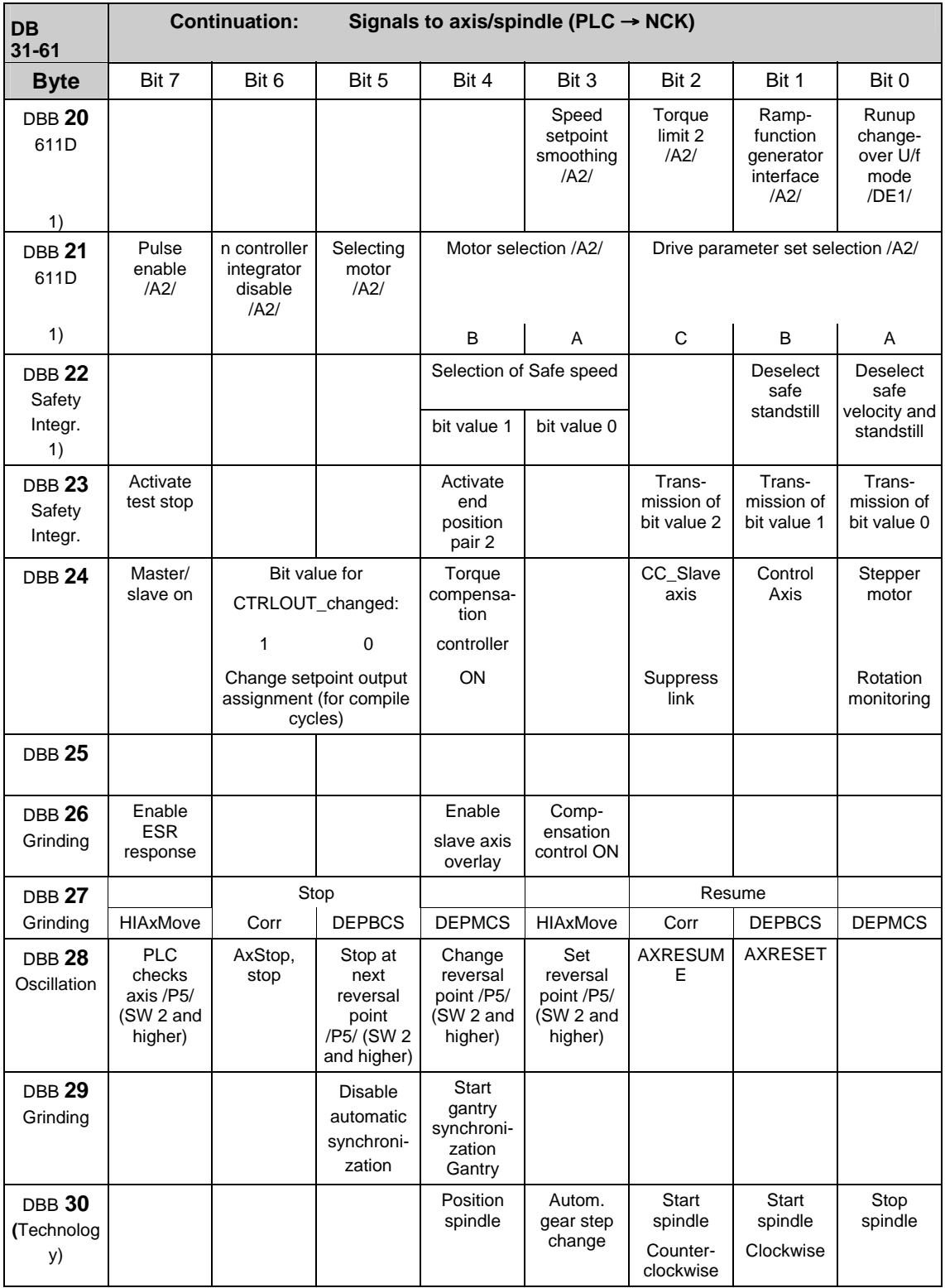

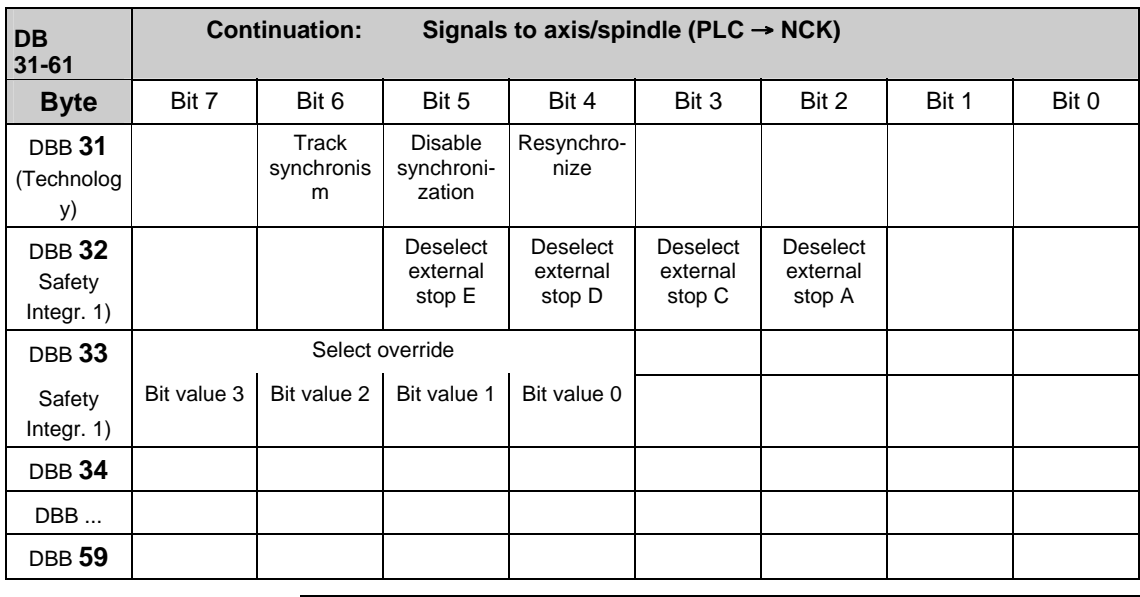

**Note**

The IS "Delete distance-to-go" (DBX2.2) is effective only for position axes on an axis-specific basis; the IS "Delete distance-to-go" (DB21-30, DB6.2) acts on a channel-specific basis. The IS "Spindle reset" (DXB2.2) acts on a spindle-specific basis.

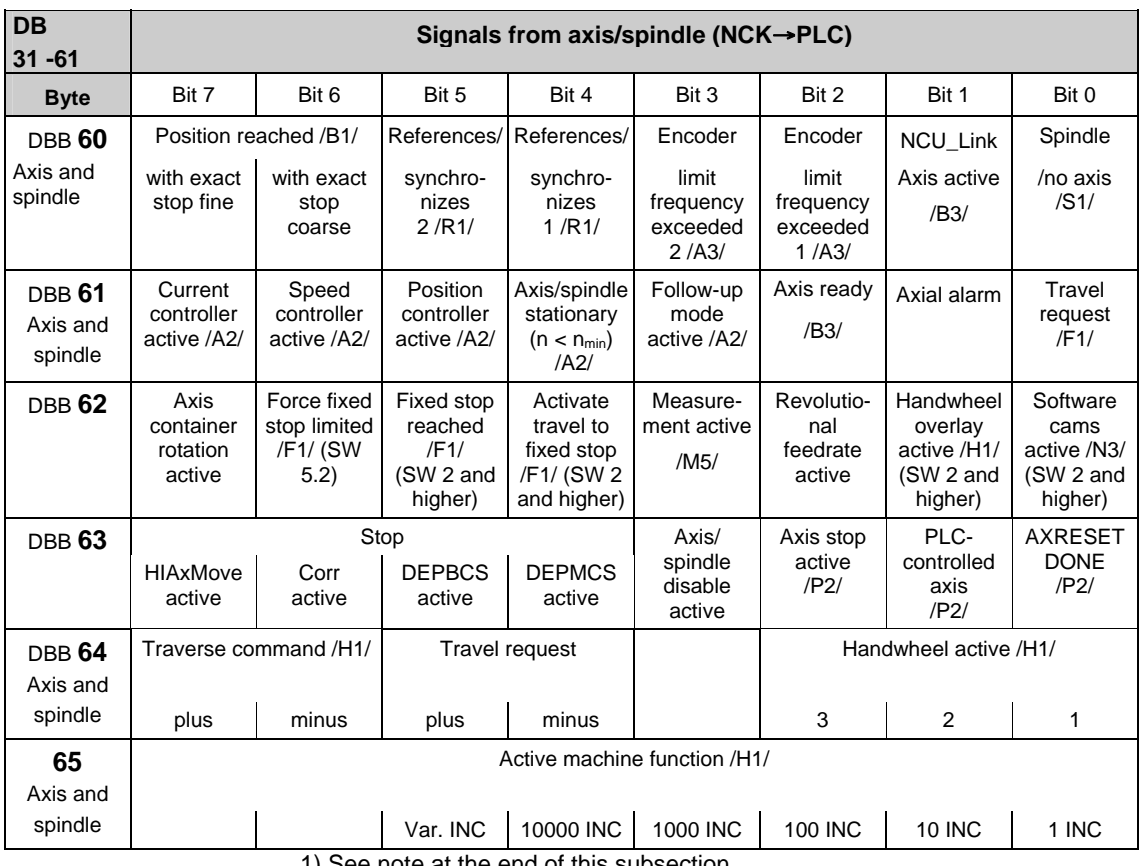

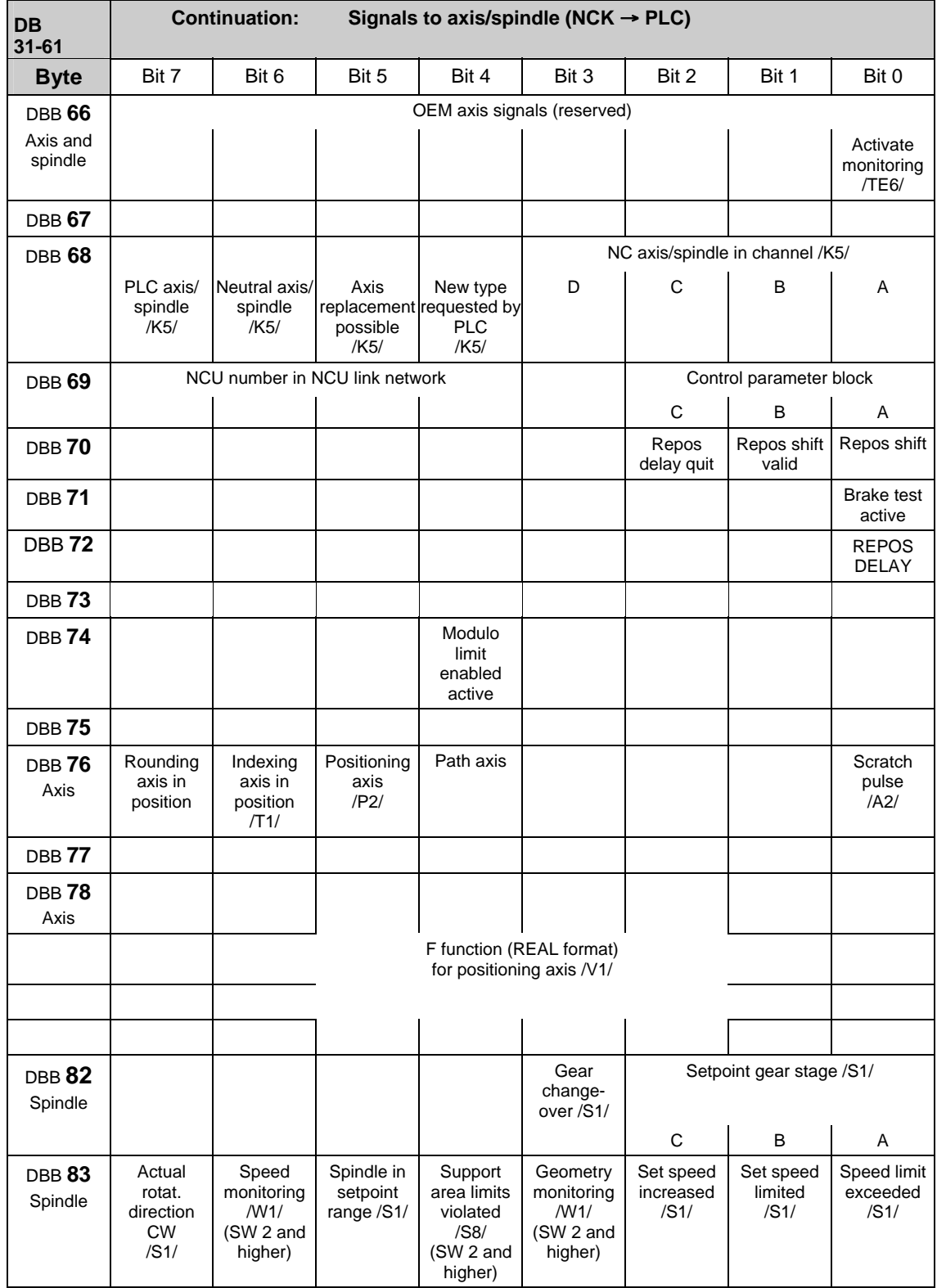

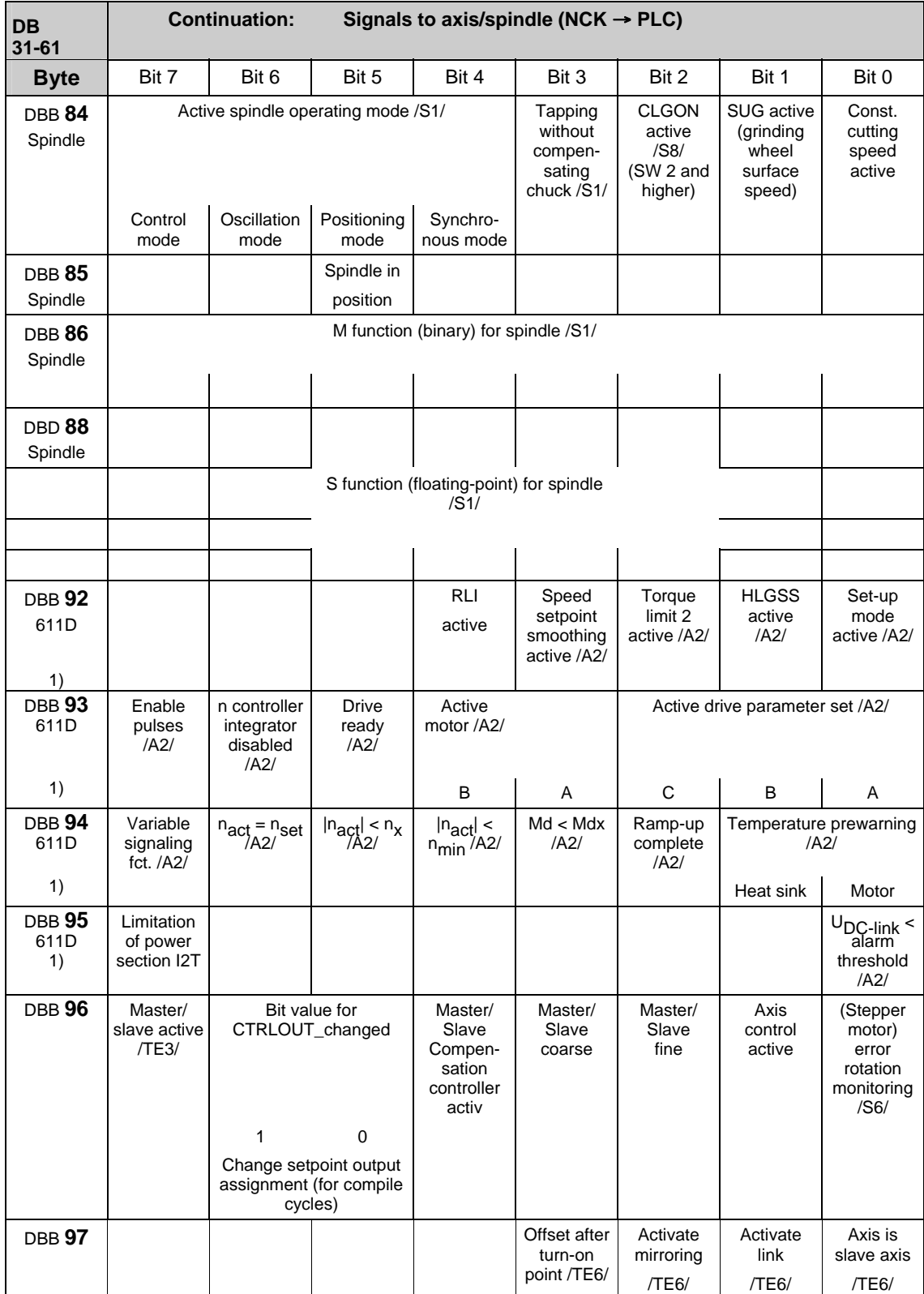

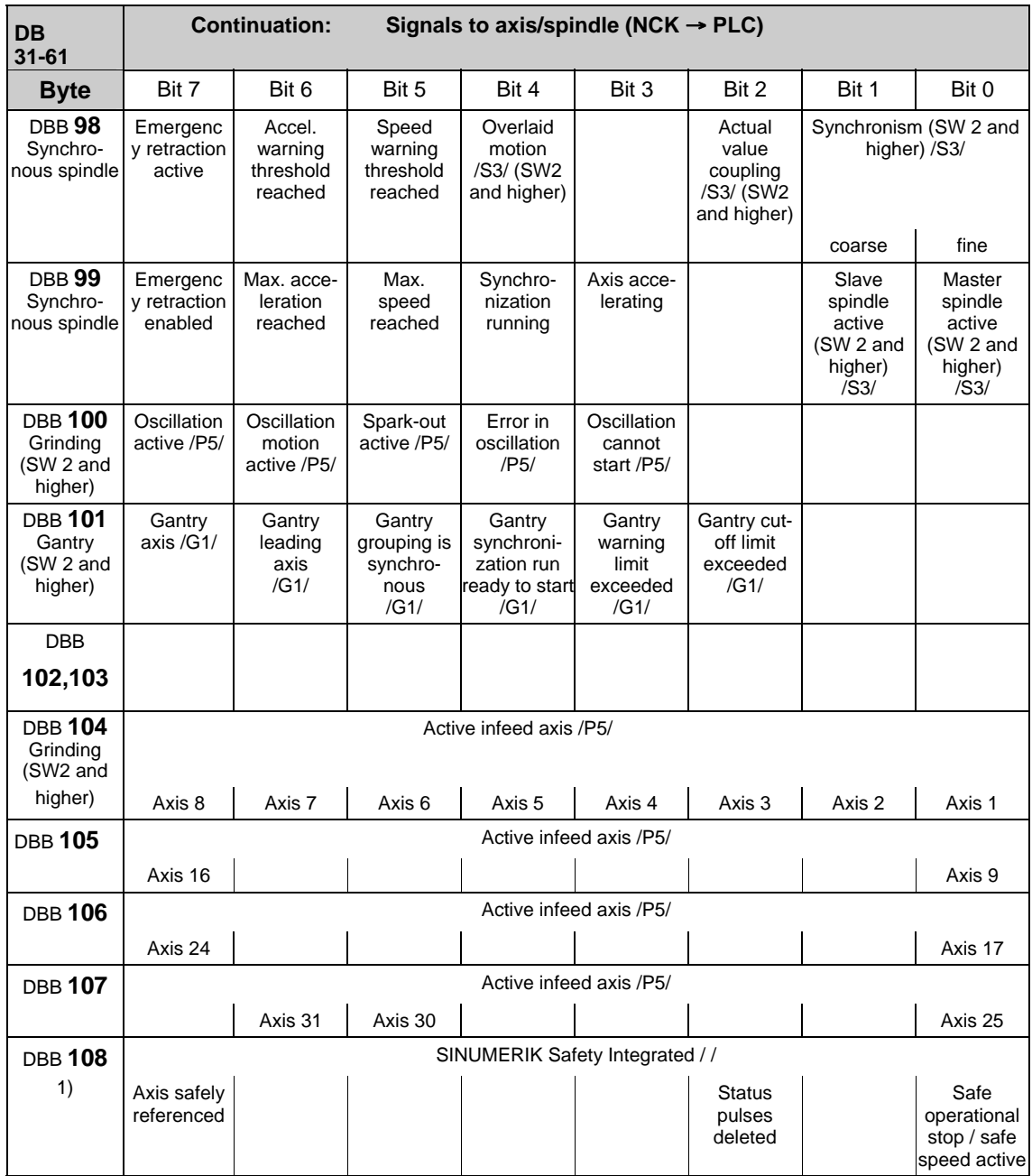

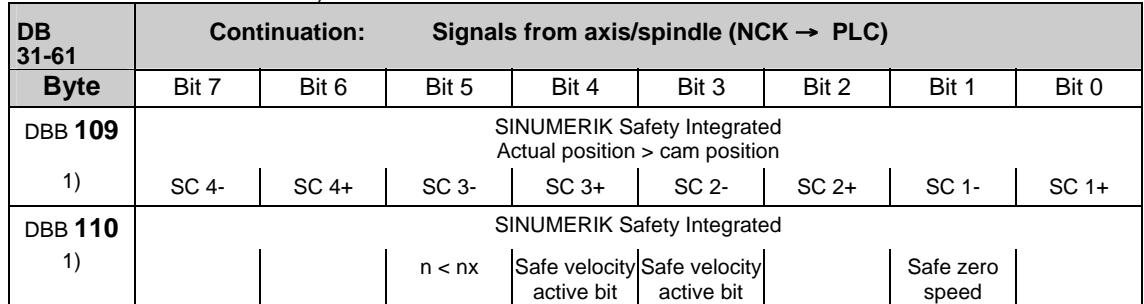

#### 07.05 3 Interface Signals

#### 3.2 Interface signals of the PLC application interface

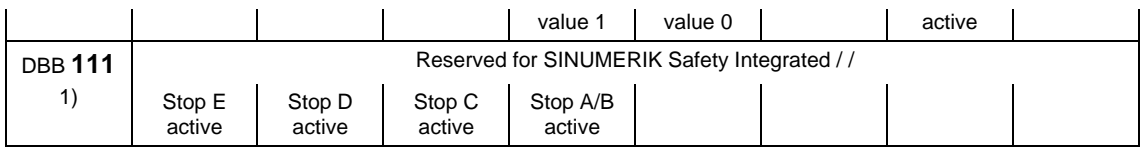

**Note**

This note is refers to the signal bytes marked with 1) in column 1 in the above table.

These signal bytes are directly transferred to the interface independently of any configured link communication.

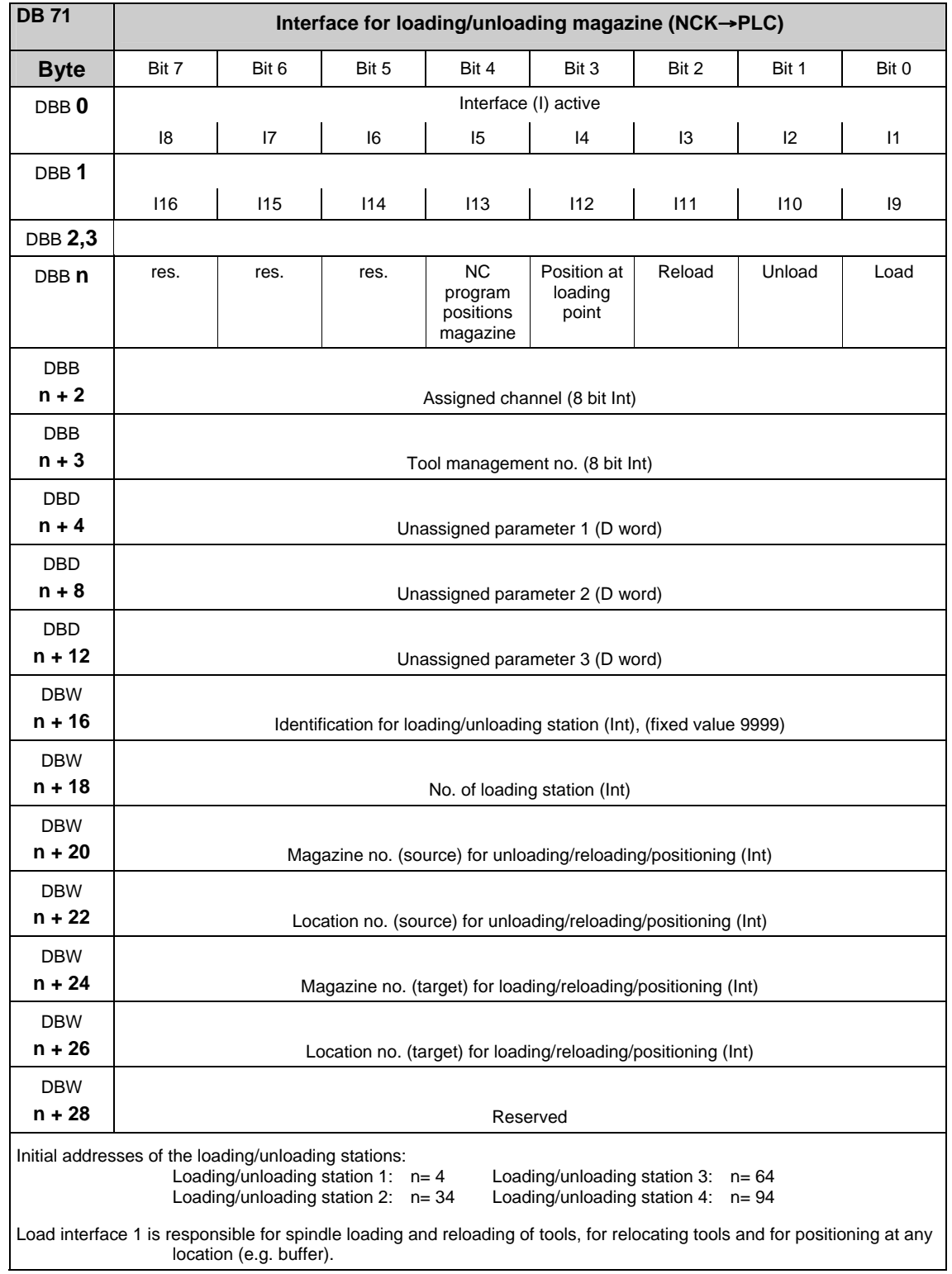

# **3.2.15 Interface for loading/unloading magazine (DB 71)**

**References:** /FBW/, "Description of Functions Tool Management"

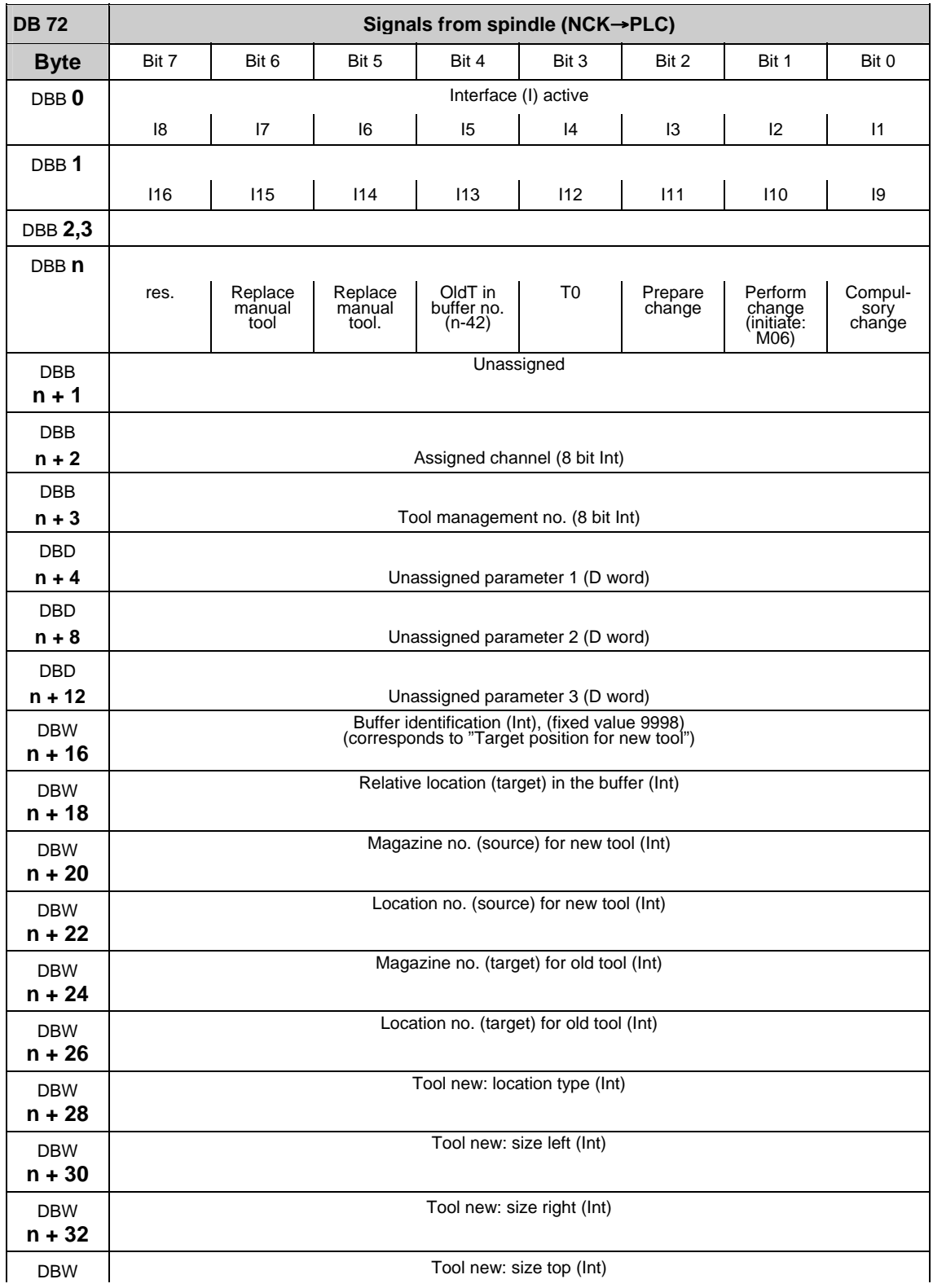

# <span id="page-442-0"></span>**3.2.16 Interface for spindle as change position (DB 72)**

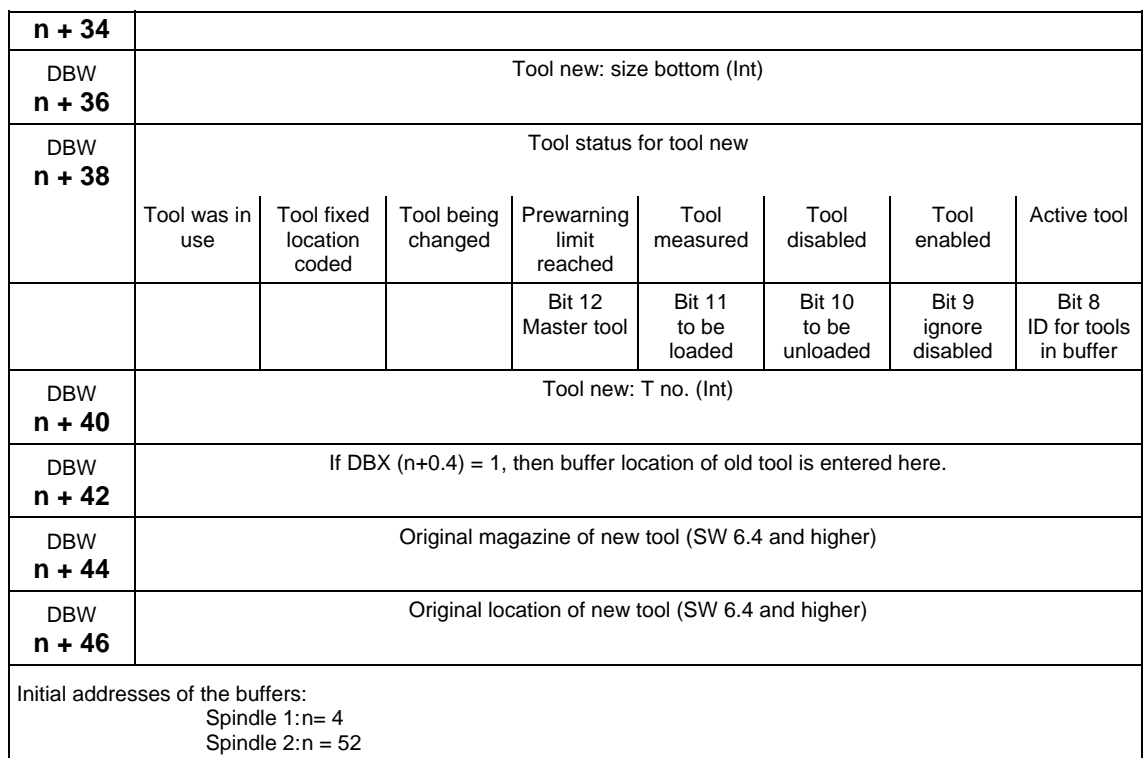

**References:** /FBW/, "Description of Functions, Tool Management"

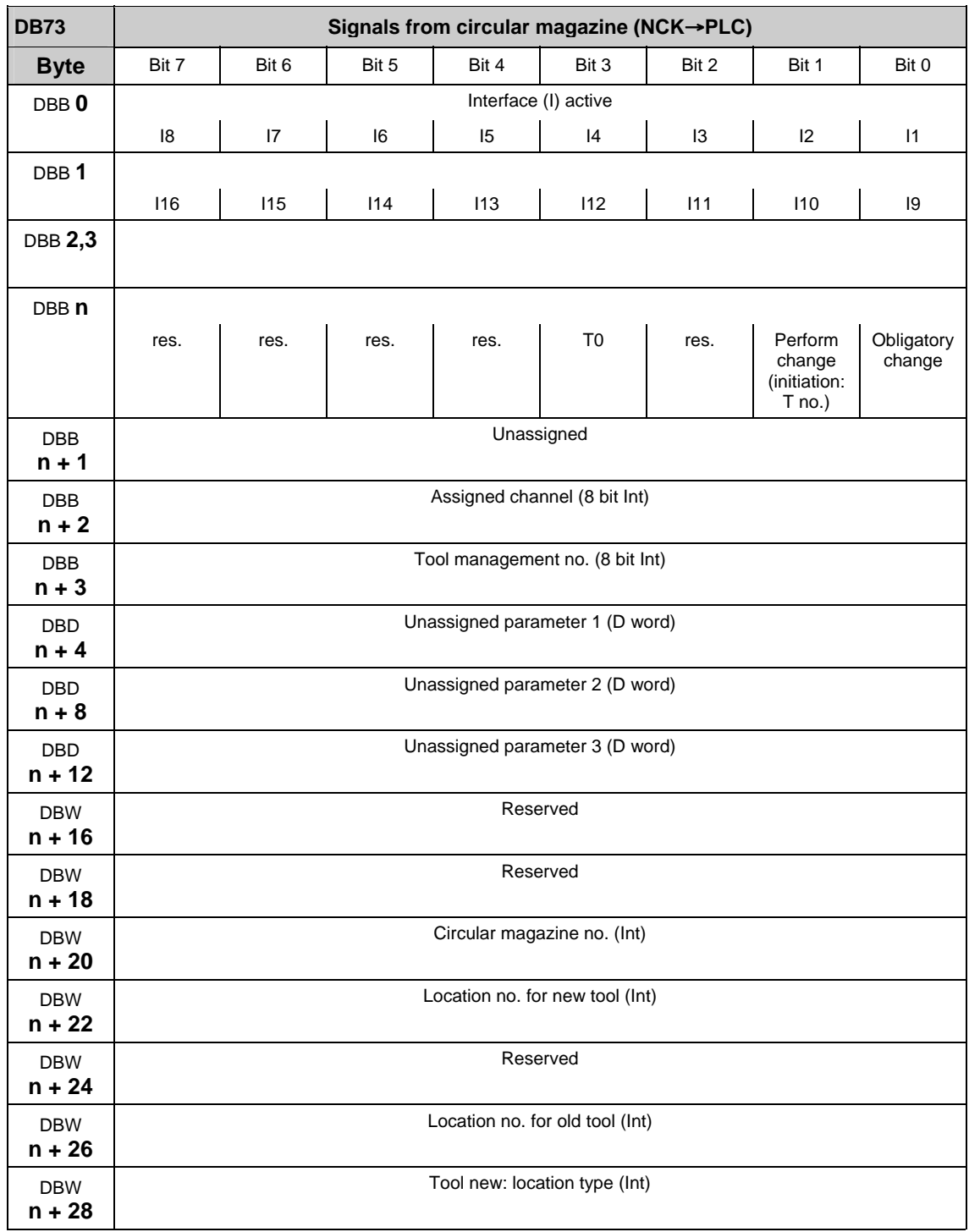

# **3.2.17 Interface for circular magazine (DB 73)**

| <b>DBW</b><br>$n + 30$                                                                   | Tool new: size left (Int)                                                   |                                        |                       |                                |                                  |                                    |                             |                                           |
|------------------------------------------------------------------------------------------|-----------------------------------------------------------------------------|----------------------------------------|-----------------------|--------------------------------|----------------------------------|------------------------------------|-----------------------------|-------------------------------------------|
| <b>DBW</b><br>$n + 32$                                                                   | Tool new: size right (Int)                                                  |                                        |                       |                                |                                  |                                    |                             |                                           |
| <b>DBW</b><br>$n + 34$                                                                   | Tool new: size top (Int)                                                    |                                        |                       |                                |                                  |                                    |                             |                                           |
| <b>DBW</b><br>$n + 36$                                                                   | Tool new: size bottom (Int)                                                 |                                        |                       |                                |                                  |                                    |                             |                                           |
| <b>DBW</b><br>$n + 38$                                                                   | Tool status for tool new                                                    |                                        |                       |                                |                                  |                                    |                             |                                           |
|                                                                                          | Tool was in<br>use                                                          | <b>Tool fixed</b><br>location<br>coded | Tool being<br>changed | Prewarning<br>limit<br>reached | Tool<br>measured                 | Tool<br>disabled                   | Tool<br>enabled             | Active tool                               |
|                                                                                          |                                                                             |                                        |                       | <b>Bit 12</b><br>Master tool   | <b>Bit 11</b><br>to be<br>loaded | <b>Bit 10</b><br>to be<br>unloaded | Bit 9<br>ignore<br>disabled | Bit 8<br><b>ID</b> for tools<br>in buffer |
| <b>DBW</b><br>$n + 40$                                                                   | Tool new: T no. (Int)                                                       |                                        |                       |                                |                                  |                                    |                             |                                           |
| <b>DBW</b><br>$n + 42$                                                                   | Original location of new tool in this circular magazine (SW 6.3 and higher) |                                        |                       |                                |                                  |                                    |                             |                                           |
| Initial addresses of the circular magazines: circular magazine 1: $n = 4$<br>2: $n = 48$ |                                                                             |                                        |                       |                                |                                  |                                    |                             |                                           |

**References:** /FBW/, "Description of Functions, Tool Management"

## **3.2.18 Signals to and from the machine control panel and HHU (840Di with MCI2 only) (DB 77)**

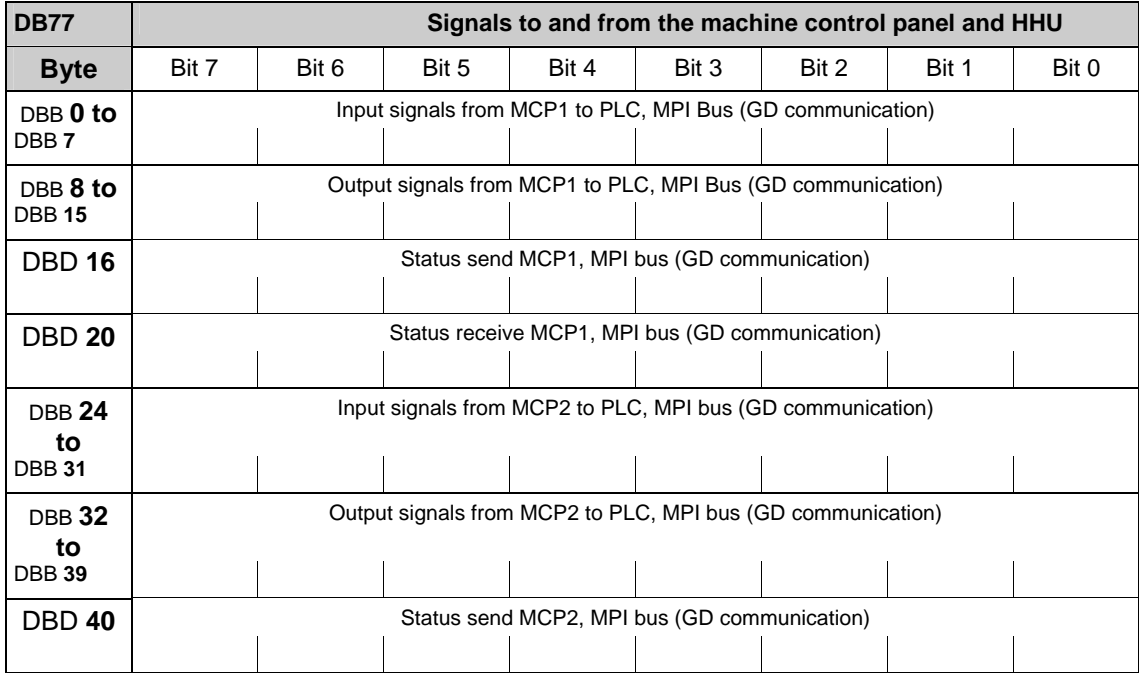

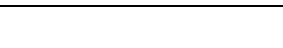

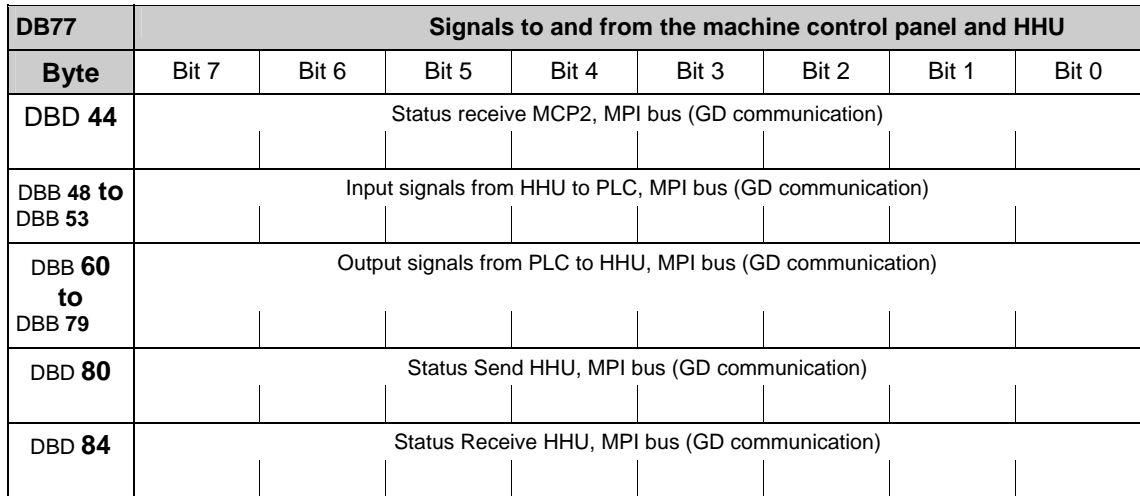

FB1- parameter:<br>MCPNum :=1, //correct number of MCPs  $MCP1In := P#DB77.DBX0.0, MCP1Out := P#DB77$  $:=$  P#DB77.DBX8.0, MCP1StatSend := P#DB77.DBX16.0,  $MCP1$ StatRec  $:=$  P#DB77.DBX20.0, MCP2In :=P#DB77.DBX24.0,<br>MCP2Out := P#DB77.  $:=$  P#DB77.DBX32.0, MCP2StatSend := P#DB77.DBX40.0,<br>MCP2StatRec := P#DB77.DBX44.0,  $:=$  P#DB77.DBX44.0,  $MCPSDB210 := TRUE,$ BHG: :=1; //handheld unit interface: //0 - no HHU //1 – HHU to MPI //2 – HHU to OPI BHGIn :=P#DB77.DBX48.0, //transmitted data of handheld unit<br>BHGOut: :=P#DB77.DBX60.0, //received data of handheld unit //received data of handheld unit BHGStatSend: :=P#DB77.DBX80.0, // status DW for transmitting handheld unit BHGStatRec: :=P#DB77.DBX84.0, // status DW for receiving HHU

## **3.2.19 Signals to/from ManualTurn, ShopMill, ShopTurn (DB 82)**

A list of the signals of DB 82 can be found in:<br> **References:** /FBMA/ Description of Functi /FBMA/, Description of Functions ManualTurn /FBSP/, Description of Functions ShopMill /FBT/, Description of Functions ShopTurn

of Functions ShopTurn

■

# **Für Notizen**

# **4**

# **4 PLC-Blocks**

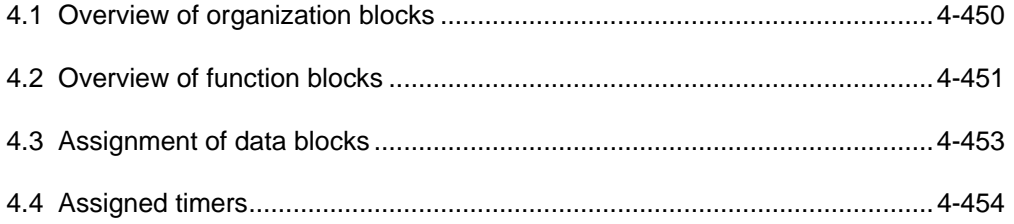

# <span id="page-449-0"></span>**4.1 Overview of organization blocks**

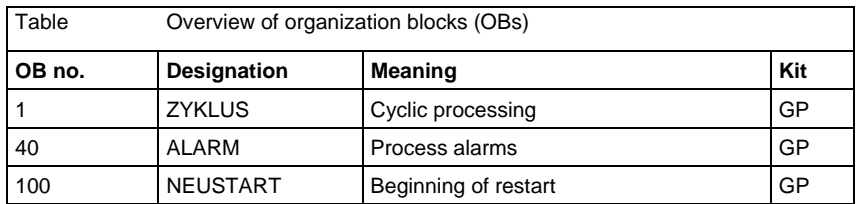

# <span id="page-450-0"></span>**4.2 Overview of function blocks**

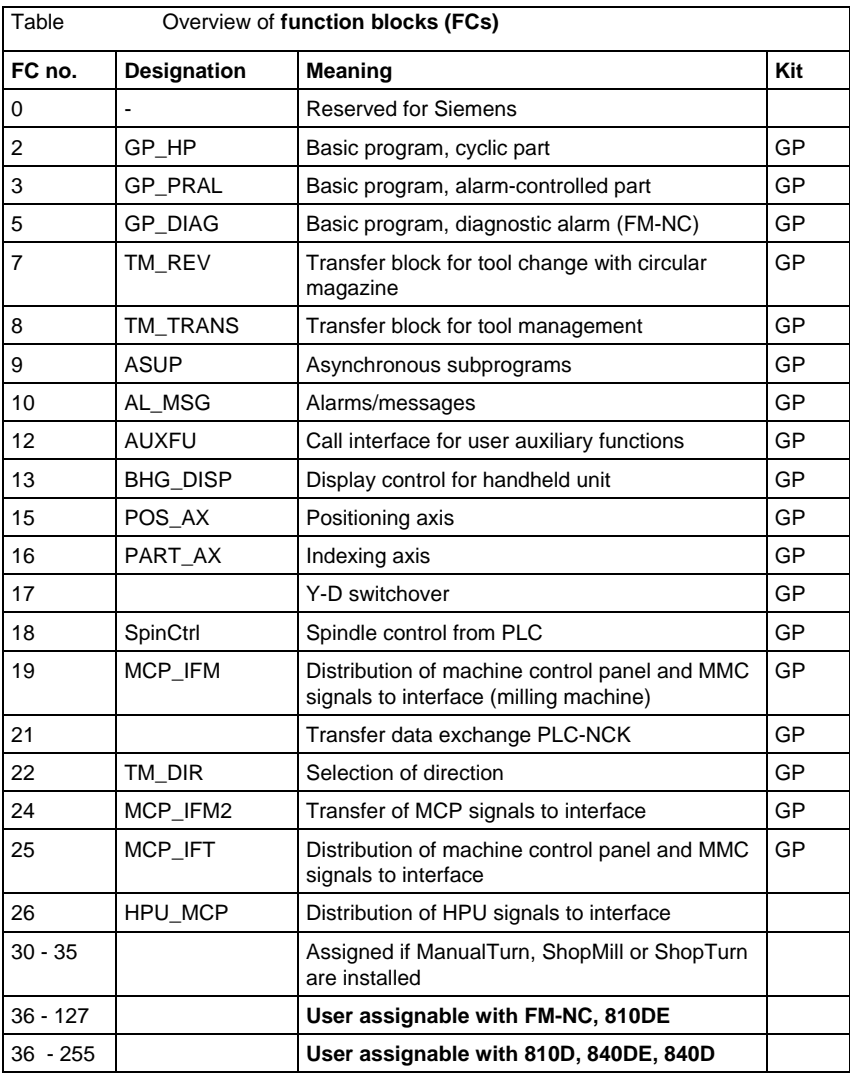

4.2 Overview of function blocks

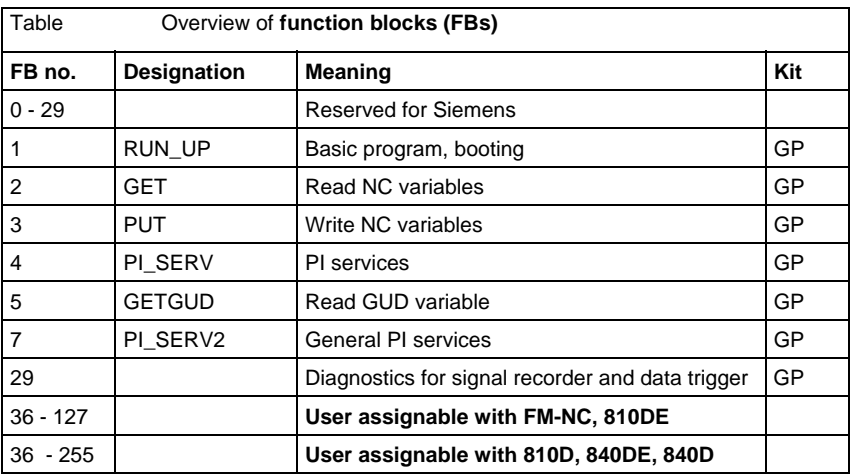

# <span id="page-452-0"></span>**4.3 Assignment of data blocks**

#### **Note**

Only so many DBs are created as are necessary according to NC-MD.

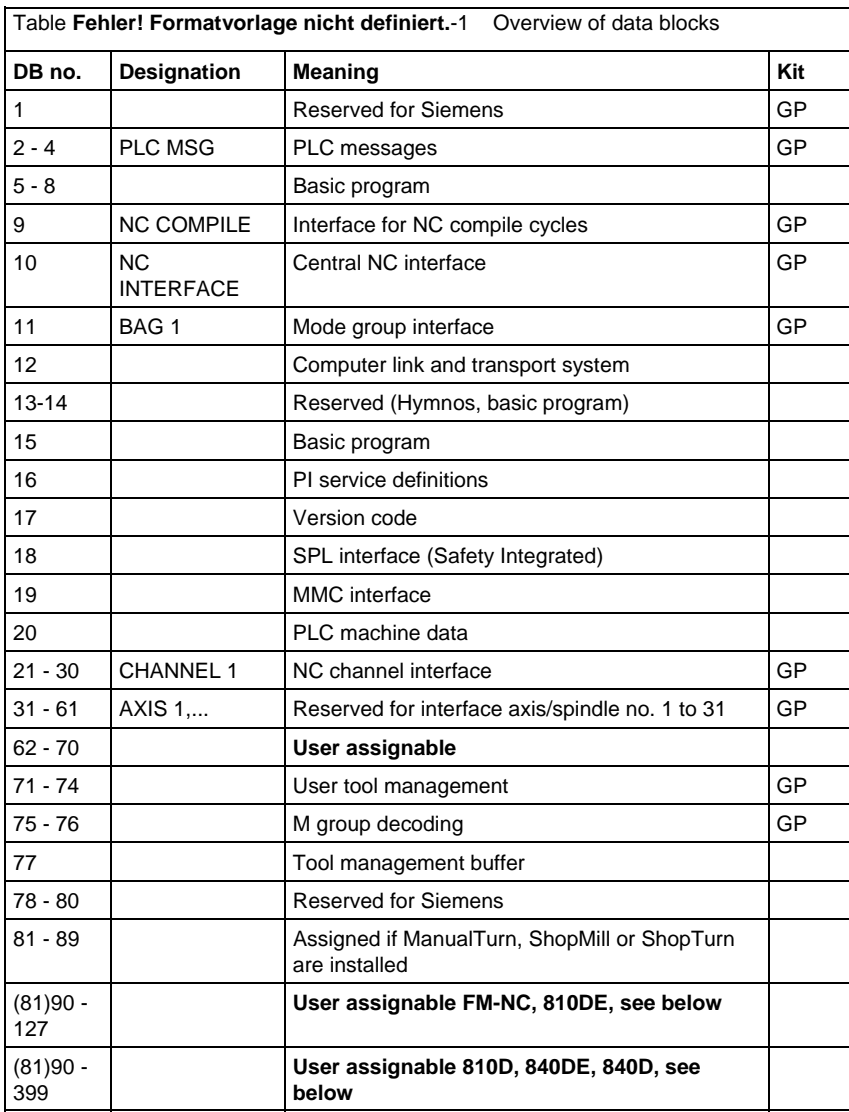

#### **Note**

Data blocks of inactivated channels, axes/spindles, C programming, tool management can be assigned by the user.

# <span id="page-453-0"></span>**4.4 Assigned timers**

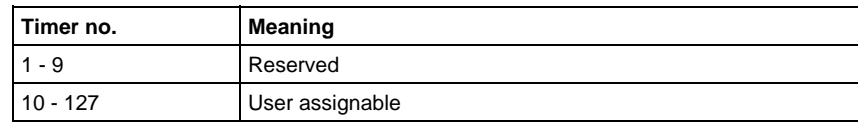

 $\blacksquare$ 

# **A**

# **A Appendix**

# **References**

You will find a list that is updated monthly of the documentation available in each language in the Internet at:

<http://www.siemens.com/motioncontrol>

Follow the menu items → "Support" → "Technical documentation" → "Overview of publications" or "DOConWEB".

 $\blacksquare$ 

**Notes** 

**I**

# **I Index**

# **I.1 Index**

# **\$**

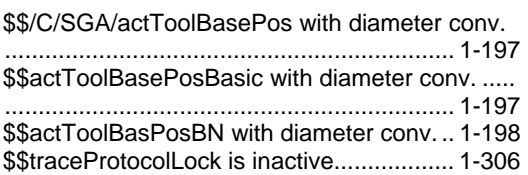

## **/**

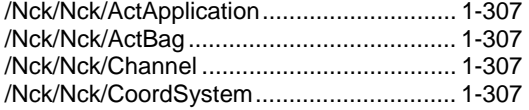

## **1**

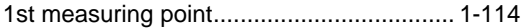

## **2**

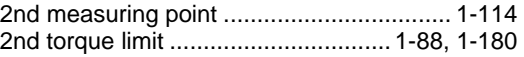

## **3**

```
3rd measuring point ................................... 1-114
```
#### **4**

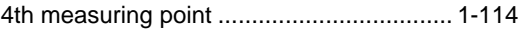

#### **6**

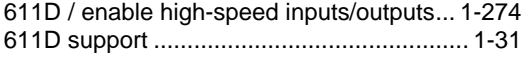

### **A**

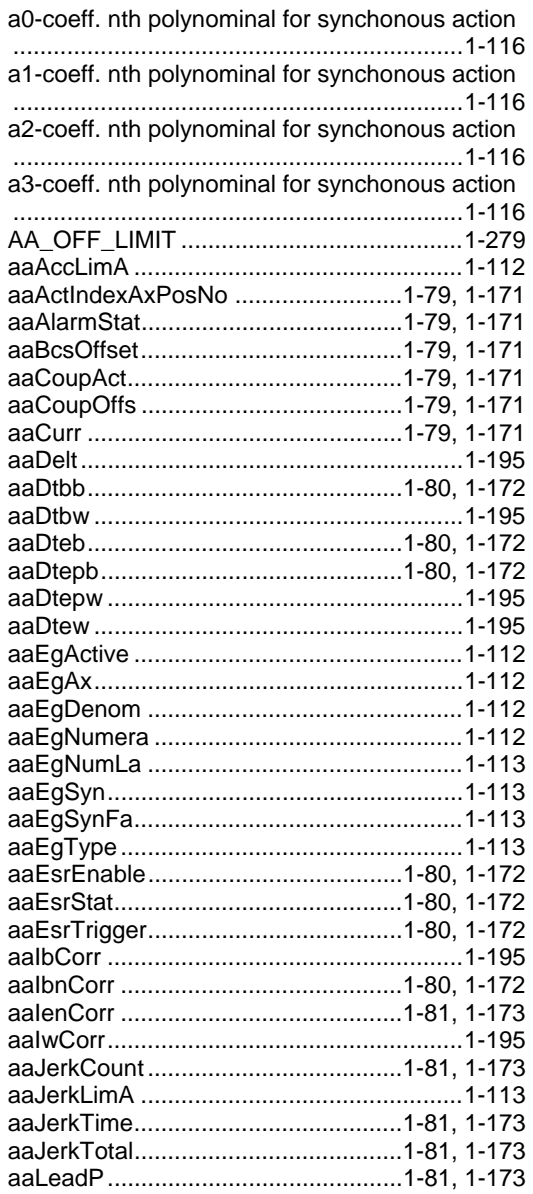

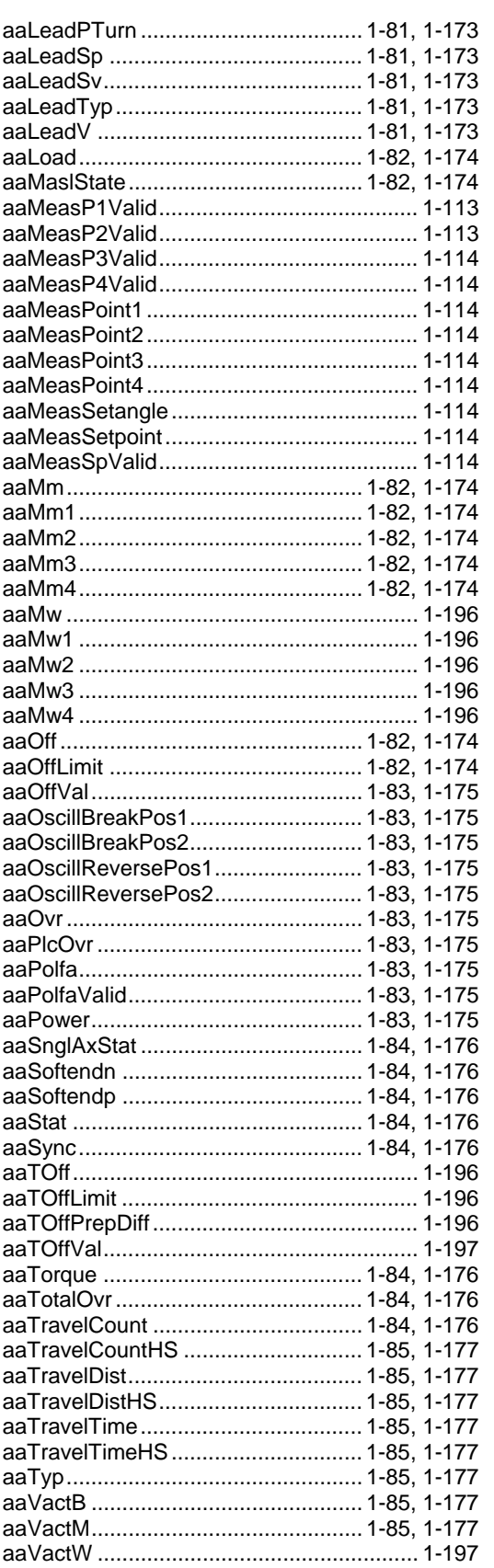

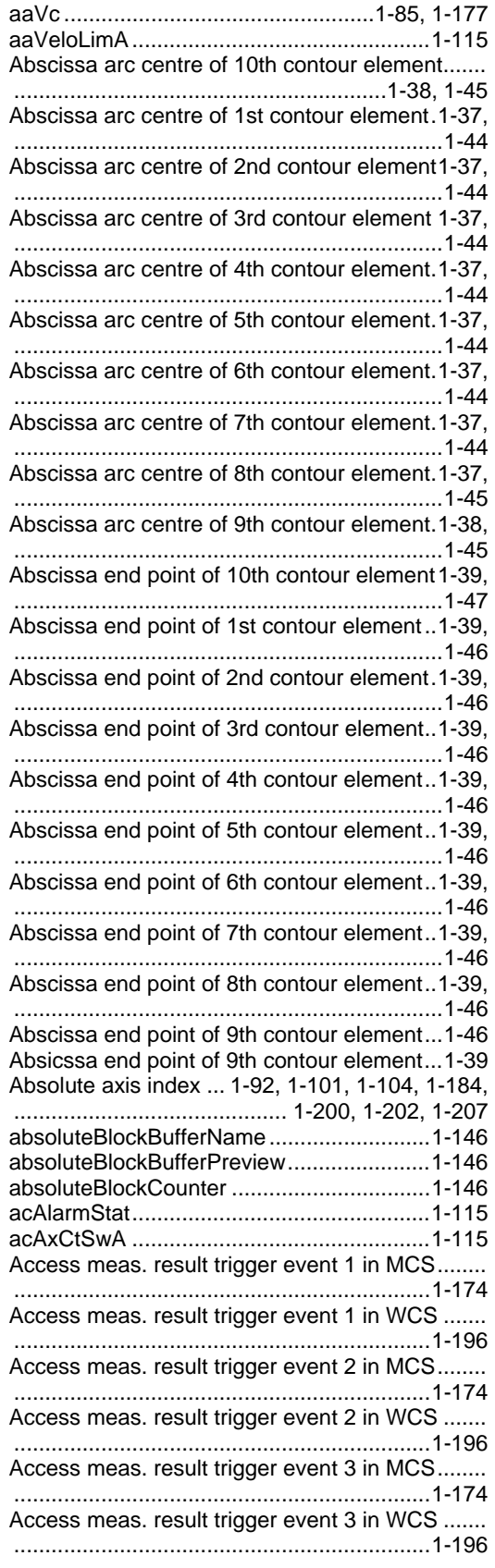

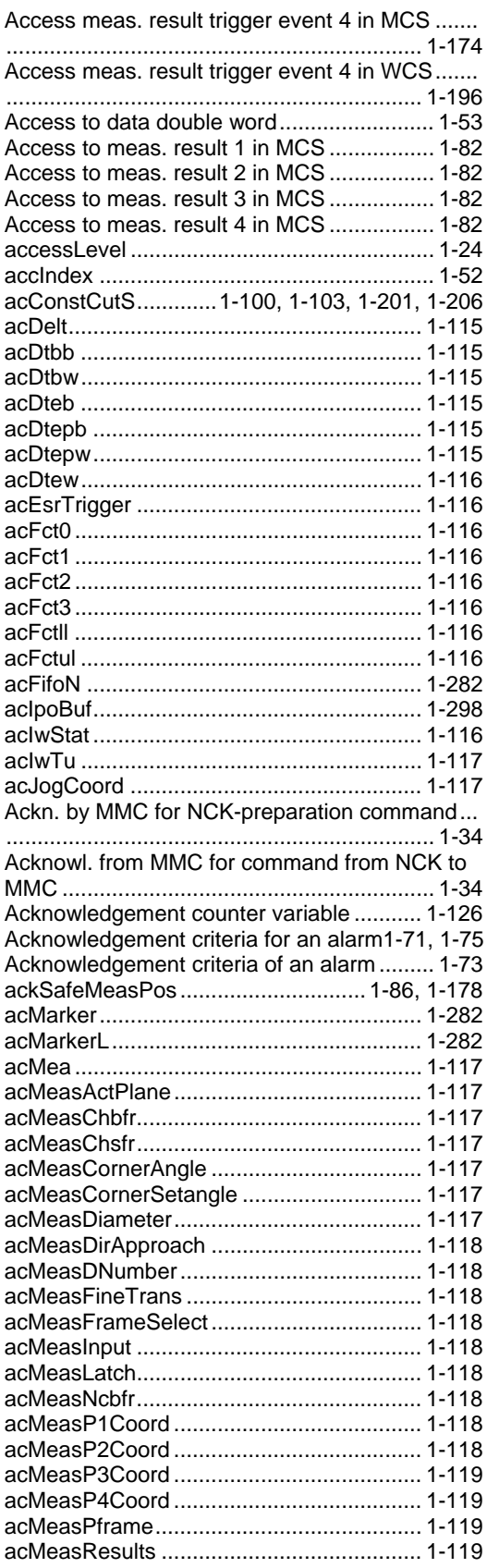

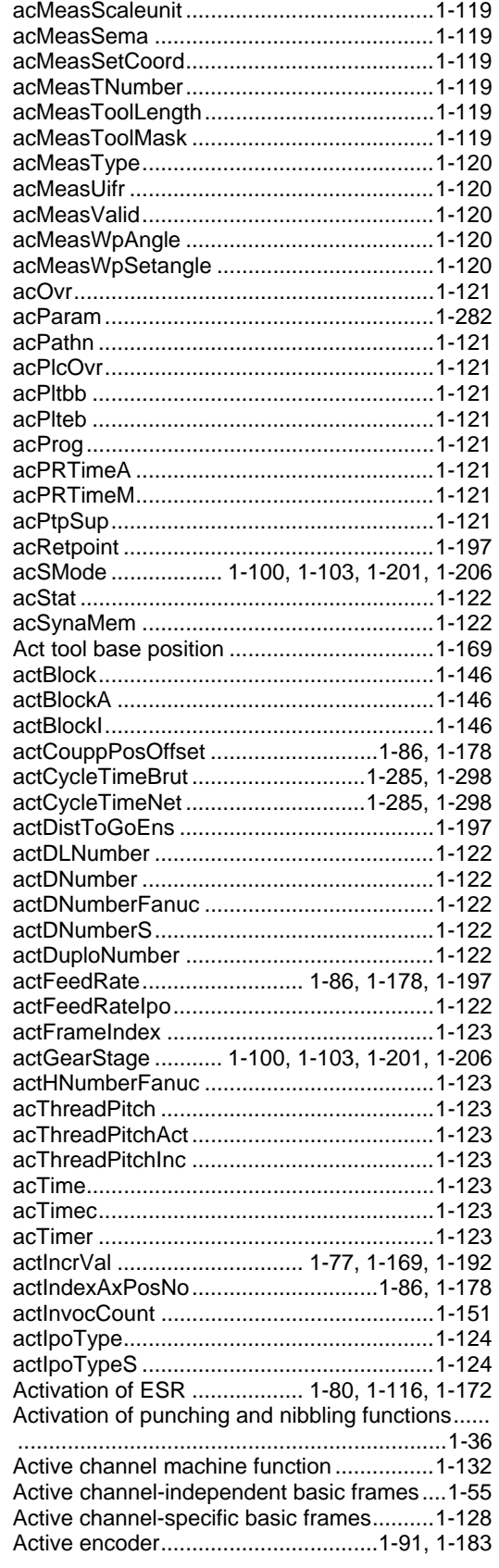

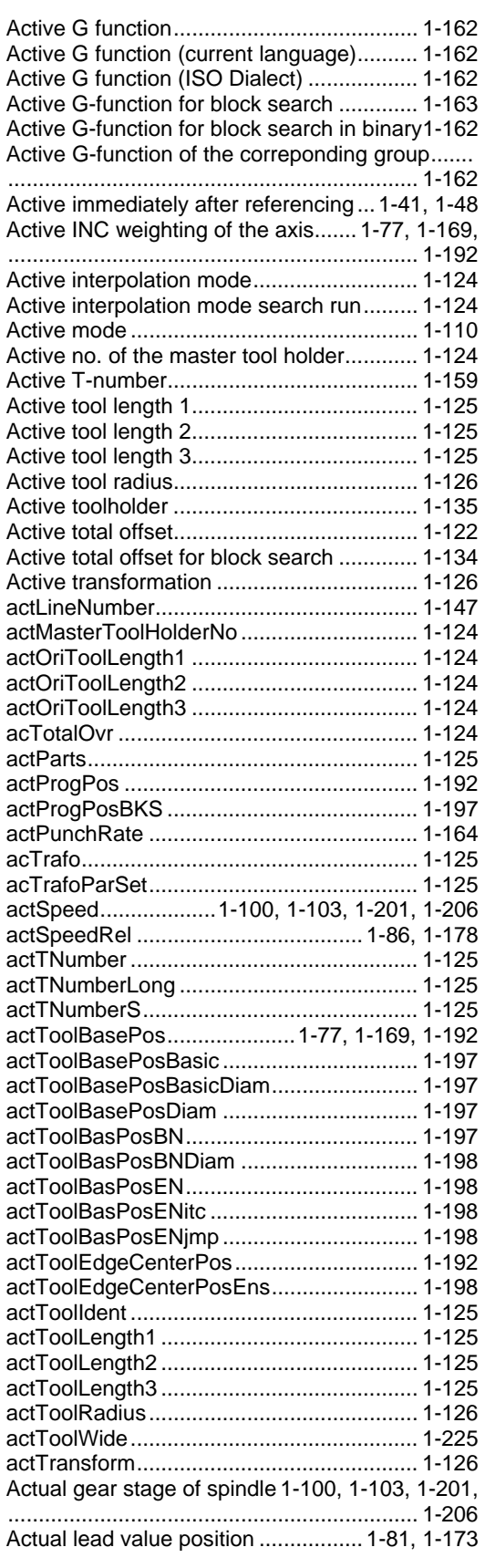

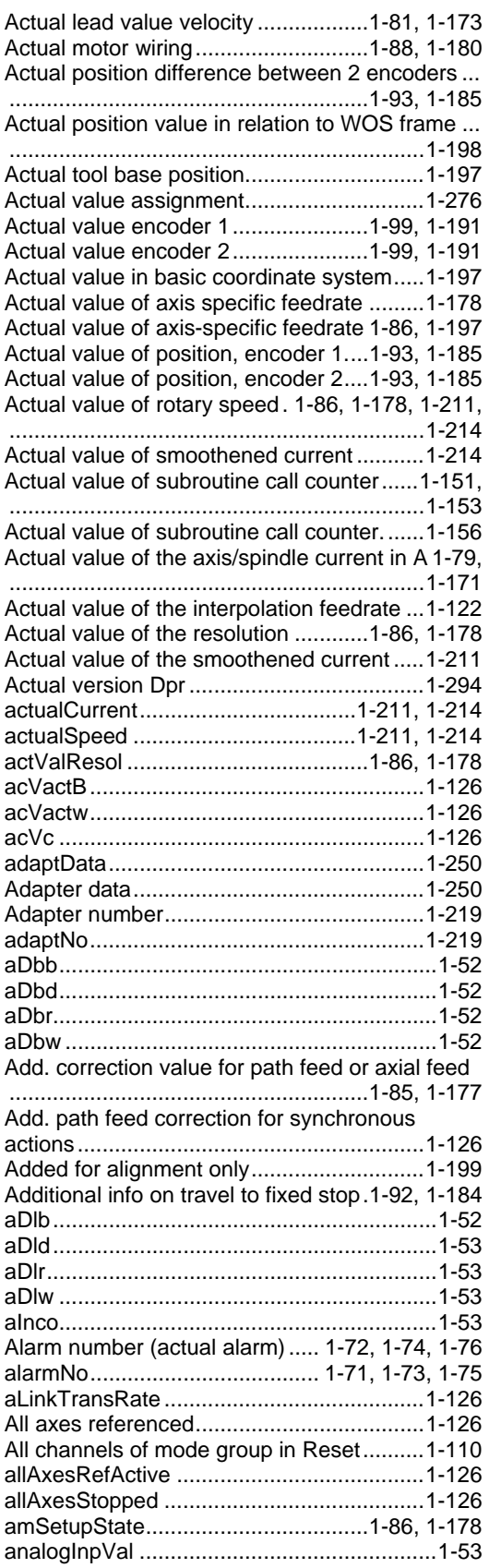

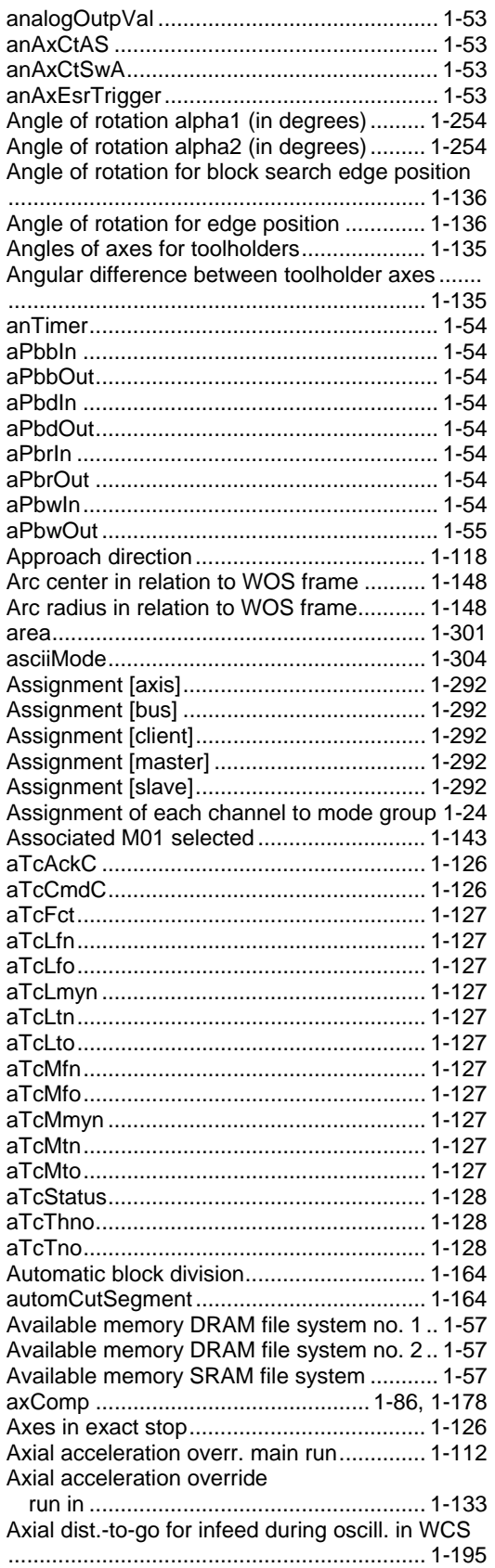

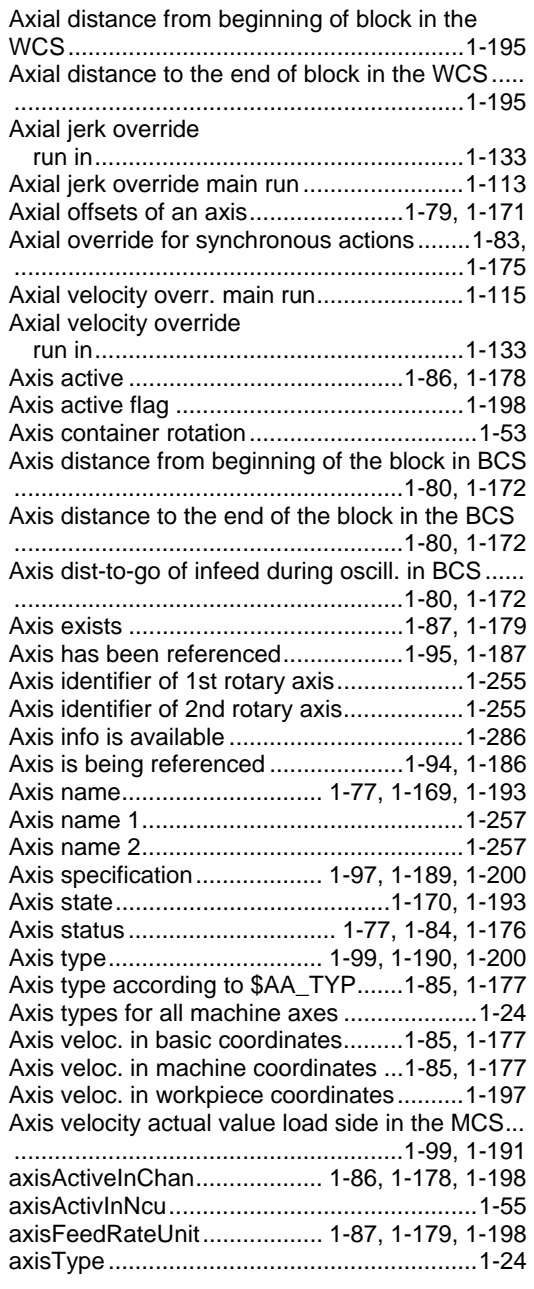

## **B**

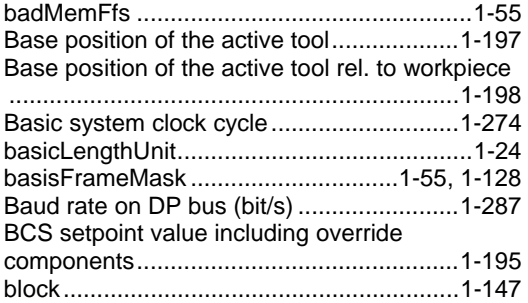

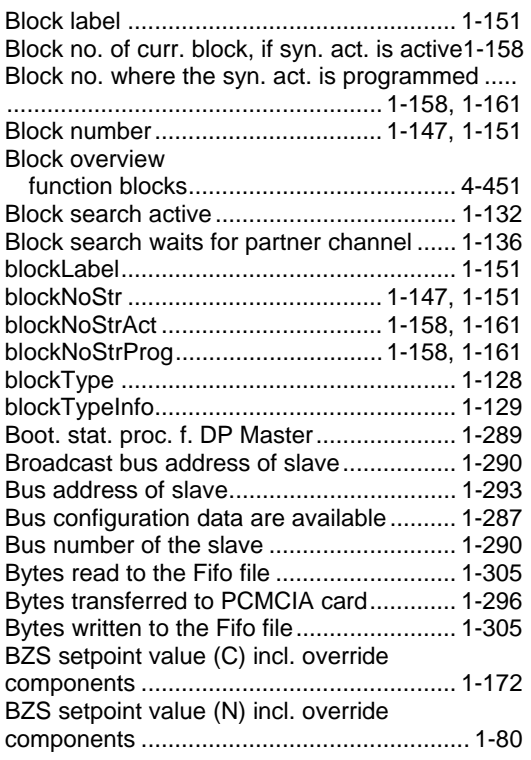

# **C**

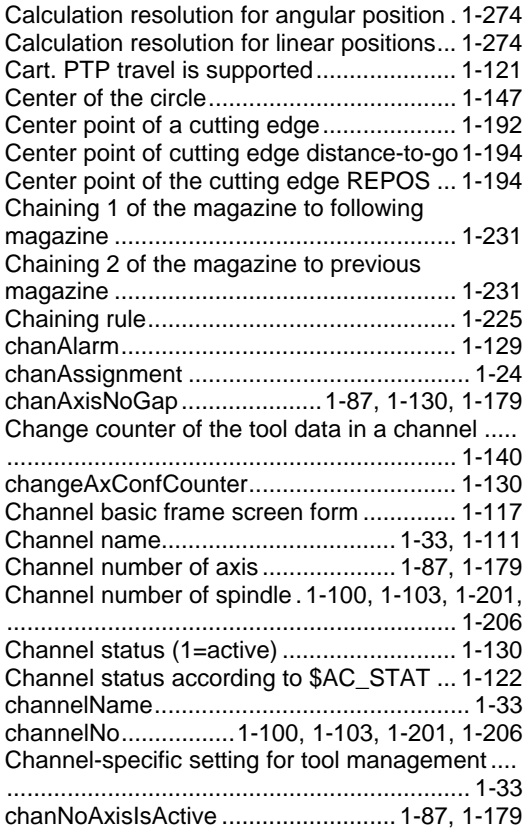

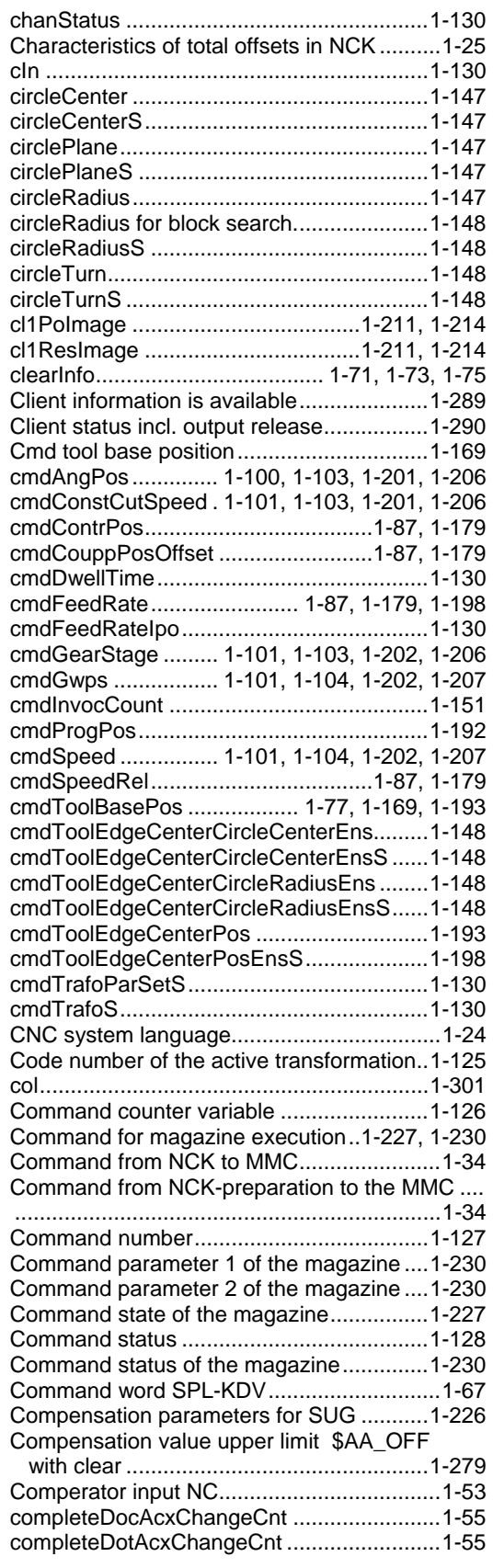

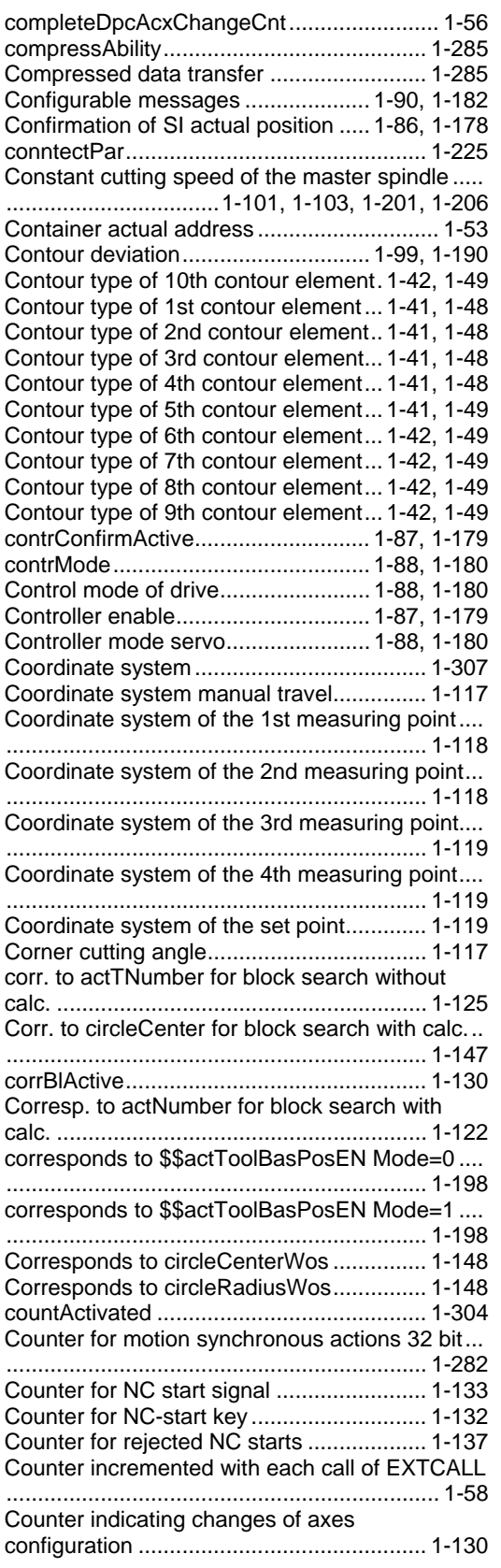

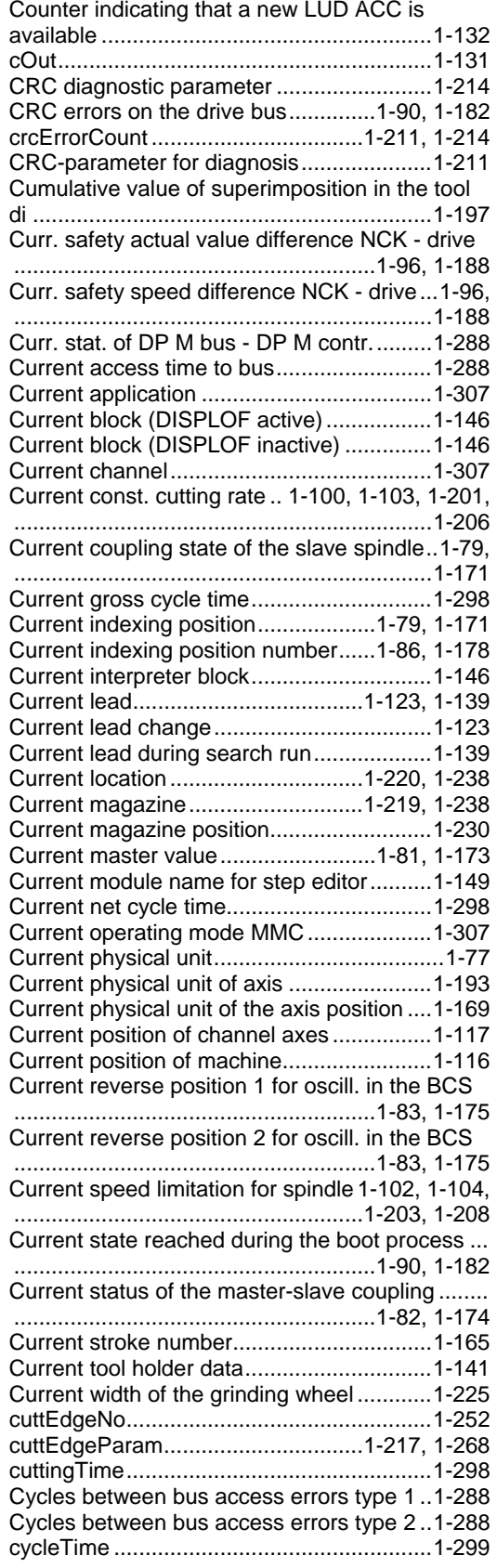

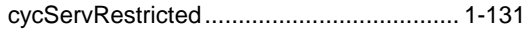

#### **D**

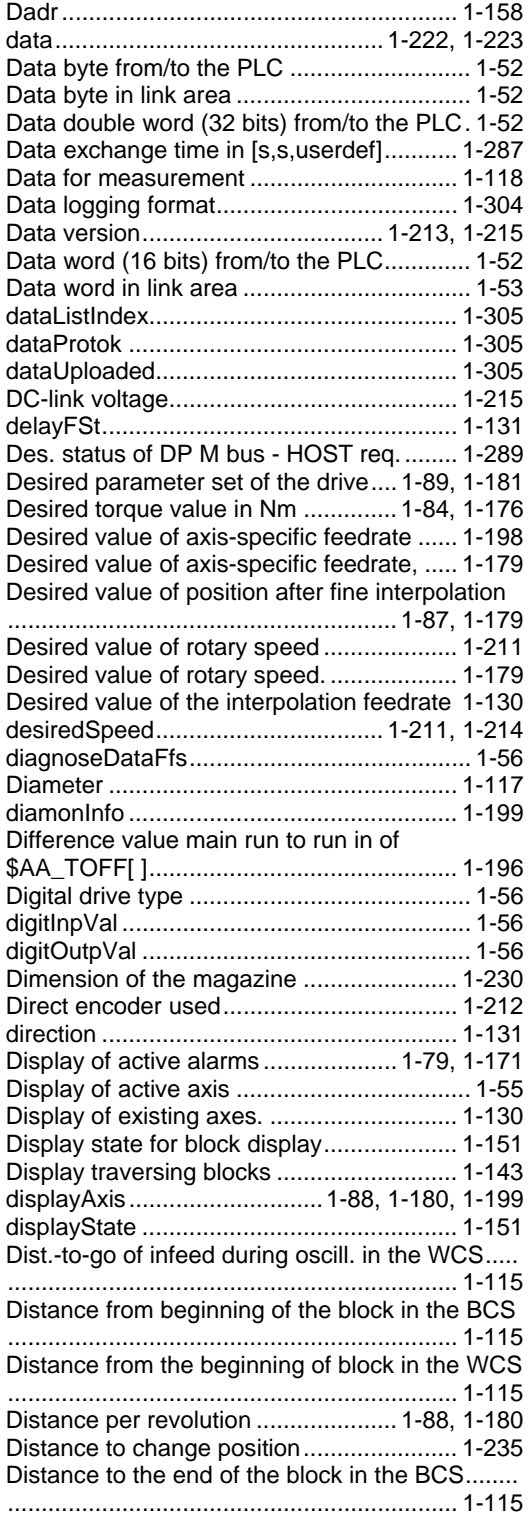

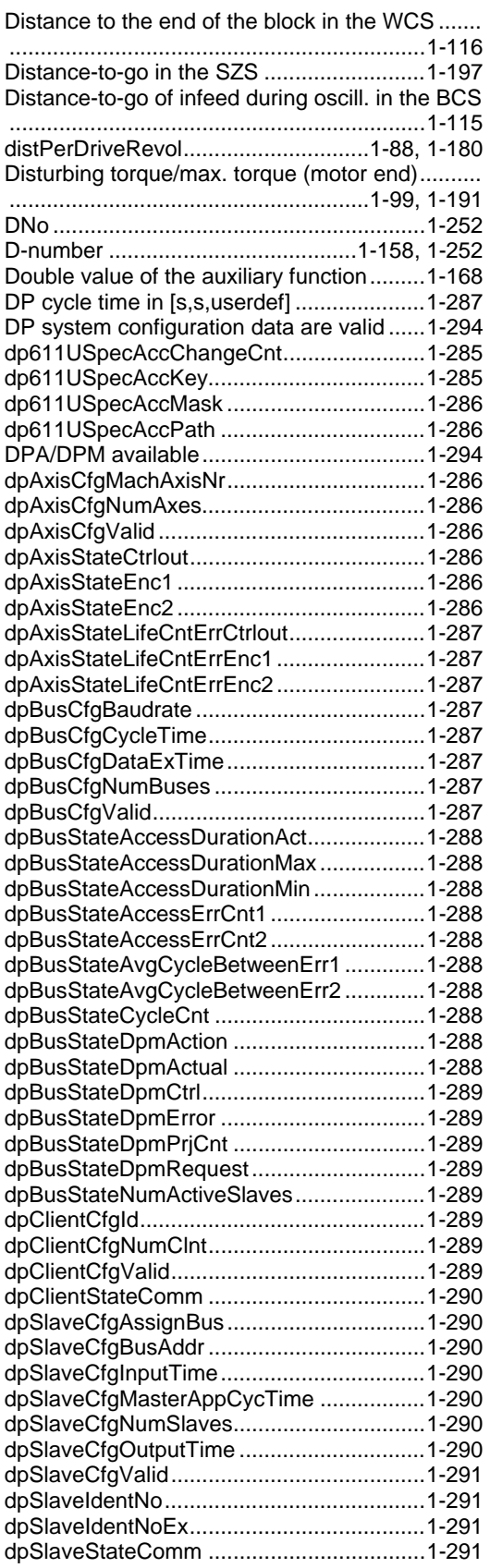

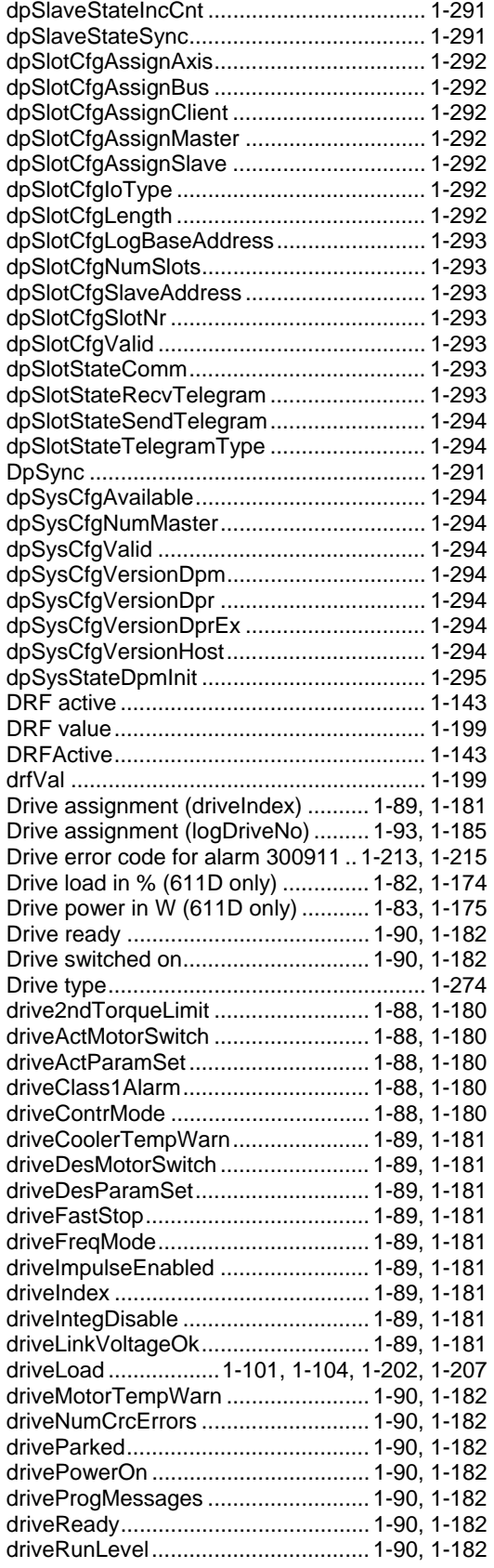

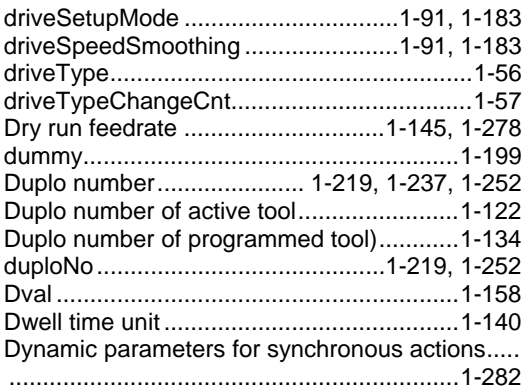

#### **E**

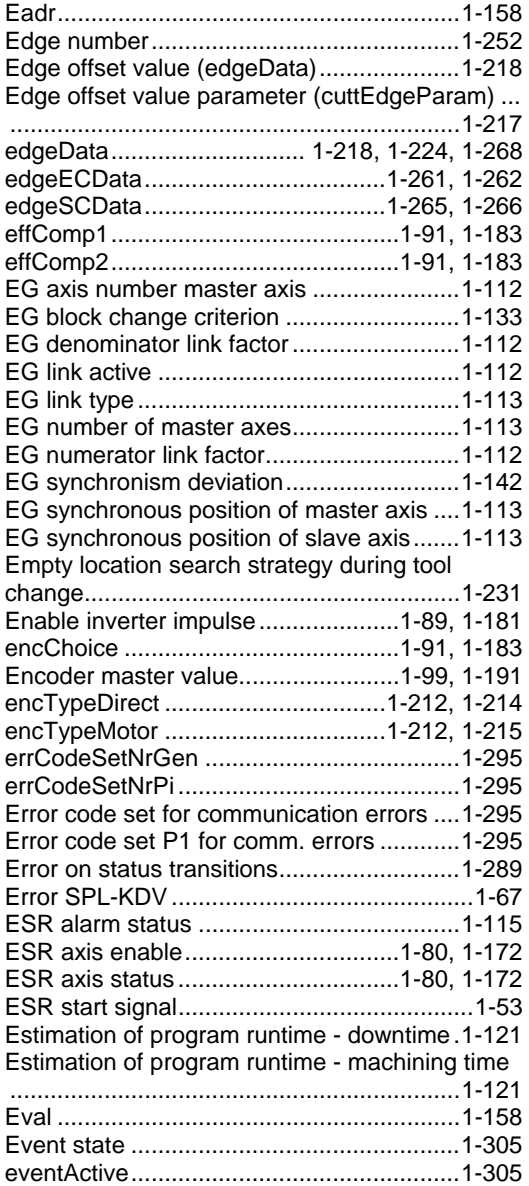

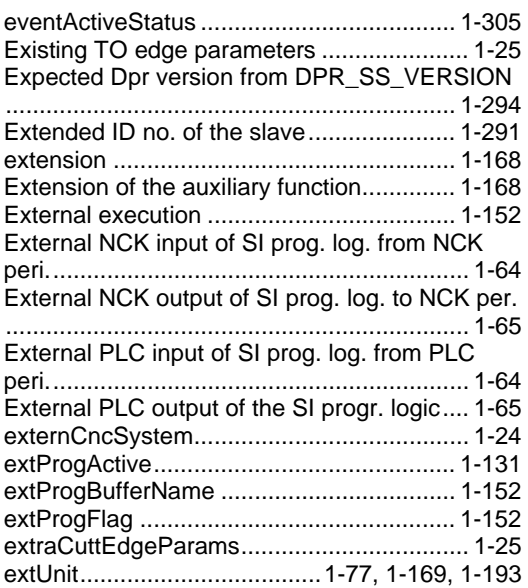

# **F**

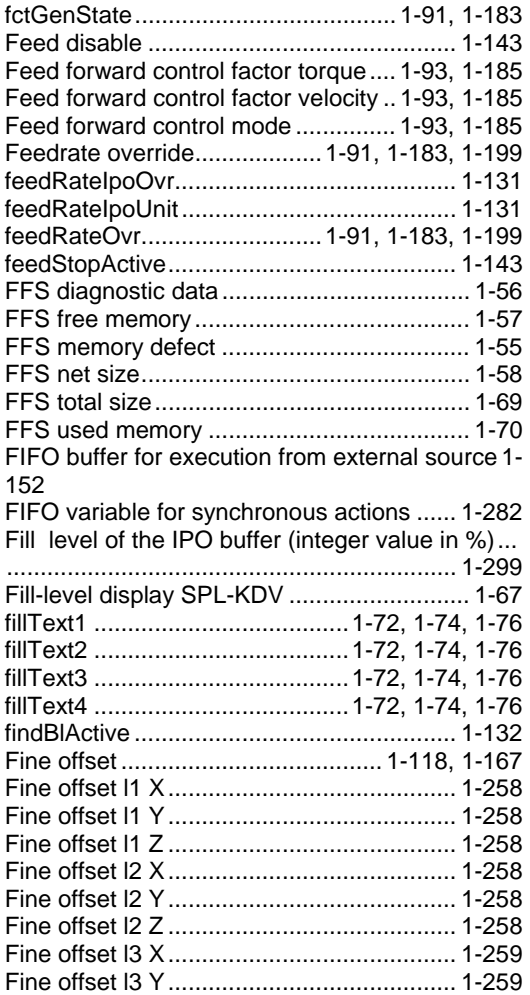

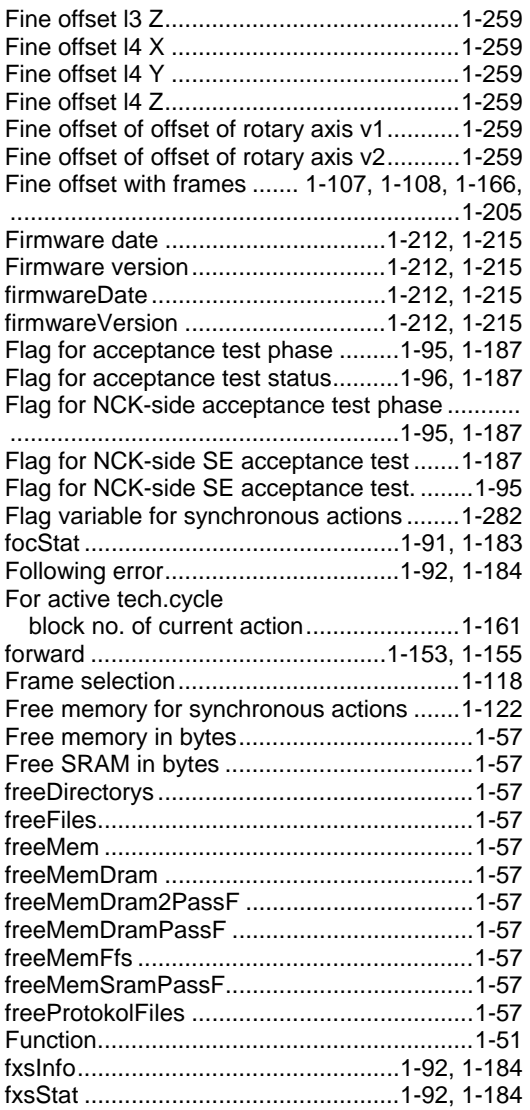

## **G**

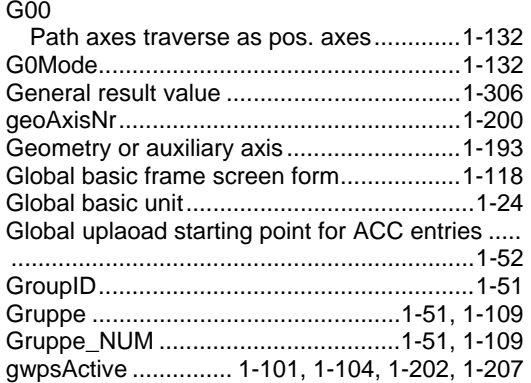

#### **H**

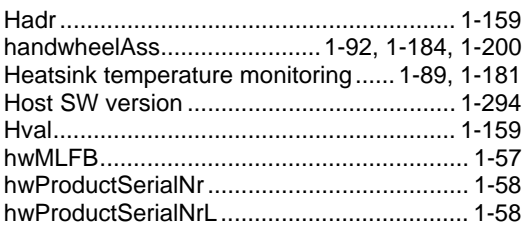

## **I**

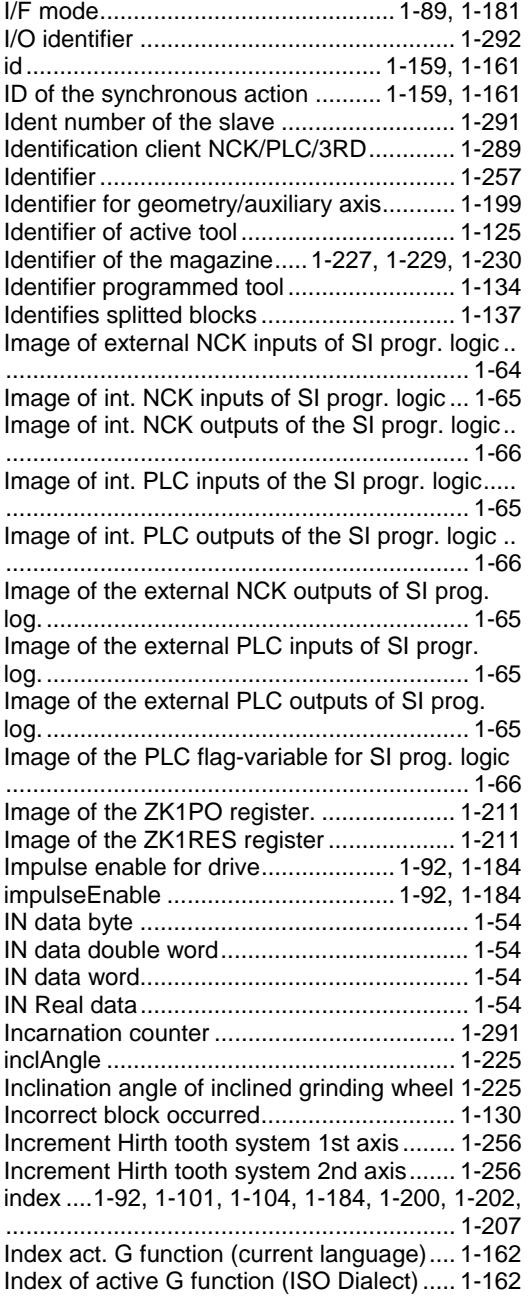

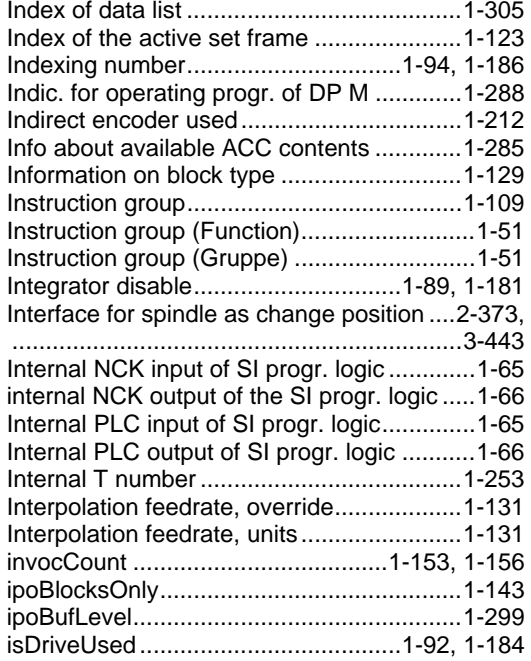

#### **J**

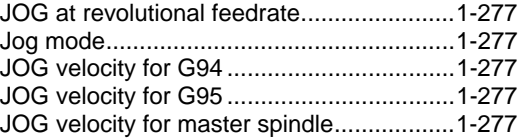

## **K**

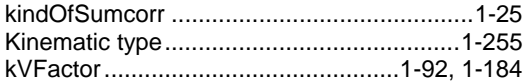

#### **L**

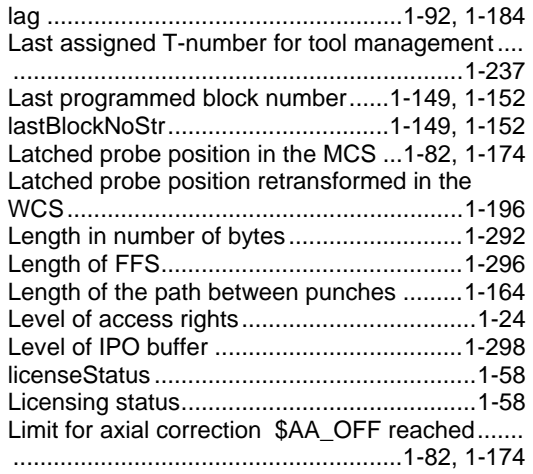

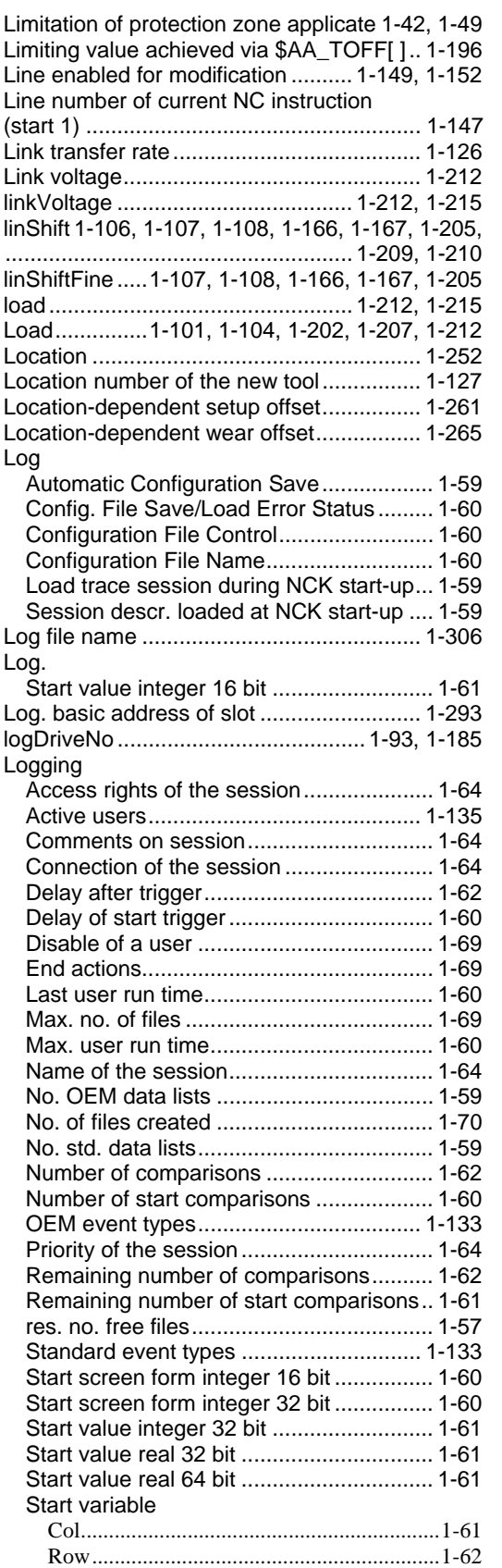

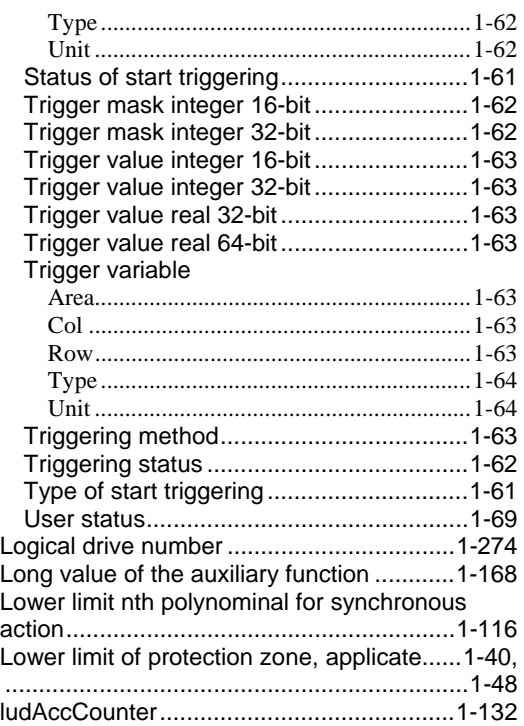

#### **M**

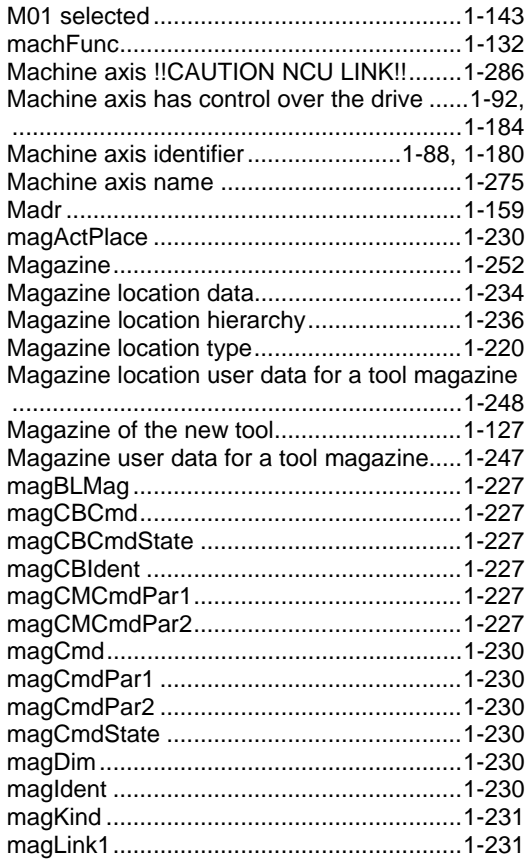
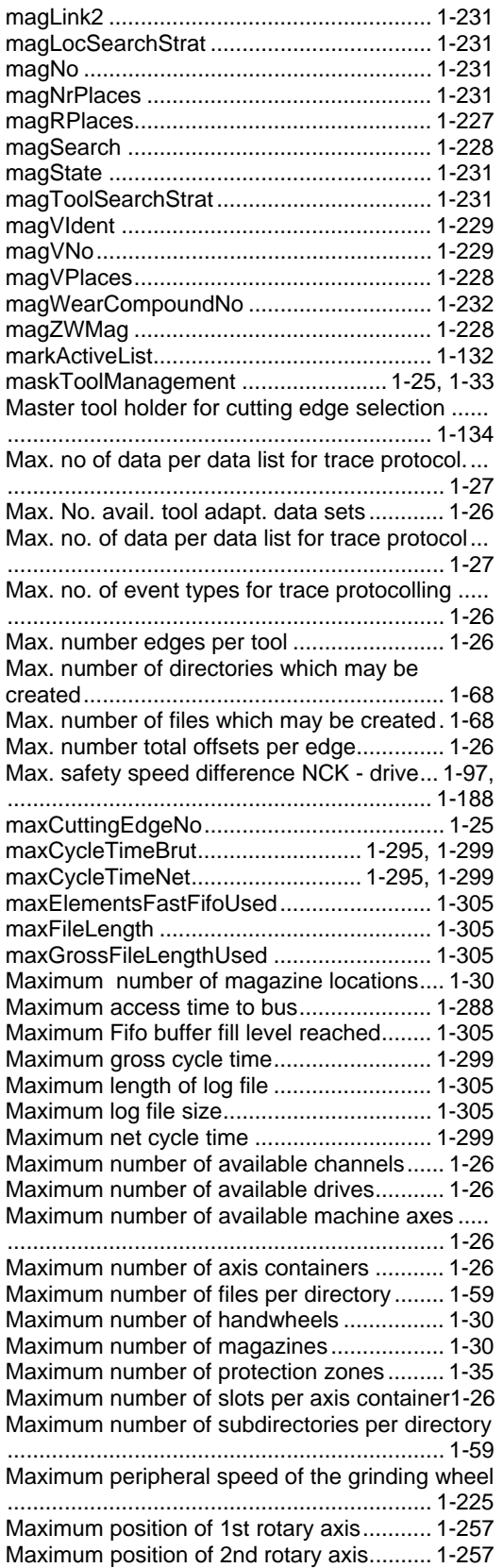

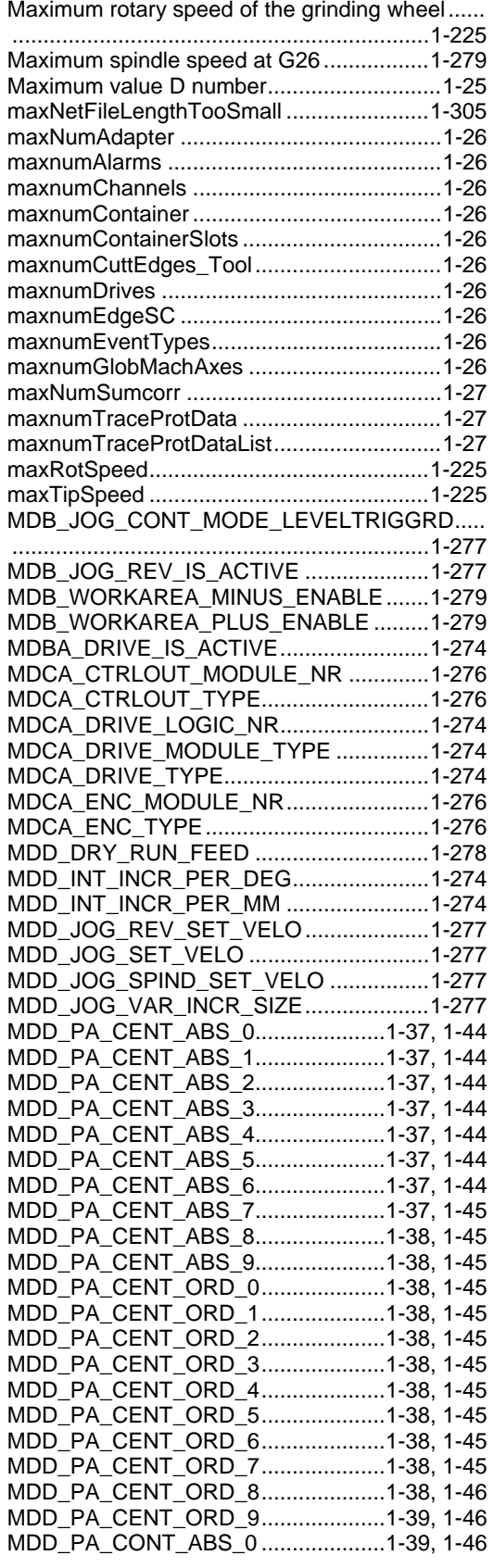

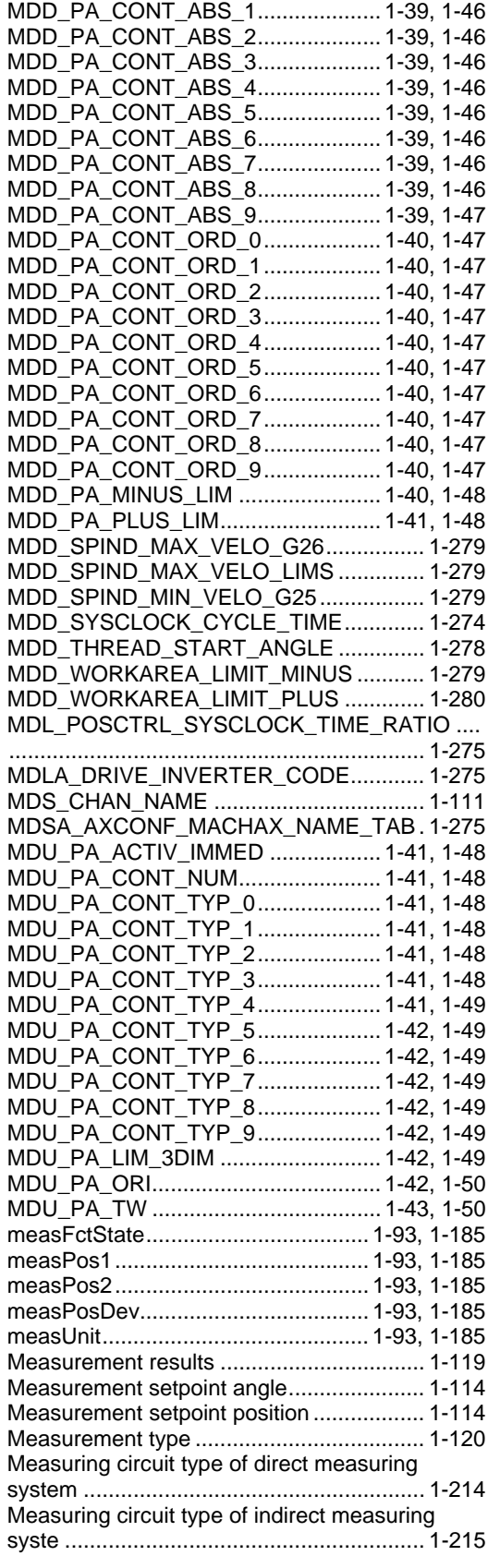

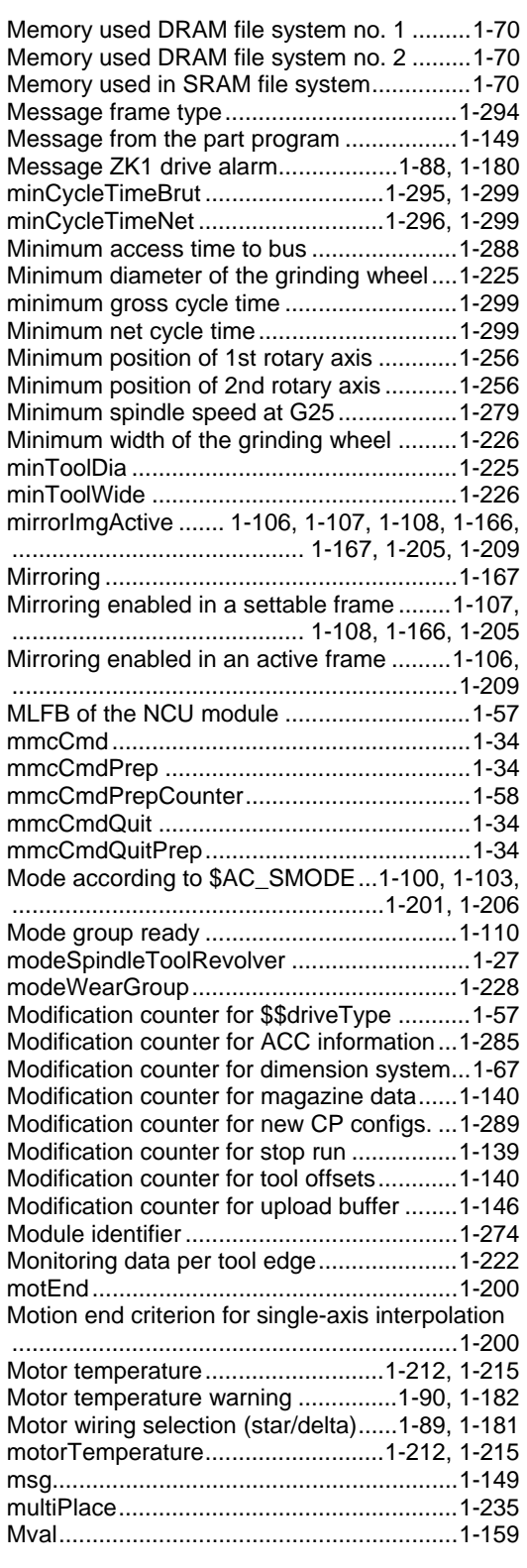

### **N**

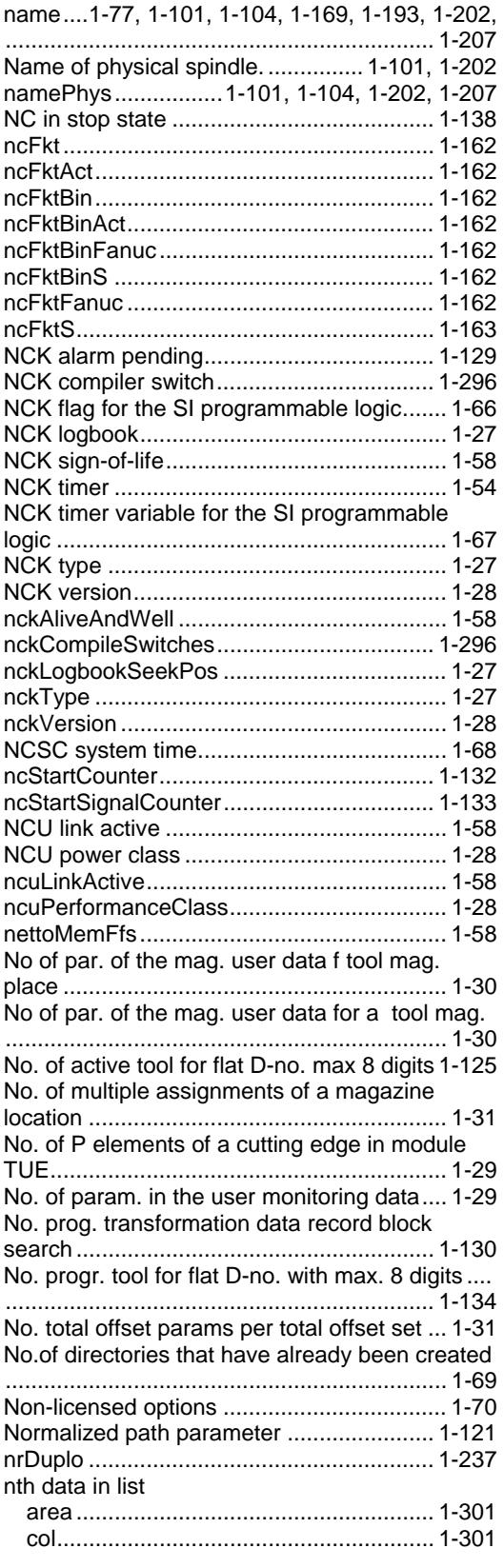

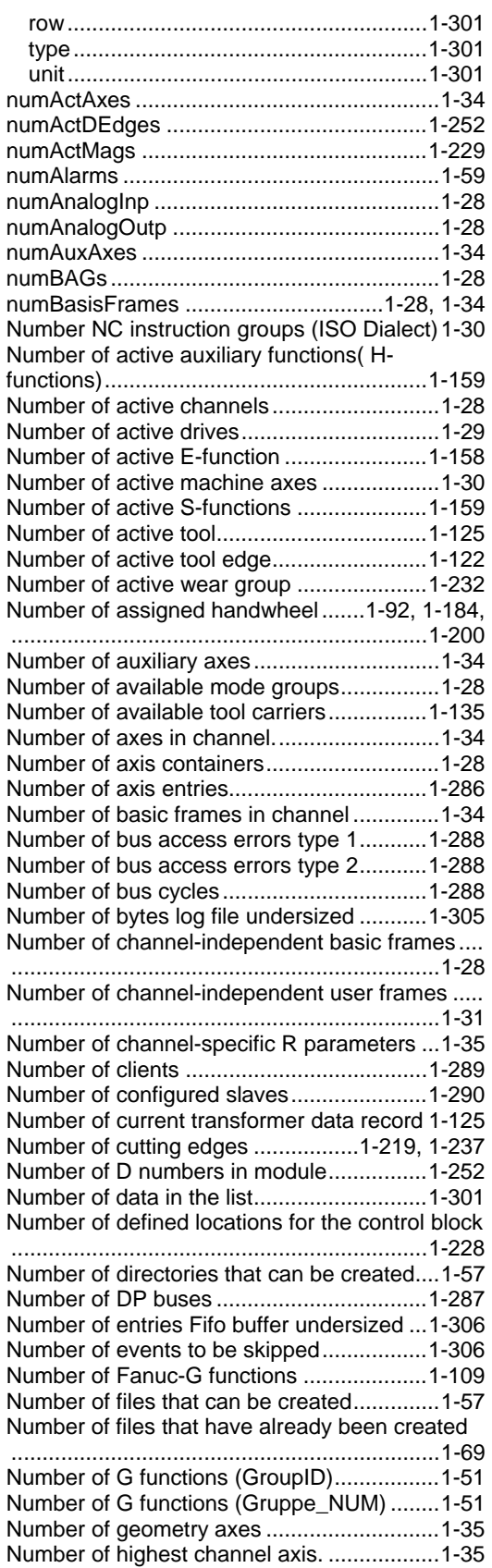

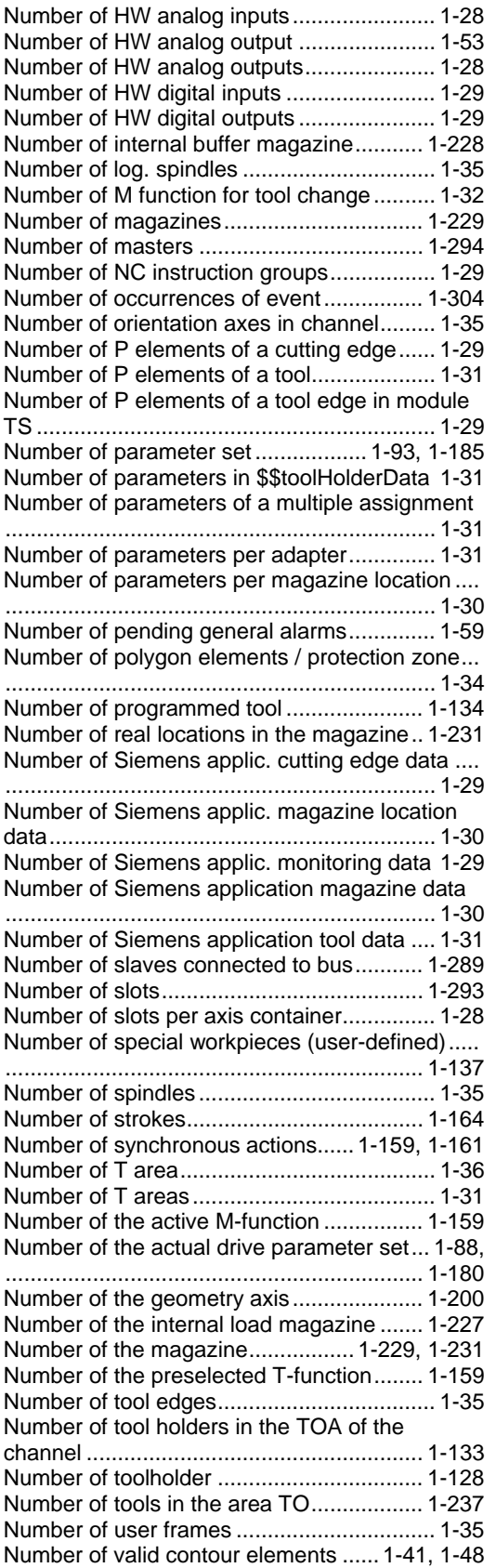

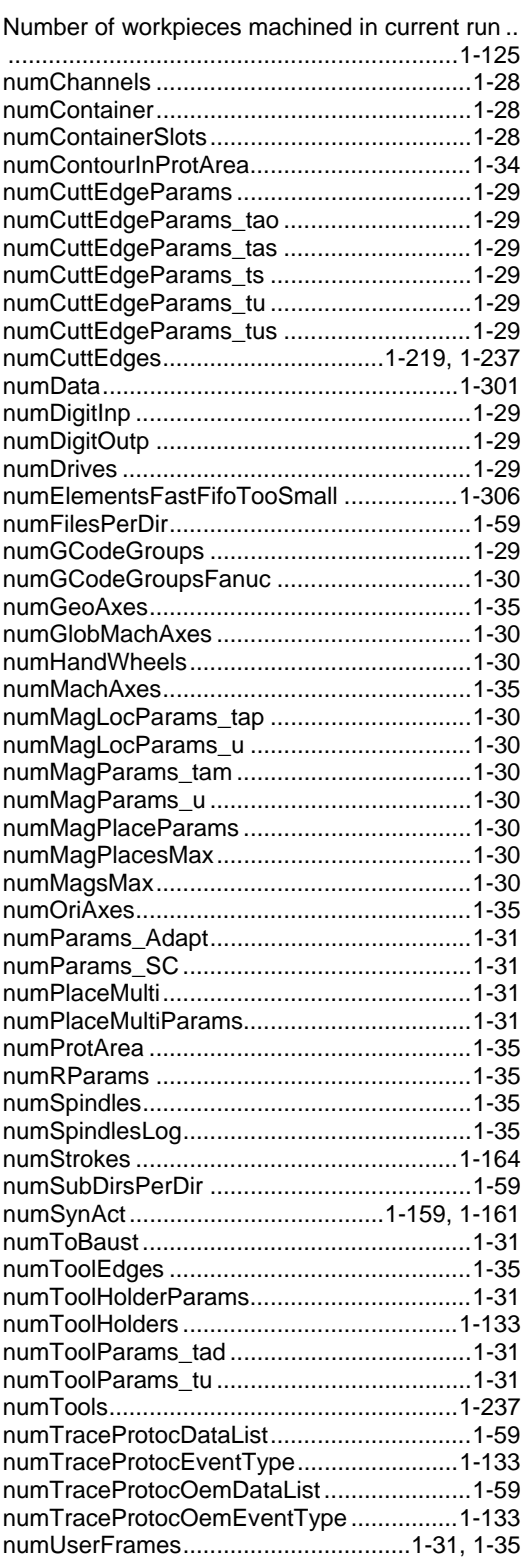

### **O**

Odinate arc centre of 3rd contour element ..[.1-45](#page-44-0) 

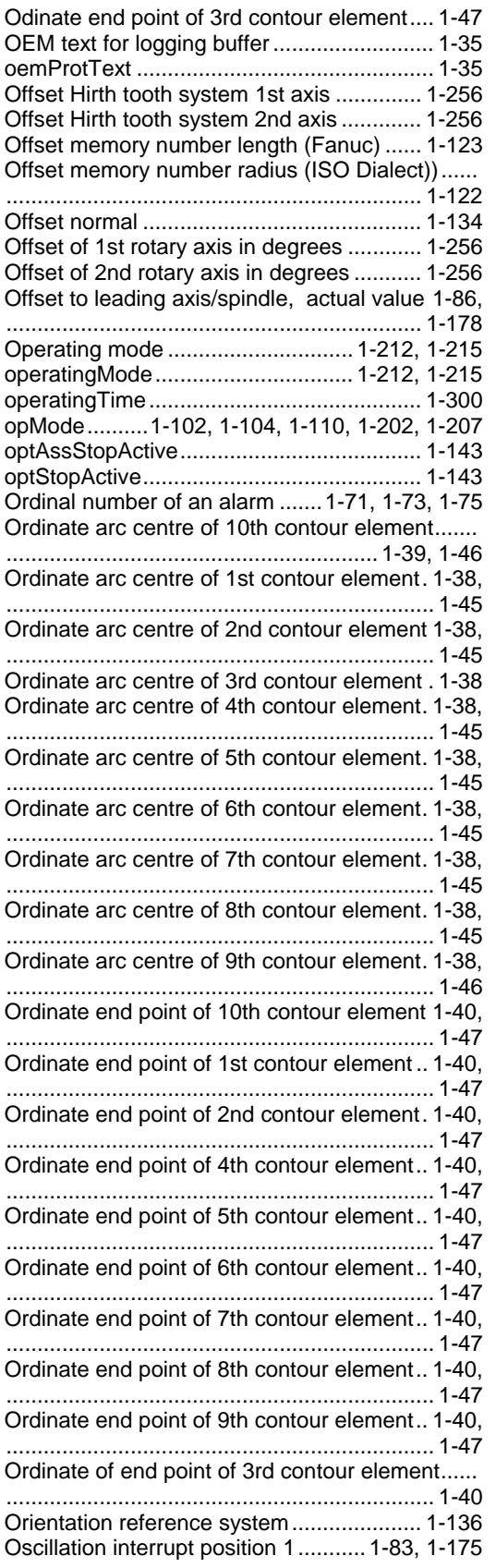

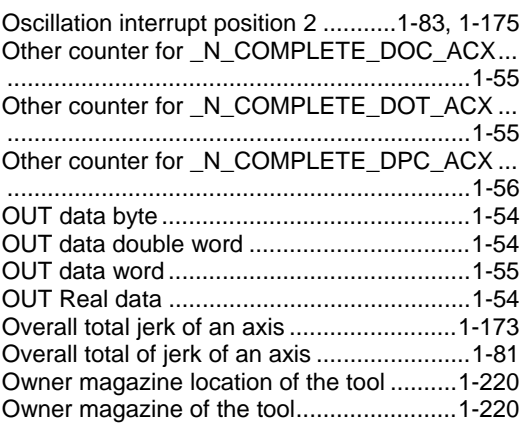

### **P**

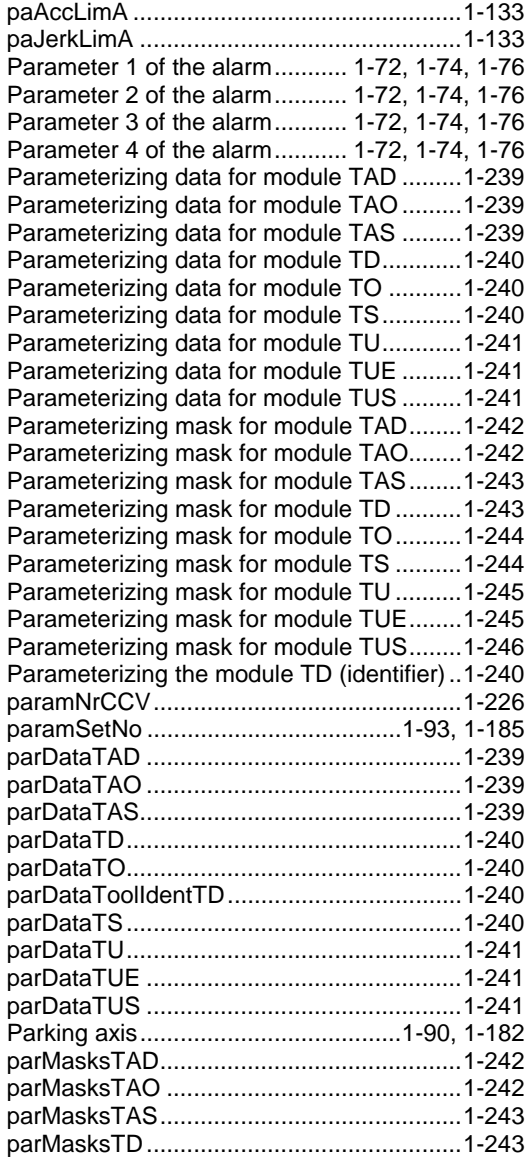

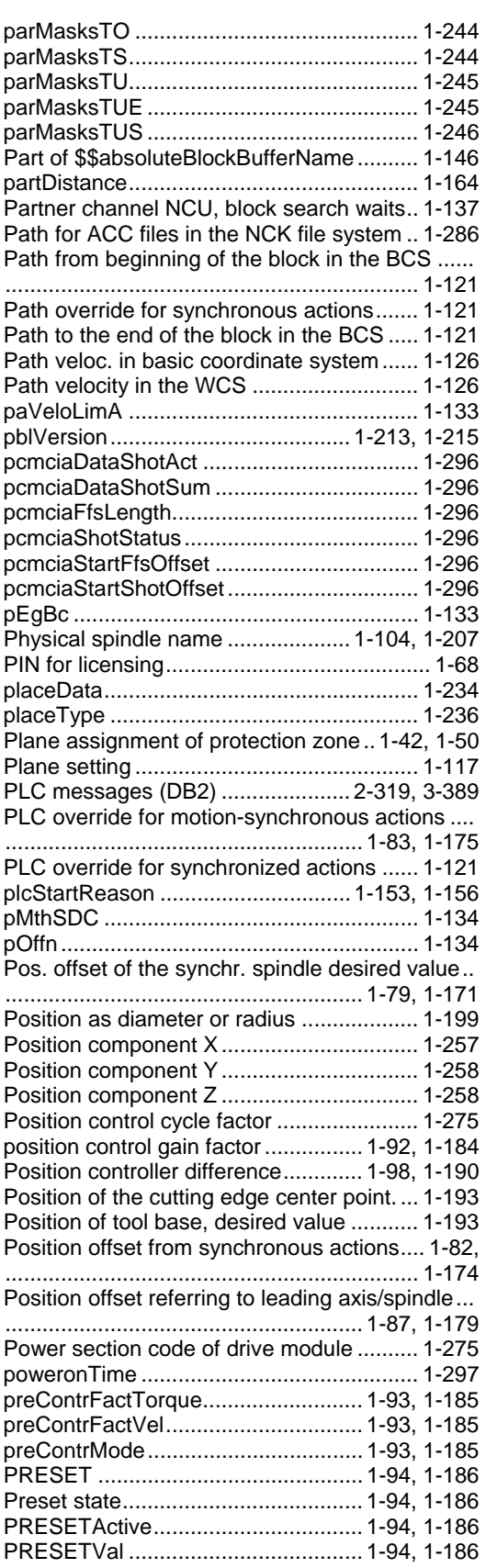

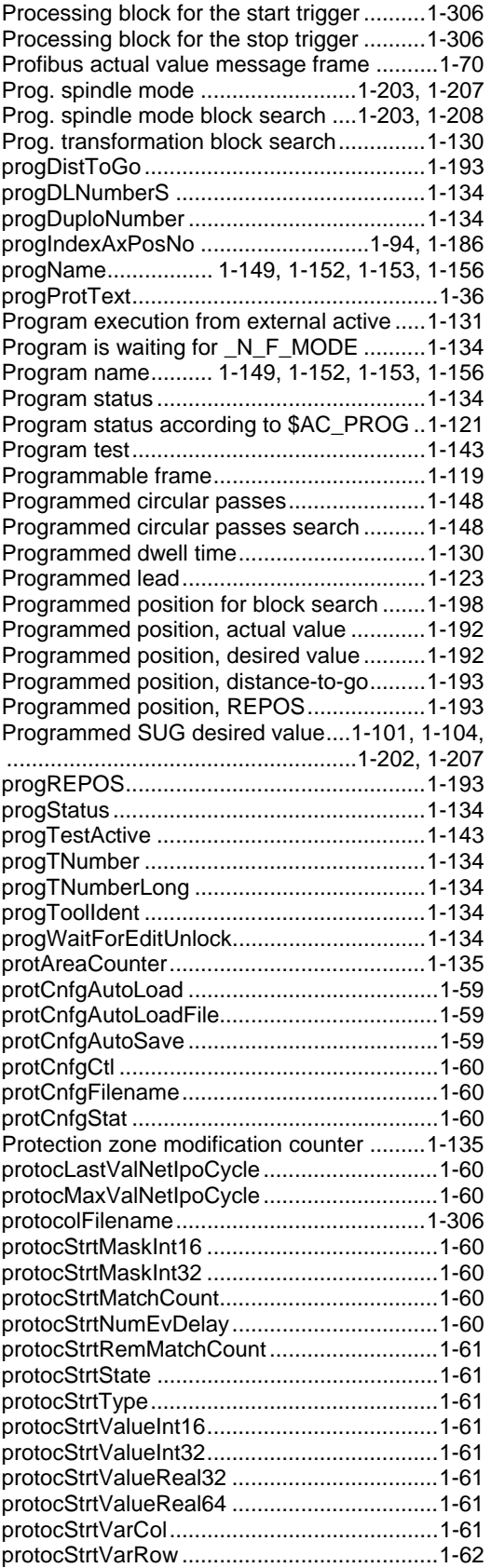

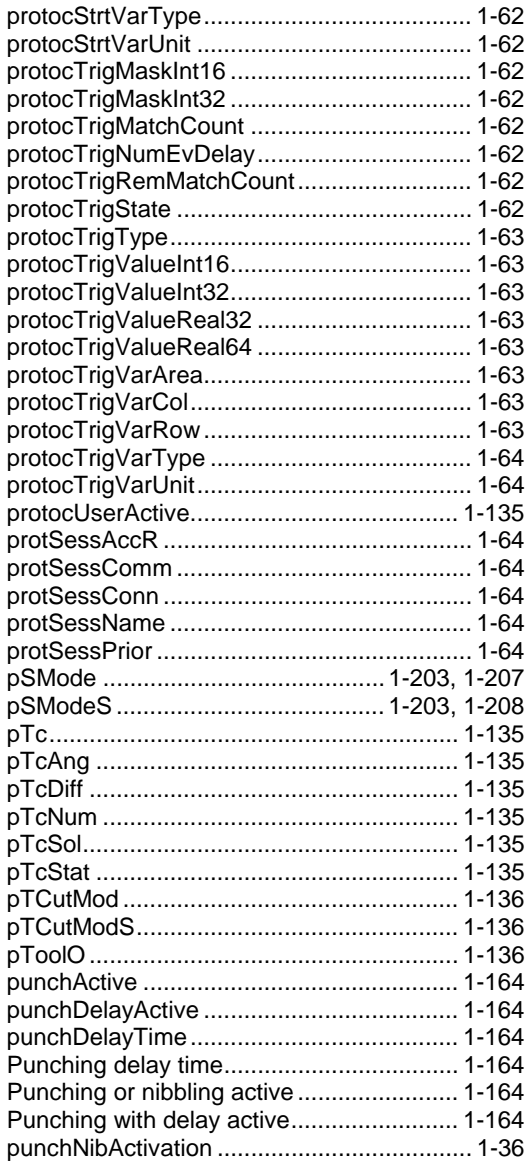

# **Q**

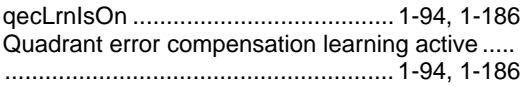

# **R**

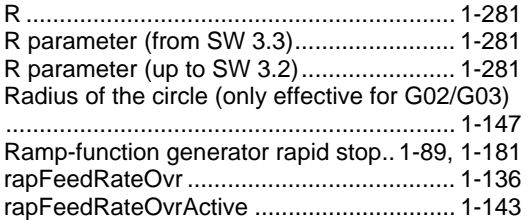

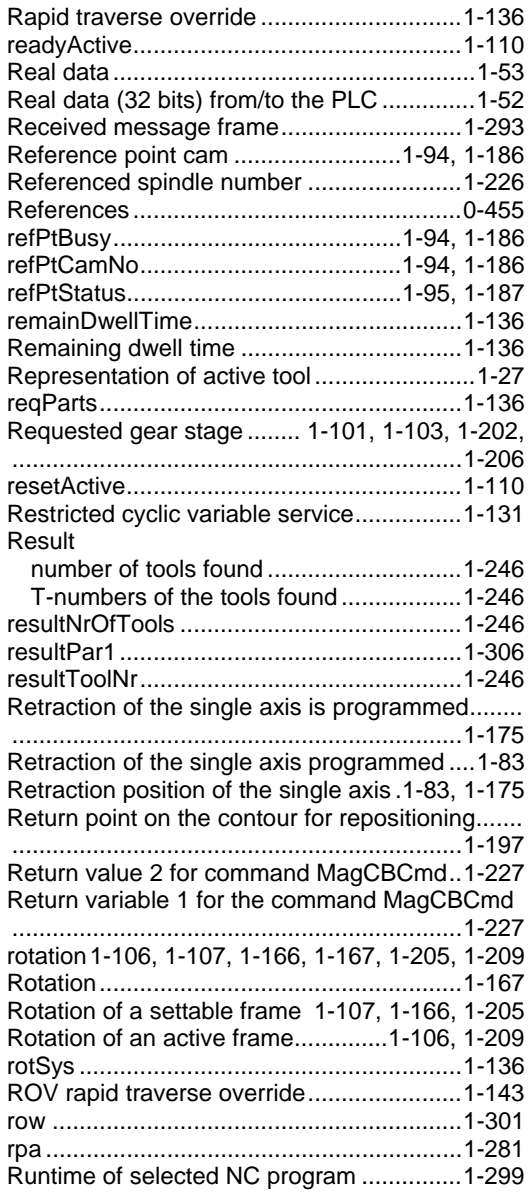

### **S**

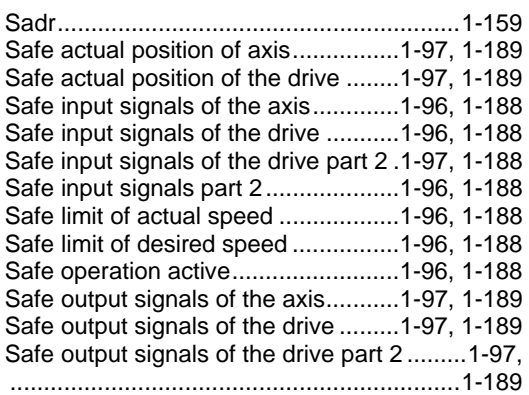

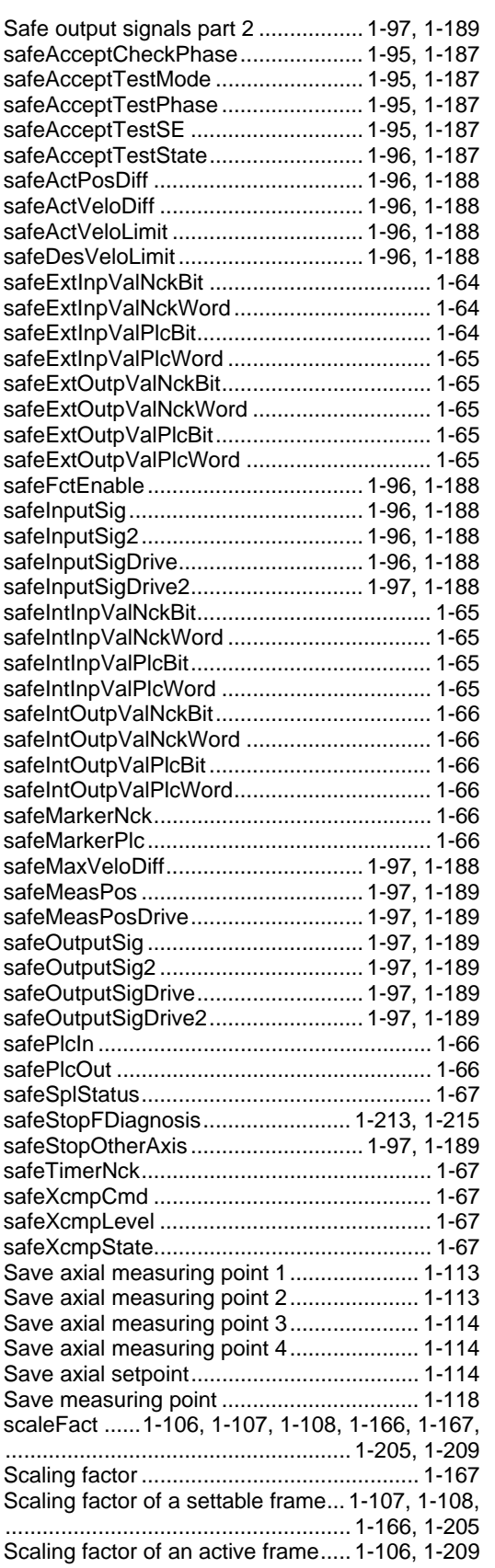

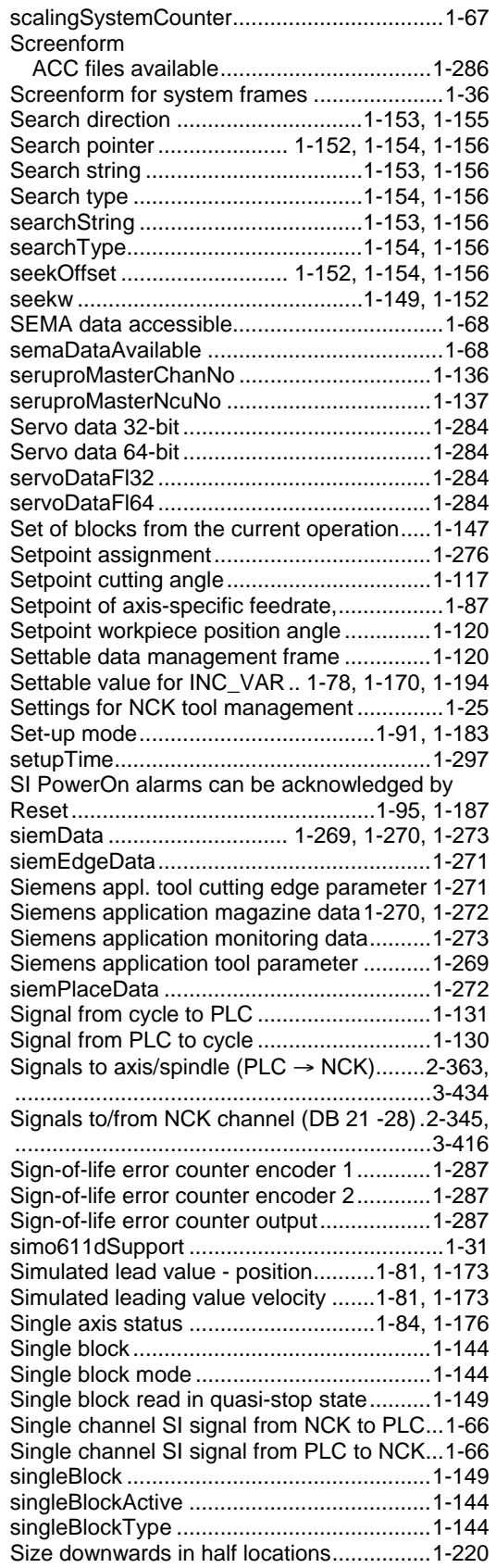

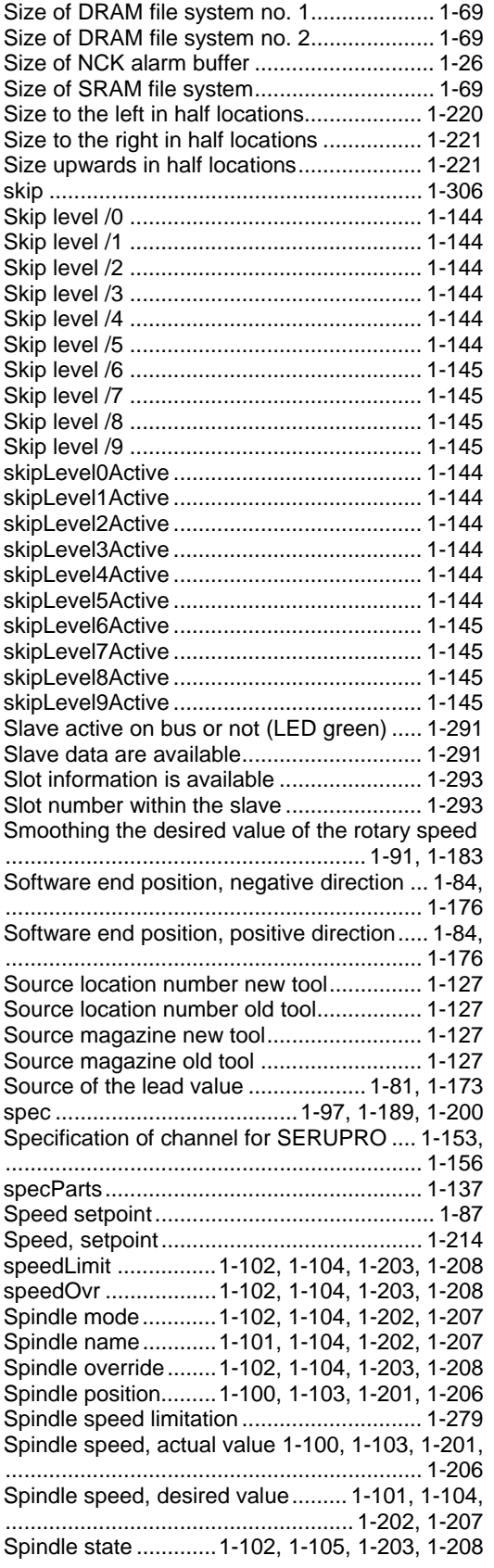

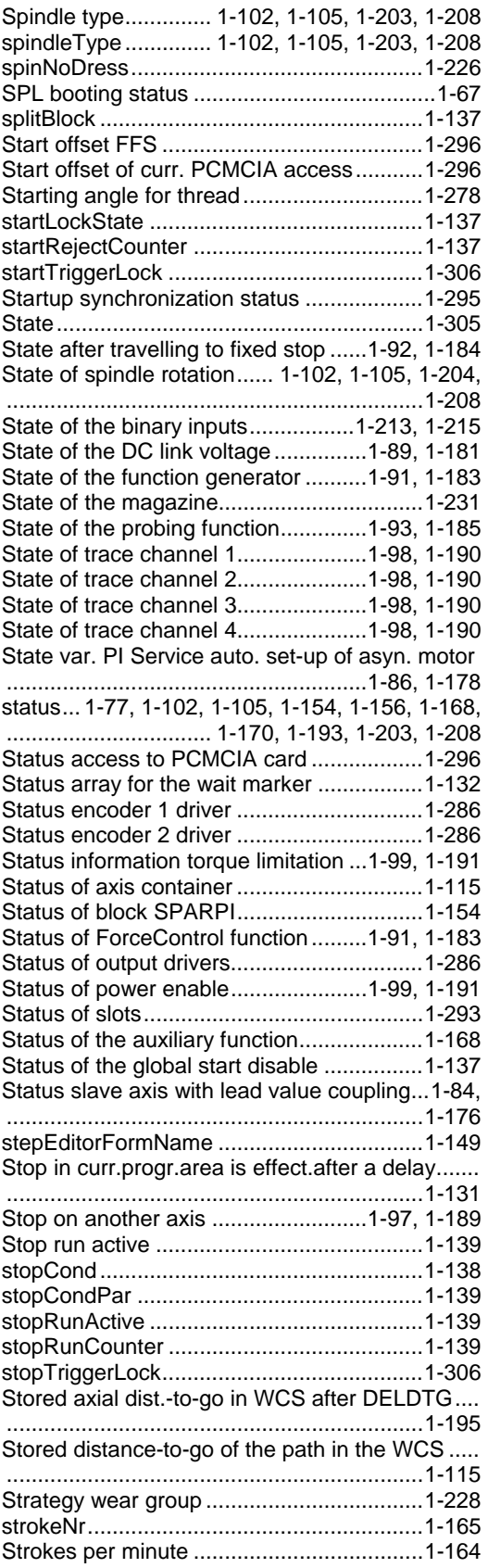

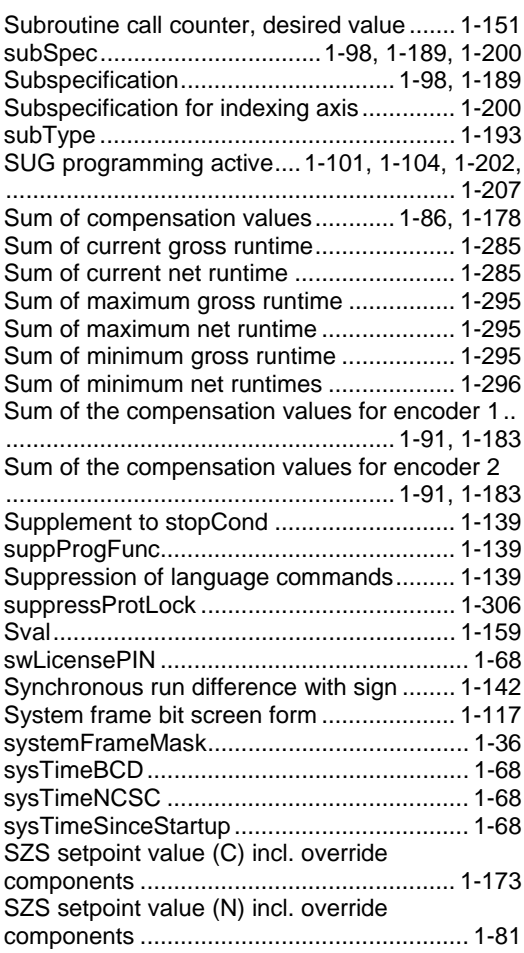

# $\mathbf{T}$

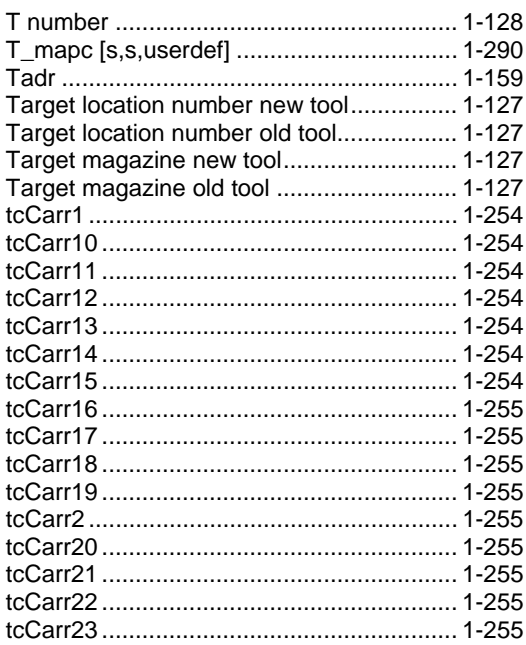

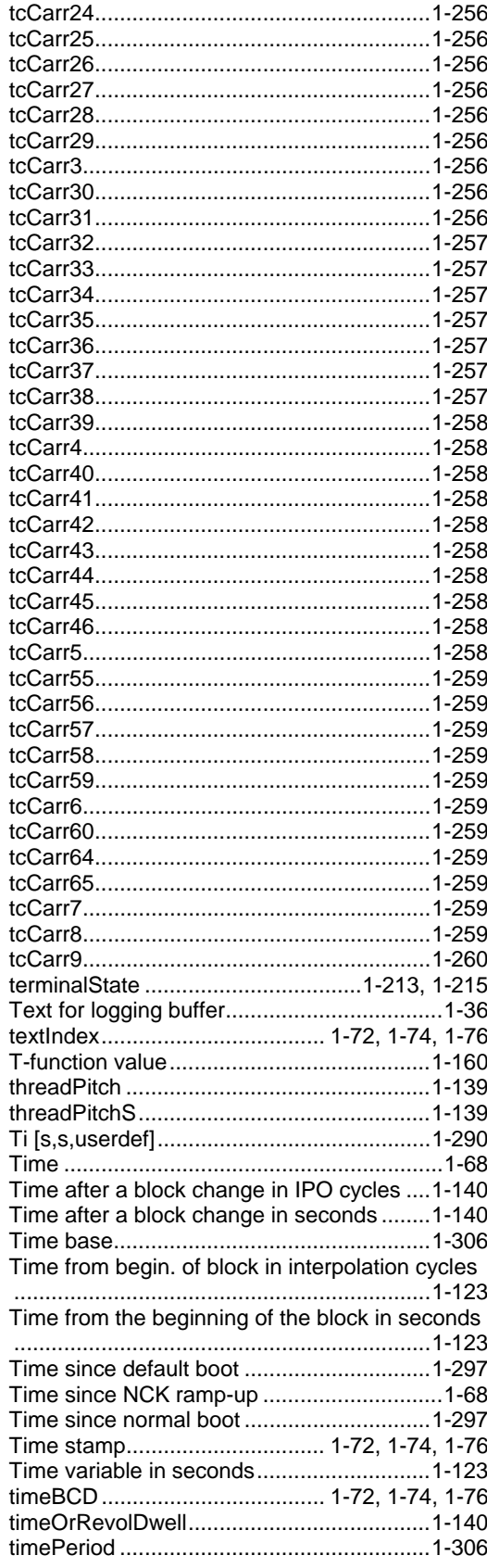

timeS.......................................................... [1-140](#page-139-0)  timeSC ....................................................... [1-140](#page-139-0)  T-number ..................................................[. 1-238](#page-237-0)  TnumWZV.................................................[. 1-237](#page-236-0)  To [s,s,userdef] .......................................... [1-290](#page-289-0)  toNo ............................................................. [1-36](#page-35-0)  Tool base distance-to-go ......[.1-78,](#page-77-0) [1-170,](#page-169-0) [1-193](#page-192-0)  Tool base position............................[. 1-77,](#page-76-0) [1-192](#page-191-0)  Tool base position setpoint .......................... [1-77](#page-76-0)  Tool base REPOS.................[.1-78,](#page-77-0) [1-170,](#page-169-0) [1-194](#page-193-0) 

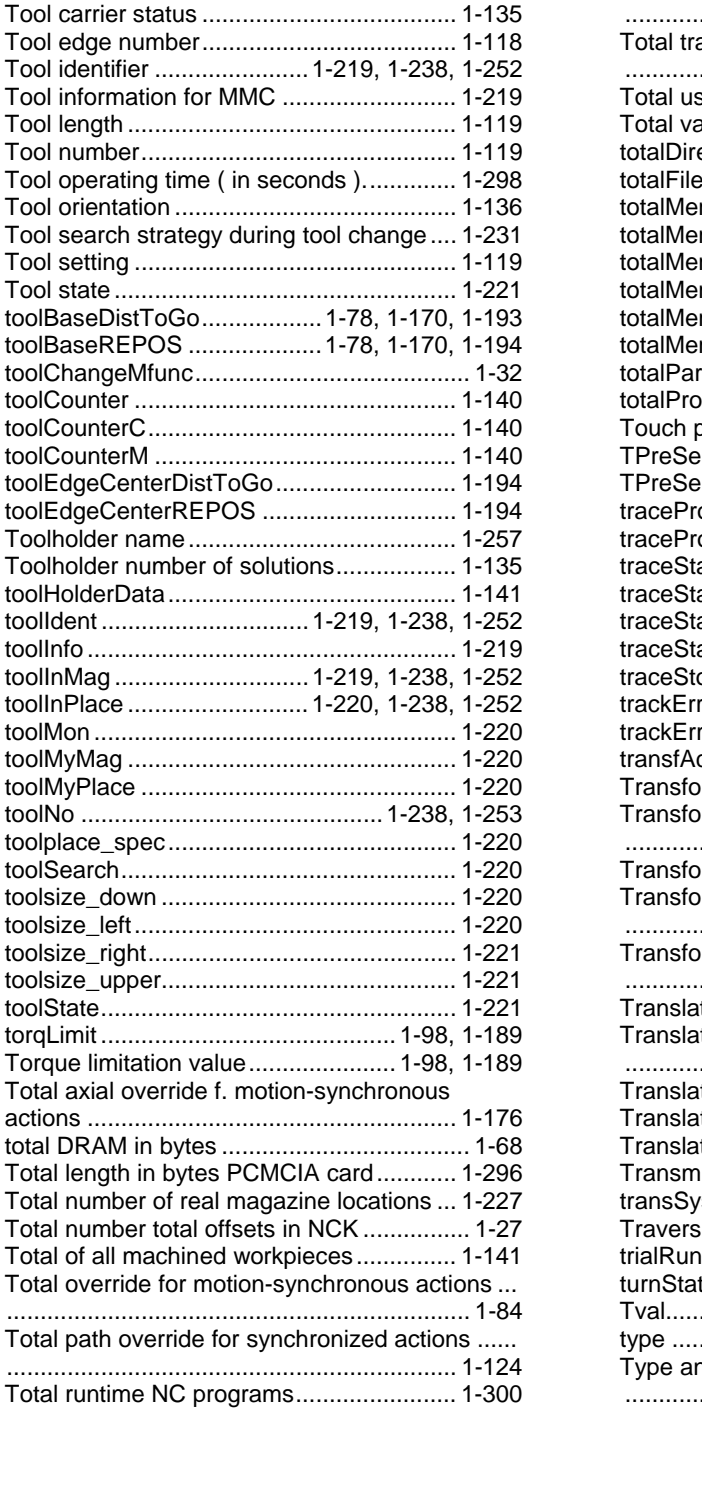

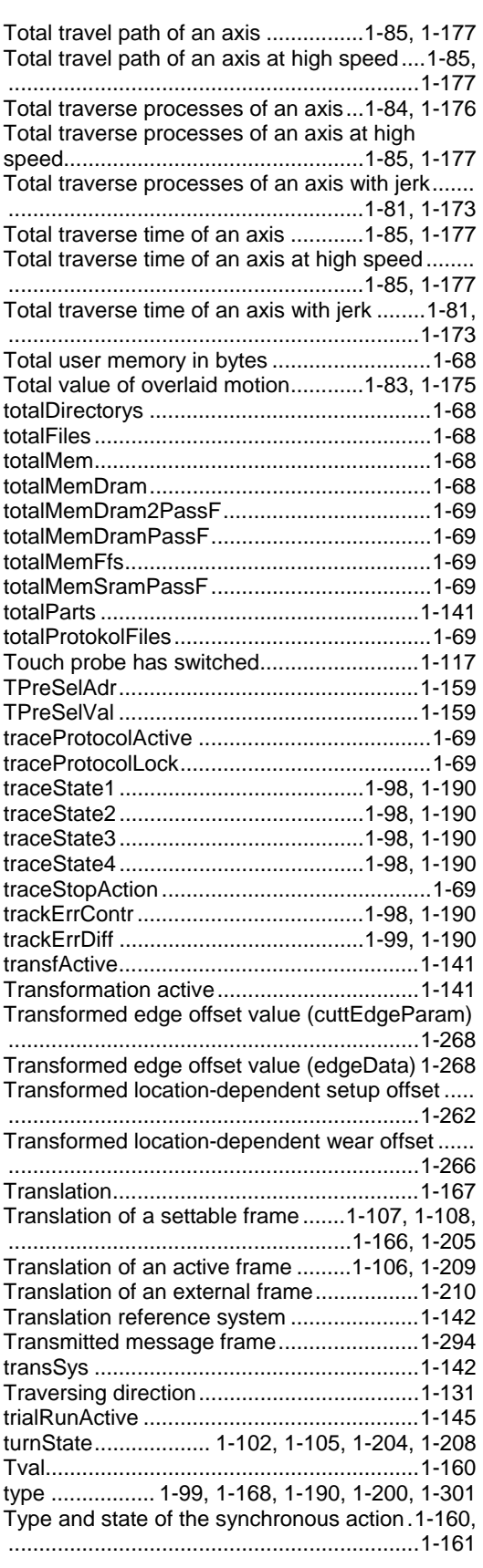

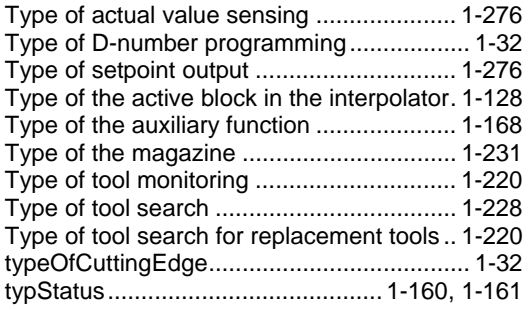

# **U**

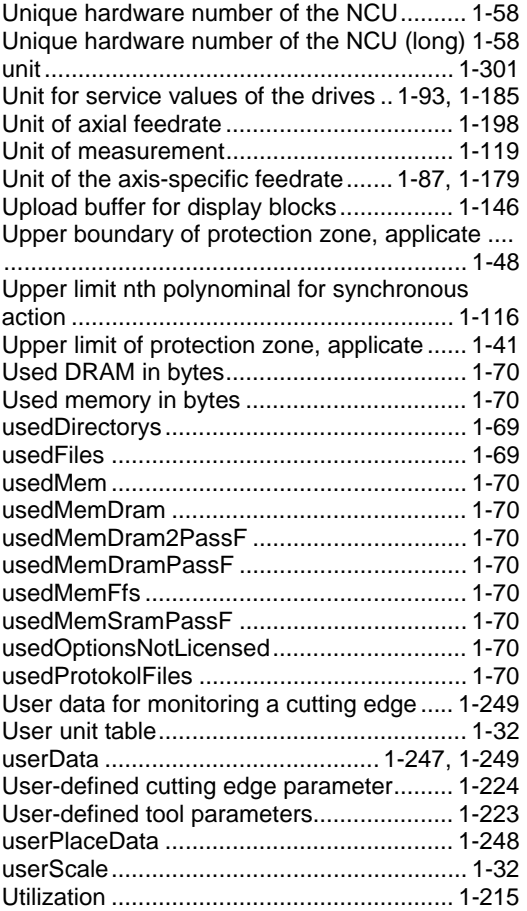

### **V**

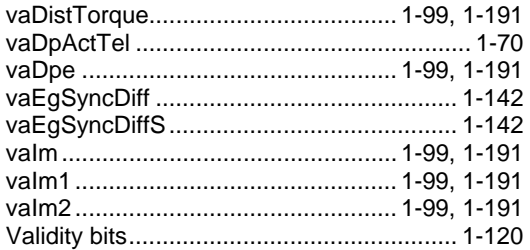

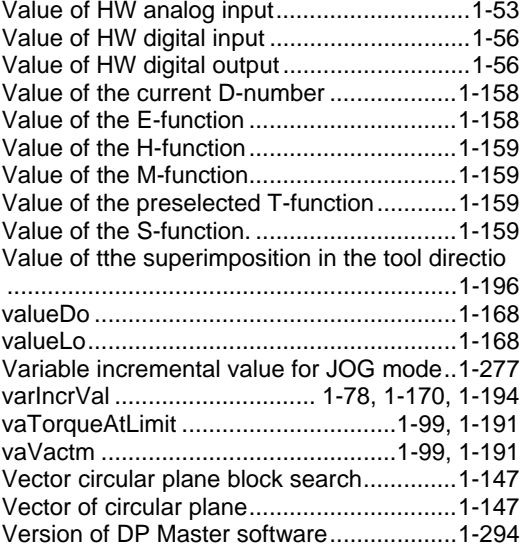

### **W**

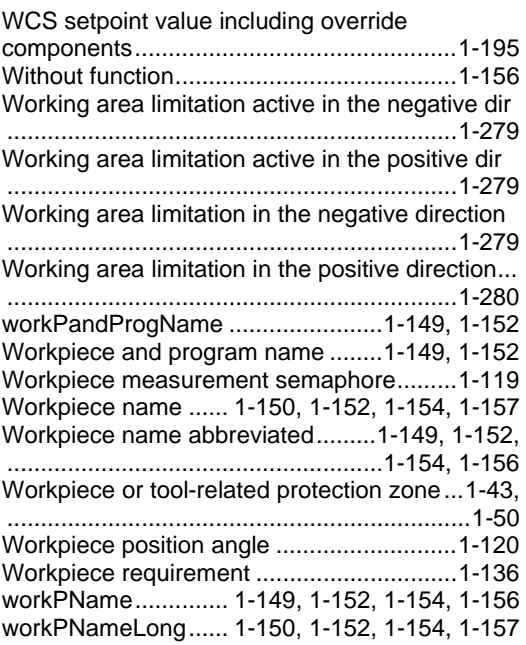

# **X**

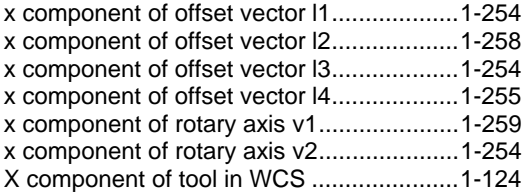

### **Y**

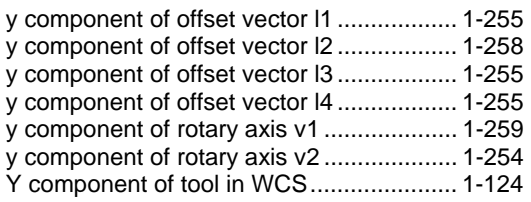

### **Z**

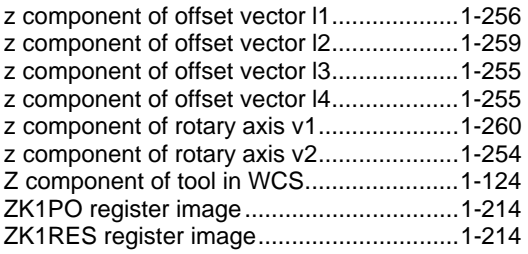

#### $\blacksquare$

**Notes** 

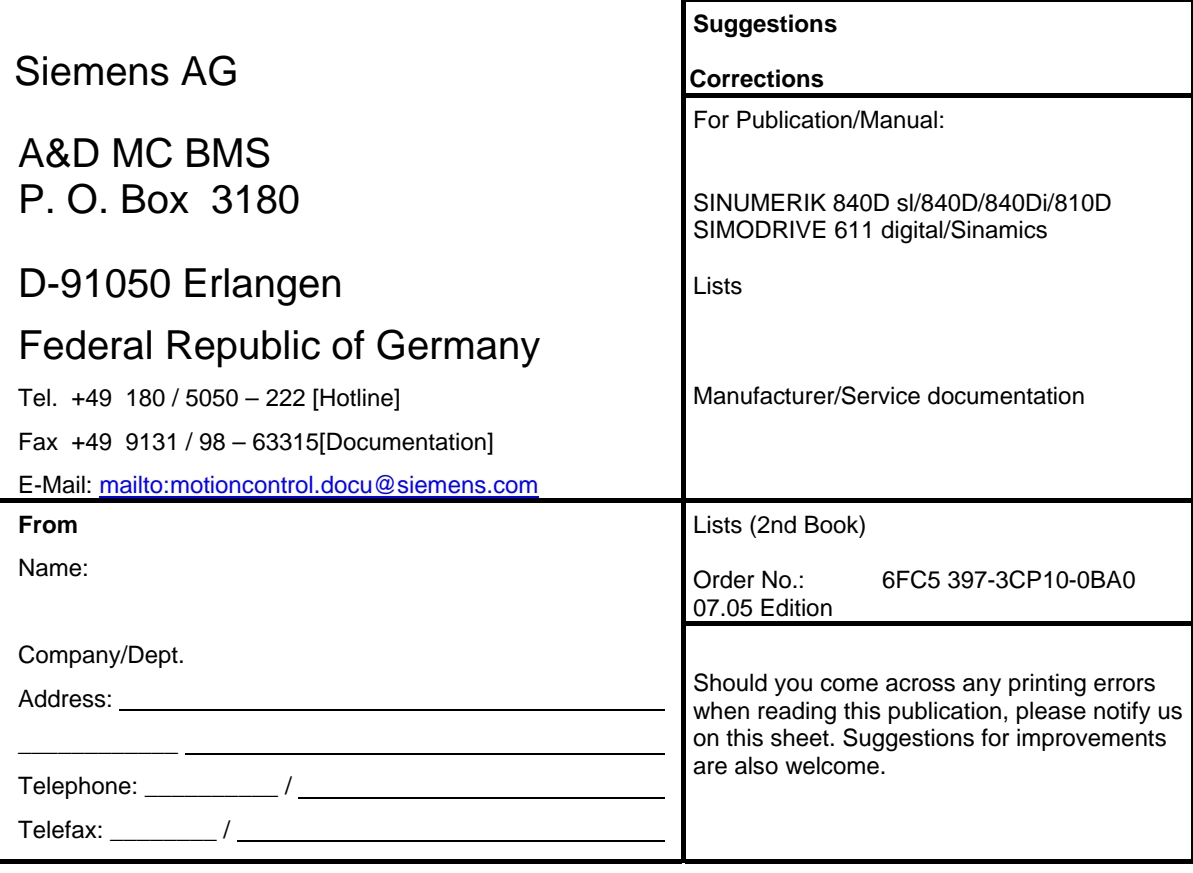

**Suggestions and/or corrections** 

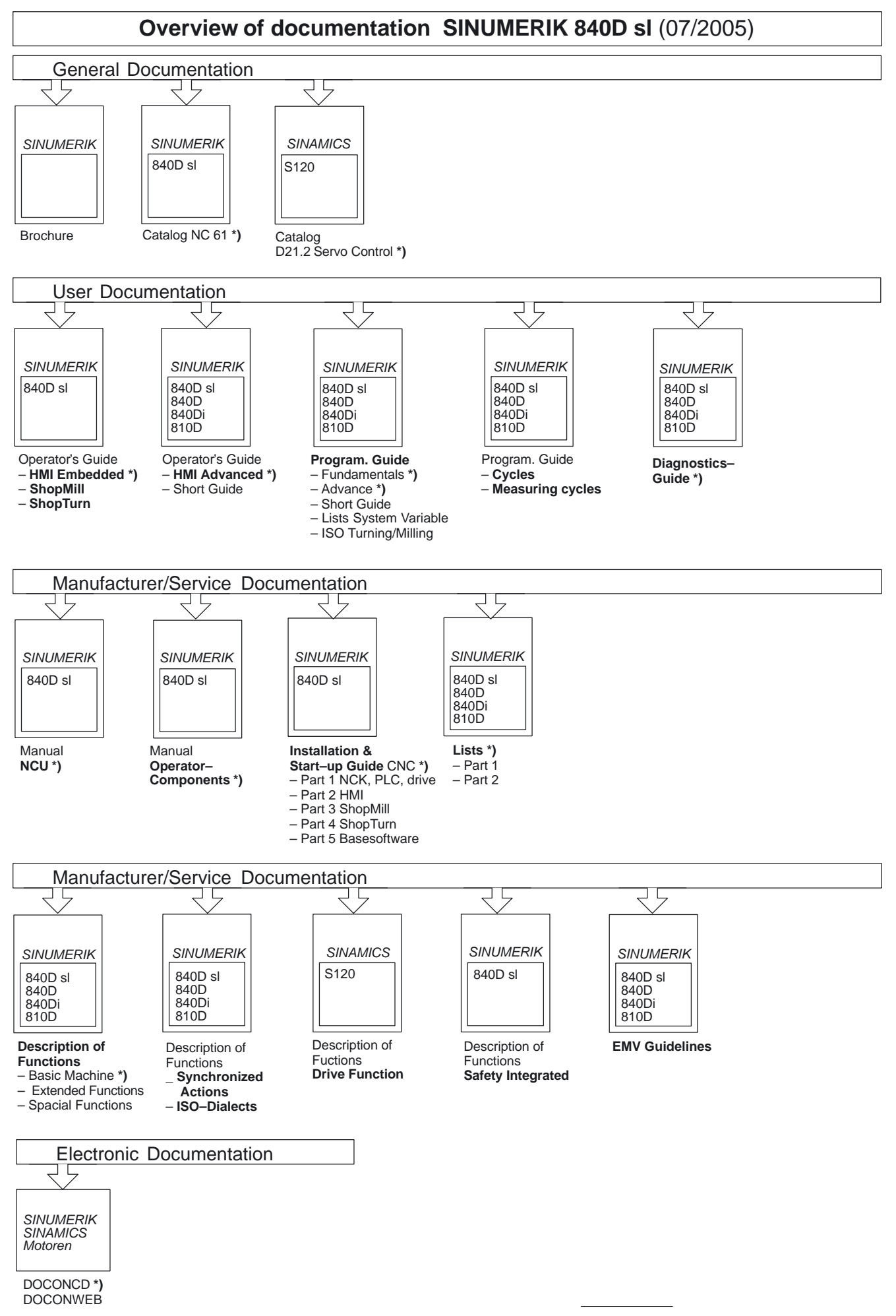

**<sup>\*)</sup>** These Documents are a minimum requirement

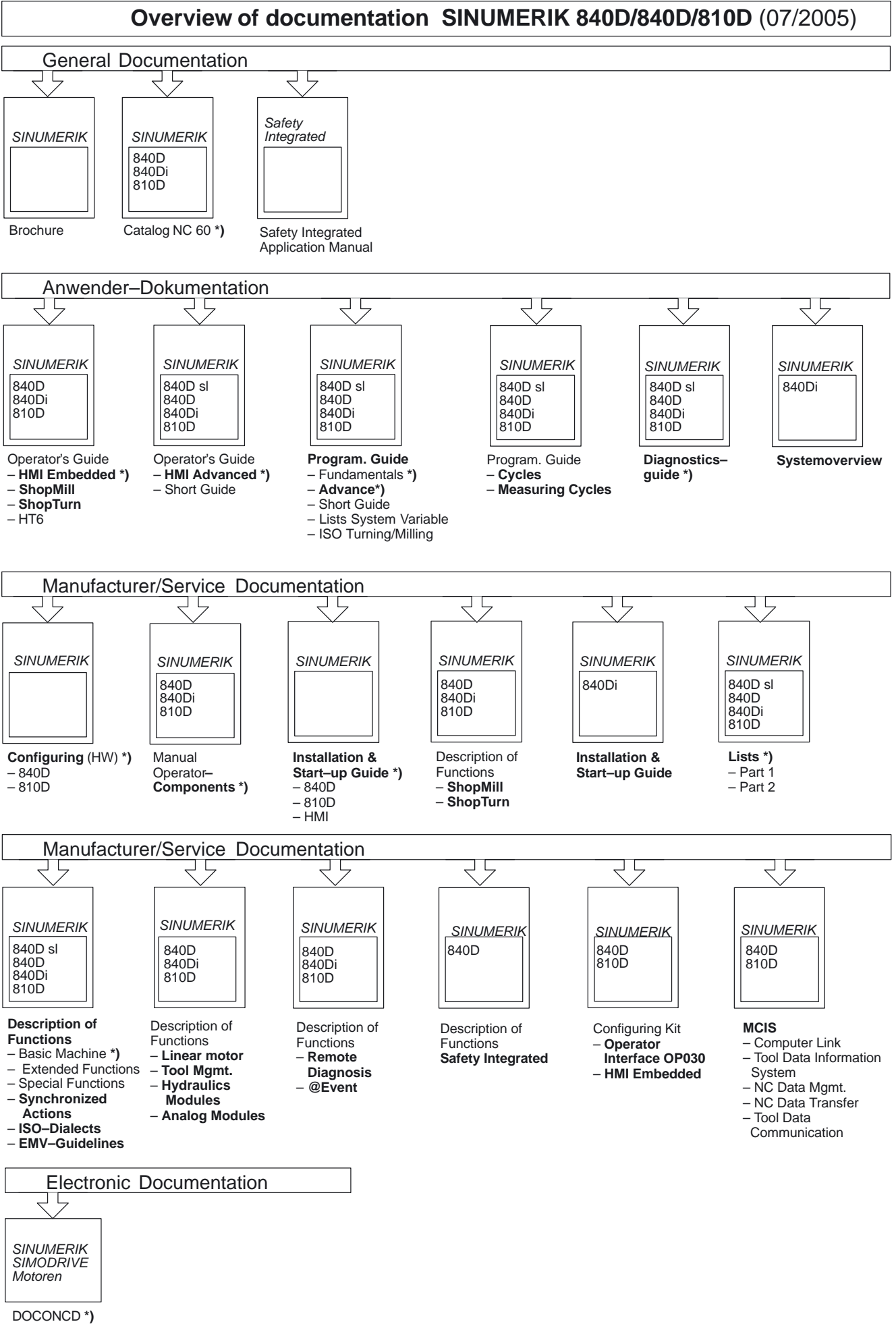

**DOCONWEB** 

**<sup>\*)</sup>** This documents are a minimum requirement